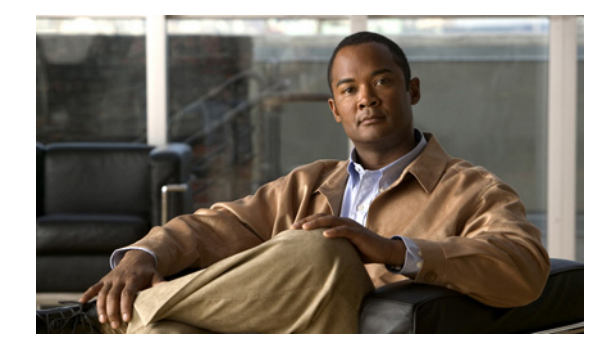

# ユニキャスト ルーティング コマンド

この章では、Cisco Nexus 3000 シリーズ スイッチで使用可能な Cisco NX-OS ユニキャスト ルーティ ング コマンドについて説明します。

# **address**(**VRRP**)

仮想ルータに 1 つのプライマリ IP アドレスを追加するには、**address** コマンドを使用します。仮想 ルータから IP アドレスを削除するには、このコマンドの **no** 形式を使用します。

**address** *ip-address* [**secondary**]

**no address** [*ip-address* [**secondary**]]

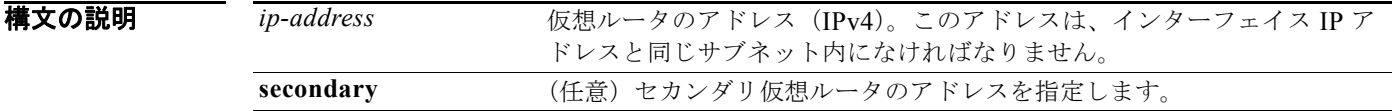

- コマンド デフォルト なし
- コマンド モード VRRP コンフィギュレーション モード

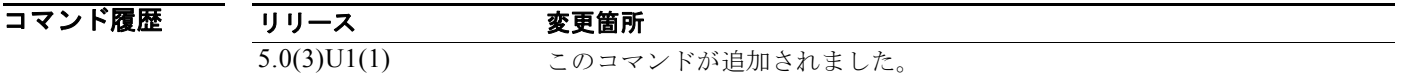

使用上のガイドライン 仮想ルータごとに 1 つずつの仮想ルータ IP アドレスを設定できます。設定された IP アドレスがイン ターフェイス IP アドレスと同じである場合、このスイッチは自動的にその IP アドレスを所有します。 設定できるのは IPv4 アドレスのみです。

> 仮想ルータはパケットを転送するネクストホップ ルータとしての役割のみを目的としているため、マ スター Virtual Router Redundancy Protocol (VRRP; 仮想ルータ冗長プロトコル)ルータは仮想ルータ の IP アドレスに宛てられたパケットをドロップします。NX-OS デバイスでは、一部のアプリケーショ ンは、仮想ルータの IP アドレスに宛てられたパケットを受け入れて配送することを要求します。仮想 ルータ IPv4 アドレスに対して **secondary** オプションを使用することによって、VRRP ルータは、マス ターの場合、これらのパケットを受け入れます。

このコマンドには、LAN Base Services ライセンスが必要です。

**例** タンティング TP アドレスを設定する例を示します。

switch# **configure terminal** switch(config)# **interface ethernet 2/1** switch(config-if)# **no switchport** switch(config-if)# **vrrp 250** switch(config-if-vrrp)# **address 10.0.0.10**

次に、1 つのコマンドを使用してすべての IP アドレス(プライマリおよびセカンダリ)を削除する例 を示します。

```
switch# configure terminal
switch(config)# interface ethernet 2/1
switch(config-if)# no switchport
```
switch(config-if)# **vrrp 250** switch(config-if-vrrp)# **no address** switch(config-if-vrrp)# **show running-config interface ethernet 9/10**

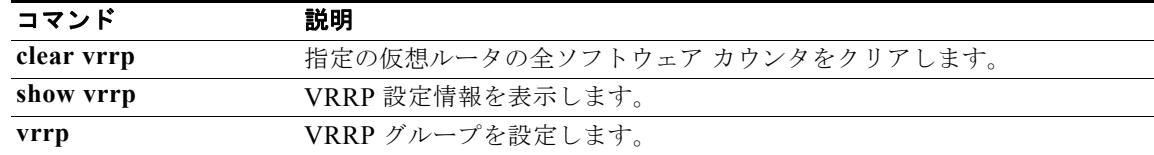

# **address-family ipv6 unicast**

IPv6 ユニキャスト アドレス ファミリ モードを開始するには、**address-family ipv6 unicast** コマンドを 使用します。

**address-family ipv6 unicast**

- **構文の説明 このコマンドには、引数またはキーワードはありません。**
- デフォルト なし

コマンド モード ルータ コンフィギュレーション モード

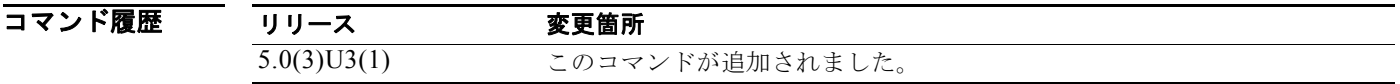

使用上のガイドライン このコマンドには、ライセンスは必要ありません。

**例 カンス アマイ アンスト アドレス ファミリ モードを開始する例を示します。** 

switch# **configure terminal** switch(config)# **router ospfv 1234** switch(config-router)**# neighbor 2001:DB8:0:1::55 remote-as 64496** switch(config-router-neighbor)# **address-family ipv6 unicast** switch(config-router-af)# **next-hop-self**

関連コマンド コマンド 説明 **area filter-list** (**OSPFv3**) エリア境界ルータ (ABR) の Open Shortest Path First (OSPF) エリア間 のタイプ 3 リンクステート アドバタイズメント(LSA)でアドバタイズさ れたプレフィックスをフィルタ処理します。

# **address-family**(**BGP** ネイバー)

ネイバー アドレス ファミリ モードのアドレスファミリ モードを開始し、ボーダー ゲートウェイ プロ トコル(BGP)にサブモード コマンドを設定するには、**address-family** コマンドを使用します。ルー ティング プロトコルを設定するためのアドレス ファミリ サブモードをディセーブルにするには、この コマンドの **no** 形式を使用します。

**address-family ipv4** {**multicast** | **unicast**}

**no address-family ipv4** {**multicast** | **unicast**}

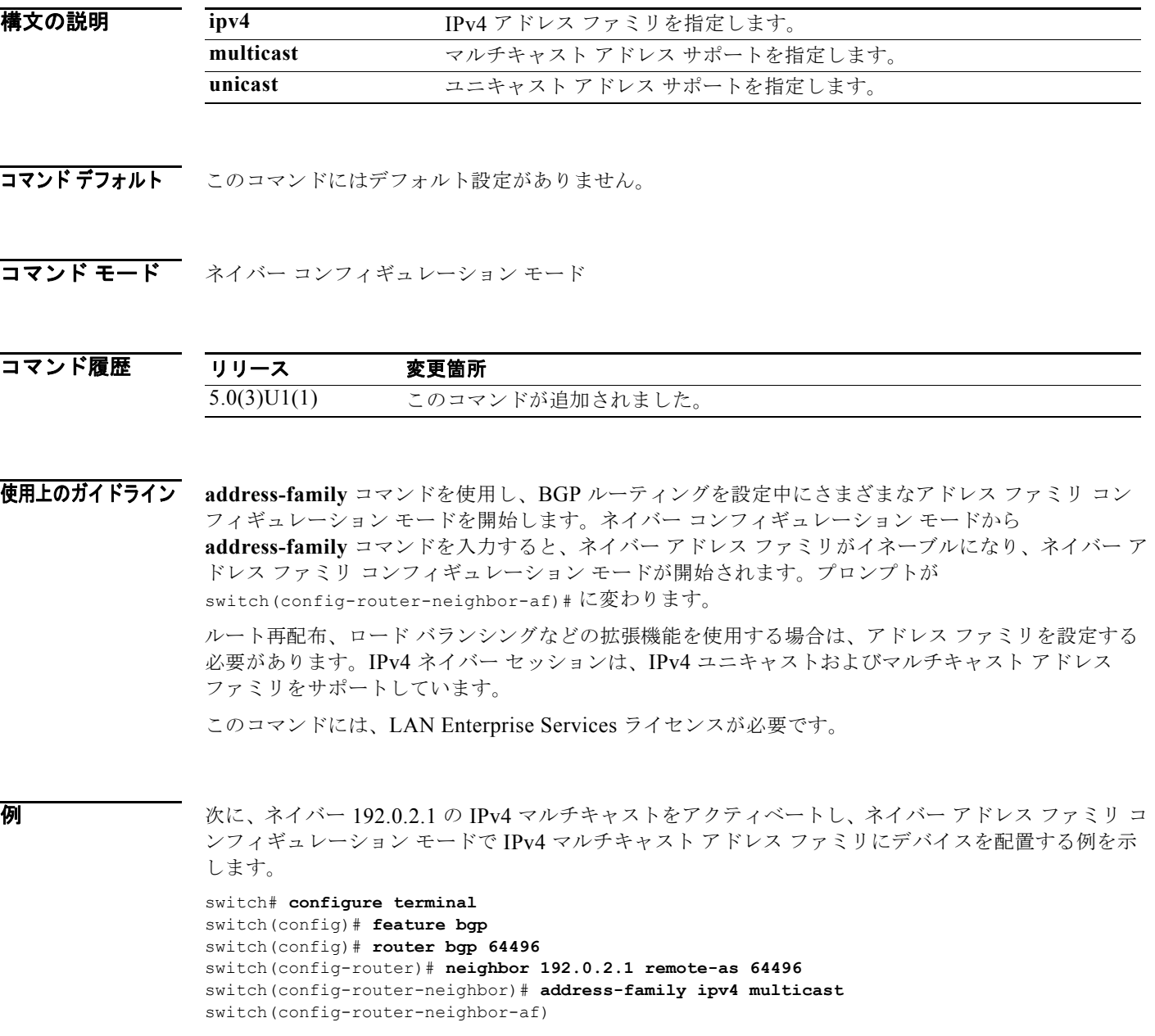

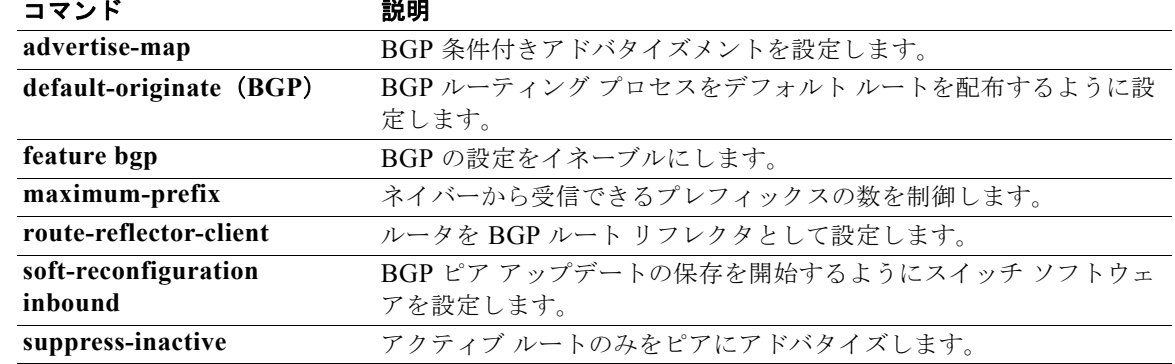

### **address-family**(**BGP** ルータ)

アドレス ファミリ モードまたは Virtual Routing and Forwarding (VRF; 仮想ルーティング/転送) アド レス ファミリ モードを開始し、ボーダー ゲートウェイ プロトコル(BGP)にサブモード コマンドを 設定するには、**address-family** コマンドを使用します。ルーティング プロトコルを設定するためのア ドレス ファミリ サブモードをディセーブルにするには、このコマンドの **no** 形式を使用します。

**address-family ipv4** {**multicast** | **unicast**}

**no address-family ipv4** {**multicast** | **unicast**}

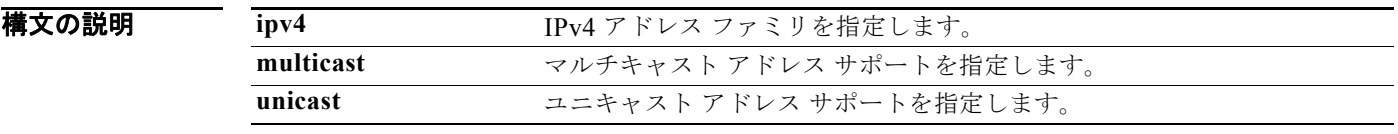

**コマンド デフォルト** このコマンドにはデフォルト設定がありません。

コマンド モード ルータ コンフィギュレーション モード VRF コンフィギュレーション モード

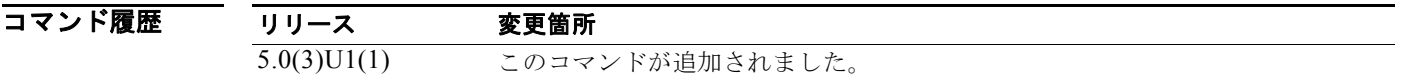

使用上のガイドライン **address-family** コマンドを使用し、BGP ルーティングを設定中にさまざまなアドレス ファミリ コン フィギュレーション モードを開始します。ルータ コンフィギュレーション モードから **address-family** コマンドを入力する場合、アドレス ファミリをイネーブルにし、グローバル アドレス ファミリ コン フィギュレーション モードを開始します。プロンプトが switch(config-router-af)# に変わります。

> ルート再配布、アドレス集約、ロード バランシングなどの拡張機能を使用する場合は、アドレス ファ ミリを設定する必要があります。IPv4 ネイバー セッションは、IPv4 ユニキャストおよびマルチキャス ト アドレス ファミリをサポートしています。

このコマンドには、LAN Enterprise Services ライセンスが必要です。

例 次に、グローバル アドレス ファミリ コンフィギュレーション モードで IPv4 ユニキャスト アドレス ファミリにルータを配置する例を示します。

> switch# **configure terminal** switch(config)# **feature bgp** switch(config)# **router bgp 64496** switch(config-router)# **address-family ipv4 unicast** switch(config-router-af)#

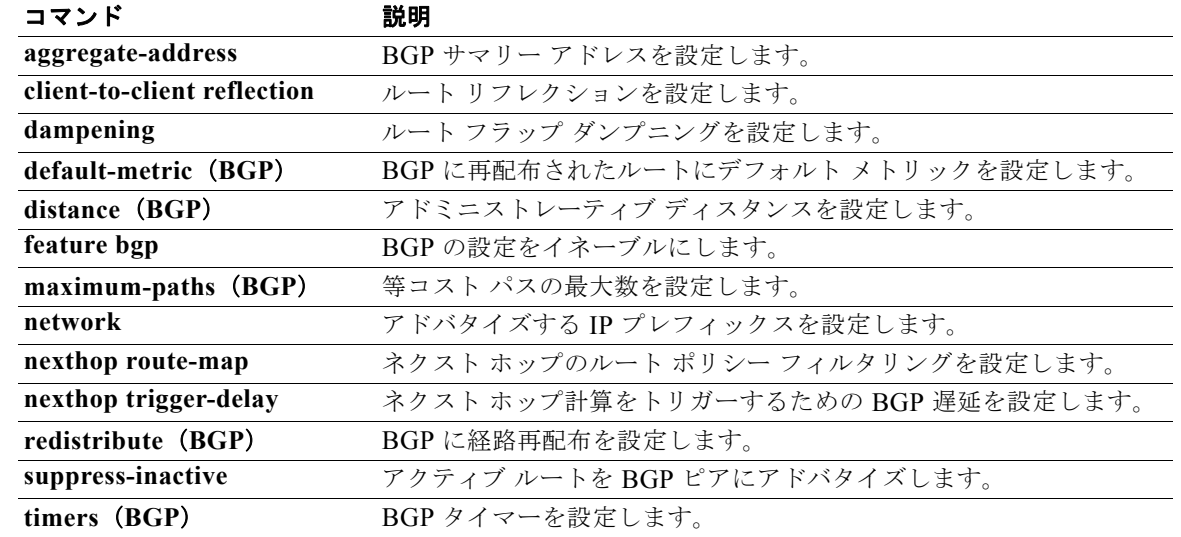

# **address-family**(**EIGRP**)

Enhanced Interior Gateway Routing Protocol(EIGRP)のアドレス ファミリを設定するには、 **address-family** コマンドを使用します。アドレス ファミリを削除するには、このコマンドの **no** 形式を 使用します。

**address-family ipv4 unicast**

**no address-family ipv4 unicast**

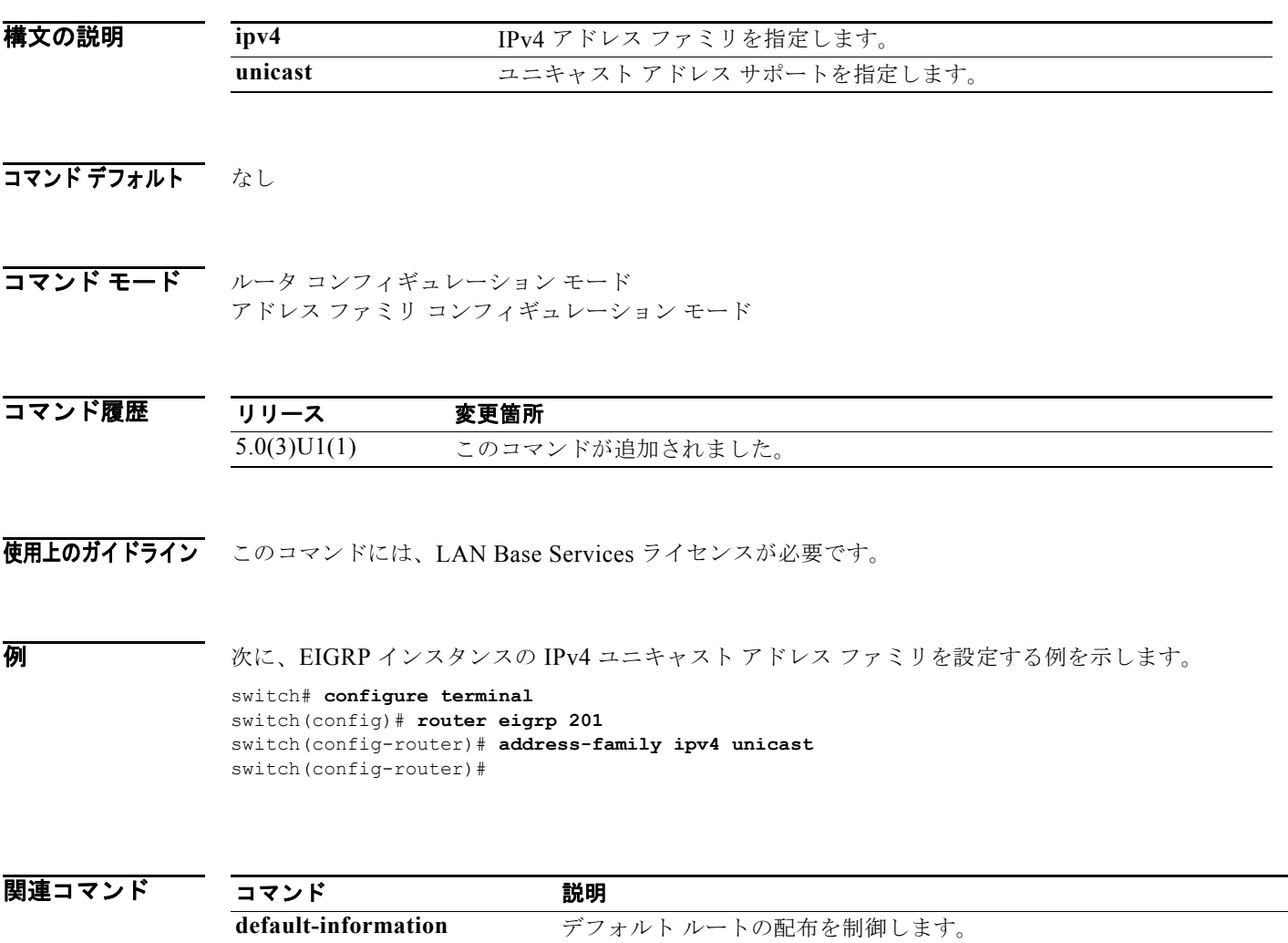

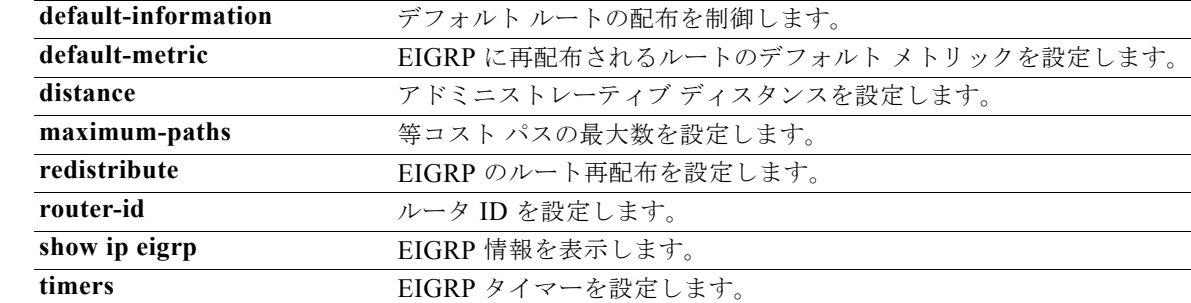

# **address-family**(**RIP**)

Routing Information Protocol (RIP) にアドレス ファミリを設定するには、ルータ コンフィギュレー ション モードで **address-family** コマンドを使用します。

**address-family ipv4 unicast**

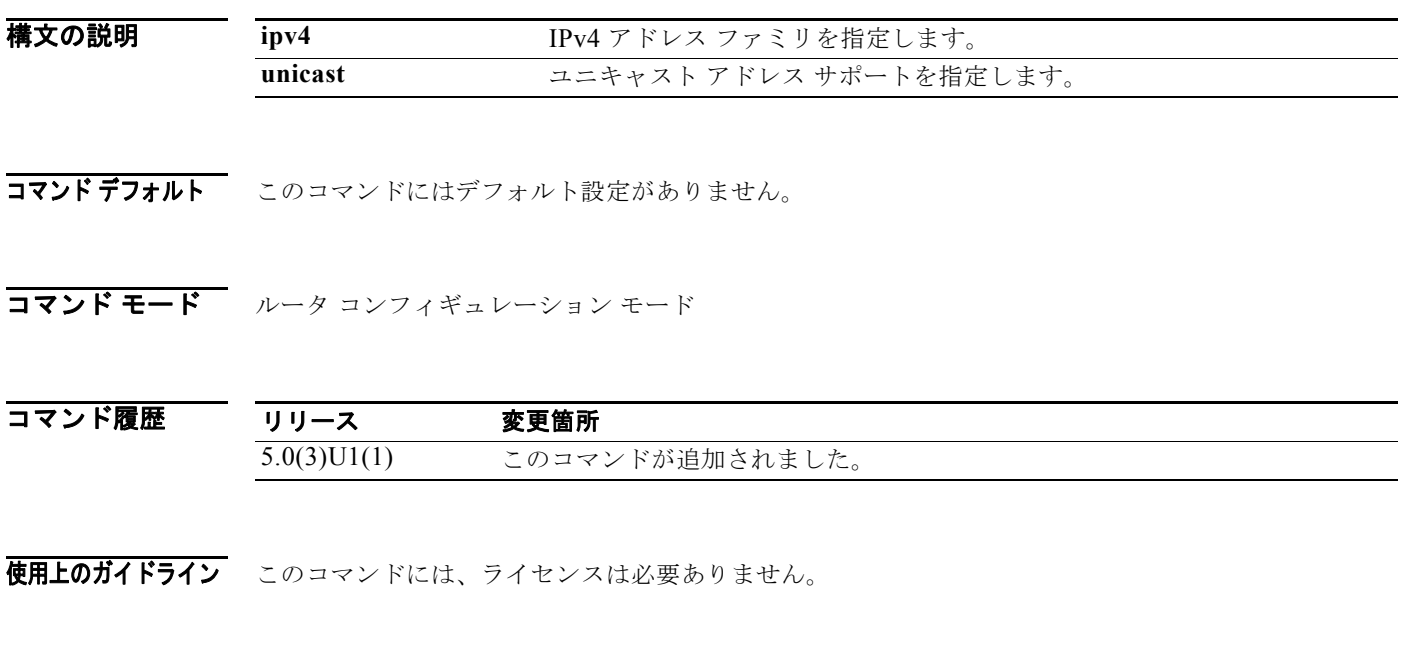

**例 オンスタンスの IPv4 ユニキャスト アドレス ファミリを設定する例を示します。** 

switch# **configure terminal** switch(config)# **router rip Enterprise**  switch(config-router)# **address-family ipv4 unicast** switch(config-router)#

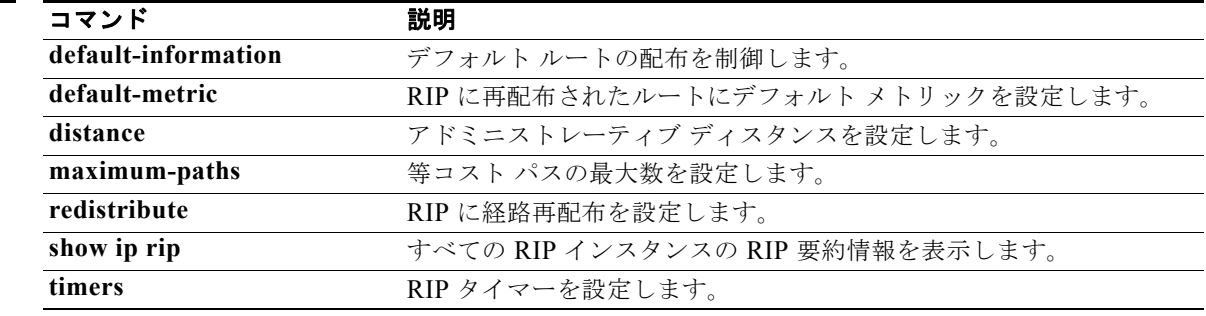

### **advertise-map**(**BGP**)

BGP の条件付きアドバタイズメントを設定するには、**advertise-map** コマンドを使用します。BGP 条 件付きアドバタイズメントを削除するには、このコマンドの **no** 形式を使用します。

**advertise-map** *adv-map* {**exist-map** *exist-rmap* | **non-exist-map** *nonexist-rmap*}

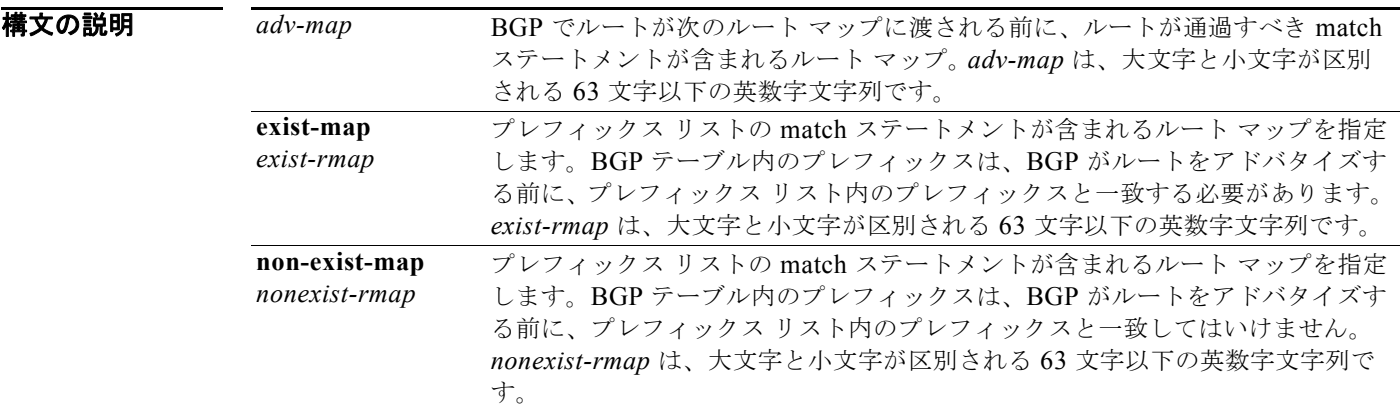

#### コマンド デフォルト なし

コマンド モード BGP ネイバー アドレスファミリ コマンド モード

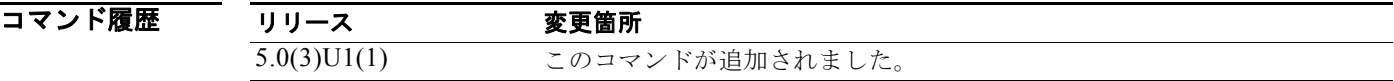

使用上のガイドライン **advertise-map** コマンドは、選択されたルートを条件付きでアドバタイズするために使用します。 BGP で条件付きでアドバタイズされるルートまたはプレフィックスは、*adv-map* と *exist-map* または *nonexist-map* の 2 つのルート マップで定義されます。*exist-map* または *nonexist-map* で、BGP によっ て追跡されるプレフィックスを指定します。*adv-map* は、条件が満たされたときに BGP から指定され たネイバーにアドバタイズされるプレフィックスを指定します。

このコマンドには、LAN Enterprise Services ライセンスが必要です。

70 March 2015 - 次に、BGP 条件付きアドバタイズメントを設定する例を示します。 switch# **configure terminal** switch(config)# **router bgp 65536** switch(config-router)# **neighbor 192.0.2.2 remote-as 65537** switch(config-router-neighbor)# **address-family ipv4 unicast** switch(config-router-neighbor-af)# **advertise-map advertise exist-map exist** switch(config-router-neighbor-af)# **exit** switch(config-router-neighbor)# **exit** switch(config-router)# **exit**

```
switch(config)# route-map advertise
switch(config-route-map)# match as-path pathList
switch(config-route-map)# exit
switch(config)# route-map exit
switch(config-route-map)# match ip address prefix-list plist
switch(config-route-map)# exit
switch(config)# ip prefix-list plist permit 209.165.201.0/27
switch(config)#
```
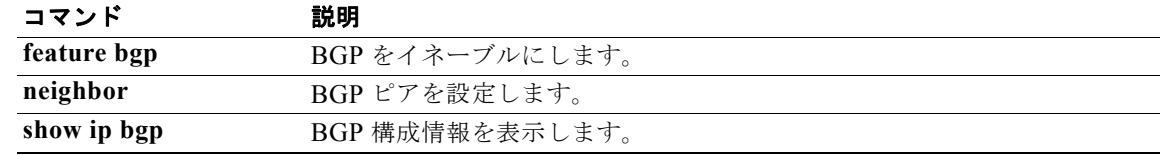

### **advertisement-interval**(**VRRP**)

同じグループ内の他の Virtual Router Redundancy Protocol (VRRP; 仮想ルータ冗長プロトコル)ルー タに送信されているアドバタイズメント パケット間で時間間隔を指定するには、 **advertisement-interval** コマンドを使用します。1 秒のデフォルト間隔値に戻すには、このコマンドの **no** 形式を使用します。

**advertisement-interval** *seconds*

**no advertisement-interval** [*seconds*]

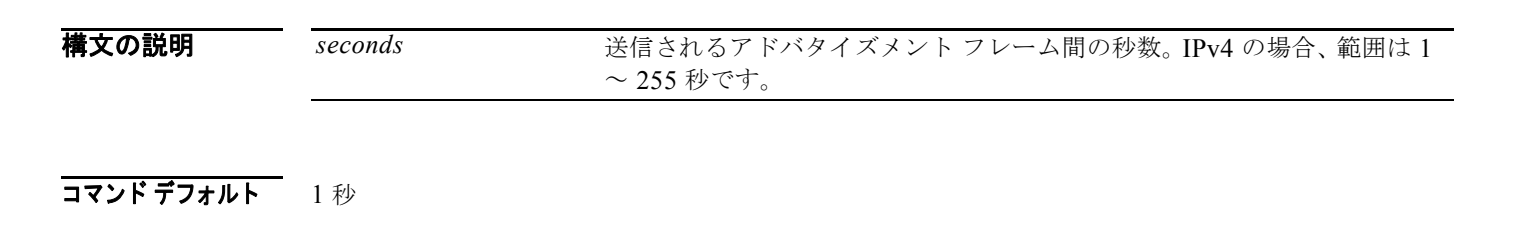

コマンド モード VRRP コンフィギュレーション モード

コマンド履歴 リリース 変更箇所 5.0(3)U1(1) このコマンドが追加されました。

使用上のガイドライン VRRP アドバタイズメントは、仮想ルータ マスターのプライオリティと状態を伝達します。アドバタ イズメントは IP パケットにカプセル化され、VRRP グループに割り当てられる IPv4 マルチキャスト アドレスに送信されます。

> VRRP は、VRRP アドバタイズメント専用の Internet Assigned Numbers Authority(IANA; インター ネット割り当て番号局)標準マルチキャスト アドレス (224.0.0.18) を使用します。このアドレッシン グ方式によって、マルチキャストを提供するルータ数が最小限になり、テスト機器でセグメント上の VRRP パケットを正確に識別できるようになります。IANA で割り当てられた VRRP IP プロトコル番 号は 112 です。

このコマンドには、ライセンスは必要ありません。

 $\overline{\varphi}$  Xives WRRP グループ 250 に 200 秒のアドバタイズメント間隔を指定する例を示します。

switch# **configure terminal** switch(config)# **interface ethernet 2/1** switch(config-if)# **no switchport** switch(config-if)# **vrrp 250** switch(config-if-vrrp)# **advertisement-interval 200** switch(config-if-vrrp)#

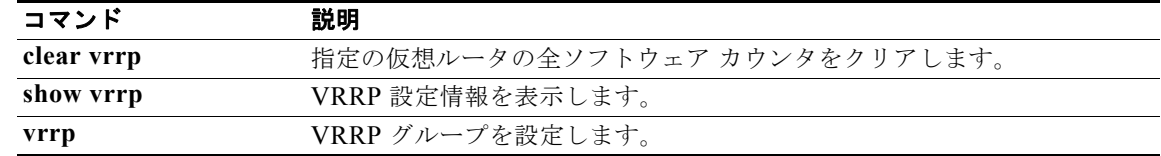

### **aggregate-address**(**BGP**)

ボーダー ゲートウェイ プロトコル (BGP) ルーティング テーブルにサマリー アドレスを作成するに は、**aggregate-address** コマンドを使用します。サマリー アドレスを削除するには、このコマンドの **no** 形式を使用します。

**aggregate-address** *address*/*length* [**advertise-map** *map-name*] [**as-set**] [**attribute-map** *map-name*] [**summary-only**] [**suppress-map** *map-name*]

**no aggregate-address** *address*/*length* [**advertise-map** *map-name*] [**as-set**] [**attribute-map** *map-name*] [**summary-only**] [**suppress-map** *map-name*]

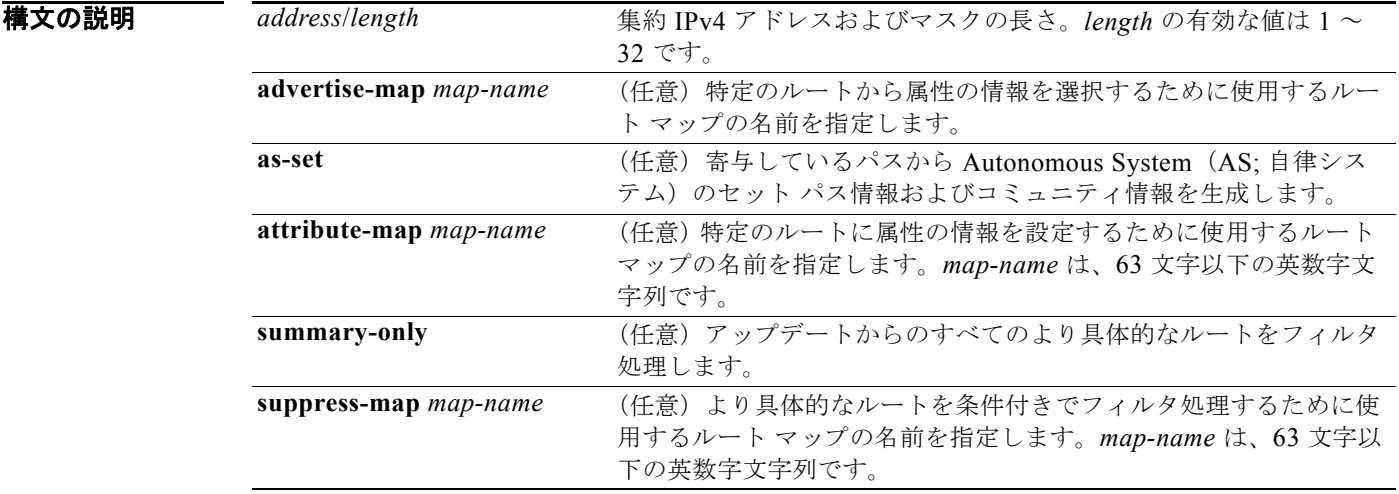

- **コマンド デフォルト** アトミック集約属性は、as-set キーワードが指定されない限り、このコマンドによって集約ルートが作 成されるときに自動的に設定されます。
- コマンド モード アドレスファミリ コンフィギュレーション モード

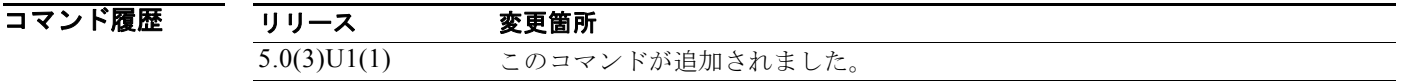

使用上のガイドライン 集約ルートを BGP に再配布するか、または条件付きの集約ルーティング機能を使用することにより、 BGP に集約ルーティングを実装できます。

> キーワードなしで **aggregate-address** コマンドを使用すると、指定された範囲内にある、より具体的な BGP ルートが使用できる場合、BGP ルーティング テーブルに集約エントリが作成されます。(集約と 一致するより長いプレフィックスが RIB 内に存在する必要があります)。集約ルートは、自律システム からのルートとしてアドバタイズされ、情報が消失している可能性があることを示すアトミック集約属 性を設定します (アトミック集約属性は、**as-set** キーワードを指定しない限りデフォルトで設定され ます)。

**as-set** キーワードを使用すると、コマンドがこのキーワードなしで従う同じルールを使用する集約エン トリが作成されますが、このルートにアドバタイズされるパスは、集約されているすべてのパス内に含 まれるすべての要素で構成される AS SET になります。このルートは集約されたルート変更に関する 自律システム パス到着可能性情報として継続的に削除してアップデートする必要があるため、多くの パスを集約する際に **aggregate-address** コマンドのこの形式を使用しないでください。

**summary-only** キーワードを使用すると、集約ルート(192.\*.\*.\* など)が作成されるだけでなく、す べてのネイバーへのより具体的なルートのアドバタイズメントが抑制されます。特定のネイバーへのア ドバタイズメントのみを抑制したい場合、**neighbor distribute-list** コマンドを使用できますが、慎重 に使用すべきです。より具体的なルートがリークした場合、すべての BGP ルータは、生成中の具体的 でない集約よりもこのルートを優先します(最長一致ルーティングによる)。

**suppress-map** キーワードを使用すると、集約ルートは作成されますが、指定されたルートのアドバタ イズメントが抑制されます。ルート マップの一致句を使用して、集約のより具体的な一部のルートを 選択的に抑制し、他のルートを抑制しないでおくことができます。IP アクセス リストと自律システム パス アクセス リストの一致句がサポートされています。

**advertise-map** キーワードを使用すると、集約ルートの異なるコンポーネント(AS\_SET やコミュニ ティなど)を構築するために使用する特定のルートが選択されます。集約のコンポーネントが別々の自 律システムにあり、AS SET で集約を作成して同じ自律システムの一部にアドバタイズしたい場合、 **aggregate-address** コマンドのこの形式は役に立ちます。AS\_SET から特定の自律システム番号を省略 し、集約が受信ルータの BGP ループ検出メカニズムによってドロップされるのを防ぐことを忘れては なりません。IP アクセス リストと自律システム パス アクセス リストの一致句がサポートされていま す。

**attribute-map** キーワードを使用すると、集約ルートの属性を変更できます。AS\_SET を構成するルー トの 1 つが community no-export 属性(集約ルートがエクスポートされるのを防ぐ)などの属性で設定 されている場合、**aggregate-address** コマンドのこの形式は役に立ちます。属性マップ ルート マップ を作成し、集約の属性を変更することができます。

このコマンドには、LAN Enterprise Services ライセンスが必要です。

#### 例 **as-set** の例

次に、ルータ コンフィギュレーション モードで集約 BGP アドレスを作成する例を示します。このルー トにアドバタイズされるパスは、集約中のすべてのパス内に含まれるすべての要素で構成される AS\_SET になります。

```
switch# configure terminal
switch(config)# router bgp 64496
switch(config-router)# aggregate-address 10.0.0.0 255.0.0.0 as-set
switch(config-router)#
```
#### **summary-only** の例

次に、アドレス ファミリ コンフィギュレーション モードで集約 BGP アドレスを作成し、それを IP バージョン 4 アドレス ファミリのマルチキャスト データベース(SAFI)に適用する例を示します。 **summary-only** キーワードが設定されているため、アップデートからより具体的なルートがフィルタ 処理されます。

```
switch# configure terminal
switch(config)# router bgp 64496
switch(config-router)# address-family ipv4 multicast
switch(config-router-af)# aggregate-address 10.0.0.0 255.0.0.0 summary-only
switch(config-router-af)#
```
#### 条件付き集約の例

次に、as-path アクセス リスト上で一致する MAP-ONE という名前のルート マップを作成する例を示 します。このルートにアドバタイズされるパスは、ルート マップで照合されるパスに含まれる要素で 構成される AS\_SET になります。

```
switch# configure terminal
switch(config)# ip as-path access-list 1 deny ^1234_
switch(config)# ip as-path access-list 1 permit .*
switch(config)# route-map MAP-ONE
switch(config-route-map)# match ip as-path 1
switch(config-route-map)# exit
switch(config)# router bgp 64496
switch(config-router)# address-family ipv4
switch(config-router-af)# aggregate-address 10.0.0.0 255.0.0.0 as-set advertise-map 
MAP-ONE
switch(config-router-af)# end
switch(config-router-af)#
```
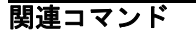

- 関連コマンド コマンド ブランド 説明

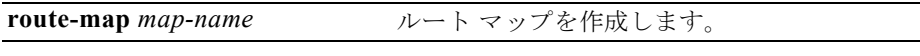

# **area authentication**(**OSPF**)

OSPF エリアの認証をイネーブルにするには、**area authentication** コマンドを使用します。エリアの 認証を削除するには、このコマンドの **no** 形式を使用します。

**area** *area-id* **authentication** [**message-digest**]

**no area** *area-id* **authentication** [**message-digest**]

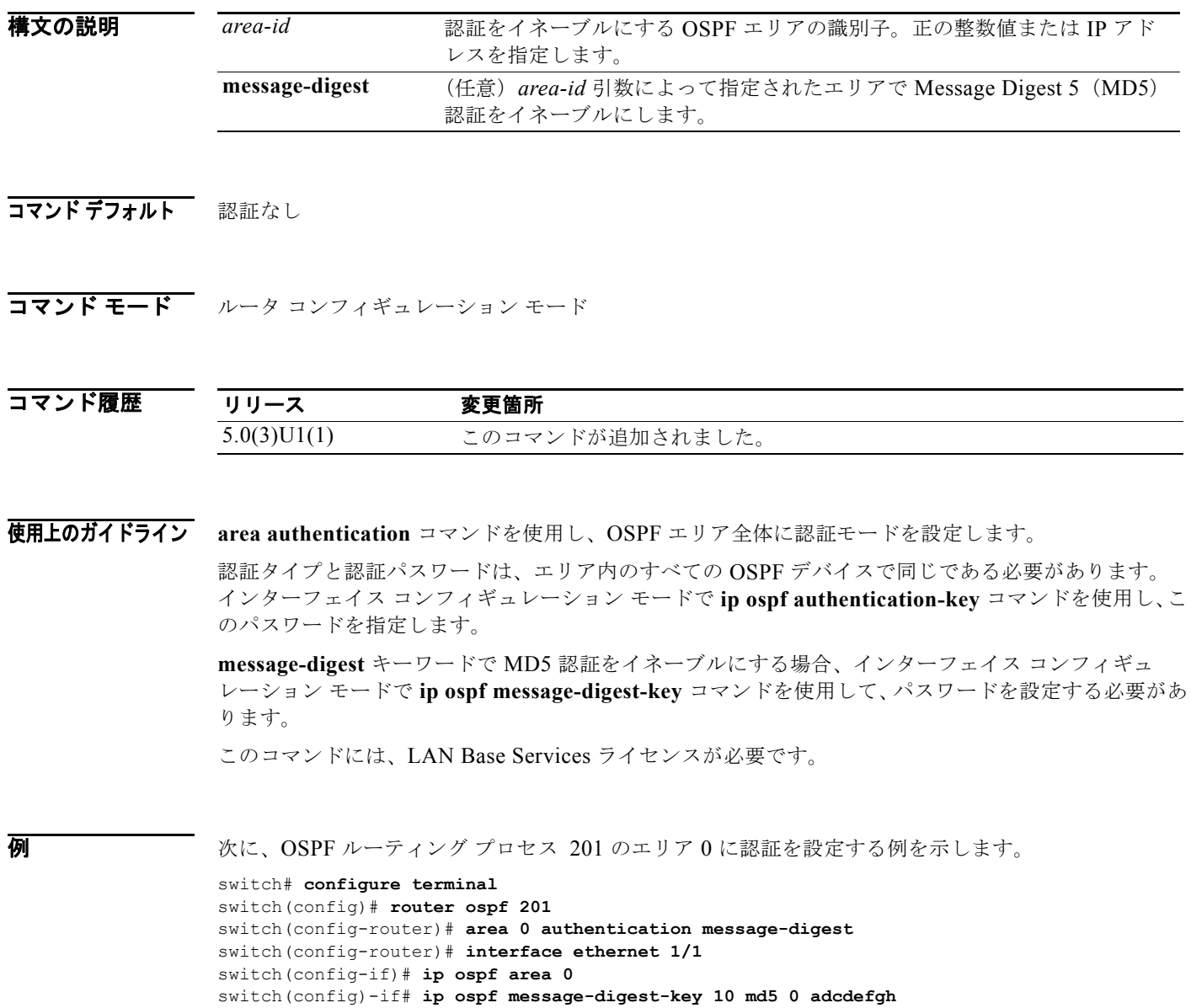

switch(config-if)#

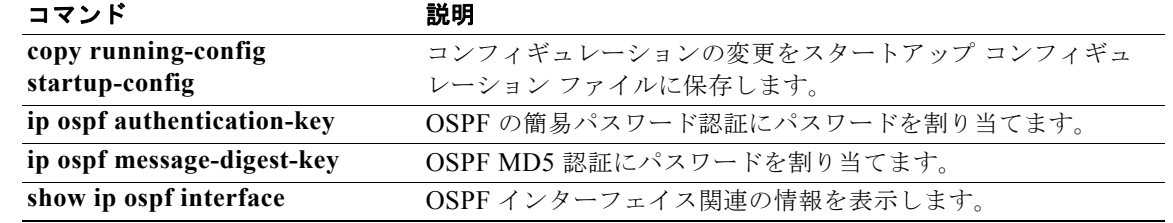

# **area default-cost**(**OSPF**)

OSPF スタブまたは Not-So-Stubby Area (NSSA) に送信されるデフォルト サマリー ルートのコスト を指定するには、**area default-cost** コマンドを使用します。割り当てられたデフォルト ルートのコス トを削除するには、このコマンドの **no** 形式を使用します。

**area** *area-id* **default-cost** *cost*

**no area** *area-id* **default-cost** *cost*

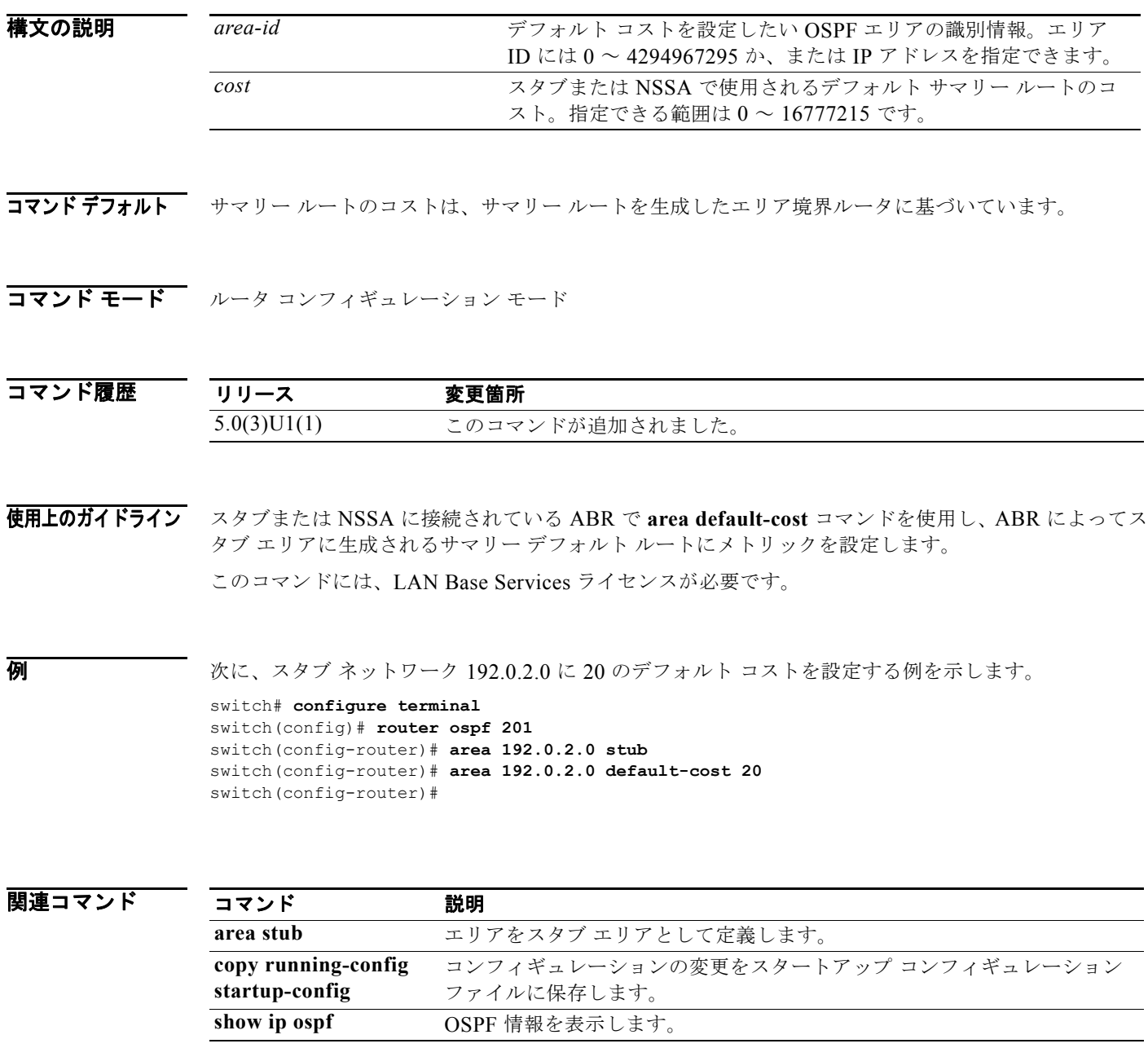

## **area filter-list**(**OSPF**)

エリア境界ルータ (ABR) の OSPF (Open Shortest Path First) エリア間のタイプ 3 リンクステート ア ドバタイズメント(LSA)でアドバタイズされたプレフィックスをフィルタ処理するには、**area filter-list** コマンドを使用します。フィルタを変更またはキャンセルするには、このコマンドの **no** 形式 を使用します。

**area** *area-id* **filter-list route-map** *map-name* {**in** | **out**}

**no area** *area-id* **filter-list route-map** *map-name* {**in** | **out**}

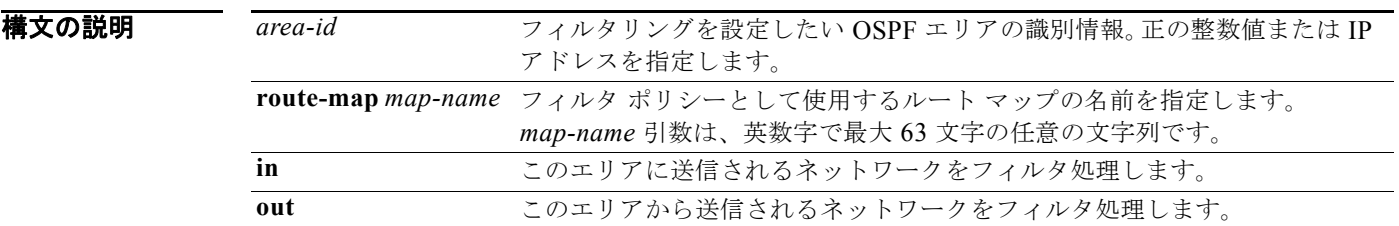

#### コマンドデフォルト なし

コマンド モード ルータ コンフィギュレーション モード

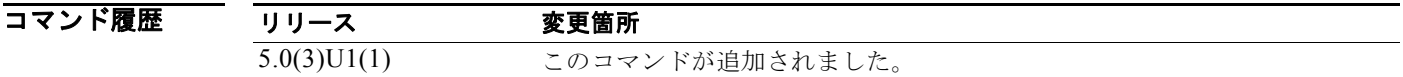

使用上のガイドライン **area filter-list** コマンドを使用し、タイプ 3 LSA をフィルタ処理します。**in** キーワードでルート マッ プを適用すると、ルート マップは、ABR によってこのエリアに発生したすべてのタイプ 3 LSA(**area**  range コマンドによって他のエリアに発生したタイプ3LSAを含む)をフィルタ処理します。

> **out** キーワードでルート マップを適用すると、ルート マップは、ABR によって他のすべてのエリアに アドバタイズされるすべてのタイプ 3 LSA(このエリアで設定された **area range** コマンドによって ローカルに発生するタイプ 3 LSA を含む)をフィルタ処理します。

Cisco NX-OS は、ルート マップ内のエントリと一致しないプレフィックスを黙示的に拒否します。

このコマンドには、LAN Base Services ライセンスが必要です。

**例 そのアメリア** あい、ほかのすべてのエリアからエリア 1 に送信されるプレフィックスをフィルタ処理する例を示しま す。

```
switch# configure terminal
switch(config)# router ospf 202
switch(config-router)# area 1 filter-list route-map FilterExternal in 
switch(config-router)#
```
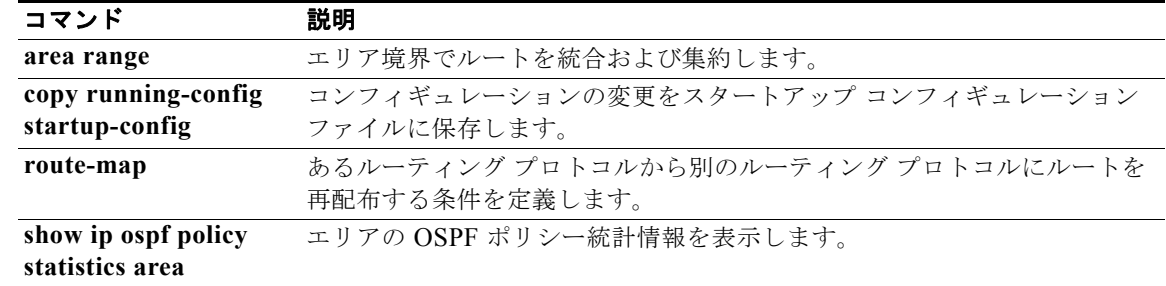

## **area filter-list**(**OSPFv3**)

エリア境界ルータ (ABR)の Open Shortest Path First (OSPF) エリア間のタイプ 3 リンクステート ア ドバタイズメント(LSA)でアドバタイズされたプレフィックスをフィルタ処理するには、**area filter-list** コマンドを使用します。フィルタを変更またはキャンセルするには、このコマンドの **no** 形式 を使用します。

**area** *area-id* **filter-list route-map** *map-name* {**in | out**}

**no area** *area-id* **filter-list route-map** *map-name* {**in | out**}

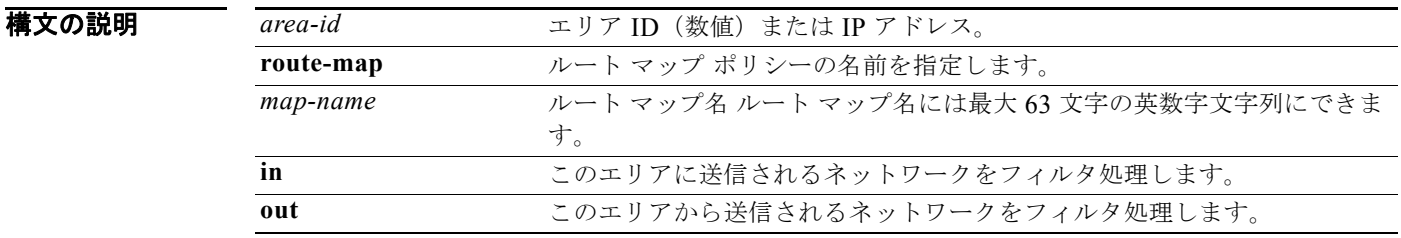

#### デフォルト なし

コマンド モード ルータ コンフィギュレーション モード

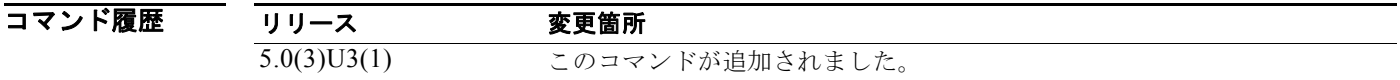

使用上のガイドライン **area filter-list** コマンドを使用し、タイプ 3 LSA をフィルタ処理します。**in** キーワードでルート マッ プを適用すると、ルート マップは、ABR によってこのエリアに発生したすべてのタイプ 3 LSA(**area**  range コマンドによって他のエリアに発生したタイプ3LSAを含む)をフィルタ処理します。

> **out** キーワードでルート マップを適用すると、ルート マップは、ABR によって他のすべてのエリアに アドバタイズされるすべてのタイプ 3 LSA(このエリアで設定された **area range** コマンドによって ローカルに発生するタイプ3LSAを含む)をフィルタ処理します。

> Cisco NX-OS ソフトウェアは、ルート マップ内のエントリと一致しないプレフィックスを黙示的に拒 否します。

このコマンドには、LAN Base Services ライセンスが必要です。

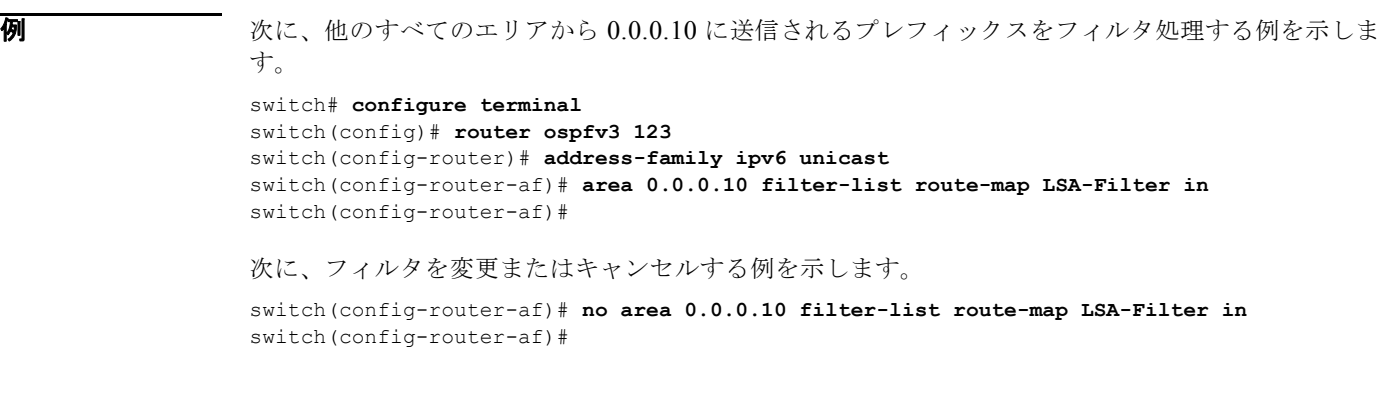

#### 関連コマンド コマンド

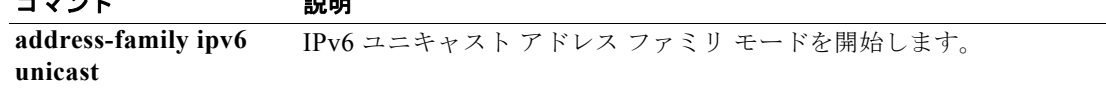

## **area nssa**(**OSPF**)

エリアを Open Shortest Path First (OSPF) Not-So-Stubby Area (NSSA) として設定するには、area **nssa** コマンドを使用します。NSSA エリアを削除するには、このコマンドの **no** 形式を使用します。

**area** *area-id* **nssa** [**default-information-originate** [**route-map** *map-name*]] [**no-redistribution**] [**no-summary**] [**translate type7** [**always** | **never**] [**suppress-fa**]]

**no area** *area-id* **nssa** [**default-information-originate** [**route-map** *map-name*]] [**no-redistribution**] [**no-summary**] [**translate type7** [**always** | **never**] [**suppress-fa**]]

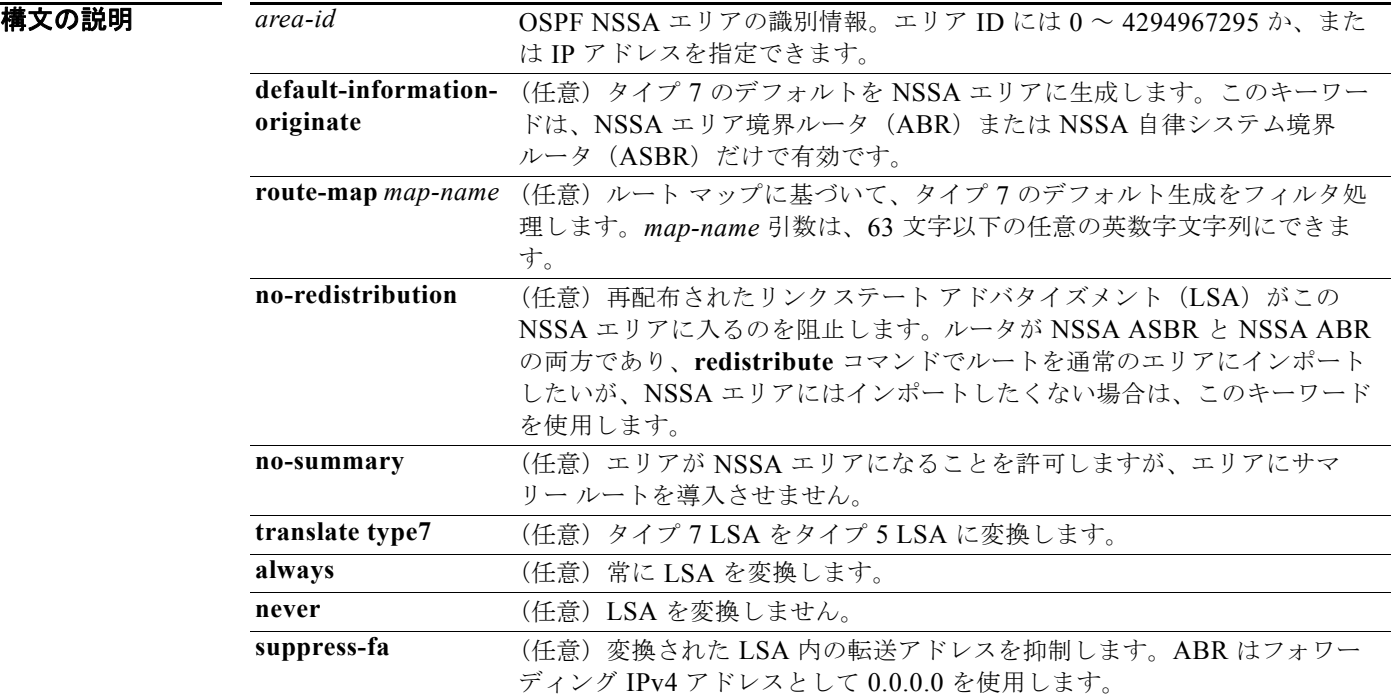

#### コマンド デフォルト なし

コマンド モード ルータ コンフィギュレーション モード

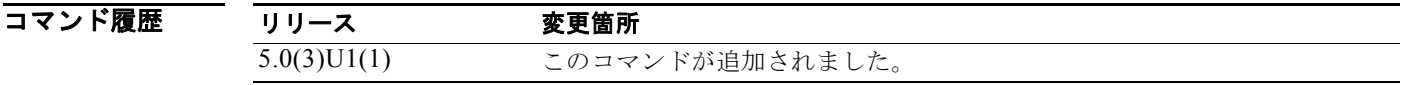

使用上のガイドライン **area nssa** コマンドを使用し、OSPF 自律システムに NSSA エリアを作成します。変換された LSA に 転送アドレスの抑制を設定する前に、ネットワーク トポロジについて理解しておくことを推奨します。 宛先の転送アドレスに到達するためのより良いパスが別に存在する場合は、最適なルーティングとは言 えません。

このコマンドには、LAN Base Services ライセンスが必要です。

**例 わきの あい あい 次に、エリア 1 を NSSA エリアとして設定する例を示します。** 

switch# **configure terminal** switch(config)# **router ospf 10** switch(config-router)# **area 1 nssa** switch(config-router)#

次に、エリア 1 を NSSA エリアとして設定し、タイプ 7 LSA をエリア 1 からタイプ 5 LSA に変換す るが、タイプ7転送アドレスをタイプ 5 LSA に配置しない例を示します (OSPF は 0.0.0.0 を転送アド レスとしてタイプ 5 LSA に配置します)。

switch# **configure terminal** switch(config)# **router ospf 2** switch(config-router)# **area 1 nssa translate type7 suppress-fa** switch(config-router)#

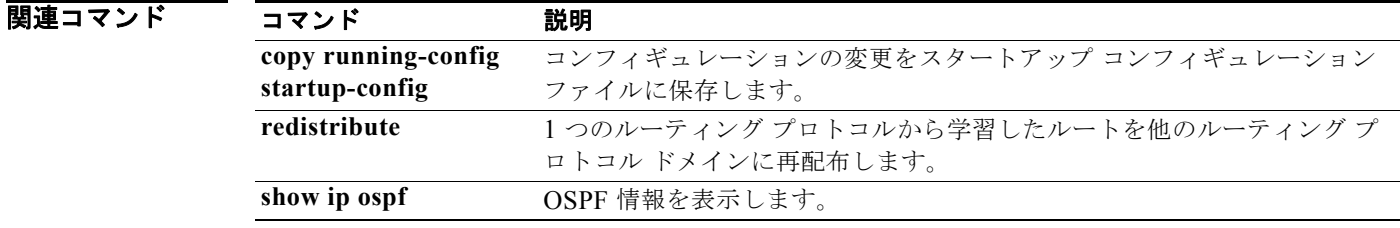

# **area range**(**OSPF**)

OSPF エリアの境界にあるルートを統合して集約するには、**area range** コマンドを使用します。この機 能をディセーブルにするには、このコマンドの **no** 形式を使用します。

**area** *area-id* **range** *ip-prefix* [**not-advertise**]

**no area** *area-id* **range** *ip-prefix* [**not-advertise**]

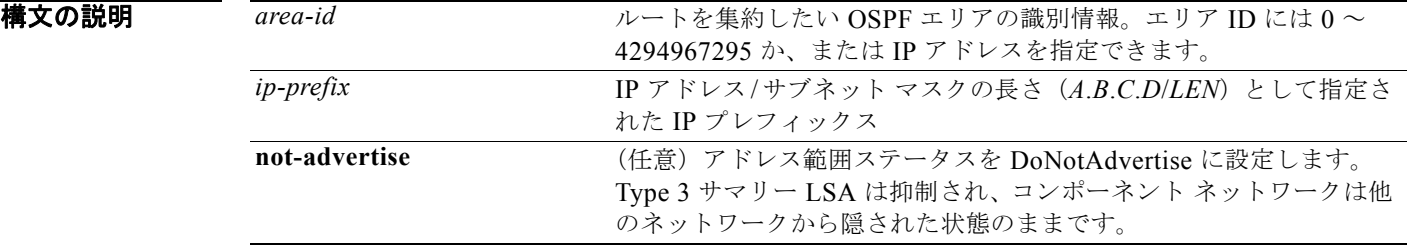

コマンドデフォルト ディセーブル

コマンド モード ルータ コンフィギュレーション モード

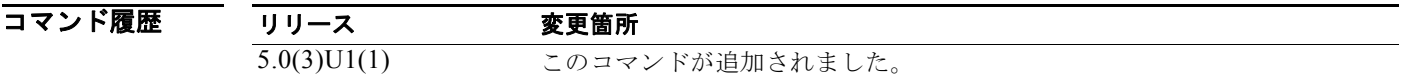

使用上のガイドライン **area range** コマンドをエリア境界ルータ(ABR)でのみ使用し、エリアのルートを統合または集約し ます。ABR は 1 つのサマリー ルートが他のエリアにアドバタイズされることを通知し、エリアの境界 でルーティング情報を集約します。

> 複数の **area range** コマンドを設定することにより、OSPF が多くの異なるアドレス範囲のセットのア ドレスを集約するように設定できます。

このコマンドには、LAN Base Services ライセンスが必要です。

**例 オンランス あい スページ あいかい あいかい あい** スペントリーク 192.0.2.0 上のすべてのホストの他のエリ アにアドバタイズされるように設定する例を示します。

> switch# **configure terminal** switch(config-if)# **interface ethernet 1/2** switch(config-if)# **ip address 192.0.2.201 255.255.255.0** switch(config-if)# **ip ospf area 201** switch(config-router)# **area 0 range 192.0.2.0 255.255.0.0** switch(config-router)#

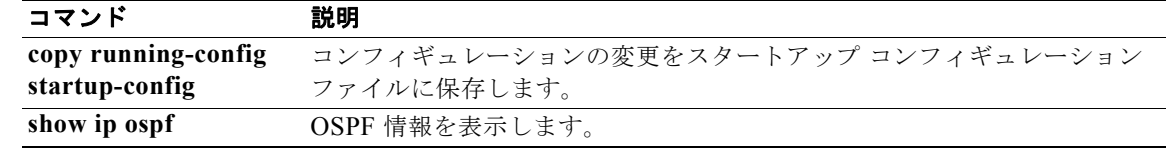

### **area stub**(**OSPF**)

エリアを OSPF(Open Shortest Path First)スタブ エリアとして定義するには、**area stub** コマンドを 使用します。エリアを削除するには、このコマンドの **no** 形式を使用します。

**area** *area-id* **stub** [**no-summary**]

**no area** *area-id* **stub [no-summary]**

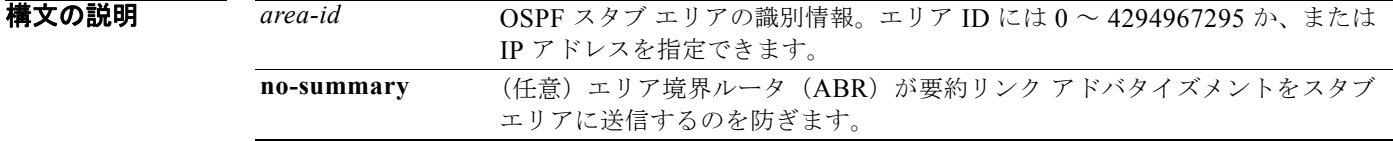

#### コマンド デフォルト なし

コマンド モード ルータ コンフィギュレーション モード

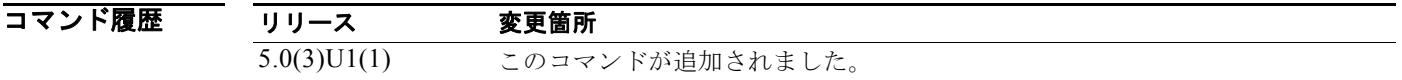

使用上のガイドライン **area stub** コマンドを使用し、スタブ エリアに接続されているすべてのデバイスを設定します。スタブ エリアに接続されているエリア境界ルータ(ABR)で **area default-cost** コマンドを使用します。**area default-cost** コマンドは、ABR によって生成される集約デフォルト ルートのメトリックをスタブ エリ アに提供します。

> スタブ エリアに送信される Link-State Advertisement (LSA; リンクステート アドバタイズメント)の 数をさらに減少させるために、ABR で **no-summary** キーワードを設定し、集約 LSA(タイプ 3 LSAs3)をスタブ エリアに送信するのを防ぐことができます。

このコマンドには、LAN Base Services ライセンスが必要です。

例 次に、OSPF 209 にスタブ エリア 33 を作成する例を示します。

```
switch# configure terminal
switch(config)# router ospf 201
switch(config-router)# area 33 stub
switch(config-router)#
```
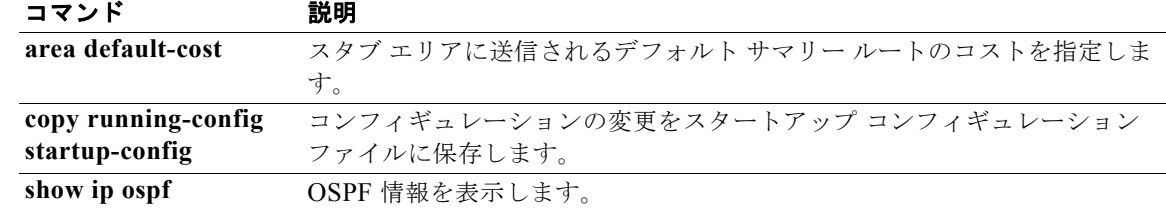

# **area virtual-link**(**OSPF**)

OSPF 仮想リンクを定義するには、**area virtual-link** コマンドを使用します。仮想リンクを削除するに は、このコマンドの **no** 形式を使用します。

**area** *area-id* **virtual-link** *router-id*

**no area** *area-id* **virtual-link** *router-id*

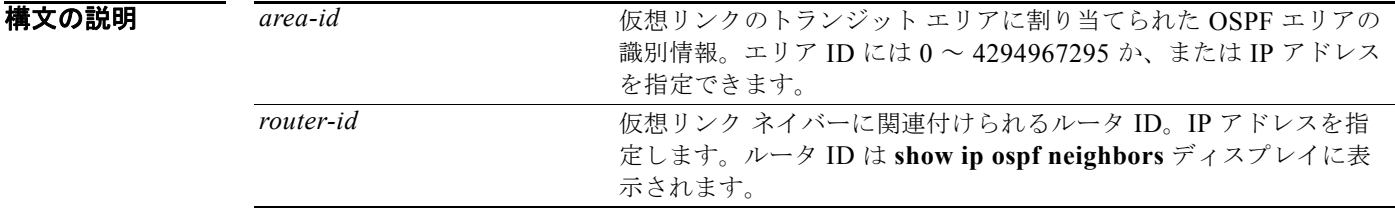

#### コマンド デフォルト なし

コマンド モード ルータ コンフィギュレーション モード

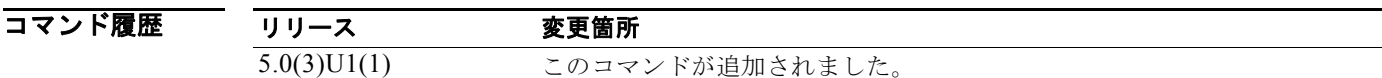

使用上のガイドライン **area virtual-link** コマンドを使用し、リモート エリアからバックボーン エリアへの仮想リンクを確立 します。OSPF では、すべてのエリアがバックボーン エリアに接続されている必要があります。バッ クボーンへの接続が失われた場合は、仮想リンクを確立して修復できます。

> **area virtual-link** コマンドを使用し、次のコマンドを使用できる仮想リンク コンフィギュレーション モードを開始します。

- **• authentication [key-chain | message-digest | null]**
- **• authentication-key** [**0** | **3**] *key*
- **• dead-interval** *seconds*
- **• hello-interval** *seconds*
- **• message-digest-key** *key-id* **md5** *key*
- **• retransmit-interval** *seconds*
- **• transmit-delay** *seconds*

構文と使用方法の詳細については、各コマンドを参照してください。

仮想リンクの両側で、同じエリア ID および対応する仮想リンク隣接ルータ ID を設定する必要があり ます。ルータ ID を表示するには、任意のモードで **show ip ospf neighbors** コマンドを使用します。

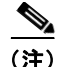

(注) Not-So-Stubby Area (NSSA)には仮想リンクを設定できません。

このコマンドには、LAN Base Services ライセンスが必要です。

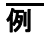

**例 わきの あい あい あい あい あい** 次に、すべてのオプションのパラメータのデフォルト値で 2 つのデバイス (A と B) 間に仮想リンクを 確立する例を示します。

```
Device A:
switch# configure terminal
switch(config)# router ospf 1
switch(config-router)# router-id 192.0.2.2
switch(config-router)# area 1 virtual-link 192.0.2.1
switch(config-router-vlink)#
```

```
Device B:
switch# configure terminal
switch(config# router ospf 209
switch(config-router)# router-id 192.0.2.1
switch(config-router)# area 1 virtual-link 192.0.2.2
switch(config-router-vlink)#
```
関連コマンド コマンド 説明

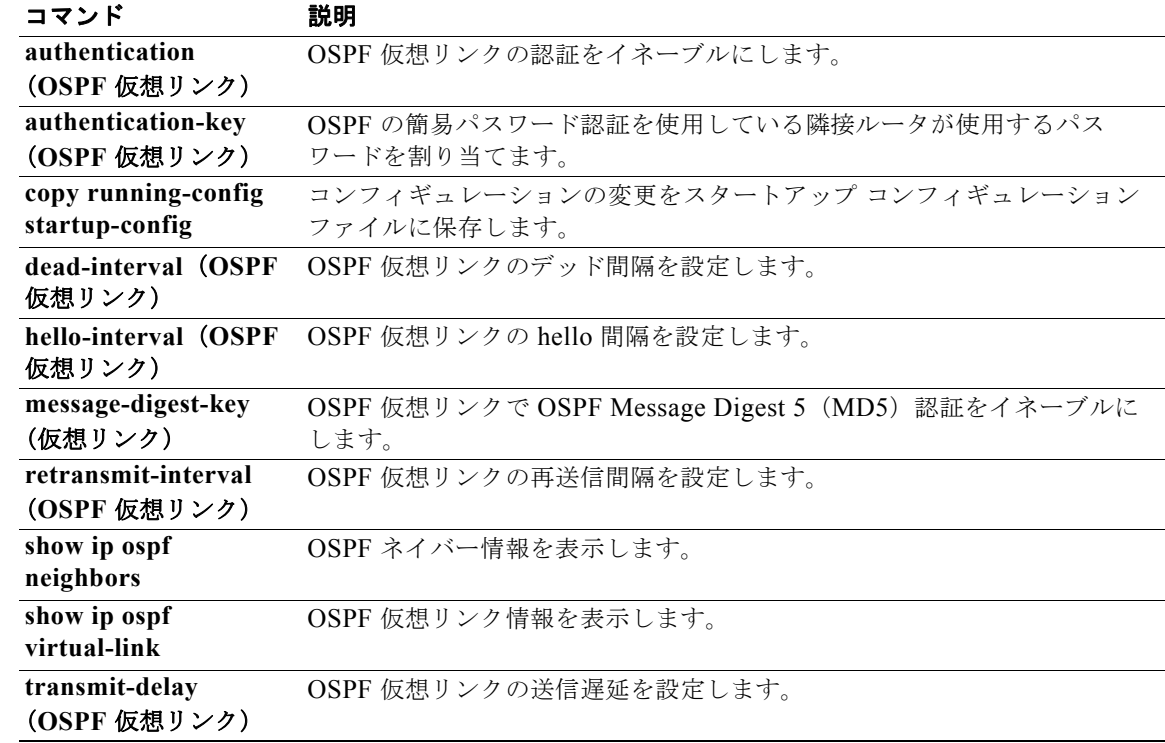

# **authentication**(**HSRP**)

Hot Standby Router Protocol (HSRP; ホット スタンバイ ルータ プロトコル)の認証を設定するには、 **authentication** コマンドを使用します。認証をディセーブルにするには、このコマンドの **no** 形式を使 用します。

**authentication** {*string* | **md5** {**key-chain** *key-chain* | **key-string** {**0** | **7**} *text* [**timeout** *seconds*]} | **text** *string*}

**no authentication** {*string* | **md5** {**key-chain** *key-chain* | **key-string** {**0** | **7**} *text* [**timeout** *seconds*]} | **text** *string*}

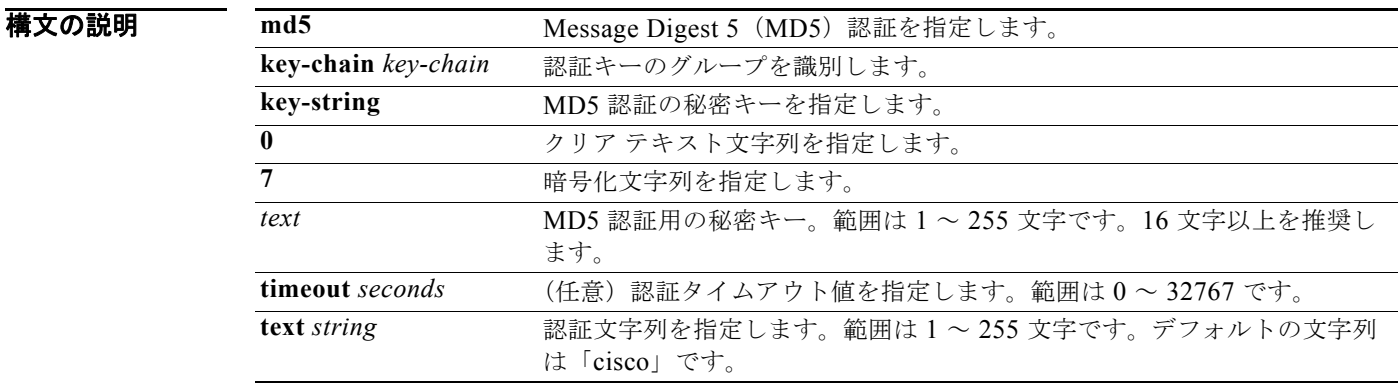

コマンドデフォルト ディセーブル

コマンド モード HSRP コンフィギュレーションまたは HSRP テンプレート モード

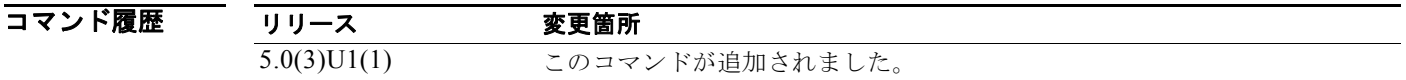

使用上のガイドライン **authentication text** コマンドを使用し、誤って設定されたルータが参加する意図のない HSRP グルー プに参加するのを防ぎます。認証文字列はすべての HSRP メッセージで暗号化されずに送信されます。 相互運用を保証するために、同じ認証文字列を同じグループのすべてのルータに設定する必要がありま す。認証しない HSRP プロトコル パケットは無視されます。

注意 2台のルータに同一の HSRP IP アドレスを設定したが、設定した認証文字列が異なる場合は、どち らのルータも重複を認識しません。

このコマンドには、ライセンスは必要ありません。

 $\overline{\varphi}$   $\overline{\varphi}$   $\overline{\varphi}$ 

```
switch# configure terminal
switch(config)# interface ethernet 0/1
switch(config-if)# no switchport
switch(config-if)# ip address 10.0.0.1 255.255.255.0
switch(config-if)# hsrp 2
switch(config-if-hsrp)# priority 110
switch(config-if-hsrp)# preempt
switch(config-if-hsrp)# authentication text sanjose
switch(config-if-hsrp)# ip 10.0.0.3
switch(config-if-hsrp)# end
switch(config-if-hsrp)#
```
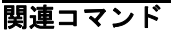

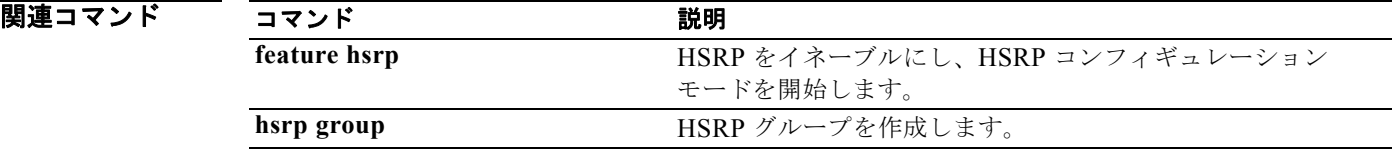

### **authentication**(**OSPF** 仮想リンク)

OSPF 仮想リンクの認証タイプを指定するには、**authentication** コマンドを使用します。仮想リンクの 認証タイプを削除するには、このコマンドの **no** 形式を使用します。

#### **authentication** [**key-chain** *key-name* | **message-digest** | **null**]

#### **no authentication**

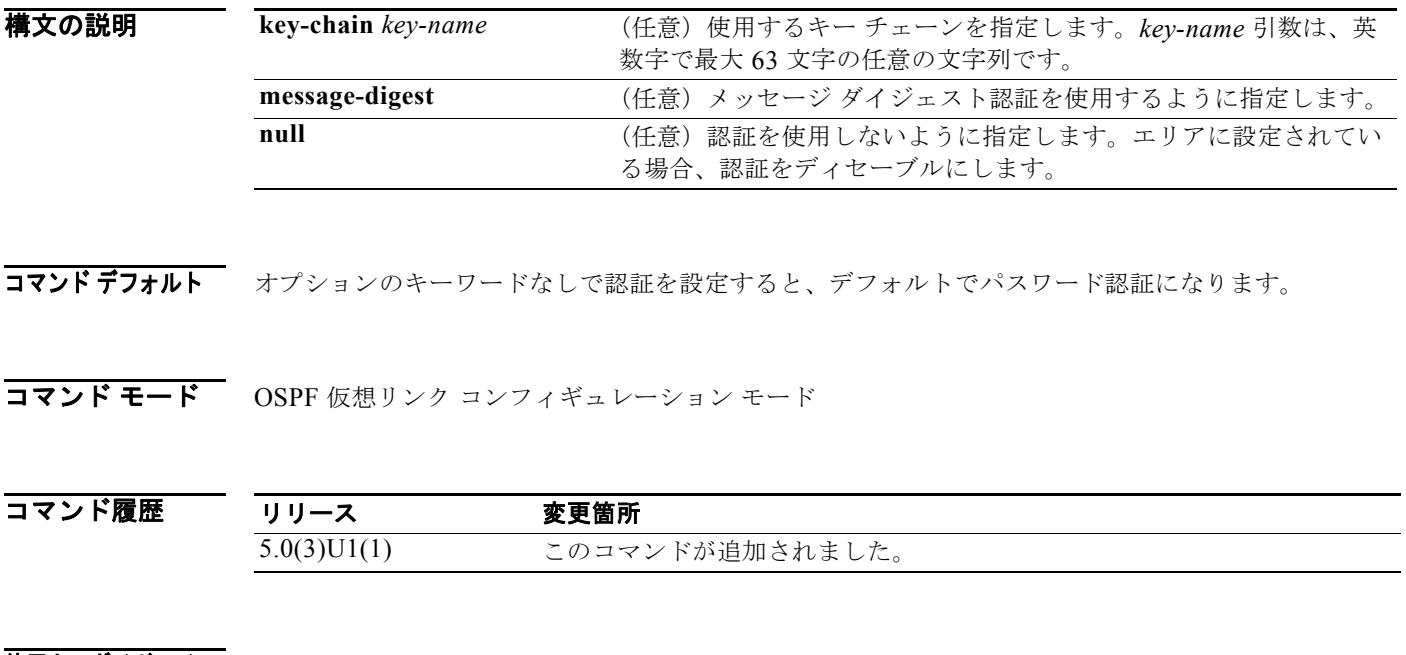

使用上のガイドライン 仮想リンク コンフィギュレーション モードで **authentication** コマンドを使用し、仮想リンクで使用す る認証方式を設定します。**message-digest** キーワードを使用して MD5 メッセージ ダイジェスト認証 を設定し、**message-digest-key** コマンドを使用してこの認証設定を完了します。**key-chain** キーワー ドを使用してキー チェーンによるパスワード認証を設定し、**key chain** コマンドを使用してこの認証設 定を完了します。キーワードなしで **authentication** コマンドを使用して仮想リンクのパスワードを設 定し、**authentication-key** コマンドを使用してこの認証設定を完了します。

このコマンドには、LAN Base Services ライセンスが必要です。

例 次に、メッセージ ダイジェスト認証をイネーブルにする例を示します。

```
switch# configure terminal
switch(config)# router ospf 22
switch(config-router)# area 99 virtual-link 192.0.2.12
switch(config-router-vlink)# authentication message-digest
switch(config-router-vlink)# message-digest key 4 md5 0 abcd
```
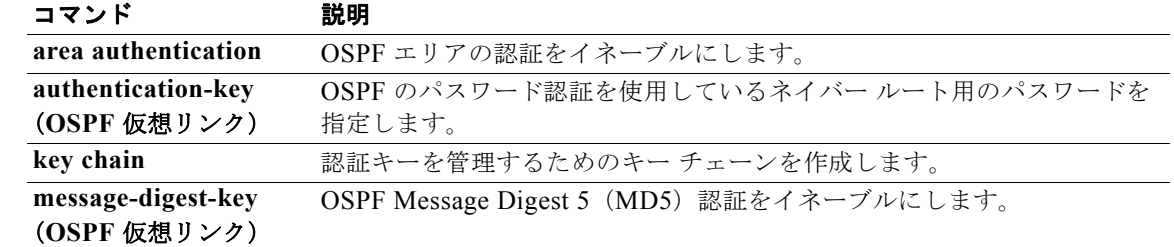
# **authentication**(**VRRP**)

Virtual Router Redundancy Protocol(VRRP; 仮想ルータ冗長プロトコル)の認証を設定するには、 **authentication** コマンドを使用します。認証をディセーブルにするには、このコマンドの **no** 形式を使 用します。

**authentication text** *password*

**no authentication** [**text** *password*]

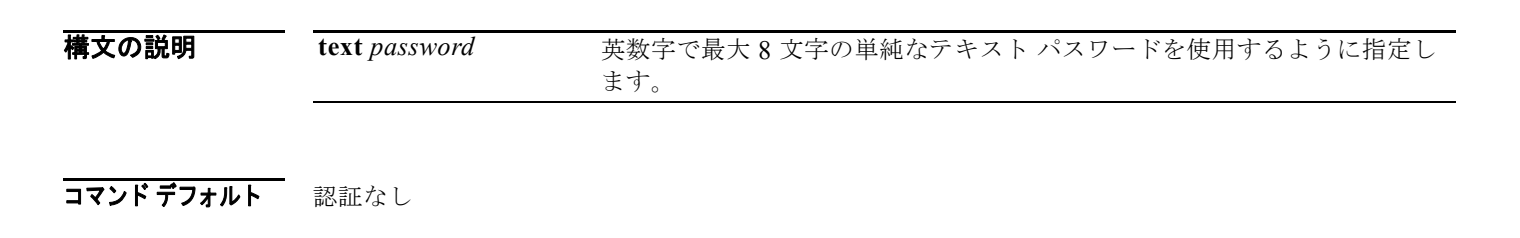

コマンド モード VRRP コンフィギュレーション モード

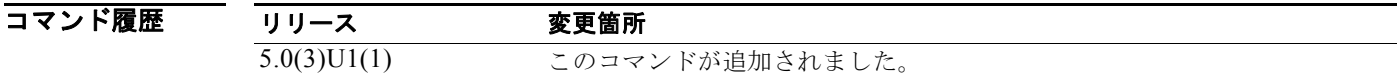

使用上のガイドライン このコマンドには、ライセンスは必要ありません。

**例 オンレント あたり 次に、VRRP に Message Digest 5 (MD5) 認証を設定する例を示します。** 

switch# **configure terminal** switch(config)# **interface ethernet 2/1** switch(config-if)# **no switchport** switch(config-if)# **vrrp 250** switch(config-if-vrrp)# **authentication text mypwasswd** switch(config-if-vrrp)#

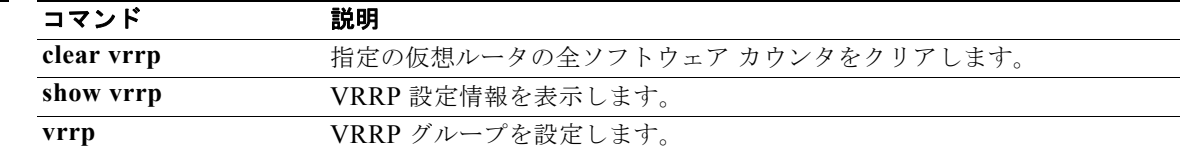

# **authentication key-chain**(**EIGRP**)

EIGRP パケットの認証をイネーブルにし、インターフェイス上で使用できるキーのセットを指定する には、**authentication key-chain** コマンドを使用します。 認証を禁止するには、このコマンドの **no** 形 式を使用します。

**authentication key-chain** *name-of-chain*

**no authentication key-chain** *name-of-chain*

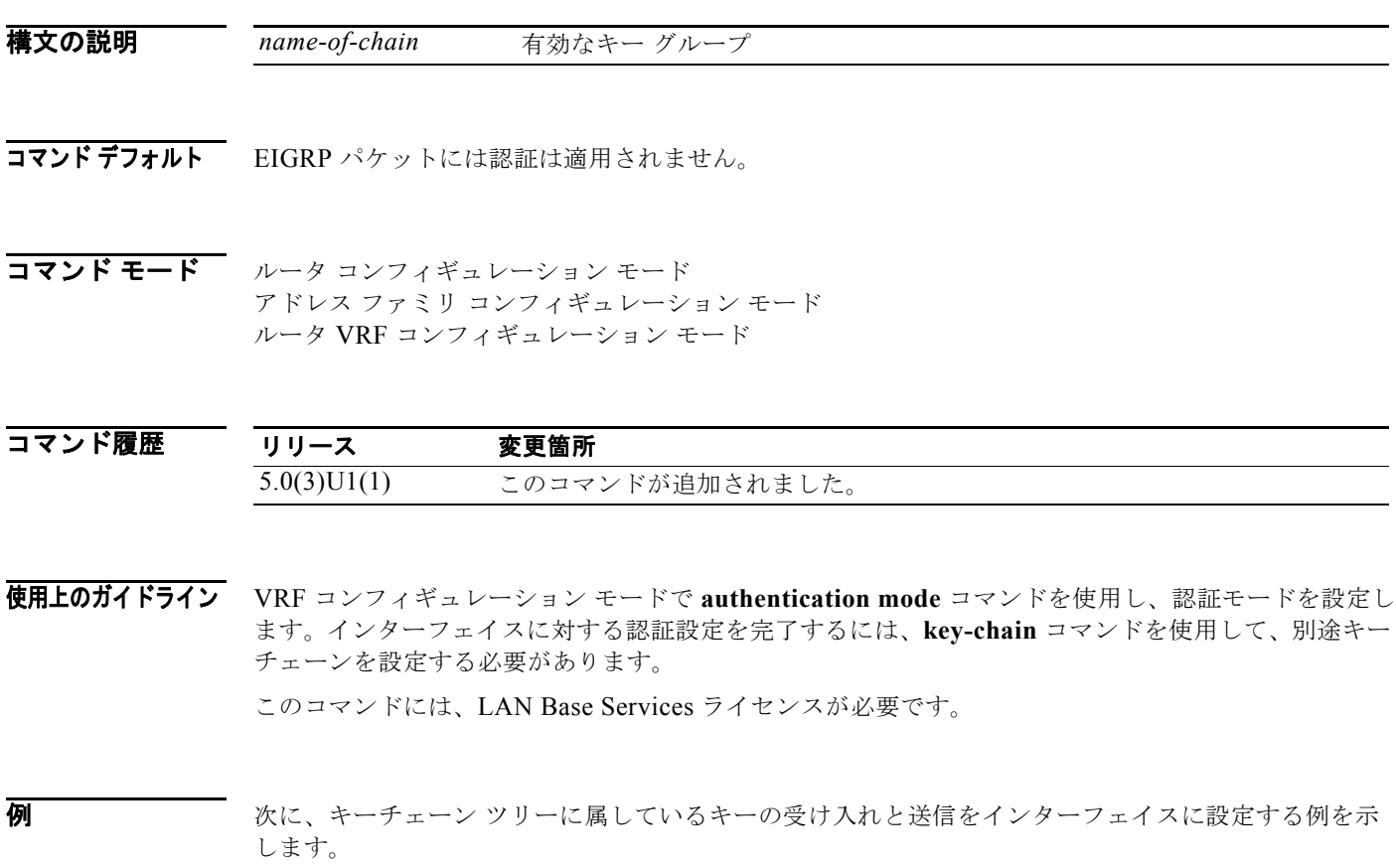

switch# **configure terminal** switch(config)# **router eigrp 209** switch(config-router)# **vrf red** switch(config-router-vrf)# **authentication key-chain trees** switch(config-router-vrf)#

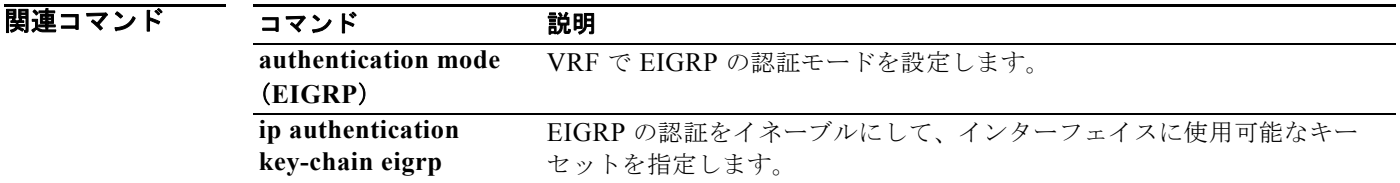

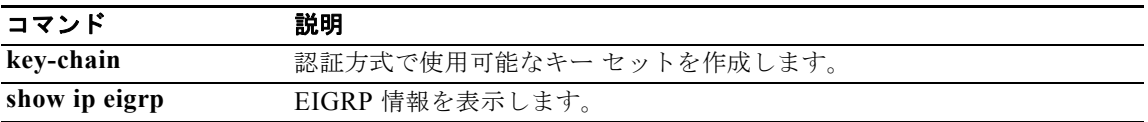

## **authentication mode**(**EIGRP**)

EIGRP パケットで使用する認証のタイプを指定するには、**authentication mode** コマンドを使用しま す。認証を削除するには、このコマンドの **no** 形式を使用します。

**authentication mode md5**

**no authentication mode md5**

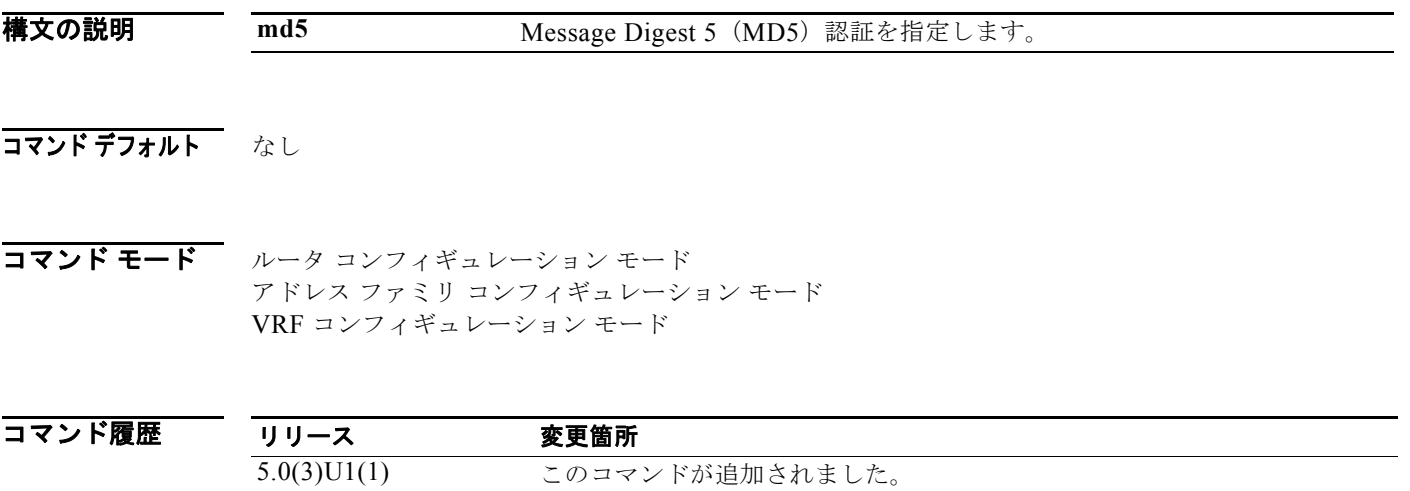

使用上のガイドライン このコマンドには、LAN Base Services ライセンスが必要です。

例 次に、MD5 認証を使用するようにインターフェイスを設定する例を示します。

switch# **configure terminal** switch(config)# **router eigrp 209** switch(config-router)# **vrf red** switch(config-router-vrf)# **authentication mode md5** switch(config-router-vrf)#

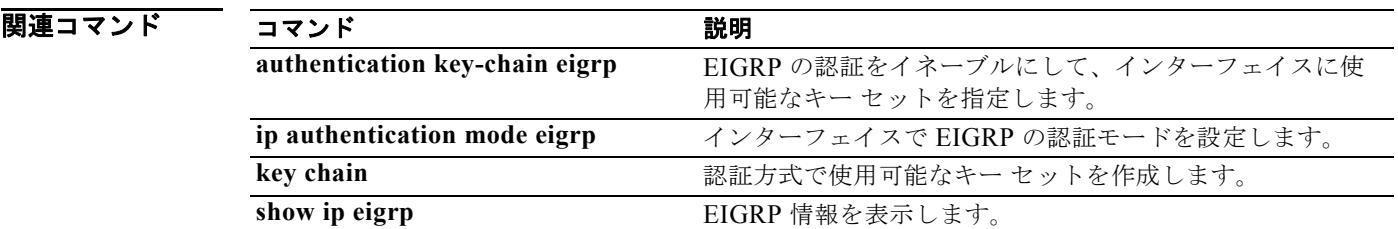

# **authentication-key**(**OSPF** 仮想リンク)

OSPF 仮想リンクで使用されるパスワードを割り当てるには、**authentication-key** コマンドを使用しま す。過去に割り当てられた OSPF パスワードを削除するには、このコマンドの **no** 形式を使用します。

**authentication-key** [**0** | **3**] *password*

**no authentication-key**

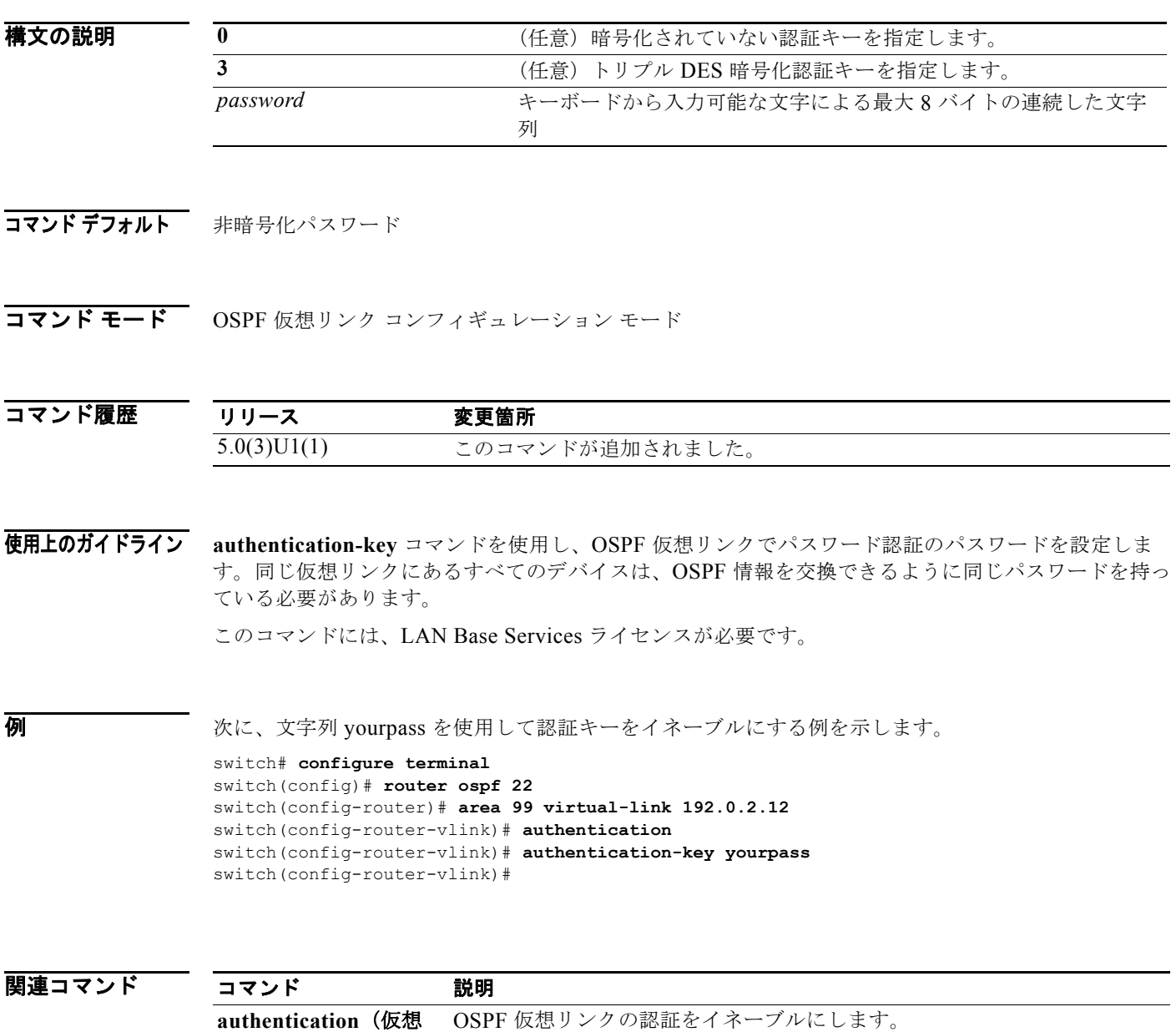

リンク)

# **auto-cost**(**OSPF**)

OSPF (Open Shortest Path First) がインターフェイスのデフォルト メトリックを計算する方法を制御 するには、**auto-cost** コマンドを使用します。40 Gb/s のデフォルト基準帯域幅を割り当てるには、こ のコマンドの **no** 形式を使用します。

#### **auto-cost reference-bandwidth** *bandwidth* [**Gbps** | **Mbps**]

**no auto-cost reference-bandwidth**

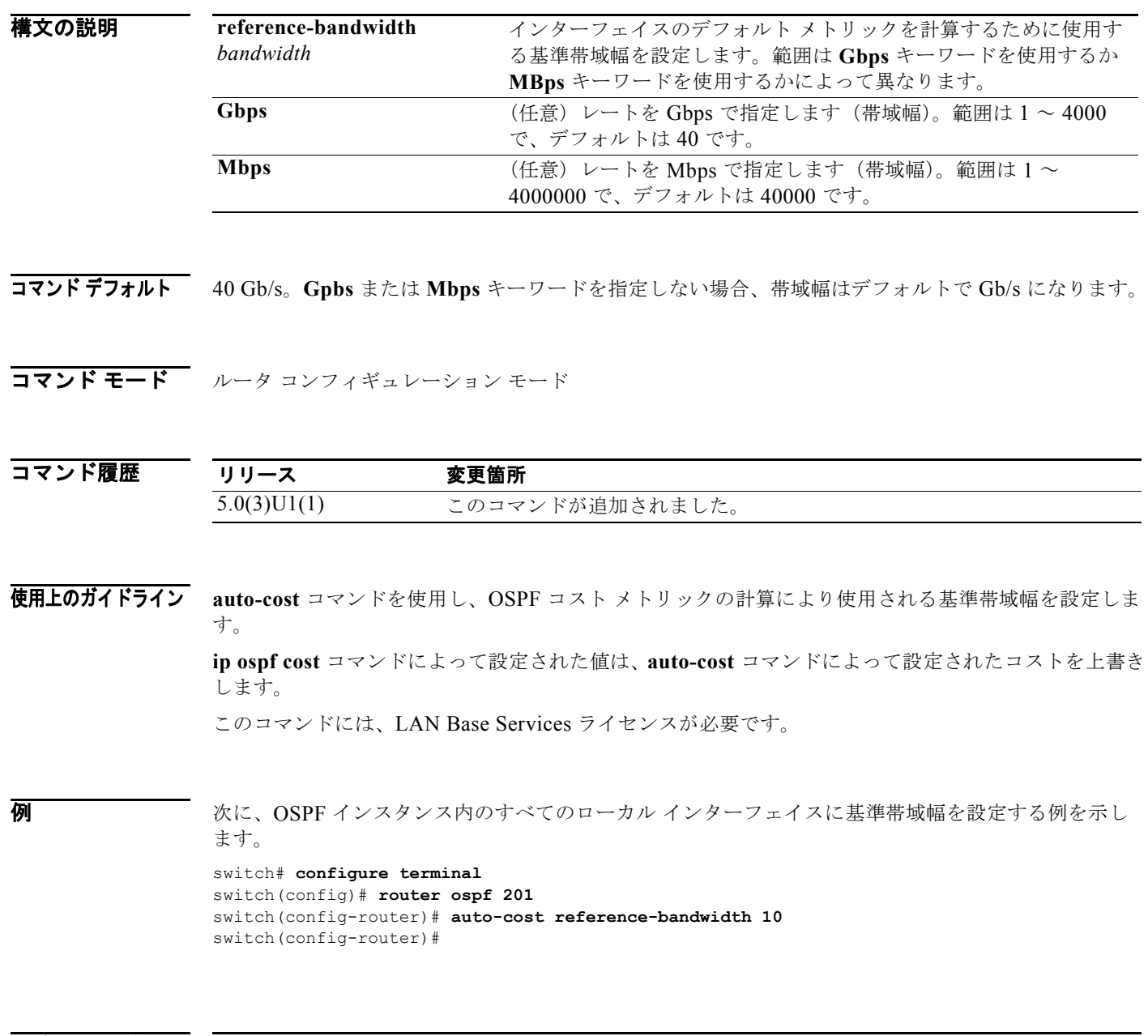

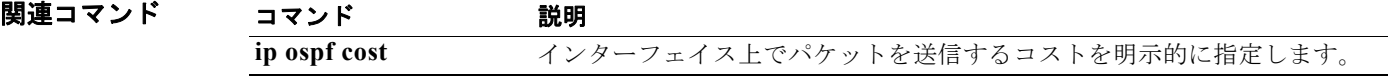

#### **Cisco Nexus 3000** シリーズ **NX-OS** ユニキャスト ルーティング コマンド リファレンス

### **autonomous-system**

Enhanced Interior Gateway Routing Protocol (EIGRP) アドレス ファミリ用の自律システム (AS) 番 号を設定するには、**autonomous-system** コマンドを使用します。デフォルトに戻すには、このコマン ドの **no** 形式を使用します。

**autonomous-system** *as-number*

**no autonomous-system** [*as-number*]

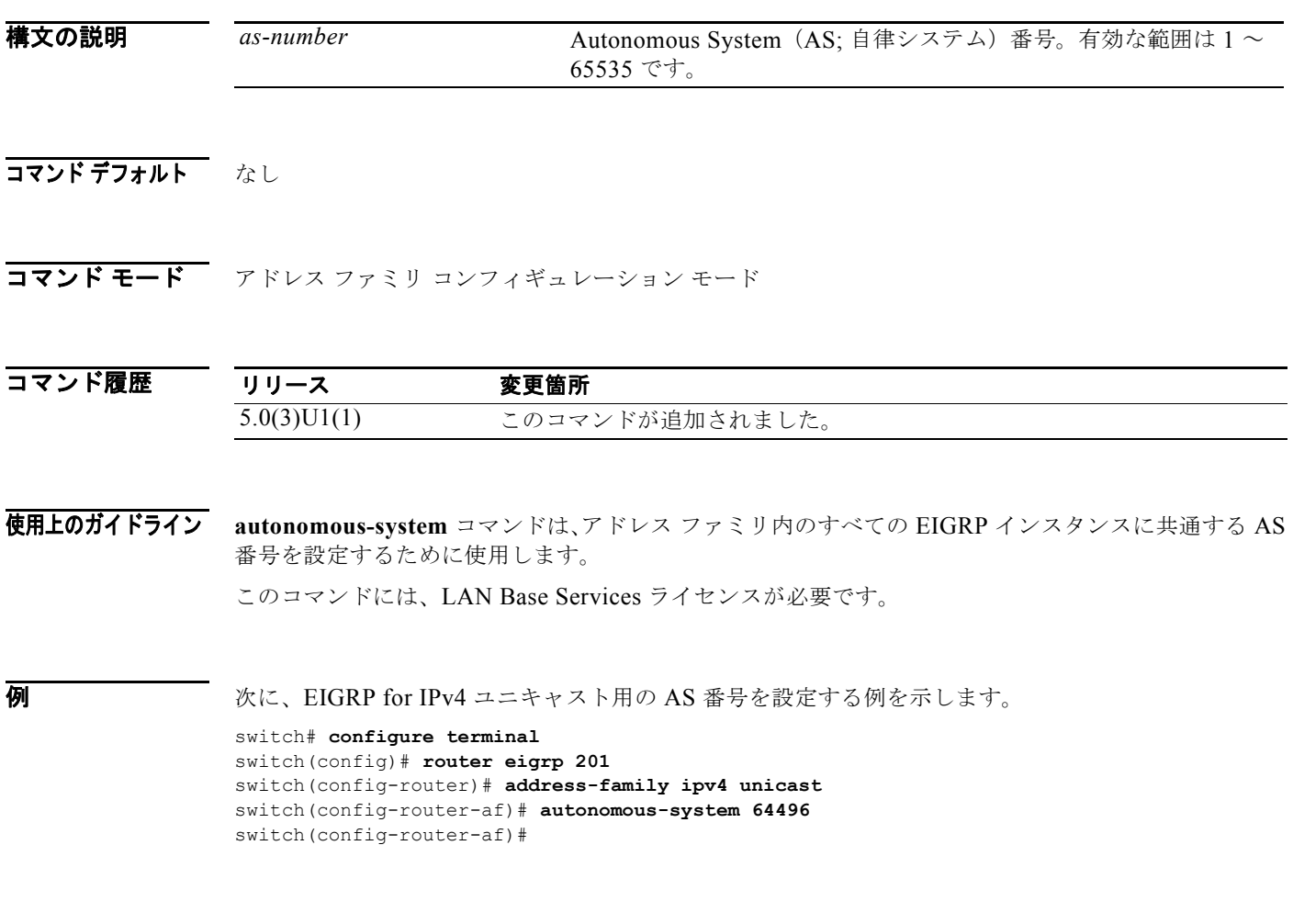

関連コマンド コマンド 説明 **address-family** (**EIGRP**) EIGRP のアドレス ファミリ コンフィギュレーション モードに入ります。

### **bestpath**(**BGP**)

デフォルトの最適パス選択アルゴリズムを変更するには、**bestpath** コマンドを使用します。ボーダー ゲートウェイ プロトコル(BGP)ルーティング プロセスをデフォルトの動作に戻すには、このコマン ドの **no** 形式を使用します。

**bestpath** {**always-compare-med** | **compare-routerid** | {**med** {**missing-as-worst** | **non-deterministic**}}

**no bestpath** {**always-compare-med** | **compare-routerid** | {**med** {**missing-as-worst** | **non-deterministic**}}

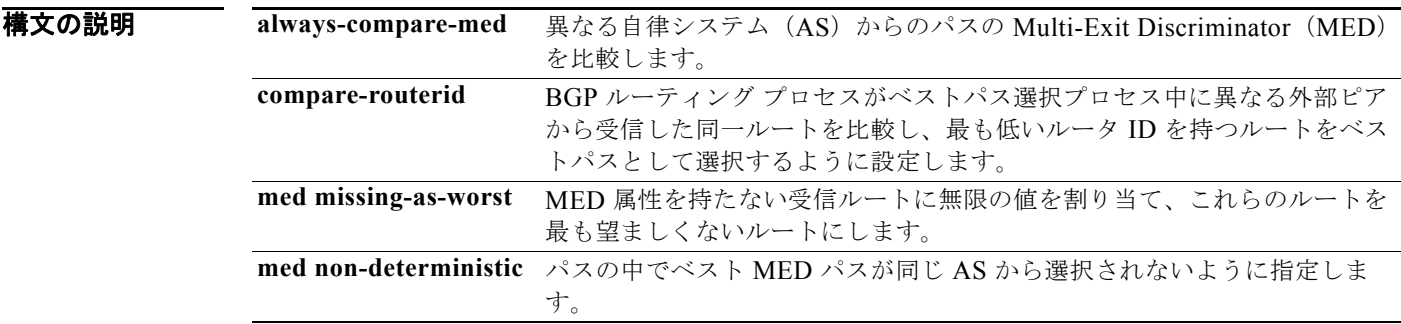

コマンドデフォルト デフォルト設定は、次のとおりです。 med missing-as-worst:不明な MED には 0 の値が割り当てられます。 med non-deterministic:ディセーブル

コマンド モード ルータ BGP コンフィギュレーション モード

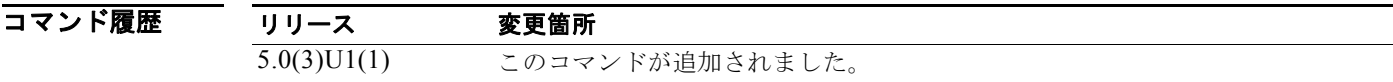

使用上のガイドライン このコマンドを使用する前に、**feature bgp** コマンドを使用してスイッチ上で BGP がイネーブルに なっていることを確認してください。

> MED と異なる自律システム内のネイバーからのパスとの比較をイネーブルにするには、**bgp always-compare-med** コマンドを使用します。

このコマンドには、LAN Enterprise Services ライセンスが必要です。

り インティルトの最適パス選択アルゴリズムを変更して、異なる自律システムからのパスの MED を 比較する例を示します。

> switch# **configure terminal** switch(config)# **router bgp 64496**

switch(config-router)# **bestpath always-compare-med** switch(config-router)#

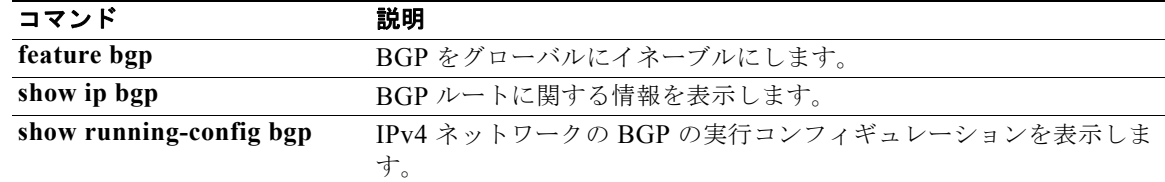

## **bestpath as-path multipath-relax**(**BGP**)

BGP ルーティングプロセスをベストパスルートの選択時に異なる自律システム (AS)パスを考慮し、 複数のパスのロード バランスを行うように設定するには、**bestpath as-path multipath-relax** コマンド を使用します。BGP ルーティング プロセスをデフォルトの動作に戻すには、このコマンドの **no** 形式 を使用します。

**bestpath as-path multipath-relax**

**no bestpath as-path multipath-relax**

- 特文の説明 このコマンドには、引数またはキーワードはありません。
- コマンドデフォルト なし
- コマンド モード ルータ BGP コンフィギュレーション モード VRF コンフィギュレーション モード

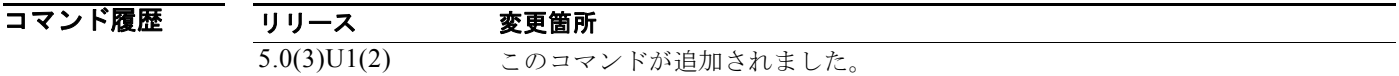

使用上のガイドライン このコマンドを使用する前に、**feature bgp** コマンドを使用してスイッチ上で BGP がイネーブルに なっていることを確認してください。

このコマンドには、LAN Enterprise Services ライセンスが必要です。

**例 オンバック エー・ア**ク モードで異なる自律システムからのパスのマルチパス ロード シェアリングを設定する例 を示します。

> switch# **configure terminal** switch(config)# **router bgp 120** switch(config-router)# **bestpath as-path multipath-relax** switch(config-router)#

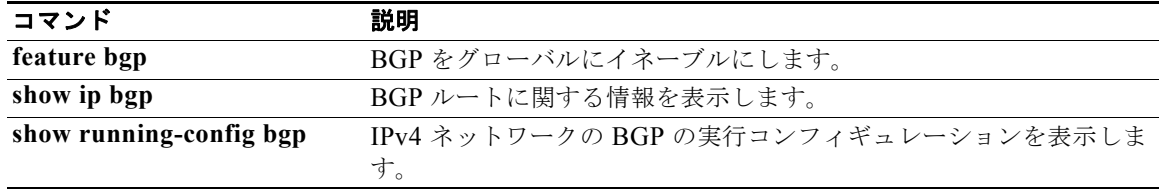

# **bfd**

ボーダー ゲートウェイ プロトコル (BGP) の双方向フォワーディング検出 (BFD) をイネーブルにす るには、**bfd** コマンドを使用します。プロトコルの BFD をディセーブルにするには、このコマンドの **no** 形式を使用します。

**bfd**

**no bfd**

- **構文の説明 このコマンドには、引数またはキーワードはありません。**
- コマンドデフォルト BFD はプロトコルでイネーブルにされていません。
- コマンド モード ネイバー コンフィギュレーション モード

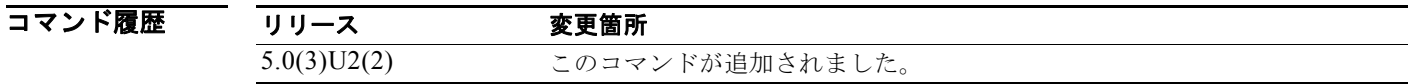

使用上のガイドライン 障害検出のために BFD を使用するプロトコルを設定できます。すべてのネイバーの BFD をイネーブ ルにするには、ルータ コンフィギュレーション モードまたはボーダー ゲートウェイ プロトコル (BGP)のネイバー コンフィギュレーション モードで **bfd** コマンドを入力します。BFD は次のイン ターフェイスでサポートされます。

- **•** レイヤ 3 物理インターフェイスおよびサブ インターフェイス
- **•** レイヤ 3 ポートチャネルおよびサブ インターフェイス
- **•** スイッチ仮想インターフェイス(SVI)

**例 オンファン あいさい あい BGP** ネイバーの BFD をイネーブルにする例を示します。

```
switch# configure terminal
switch(config)# router bgp 1.1
switch(config-router)# neighbor 192.0.2.1 remote-as 1.0
switch(config-router-neighbor)# bfd
switch(config-router-neighbor)#
```
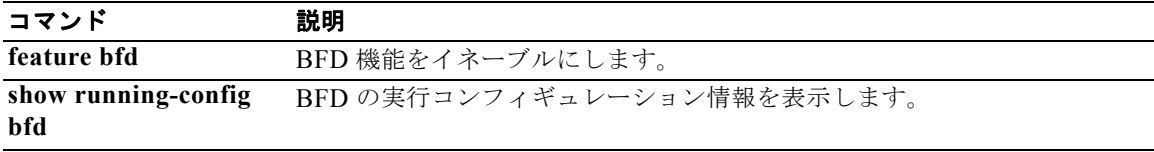

## **bfd**(**OSPF**)

すべての Open Shortest Path First (OSPF) インターフェイスで双方向フォワーディング検出(BFD) をイネーブルにするには、**bfd** コマンドを使用します。コンフィギュレーション OSPF インターフェイ スの BFD をディセーブルにするには、このコマンドの **no** 形式を使用します。

**bfd**

**no bfd**

- **構文の説明 このコマンドには、引数またはキーワードはありません。**
- デフォルト なし

コマンド モード ルータ コンフィギュレーション モード

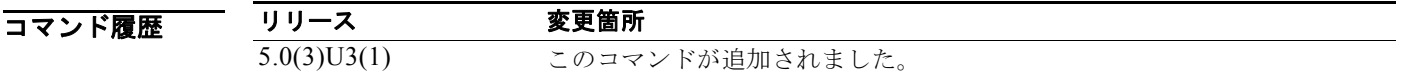

使用上のガイドライン このコマンドには、ライセンスは必要ありません。

**例 その アンティング ASPE インターフェイス上で BFD をイネーブルにする例を示します。** 

switch# **configure terminal** switch(config)# **router ospf 12** switch(config-router)# **bfd** switch(config-router)#

次に、すべての OSPF インターフェイスで BFD をディセーブルにする例を示します。

switch(config)# **router ospf 12** switch(config-router)# **no bfd** switch(config-router)#

関連コマンド コマンド かいしゃ 説明 **router-id** OSPF プロセスのルータ ID を設定します。

# **bfd echo**

双方向フォワーディング検出(BFD)エコー モードをイネーブルにするには、**bfd echo** コマンドを使 用します。BFD エコー モードをディセーブルにするには、このコマンドの **no** 形式を使用します。

**bfd echo**

**no bfd echo**

- 構文の説明 このコマンドには、引数またはキーワードはありません。
- コマンドデフォルト イネーブル

コマンド モード インターフェイス コンフィギュレーション モード

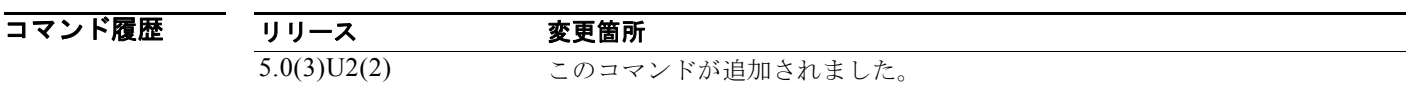

使用上のガイドライン エコー モードがイネーブルにされている場合、BFD slow-timer 設定から必要最小限の受信間隔値が取 得されます。

(注) BFD エコー モードを使用する前に、**no ip redirects** コマンドを使用して、インターネット制御メッ セージ プロトコル(ICMP)リダイレクト メッセージの送信をディセーブルにする必要があります。

エコー パケットの送信を停止し、デバイスが BFD ネイバーから受信したエコー パケットの転送を希望 しないことを示すには、**no bfd echo** コマンドを使用します。エコー モードがディセーブルになってい る場合は、RequiredMinEchoRx BFD セッション パラメータをゼロに設定します。

このコマンドには、ライセンスは必要ありません。

**例 わきの あいのは あい** 次に、BFD ネイバー間でエコー モードを設定する例を示します。

```
switch# configure terminal
switch(config)# interface Ethernet 1/1
switch(config-if)# bfd echo
switch(config-if)#
```
次の例は、BFD セッションのネイバーはアップ状態であり、BFD エコー モードを使用していることを 示します。この出力では、対応するコマンド出力が太字で表示されています。

switch# **show bfd neighbors details** OurAddr NeighAddr LD/RD RH/RS Holdown(mult)State Int 192.0.1.2 192.0.1.1 1/6 Up 0 (3 ) Up Fa0/1 **Session state is Up and using echo function with 250 ms interval** Local Diag: 0, Demand mode: 0, Poll bit: 0, Authentication: None MinTxInt: 50000 us, MinRxInt: 2000000 us, Multiplier: 3

#### **Cisco Nexus 3000** シリーズ **NX-OS** ユニキャスト ルーティング コマンド リファレンス

```
Received MinRxInt: 2000000 us, Received Multiplier: 3
Holdown (hits): 6000 ms (0), Hello (hits): 2000 ms (442)
Rx Count: 422, Rx Interval (ms) min/max/avg: 65/1744/253 last: 946 ms ago
Tx Count: 442, Tx Interval (ms) min/max/avg: 1799/1799/1799 last: 833 ms ago
Registered protocols: bgp
Uptime: 0 days 0 hrs 1 mins 46 secs
Last packet: Version: 1 - Diagnostic: 0<br>State bit: Up - Demand bit: 0
             State bit: Up<br>Poll bit: 0
                                       - Final bit: 0
             Multiplier: 3 - Length: 24
             My Discr.: 1090519041 - Your Discr.: 1090520944
              Min tx interval: 250000 - Min rx interval: 2000000 
            Min Echo interval: 250000 - Authentication bit: 0
Hosting LC: 1, Down reason: None, Reason not-hosted: None
switch#
```
関連コマンド

| コマンド                    | 説明                                                                                                  |
|-------------------------|----------------------------------------------------------------------------------------------------|
| feature bfd             | BFD 機能をイネーブルにします。                                                                                   |
| <b>bfd</b> interval     | BFD セッション パラメータを設定します。                                                                              |
| bfd slow-timer          | BFD RequiredminEchoRx 間隔を設定します。                                                                     |
| ip redirects            | Cisco NX-OS ソフトウェアがパケットを受信した同じインターフェ<br>イス経由でそのパケットを強制的に再送信する場合、ICMP リダイレ<br>クト メッセージの送信をイネーブルにします。 |
| show running-config bfd | BFDの実行コンフィギュレーション情報を表示します。                                                                          |

# **bfd interval**

双方向フォワーディング検出(BFD)セッション パラメータを設定するには、**bfd interval** コマンド を使用します。デフォルト設定に戻すには、このコマンドの **no** 形式を使用します。

**bfd interval** *mintx* **min\_rx** *msec* **multiplier** *value*

**no bfd interval** *mintx* **min\_rx** *msec* **multiplier** *value*

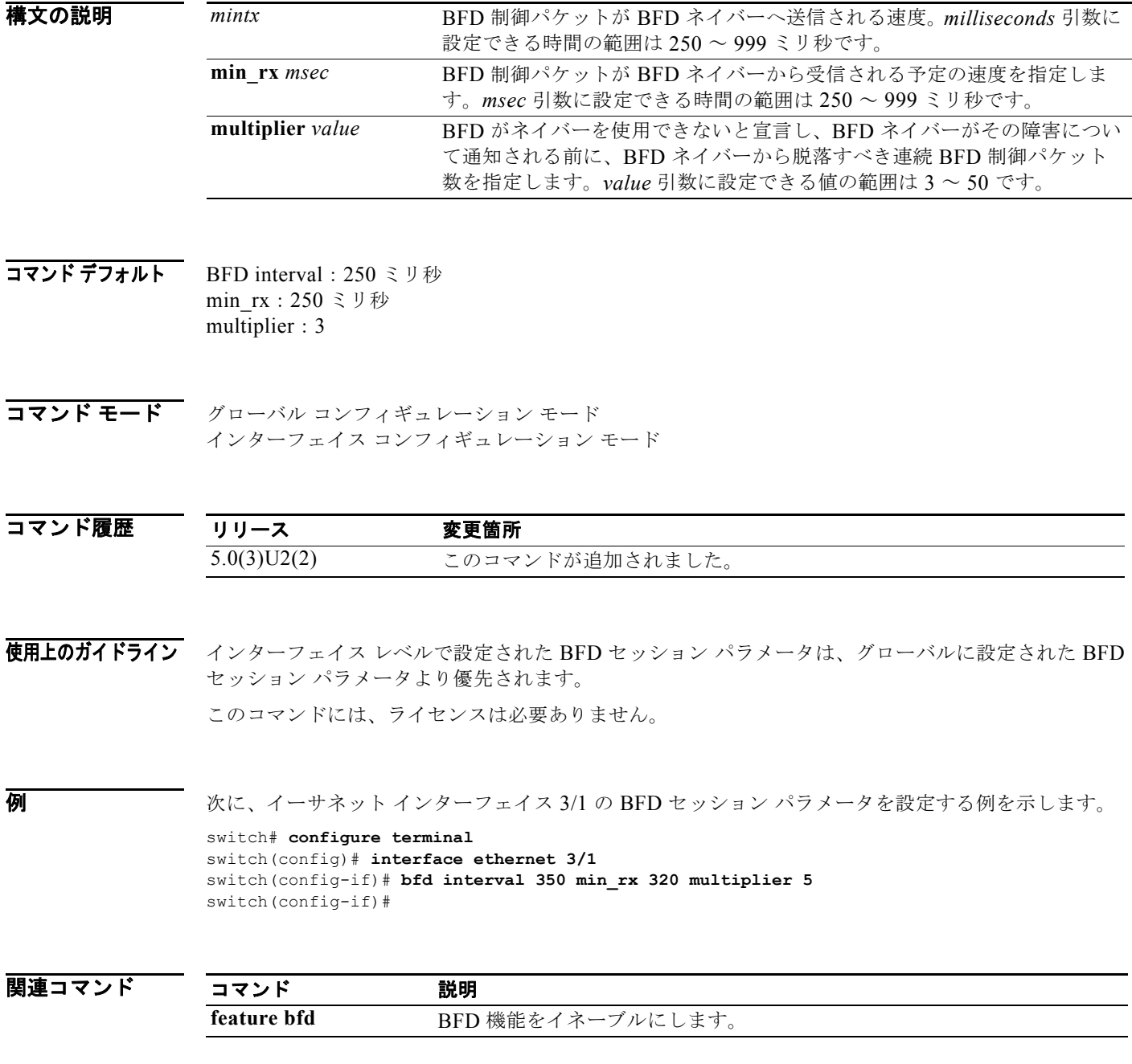

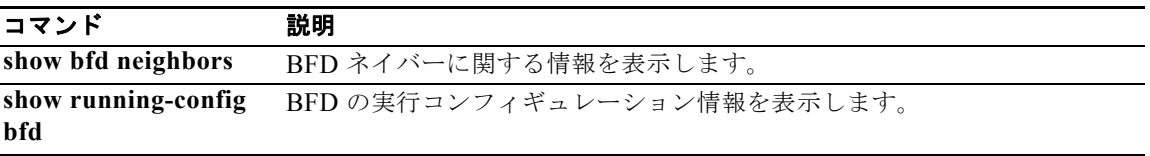

# **bfd ipv4**

インターフェイス単位で双方向フォワーディング検出(BFD)をイネーブルにするには、**bfd ipv4** コ マンドを使用します。インターフェイスで BFD をディセーブルにするには、このコマンドの **no** 形式 を使用します。

#### **bfd ipv4**

**no bfd ipv4**

- **構文の説明 このコマンドには、引数またはキーワードはありません。**
- コマンドデフォルト BFD はインターフェイス上で、(アプリケーションによって設定されている場合は)デフォルトでイ ネーブルになっています。
- コマンド モード インターフェイス コンフィギュレーション モード

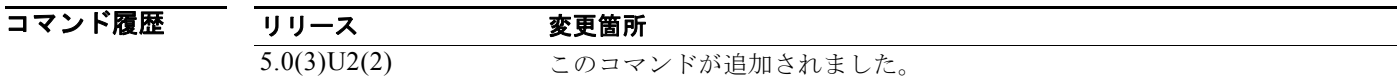

使用上のガイドライン このコマンドがインターフェイスごとに BFD を明示的にディセーブルにするために使用されます。

**例 オントリック・エイスで BFD をイネーブルにする例を示します。** 

switch# **configure terminal** switch(config)# **interface ethernet 1/1** switch(config-if)# **bfd ipv4** switch(config-if)#

次の例では、インターフェイスで BFD をディセーブルにする方法を示します。

switch# **configure terminal** switch(config)# **interface ethernet 1/1** switch(config-if)# **no bfd ipv4** switch(config-if)#

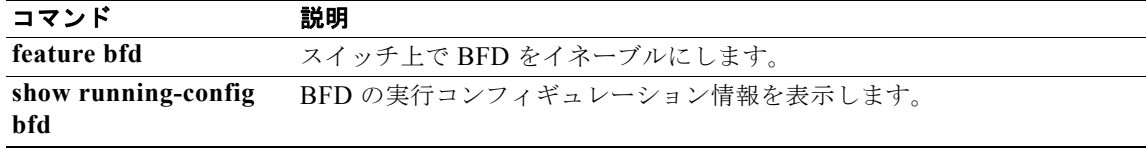

## **bfd optimize subinterfaces**

双方向フォワーディング検出(BFD)の物理インターフェイスのサブインターフェイスを最適化する には、**bfd optimize subinterfaces** コマンドを使用します。デフォルト設定に戻すには、このコマンド の **no** 形式を使用します。

**bfd optimize subinterfaces**

**no bfd optimize subinterfaces**

- **構文の説明 このコマンドには、引数またはキーワードはありません。**
- コマンド デフォルト ディセーブル
- コマンド モード インターフェイス コンフィギュレーション モード

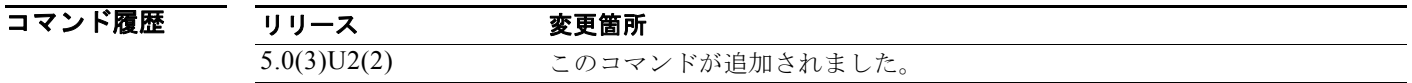

使用上のガイドライン BFD が設定済みのすべてのサブ インターフェイスのセッションを作成するので、サブ インターフェイ スを最適化できます。BFD により、設定されている最小の VLAN ID を持つサブインターフェイスが マスター サブインターフェイスとして設定され、そのサブインターフェイスは親インターフェイスの BFD セッション パラメータを使用します。残りのサブインターフェイスは slow timer を使用します。 マスター サブインターフェイス セッションでエラーが検出されると、BFD により、その物理インター フェイスのすべてのサブインターフェイスがダウンとマークされます。

このコマンドには、ライセンスは必要ありません。

**例 その アメリカ スペッシュ** 次に、サブ インターフェイスの最適化をイネーブルにする例を示します。

switch# **configure terminal** switch(config)# **interface Ethernet 1/1** switch(config-if)# **bfd optimize subinterfaces** switch(config-if)#

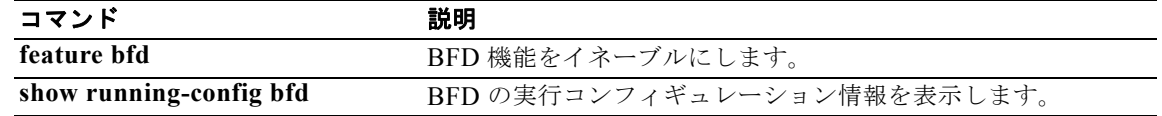

## **bfd slow-timer**

双方向フォワーディング検出(BFD)slow timer 値を設定するには、**bfd slow-timer** コマンドを使用し ます。デフォルト設定に戻すには、このコマンドの **no** 形式を使用します。

**bfd slow-timer** *milliseconds*

**no bfd slow-timer** *milliseconds*

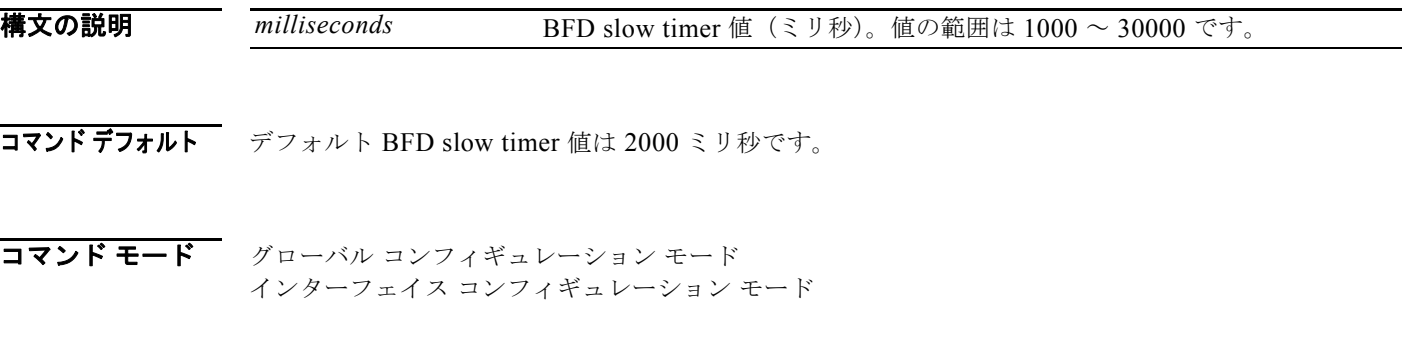

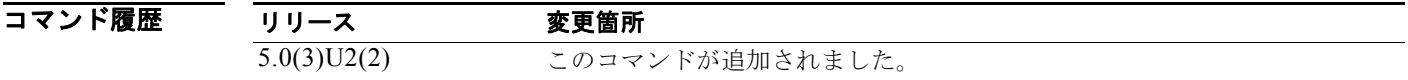

使用上のガイドライン BFD セッションが開始する速度を設定するには、**bfd slow-timer** コマンドを使用します。エコー モー ドがイネーブルにされている場合、またこの値により RequiredMinRx (または min\_rx) 値が設定され ます。

このコマンドには、ライセンスは必要ありません。

**例 そくの** アンデスト SHD slow timer 値が 14,000 ミリ秒に設定されている例を示します。

switch(config)# **bfd slow-timer 14000**

次に、BFD slow timer 値が 14,000 ミリ秒で実装されている例を示します。MinTxInt および MinRxInt の値は BFD slow timer の設定値に対応しています。関連するコマンド出力は太字で示されています。

```
switch# show bfd neighbors details
OurAddr NeighAddr LD/RD RH/RS Holdown(mult) State Int
192.0.10.1 192.0.10.2 1/1 Up 0 (3 ) Up Eth1/1
Session is UP and using echo function with 250 ms interval
Local Diag: 0, Demand mode: 0, Poll bit: 0
MinTxInt: 14000, MinRxInt: 14000, Multiplier: 3
Received MinRxInt: 10000, Received Multiplier: 3
Holdown (hits): 3600(0), Hello (hits): 1200(418)
Rx Count: 422, Rx Interval (ms) min/max/avg: 1/1480/1087 last: 112 ms ago
Tx Count: 420, Tx Interval (ms) min/max/avg: 1/2088/1090 last: 872 ms ago
Registered protocols: OSPF
Uptime: 00:07:37
Last packet: Version: 1 - Diagnostic: 0
           State bit: Up - Demand bit: 0
           Poll bit: 0 - Final bit: 0
           Multiplier: 3 - Length: 24
```
My Discr.: 1 - Your Discr.: 1 Min tx interval: 14000 - Min rx interval: 14000 Min Echo interval: 4000

switch#

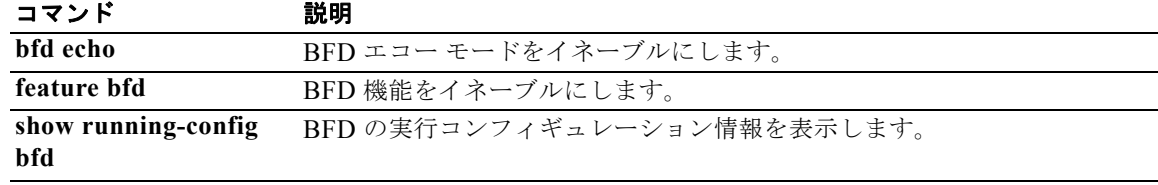

# **clear bgp**

ボーダー ゲートウェイ プロトコル(BGP)ルートを BGP テーブルからクリアするには、**clear bgp** コ マンドを使用します。

**clear bgp** {**ipv4** {**multicast** | **unicast**} | **all**} {*neighbor* | *\** | *as-number* | **peer-template** *name* | *prefix*} [**vrf** *vrf-name*]

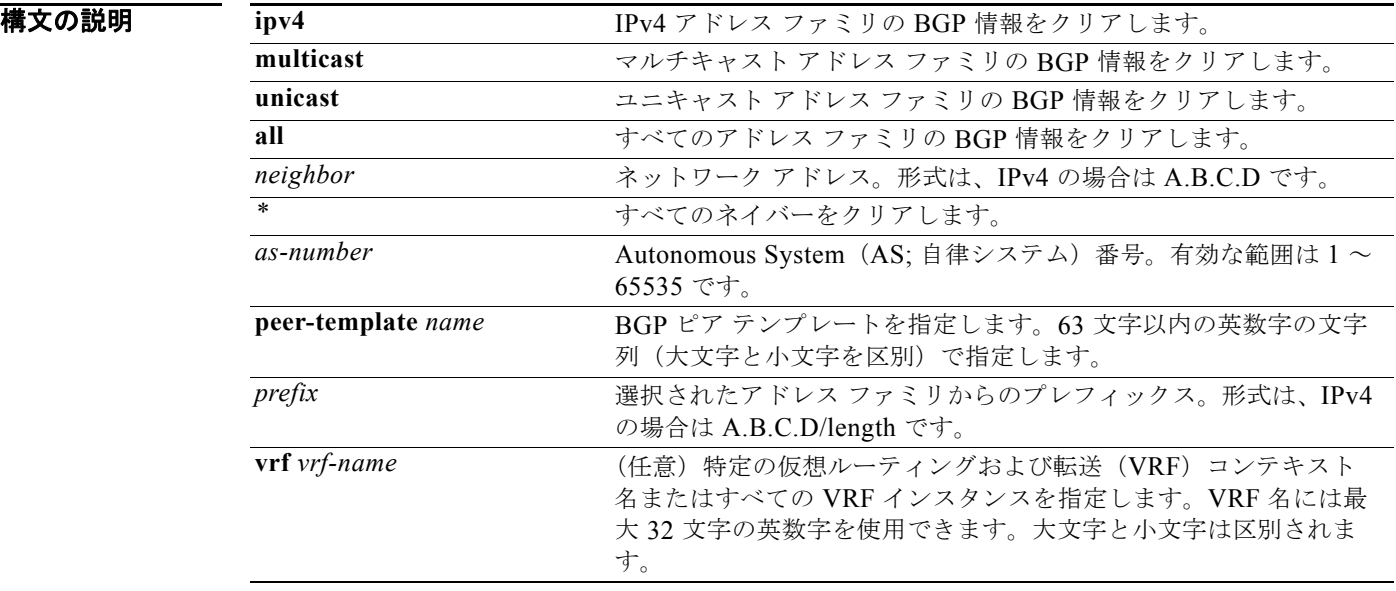

### コマンドデフォルト なし

コマンド モード 任意のコマンド モード

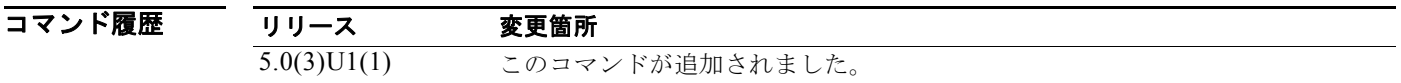

使用上のガイドライン このコマンドには、LAN Enterprise Services ライセンスが必要です。

**例 わきの あい 次に、すべての BGP エントリをクリアする例を示します。** switch# **clear bgp all \***

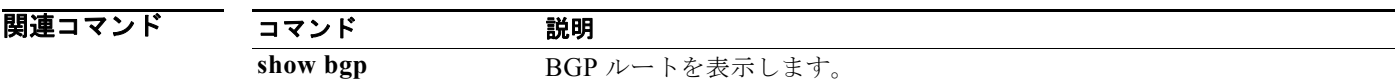

# **clear bgp dampening**

BGP ルート フラップ ダンプニング情報をクリアするには、**clear bgp dampening** コマンドを使用しま す。

**clear bgp** {**ipv4** {**unicast** | **multicast**} | **all**} **dampening** [*neighbor* | *prefix*] [**vrf** *vrf-name* | **all** | **default** | **management**]

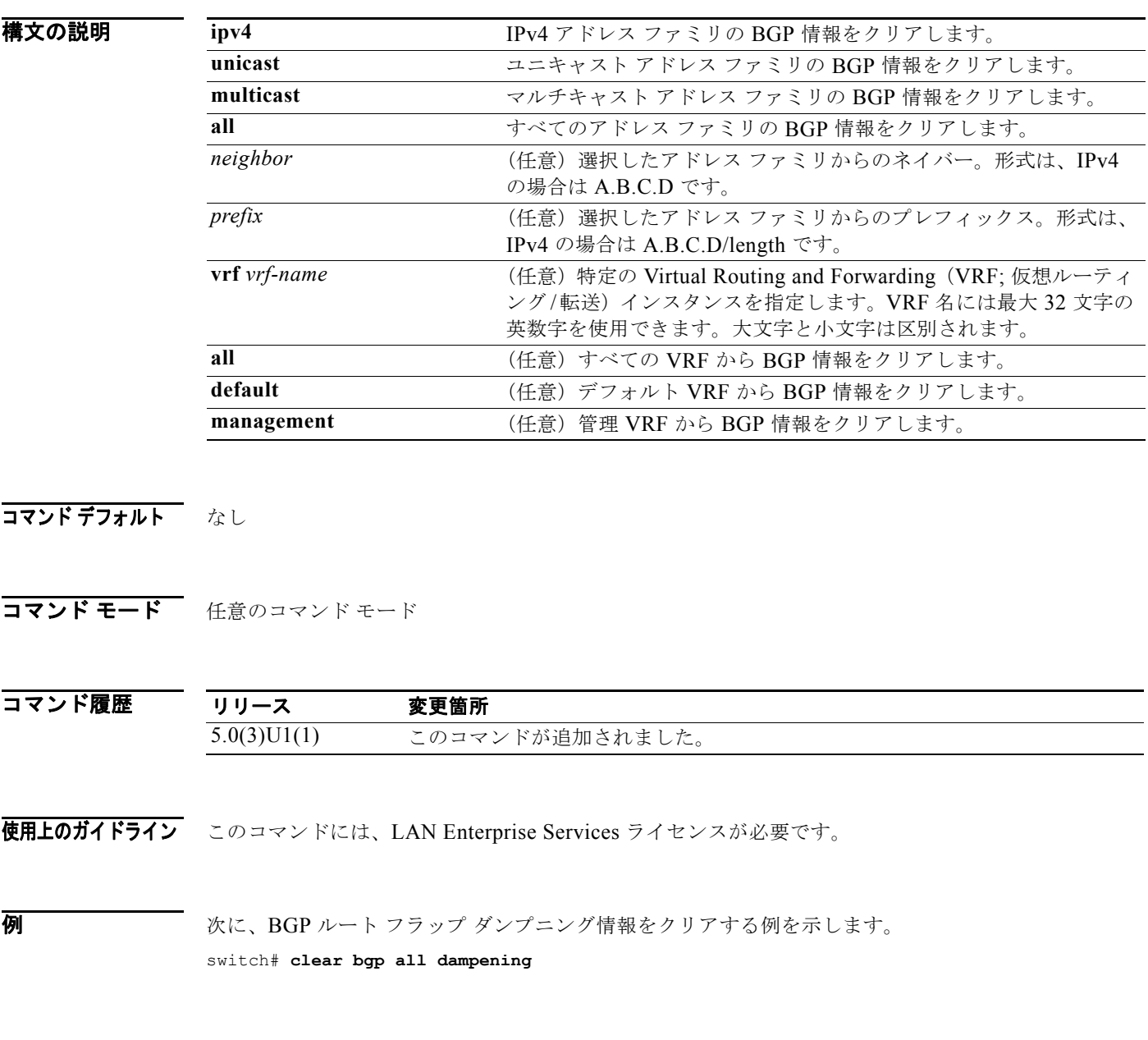

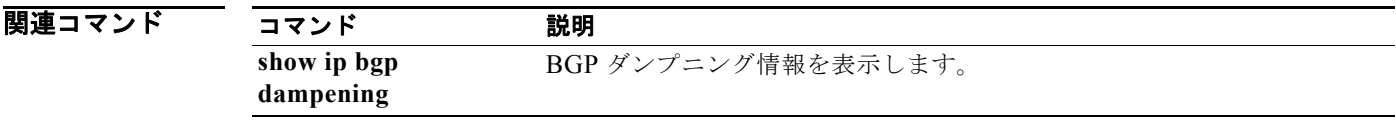

# **clear bgp flap-statistics**

BGP ルート フラップ統計情報をクリアするには、**clear bgp flap-statistics** コマンドを使用します。

**clear bgp** {**ipv4** {**multicast** | **unicast**} | **all**} **flap-statistics** [*neighbor* | *prefix*] [**vrf** *vrf-name* | **all** | **default** | **management**]

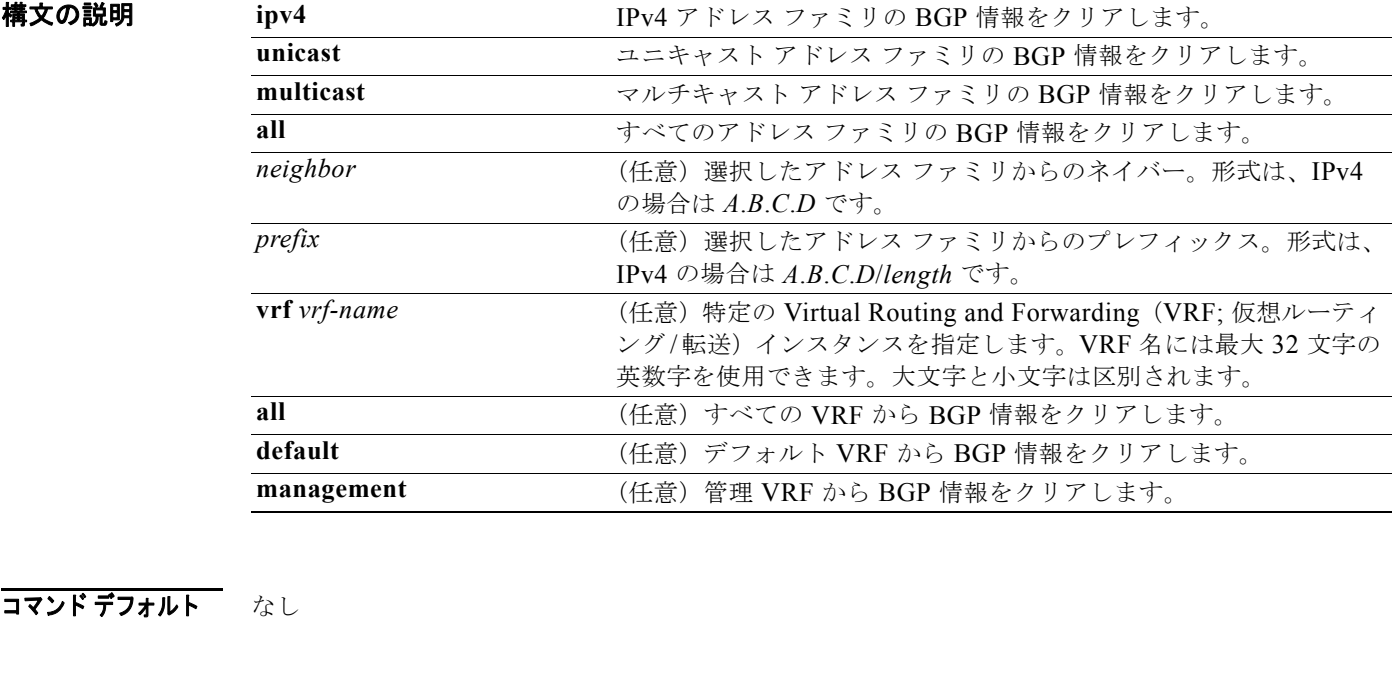

コマンド モード 任意のコマンド モード

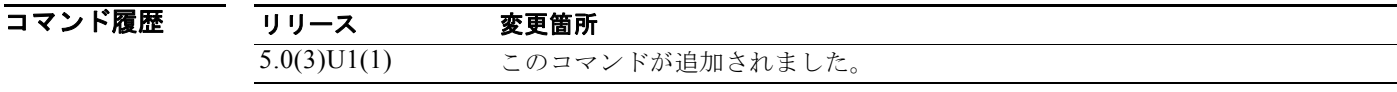

使用上のガイドライン このコマンドには、LAN Enterprise Services ライセンスが必要です。

**例 カップ アップ統計情報をクリアする例を示します。** switch# **clear bgp ipv4 multicast flap-statistics**

関連コマンド コマンド 説明 **show ip bgp flap-statistics** BGP フラップ統計情報を表示します。

# **clear bgp policy statistics aggregate-address**

ボーダー ゲートウェイ プロトコル(BGP)トポロジ テーブルのポリシー統計情報をクリアするには、 **clear bgp policy statistics aggregate-address** コマンドを使用します。

**clear bgp policy statistics aggregate-address** *prefix* {**advertise-map** | **suppress-map**}

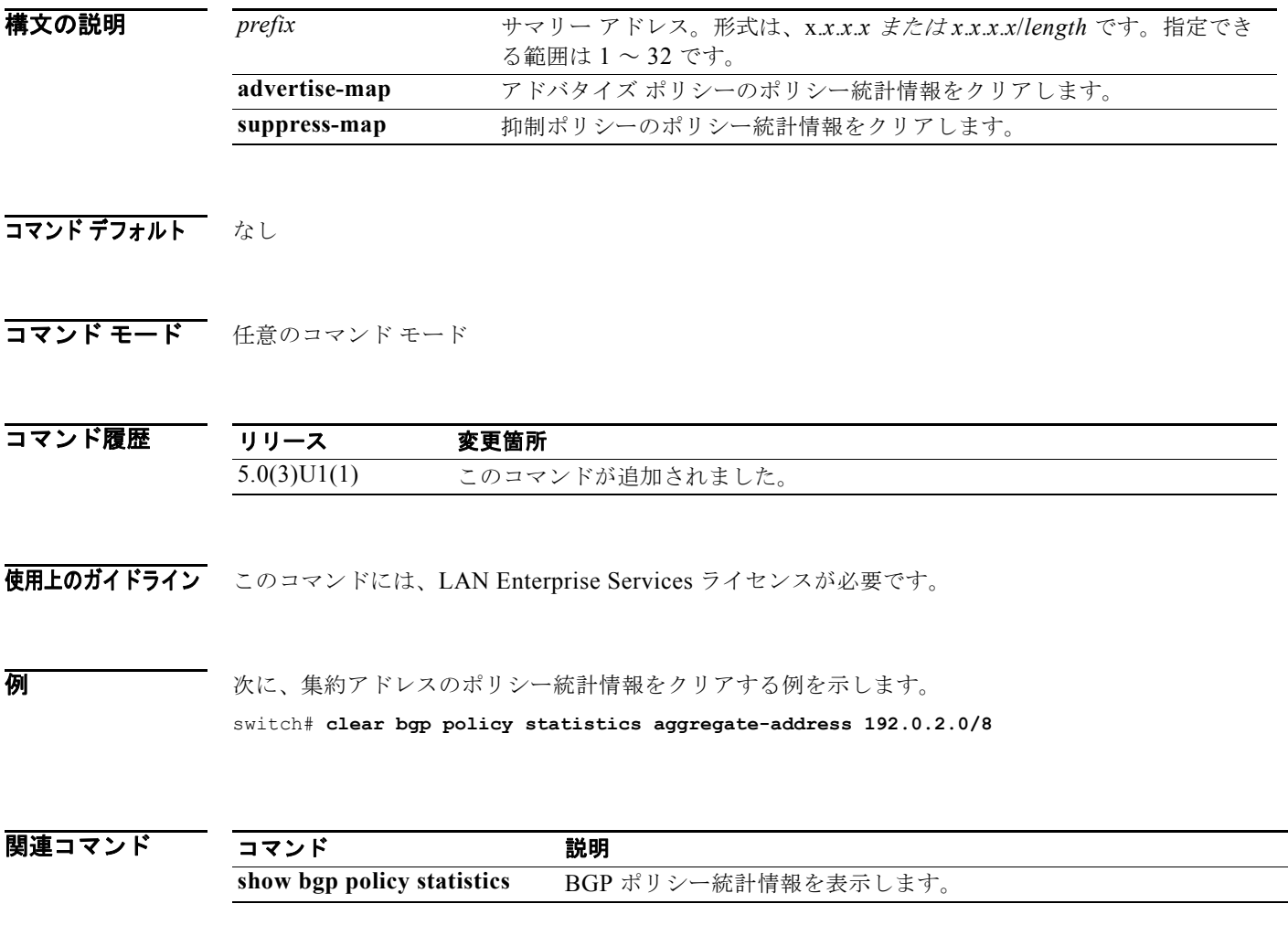

# **clear bgp policy statistics dampening**

BGP ダンプニングのポリシー統計情報をクリアするには、**clear bgp policy statistics dampening** コマ ンドを使用します。

**clear bgp policy statistics dampening**

- 特文の説明 このコマンドには、引数またはキーワードはありません。
- コマンド デフォルト なし

コマンド モード 任意のコマンド モード

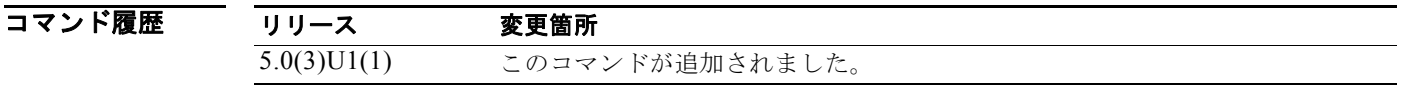

- 使用上のガイドライン このコマンドには、LAN Enterprise Services ライセンスが必要です。
- **例 カントリンプニングのポリシー統計情報をクリアする例を示します。**

switch# **clear bgp policy statistics dampening**

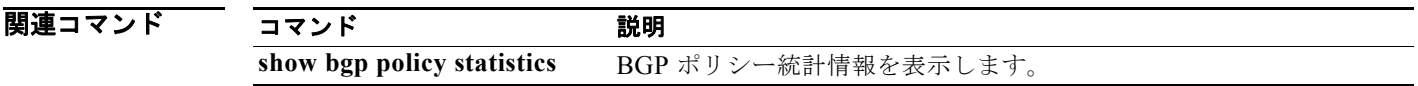

# **clear bgp policy statistics neighbor**

BGP ネイバーのポリシー統計情報をクリアするには、**clear bgp policy statistics neighbor** コマンドを 使用します。

**clear bgp policy statistics neighbor** *prefix* [**default-originate** | {**filter-list** | **prefix-list** | **route-map**} {**in** | **out**}]

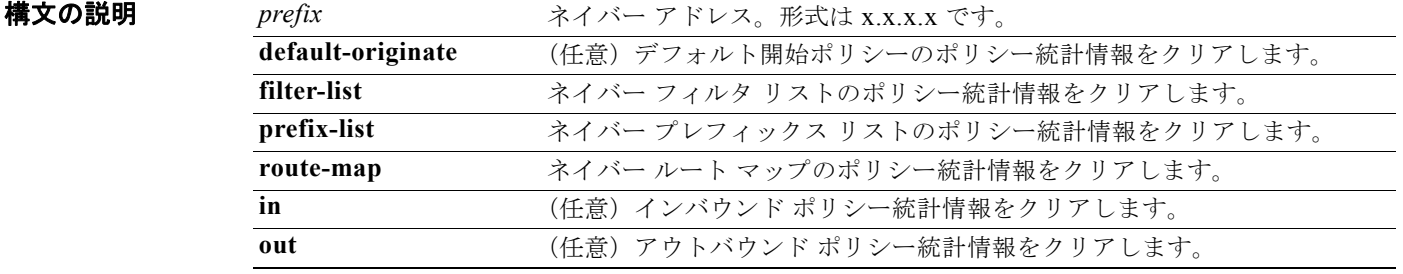

### コマンドデフォルト なし

コマンド モード 任意のコマンド モード

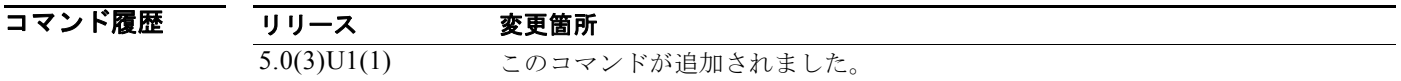

使用上のガイドライン このコマンドには、LAN Enterprise Services ライセンスが必要です。

**例 わき あたり あい** 次に、集約アドレスのポリシー統計情報をクリアする例を示します。 switch# **clear bgp policy statistics neighbor 192.0.2.1 filter-list in**

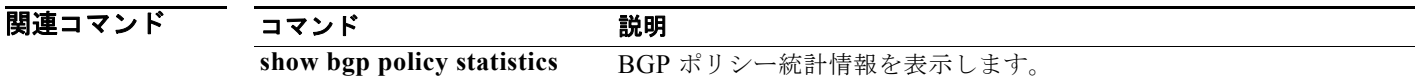

## **clear bgp policy statistics redistribute**

ボーダー ゲートウェイ プロトコル (BGP) トポロジ テーブルのポリシー統計情報をクリアするには、 **clear bgp policy statistics redistribute** コマンドを使用します。

**clear bgp policy statistics redistribute** {**direct** | **eigrp** *id* | **ospf** *id* | **rip** *id* | **static**} [**vrf** {*vrf-name* | **all** | **default** | **management**}]

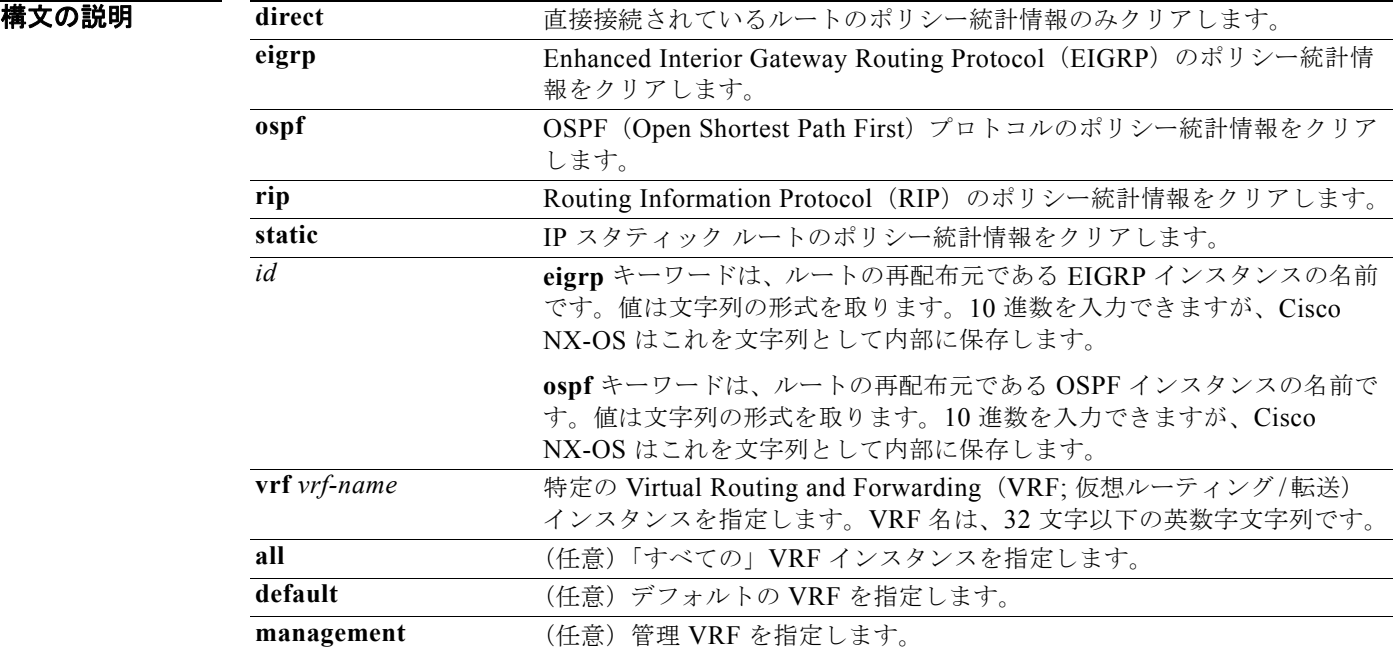

### コマンドデフォルト なし

コマンド モード 任意のコマンド モード

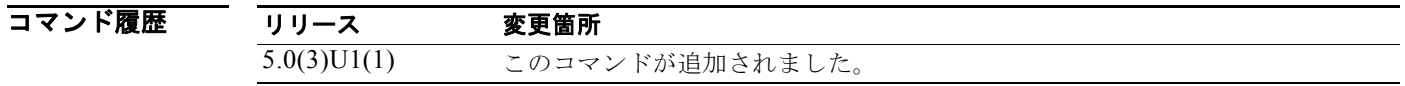

使用上のガイドライン このコマンドには、LAN Enterprise Services ライセンスが必要です。

**例 わきの あい あい 次に、RIP** のポリシー統計情報をクリアする例を示します。

switch# **clear bgp policy statistics redistribute rip 201**

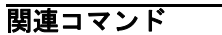

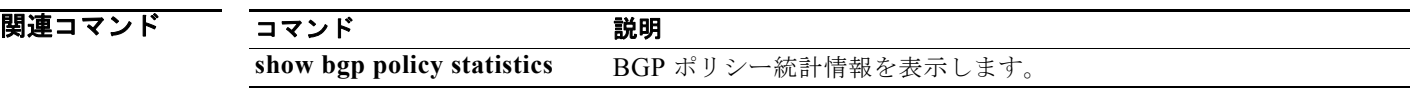

# **clear forwarding route**

フォワーディング情報をクリアするには、**clear forwarding route** コマンドを使用します。

**clear forwarding** {**ip** | **ipv4**} **route** [*\** | *prefix*] [**vrf** *vrf-name*]

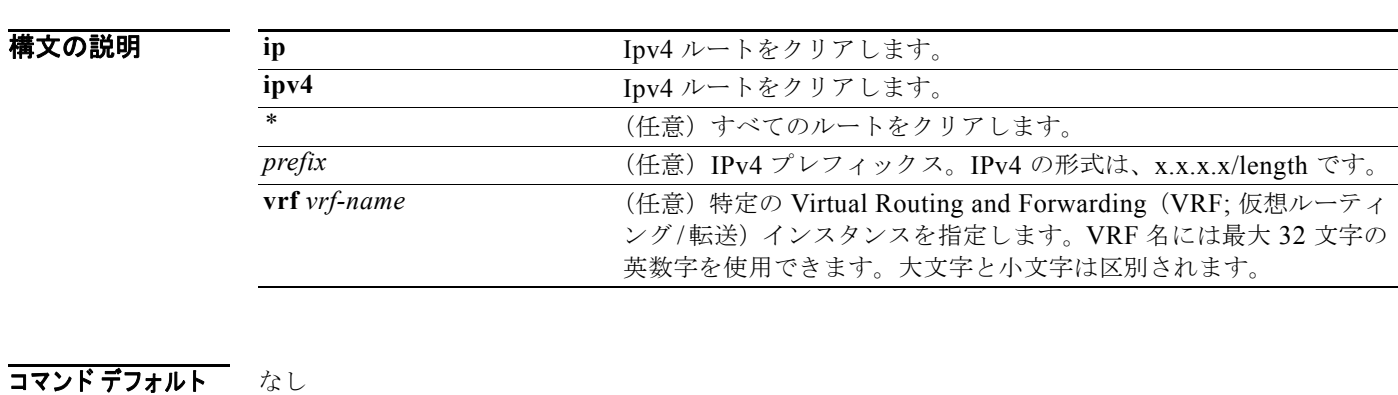

コマンド モード 任意のコマンド モード

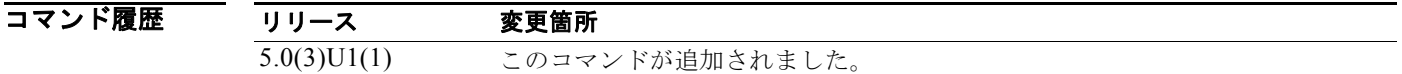

使用上のガイドライン このコマンドには、ライセンスは必要ありません。

**例 ポティング 次に、FIB** からルートをクリアする例を示します。 switch# **clear forwarding ip route 10.0.0.1/8**

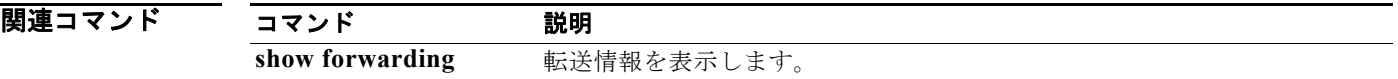

# **clear forwarding inconsistency**

FIB のレイヤ 3 不一致チェッカーをクリアするには、**test forwarding inconsistency** コマンドを使用し ます。

**clear forwarding inconsistency**

- 特文の説明 このコマンドには、引数またはキーワードはありません。
- コマンドデフォルト なし
- コマンド モード 任意のコマンド モード

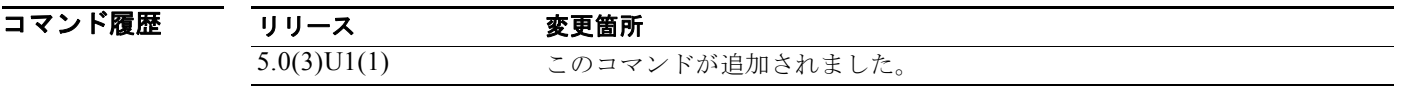

使用上のガイドライン このコマンドには、ライセンスは必要ありません。

**例 わきの あい あい** 次に、すべてのモジュールのレイヤ 3 不一致チェッカーをクリアする例を示します。 switch# **clear forwarding inconsistency module all** 

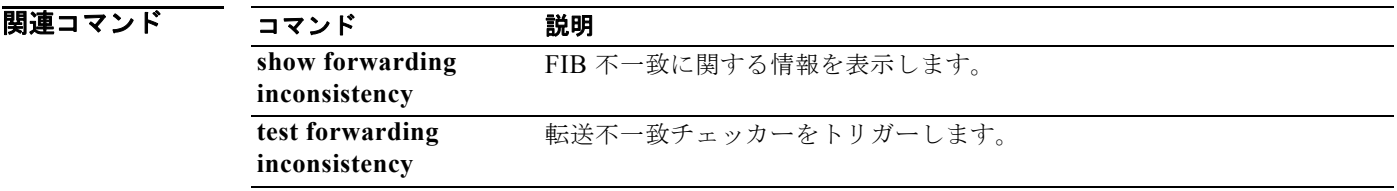

## **clear ip adjacency statistics**

隣接関係統計情報をクリアするには、**clear ip adjacency statistics** コマンドを使用します。

#### **clear ip adjacency statistics**

- **構文の説明 このコマンドには、引数またはキーワードはありません。**
- コマンド デフォルト なし
- コマンド モード 任意のコマンド モード

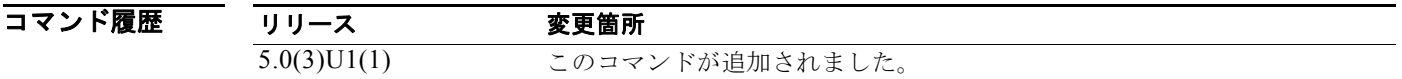

- 使用上のガイドライン このコマンドには、ライセンスは必要ありません。
- **例 初 インス リックス の** 次に、隣接関係統計情報をクリアする例を示します。 switch# **clear ip adjacency statistics**

関連コマンド コマンド 説明 **show ip adjacency** 隣接関係情報を表示します。

# **clear ip arp**

Address Resolution Protocol(ARP; アドレス解決プロトコル)情報をクリアするには、**clear ip arp** コ マンドを使用します。

**clear ip arp** [*ip-addr* | **ethernet** *slot*/*port*[.*sub\_if*] | **loopback** *if\_number* | **port-channel** *number*[.*sub\_if\_number*]] [**force-delete** | **statistics**] [**vrf** *vrf-name* | **all** | **default** | **management**]

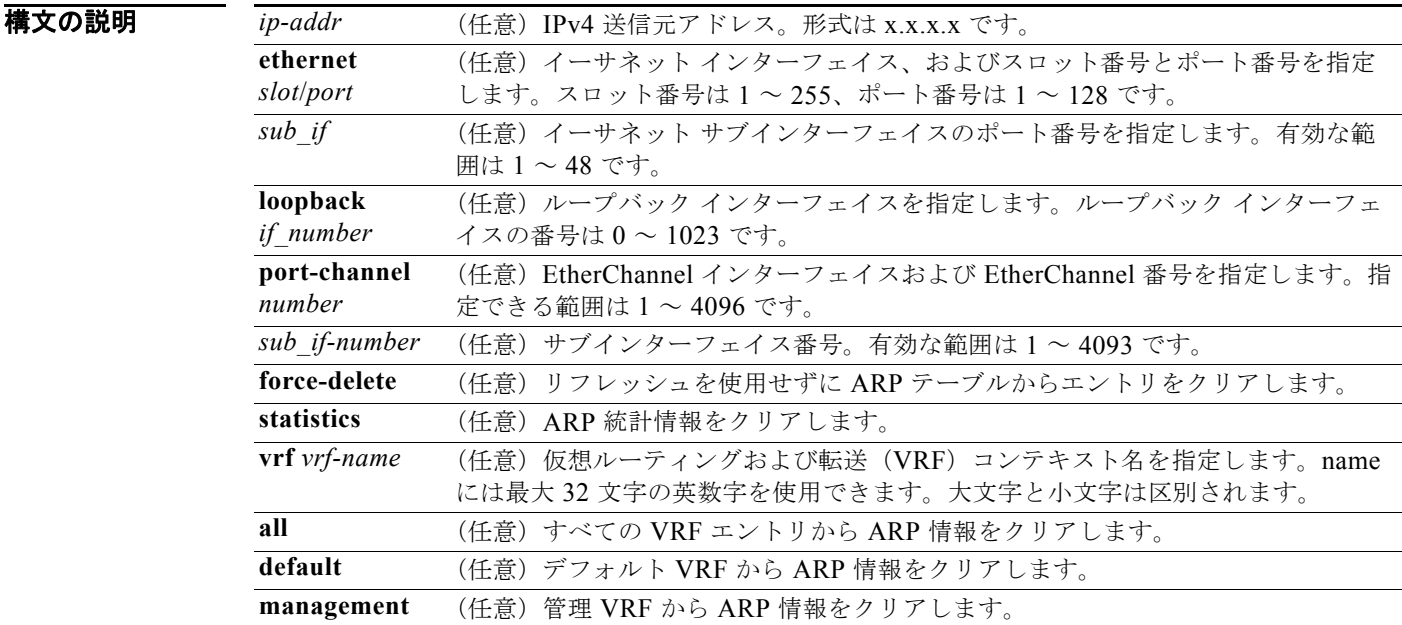

### コマンドデフォルト なし

コマンド モード 任意のコマンド モード

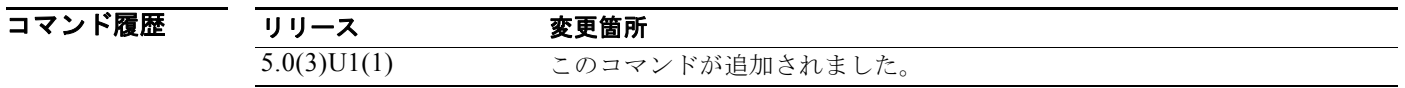

使用上のガイドライン このコマンドには、ライセンスは必要ありません。

**例 ポテロ あいさん スRP** テーブルをクリアする例を示します。

switch# **clear ip arp** 

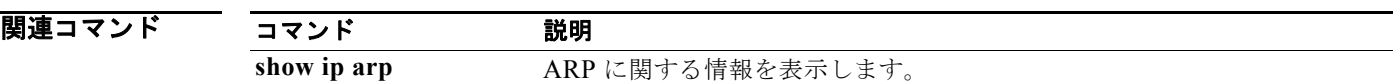

# **clear ip bgp**

BGP ルートを BGP テーブルからクリアするには、**clear ip bgp** コマンドを使用します。

**clear ip bgp** {**ipv4** {**unicast** | **multicast**} | **all**} {*neighbor* | *\** | *as-number* | **peer-template** *name* | *prefix*} [**vrf** *vrf-name* | **all** | **default** | **management**]

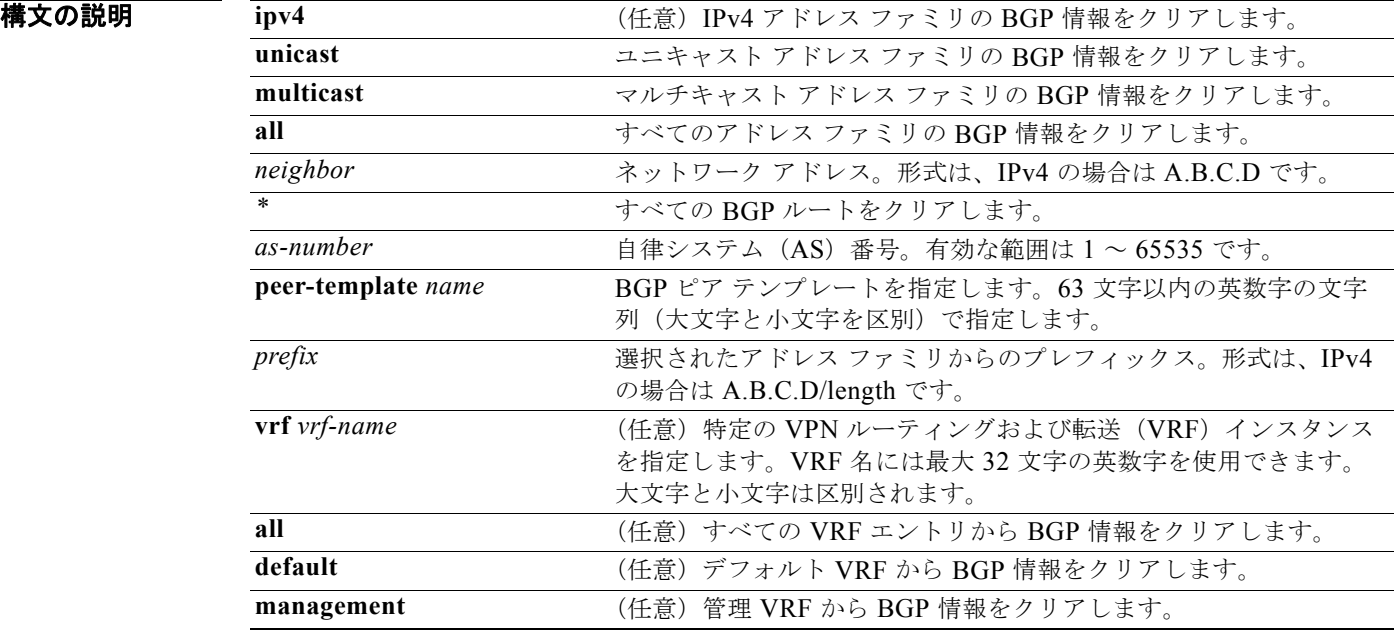

### コマンドデフォルト なし

コマンド モード 任意のコマンド モード

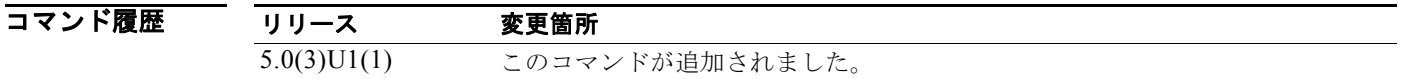

使用上のガイドライン このコマンドには、LAN Enterprise Services ライセンスが必要です。

例 次に、IPv4 アドレス ファミリのすべての BGP エントリをクリアする例を示します。 switch# **clear ip bgp \***
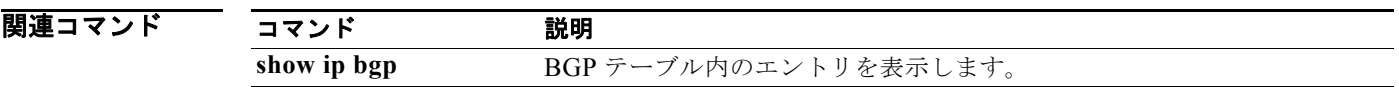

# **clear ip bgp dampening**

BGP ルート フラップ ダンプニング情報をクリアするには、**clear ip bgp dampening** コマンドを使用し ます。

**clear ip bgp** [**ipv4** {**unicast** | **multicast**} | **all**] **dampening** [*neighbor* | *prefix*] [**vrf** *vrf-name* | **all** | **default** | **management**]

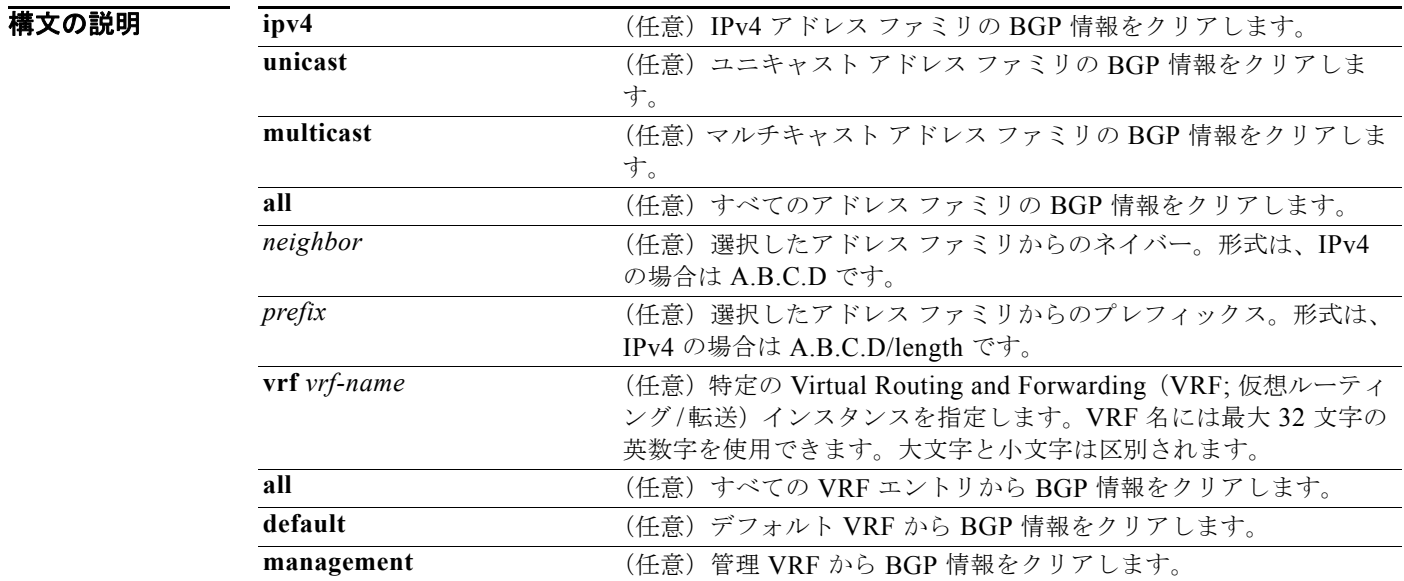

### コマンドデフォルト なし

コマンド モード 任意のコマンド モード

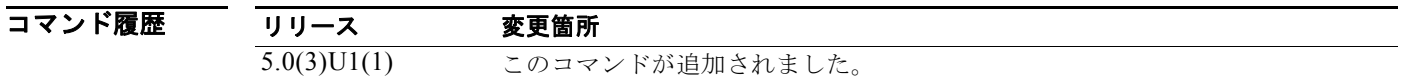

使用上のガイドライン このコマンドには、LAN Enterprise Services ライセンスが必要です。

### 例 次に、BGP ルート フラップ ダンプニング情報をクリアする例を示します。 switch# **clear ip bgp dampening**

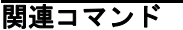

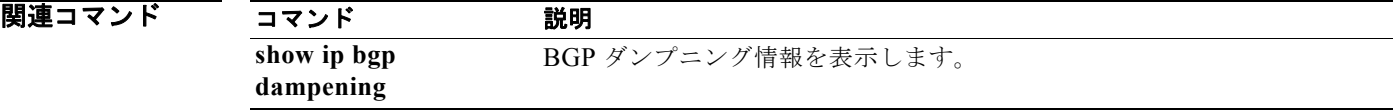

# **clear ip bgp flap-statistics**

BGP ルート フラップ統計情報をクリアするには、**clear ip bgp flap-statistics** コマンドを使用します。

**clear ip bgp flap-statistics** [*neighbor* | *prefix*] [**vrf** *vrf-name* | **all** | **default** | **management**]

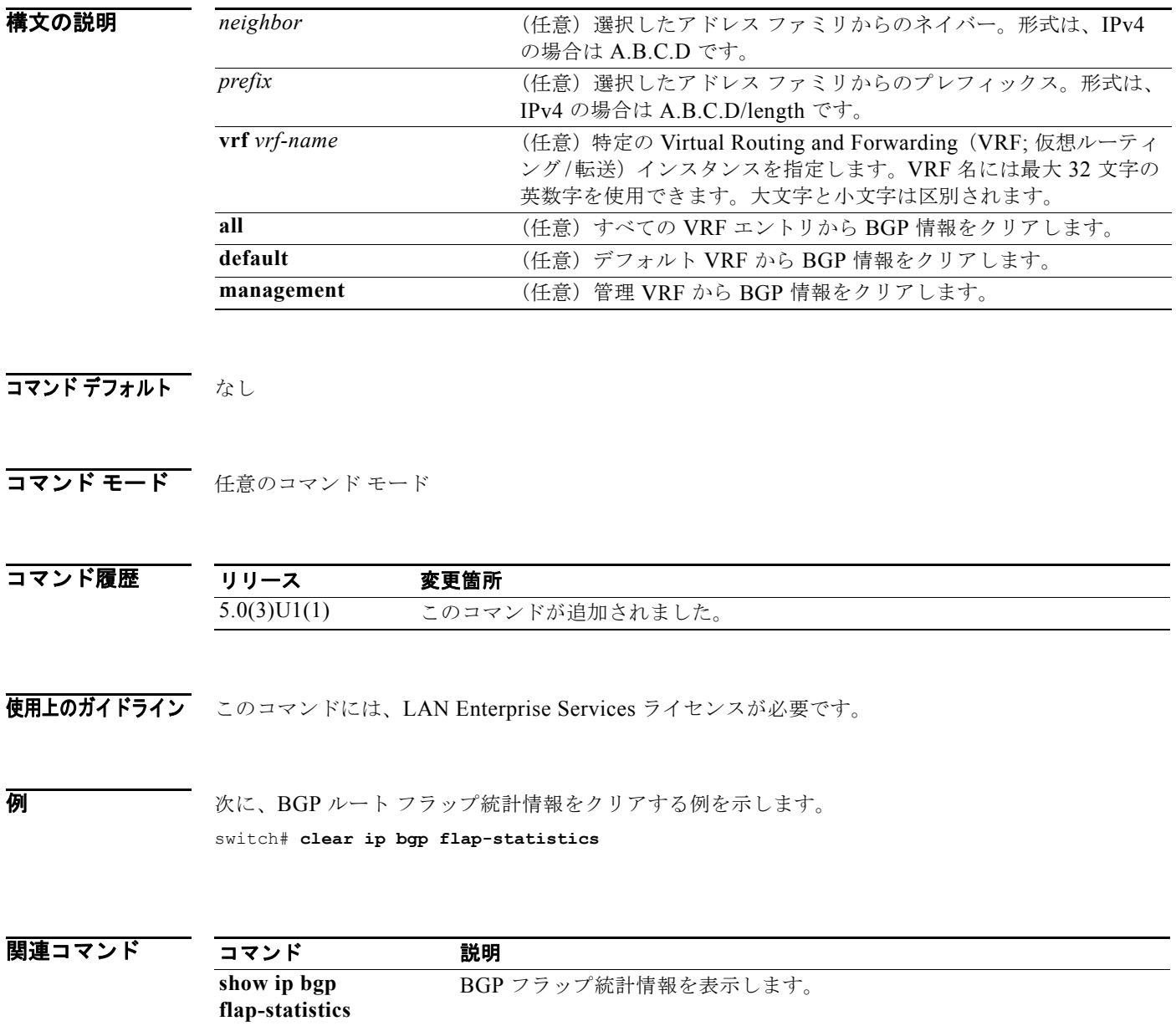

# **clear ip eigrp accounting**

Enhanced IGRP(EIGRP)プロセスのプレフィックス アカウンティング情報をクリアするには、**clear ip eigrp accounting** コマンドを使用します。

**clear ip eigrp accounting** [**vrf** {*vrf-name* | **all** | **default** | **management**}]

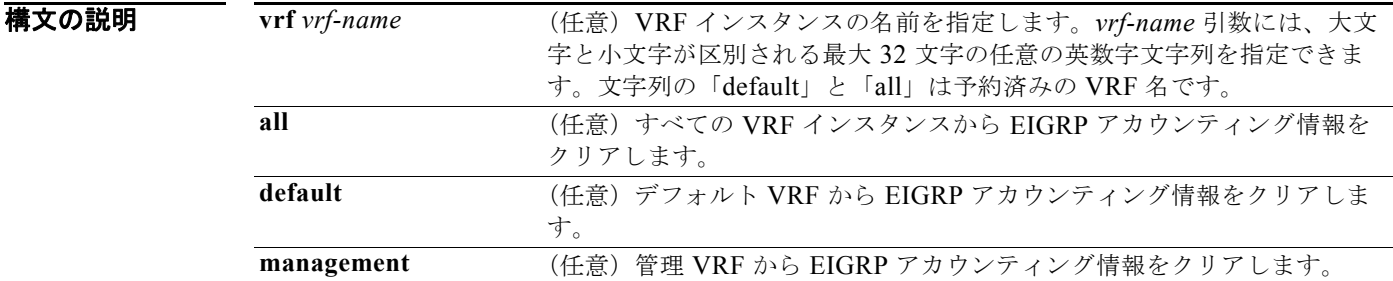

### コマンドデフォルト なし

コマンド モード 任意のコマンド モード

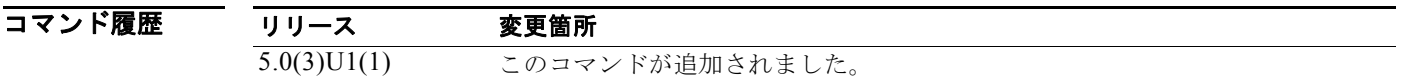

- 使用上のガイドライン このコマンドには、LAN Base Services ライセンスが必要です。
- **例 オンファン あいき あい**<br>※ North Alder アカウンティング情報をクリアする例を示します。 switch# **clear ip eigrp accounting**

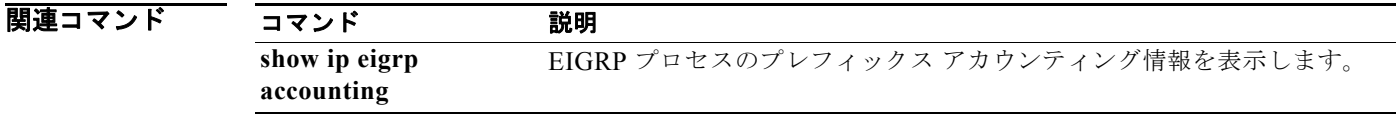

# **clear ip eigrp neighbors**

Enhanced Interior Gateway Routing Protocol(EIGRP)ネイバー エントリを適切なテーブルから削除 して再確立するには、**clear ip eigrp neighbors** コマンドを使用します。

**clear ip eigrp neighbors** [*\** | *ip-address* | **ethernet** *slot*/*port* | **loopback** *if\_number* | **port-channel** *number*] [**soft**] [**vrf** {*vrf-name* | **all** | **default** | **management**}]

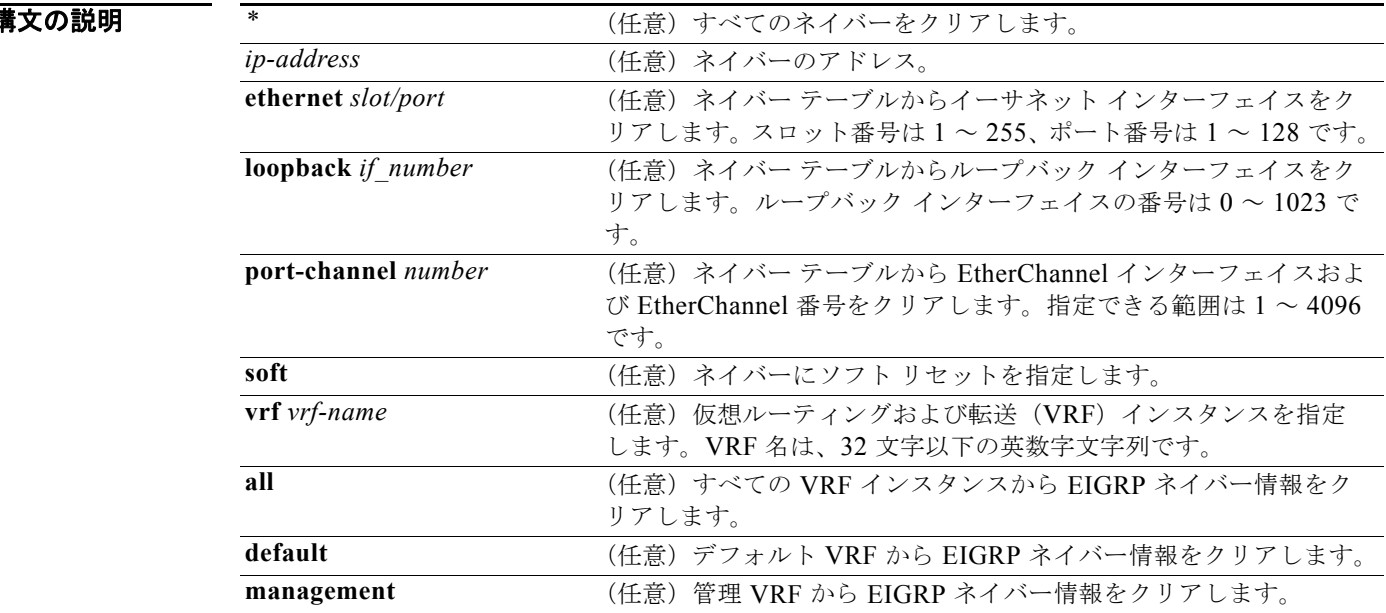

- コマンドデフォルト Autonomous System (AS; 自律システム)番号、インターフェイス、または VRF インスタンスが指定 されていない場合、すべての EIGRP ネイバー エントリがテーブルからクリアされます。
- コマンド モード 任意のコマンド モード

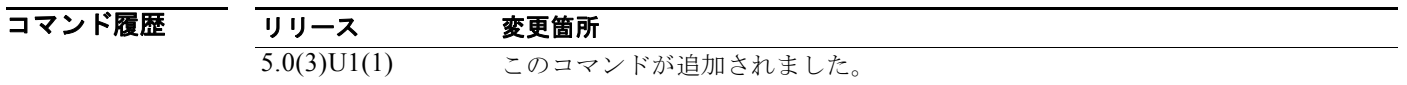

使用上のガイドライン このコマンドには、LAN Base Services ライセンスが必要です。

**例 オンランス スーポネット インターフェイス 2/1 上のネイバーに関するすべての EIGRP エントリをクリアす** る例を示します。 switch# **clear ip eigrp neighbors ethernet 2/1 vrf \***

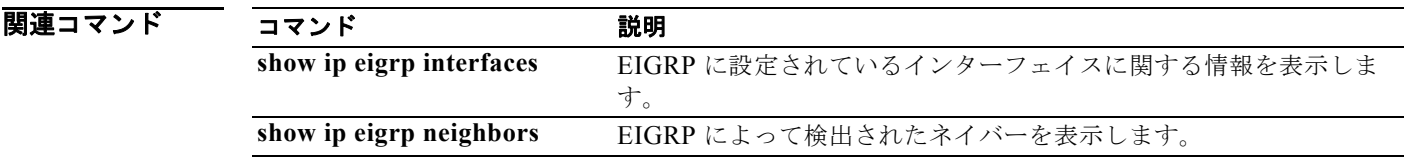

# **clear ip eigrp redistribution**

Enhanced Interior Gateway Routing Protocol(EIGRP)の再配布情報をクリアするには、**clear ip eigrp redistribution** コマンドを使用します。

**clear ip eigrp redistribution** [**vrf** {*vrf-name* | **all** | **default** | **management**}]

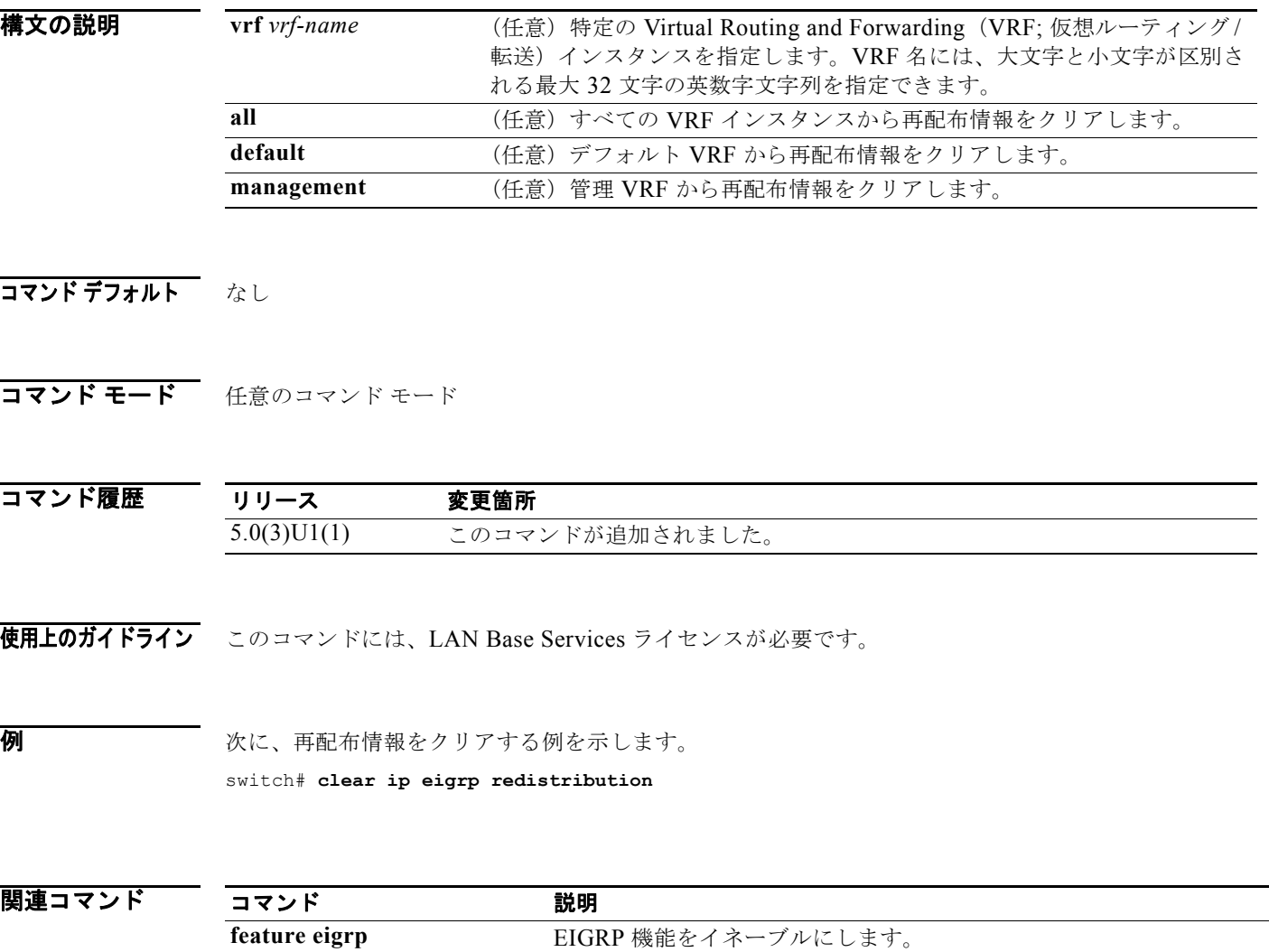

## **clear ip eigrp traffic**

Enhanced IGRP(EIGRP)トラフィック統計情報をクリアするには、**clear ip eigrp traffic** コマンドを 使用します。

**clear ip eigrp traffic** [**vrf** {*vrf-name* | **all** | **default** | **management**}]

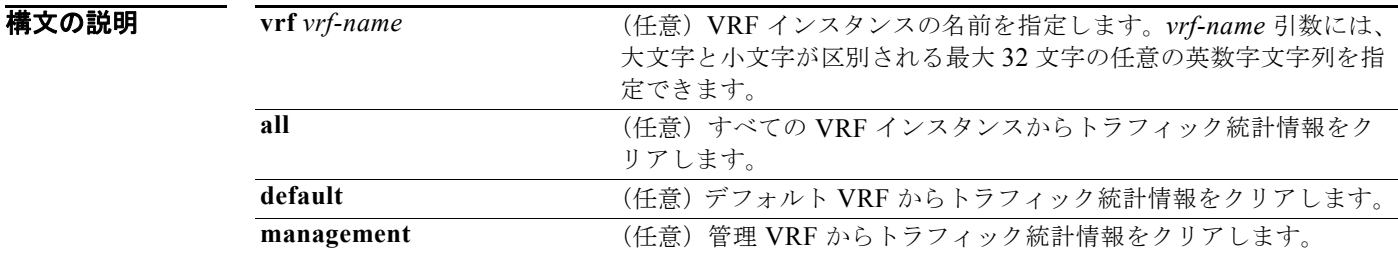

コマンドデフォルト このコマンドは、VRF が指定されていない場合、デフォルトの VRF の情報をクリアします。

コマンド モード 任意のコマンド モード

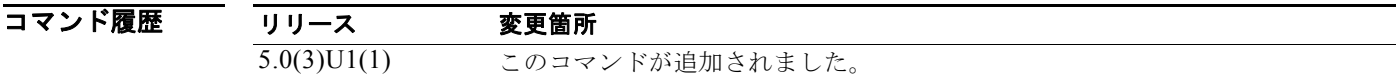

使用上のガイドライン このコマンドには、LAN Base Services ライセンスが必要です。

**例 みんじょ あいきょう** あいのは、 EIGRP トラフィック統計情報をクリアする例を示します。 switch# **clear ip eigrp traffic**

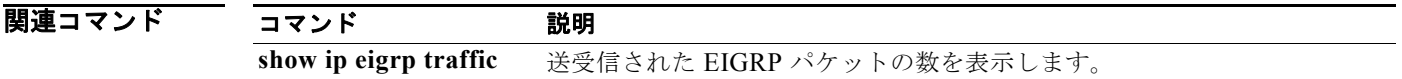

# **clear ip interface statistics**

IP インターフェイス統計情報をクリアするには、**clear ip interface statistics** コマンドを使用します。

#### **clear ip interface statistics**

- **構文の説明 このコマンドには、引数またはキーワードはありません。**
- コマンドデフォルト なし
- コマンド モード 任意のコマンド モード

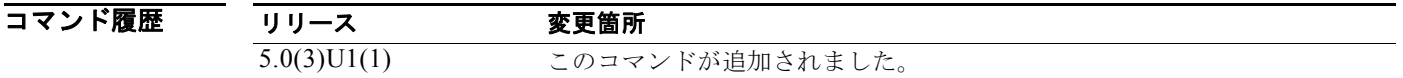

使用上のガイドライン このコマンドには、ライセンスは必要ありません。

**例 オンターフェイス統計情報をクリアする例を示します。** 

switch# **clear ip interface statistics**

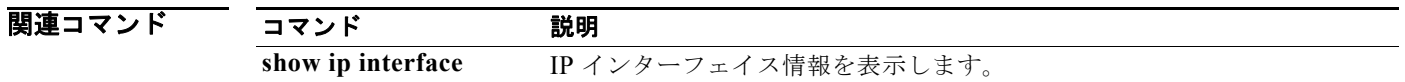

### **clear ip ospf neighbor**

ネイバー統計情報をクリアして OSPF (Open Shortest Path First) の隣接関係をリセットするには、 **clear ip ospf neighbor** コマンドを使用します。

**clear ip ospf** [*instance-tag*] **neighbor** {*\** | *neighbor-id* | *interface-type number* | **loopback** *number* | **port-channel** *number*} [**vrf** *vrf-name*]

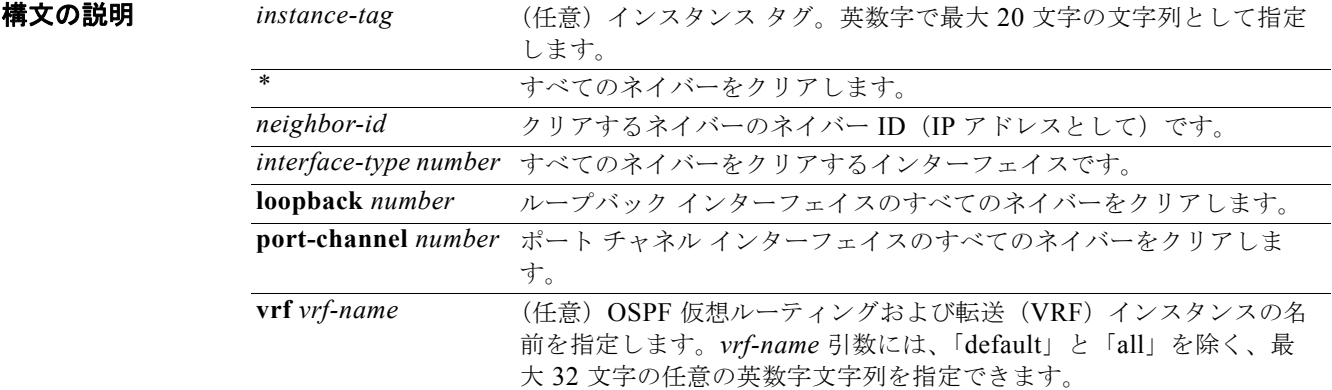

### コマンド デフォルト なし

コマンド モード 任意のコマンド モード

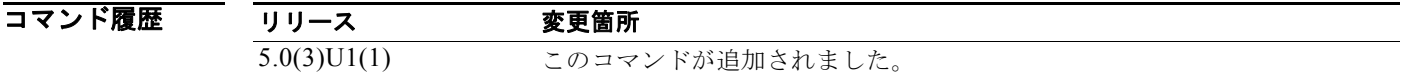

使用上のガイドライン **clear ip ospf neighbor** コマンドを使用し、**show ip ospf neighbor** コマンドからのネイバー情報をクリ アします。*instance-tag* 引数を使用し、1 つの OSPF インスタンスからネイバー詳細をクリアします。 *instance-tag* 引数を使用しない場合、Cisco NX-OS がすべての OSPF インスタンスからネイバー詳細を クリアします。**show ip ospf neighbor** コマンドを使用し、ネイバー ID を検索します。

このコマンドには、LAN Base Services ライセンスが必要です。

### 例 次に、インスタンス タグ 201 のネイバー 192.0.2.1 のすべての OSPF ネイバー詳細をクリアする例を示 します。

switch# **clear ip ospf 201 neighbor 192.0.2.1**

次に、すべての OSPF インスタンスのすべての OSPF ネイバー詳細をクリアする例を示します。 switch# **clear ip ospf neighbor \***

次に、OSPF インスタンス 202 のイーサネット インターフェイス 1/2 上のすべてのネイバーのすべての OSPF ネイバー詳細をクリアする例を示します。

switch# **clear ip ospf 202 neighbor ethernet 1/2**

|関連コマンド コマンド 説明 **show ip ospf neighbor** ネイバー ID を含む OSPF ネイバーの詳細を表示します。

# **clear ip ospf policy statistics**

OSPF(Open Shortest Path First)のポリシー統計情報をクリアするには、**clear ip ospf policy statistics** コマンドを使用します。

**clear ip ospf** [*instance-tag*] **policy statistics** {**area** *area-id* **filter-list** {**in** | **out**} | **redistribute** {**bgp** *autonomous-system* | **direct** | **eigrp** *id* | **ospf** *id* | **rip** *id* | **static**}} [**vrf** *vrf-name*]

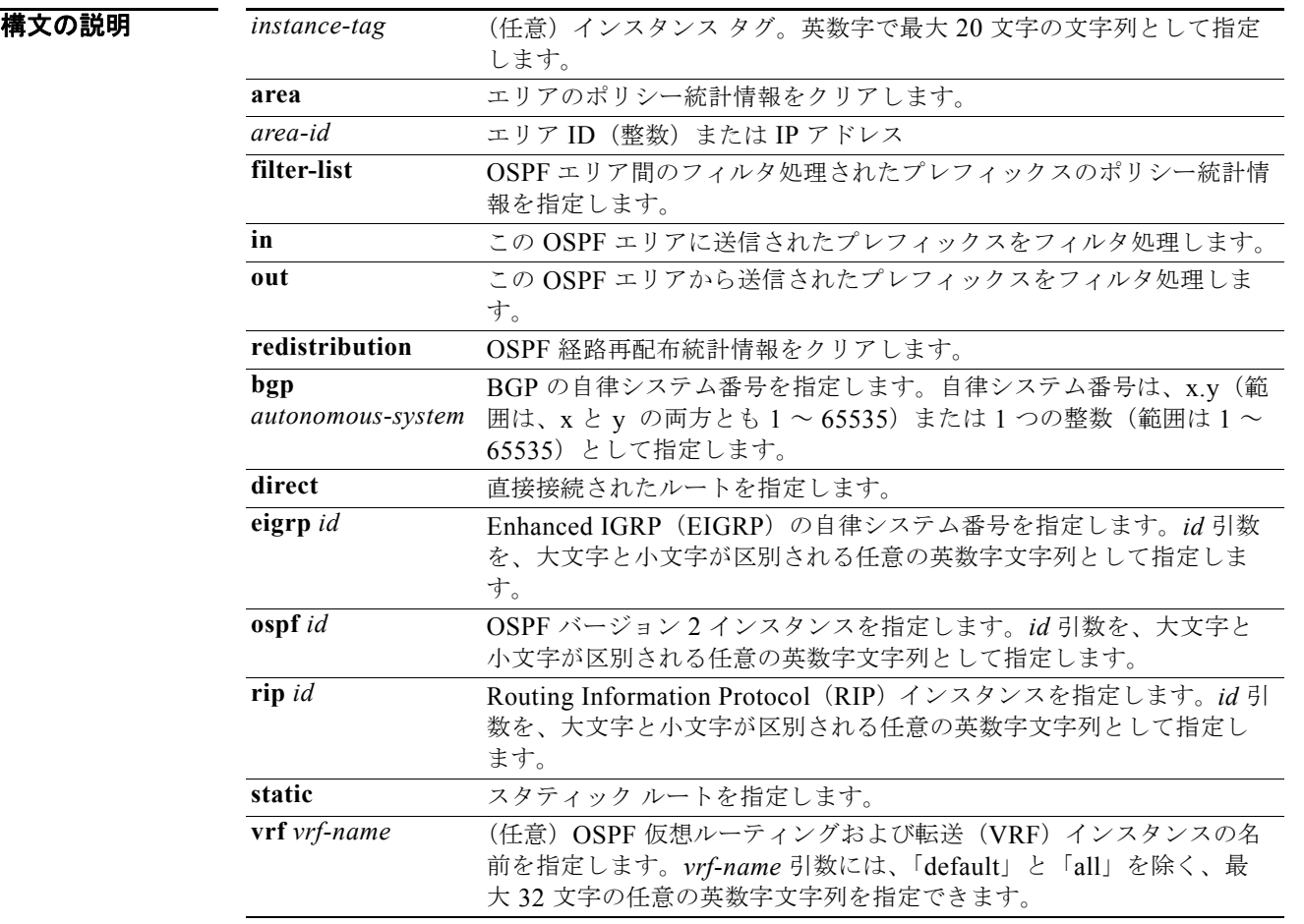

### コマンドデフォルト なし

### コマンド モード 任意のコマンド モード

コマンド履歴 リリース 変更箇所 5.0(3)U1(1) このコマンドが追加されました。 使用上のガイドライン **clear ip ospf statistics** コマンドを使用し、**show ip ospf policy statistics** コマンドで表示されるポリ シー統計情報を学習します。*instance-tag* 引数を使用し、1 つの OSPF インスタンスからポリシー統計 情報をクリアします。インスタンス タグを指定しなかった場合は、Cisco NX-OS によって、すべての OSPF インスタンスからポリシー統計情報がクリアされます。**show ip ospf policy statistics** コマンドを 使用し、クリアしている統計情報を表示します。

このコマンドには、LAN Base Services ライセンスが必要です。

**例 オンバン あい おや あい スタック アメリア 99 のインバウンド フィルタ処理されたルートのすべての OSPF ポリシー統** 計情報をクリアする例を示します。

switch# **clear ip ospf 201 policy statistics area 99 filter-list in**

次に、OSPF 202 のすべての BGP 再配布ルートのすべての OSPF ポリシー統計情報をクリアする例を 示します。

switch# **clear ip ospf 202 policy statistics redistribute bgp**

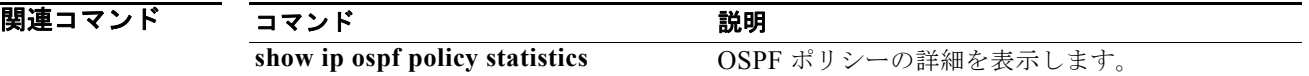

# **clear ip ospf redistribution**

Open Shortest Path First (OSPF) の再配布情報をクリアするには、clear ip ospf redistribution コマン ドを使用します。

**clear ip ospf redistribution** [**vrf** {*vrf-name* | **all** | **default** | **management**}]

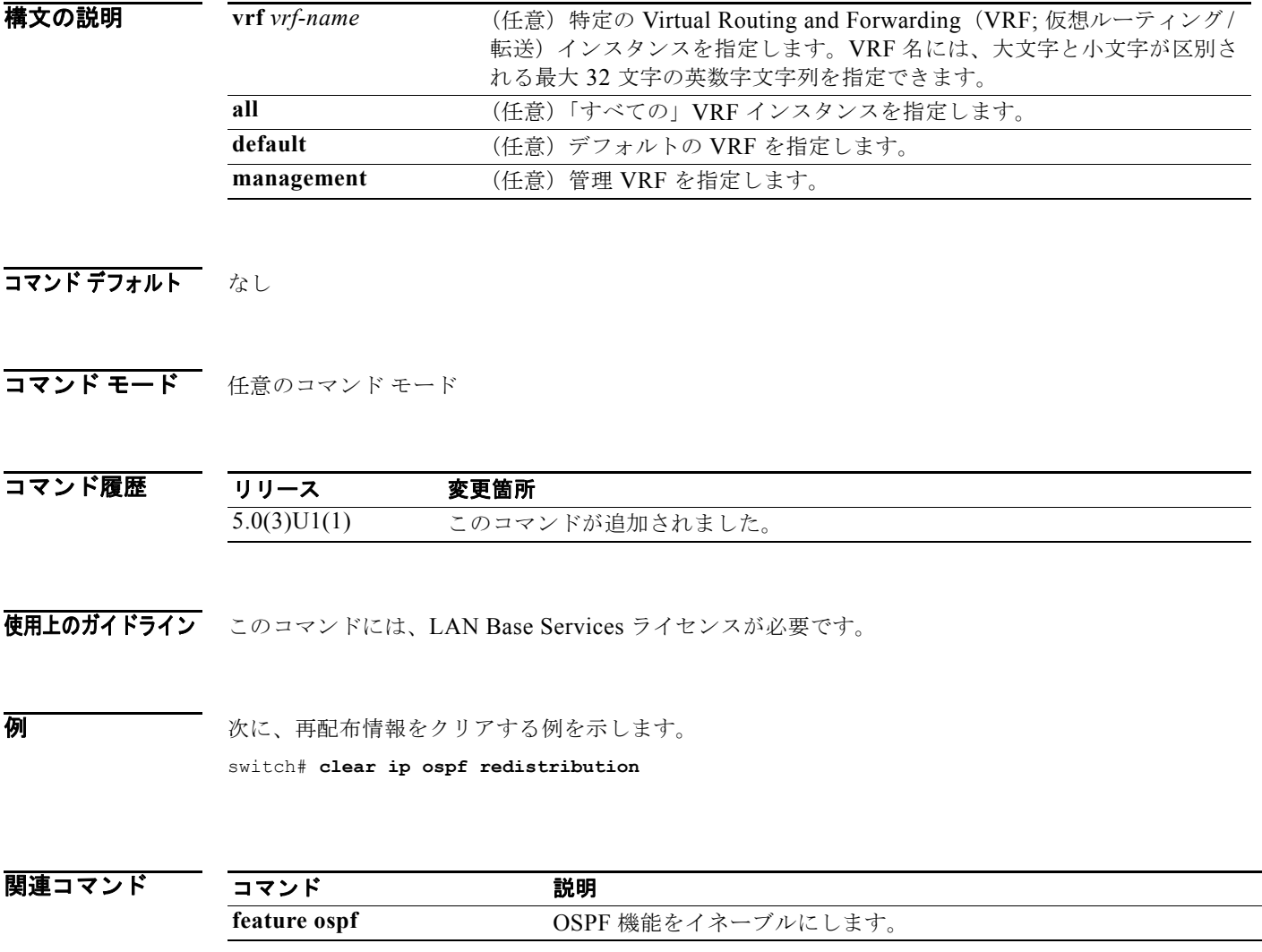

# **clear ip ospf statistics**

OSPF(Open Shortest Path First)のイベント統計情報をクリアするには、**clear ip ospf statistics** コマ ンドを使用します。

**clear ip ospf** [*instance-tag*] **statistics** [**vrf** *vrf-name*]

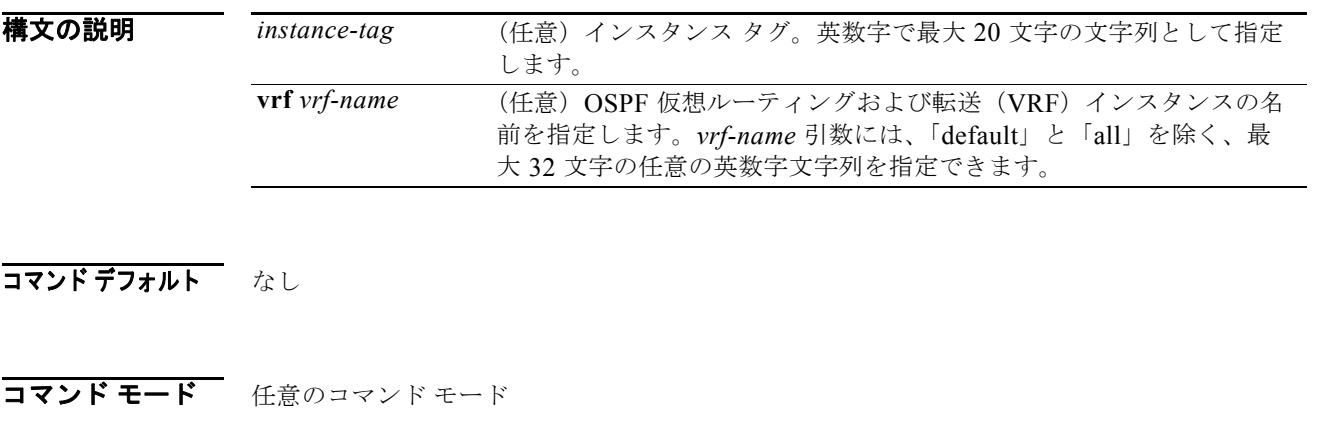

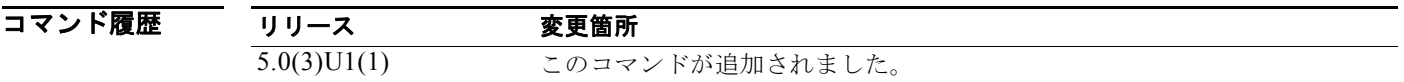

使用上のガイドライン **clear ip ospf statistics** コマンドを使用し、1 つまたは複数の OSPF インスタンスからイベント統計情報 をクリアします。*instance-tag* 引数を指定しなかった場合は、Cisco NX-OS によって、すべての OSPF インスタンスから統計情報がクリアされます。**show ip ospf statistics** コマンドを使用し、クリアして いる統計情報を表示します。

このコマンドには、LAN Base Services ライセンスが必要です。

**例 みんじょうがくのOSPF** イベント統計情報をクリアする例を示します。 switch# **clear ip ospf statistics**

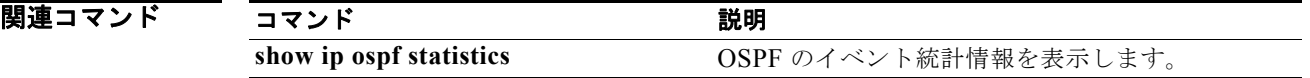

### **clear ip ospf traffic**

OSPF (Open Shortest Path First)のトラフィック統計情報をクリアするには、clear ip ospf traffic コ マンドを使用します。

**clear ip ospf** [*instance-tag*] **traffic** [*interface*] [**vrf** *vrf-name*]

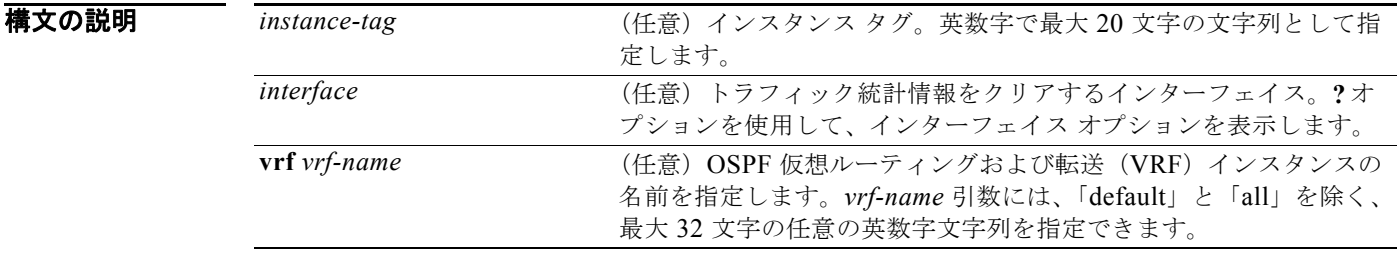

### コマンドデフォルト なし

コマンド モード 任意のコマンド モード

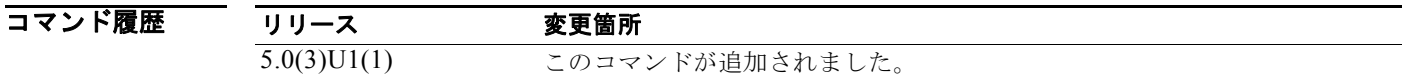

使用上のガイドライン **clear ip ospf traffic** コマンドを使用し、1 つまたは複数の OSPF インスタンスからトラフィック統計情 報をクリアします。*instance-tag* 引数を指定しなかった場合は、Cisco NX-OS によって、すべての OSPF インスタンスからトラフィック統計情報がクリアされます。**show ip ospf traffic statistics** コマ ンドを使用し、クリアしている統計情報を表示します。

このコマンドには、LAN Base Services ライセンスが必要です。

**例 わきの あいすい あい 次に、OSPF 100 の OSPF トラフィック統計情報をクリアする例を示します。** switch# **clear ip ospf 100 traffic**

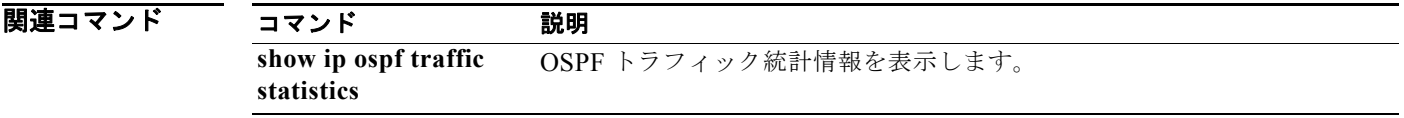

# **clear ip rip policy statistics redistribute**

Routing Information Protocol (RIP) トポロジ テーブルに再配布されたルートのポリシー統計情報をク リアするには、任意のモードで **clear ip rip policy statistics redistribute** コマンドを使用します。

**clear ip rip policy statistics redistribute** {**bgp** *id* | **direct** | **eigrp** *id* | **ospf** *id* | **static**} [**vrf** *vrf-name*]

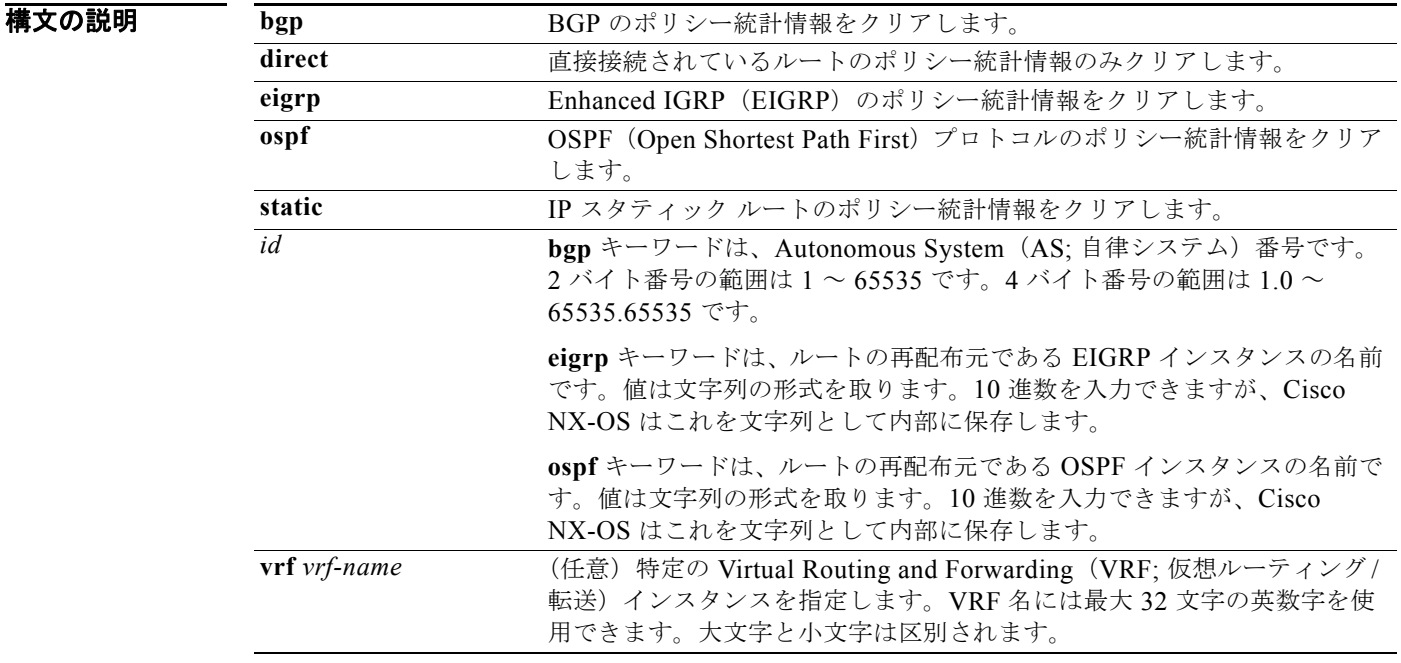

- コマンド デフォルト このコマンドにはデフォルト設定がありません。
- コマンド モード 任意のコマンド モード

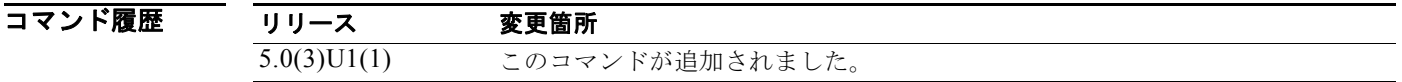

- 使用上のガイドライン このコマンドには、ライセンスは必要ありません。
- **例 わきの あい あい あいのい** 次に、EIGRP のポリシー統計情報をクリアする例を示します。 switch# **clear ip rip policy statistics redistribute eigrp 201**

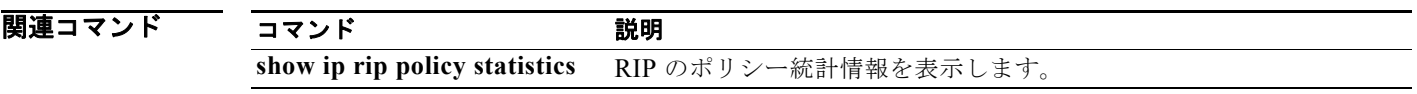

# **clear ip rip statistics**

Routing Information Protocol(RIP)統計情報をクリアするには、任意のモードで **clear ip rip statistics** コマンドを使用します。

**clear ip rip statistics** [**interface** *type instance*] [**vrf** *vrf-name*]

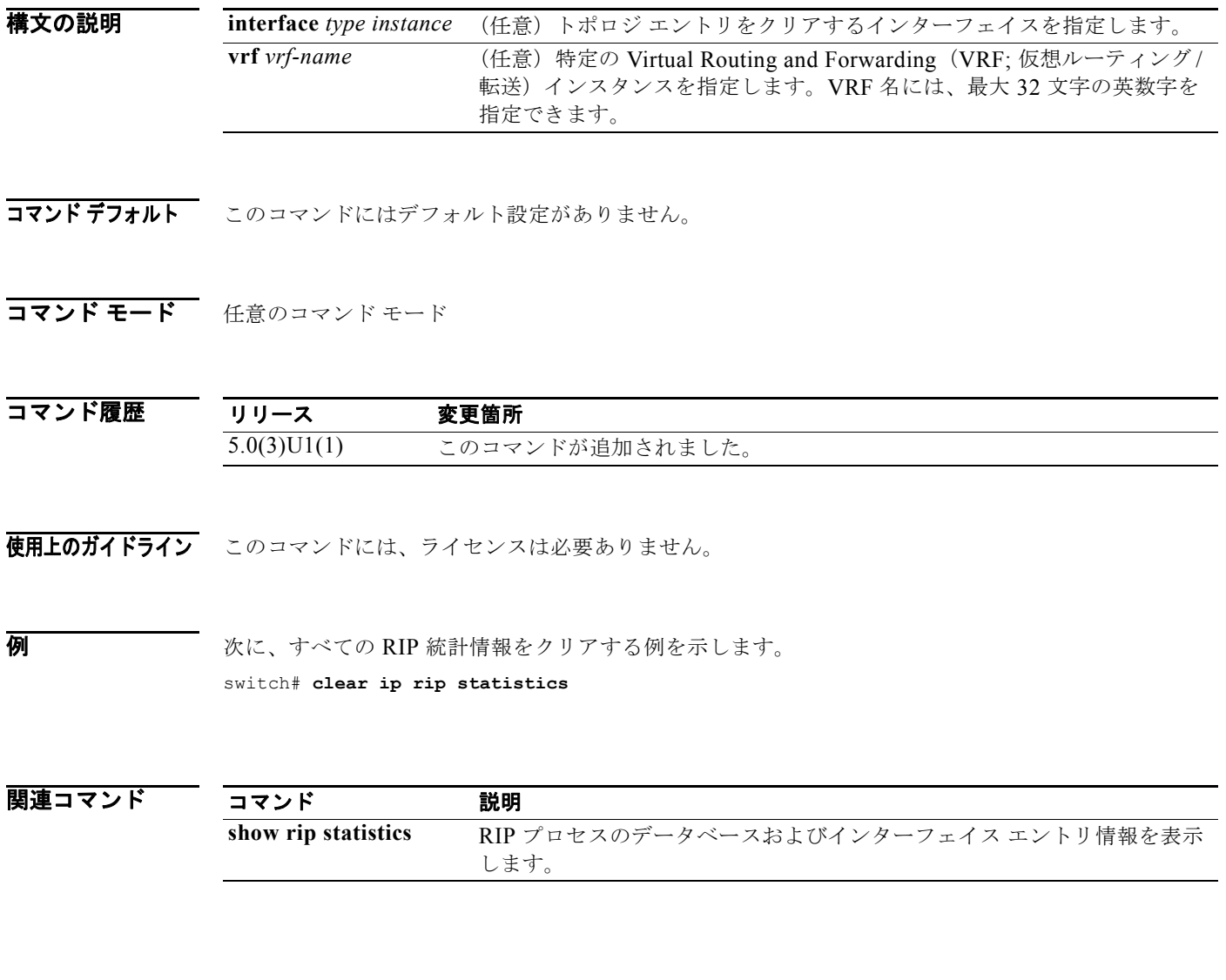

## **clear ip route**

ユニキャスト ルーティング情報ベース(RIB)から個々のルートをクリアするには、**clear ip route** コ マンドを使用します。

**clear ip route** [*\** | *addr* | *prefix*]] [**vrf** *vrf-name*]

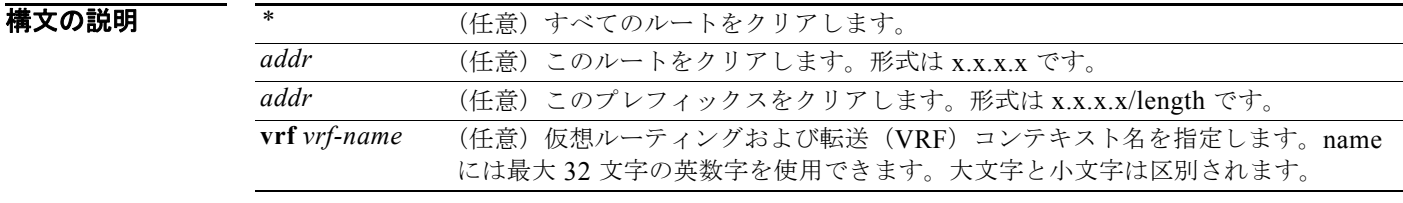

コマンドデフォルト なし

コマンド モード 任意のコマンド モード

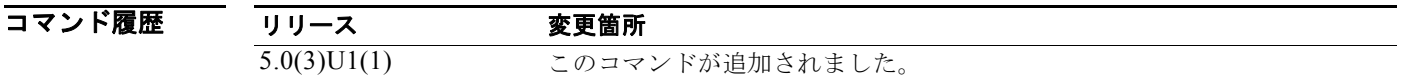

使用上のガイドライン **clear ip route** コマンドを使用し、ルート テーブルから個々のルートをクリアします。

 $\triangle$ 

注意 **\*** キーワードを使用すると、ルーティングが著しく妨害されます。

このコマンドには、ライセンスは必要ありません。

**例 みんじょ あいことのルートをクリアする例を示します。** switch(config)# **clear ip route 192.0.2.1**

関連コマンド コマンド 説明 **show ip route** ルート テーブル内のエントリを表示します。

# **clear ip traffic**

IP トラフィック情報をクリアするには、**clear ip traffic** コマンドを使用します。

#### **clear ip traffic**

- **構文の説明 このコマンドには、引数またはキーワードはありません。**
- コマンドデフォルト なし
- コマンド モード 任意のコマンド モード

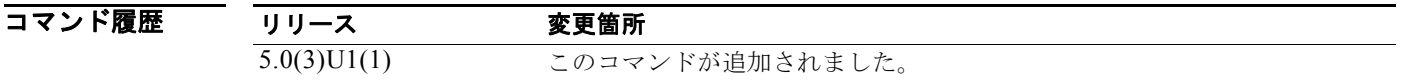

- 使用上のガイドライン このコマンドには、ライセンスは必要ありません。
- **例 オンファー 次に、IP** トラフィック情報をクリアする例を示します。 switch# **clear ip traffic**

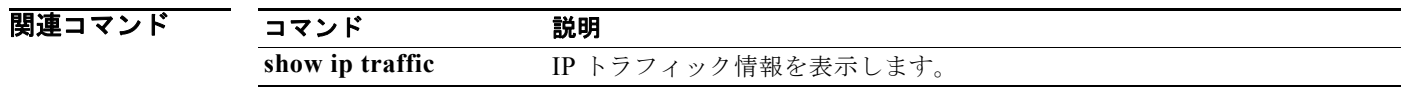

### **clear sockets statistics**

ソケット統計情報をクリアするには、**clear sockets statistics** コマンドを使用します。

**clear sockets statistics** [**all** | **raw** | **tcp** | **udp**]

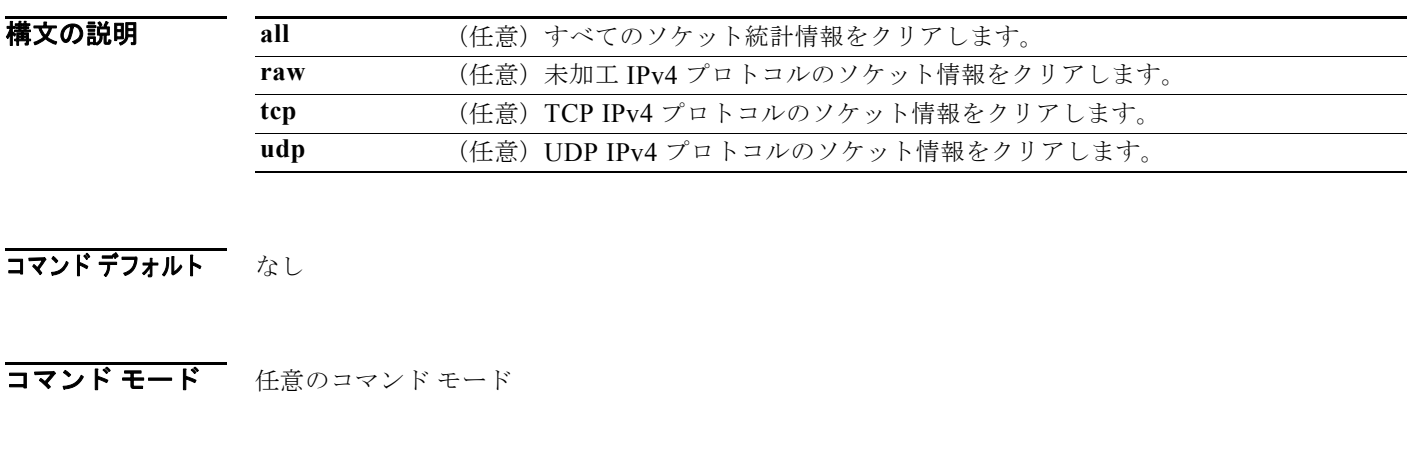

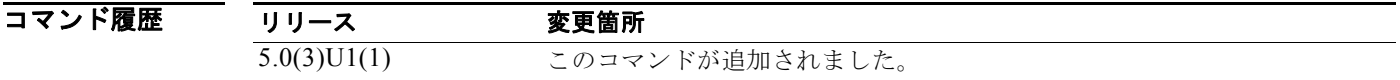

- 使用上のガイドライン このコマンドには、ライセンスは必要ありません。
- **例 みんじょ あいきょう スポント統計情報をクリアする例を示します。** switch# **clear sockets statistics tcp**

関連コマンド コマンド 説明 **show sockets statistics** ソケット統計情報を表示します。 **show sockets client** ソケット クライアント情報を表示します。 **show sockets connection** ソケット接続に関する情報を表示します。

### **clear vrrp**

Virtual Router Redundancy Protocol(VRRP)統計情報をクリアするには、**clear vrrp** コマンドを使用 します。

**clear vrrp vr** *id* **interface** {**ethernet** *slot*/*port* | **port-channel** *number*[.*sub\_if\_number*]}

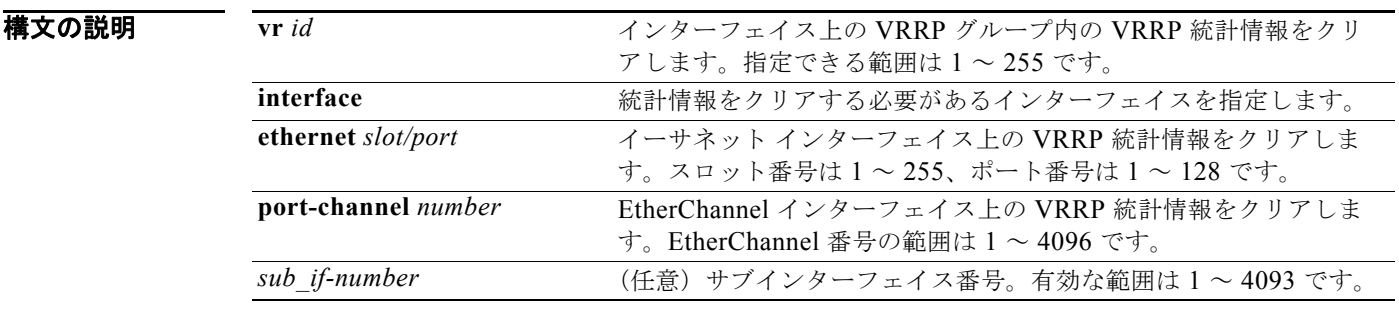

### コマンドデフォルト なし

コマンド モード 任意のコマンド モード

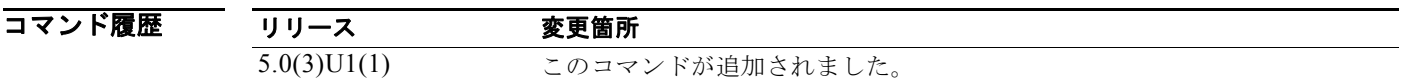

使用上のガイドライン このコマンドには、ライセンスは必要ありません。

8 みゃくのイーサネット インターフェイスから VRRP 統計情報をクリアする例を示します。 switch# **clear vrrp vr 1 interface ethernet 1/5**  switch#

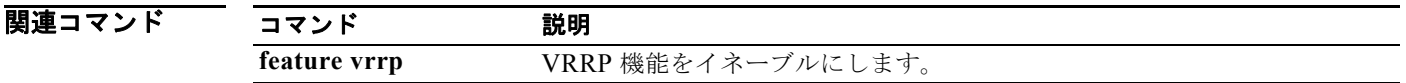

### **client-to-client reflection**

ボーダー ゲートウェイ プロトコル (BGP) ルート リフレクタからクライアントへのルート リフレク ションをイネーブルにするか、または復元するには、**client-to-client reflection** コマンドを使用しま す。クライアント間のルート リフレクションをディセーブルにするには、このコマンドの **no** 形式を使 用します。

**client-to-client reflection**

**no client-to-client reflection**

**構文の説明 このコマンドには、引数またはキーワードはありません。** 

**コマンド デフォルト** クライアント間のルート リフレクションは、デフォルトでイネーブルです。ルート リフレクタが設定 されると、そのルート リフレクタには、クライアントから他のクライアントへのルートが反映されま す。

コマンド モード ルータ アドレス ファミリ コンフィギュレーション モード

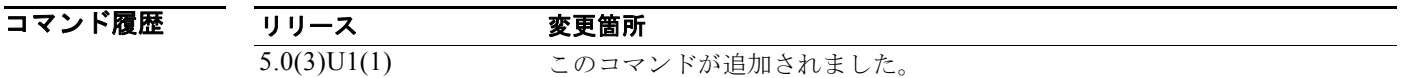

使用上のガイドライン デフォルトでは、ルート リフレクタのクライアントは完全にメッシュ化されている必要はなく、クラ イアントからのルートは他のクライアントに反映されます。ただし、クライアントが完全にメッシュ化 されている場合、ルート リフレクションは必要ありません。この場合、クライアント間のリフレク ションをディセーブルにするには **no client-to-client reflection** コマンドを使用します。

このコマンドには、LAN Enterprise Services ライセンスが必要です。

**例 わきの あって あい** 次に、ルータをルート リフレクタとして設定する例を示します。

switch# **configure terminal** switch(config)# **router bgp 50000** switch(config-router)# **address-family ipv4 multicast** switch(config-router-af)# **client-to-client reflection** switch(config-router-af)#

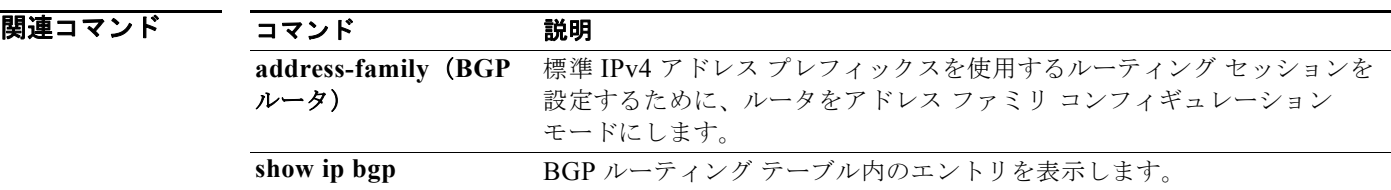

# **confederation**

ボーダー ゲートウェイ プロトコル(BGP)の連合パラメータを設定するには、**confederation** コマン ドを使用します。

**confederation** {**identifier** | **peers**} *as-number*

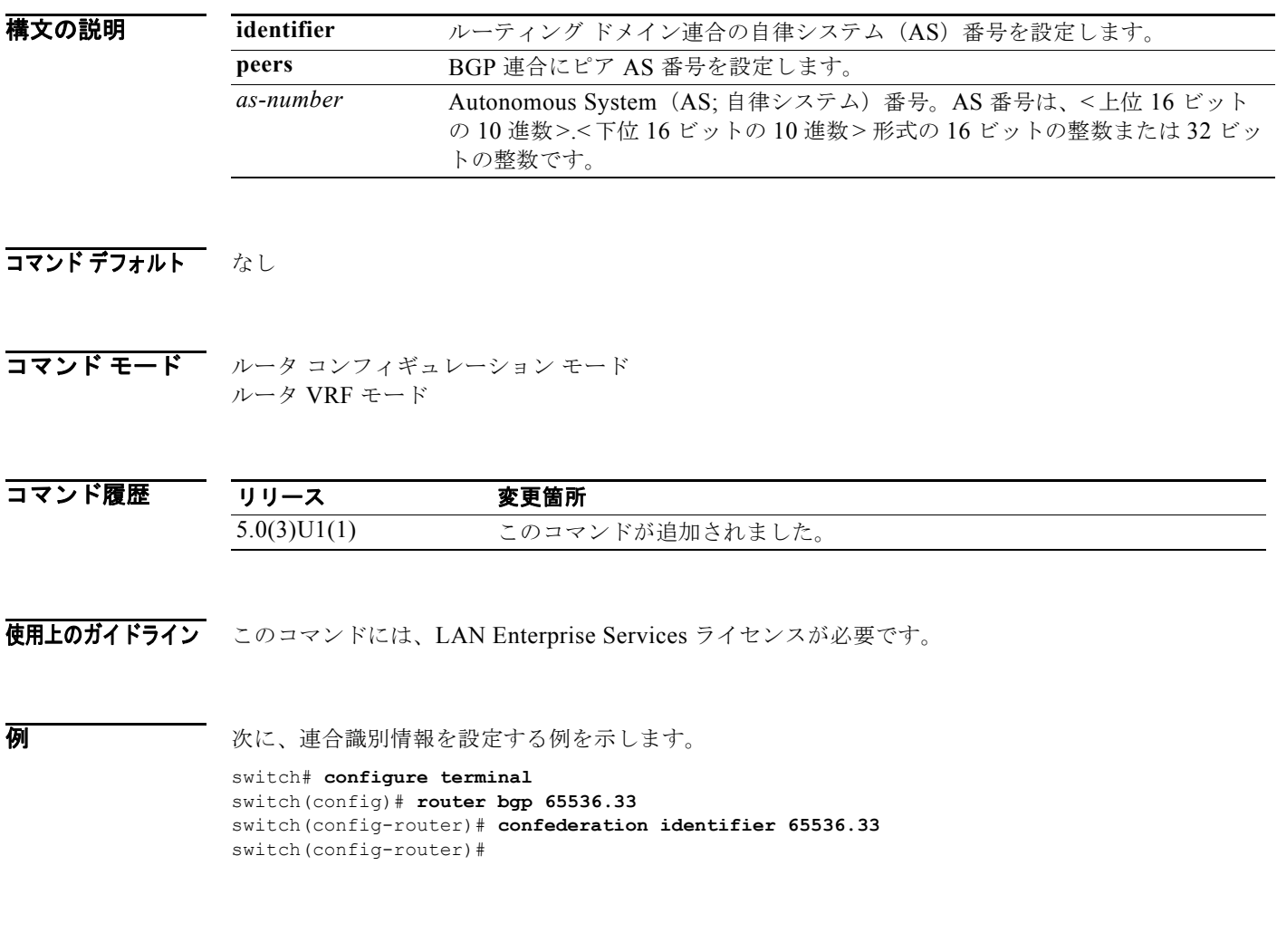

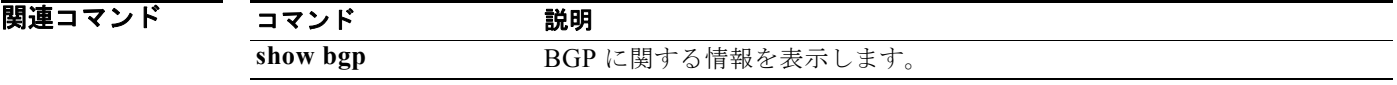

# **dampening**(**BGP**)

ボーダー ゲートウェイ プロトコル (BGP) のルート ダンプニングをイネーブルにしたり、各種の BGP ルート ダンプニング係数を変更したりするには、**dampening** コマンドを使用します。機能をディ セーブルにしたり、デフォルト値に戻したりするには、このコマンドの **no** 形式を使用します。

**dampening** [*half-life* | **route-map** *name*]

**no dampening** [*half-life* | **route-map** *name*]

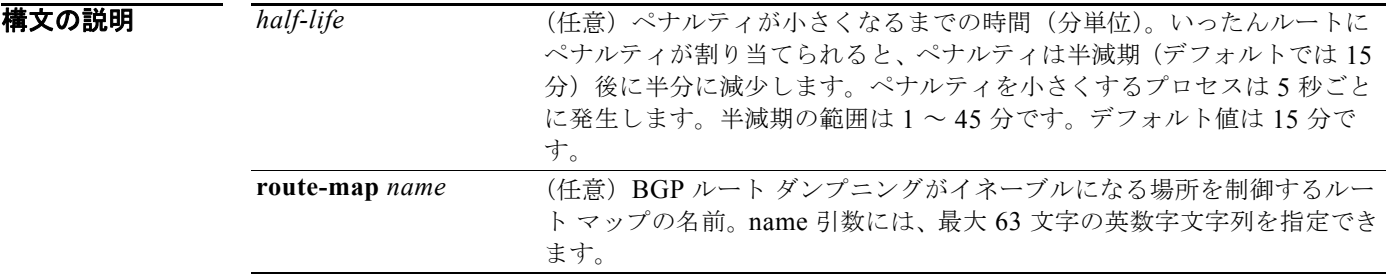

コマンドデフォルト ディセーブル

コマンド モード アドレス ファミリ コンフィギュレーション モード ルータ コンフィギュレーション モード

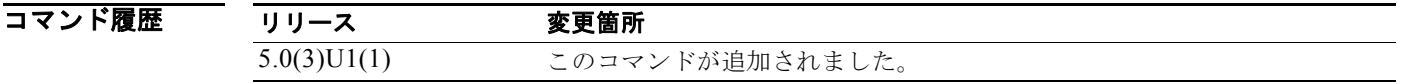

使用上のガイドライン このコマンドを引数なしで使用した場合、BGP ルート ダンプニングがイネーブルになります。 このコマンドには、LAN Enterprise Services ライセンスが必要です。

**例 カンスティックス あい** 次に、半減期を 30 分に設定する例を示します。

switch# **configure terminal** switch(config)# **router bgp 64496** switch(config-router)# **dampening 30** switch(config-router)#

関連コマンド

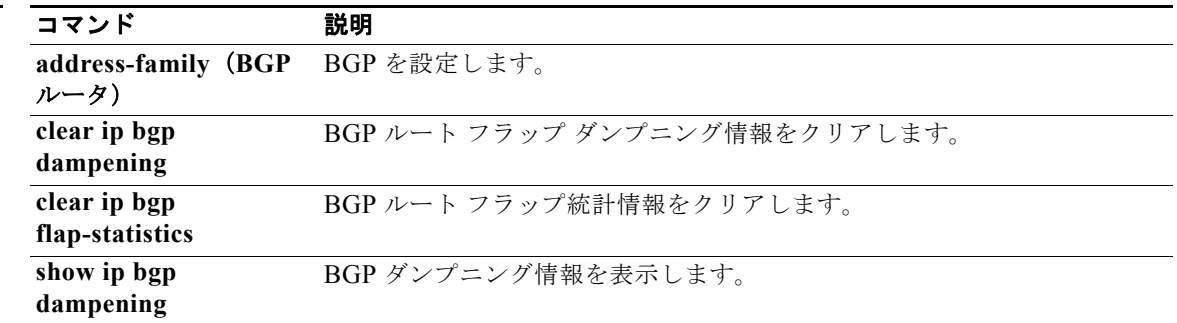

### **dead-interval**(**OSPF** 仮想リンク)

ネイバーがダウンしていることをルータが宣言する前に、OSPF (Open Shortest Path First)仮想リン ク上のネイバーから少なくとも 1 つの hello パケットを受信する必要がある間隔を設定するには、**dead interval** コマンドを使用します。デフォルトに戻す場合は、このコマンドの **no** 形式を入力します。

#### **dead-interval** *seconds*

#### **no dead-interval**

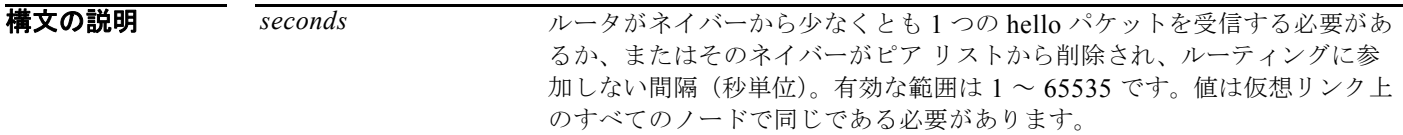

#### コマンド デフォルト 40 秒

コマンド モード 仮想リンク コンフィギュレーション モード

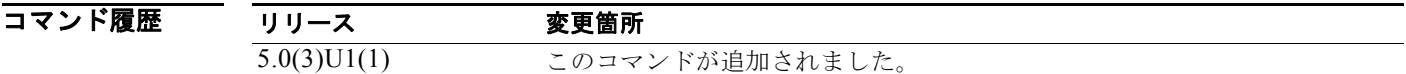

使用上のガイドライン OSPF hello パケット内でアドバタイズするデッド間隔は、仮想リンク上のすべてのネットワーキング デバイスで同じである必要があります。*seconds* のデフォルト値は、**hello-interval** コマンドによって 設定された間隔の 4 倍です。

> より短いデッド間隔(*seconds*)を設定することにより、ダウンしているネイバーを早く検出し、収束 を改善することができます。デッド間隔を短くすると、動作の遅いネイバーを誤ってダウンしていると 宣言することにより、仮想リンクが不安定になる可能性があります。

**show ip ospf virtual-links** コマンドを使用し、デッド間隔を確認します。

このコマンドには、LAN Base Services ライセンスが必要です。

 $\overline{\varphi}$   $\overline{\varphi}$   $\overline{\varphi}$   $\overline{\chi}$   $\chi$ に、OSPF のデッド間隔を20 秒に設定する例を示します。

switch# **configure terminal** switch(config)# **ospf 201** switch(config-router)# **area 99 virtual-link 192.0.2.4** switch(config-router-vlink)# **dead-interval 20** switch(config-router-vlink)#

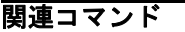

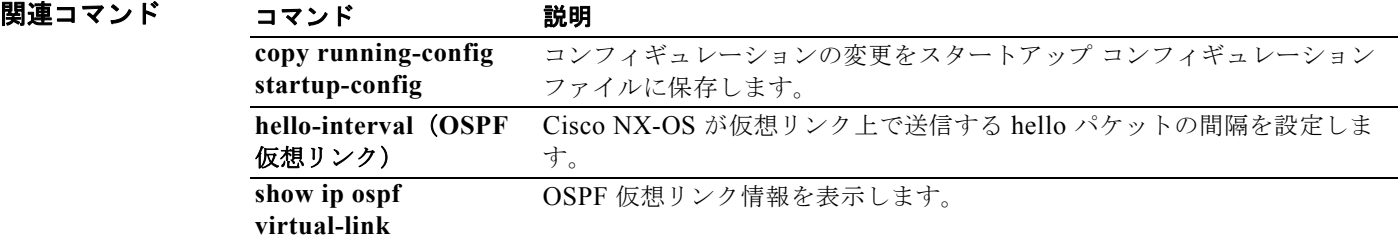

# **default-information originate**(**EIGRP**)

Enhanced Interior Gateway Routing Protocol(EIGRP)にデフォルト ルートを生成するには、 **default-information originate** コマンドを使用します。この機能をディセーブルにするには、このコマ ンドの **no** 形式を使用します。

**default-information originate** [**always**] [**route-map** *map-name*]

**no default-information originate**

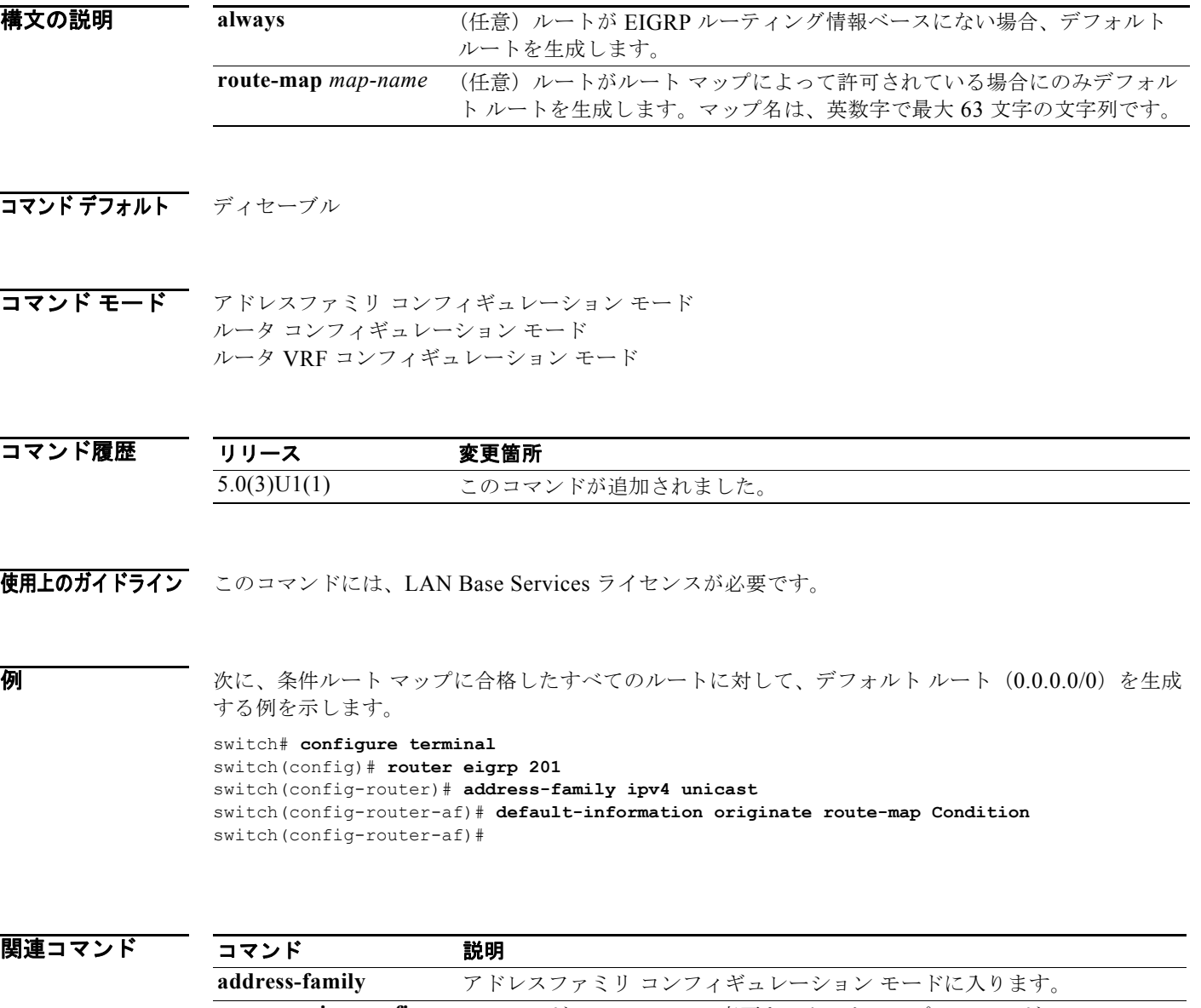

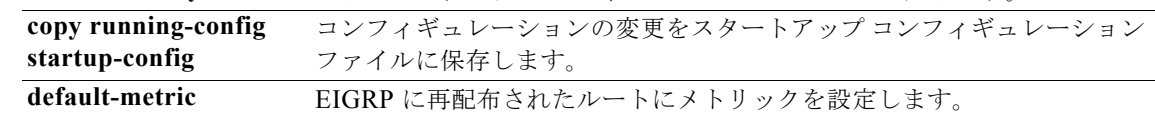

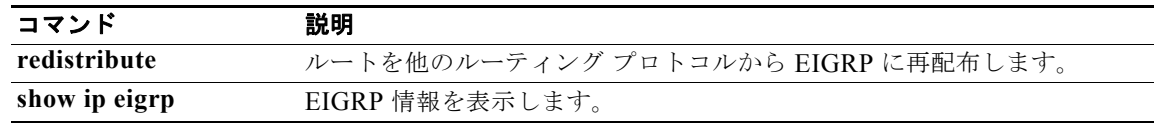

### **default-information originate**(**OSPF**)

OSPF ルーティング ドメインにデフォルト外部ルートを生成するには、**default-information originate** コマンドを使用します。この機能をディセーブルにするには、このコマンドの **no** 形式を使用します。

**default-information originate** [**always**] [**route-map** *map-name*]

**no default-information originate** [**always**] [**route-map** *map-name*]

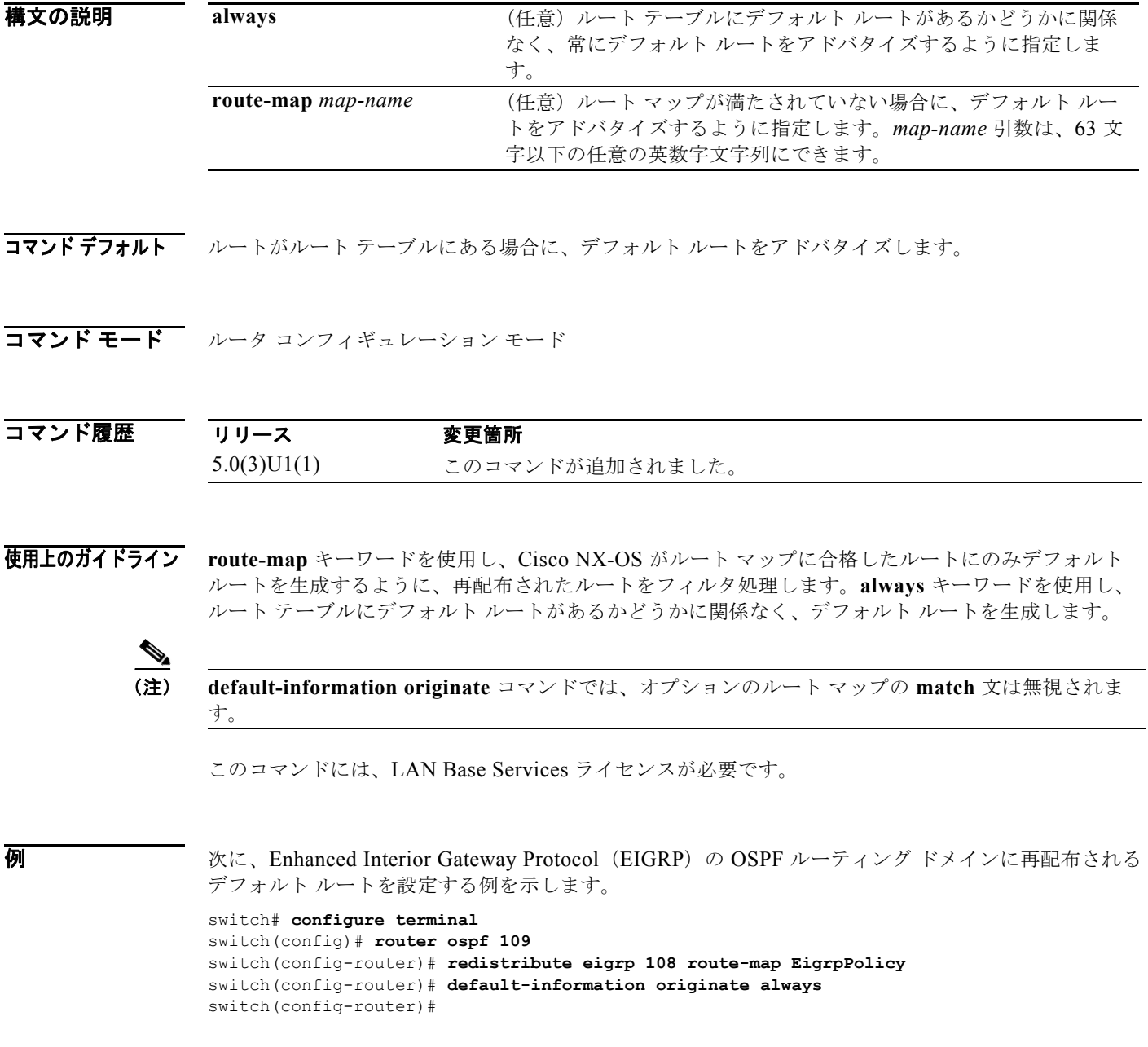

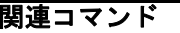

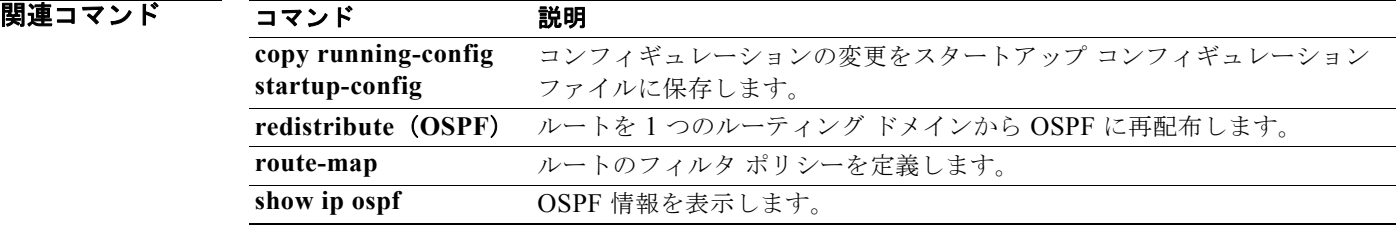

## **default-information originate**(**RIP**)

Routing Information Protocol(RIP)にデフォルト ルートを生成するには、**default-information originate** コマンドを使用します。この機能をディセーブルにするには、このコマンドの **no** 形式を使 用します。

**default-information originate** [**always**] [**route-map** *map-name*]

**no default-information originate**

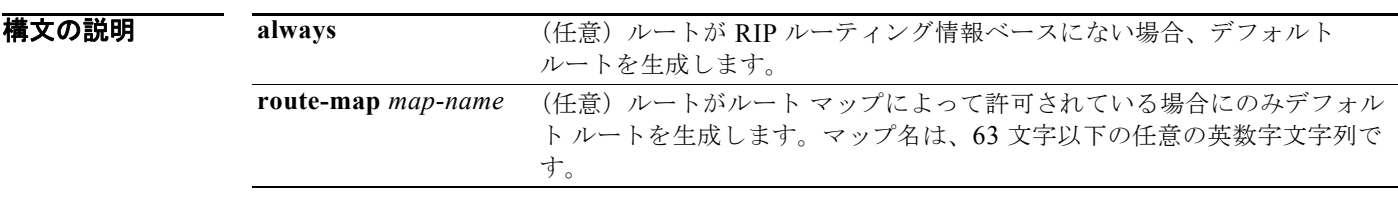

コマンドデフォルト ディセーブル

コマンド モード ルータ アドレス ファミリ コンフィギュレーション モード

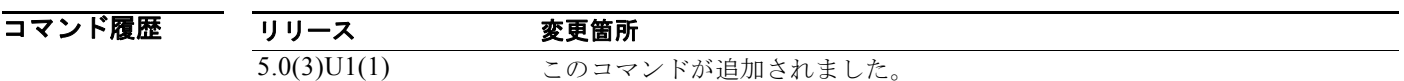

使用上のガイドライン このコマンドには、ライセンスは必要ありません。

**例 わきの あい あい 次に、条件ルート マップに合格したすべてのルートに対して、デフォルト ルート (0.0.0.0/0) を生成** する例を示します。

> switch# **configure terminal** switch(config)# **router rip Enterprise**  switch(config-router)# **address-family ipv4 unicast** switch(config-router-af)# **default-information originate route-map Condition** switch(config-router-af)#

関連コマンド

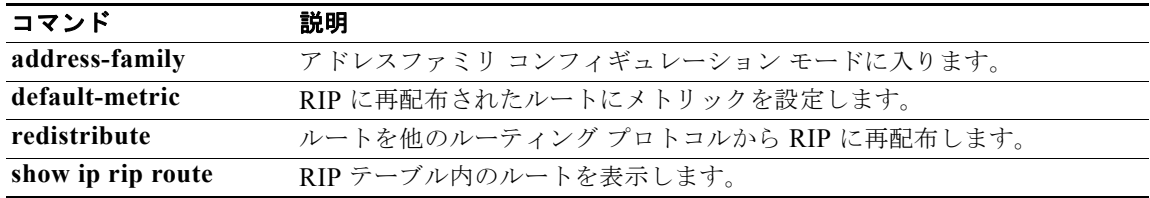

# **default-metric**(**EIGRP**)

EIGRP のメトリックを設定するには、**default-metric** コマンドを使用します。メトリック値を削除し、 デフォルトの状態に戻すには、このコマンドの **no** 形式を使用します。

**default-metric** *bandwidth delay reliability loading mtu*

#### **no default-metric**

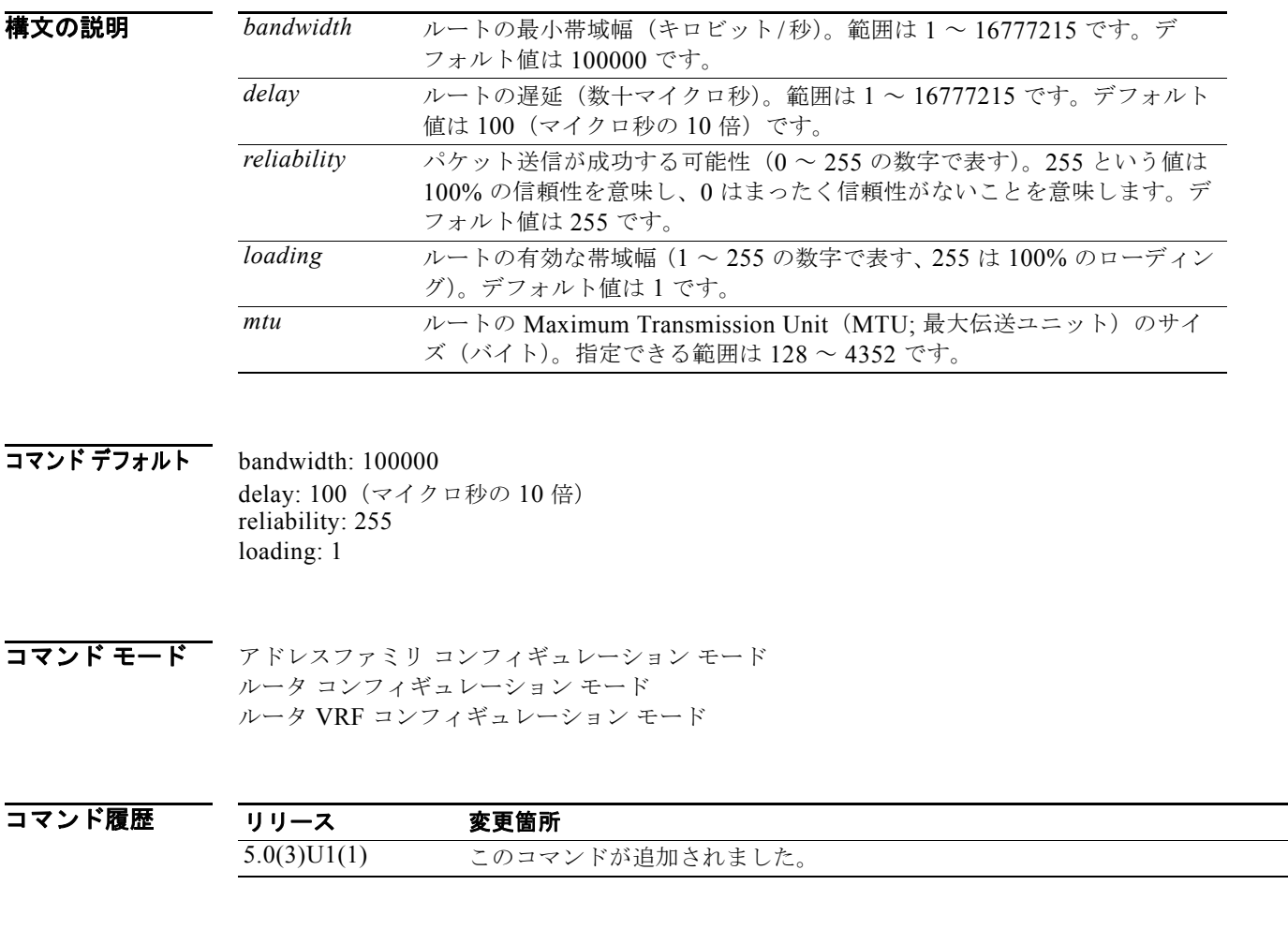

使用上のガイドライン **default-metric** コマンドを **redistribute** コマンドと同時に使用し、すべての再配布されたルートに同じ メトリック値を使用します。デフォルト メトリックは、互換性のないメトリックを持つルートを再配 布するという問題を解決するために役立ちます。外部メトリックが EIGRP メトリックに変換されない 場合、デフォルト メトリックを使用することにより、常に妥当な代替メトリックを外部メトリックに 提供し、再配布を続行することができます。

このコマンドには、LAN Base Services ライセンスが必要です。
#### **例 オンディスタ あい あいてい Adding Information Protocol (RIP) メトリックを取得して、値が、bandwidth = 1000、delay =** 100、reliability = 250、loading = 100、および MTU = 1500 の EIGRP メトリックに変換する例を示し ます。

```
switch# configure terminal
switch(config)# router eigrp 1
switch(config-router)# address-family ipv4 unicast
switch(config-router-af)# redistribute rip 100 route-map FilterRIP
switch(config-router-af)# default-metric 1000 100 250 100 1500
switch(config-router-af)#
```
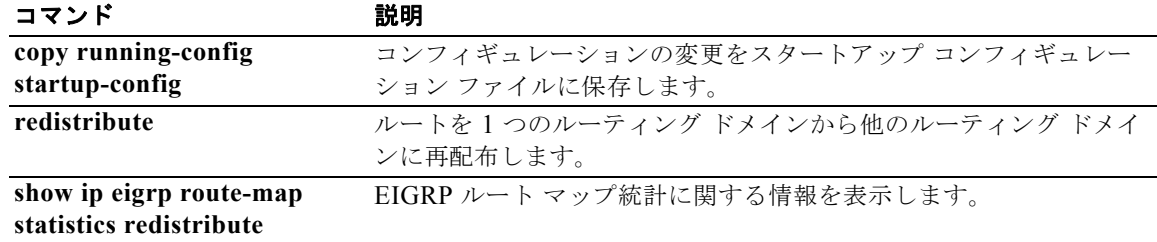

## **default-metric**(**OSPF**)

OSPF ルーティング プロトコルのデフォルト メトリック値を設定するには、**default-metric** コマンド を使用します。デフォルトの状態に戻すには、このコマンドの **no** 形式を使用します。

**default-metric** *metric-value*

**no default-metric** *metric-value*

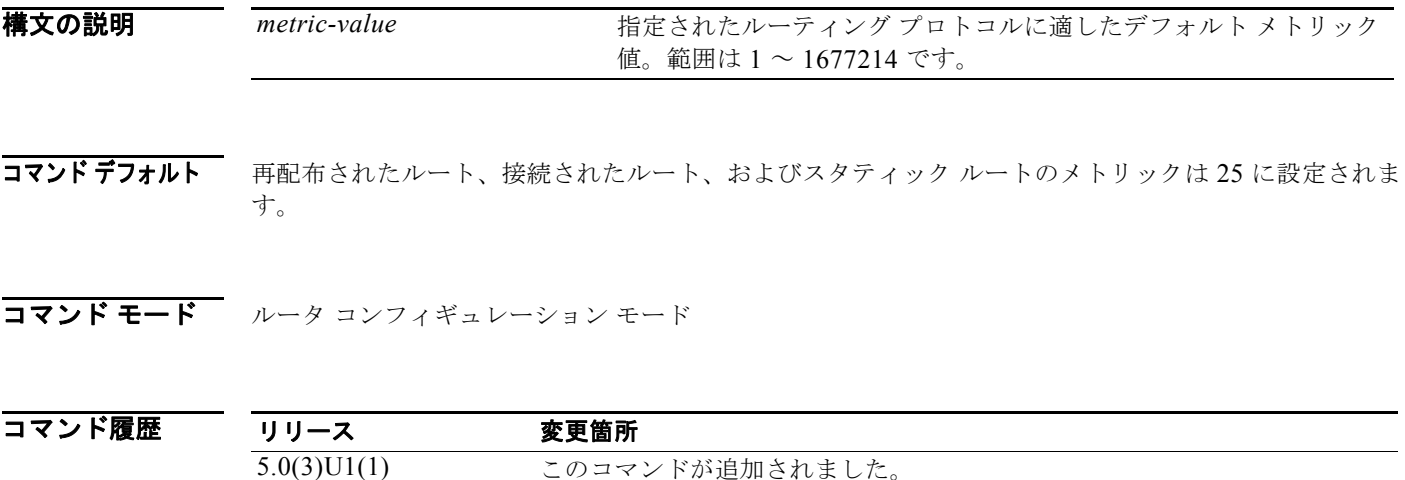

使用上のガイドライン **default-metric** コマンドは、**redistribute** コマンドと組み合わせて、スタティック ルートと直接接続さ れたルートを除く、すべての再配布されたルートに対して同じメトリック値を設定するために使用しま す。デフォルト メトリックは、互換性のないメトリックを持つルートを再配布するために役立ちます。 外部ルート メトリックが OSPF メトリックに変換されない場合、常にデフォルト メトリックを使用し て再配布を続行できるようにします。

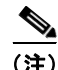

(注) **default-metric** コマンドは、OSPF に直接接続されたルートの再配布には適用されません。直接接続さ れたルートのデフォルト メトリックは、ルート マップを使用して変更します。

このコマンドには、LAN Base Services ライセンスが必要です。

例 次に、RIP と BGP を再配布するように OSPF を設定し、デフォルト メトリックを 10 に設定する例を 示します。

```
switch# configure terminal
switch(config)# router ospf 201
switch(config-router)# default-metric 10
switch(config-router)# redistribute rip 109 route-map FilterRip
switch(config-router)# redistribute bgp 4 route-map FilterBgp
switch(config-router)#
```
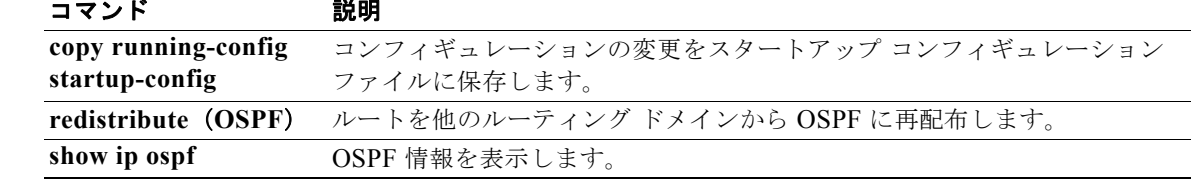

# **default-metric**(**RIP**)

Routing Information Protocol (RIP) 用のデフォルト メトリック値を設定するには、ルータ アドレス ファミリ コンフィギュレーション モードで **default-metric** コマンドを使用します。デフォルトの状態 に戻すには、このコマンドの **no** 形式を使用します。

#### **default-metric** *value*

**no default-metric** [*value*]

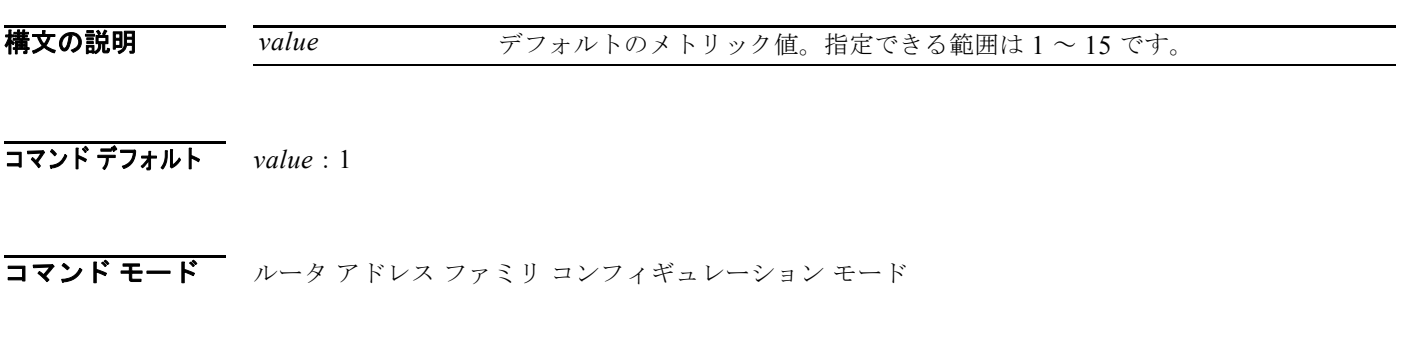

| コマンド履歴 | 一人          | 変更箇所                |
|--------|-------------|---------------------|
|        | 5.0(3)U1(1) | ドが追加されました。<br>このコマン |

使用上のガイドライン **default-metric** コマンドを **redistribute** コマンドと同時に使用し、すべての再配布されたルートに同じ メトリック値を使用します。デフォルト メトリックは、互換性のないメトリックを持つルートを再配 布するという問題を解決するために役立ちます。外部メトリックが RIP メトリックに変換されない場 合、デフォルト メトリックを使用することにより、常に妥当な代替メトリックを外部メトリックに提 供し、再配布を続行することができます。

このコマンドには、ライセンスは必要ありません。

**例 ファンス そん エロ あいかい RIP** を使用する Open Shortest Path First(OSPF) ルートをアドバタイズし、OSPF から発生し た 10 の RIP メトリックを持つルートを割り当てる例を示します。

```
switch# configure terminal
switch(config)# router rip Enterprise 
switch(config-router)# address-family ipv4 unicast
switch(config-router-af)# default-metric 10
switch(config-router-af)# redistribute ospf 109 route-map FilterOSPF
switch(config-router-af)#
```
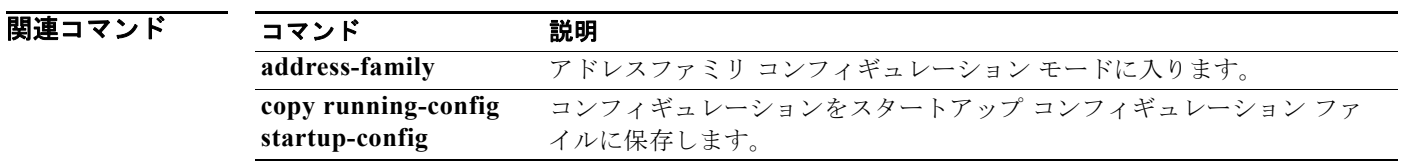

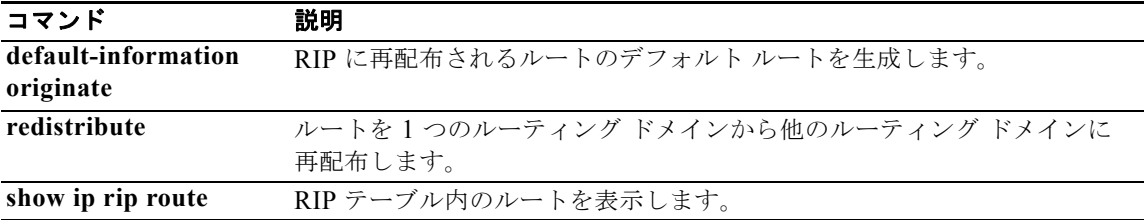

# **delay minimum**

リロード後またはインターフェイス起動後のホットスタンバイ ルータ プロトコル (HSRP) の初期化 を遅らせるには、**delay minimum** コマンドを使用します。この機能をディセーブルにするには、この コマンドの **no** 形式を使用します。

**delay minimum** [*min-delay*] **reload** [*reload-delay*]

**no delay minimum** [*min-delay*] **reload** [*reload-delay*]

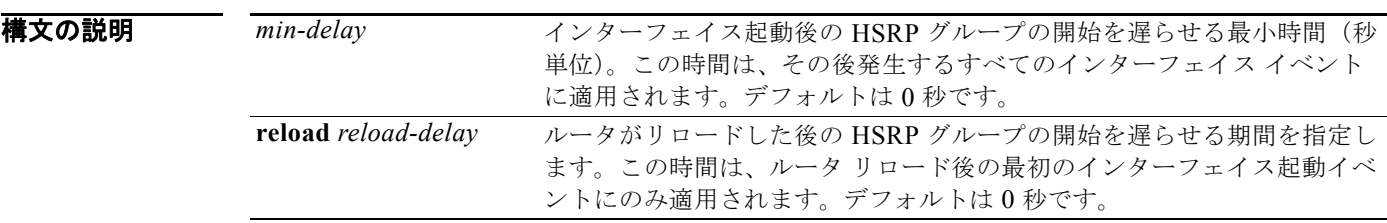

**コマンドデフォルト** HSRP 遅延のデフォルトは0秒です。

コマンド モード インターフェイス コンフィギュレーション モード

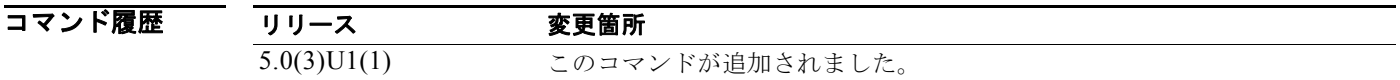

使用上のガイドライン HSRP 初期化遅延設定を使用すると、インターフェイスとルータはインターフェイス起動後に安定し、 HSRP の状態が不安定になるのを防ぐために役立ちます。

このコマンドには、ライセンスは必要ありません。

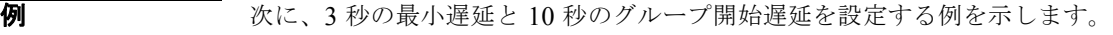

switch# **configure terminal** switch(config)# **configure terminal** switch(config)# **interface ethernet 1/5** switch(config-if)# **no switchport** switch(config-if)# **ip address 192.168.9.5 255.255.255.0** switch(config-if)# **hsrp 1** switch(config-if)# **delay minimum 3 reload 10** switch(config-if)# **ip 192.168.0.100** switch(config-if)#

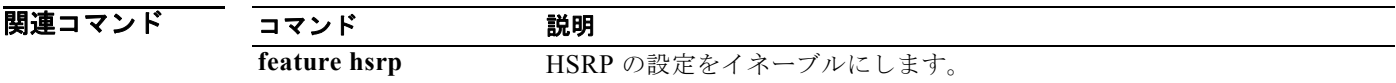

# **delay**

オブジェクト トラッキングのステート変更を遅らせるには、**delay** コマンドを使用します。この機能を ディセーブルにするには、このコマンドの **no** 形式を使用します。

**delay** {**up** *up-time* [**down** *down-time*] | **down** *down-time* [**up** *up-time*]}

**no delay**

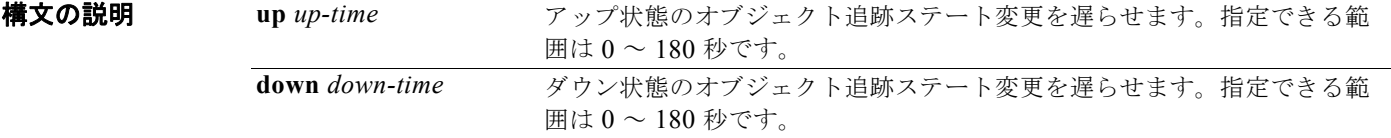

### コマンドデフォルト なし

コマンド モード オブジェクト トラック モード

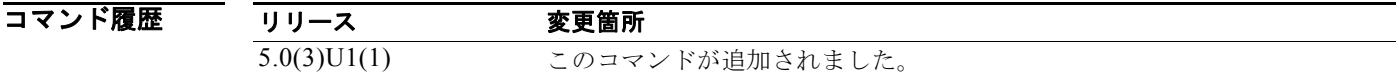

使用上のガイドライン このコマンドは、オブジェクト トラッキングで追跡対象オブジェクトまたは追跡リストのアップまた はダウン ステート変更が検出されるタイミングを遅らせるために使用します。この遅延によって、ス テート フラッピングが起こりにくくなります。

このコマンドには、ライセンスは必要ありません。

**例 みんじゃ あい** 次に、追跡対象オブジェクトの遅延タイマーを設定する例を示します。 switch# **configure terminal** switch(config)# **configure terminal** switch(config)# **track 1 interface ethernet 1/2 line-protocol** switch(config-track)# **delay up 30 down 30**

switch(config-track)#

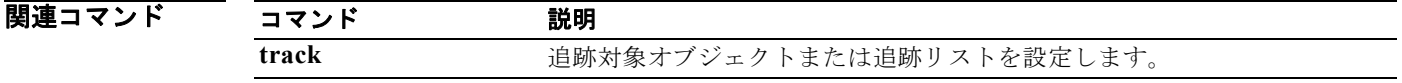

# **distance**(**EIGRP**)

ノードにより良いルートを提供できる EIGRP で 2 つのアドミニストレーティブ ディスタンス(内部と 外部)を使用できるようにするには、**distance** コマンドを使用します。デフォルト設定に戻すには、 このコマンドの **no** 形式を使用します。

**distance** *internal-distance external-distance*

### **no distance**

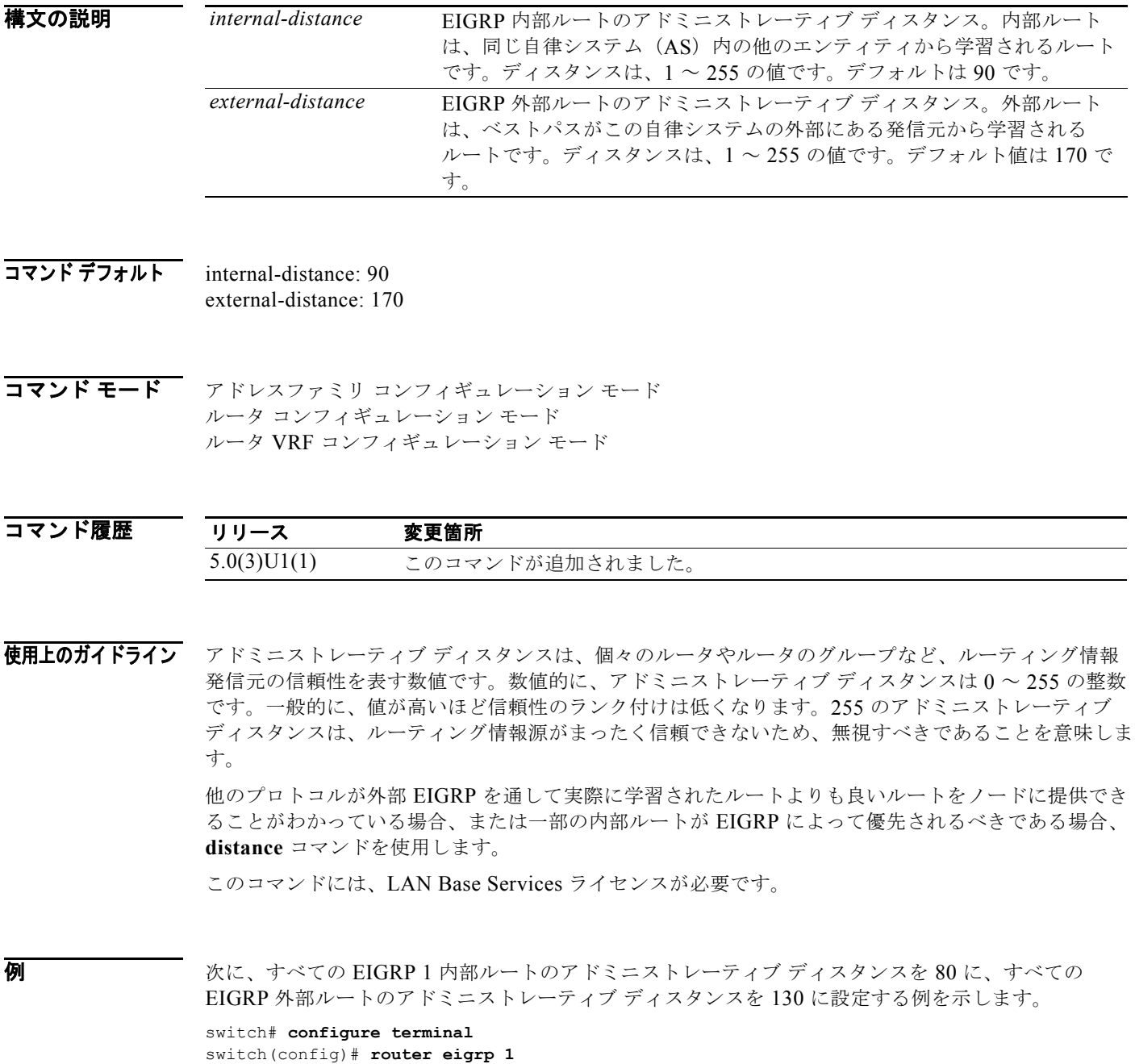

switch(config-router)# **distance 80 130** switch(config-router)#

### 図連コマンド

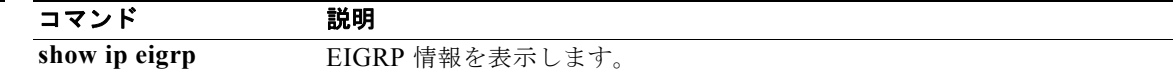

## **distance**(**OSPF**)

OSPF ルートのアドミニストレーティブ ディスタンスを定義するには、**distance** コマンドを使用しま す。デフォルトに戻す場合は、このコマンドの **no** 形式を入力します。

**distance** *distance*

**no distance**

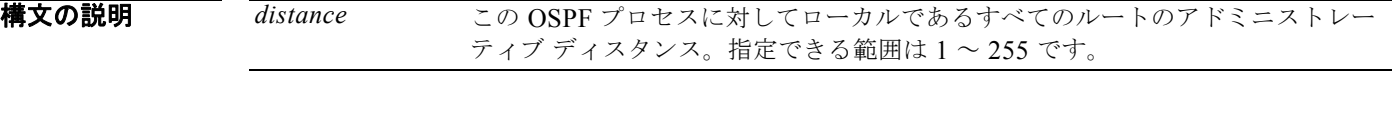

 $\overline{\nabla}$ コマンド デフォルト 110

コマンド モード ルータ コンフィギュレーション モード

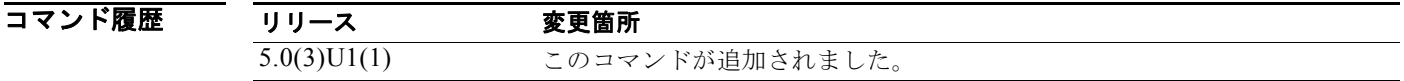

使用上のガイドライン ルートのグループ全体にディスタンスを設定する場合、または複数のルーティング プロトコルを設定 していて他の代わりに 1 組のルートを選択したい場合にこのコマンドを使用します。

このコマンドには、LAN Base Services ライセンスが必要です。

**例 まんのおく さんのう あんじょう 200 に設定する(ルートの信頼性が低くなる)例を示します。** 

switch# **configure terminal** switch(config)# **router ospf 1** switch(config-router)# **distance 200** switch(config-router)#

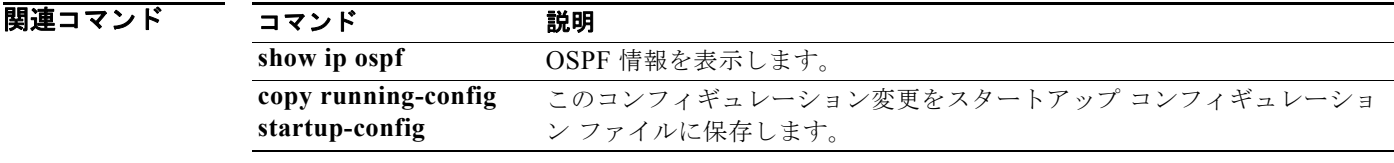

# **distance**(**RIP**)

Routing Information Protocol (RIP) によって検出されたルートに割り当てるアドミニストレーティブ ディスタンスを定義するには、**distance** コマンドを使用します。ディスタンスを削除し、システムを デフォルトの状態に戻すには、このコマンドの **no** 形式を使用します。

**distance** *admin-distance*

**no distance** *admin-distance*

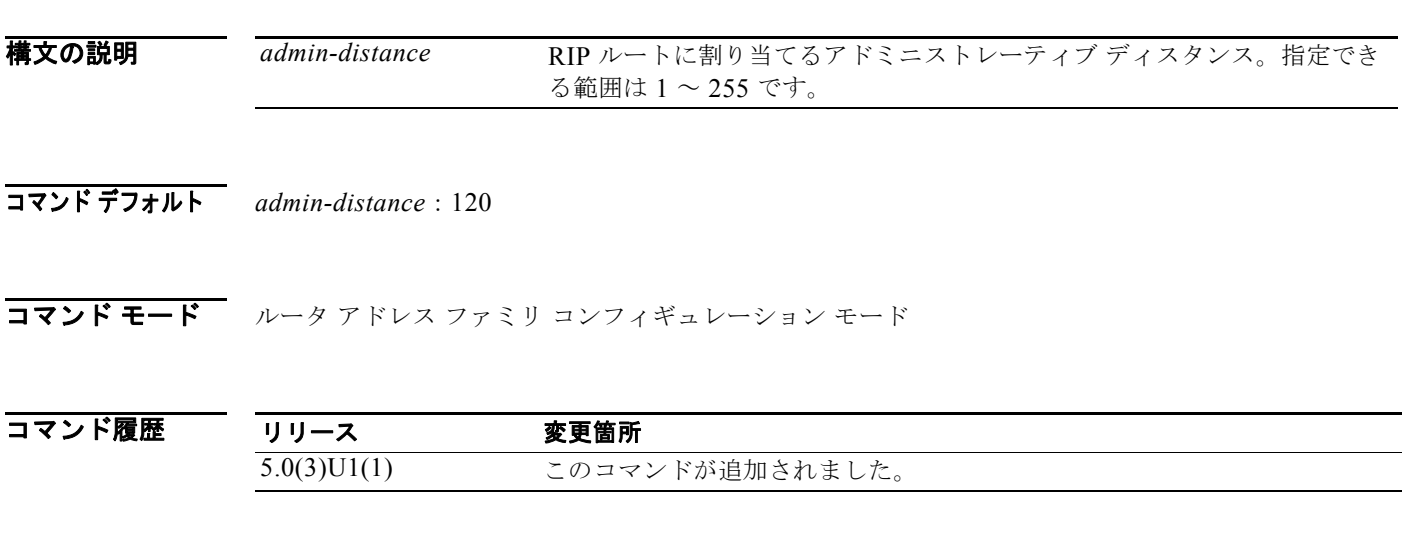

使用上のガイドライン 他のプロトコル ルートに対する RIP ルートのプリファレンスを変更するには、このコマンドを使用し ます。数値的に、アドミニストレーティブ ディスタンスは 1 ~ 255 の整数です。一般的に、値が高い ほど信頼性のランク付けは低くなります。255 のアドミニストレーティブ ディスタンスは、ルーティ ング情報源がまったく信頼できないため、無視すべきであることを意味します。

このコマンドには、ライセンスは必要ありません。

例 次に、RIP のアドミニストレーティブ ディスタンスを設定する例を示します。

switch# **configure terminal** switch(config)# **router rip Enterprise** switch(config-router)# **address-family ipv4 unicast** switch(config-router-af)# **distance 85** switch(config-router-af)#

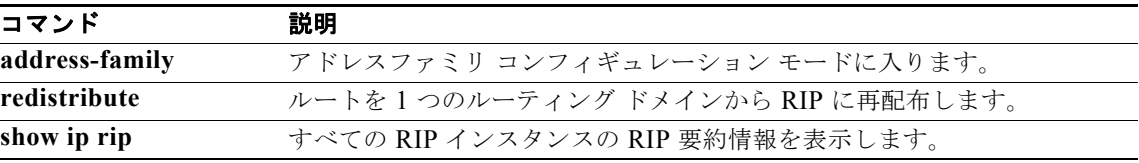

# **ebgp-multihop**

exterior Border Gateway Protocol (eBGP) の存続可能時間 (TTL) の値を eBGP マルチホップをサ ポートするように設定するには、**ebgp-multihop** コマンドを使用します。デフォルト設定に戻すには、 このコマンドの **no** 形式を使用します。

**ebgp-multihop** *ttl-value*

**no ebgp-multihop** *ttl-value*

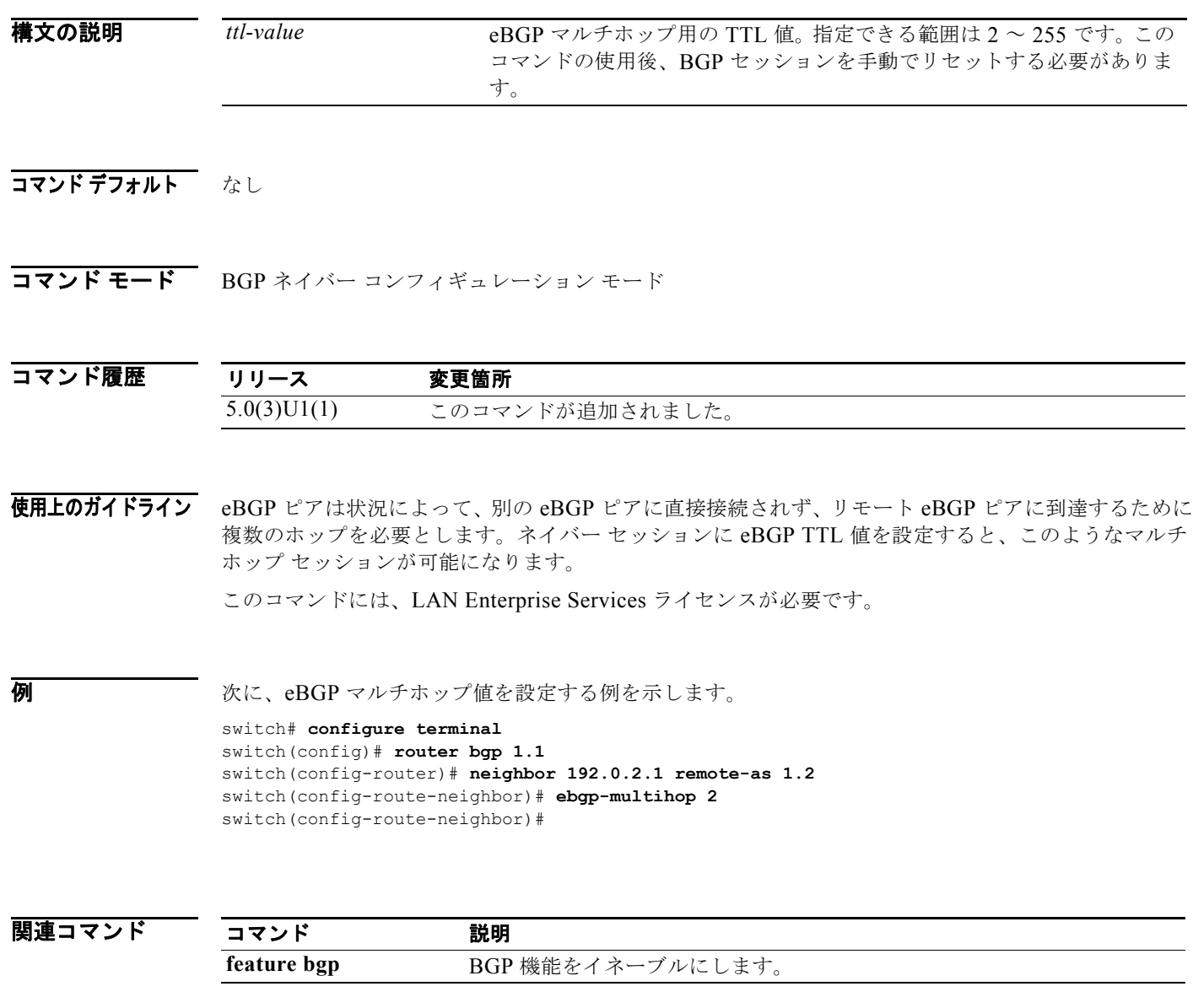

## **eigrp log-neighbor-changes**

Enhanced IGRP(EIGRP)ネイバールータとの隣接関係での変更のロギングをイネーブルにするには、 **eigrp log-neighbor-changes** コマンドを使用します。EIGRP 隣接ルータとの隣接関係における変更の ロギングをディセーブルにするには、このコマンドの **no** 形式を使用します。

#### **eigrp log-neighbor-changes**

**no eigrp log-neighbor-changes**

- **構文の説明 このコマンドには、引数またはキーワードはありません。**
- コマンドデフォルト 隣接関係の変更がロギングされます。

コマンド モード アドレスファミリ コンフィギュレーション モード ルータ コンフィギュレーション モード ルータ VRF コンフィギュレーション モード

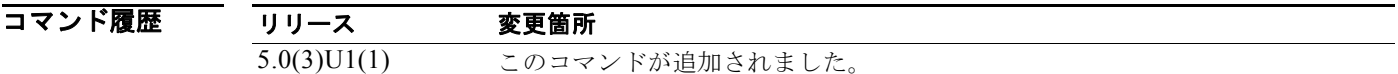

使用上のガイドライン このコマンドには、LAN Base Services ライセンスが必要です。

例 次に、EIGRP プロセス 209 のネイバー変更のロギングをイネーブルにする例を示します。

switch# **configure terminal** switch(config)# **router eigrp 209** switch(config-router)# **eigrp log-neighbor-changes** switch(config-router)#

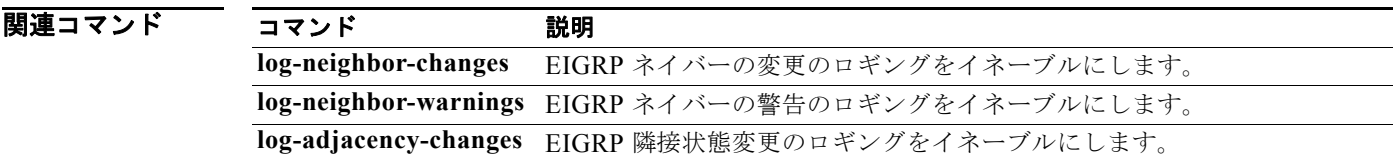

# **eigrp log-neighbor-warnings**

Enhanced Interior Gateway Routing Protocol(EIGRP)ネイバー警告メッセージのロギングをイネーブ ルにし、繰り返されるネイバー警告メッセージの間隔を設定するには、**eigrp log-neighbor-warnings** コマンドを使用します。EIGRP ネイバー警告メッセージのロギングをディセーブルにするには、この コマンドの **no** 形式を使用します。

**eigrp log-neighbor-warnings** [*seconds*]

**no eigrp log-neighbor-warnings**

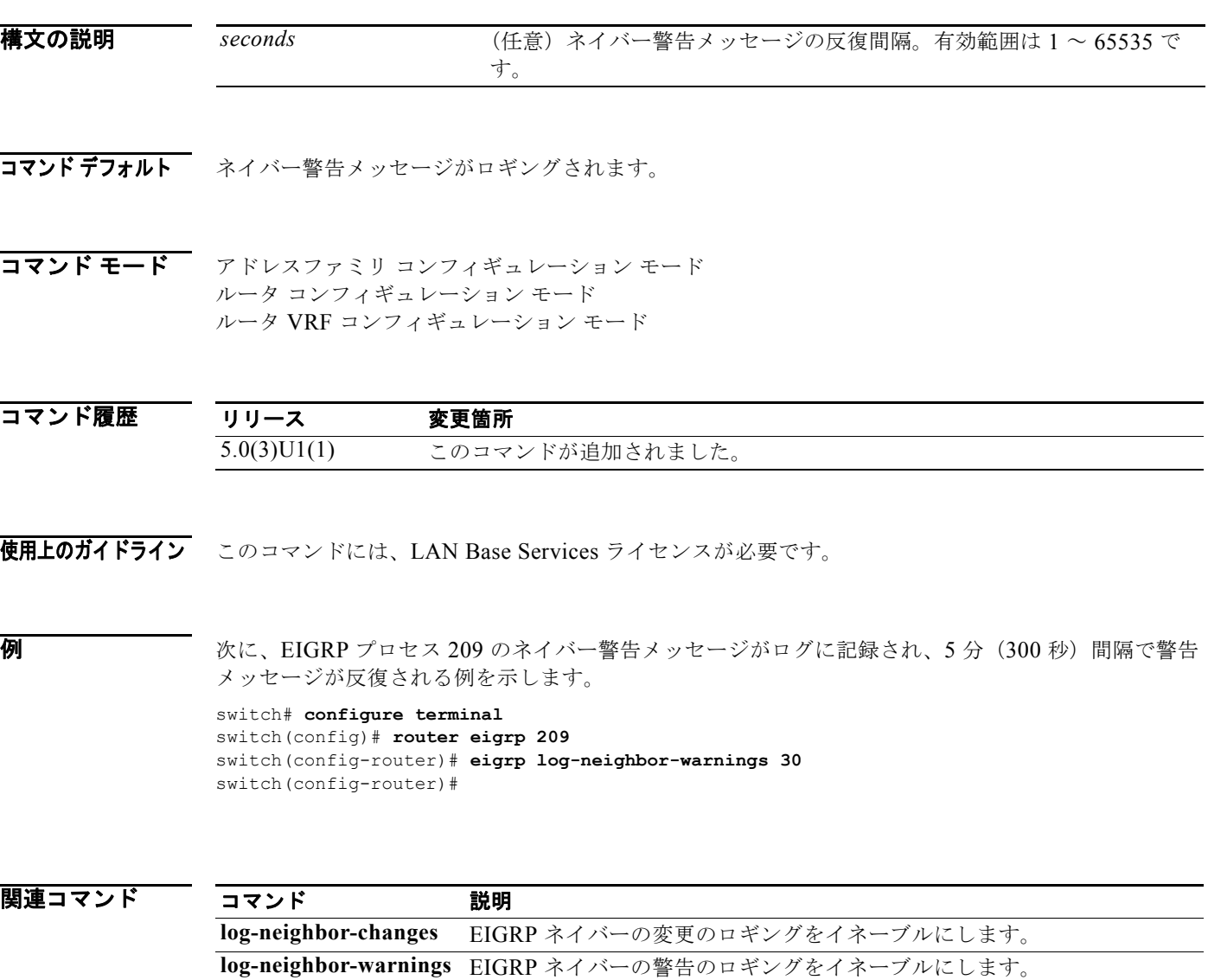

**log-adjacency-changes** EIGRP 隣接状態変更のロギングをイネーブルにします。

### **eigrp router-id**

Enhanced IGRP (EIGRP) がネイバーと通信する際に使用するルータ ID を設定するには、 **eigrp router-id** コマンドを使用します。設定されたルータ ID を削除するには、このコマンドの **no** 形 式を使用します。

**eigrp router-id** *ip-address*

**no eigrp router-id** *ip-address*

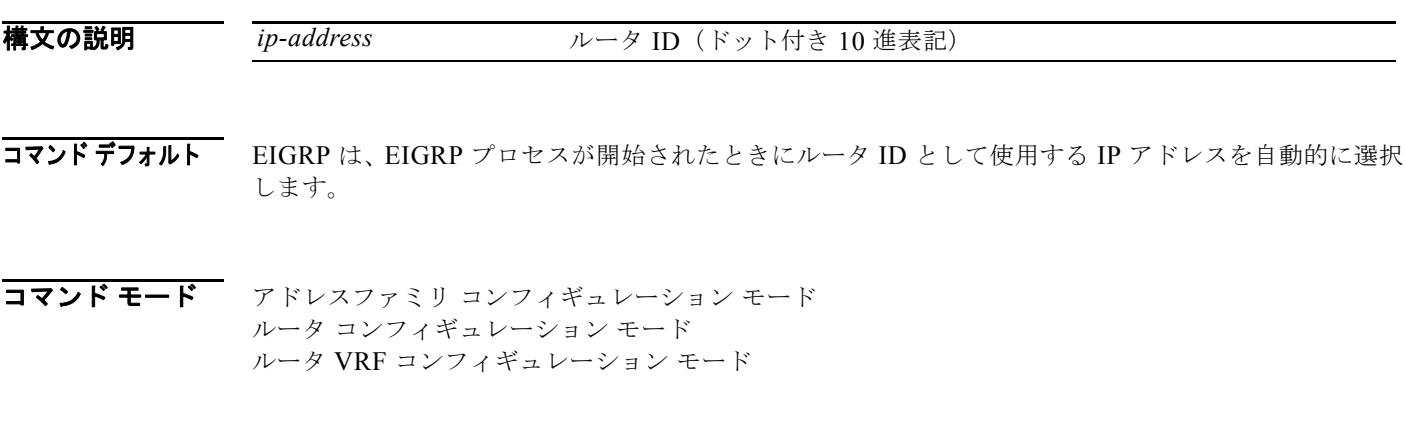

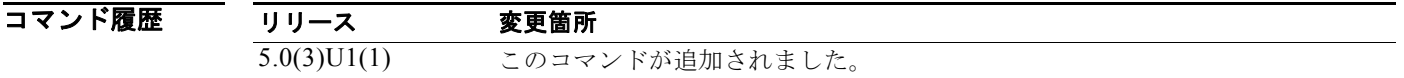

使用上のガイドライン EIGRP は、EIGRP プロセスが開始されたときにルータ ID として使用する IP アドレスを自動的に選択 します。最も高いローカル IP アドレスが選択され、ループバック インターフェイスが優先されます。 EIGRP プロセスが **no router eigrp** コマンドによって削除されない限り、またはルータ ID が **eigrp router-id** コマンドによって手動で設定された場合、ルータ ID は変更されません。

> ルータ ID は、外部ルートの発信元ルータを識別するために使用されます。外部ルートがローカルの ルータ ID で受信された場合、このルートは廃棄されます。ルータ ID は、2 つの例外を除く任意の IP アドレスによって設定できます。0.0.0.0 と 255,255,255,255 は有効な値ではなく、入力できません。 各ルータに一意の値を設定する必要があります。

このコマンドには、LAN Base Services ライセンスが必要です。

例 次に、固定ルータ ID として 192.168.0.3 を設定する例を示します。

switch# **configure terminal** switch(config)# **router eigrp 209** switch(config-router)# **eigrp router-id 192.168.0.3** switch(config-router)#

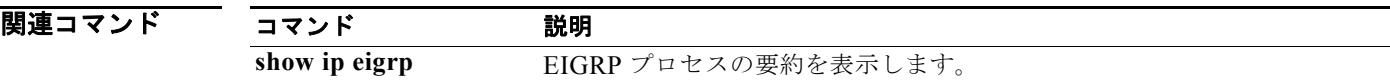

## **eigrp stub**

ルータを Enhanced IGRP(EIGRP)を使用するスタブとして設定するには、**eigrp stub** コマンドを使 用します。EIGRP スタブ ルーティングをディセーブルにするには、コマンドの **no** 形式を使用します。

**eigrp stub** [**direct** | **leak-map** *map-name*| **receive-only** | **redistributed**]

**no eigrp stub** [**direct** | **leak-map** *map-name*| **receive-only** | **redistributed**]]

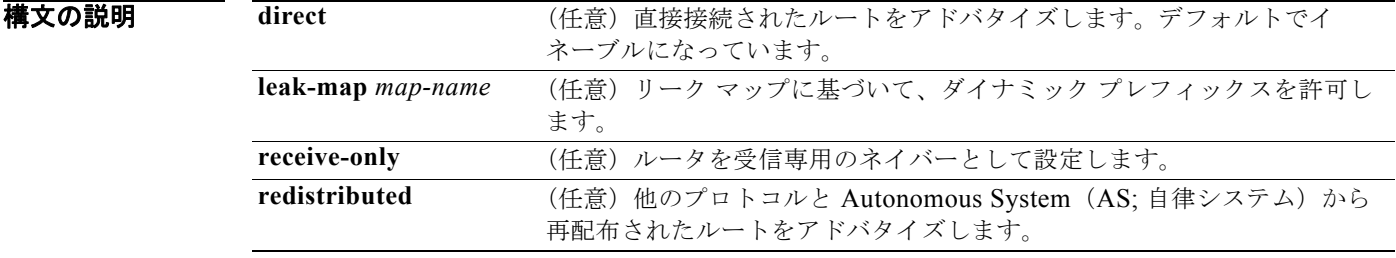

コマンドデフォルト ディセーブル

コマンド モード アドレスファミリ コンフィギュレーション モード ルータ コンフィギュレーション モード ルータ VRF コンフィギュレーション モード

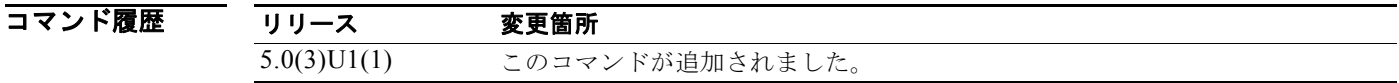

使用上のガイドライン **receive-only** キーワードは、ルータが EIGRP 自律システム内の他のルータとルートを共有しないよう に制限します。**receive-only** キーワードは、あらゆるルート タイプを送信しないようにするため、他 のオプションを指定できません。

> **redistributed** キーワードを指定すると EIGRP スタブ ルーティング機能は他のルーティング プロトコ ルと自律システムを送信できます。このオプションを設定しないと、EIGRP では再配布されたルート をアドバタイズしません。

> これらの 4 つのキーワード(**direct**、**leak-map**、**receive-only**、**redistributed**)のいずれかを **eigrp stub** コマンドと同時に使用すると、特定のキーワードによって指定されたルート タイプのみがアドバ タイズされます。

このコマンドには、LAN Base Services ライセンスが必要です。

**例 カンファイン スペーク**を受信専用ネイバーとして設定する例を示します。

```
switch# configure terminal
switch(config)# router eigrp 1
switch(config-router)# eigrp stub receive-only
switch(config-router)#
```
**Cisco Nexus 3000** シリーズ **NX-OS** ユニキャスト ルーティング コマンド リファレンス

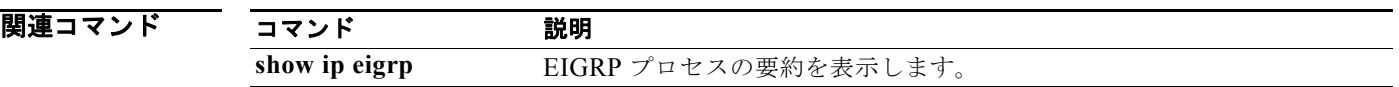

## **feature bfd**

双方向フォワーディング検出(BFD)をイネーブルにするには、**feature bfd** コマンドを使用します。 デフォルト設定に戻すには、このコマンドの **no** 形式を使用します。

### **feature bfd**

**no feature bfd**

- **構文の説明 このコマンドには、引数またはキーワードはありません。**
- コマンドデフォルト ディセーブル
- コマンド モード グローバル コンフィギュレーション モード

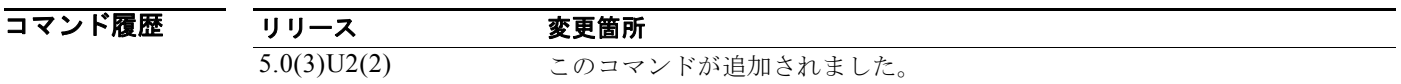

使用上のガイドライン BFD 機能をイネーブルにするには、**feature bfd** コマンドを使用する必要があります。

(注) この機能をイネーブルにするまで、BFD コマンドは表示されません。

(注) BFD 機能をイネーブルにする前に、**no ip redirects** コマンドを使用して、インターネット制御メッ セージ プロトコル(ICMP)リダイレクト メッセージの送信をディセーブルにすることを推奨します。

このコマンドには、ライセンスは必要ありません。

**例 わきの あいのか あい** 次に、スイッチで BFD 機能をイネーブルにする例を示します。

switch# **configure terminal** switch(config)# **feature bfd** switch(config)#

関連

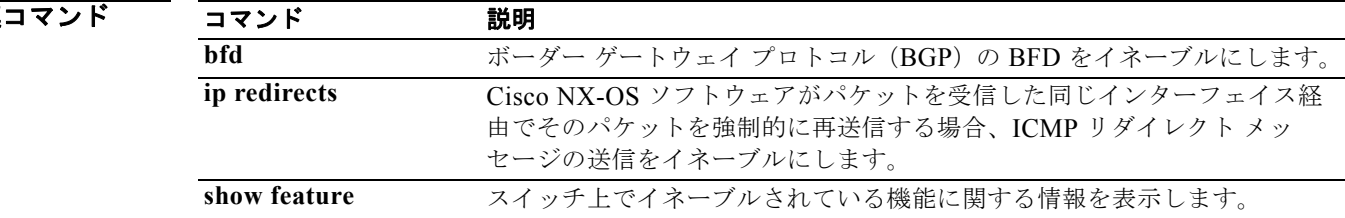

## **feature bgp**

ボーダー ゲートウェイ プロトコル(BGP)をイネーブルにするには、**feature bgp** コマンドを使用し ます。BGP をディセーブルにするには、このコマンドの **no** 形式を使用します。

#### **feature bgp**

**no feature bgp**

- **構文の説明 このコマンドには、引数またはキーワードはありません。**
- コマンドデフォルト ディセーブル

コマンド モード グローバル コンフィギュレーション モード

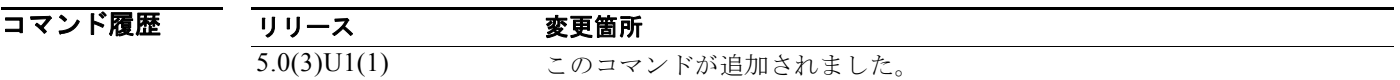

使用上のガイドライン BGP を設定する前に、BGP 機能をイネーブルにする必要があります。 このコマンドには、LAN Enterprise Services ライセンスが必要です。

**例 わき あいかい あい あい** あい 設定をイネーブルにする例を示します。

switch# **configure terminal** switch(config)# **feature bgp** switch(config)#

次に、BGP 機能をディセーブルにする例を示します。

switch# **configure terminal** switch(config)# **no feature bgp**  switch(config)#

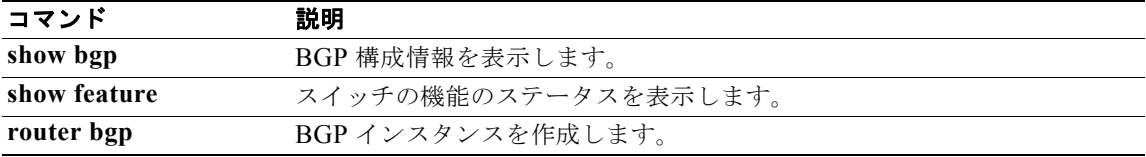

# **feature eigrp**

Enhanced IGRP(EIGRP)をイネーブルにするには、**feature eigrp** コマンドを使用します。EIGRP を ディセーブルにするには、このコマンドの **no** 形式を使用します。

#### **feature eigrp**

**no feature eigrp**

- **構文の説明 このコマンドには、引数またはキーワードはありません。**
- コマンドデフォルト ディセーブル
- コマンド モード グローバル コンフィギュレーション モード

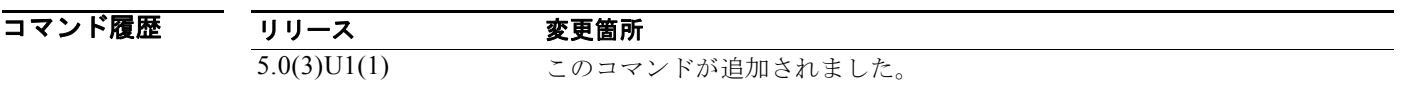

使用上のガイドライン EIGRP を設定するには、その前に EIGRP 機能をイネーブルにする必要があります。 このコマンドには、LAN Base Services ライセンスが必要です。

**例 わきの あいかん あい あい あい** 次に、EIGRP 機能をイネーブルにする例を示します。

switch# **configure terminal** switch(config)# **feature eigrp**  switch(config)#

次に、EIGRP 機能をディセーブルにする例を示します。

switch# **configure terminal** switch(config)# **no feature eigrp**  switch(config)#

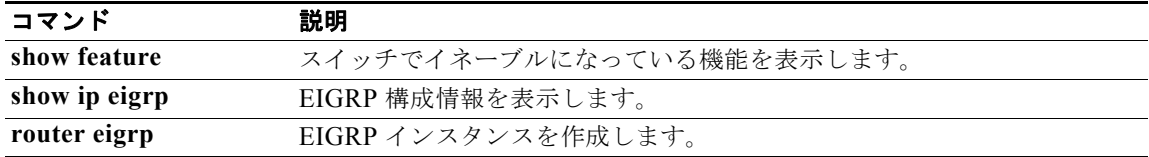

### **feature hsrp**

Hot Standby Router Protocol (HSRP; ホットスタンバイ ルータ プロトコル) コンフィギュレーション モードを開始して HSRP をイネーブルにするには、**feature hsrp** コマンドを使用します。HSRP を ディセーブルにするには、このコマンドの **no** 形式を使用します。

#### **feature hsrp**

**no feature hsrp**

- **構文の説明 このコマンドには、引数またはキーワードはありません。**
- コマンドデフォルト ディセーブル
- コマンド モード グローバル コンフィギュレーション モード

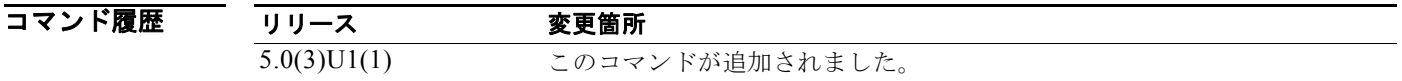

使用上のガイドライン HSRP を設定するには、その前に HSRP 機能をイネーブルにする必要があります。 このコマンドには、ライセンスは必要ありません。

**例 わきの あい あい 次に、スイッチ上の HSRP をイネーブルにする例を示します。** 

switch# **configure terminal** switch(config)# **feature hsrp** switch(config)#

次に、HSRP をディセーブルにする例を示します。

switch# **configure terminal** switch(config)# **no feature hsrp**  switch(config)#

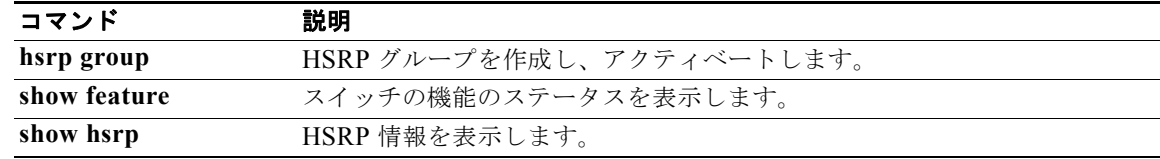

## **feature ospf**

OSPF(Open Shortest Path First)プロトコルをイネーブルにするには、**feature ospf** コマンドを使用 します。OSPF をディセーブルにするには、このコマンドの **no** 形式を使用します。

#### **feature ospf**

**no feature ospf**

- **構文の説明 このコマンドには、引数またはキーワードはありません。**
- コマンドデフォルト ディセーブル

コマンド モード グローバル コンフィギュレーション モード

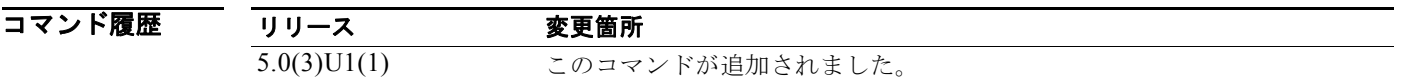

使用上のガイドライン OSPF を設定する前に、OSPF 機能をイネーブルにする必要があります。 このコマンドには、LAN Base Services ライセンスが必要です。

**例 わき あたり 次に、OSPF 機能をイネーブルにする例を示します。** 

switch# **configure terminal** switch(config)# **feature ospf**  switch(config)#

次に、OSPF 機能をディセーブルにする例を示します。

switch# **configure terminal** switch(config)# **no feature ospf**  switch(config)#

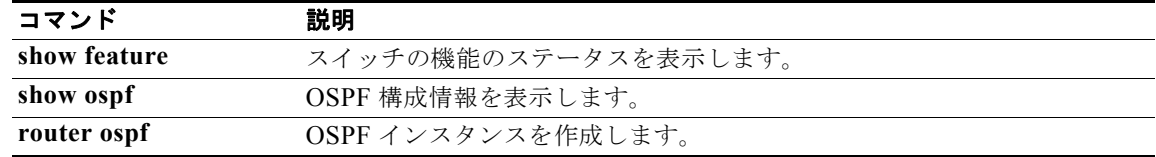

### **feature rip**

Routing Information Protocol(RIP)をイネーブルにするには、**feature rip** コマンドを使用します。 RIP をディセーブルにするには、このコマンドの **no** 形式を使用します。

#### **feature rip**

**no feature rip**

- **構文の説明 このコマンドには、引数またはキーワードはありません。**
- コマンドデフォルト ディセーブル
- コマンド モード グローバル コンフィギュレーション モード

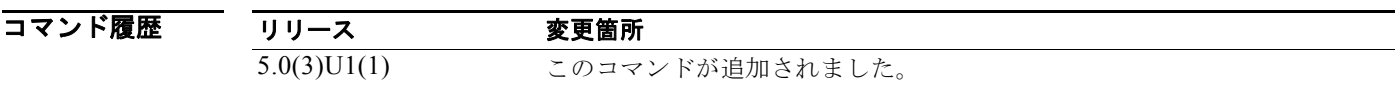

使用上のガイドライン RIP を設定する前に、RIP 機能をイネーブルにする必要があります。

このコマンドにはライセンスは必要ありませんが、レイヤ 3 インターフェイスをイネーブルに設定する 場合は、LAN Base Services ライセンスをインストールする必要があります。

**例 カンスティックス スタンス RIP** 機能をイネーブルにする例を示します。

switch# **configure terminal** switch(config)# **feature rip**  switch(config)#

次に、RIP 機能をディセーブルにする例を示します。

switch# **configure terminal** switch(config)# **no feature rip**  switch(config)#

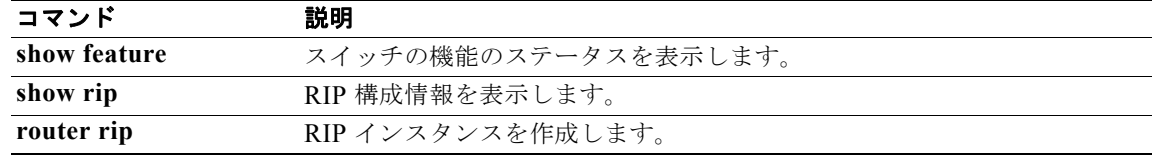

### **feature vrrp**

Virtual Router Redundancy Protocol(VRRP; 仮想ルータ冗長プロトコル)をイネーブルにするには、 **feature vrrp** コマンドを使用します。VRRP をディセーブルにするには、このコマンドの **no** 形式を使 用します。

**feature vrrp**

**no feature vrrp**

- **構文の説明 このコマンドには、引数またはキーワードはありません。**
- コマンドデフォルト ディセーブル
- コマンド モード グローバル コンフィギュレーション モード

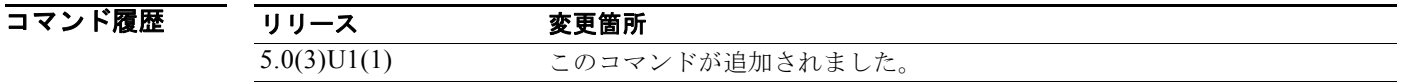

使用上のガイドライン VRRP を設定する前に、VRRP 機能をイネーブルにする必要があります。

このコマンドにはライセンスは必要ありませんが、レイヤ 3 インターフェイスをイネーブルに設定する 場合は、LAN Base Services ライセンスをインストールする必要があります。

**例** アンチング 次に、VRRP 機能をイネーブルにする例を示します。

switch# **configure terminal** switch(config)# **feature vrrp**  switch(config)#

次に、VRRP 機能をディセーブルにする例を示します。

switch# **configure terminal** switch(config)# **no feature vrrp**  switch(config)#

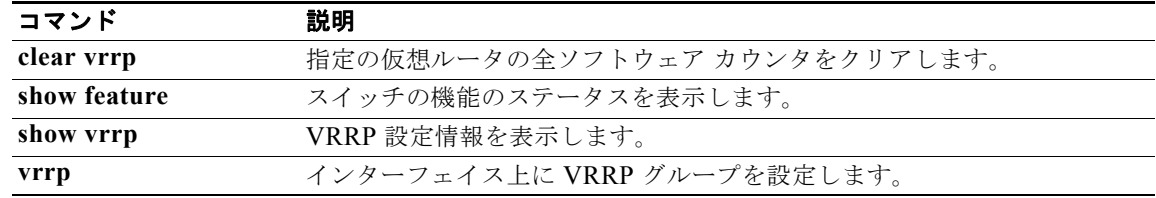

## **flush-routes**(**EIGRP**)

EIGRP インスタンスの再起動時にユニキャスト RIB 内のすべての EIGRP ルートをフラッシュするに は、**flush-routes** コマンドを使用します。この機能をディセーブルにするには、このコマンドの **no** 形 式を使用します。

#### **flush-routes**

#### **no flush-routes**

- **構文の説明 このコマンドには、引数またはキーワードはありません。**
- コマンドデフォルト ディセーブル
- コマンド モード ルータ コンフィギュレーション モード

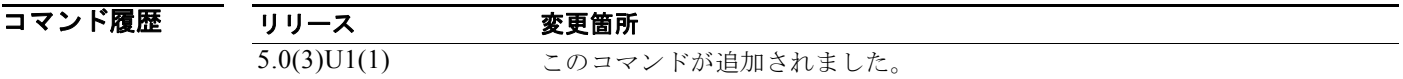

使用上のガイドライン このコマンドには、LAN Base Services ライセンスが必要です。

**例 わき あたく おさん あいの** インスタンスの再起動時にルートをフラッシュする例を示します。

switch# **configure terminal** switch(config)# **router eigrp Test1** switch(config-router)# **flush-routes** switch(config-router)#

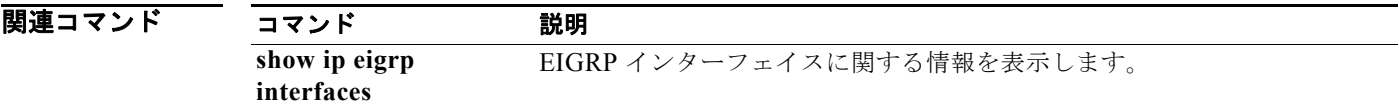

# **flush-routes**(**OSPF**)

Open Shortest Path First(OSPF)プロトコルの再起動でルートをフラッシュするには、**flush-routes** コマンドを使用します。この機能をディセーブルにするには、このコマンドの **no** 形式を使用します。

#### **flush-routes**

**no flush-routes**

- **構文の説明 このコマンドには、引数またはキーワードはありません。**
- コマンドデフォルト ディセーブル
- コマンド モード ルータ コンフィギュレーション モード

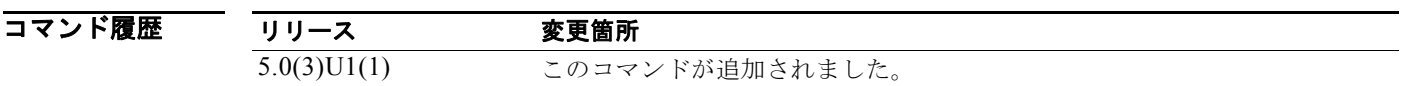

使用上のガイドライン このコマンドを使用すると、OSPF は、OSPF がシャットダウンするとき、ユニキャスト RIB から登録 解除されます。ユニキャスト RIB は、この OSPF インスタンスに関連付けられたすべてのルートを削 除します。**flush-routes** コマンドを設定しない場合、OSPF は登録解除されず、OSPF ルートは古くな ります。OSPF ルートは、タイムアウト期間後、最終的にユニキャスト RIB から削除されます。

このコマンドには、LAN Base Services ライセンスが必要です。

例 次に、OSPF の再起動でルートをフラッシュする例を示します。

switch# **configure terminal** switch(config)# **router ospf 202** switch(config-router)# **flush-routes** switch(config-router)#

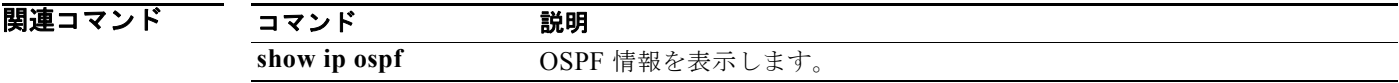

# **hardware forwarding dynamic-allocation**

Forwarding Information Base (FIB; 転送情報ベース)内のダイナミック TCAM ブロック割り当てをイ ネーブルまたはディセーブルするには、**hardware forwarding dynamic-allocation** コマンドを使用し ます。

**hardware forwarding dynamic-allocation** {**enable** | **disable**}

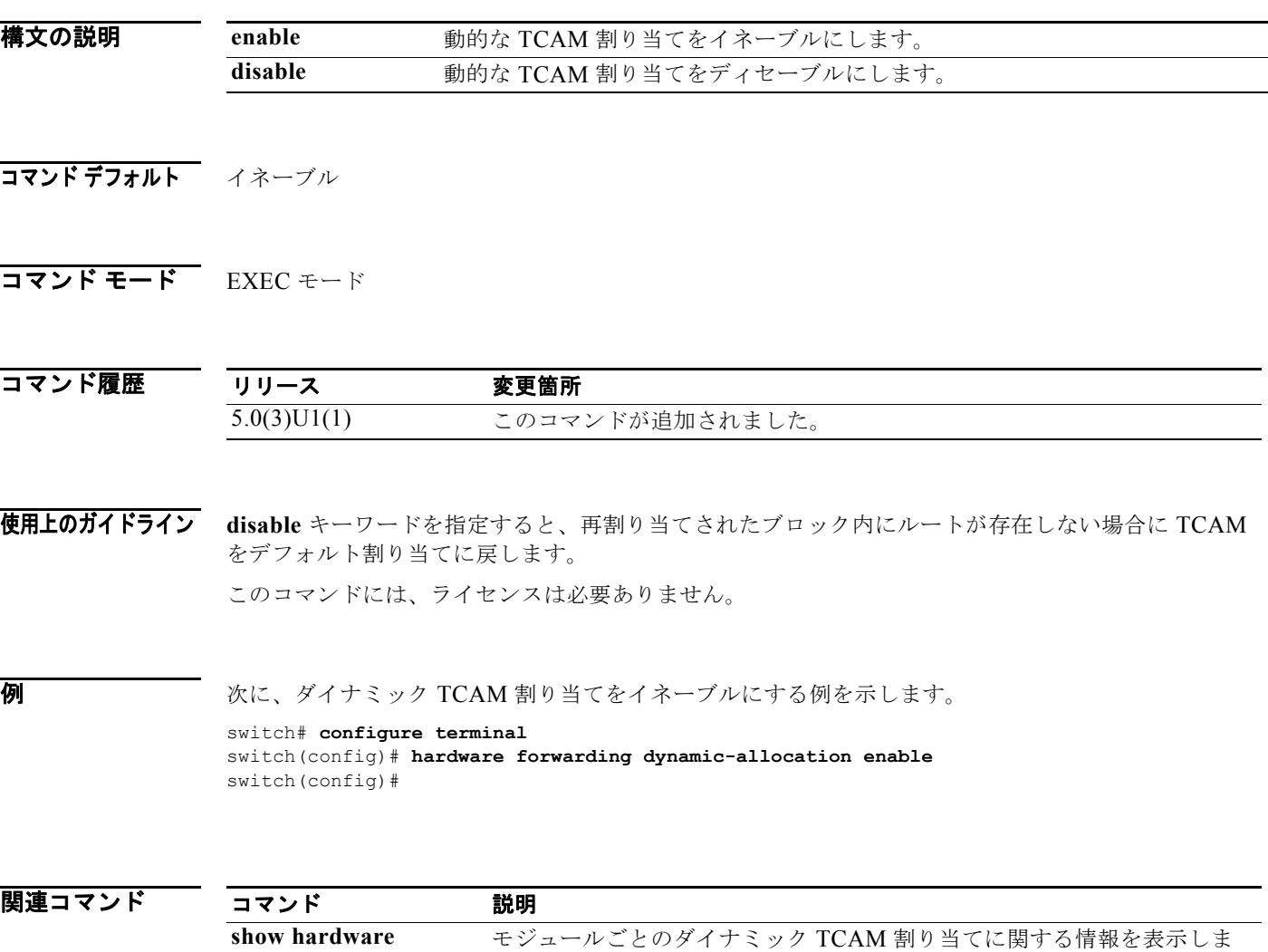

**forwarding** 

**dynamic-allocation**

す。

# **hardware ip glean throttle**

Address Resolution Protocol(ARP; アドレス解決プロトコル)スロットリングをイネーブルにするに は、**hardware ip glean throttle** コマンドを使用します。デフォルト設定に戻すには、このコマンドの **no** 形式を使用します。

**hardware ip glean throttle**

**no hardware ip glean throttle**

- **構文の説明 このコマンドには、引数またはキーワードはありません。**
- コマンドデフォルト ディセーブル
- コマンド モード グローバル コンフィギュレーション モード

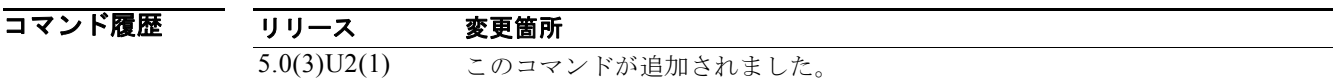

### 使用上のガイドライン

(注) 到達しないまたは存在しないネクスト ホップの ARP 解決のために、スーパーバイザに送信された不要 な収集パケットをフィルタリングするために、**hardware ip glean throttle** コマンドを使用して、IP 収 集スロットル機能を設定することを推奨します。IP 収集スロットルは、ソフトウェアのパフォーマン スを向上させ、トラフィックをより効率的に管理します。

このコマンドには、ライセンスは必要ありません。

### **例 その** あため例では、ARP スロットリングをイネーブルにする方法を示します。

switch# **configure terminal** switch(config)# **hardware ip glean throttle** switch(config)#

関連コマンド コマンド 説明 show running-config 実行コンフィギュレーションに関する情報を表示します。

## **hardware ip glean throttle maximum**

転送情報ベース(FIB)にインストールされる隣接関係のドロップ数の上限を制限するには、 **hardware ip glean throttle maximum** コマンドを使用します。デフォルトの制限を適用するには、こ のコマンドの **no** 形式を使用します。

**hardware ip glean throttle maximum** *count*

**no hardware ip glean throttle maximum**

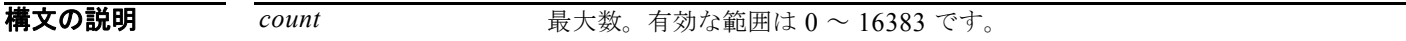

- **コマンド デフォルト** 1000 エントリ
- コマンド モード グローバル コンフィギュレーション モード

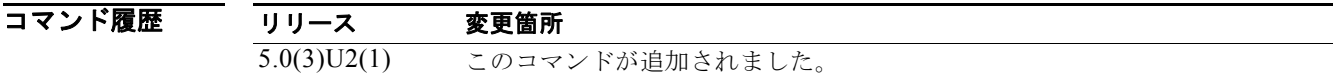

使用上のガイドライン このコマンドを使用する前に、**hardware ip glean throttle** コマンドを使用して IP 収集スロットル機能 をイネーブルにしてください。 最大エントリ数を超えると、ARP が解決されなかったパケットはハードウェアにドロップされずに、 ソフトウェアで処理が続けられます。 このコマンドには、ライセンスは必要ありません。

7 **例 スポティング ストールされている隣接関係の最大ドロップ数を制限する例を示します。** switch# **configure terminal** switch(config)# **hardware ip glean throttle maximum 16383** switch(config)#

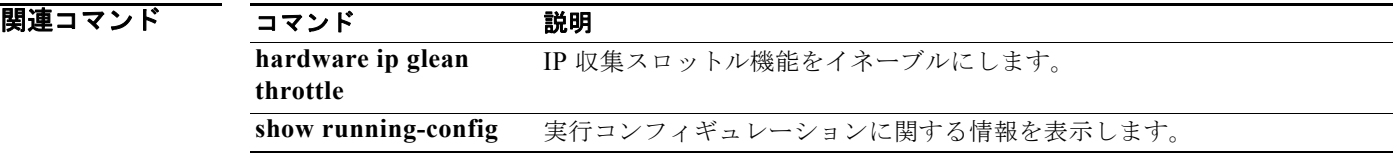

## **hardware ip glean throttle syslog**

あるフローのドロップされたパケット数が、設定されたパケット数を超えた場合に Syslog を生成する には、**hardware ip glean throttle syslog** コマンドを使用します。デフォルト設定に戻すには、このコ マンドの **no** 形式を使用します。

**hardware ip glean throttle syslog** *pkt-count*

**no hardware ip glean throttle syslog**

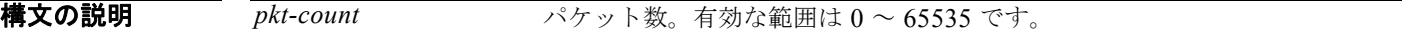

- コマンドデフォルト 10000 パケット
- コマンド モード グローバル コンフィギュレーション モード

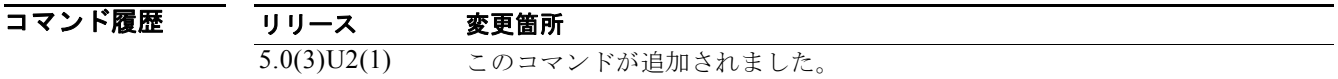

使用上のガイドライン このコマンドを使用する前に、**hardware ip glean throttle** コマンドを使用して IP 収集スロットル機能 をイネーブルにしてください。

タイムアウト期間を超えた後、ドロップ隣接関係は FIB から削除されます。

(注) Adjmgr は、FIB 転送される収集パケットのドロップ ヒットに対して正確ではない、設定されたパケッ ト数の Syslog を生成します。ソフトウェア(Adjmgr)の FIB から収集されるドロップ統計情報は 2 分 ごとに生成されます。Adjmgr は、FIB から 2 分ごとに統計情報を受け取った後にのみ、ドロップ数が 設定されたパケット数を超える隣接関係の Syslog のみを生成します。

このコマンドには、ライセンスは必要ありません。

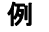

例 次に、あるフローのドロップされたパケット数が、設定されたパケット数を超えた場合に Syslog を生 成する例を示します。

> switch# **configure terminal** switch(config)# **hardware ip glean throttle syslog 1030** switch(config)#

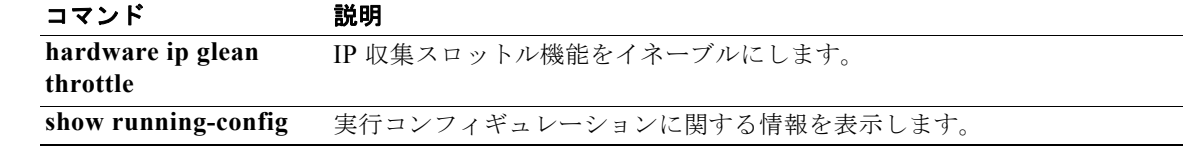

## **hardware ip glean throttle timeout**

転送情報ベース(FIB)に残るインストールされた隣接関係のドロップのタイムアウトを設定するに は、**hardware ip glean throttle timeout** コマンドを使用します。デフォルト設定に戻すには、このコ マンドの **no** 形式を使用します。

**hardware ip glean throttle timeout** *timeout-in-sec*

**no hardware ip glean throttle timeout**

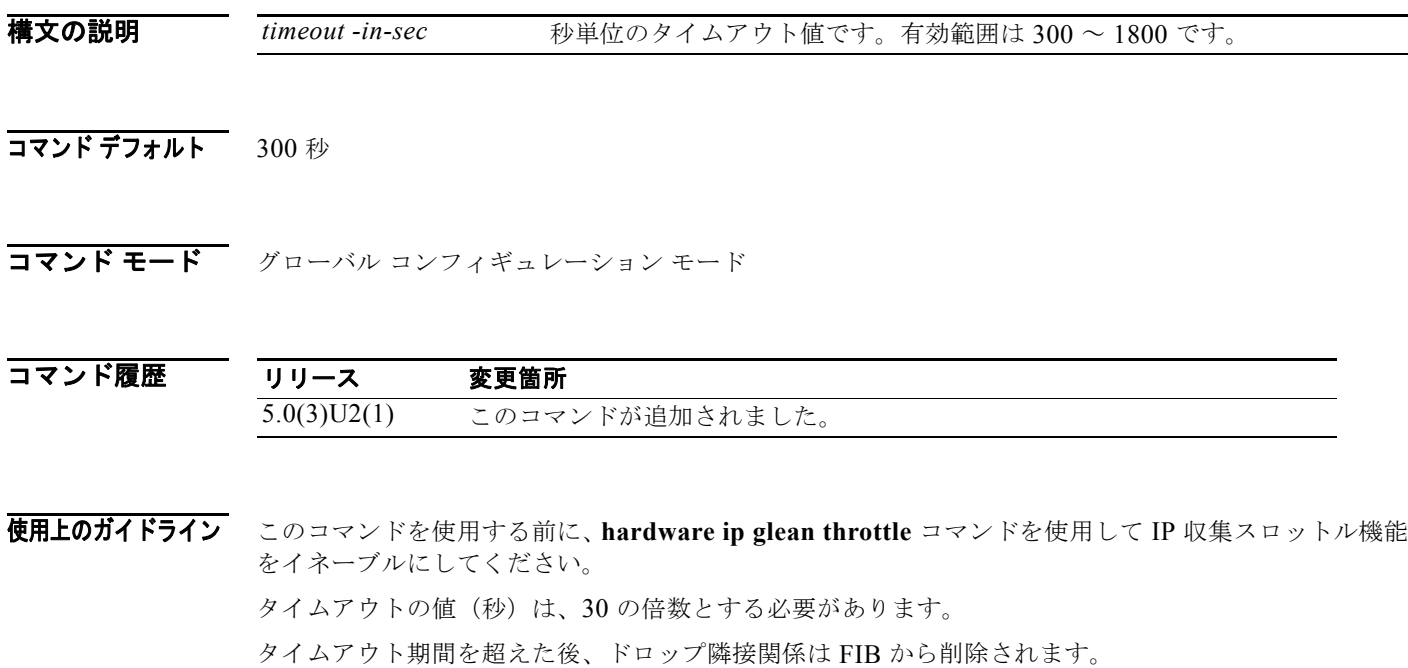

例 次に、FIB にインストールされている隣接関係の最大ドロップ数を制限する例を示します。 switch# **configure terminal** switch(config)# **hardware ip glean throttle timeout 300** switch(config)#

このコマンドには、ライセンスは必要ありません。

関連コマンド コマンド 説明 **hardware ip glean throttle** IP 収集スロットル機能をイネーブルにします。 show running-config 実行コンフィギュレーションに関する情報を表示します。

### **hardware profile ucast6 max-limit**

ホスト テーブルのユニキャスト IPv6 エントリ制限の最大数を設定するには、**hardware profile ucast6 max-limit** コマンドを使用します。

**hardware profile ucast6 max-limit** *max-limit*

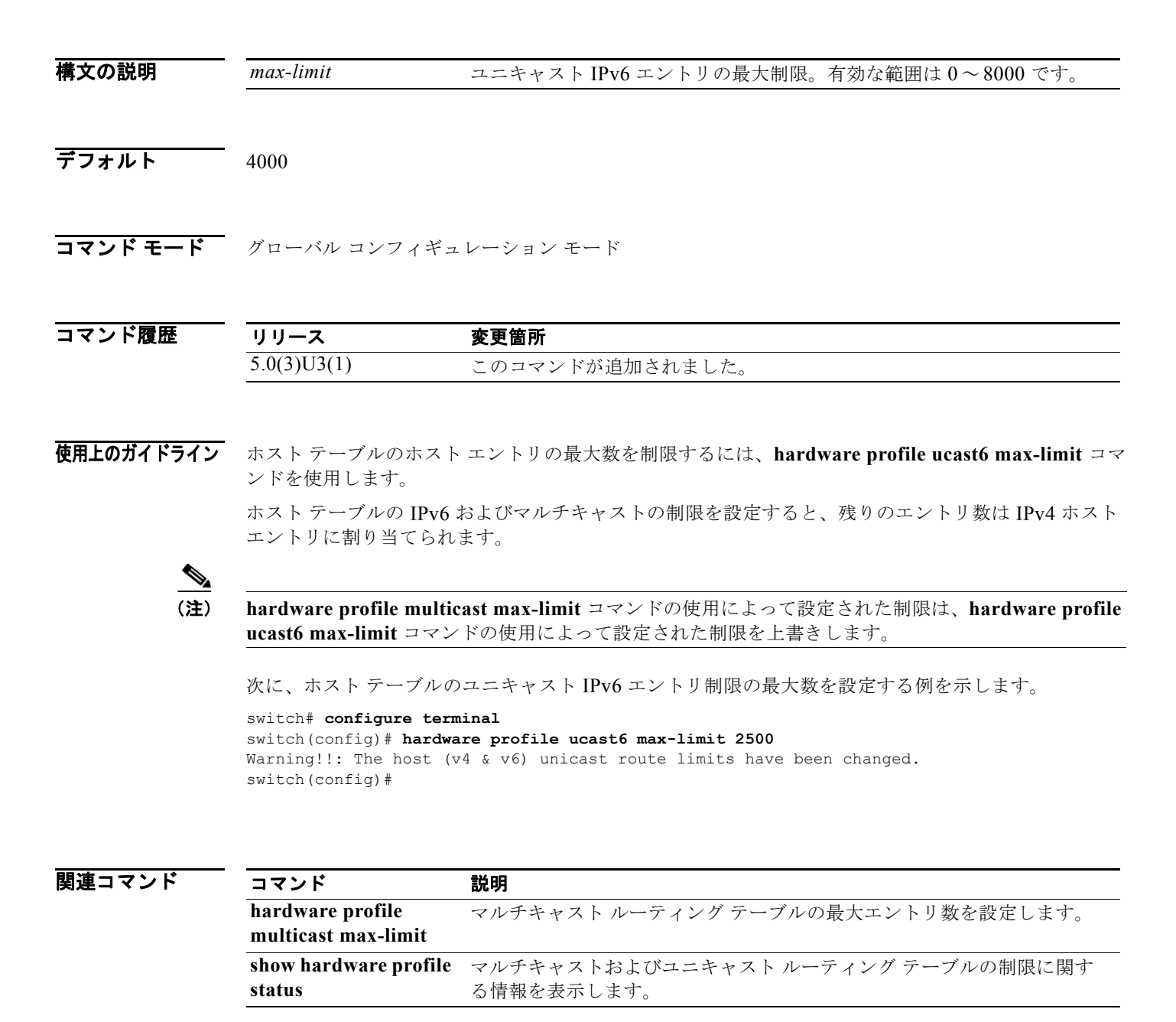

### **hardware profile unicast enable-host-ecmp**

ホスト ルートの等コスト マルチ パス(ECMP)のサポートをイネーブルにするには、**hardware profile** コマンドを使用します。デフォルト設定に戻すには、このコマンドの **no** 形式を使用します。

**hardware profile unicast enable-host-ecmp**

**no hardware profile unicast enable-host-ecmp**

- **構文の説明** このコマンドには、引数またはキーワードはありません。
- コマンドデフォルト ディセーブル
- コマンド モード グローバル コンフィギュレーション モード

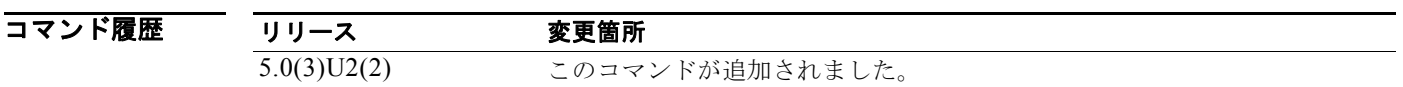

使用上のガイドライン ECMP のサポートをイネーブルにすると、すべてのユニキャスト プレフィックスおよびユニキャスト ホストルートは最長プレフィックス一致アルゴリズム (LPM)テーブルにプログラムされます。

(注) このコマンドを使用する前に、**system urpf disable** コマンドを使用して、スイッチのユニキャスト リ バース パス転送(URPF)をグローバルにディセーブルにし、設定を保存してからスイッチをリロード することを推奨します。URPF をグローバルにディセーブルにすると、LPM テーブル サイズが拡張さ れます。

このコマンドには、ライセンスは必要ありません。

**例** わたい スイッチで ECMP サポートをイネーブルにする例を示します。

switch# **configure terminal** switch(config)# **system urpf disable** switch(config)# **hardware profile unicast enable-host-ecmp** switch(config)#

関連コマンド コマンド 説明 **feature bgp** スイッチでボーダー ゲートウェイ プロトコル(BGP)をイネーブルにし ます。 **show hardware profile status** マルチキャスト ルーティング テーブルの最大エントリ数を表示します。

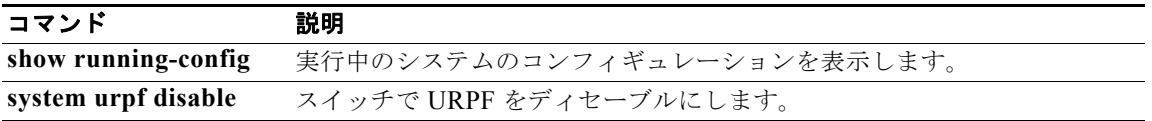

## **hardware profile unicast syslog-threshold**

テーブルの容量が指定のパーセンテージに達すると syslog メッセージが生成されるようにユニキャス ト ルート テーブルに対する Syslog のしきい値を設定するには、**hardware profile unicast syslog-threshold** コマンドを使用します。値をデフォルトにリセットするには、このコマンドの **no** 形 式を使用します。

**hardware profile unicast syslog-threshold** *percentage*

**no hardware profile unicast syslog-threshold**

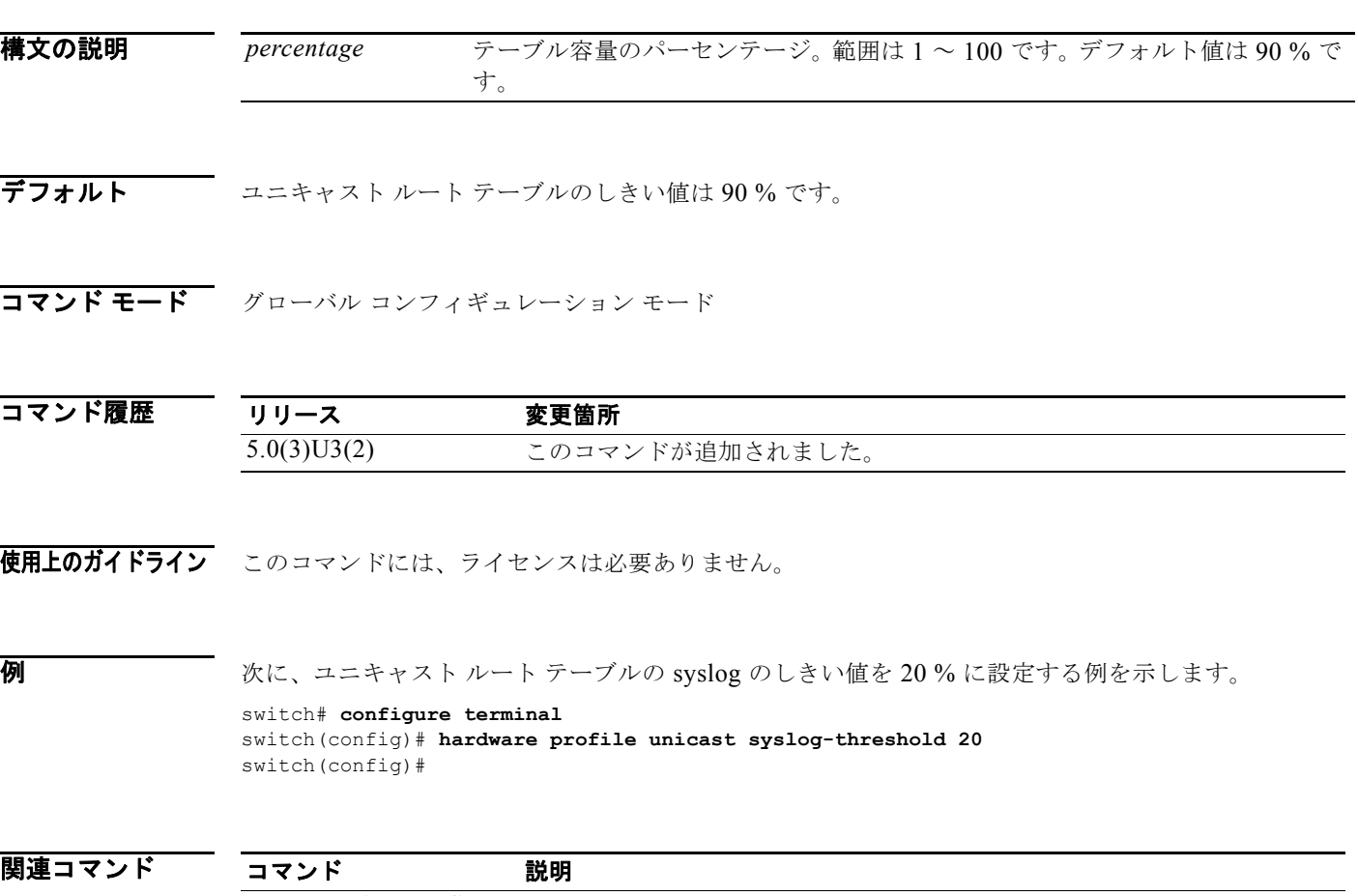

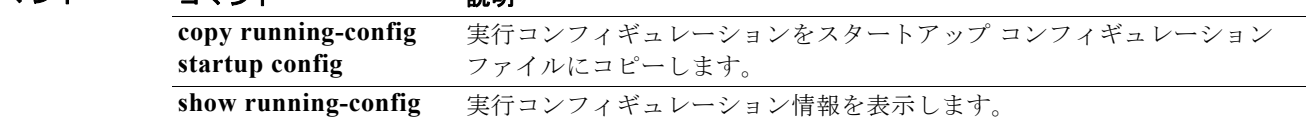
# **hello-interval**(**OSPF** 仮想リンク)

Cisco NX-OS が Open Shortest Path First (OSPF) 仮想リンク上で送信する hello パケット間のイン ターバルを指定するには、**hello-interval** コマンドを使用します。デフォルト設定に戻すには、このコ マンドの **no** 形式を使用します。

**hello-interval** *seconds*

### **no hello-interval**

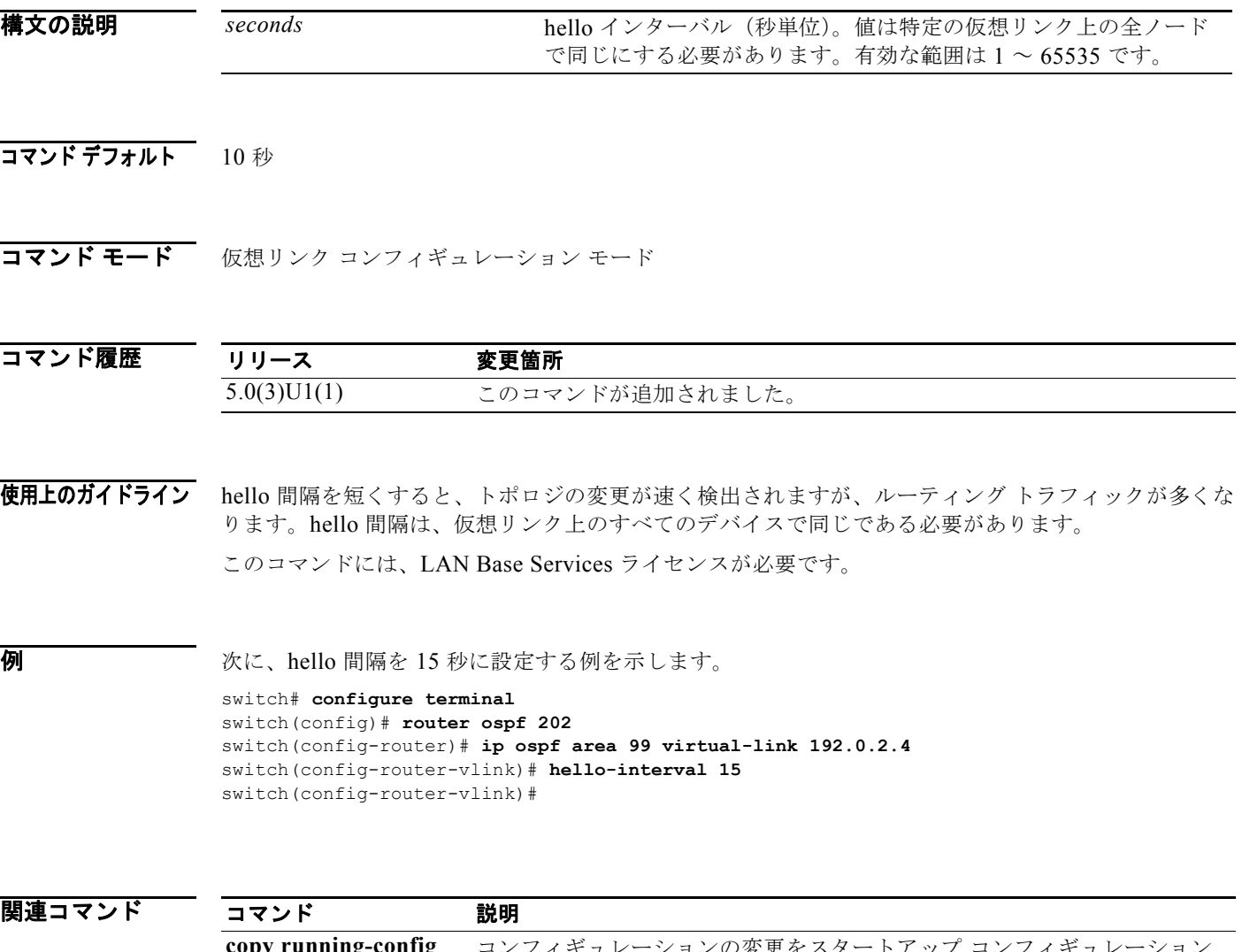

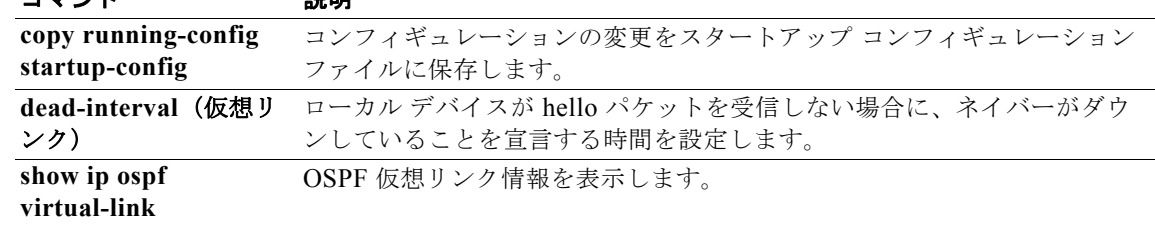

# **hsrp**

Hot Standby Router Protocol (HSRP; ホットスタンバイ ルータ プロトコル) コンフィギュレーション モードを開始して HSRP グループを作成するには、**hsrp** コマンドを使用します。HSRP をディセーブ ルにするには、このコマンドの **no** 形式を使用します。

### **hsrp** *group-number* **ipv4**

**no hsrp** *group-number* **ipv4**

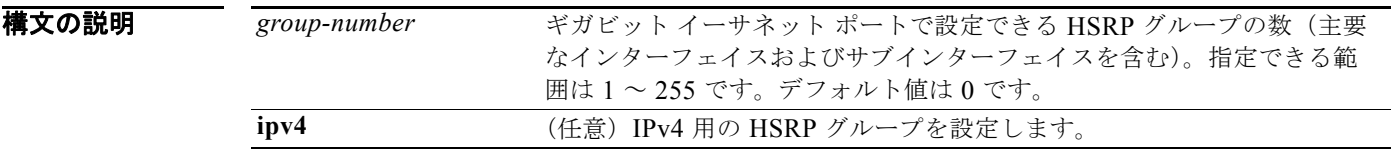

### コマンドデフォルト ディセーブル

コマンド モード インターフェイス コンフィギュレーション モード

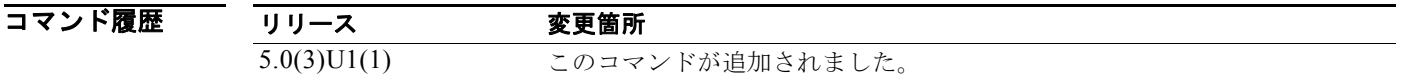

使用上のガイドライン HSRP オプションを設定するか HSRP グループを作成する前に、HSRP をグローバルにイネーブルに する必要があります。

このコマンドには、ライセンスは必要ありません。

**例 みんじゃ あい あい あい** 次に、HSRP グループを作成してアクティベートする例を示します。

switch# **configure terminal** switch(config)# **interface ethernet 0** switch(config-if)# **no switchport** switch(config-if)# **ip address 192.168.0.5 255.255.255.0** switch(config-if)# **hsrp 1** switch(config-if-hsrp)#

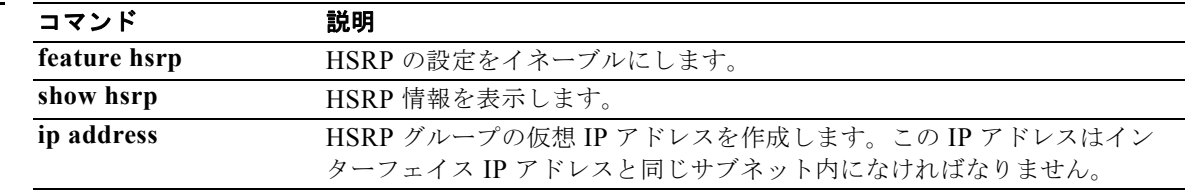

## **hsrp delay**

リロード後またはインターフェイス起動後のホットスタンバイ ルータ プロトコル (HSRP) の初期化 を遅らせるには、**hsrp delay** コマンドを使用します。この機能をディセーブルにするには、このコマ ンドの **no** 形式を使用します。

**hsrp delay** {**minimum** *min-delay* | **reload** *reload-delay*}

**no delay** {**minimum** *min-delay* | **reload** *reload-delay*}

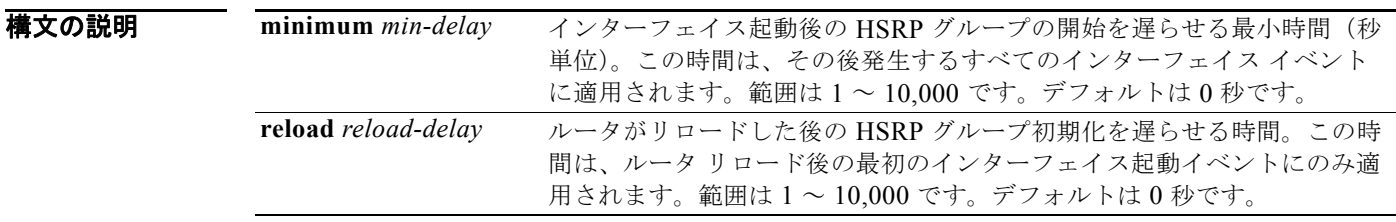

**コマンドデフォルト** HSRP 遅延のデフォルトは0秒です。

コマンド モード インターフェイス コンフィギュレーション モード

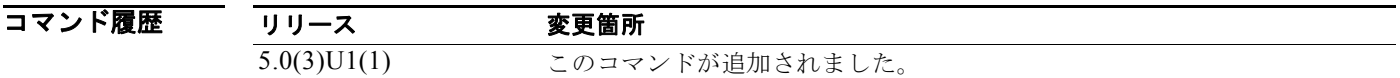

使用上のガイドライン HSRP 初期化遅延設定を使用すると、インターフェイスとルータはインターフェイス起動後に安定し、 HSRP の状態が不安定になるのを防ぐために役立ちます。

このコマンドには、ライセンスは必要ありません。

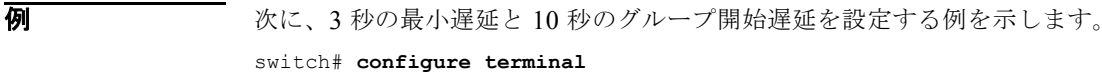

switch(config)# **interface ethernet 1/5** switch(config-if)# **no switchport** switch(config-if)# **ip address 192.168.0.5 255.255.255.0** switch(config-if)# **hsrp 1** switch(config-if)# **hsrp delay minimum 3 reload 10** switch(config-if)#

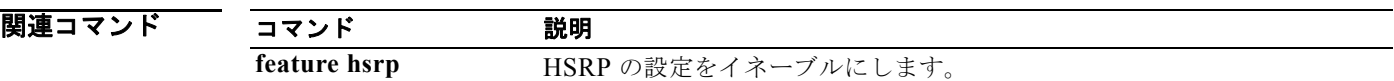

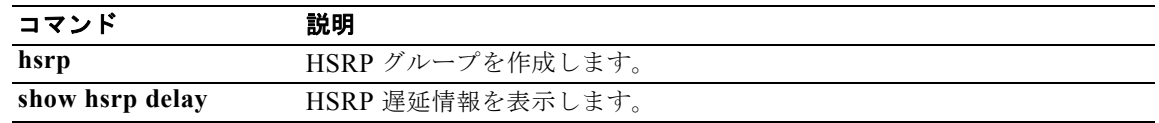

# **ip**(**HSRP**)

ホットスタンバイ ルータ プロトコル(HSRP)グループに仮想アドレスを割り当てるには、**ip** コマン ドを使用します。グループの HSRP をディセーブルにするには、このコマンドの **no** 形式を使用しま す。

**ip** [**autoconfig** | *ip-address* [**secondary**]]

**no ip** [**autoconfig** | *ip-address* [**secondary**]]

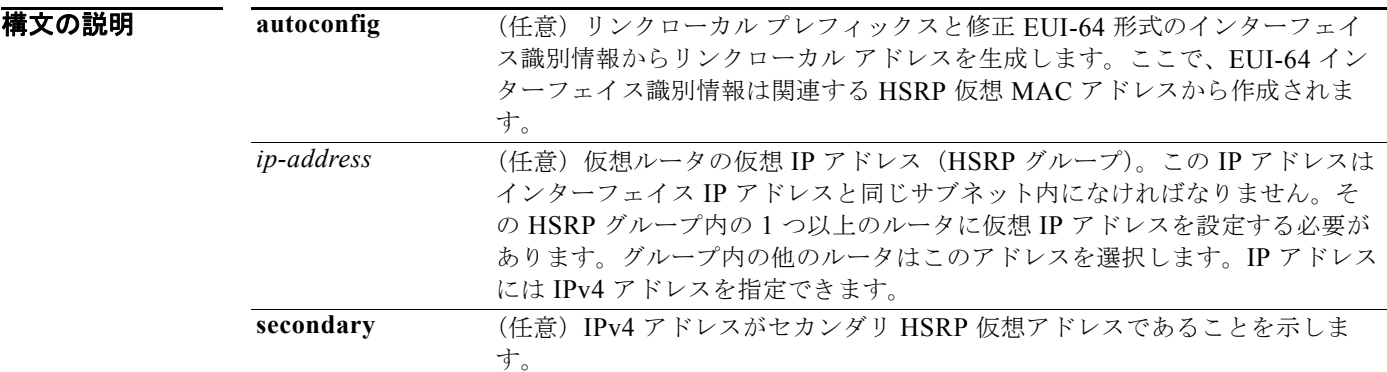

コマンド デフォルト ディセーブル

コマンド モード HSRP コンフィギュレーション モード

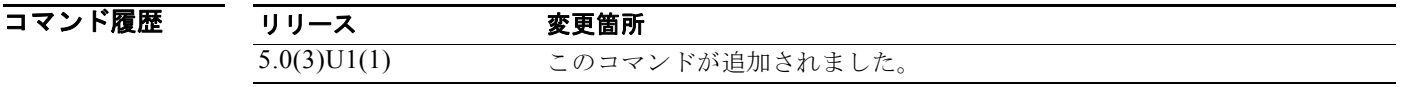

使用上のガイドライン 仮想 IP アドレスを設定する場合、そのアドレスは HSRP グループ全体の専用 IP アドレスになります。 IPv4 グループの場合は、仮想 IP アドレスが設定されていなければ、ゲートウェイは同じ HSRP グルー プ内の別のゲートウェイから仮想 IP アドレスを取得します。HSRP が Active Virtual Gateway(AVG; アクティブ仮想ゲートウェイ)を選択できるようにするには、その LAN 上の 1 つ以上のゲートウェイ に仮想 IP アドレスを設定する必要があります。

AVG に仮想 IP アドレスを設定すると、現在使用されている仮想 IP アドレスが上書きされます。

インターフェイス上で IPv4 HSRP グループ用に **ip** コマンドを設定すると、プロキシ アドレス解決プロ トコル(ARP)要求の処理方法が変更されます(プロキシ ARP がディセーブルに設定されていない場 合)。ホストは IP アドレスを MAC アドレスにマッピングするために ARP 要求を送信します。HSRP ゲートウェイは、ARP 要求を代行受信し、接続先ノードの代わりに ARP 要求に応答します。HSRP グ ループのフォワーダがアクティブである場合、プロキシ ARP 要求への応答には、グループ内の最初の アクティブ フォワーダの MAC アドレスが使用されます。アクティブなフォワーダがない場合、プロ キシ ARP 要求は停止されます。

(注) **ip** コマンドを使用して仮想 IP アドレスを割り当て、HSRP グループをアクティブにする前に、すべて の HSRP オプションを設定する必要があります。これにより、グループを初めてイネーブルにする際 にコンフィギュレーションの作成が遅れても、他のルータに認証エラー メッセージや不測の状態変更 が生じるのを避けることができます。常に IP アドレスを指定することを推奨します。

このコマンドには、ライセンスは必要ありません。

**例** しゅうしゃ しゅう イークネット インターフェイス 1/1 上でグループ 10 用の HSRP をアクティブにする例を示しま す。HSRP グループで使用される仮想 IP アドレスは、192.0.2.10 に設定されます。

```
switch# configure terminal
switch(config)# interface ethernet 1/1
switch(config-if)# no switchport
switch(config-if)# ip address 192.0.2.32 255.255.255.0
switch(config-if)# hsrp 10 
switch(config-hsrp)# ip 192.0.2.10
switch(config-hsrp)#
```
次に、イーサネット インターフェイス 2/1 上でグループ 10 用の HSRP をアクティブにする例を示しま す。HSRP グループで使用される仮想 IP アドレスは、同じ HSRP グループに属するように設定された 別のゲートウェイから取得されます。

```
switch# configure terminal
switch(config)# interface ethernet 2/1
switch(config-if)# no switchport
switch(config-if)# hsrp 10
switch(config-if-hsrp)#
```
次に、イーサネット インターフェイス 1/1 上でグループ 2 用の HSRP をアクティブにし、インター フェイス上のセカンダリ IP アドレスを作成する例を示します。

```
switch# configure terminal
switch(config)# interface ethernet 1/1
switch(config-if)# no switchport
switch(config-if)# ip address 20.20.20.1 255.255.255.0 secondary
switch(config-if)# ip address 10.10.10.1 255.255.255.0
switch(config-if)# hsrp 2
switch(config-if-hsrp)# ip 10.10.10.2
switch(config-if-hsrp)# ip 20.20.20.2 secondary
switch(config-if-hsrp)#
```
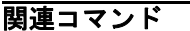

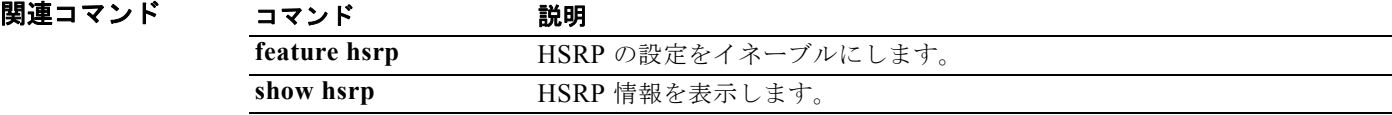

### **ip address**

インターフェイスのプライマリまたはセカンダリ IP アドレスを設定するには、**ip address** コマンドを 使用します。IP アドレスを削除するか、IP プロセシングをディセーブルにするには、このコマンドの **no** 形式を使用します。

**ip address** *ip-address mask* [**secondary**]

**no ip address** *ip-address mask* [**secondary**]

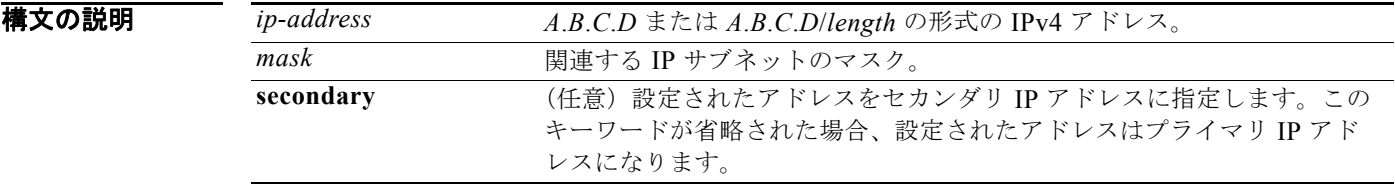

コマンドデフォルト IP アドレスはインターフェイスに定義されません。

サポートされるユーザ ロール インターフェイス コンフィギュレーション モード サブインターフェイス コンフィギュレーション モード

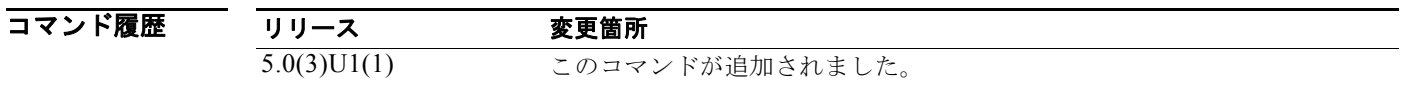

### 使用上のガイドライン

(注) このコマンドを使用する前に、レイヤ 3 機能を使用するためにインターフェイス上で **no switchport** コ マンドを使用していることを確認してください。

インターフェイスには、1 つのプライマリ IP アドレスと 1 つのセカンダリ IP アドレスを割り当てるこ とができます。

**no ip address** コマンドを使用して IP アドレスを削除することにより、特定のインターフェイス上の IP プロセシングをディセーブルにできます。

オプションの **secondary** キーワードを使用すると、セカンダリ IP アドレスを指定できます。システム がセカンダリの送信元アドレスのルーティングの更新以外にデータグラムを生成しないということを除 けば、セカンダリ アドレスはプライマリ アドレスのように処理されます。IP ブロードキャストおよび アドレス解決プロトコル(ARP)要求は、IP ルーティング テーブル内のインターフェイス ルートのよ うに処理されます。

(注) Open Shortest Path First (OSPF) アルゴリズムを使用してルーティングする場合は、インターフェイ スのセカンダリ アドレスがプライマリ アドレスと同じ OSPF エリアにあることを確認してください。 LAN Enterprise Services ライセンスがインストールされていることを確認してください。

このコマンドにはライセンスは必要ありませんが、レイヤ 3 インターフェイスをイネーブルに設定する 場合は、LAN Base Services ライセンスをインストールする必要があります。

**例 カンスター あい あい スール スーム インターフェイス 1/5 のプライマリ アドレスとして IP アドレス 192.168.0.27 を、** セカンダリ アドレスとして 192.168.0.5 を設定する例を示します。

> switch# **configure terminal** switch(config)# **interface ethernet 1/5** switch(config-if)# **no switchport** switch(config-if)# **ip address 192.168.0.27 255.255.255.0** switch(config-if )# **ip address 192.168.0.5 255.255.255.0 secondary** switch(config-if)#

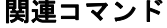

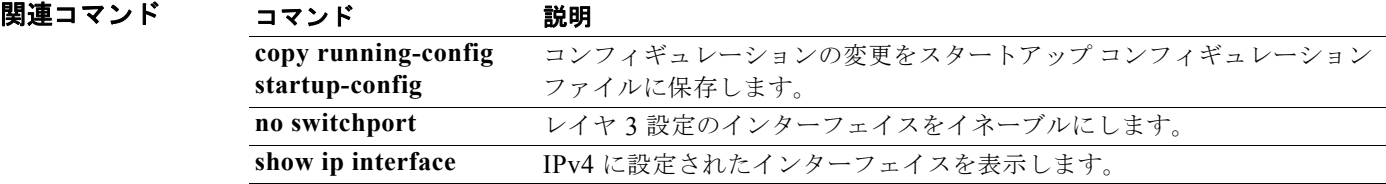

## **ip arp**

スタティック ARP エントリを設定するには、**ip arp** コマンドを使用します。スタティック ARP エン トリを削除するには、このコマンドの **no** 形式を使用します。

**ip arp** *ip-address mac-address*

**no ip arp** *ip-address*

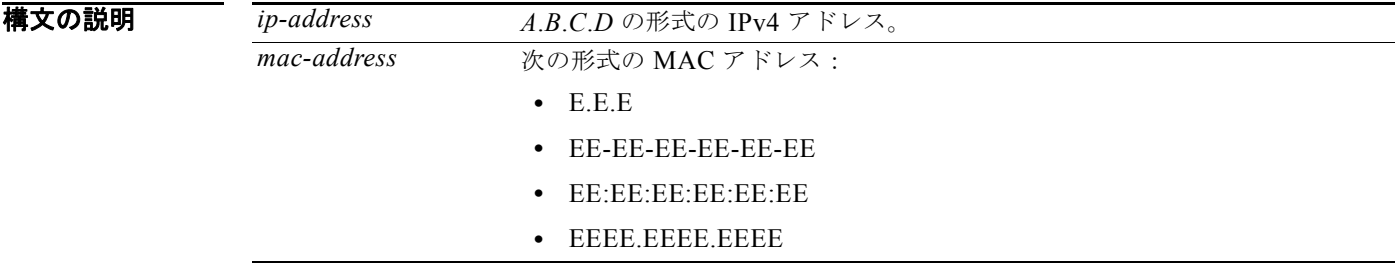

### コマンドデフォルト なし

コマンド モード インターフェイス コンフィギュレーション モード サブインターフェイス コンフィギュレーション モード

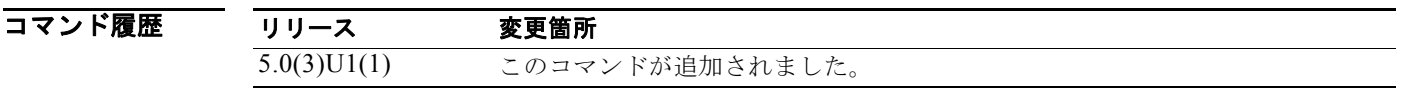

使用上のガイドライン このコマンドは、レイヤ 3 インターフェイスおよびレイヤ 3 サブインターフェイス上で使用します。 このコマンドにはライセンスは必要ありませんが、レイヤ 3 インターフェイスをイネーブルに設定する 場合は、LAN Base Services ライセンスをインストールする必要があります。

例 次に、インターフェイス イーサネット 1/2 上でスタティック ARP エントリを設定する例を示します。

```
switch# configure terminal
switch(config)# interface ethernet 1/2
switch(config-if)# no switchport
switch(config-if)# ip arp 192.0.2.1 0150.5a03.efab
switch(config-if)#
```
次に、サブインターフェイス上でスタティック ARP エントリを設定する例を示します。

```
switch# configure terminal
switch(config)# interface ethernet 1/5
switch(config-if)# no switchport
switch(config-if)# interface ethernet 1/1.1
switch(config-subif)# ip arp 192.0.2.1 0150.5a03.efab
switch(config-subif)#
```
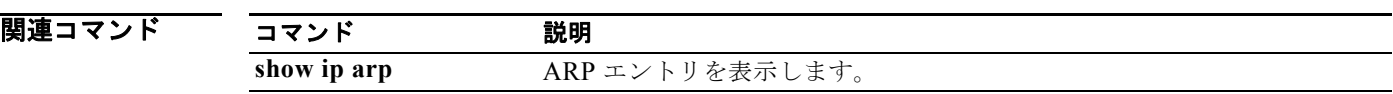

# **ip arp gratuitous**

無償 ARP をイネーブルにするには、**ip arp gratuitous** コマンドを使用します。無償 ARP をディセー ブルにするには、このコマンドの **no** 形式を使用します。

**ip arp gratuitous** {**request** | **update**}

**no ip arp gratuitous** {**request** | **update**}

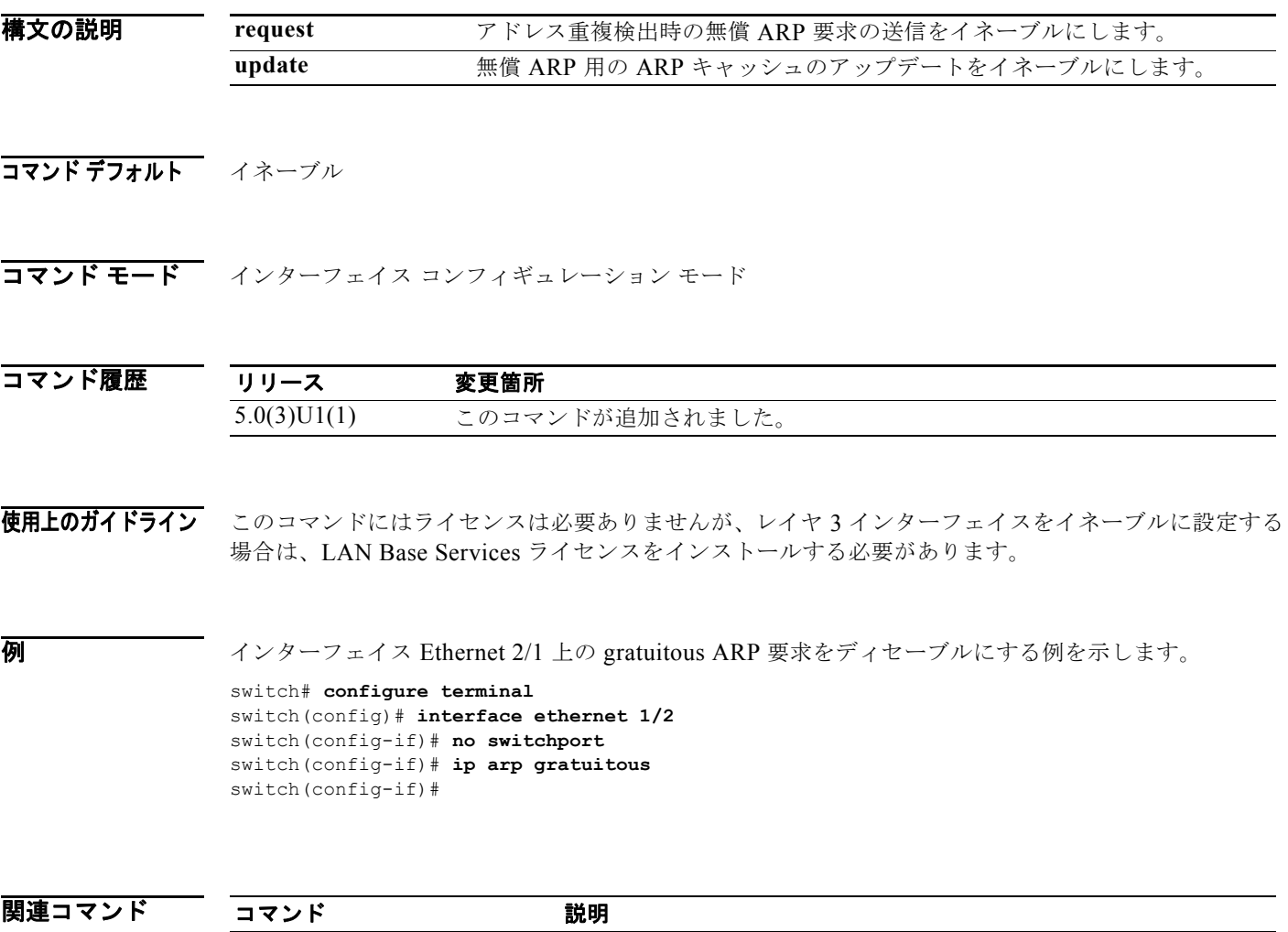

**ip arp** スタティック ARP エントリを設定します。

show ip arp **ARP 設定情報を表示します**。

# **ip arp syslog-threshold**

テーブルの容量が指定のパーセンテージに到達したときに syslog メッセージが生成されるように IP ア ドレス解決プロトコル(ARP)テーブルに対する syslog のしきい値を設定するには、**ip arp syslog-threshold** コマンドを使用します。値をデフォルトにリセットするには、このコマンドの **no** 形 式を使用します。

**ip arp syslog-threshold** *percentage*

**no ip arp syslog-threshold**

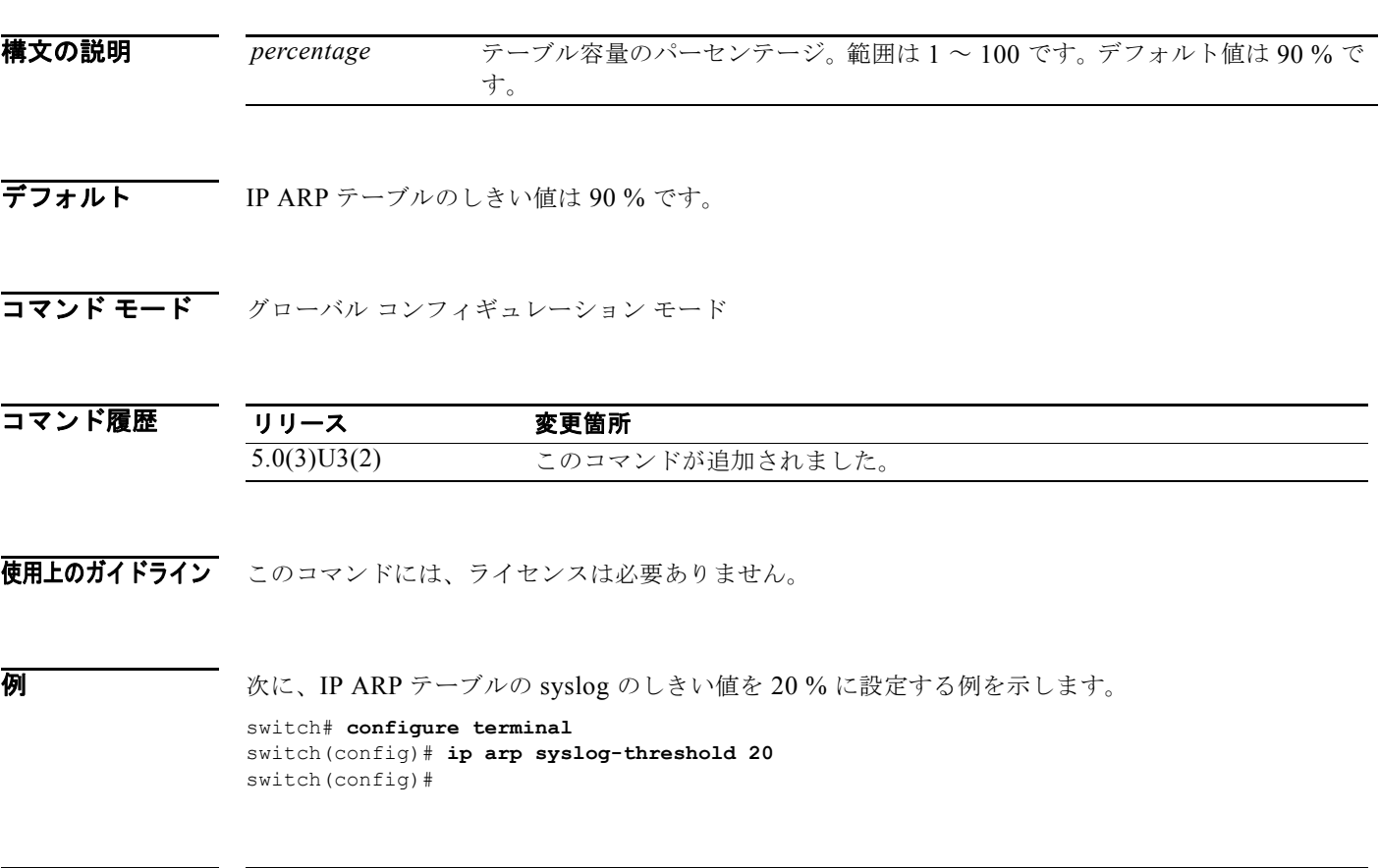

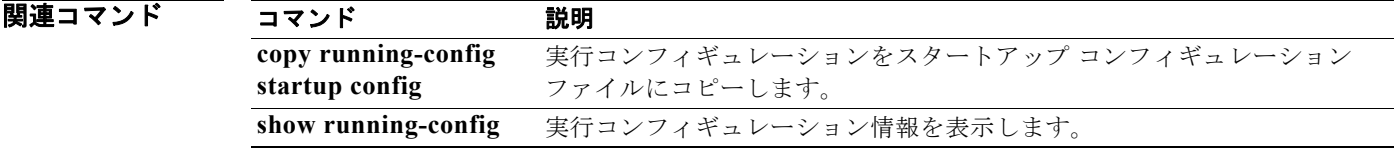

### **ip arp timeout**

アドレス解決プロトコル(ARP)のタイムアウトを設定するには、**ip arp timeout** コマンドを使用しま す。デフォルト値に戻すには、このコマンドの **no** 形式を使用します。

**ip arp timeout** *timeout-value*

**no ip arp timeout**

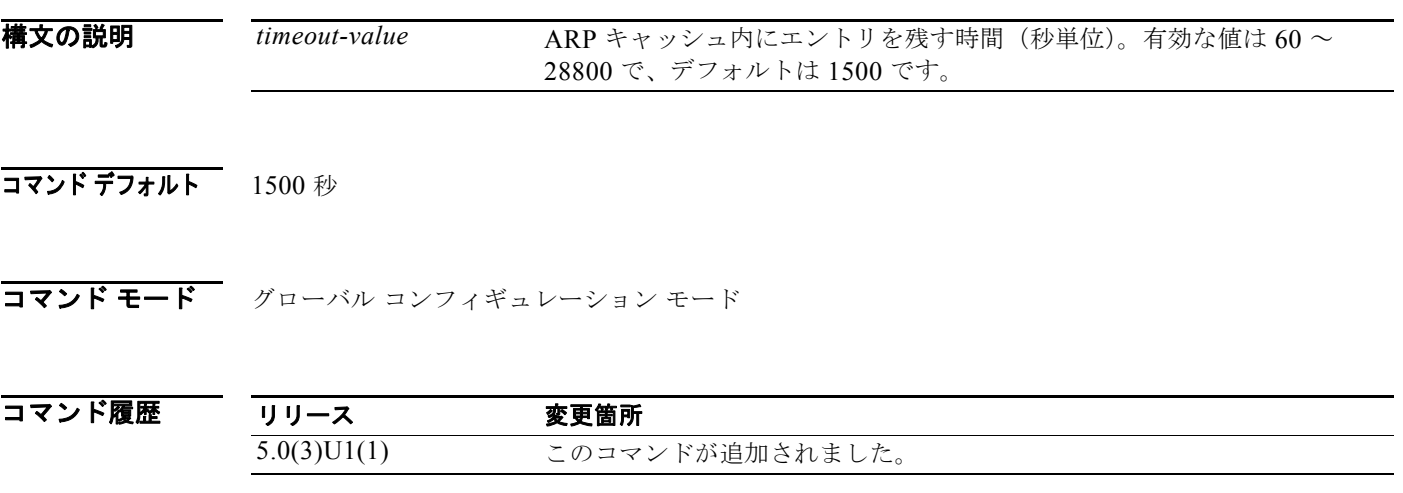

使用上のガイドライン Cisco Nexus 3000 スイッチがレイヤ 2 またはレイヤ 3 の終端スイッチとして使用される場合は、すべ ての VLAN で **mac-address-aging-time** を 1800(デフォルトの ARP エージング タイムの 1500 秒の よりも大きい)に設定することを推奨します。Cisco Nexus 3000 スイッチは VLAN 単位の CAM エー ジング タイマーをサポートしません。

**例 わきの あたり タイムアウト値を 120 秒に設定する例を示します。** 

switch# **configure terminal** switch(config)# **ip arp timeout 120** switch(config)#

次に、ARP タイムアウト値をデフォルトの 1500 秒に戻す例を示します。

switch# **configure terminal** switch(config)# **no ip arp timeout**  switch(config)#

関連コマンド

コマンド 説明 **show running-config arp all** デフォルト設定を含む ARP 設定を表示します。

### **ip as-path access-list**

ボーダー ゲートウェイ プロトコル(BGP)自律システム(AS)番号のアクセス リスト フィルタを設 定するには、**ip as-path access-list** コマンドを使用します。フィルタを削除するには、このコマンドの **no** 形式を使用します。

**ip as-path access-list** *name* {**deny** | **permit**} *regexp*

**no ip as-path access-list** *name* {**deny** | **permit**} *regexp*

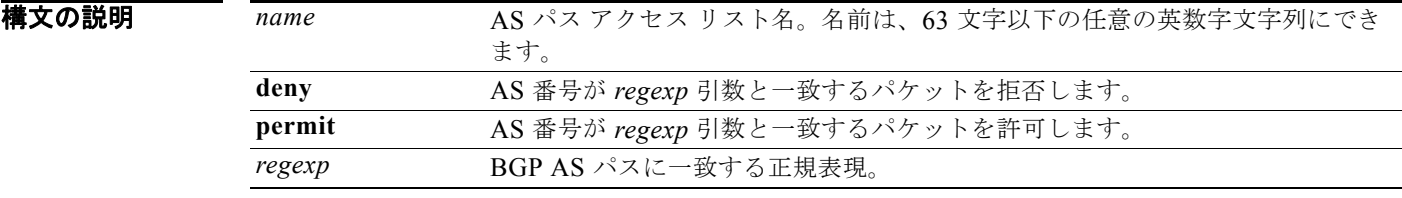

### コマンドデフォルト なし

コマンド モード グローバル コンフィギュレーション モード

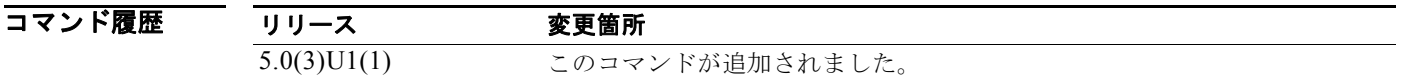

使用上のガイドライン<br>使用上のガイドライン 着信と発信の両方の BGP パスに自律システム パス フィルタを適用できます。各フィルタは正規表現で 定義されます。正規表現が、ルートの自律システム パスの ASCII ストリング表現と一致した場合、許 可または拒否の条件が適用されます。自律システム パスにはローカル自律システム番号を含めないで ください。

このコマンドには、LAN Enterprise Services ライセンスが必要です。

例 AS 番号 55:33 および 20:01 を許可する AS パス フィルタを BGP に設定し、着信フィルタリングの BGP ピアにこのフィルタを適用する例を示します。

```
switch# configure terminal
switch(config)# ip as-path access-list filter1 permit 55:33,20:01
switch(config) router bgp 65536:20
switch(config-router)# neighbor 192.0.2.1/16 remote-as 65536:20
switch(config-router-neighbor)# address-family ipv4 unicast
switch(config-router-neighbor-af)# filter-list filter1 in
switch(config-router-neighbor-af)#
```
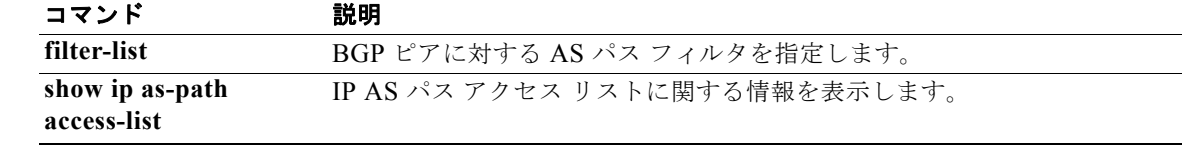

# **ip authentication key-chain eigrp**

Enhanced Interior Gateway Routing Protocol (EIGRP) パケットの認証をイネーブルにして、インター フェイス上で使用可能なキー セットを指定するには、**ip authentication key-chain eigrp** コマンドを使 用します。認証を禁止するには、このコマンドの **no** 形式を使用します。

**ip authentication key-chain eigrp** *instance-tag name-of-chain*

**no ip authentication key-chain eigrp** *instance-tag name-of-chain*

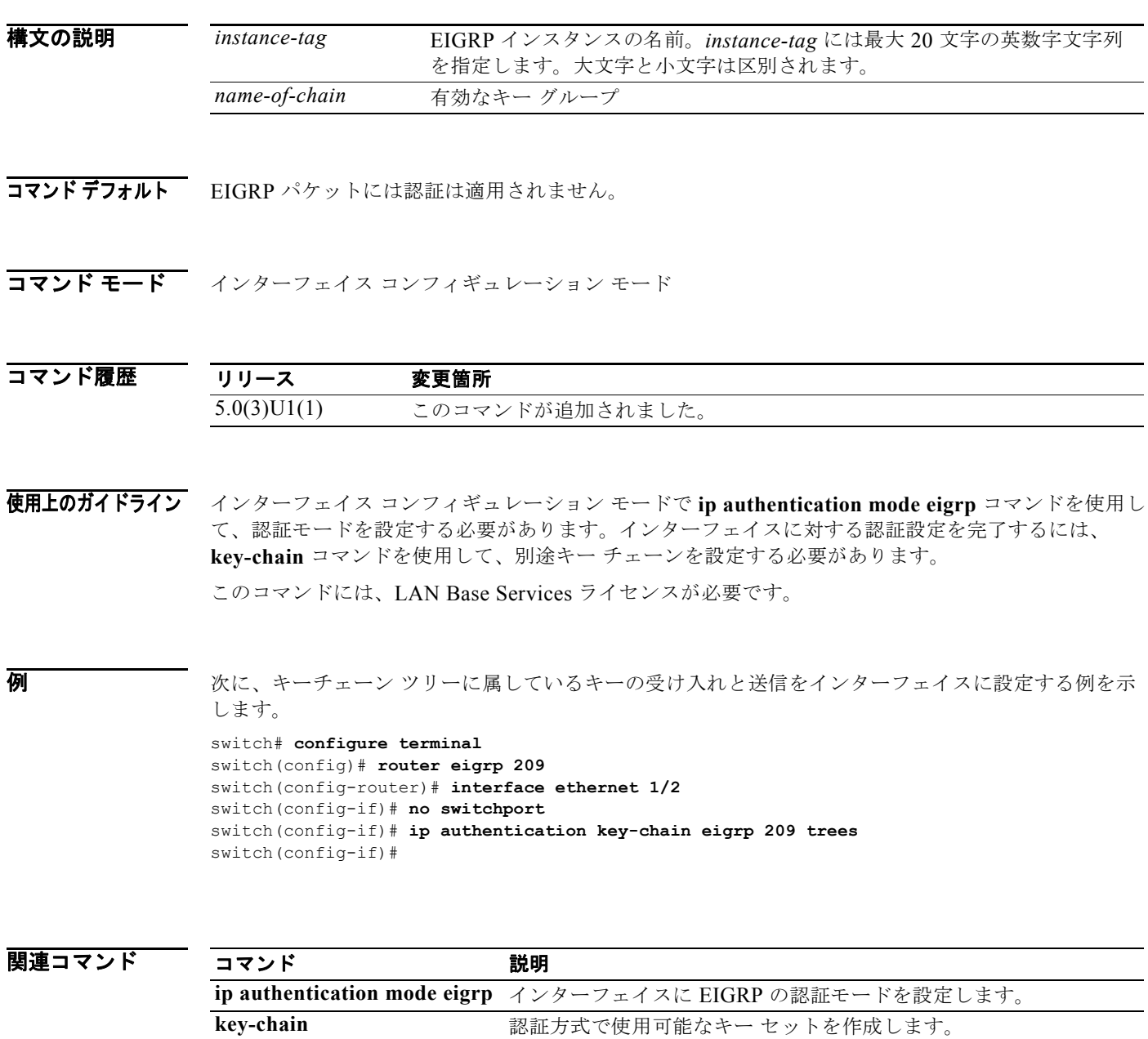

**show ip eigrp interfaces** EIGRP インターフェイスに関する情報を表示します。

# **ip authentication mode eigrp**

EIGRP パケット内で使用される認証タイプを指定するには、**ip authentication mode eigrp** コマンドを 使用します。認証を削除するには、このコマンドの **no** 形式を使用します。

**ip authentication mode eigrp** *instance-tag* **md5**

**no ip authentication mode eigrp** *instance-tag* **md5**

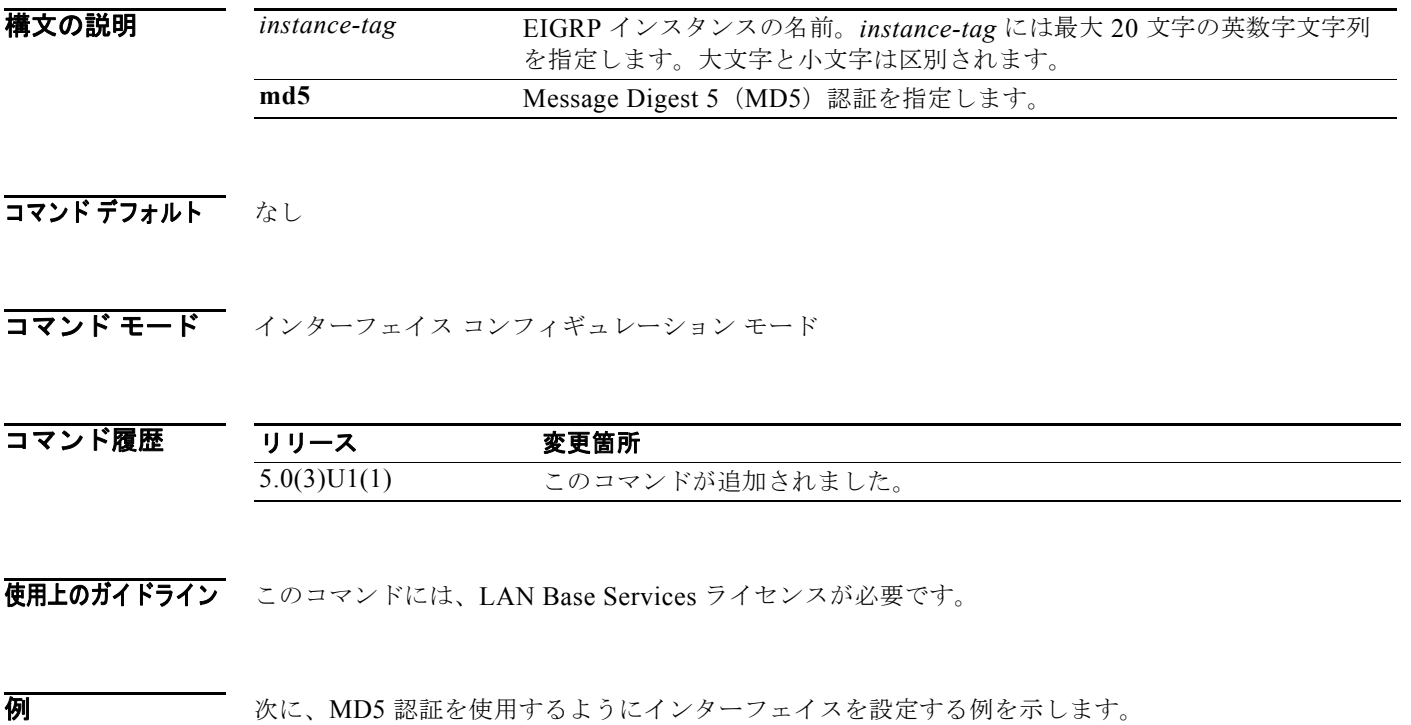

switch# **configure terminal** switch(config)# **router eigrp 209** switch(config-router)# **interface ethernet 1/2** switch(config-if)# **no switchport** switch(config-if)# **ip authentication mode eigrp 209 md5** switch(config-if)#

関連コマンド

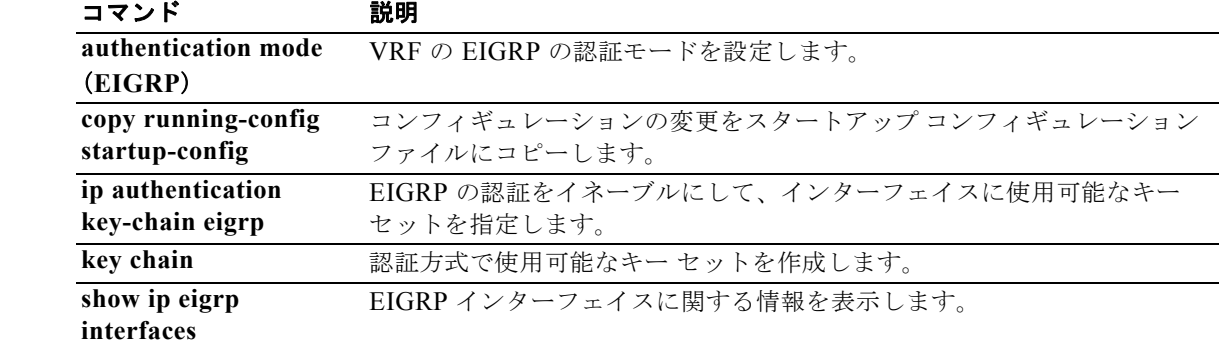

**Cisco Nexus 3000** シリーズ **NX-OS** ユニキャスト ルーティング コマンド リファレンス

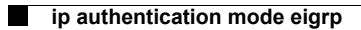

# **ip bandwidth eigrp**

Enhanced Interior Gateway Routing Protocol(EIGRP)インターフェイスの帯域幅を設定するには、**ip bandwidth eigrp** コマンドを使用します。デフォルトに戻す場合は、このコマンドの **no** 形式を入力し ます。

**ip bandwidth eigrp** *instance-tag bandwidth*

**no ip bandwidth eigrp**

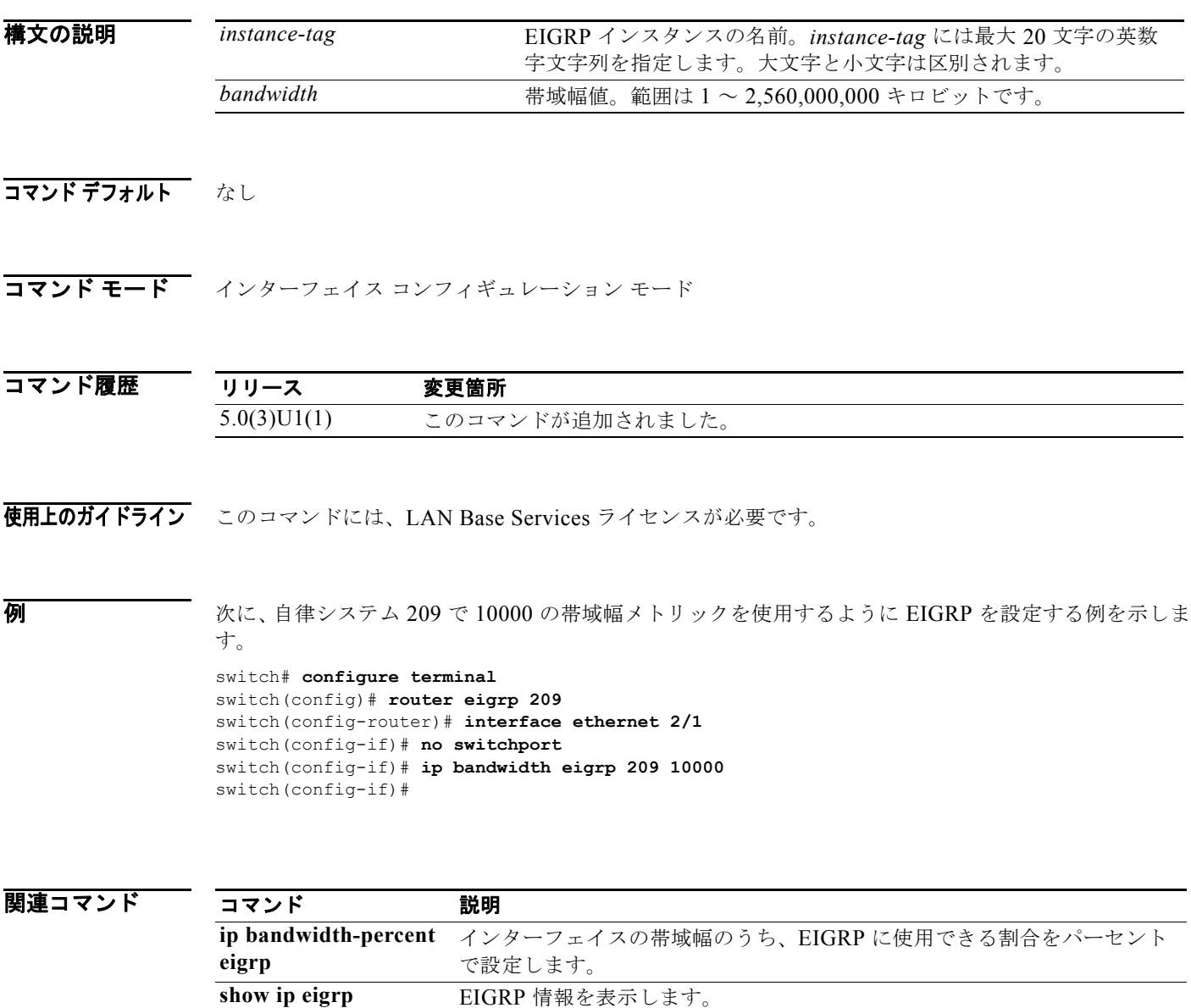

# **ip bandwidth-percent eigrp**

インターフェイス上で Enhanced Interior Gateway Routing Protocol(EIGRP)に使用できる帯域幅の パーセンテージを設定するには、**ip bandwidth eigrp** コマンドを使用します。デフォルトに戻す場合 は、このコマンドの **no** 形式を入力します。

**ip bandwidth-percent eigrp** *instance-tag percent*

**no ip bandwidth-percent eigrp**

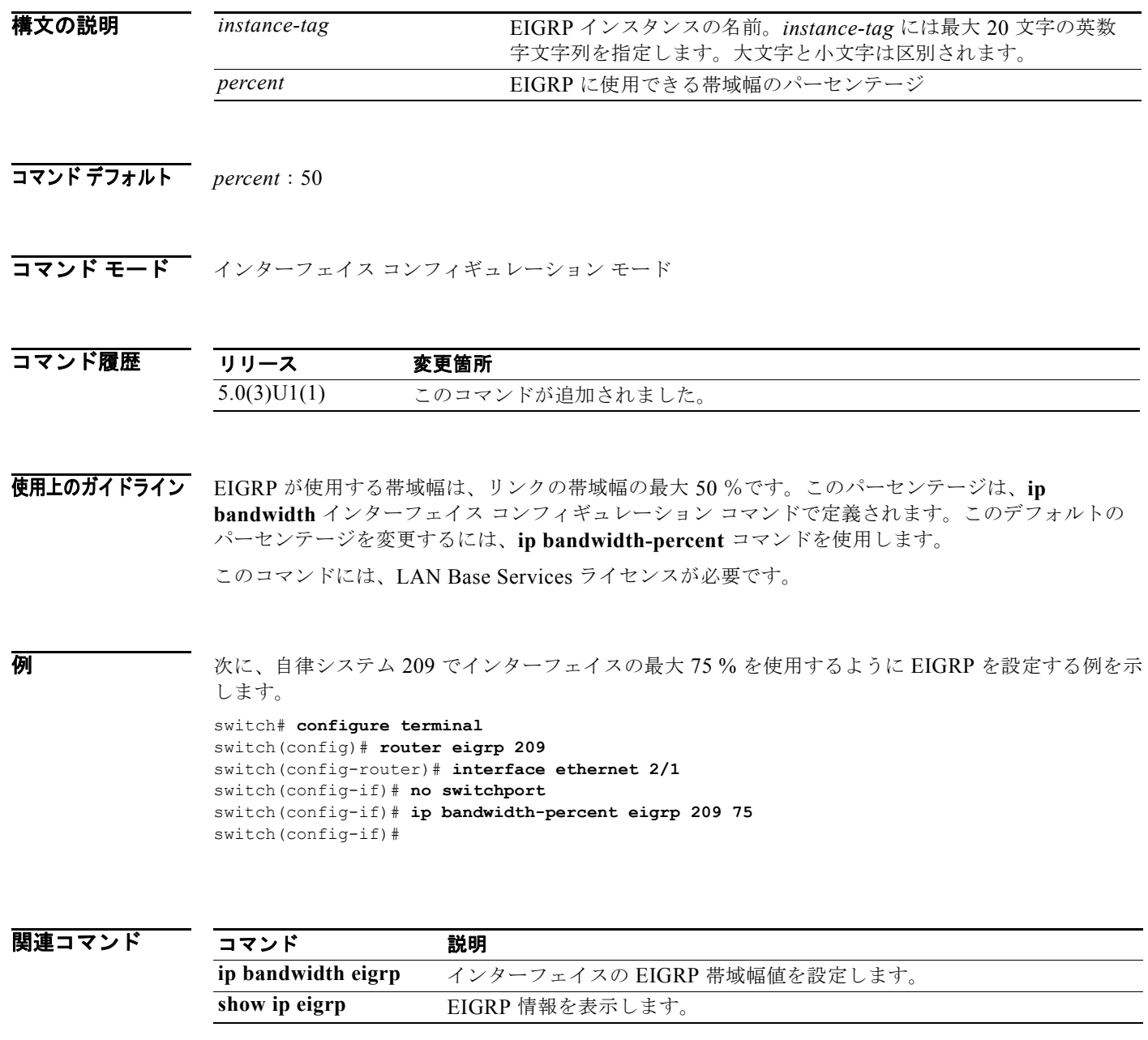

# **ip community-list**

コミュニティ リストのエントリを作成するには、**ip community-list** コマンドを使用します。エントリ を削除するには、このコマンドの **no** 形式を使用します。

- **ip community-list standard** *list-name* {**deny** | **permit**} {*aa*:*nn* | **internet** | **no-advertise** | **no-export**}
- **no ip community-list standard** *list-name*

**ip community-list expanded** *list-name* {**deny** | **permit**} *regexp*

**no ip community-list expanded** *list-name*

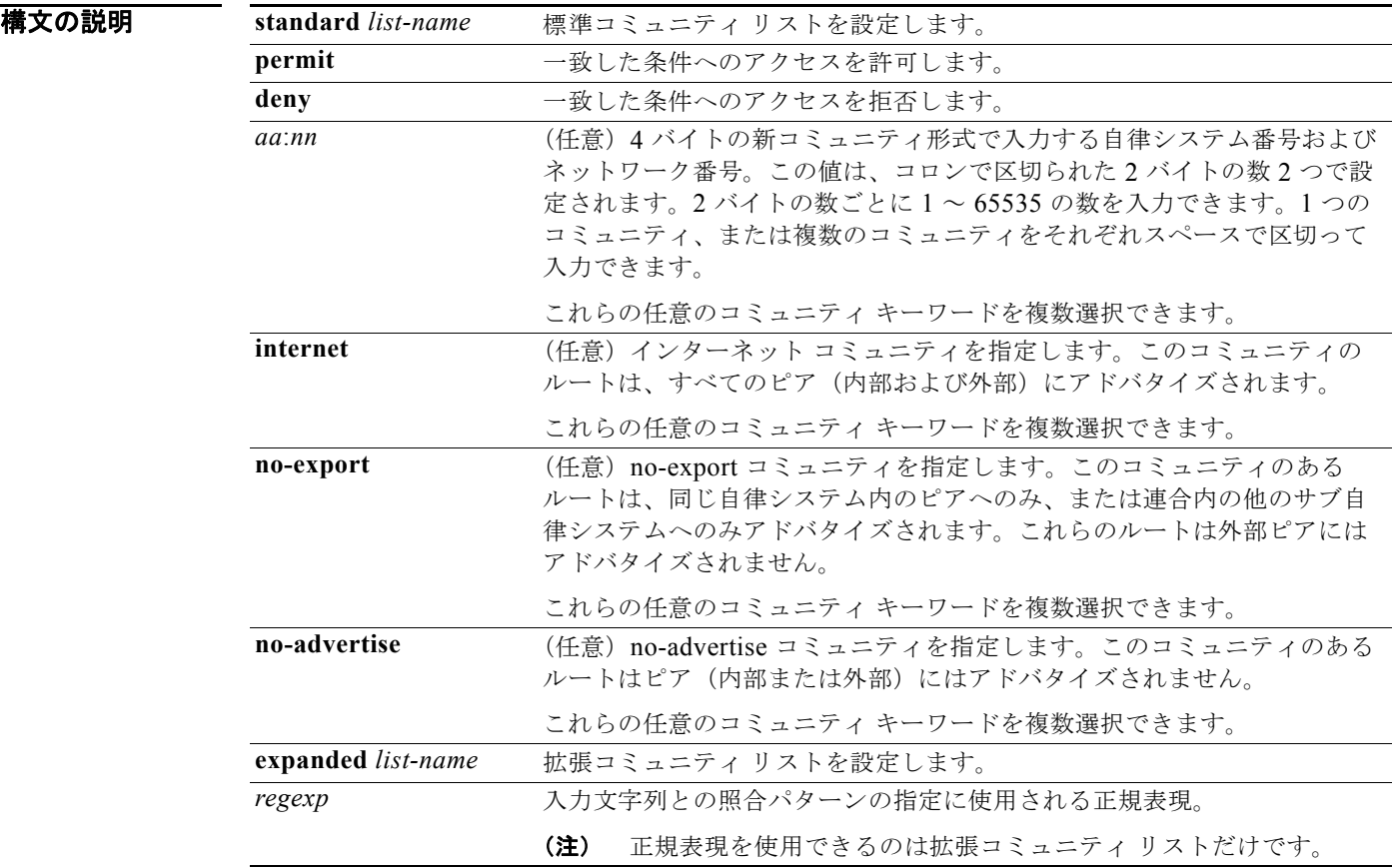

コマンドデフォルト コミュニティの交換はデフォルトではイネーブルになりません。

コマンド モード グローバル コンフィギュレーション モード

### コマンド履歴 リリース 変更箇所 5.0(3)U1(1) このコマンドが追加されました。

使用上のガイドライン BGP コミュニティ フィルタリングを設定するには、**ip community-list** コマンドを使用します。BGP コミュニティ値は 4 バイトの数値で設定されます。最初の 2 バイトは自律システム番号を表し、最後の 2 バイトはユーザ定義のネットワーク番号です。BGP ピア間の BGP コミュニティ属性交換は、

**send-community** コマンドが、指定されたネイバー用に設定されている場合にイネーブルになります。 BGP コミュニティ属性は、RFC 1997 および RFC 1998 に定義されています。

BGP コミュニティの交換はデフォルトではイネーブルになりません。**send-community** コマンドは、 BGP ネイバー フィックスファミリ コンフィギュレーション モードで、BGP ピア間の BGP コミュニ ティ属性交換をイネーブルにするために使用します。

このコマンドまたは **set community** コマンドで他のコミュニティ値が設定されるまで、デフォルトで はすべてのルータまたはプレフィックスにインターネット コミュニティが適用されます。

特定のコミュニティ セットと照合するように許容値が設定されている場合は、デフォルトで、コミュ ニティ リストが他のすべてのコミュニティ値に対して暗黙拒否に設定されます。**internet** コミュニ ティは、コミュニティ リストに暗黙許可を適用するために使用します。

### 標準コミュニティ リスト

標準コミュニティ リストは、既知のコミュニティや特定のコミュニティ番号の設定に使用されます。 任意のコミュニティ キーワードを複数選択できます。各標準コミュニティ リストには最大 16 のコミュ ニティを設定できます。16 を超えるコミュニティを設定しようとすると、制限数を超えたコミュニ ティは処理されないか、または実行コンフィギュレーション ファイルに保存されます。

設定できる最大コミュニティ数は 32 です。

### 拡張コミュニティ リスト

拡張コミュニティ リストは正規表現によるフィルタ コミュニティに使用されます。正規表現は、コ ミュニティ属性の照合パターンの設定に使用されます。\* または + の文字を使用した照合の順序は、最 長のコンストラクトが最初になります。入れ子式のコンストラクトは外側から内側へ照合されます。連 結コンストラクトは左側から順に照合されます。ある正規表現が、1 つの入力文字列の異なる 2 つの部 分と一致する可能性がある場合、早く入力された部分が最初に一致します。

### コミュニティ リストの処理

同じコミュニティ リスト文に複数の値を設定すると、論理 AND 条件が作成されます。AND 条件を満 たすためにはすべてのコミュニティ値が一致しなければなりません。別のコミュニティ リスト文に複 数の値を設定すると、論理 OR 条件が作成されます。条件に一致する最初のリストが処理されます。

このコマンドには、LAN Enterprise Services ライセンスが必要です。

**例** わけのは、このコミュニティを含むルートがすべてのピア(内部と外部の両方)にアドバタイズされるよう に標準コミュニティ リストを設定する例を示します。

switch# **configure terminal**

switch(config)# **ip community-list standard test1 permit internet** switch(config)#

次に、リストが処理されるように、すべてのコミュニティ値が一致する必要がある論理 AND 条件を設 定する例を示します。

switch# **configure terminal** switch(config)# **ip community-list standard test1 permit 65534:40 65412:60 no-export**  switch(config)#

上の例では、以下の場所からのルートを許可する標準コミュニティ リストが設定されます。

- **•** 自律システム 65534 のネットワーク 40、および自律システム 65412 のネットワーク 60
- **•** 同じ自律システム内のピア、または同じコンフェデレーション内のサブ自律システムのピア

次に、自律システム 65534 内のネットワーク 40 からのコミュニティと、自律システム 65412 内のネッ トワーク 60 からのコミュニティを搬送するルートを拒否する標準コミュニティ リストを設定する例を 示します。この例は、論理 AND 条件を示しています。すべてのコミュニティ値が一致しないとリスト が処理されません。

```
switch# configure terminal
switch(config)# ip community-list standard test2 deny 65534:40 65412:60 
switch(config)#
```
次に、自律システム 40000 内のネットワーク 20 からのルートを許可する名前付き標準コミュニティ リ ストを設定する例を示します。

```
switch# configure terminal
switch(config)# ip community-list standard RED permit 40000:20 
switch(config)#
```
次に、任意のプライベート自律システムからのコミュニティを搬送するルートを拒否する拡張コミュニ ティ リストを設定する例を示します。

```
switch# configure terminal
switch(config)# ip community-list expanded 500 deny 
_64[6-9][0-9][0-9]_|_65[0-9][0-9][0-9]_ 
switch(config)#
```
次に、自律システム 50000 内のネットワーク 1 ~ 99 からのルートを拒否する名前付き拡張コミュニ ティ リストを設定する例を示します。

```
switch# configure terminal
switch(config)# ip community-list list expanded BLUE deny 50000:[0-9][0-9]_ 
switch(config)#
```
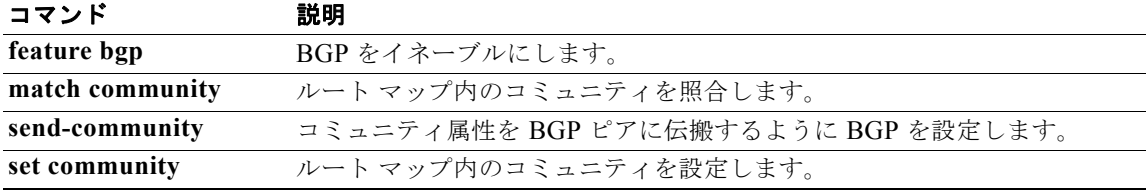

# **ip delay eigrp**

インターフェイスでの Enhanced Interior Gateway Routing Protocol(EIGRP)のスループット遅延を 設定するには、**ip delay eigrp** コマンドを使用します。デフォルトに戻す場合は、このコマンドの **no** 形式を入力します。

**ip delay eigrp** *instance-tag seconds*

**no ip delay eigrp** *instance-tag*

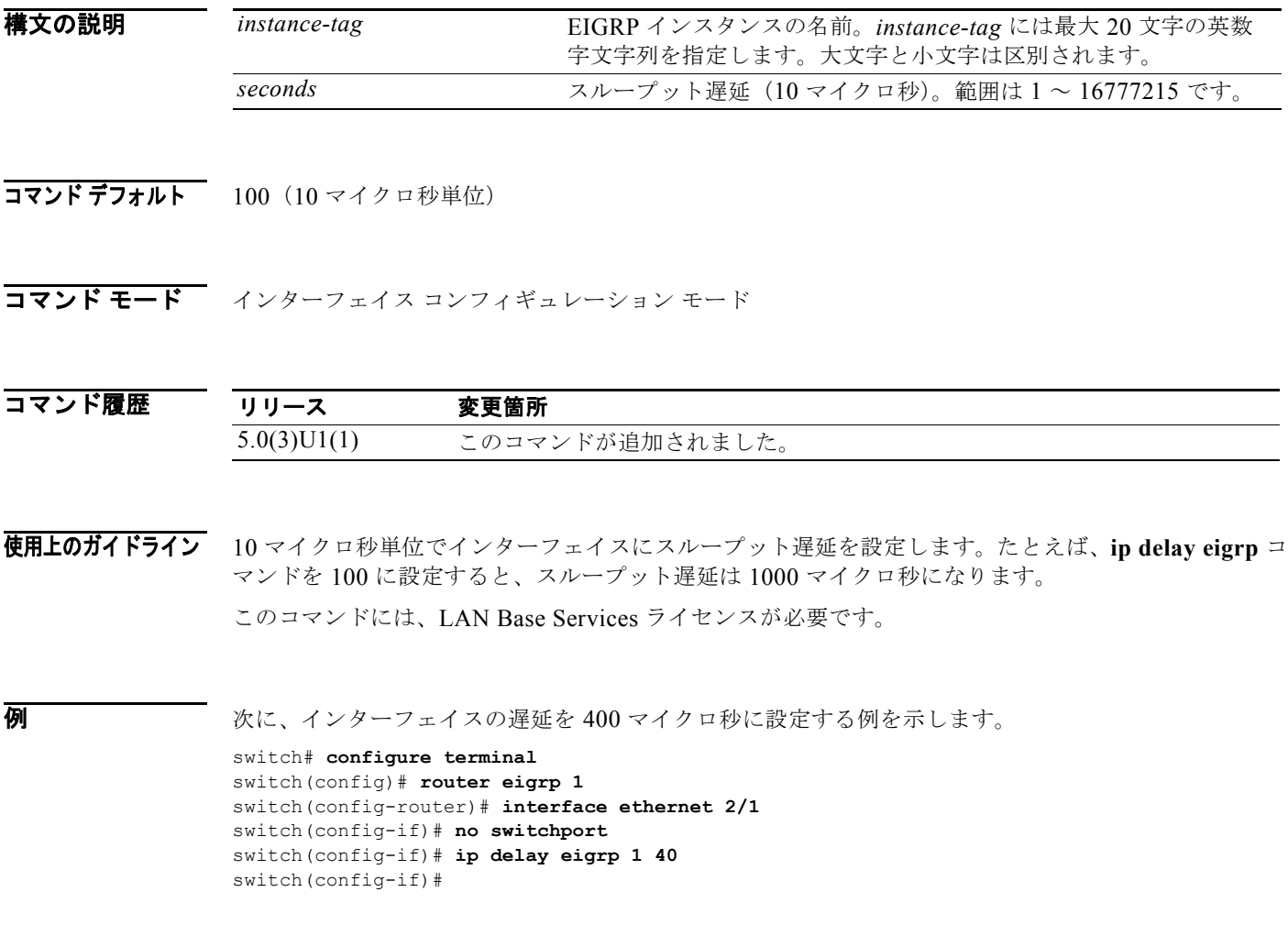

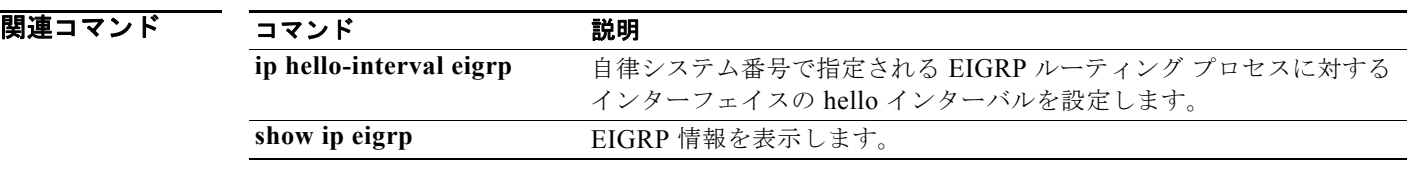

### **ip directed-broadcast**

ダイレクト ブロードキャストから物理ブロードキャストへの変換をイネーブルにするには、**ip directed-broadcast** コマンドを使用します。この機能をディセーブルにするには、このコマンドの **no** 形式を使用します。

### **ip directed-broadcast**

### **no ip directed-broadcast**

- **構文の説明 このコマンドには、引数またはキーワードはありません。**
- コマンド デフォルト 無効。すべての IP ダイレクト ブロードキャストが破棄されます。
- コマンド モード インターフェイス コンフィギュレーション モード サブインターフェイス コンフィギュレーション モード

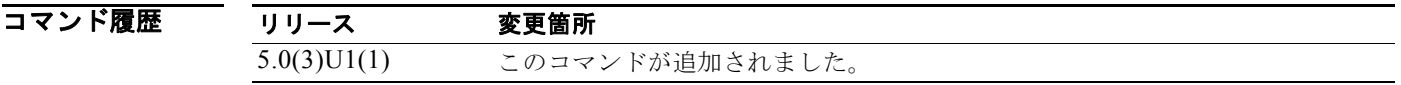

使用上のガイドライン IP ダイレクト ブロードキャストは、宛先アドレスが何らかの IP サブネットの有効なブロードキャスト アドレスであるにもかかわらず、その宛先サブネットに含まれないノードから発信される IP パケット です。

> 宛先サブネットに直接接続されていないデバイスは、そのサブネット上のホストを宛先とするユニキャ スト IP パケットを転送する場合と同じ方法で IP ダイレクト ブロードキャストを転送します。ダイレ クト ブロードキャスト パケットが、宛先サブネットに直接接続されたデバイスに到着すると、そのパ ケットはその宛先サブネット上でブロードキャストされます。パケットの IP ヘッダー内の宛先アドレ スはそのサブネットに設定された IP ブロードキャスト アドレスに書き換えられ、パケットはリンク層 ブロードキャストとして送信されます。

> あるインターフェイスでダイレクト ブロードキャストがイネーブルになっている場合、着信した IP パ ケットが、そのアドレスに基づいて、そのインターフェイスが接続されているサブネットを対象とする ダイレクト ブロードキャストとして識別されると、そのパケットはそのサブネット上でブロードキャ ストされます。

> **no ip directed-broadcast** コマンドがインターフェイスに対して設定されている場合は、そのインター フェイスが接続されたサブネット行きのダイレクト ブロードキャストが展開されずに破棄されます。

(注) ダイレクト ブロードキャストの中でも特にインターネット制御メッセージ プロトコル (ICMP) ダイ レクト ブロードキャストは、悪意のある人物によって不正使用されたことがあるため、ダイレクト ブ ロードキャストを必要としないインターフェイス上では **ip directed-broadcast** コマンドをディセーブ ルにすることを推奨します。また、アクセス リストを使用してブロードキャスト パケットの数を制限 することも推奨します。

このコマンドには、LAN Base Services ライセンスが必要です。

**例 わき あい あい あい スーナネット インターフェイス 2/1 上で IP ダイレクト ブロードキャストの転送をイネーブルに** する例を示します。

> switch# **configure terminal** switch(config)# **interface ethernet 2/1** switch(config-if)# **no switchport** switch(config-if)# **ip directed-broadcast** switch(config-if)#

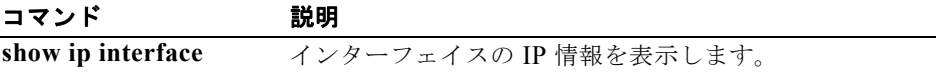

# **ip distribute-list eigrp**

インターフェイスでの Enhanced Interior Gateway Routing Protocol (EIGRP) の配布リストを設定す るには、**ip distribute-list eigrp** コマンドを使用します。デフォルトに戻す場合は、このコマンドの **no** 形式を入力します。

**ip distribute-list eigrp** *instance-tag* {**prefix-list** *list-name* | **route-map** *map-name*} {**in** | **out**}

**no ip distribute-list eigrp** *instance-tag* {**prefix-list** *list-name* | **route-map** *map-name*} {**in** | **out**}

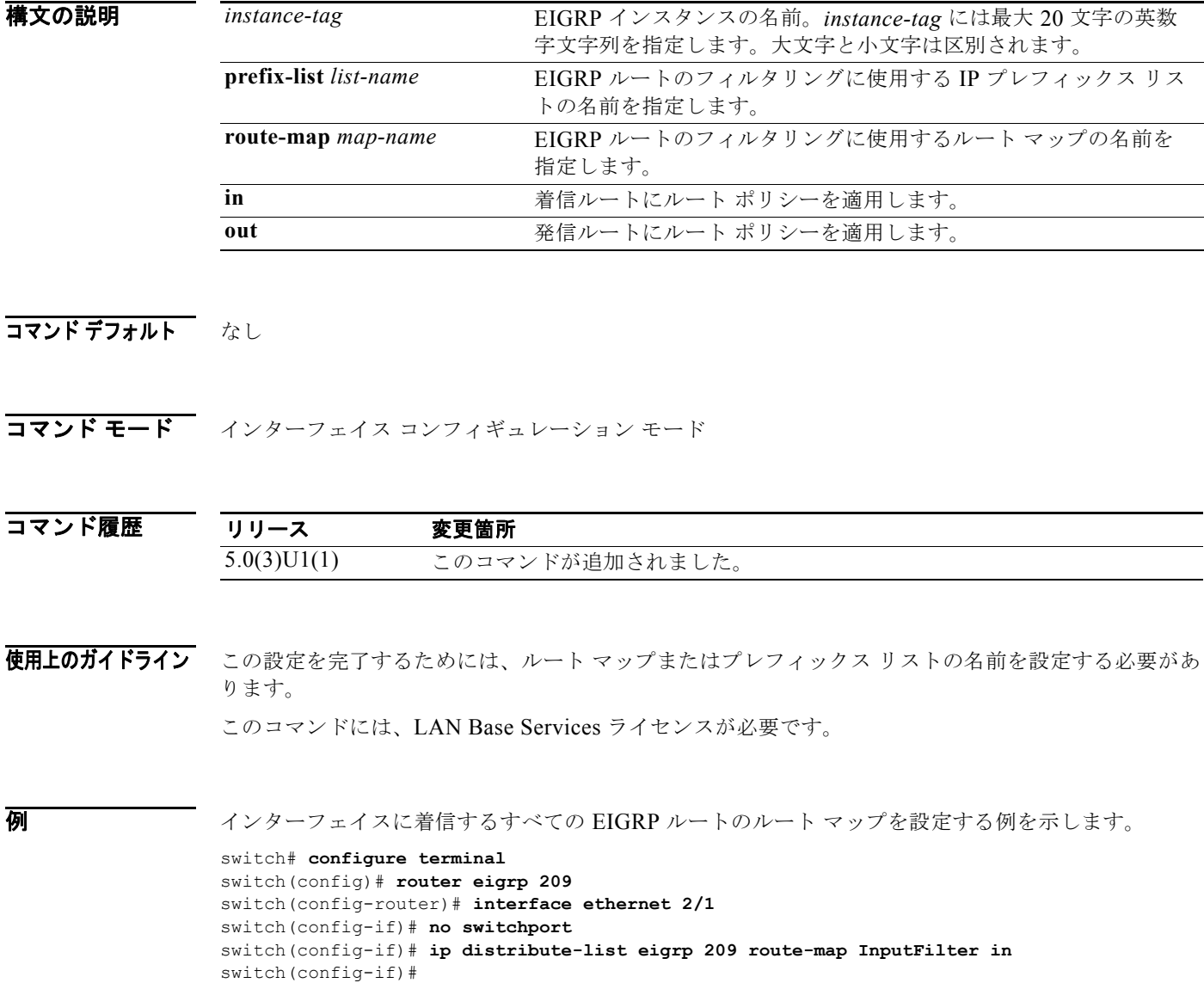

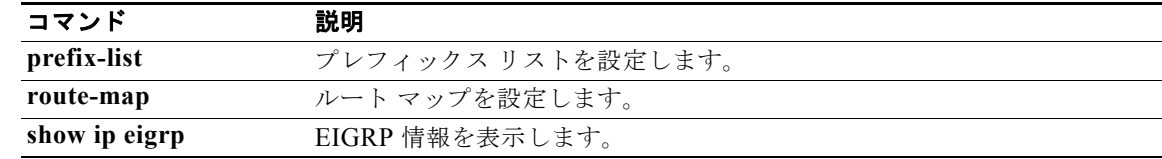

# **ip eigrp shutdown**

インターフェイスの Enhanced Interior Gateway Routing Protocol(EIGRP)をシャットダウンするに は、**ip eigrp shutdown** コマンドを使用します。デフォルトに戻す場合は、このコマンドの **no** 形式を 入力します。

**ip eigrp** *instance-tag* **shutdown**

**no ip eigrp** *instance-tag* **shutdown**

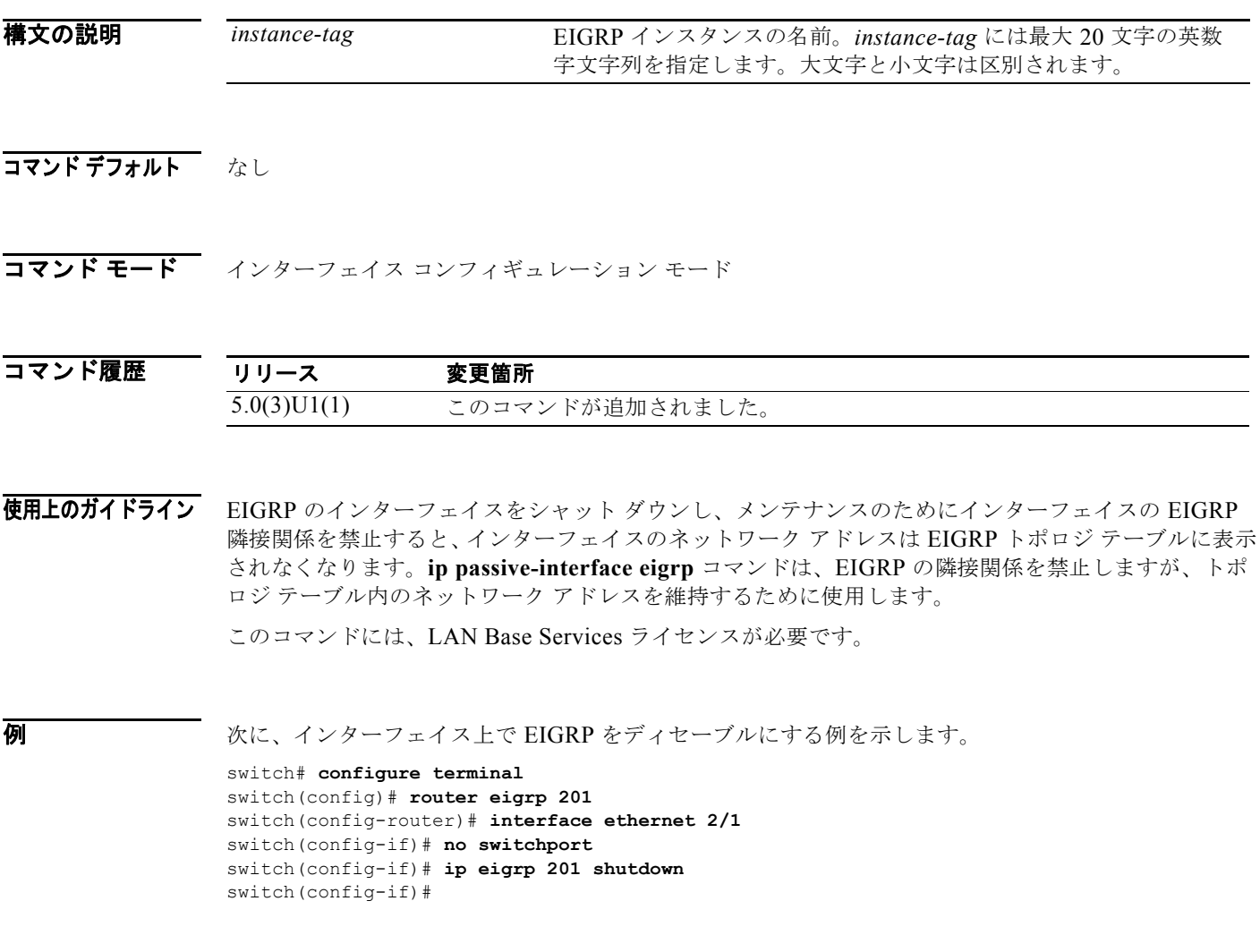

関連コマンド コマンド かいしゃ 説明 **ip passive-interface eigrp** EIGRP のインスタンスを設定します。 **router eigrp <br>
EIGRP** のインスタンスを設定します。

# **ip extcommunity-list**

拡張コミュニティ リスト エントリを作成するには、**ip extcommunity-list** コマンドを使用します。エ ントリを削除するには、このコマンドの **no** 形式を使用します。

- **ip extcommunity-list standard** *list-name* {{**deny** | **permit**} **4byteas-generic** {**transitive** | **nontransitive**} *aa4*:*nn*}
- **no ip extcommunity-list standard** *list-name* [[**deny** | **permit**] **4byteas-generic** {**transitive** | **nontransitive**} *aa4*:*nn*]

**ip extcommunity-list expanded** *list-name* {**deny** | **permit**} *regexp*

**no ip extcommunity-list expanded** *list-name* [[**deny** | **permit**] *regexp*]

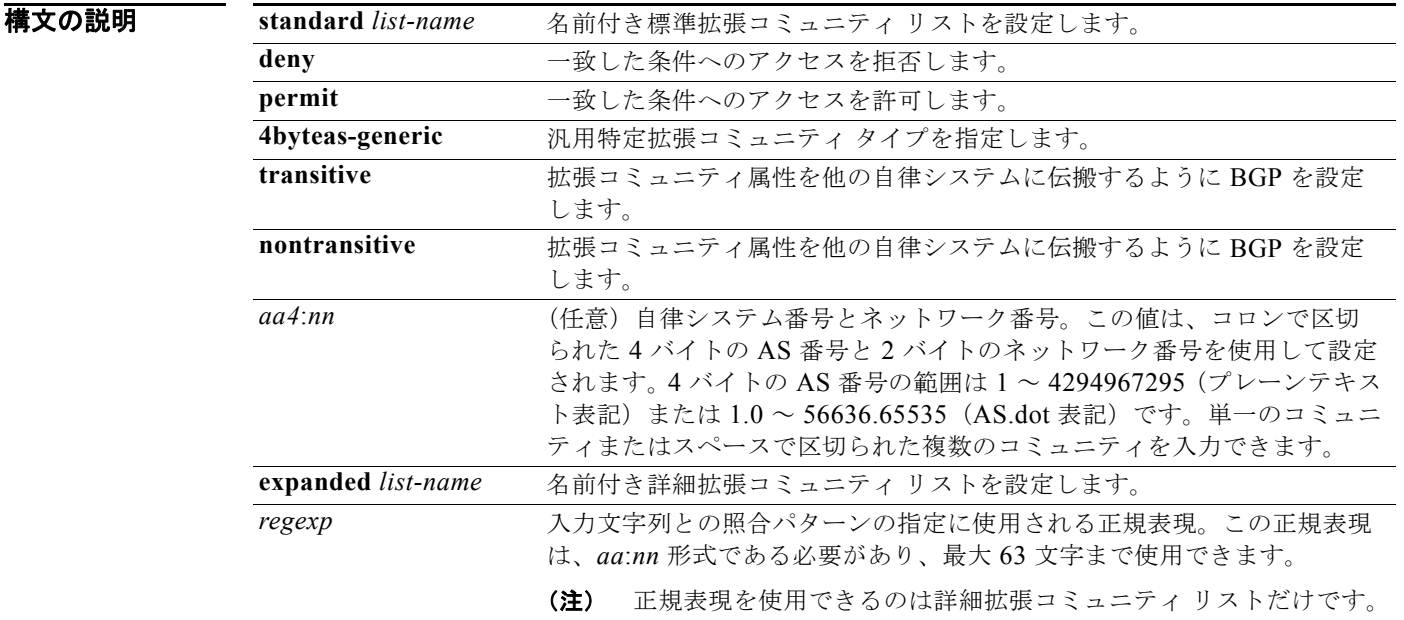

- コマンド デフォルト コミュニティの交換はデフォルトではイネーブルになりません。
- コマンド モード グローバル コンフィギュレーション モード

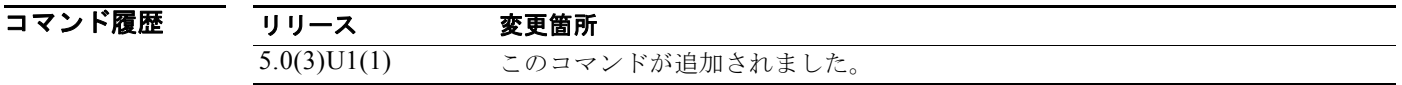

使用上のガイドライン 拡張コミュニティ値は 6 バイトの数値として設定されます。最初の 4 バイトは自律システム番号を表 し、最後の 2 バイトはユーザ定義のネットワーク番号です。BGP 汎用特定コミュニティ属性は、 draft-ietf-idr-as4octet-extcomm-generic-subtype-00.txt 内で定義されます。

#### **Cisco Nexus 3000** シリーズ **NX-OS** ユニキャスト ルーティング コマンド リファレンス

BGP 拡張コミュニティ交換はデフォルトでイネーブルになっていません。**send-extcommunity** コマン ドは、BGP ネイバー フィックスファミリ コンフィギュレーション モードで BGP ピア間の拡張コミュ ニティ属性交換をイネーブルにするために使用します。

特定の拡張コミュニティ セットと一致するように許容値が設定されている場合は、デフォルトで、拡 張コミュニティ リストが他のすべての拡張コミュニティ値に対して暗黙拒否に設定されます。

#### 標準拡張コミュニティ リスト

標準拡張コミュニティ リストは、特定の拡張コミュニティ番号を設定するために使用します。標準拡 張コミュニティ リストでは、最大 16 個の拡張コミュニティを設定できます。

#### 詳細拡張コミュニティ リスト

詳細拡張コミュニティ リストは、正規表現を使用してコミュニティをフィルタするために使用します。 正規表現は、コミュニティ属性と一致するパターンを設定するために使用します。\* または + の文字を 使用した照合の順序は、最長のコンストラクトが最初になります。入れ子式のコンストラクトは外側か ら内側へ照合されます。連結コンストラクトは左側から順に照合されます。ある正規表現が、1 つの入 力文字列の異なる 2 つの部分と一致する可能性がある場合、早く入力された部分が最初に一致します。

### コミュニティ リストの処理

1 つの拡張コミュニティ リスト文で複数の値を設定すると、論理 AND 条件が生成されます。AND 条 件を満たすためにはすべての拡張コミュニティ値が一致する必要があります。別々のコミュニティ リ スト文で複数の値を設定すると、論理 OR 条件が生成されます。条件に一致する最初のリストが処理さ れます。

このコマンドには、LAN Enterprise Services ライセンスが必要です。

例 次に、自律システム 1.65534 内のネットワーク 40 からのルートと、自律システム 1.65412 内のネット ワーク 60 からのルートを許可する標準汎用特定拡張コミュニティ リストを設定する例を示します。

#### switch# **configure terminal**

switch(config)# **ip extcommunity-list standard test1 permit generic transitive 1.65534:40** switch(config)#

リストが処理されるためには、すべてのコミュニティ値が一致する必要があります。

次に、パターン 100 から始まるルート ターゲット拡張コミュニティ属性が含まれるアドバタイズメン トを許可する拡張された拡張コミュニティ リストを設定する例を示します。

#### switch# **configure terminal**

switch(config)# **ip extcommunity-list expanded test2 permit 100:+** switch(config)#

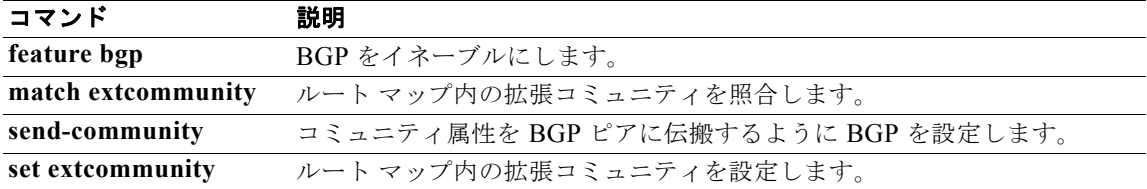

# **ip hello-interval eigrp**

インターフェイスの EIGRP hello インターバルを設定するには、**ip hello-interval eigrp** コマンドを使 用します。デフォルトに戻す場合は、このコマンドの **no** 形式を入力します。

**ip hello-interval eigrp** *instance-tag seconds*

**no ip hello-interval eigrp** *instance-tag*

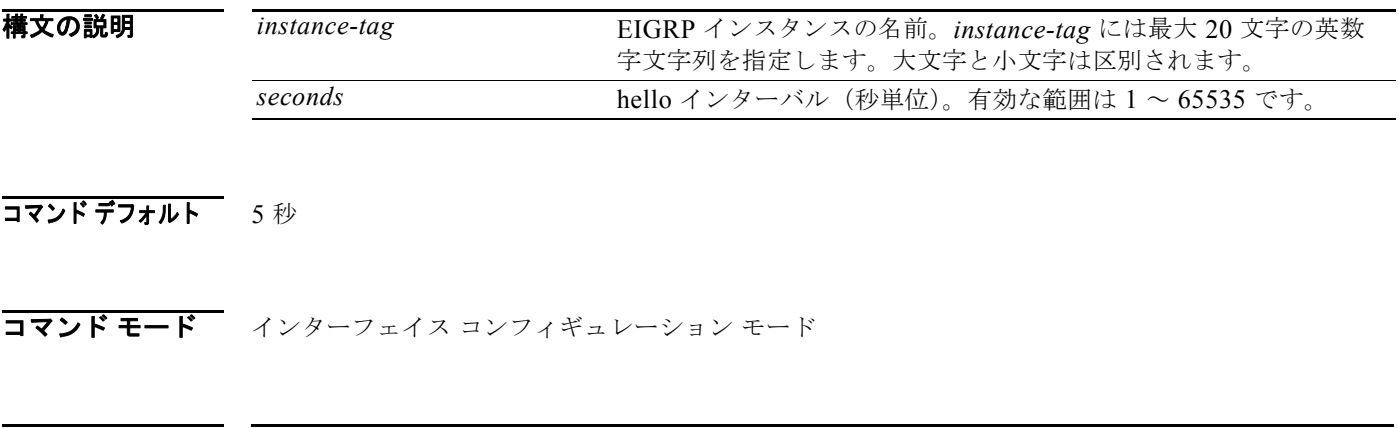

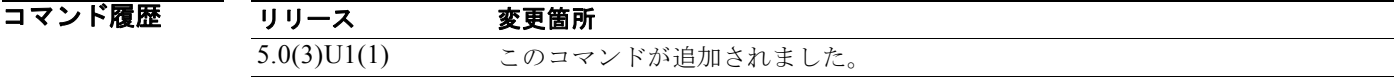

使用上のガイドライン このコマンドには、LAN Base Services ライセンスが必要です。

例 次に、インターフェイスの hello 間隔を 10 秒に設定する例を示します。

switch# **configure terminal** switch(config)# **router eigrp 1** switch(config-router)# **interface ethernet 2/1** switch(config-if)# **no switchport** switch(config-if)# **ip hello-interval eigrp 1 10** switch(config-if)#

関連コマンド コマンド 説明 **copy running-config startup-config** コンフィギュレーションの変更をスタートアップ コンフィギュレーション ファイルに保存します。 **show ip eigrp EIGRP** 情報を表示します。

# **ip hold-time eigrp**

EIGRP インターフェイスのホールド時間を設定するには、**ip hold-time eigrp** コマンドを使用します。 デフォルトに戻す場合は、このコマンドの **no** 形式を入力します。

**ip hold-time eigrp** *instance-tag seconds*

**no ip hold-time eigrp** *instance-tag*

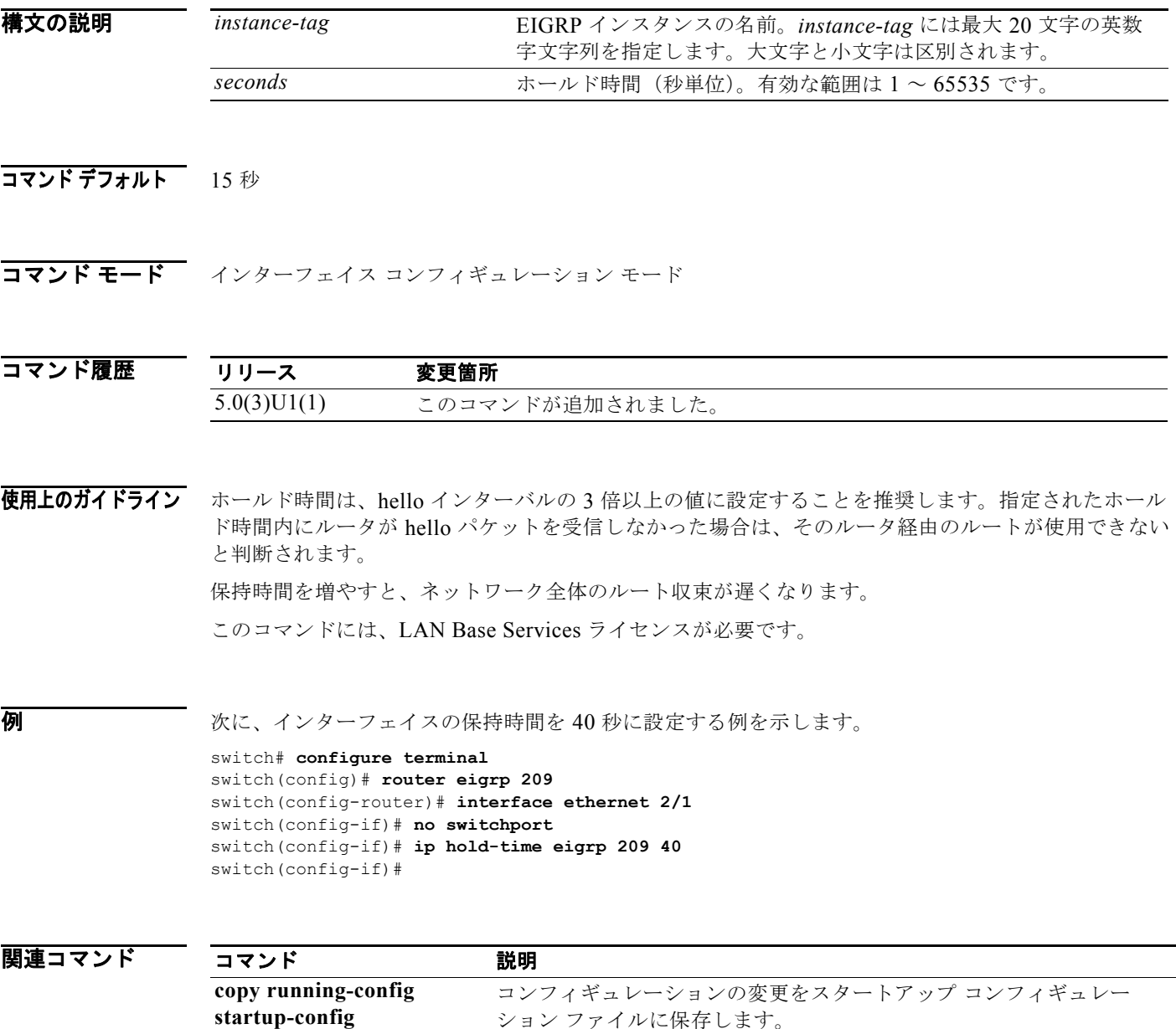

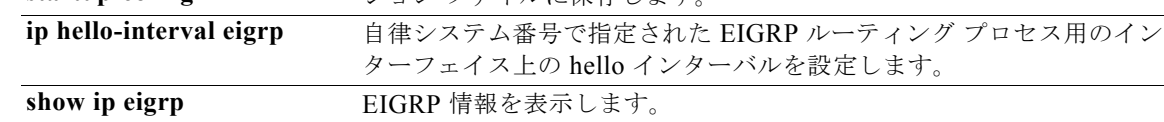

# **ip load-sharing address**

ユニキャスト転送情報ベース(FIB)で使用される負荷分散アルゴリズムを設定するには、**ip load-sharing address** コマンドを使用します。デフォルトに戻す場合は、このコマンドの **no** 形式を入 力します。

**ip load-sharing address** {**destination port destination** | **source-destination** [**port source-destination**]} [**universal-id** *seed*]

**no ip load-sharing address** {**destination port destination** | **source-destination** [**port source-destination**]} [**universal-id** *seed*]

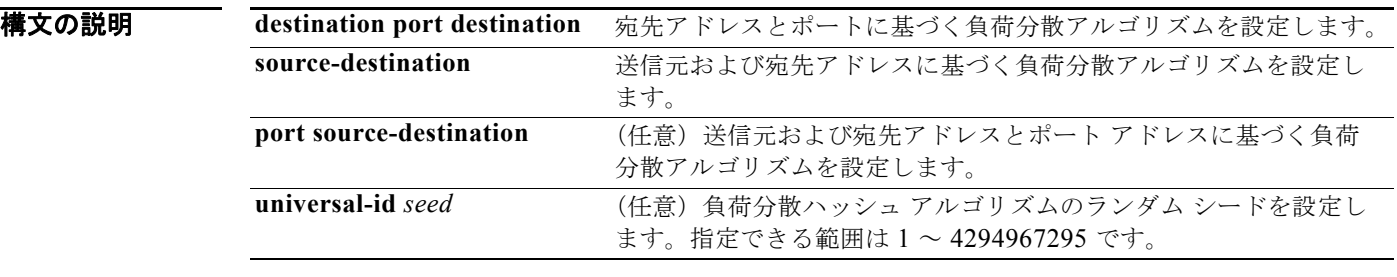

- コマンド デフォルト 宛先アドレスおよびポート アドレス
- コマンド モード グローバル コンフィギュレーション モード

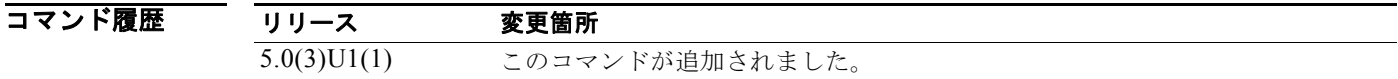

使用上のガイドライン このコマンドには、ライセンスは必要ありません。

**例 わきのの あいのが あい** 次に、送信元および宛先アドレスを使用する負荷分散アルゴリズムを設定する例を示します。

switch# **configure terminal** switch(config)# **ip load-sharing address source-destination** switch(config)#

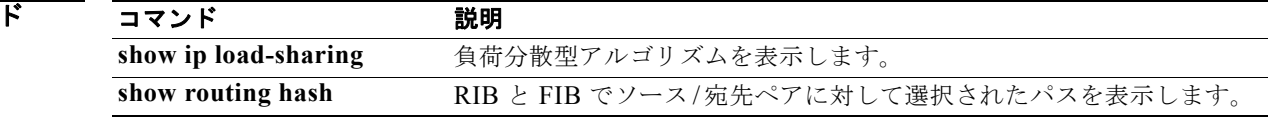

### **ip load-sharing per-packet**

インターフェイス上でパケット単位負荷分散を設定するには、**ip load-sharing per-packet** コマンドを 使用します。デフォルトに戻す場合は、このコマンドの **no** 形式を入力します。

**ip load-sharing per-packet**

**no load-sharing per-packet**

**構文の説明 さのコマンドには、引数またはキーワードはありません。** 

コマンドデフォルト ディセーブル

コマンド モード グローバル コンフィギュレーション モード

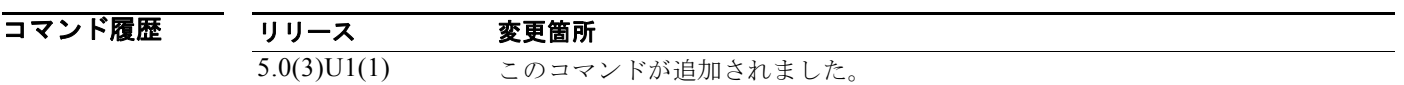

使用上のガイドライン このコマンドは、**ip load-sharing address** コマンドよりも優先されます。

注意 パケット単位のロード シェアリングを使用すると、パケットの順序が乱れることがあります。特定 の送信元/宛先ホストのペアに対するパケットが、異なるパスをたどり、順不同で宛先に着信する 可能性があります。パケットの順序の乱れがネットワークやアプリケーションに与える影響を十分 に理解してください。ネットワークによっては、パケット単位のロード シェアリングが適切でない 場合もあります。フロー単位のロード シェアリングでは、パケットは常に送信した順序どおりに着 信します。

パケット単位のロード シェアリングは、入力インターフェイスに設定します。この設定により、Cisco NX-OS がそのパケットのために選択する出力インターフェイスが決定されます。

たとえば、2つの出力インターフェイス上に等コスト マルチパス (ECMP) パスが存在する場合、 Cisco NX-OS では、イーサネット 1/1 上の入力パケットに対して次の負荷分散方式が使用されます。

- **•** イーサネット 1/1 上でパケット単位負荷分散を設定した場合はパケット単位負荷分散
- **•** フロー単位のロード シェアリング

この場合、他のインターフェイスの設定は Ethernet 1/1 に使用されるロード シェアリング方式に影響を 与えません。

このコマンドには、LAN Base Services ライセンスが必要です。

ます。

**例 オンターフェイス イーサネット 1/2 上でパケット単位の負荷分散をイネーブルにする例を示し** 

switch# **configure terminal**

switch(config)# **interface ethernet 1/2** switch(config-if)# **no switchport** switch(config-if)# **ip load-sharing per-packet**

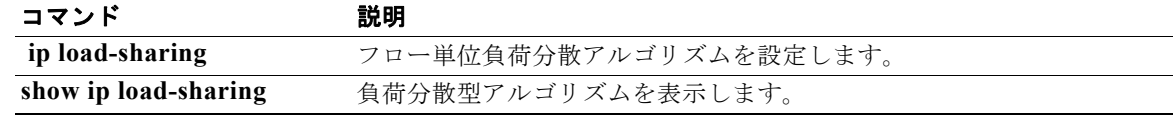
### **ip local-proxy-arp**

ローカル プロキシ アドレス解決プロトコル(ARP)機能をイネーブルにするには、**ip local-proxy-arp** コマンドを使用します。この機能をディセーブルにするには、このコマンドの **no** 形 式を使用します。

#### **ip local-proxy-arp**

#### **no ip local-proxy-arp**

- **構文の説明 このコマンドには、引数またはキーワードはありません。**
- コマンドデフォルト ディセーブル
- コマンド モード インターフェイス コンフィギュレーション モード サブインターフェイス コンフィギュレーション モード
- コマンド履歴 リリース 変更箇所 5.0(3)U1(1) このコマンドが追加されました。
- 使用上のガイドライン ローカル プロキシ ARP 機能を使用するには、その前に **ip proxy-arp** コマンドを使用して IP プロキシ ARP 機能をイネーブルにする必要があります。IP プロキシ ARP 機能は、デフォルトではディセーブ ルです。

(注) このコマンドは、レイヤ 3 ループバック インターフェイスには使用できません。

このコマンドには、LAN Base Services ライセンスが必要です。

**例 わきの あいかい ストック・ストック ARP** をイネーブルにする例を示します。

```
switch# configure terminal
switch(config)# interface ethernet 1/5
switch(config-if)# no switchport
switch(config-if)# ip arp local-proxy-arp
switch(config-if)#
```
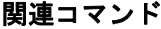

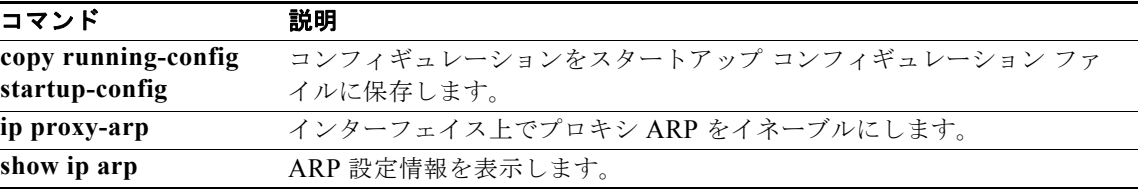

### **ip next-hop-self eigrp**

ルートのアドバタイズ時にネクストホップ アドレスとしてローカル IP アドレスを使用するように Enhanced Interior Gateway Routing Protocol(EIGRP)プロセスに指示するには、**ip next-hop-self eigrp** コマンドを使用します。受信したネクストホップ値を使用するには、このコマンドの **no** 形式を 使用します。

**ip next-hop-self eigrp** *instance-tag*

**no ip next-hop-self eigrp** *instance-tag*

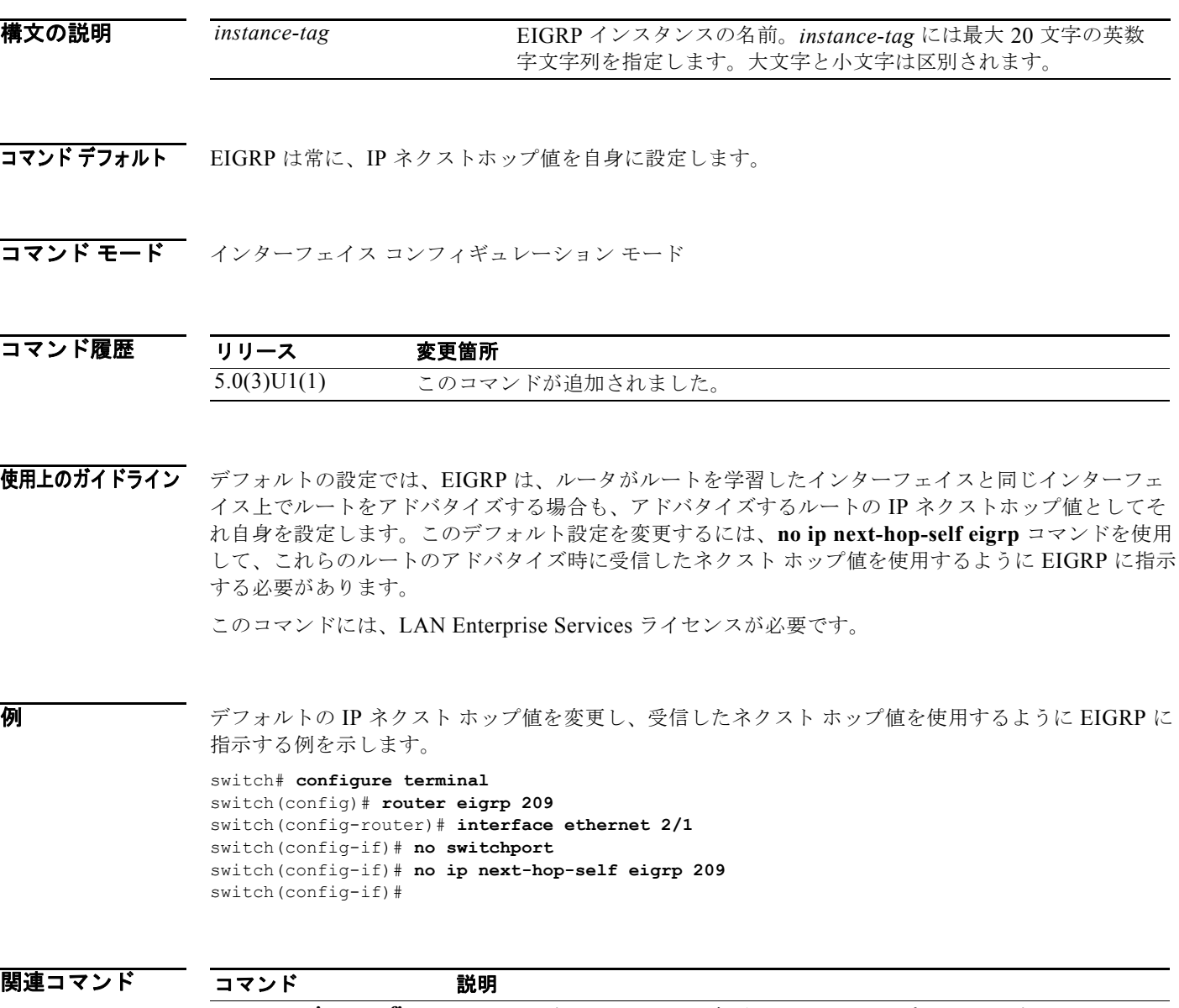

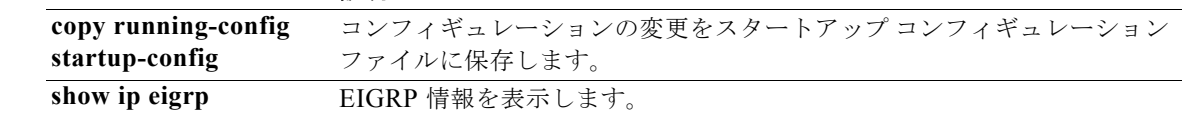

### **ip offset-list eigrp**

インターフェイスでの Enhanced Interior Gateway Routing Protocol(EIGRP)のオフセット リストを 設定するには、**ip offset-list eigrp** コマンドを使用します。デフォルトに戻す場合は、このコマンドの **no** 形式を入力します。

**ip offset-list eigrp** *instance-tag* {**prefix-list** *list-name* | **route-map** *map-name*} {**in** | **out**} *offset*

**no ip offset-list eigrp** *instance-tag* {**prefix-list** *list-name* | **route-map** *map-name*} {**in** | **out**} *offset*

#### 構文の説明

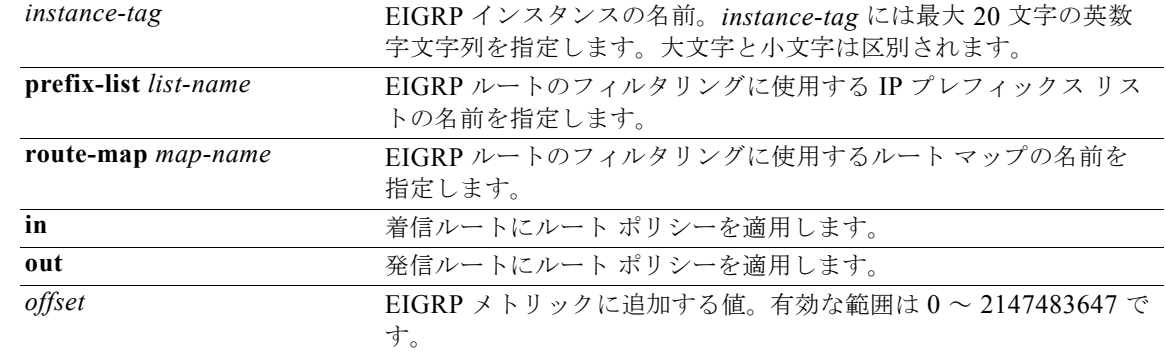

#### コマンドデフォルト なし

コマンド モード インターフェイス コンフィギュレーション モード

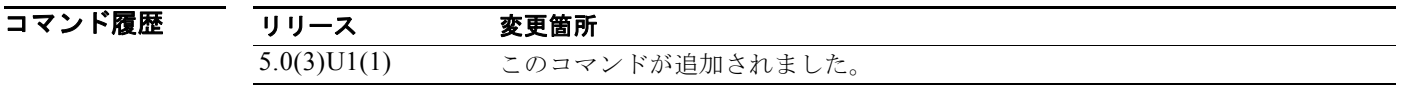

使用上のガイドライン Cisco NX-OS は、指定されたプレフィックス リストまたはルート マップと一致するすべてのルート に、設定されたオフセット値を追加します。この設定を完了するためには、ルート マップまたはプレ フィックス リストの名前を設定する必要があります。

このコマンドには、LAN Base Services ライセンスが必要です。

例 次に、ルート マップ OffsetFilter と一致するインターフェイスに着信する EIGRP ルートのメトリック に 20 を追加するようにオフセット リスト フィルタを設定する例を示します。

> switch# **configure terminal** switch(config)# **router eigrp 209** switch(config-router)# **interface ethernet 2/1** switch(config-if)# **no switchport** switch(config-if)# **ip offset-list eigrp 209 route-map OffsetFilter in 20**

switch(config-if)#

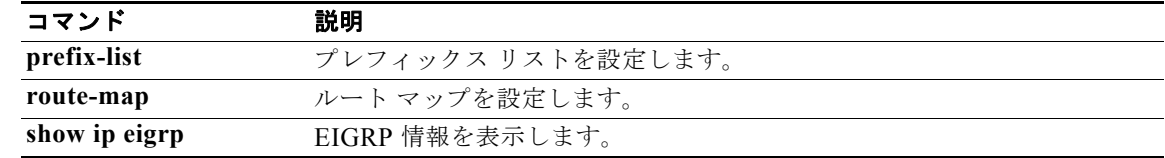

### **ip ospf authentication**

Open Shortest Path First(OSPF)インターフェイスの認証タイプを指定するには、**ip ospf authentication** コマンドを使用します。インターフェイスの認証タイプを削除するには、このコマン ドの **no** 形式を使用します。

**ip ospf authentication** [**key-chain** *key-name* | **message-digest** | **null**]

**no ip ospf authentication**

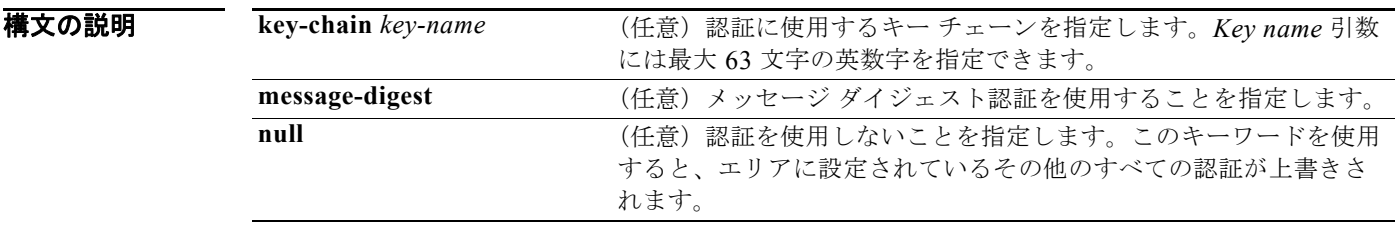

### コマンド デフォルト 認証なし

コマンド モード インターフェイス コンフィギュレーション モード

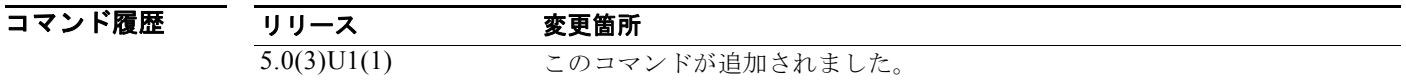

使用上のガイドライン キーワードを指定せずにこのコマンドを使用する場合は、**ip ospf authentication-key** コマンドでパス ワードを設定します。**message-digest** キーワードを使用する場合は、**ip ospf message-digest-key** コマ ンドでインターフェイスの message-digest キーを設定します。 インターフェイスに認証を設定すると、そのエリアに設定した認証が変更されます。 このコマンドには、LAN Base Services ライセンスが必要です。

**例 スペントン スキージ ダイジェスト認証を設定する例を示します。** 

```
switch# configure terminal
switch(config)# interface ethernet 2/1
switch(config-if)# no switchport
switch(config-if)# ip ospf authentication message-digest
switch(config-if)# ip ospf message-digest-key 33 md5 0 mypassword
switch(config-if)#
```
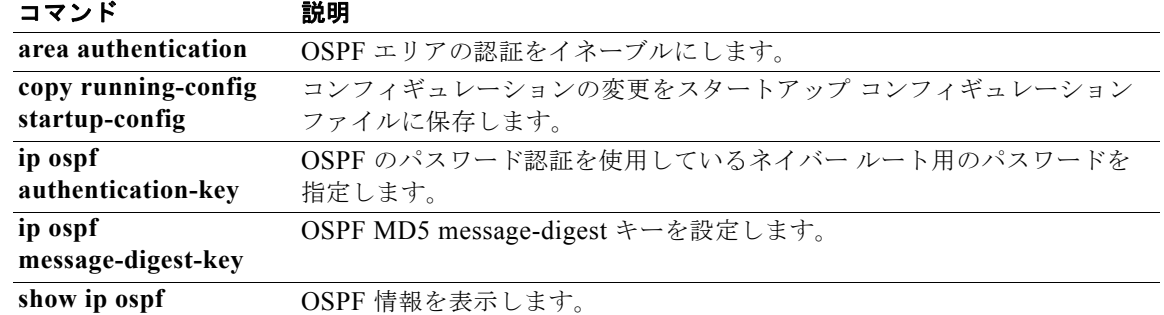

# **ip ospf authentication-key**

ネイバー Open Shortest Path First (OSPF) ルータに使用される簡易パスワード認証用のパスワードを 指定するには、**ip ospf authentication-key** コマンドを使用します。過去に割り当てられた OSPF パス ワードを削除するには、このコマンドの **no** 形式を使用します。

**ip ospf authentication-key** [**0** | **3** | **7**] *password*

**no ip ospf authentication-key**

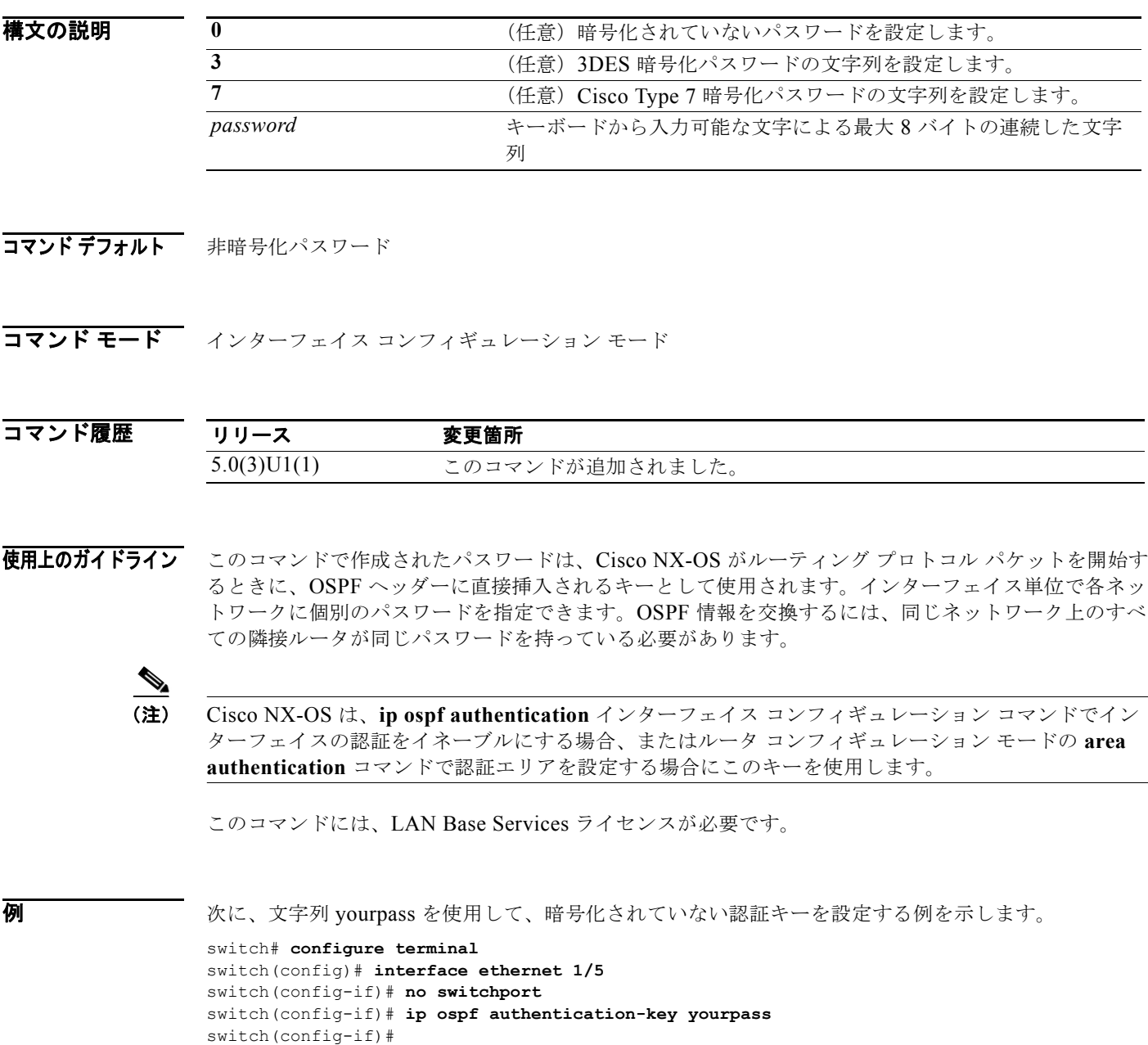

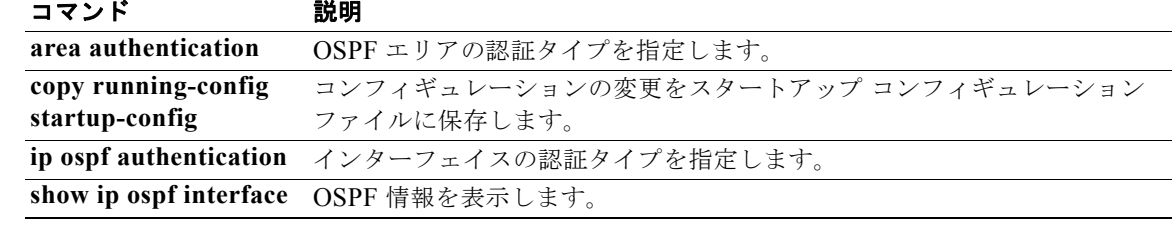

### **ip ospf cost**

インターフェイス上のパケット送信コストを指定するには、**ip ospf cost** コマンドを使用します。パス コストをデフォルトにリセットするには、このコマンドの **no** 形式を使用します。

**ip ospf cost** *interface-cost*

**no ip ospf cost** *interface-cost*

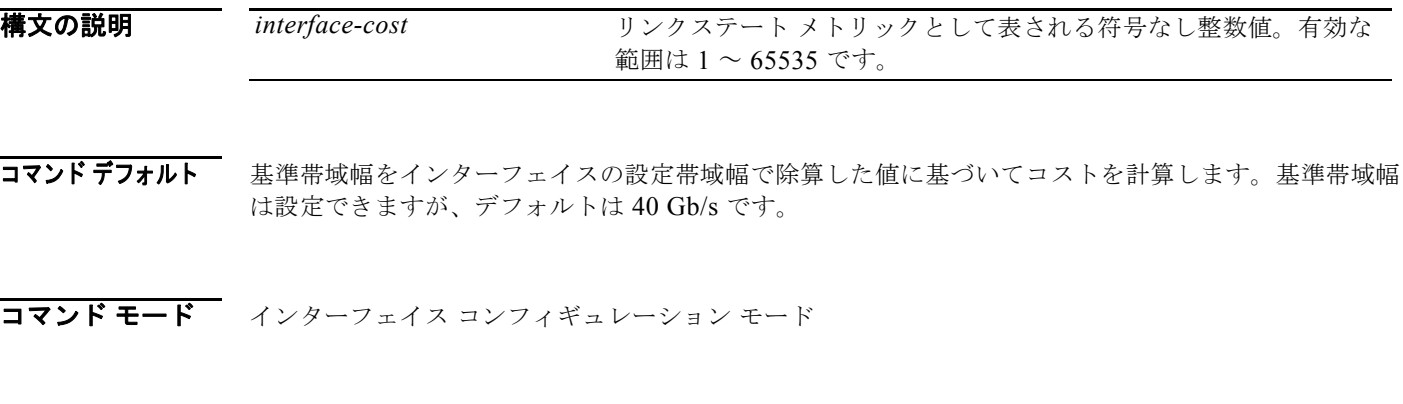

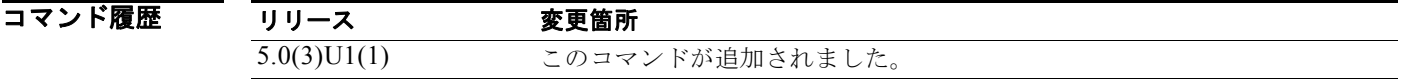

使用上のガイドライン このコマンドによって、ルータ コンフィギュレーション モードの **reference-bandwidth** コマンドで設 定した参照帯域幅の設定値は無効となります。

このコマンドを使用しない場合、リンク コストは次の式で計算されます。

リンク コスト = 基準帯域幅 ÷ インターフェイス帯域幅

このコマンドには、LAN Base Services ライセンスが必要です。

**例 そんじょう** 次に、インターフェイス コストを 65 に設定する例を示します。

switch# **configure terminal** switch(config)# **interface ethernet 1/2** switch(config-if)# **no switchport** switch(config-if)# **ip ospf cost 65** switch(config-if)#

関連コマンド コマンド 説明 **reference-bandwidth** OSPF がリンク コストの算出に使用する参照帯域幅を指定します。

### **ip ospf dead-interval**

ネイバーから少なくとも 1 回 hello パケットを受信する必要のあるインターバル(このインターバルの 間に一度も受信しなかった場合、ルータはそのネイバーがダウン状態であると宣言します)を設定する には、**ip ospf dead-interval** コマンドを使用します。デフォルトに戻す場合は、このコマンドの **no** 形 式を入力します。

**ip ospf dead-interval** *seconds*

**no ip ospf dead-interval**

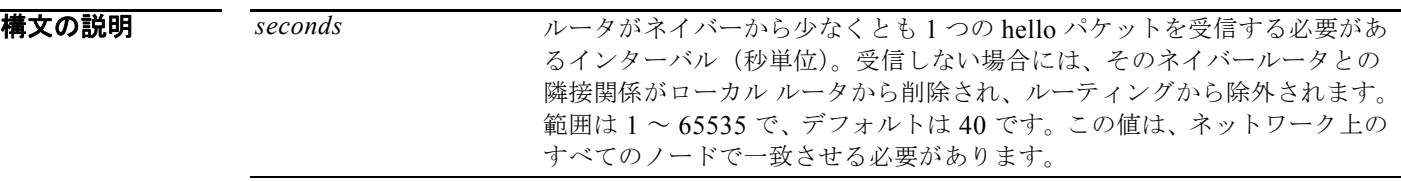

コマンド デフォルト *seconds* のデフォルト値は、**ip ospf hello-interval** コマンドで設定されたインターバルの 4 倍です。

コマンド モード インターフェイス コンフィギュレーション モード

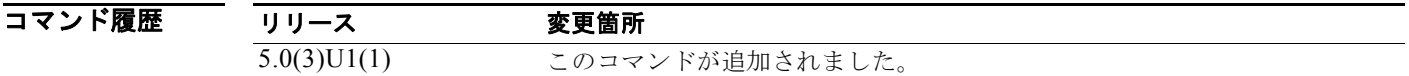

使用上のガイドライン デッド間隔値は、特定のネットワークのすべてのネットワーキング デバイスで同じでなければなりま せん。

> ネイバーのダウンを迅速に検出して、コンバージェンスを向上させるには、デッド インターバルを短 くします。デッド インターバルを極端に短くすると、ルーティングが不安定になることがあります。 デッド インターバルと hello インターバルを確認するには、**show ip ospf interface** コマンドを使用し ます。

このコマンドには、LAN Base Services ライセンスが必要です。

 $\overline{\varphi}$   $\overline{\varphi}$   $\overline{\varphi}$   $\overline{\chi}$   $\chi$   $\overline{\chi}$   $\overline{\chi}$   $\overline$ switch# **configure terminal** switch(config)# **interface ethernet 1/2** switch(config-if)# **no switchport** switch(config-if)# **ip ospf dead-interval 20** switch(config-if)#

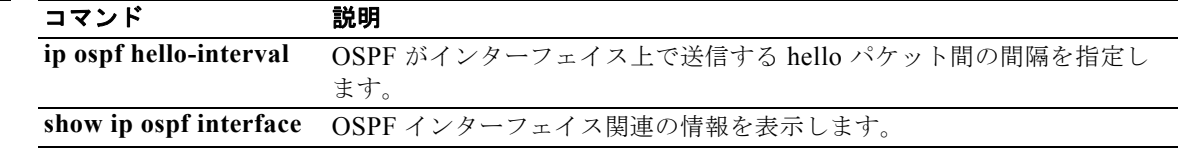

# **ip ospf hello-interval**

OSPF を通してインターフェイス上で送信される hello パケットのインターバルを指定するには、**ip ospf hello-interval** コマンドを使用します。デフォルトに戻すには、このコマンドの **no** 形式を使用し ます。

**ip ospf hello-interval** *seconds*

**no ip ospf hello-interval**

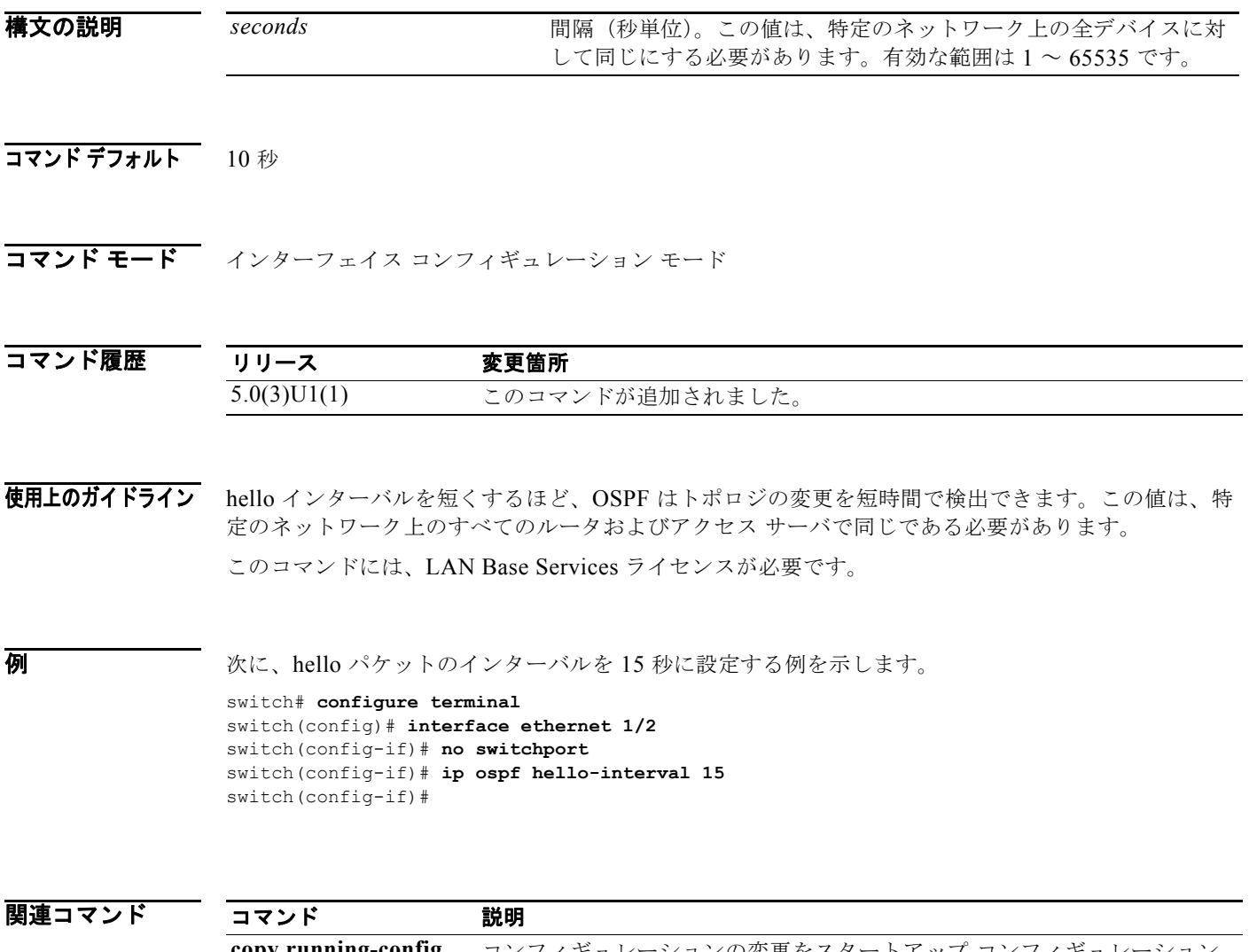

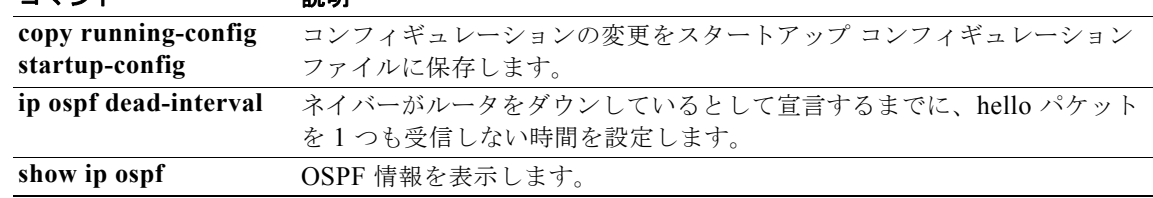

# **ip ospf message-digest-key**

Open Shortest Path First (OSPF) Message Digest 5 (MD5) 認証をイネーブルにするには、ip ospf **message-digest-key** コマンドを使用します。古い MD5 キーを削除するには、このコマンドの **no** 形式 を使用します。

**ip ospf message-digest-key** *key-id* **md5** [**0** | **3** | **7**] *key*

**no ip ospf message-digest-key** *key-id*

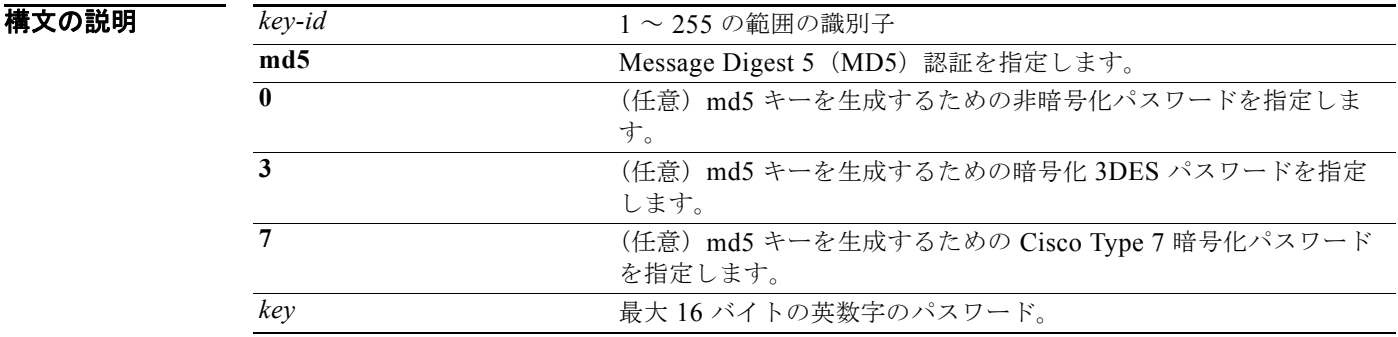

コマンド デフォルト 非暗号化

コマンド モード インターフェイス コンフィギュレーション モード

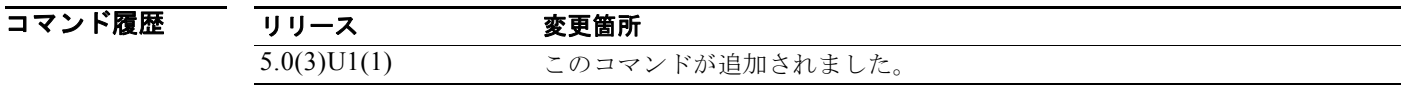

使用上のガイドライン ネットワーク上のすべての隣接ルータで *key* 値を同一にする必要があります。 このコマンドには、LAN Base Services ライセンスが必要です。

例 次に、パスワード 8ry4222 を含むキー 19 を設定する例を示します。

switch# **configure terminal** switch(config)# **interface ethernet 1/2** switch(config-if)# **no switchport** switch(config-if)# **ip ospf message-digest-key 19 md5 8ry4222** switch(config-if)#

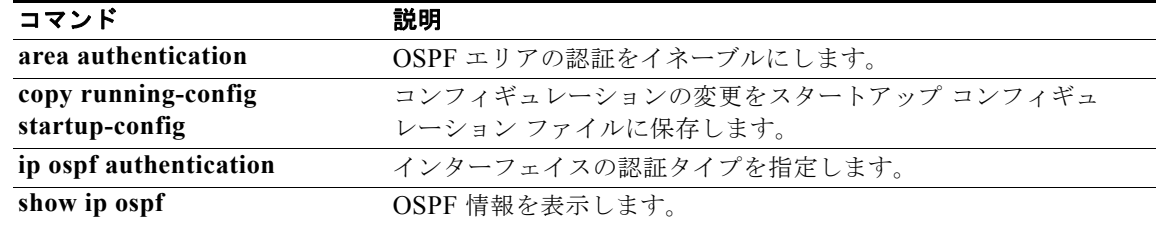

### **ip ospf mtu-ignore**

受信 Database Descriptor (DBD) パケットに対する Open Shortest Path First (OSPF) Maximum Transmission Unit(MTU; 最大伝送ユニット)不一致検出をディセーブルにするには、**ip ospf mtu-ignore** コマンドを使用します。デフォルトに戻すには、このコマンドの **no** 形式を使用します。

#### **ip ospf mtu-ignore**

**no ip ospf mtu-ignore**

- **構文の説明 このコマンドには、引数またはキーワードはありません。**
- コマンドデフォルト OSPF MTU 不一致検出はイネーブルです。
- コマンド モード インターフェイス コンフィギュレーション モード

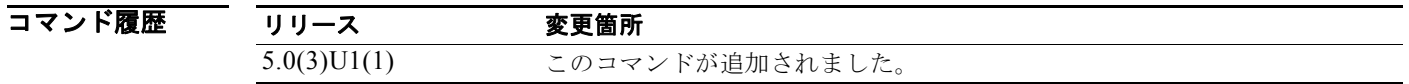

使用上のガイドライン デフォルトでは、OSPF は、共通のインターフェイス上でネイバーが同一の MTU を使用しているかど うかをチェックします。着信インターフェイスに設定されている IP MTU よりも受信 MTU が大きい場 合、OSPF は隣接関係を確立しません。このチェックをディセーブルにして、OSPF ネイバー間で MTU 値が異なる場合に隣接関係を許可するには、**ip ospf mtu-ignore** コマンドを使用します。

このコマンドには、LAN Base Services ライセンスが必要です。

**例 オンバック あい あい** 次に、DBD パケットの受信時における最大伝送ユニット ミスマッチ検出をディセーブルにする例を示 します。

> switch# **configure terminal** switch(config)# **interface ethernet 1/2** switch(config-if)# **no switchport** switch(config-if)# **ip ospf mtu-ignore** switch(config-if)#

関連コマンド

コマンド 説明 show ip ospf **OSPF ルーティング インスタンスに関する一般的な情報を表示します**。 **show ip ospf interface** OSPF 関連のインターフェイス情報を表示します。

### **ip ospf network**

Open Shortest Path First(OSPF)ネットワーク タイプをインターフェイスのデフォルト以外に設定す るには、**ip ospf network** コマンドを使用します。デフォルトに戻すには、このコマンドの **no** 形式を使 用します。

**ip ospf network** {**broadcast** | **point-to-point**}

**no ip ospf network**

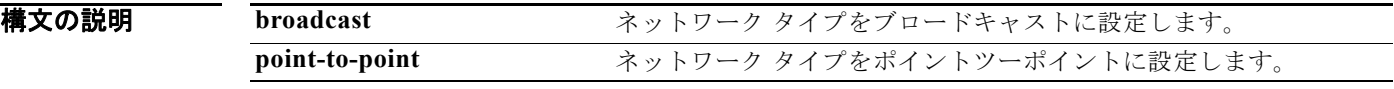

コマンド デフォルト ネットワーク タイプに依存します。

コマンド モード インターフェイス コンフィギュレーション モード

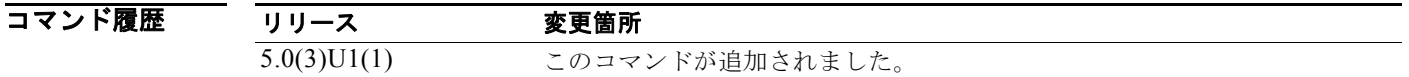

使用上のガイドライン ネットワーク タイプは OSPF インターフェイスの動作に影響します。通常、OSPF ネットワーク タイ プはブロードキャストであり、OSPF マルチキャスト機能を使用します。このネットワーク タイプで は、指定ルータとバックアップ指定ルータが選択されます。ポイントツーポイント ネットワークの場 合、2 つのネイバーしか存在しないのでマルチキャストは不要です。インターフェイス上のルータがネ イバーになるには、すべてのネットワーク タイプが一致する必要があります。

> このコマンドは、インターフェイス コンフィギュレーション モードの **medium** {**broadcast** | **p2p**} コマ ンドよりも優先されます。

このコマンドには、LAN Base Services ライセンスが必要です。

**例 そのおく ウェイ あい あい** 次に、OSPF ネットワークをブロードキャスト ネットワークとして設定する例を示します。

switch# **configure terminal** switch(config)# **interface ethernet 1/2**  switch(config-if)# **no switchport** switch(config-if)# **ip address 192.0.2.33 255.255.255.0** switch(config-if)# **ip ospf network broadcast** switch(config-if)#

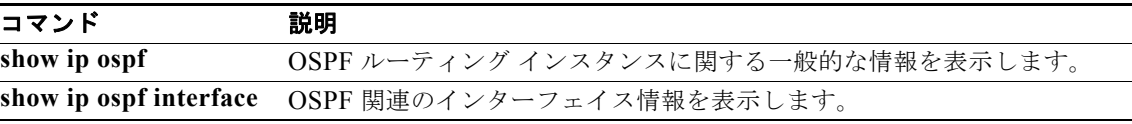

### **ip ospf passive-interface**

インターフェイスの Open Shortest Path First(OSPF)ルーティング アップデートを停止するには、**ip ospf passive-interface** コマンドを使用します。デフォルトに戻すには、このコマンドの **no** 形式を使用 します。

**ip ospf passive-interface**

no **ip ospf passive-interface**

- **構文の説明 このコマンドには、引数またはキーワードはありません。**
- コマンドデフォルト ディセーブル
- コマンド モード インターフェイス コンフィギュレーション モード

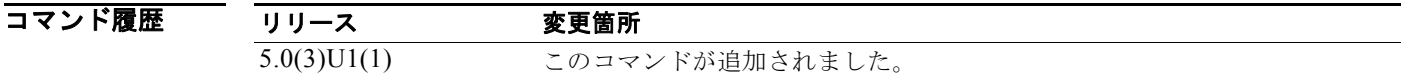

使用上のガイドライン インターフェイスがパッシブ インターフェイスとして設定されている場合、そのインターフェイスは OSPF に参加せず、隣接関係の確立もルーティング アップデートの送信も行いません。ただし、その インターフェイスはルーティング ネットワークの一部としてアナウンスされます。

このコマンドには、LAN Base Services ライセンスが必要です。

**例 わきの あって あい**<br>※ 次に、インターフェイスを受動インターフェイスとして設定する例を示します。

switch# **configure terminal** switch(config)# **interface ethernet 1/2**  switch(config-if)# **no switchport** switch(config-if)# **ip ospf passive-interface** switch(config-if)#

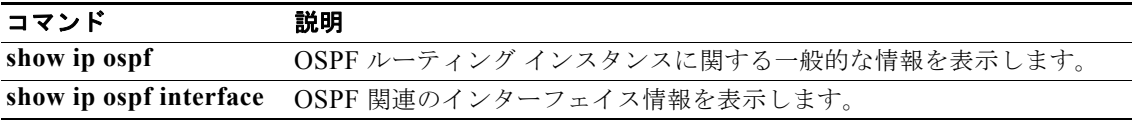

# **ip ospf priority**

Open Shortest Path First(OSPF)インターフェイスのルータ プライオリティを設定するには、**ip ospf priority** コマンドを使用します。デフォルトに戻すには、このコマンドの **no** 形式を使用します。

**ip ospf priority** *number-value*

**no ip ospf priority** *number-value*

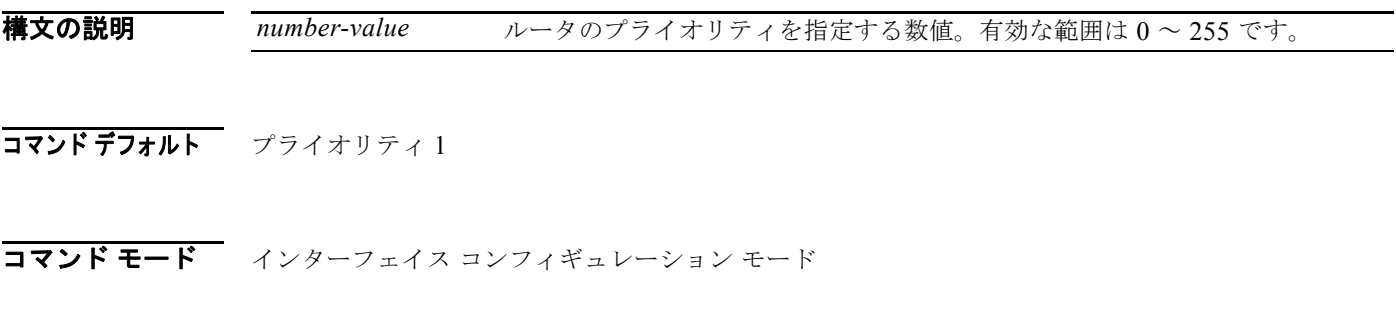

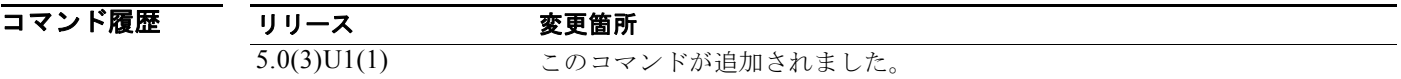

使用上のガイドライン このネットワークの指定ルータを決定するルータ プライオリティを設定するには、このコマンドを使 用します。ネットワークに 2 台のルータが接続されている場合は、両方が指定ルータになろうとしま す。ルータ プライオリティの高いルータが優先します。プライオリティが同じ場合、より高位のルー タ ID を持つルータが優先されます。ルータ プライオリティがゼロに設定されているルータは、指定 ルータにもバックアップ指定ルータにもなれません。

> Cisco NX-OS は、ルータ コンフィギュレーション モードの **neighbor** を使用して、OSPF がブロード キャスト ネットワーク用に設定された場合に、このプライオリティ値を使用します。

このコマンドには、LAN Base Services ライセンスが必要です。

**例** わたい スペータ プライオリティを 4 に設定する例を示します。

switch# **configure terminal** switch(config)# **interface ethernet 1/2**  switch(config-if)# **no switchport** switch(config-if)# **ip ospf priority 4** switch(config-if)#

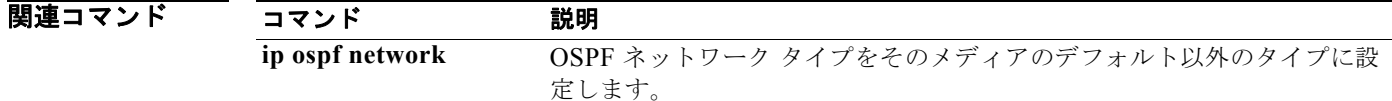

### **ip ospf retransmit-interval**

インターフェイスに属する隣接関係の Open Shortest Path First (OSPF) リンクステート アドバタイズ メント(LSA)再送信の間隔を指定するには、**ip ospf retransmit-interval** コマンドを使用します。デ フォルトに戻すには、このコマンドの **no** 形式を使用します。

#### **ip ospf retransmit-interval** *seconds*

#### **no ip ospf retransmit-interval**

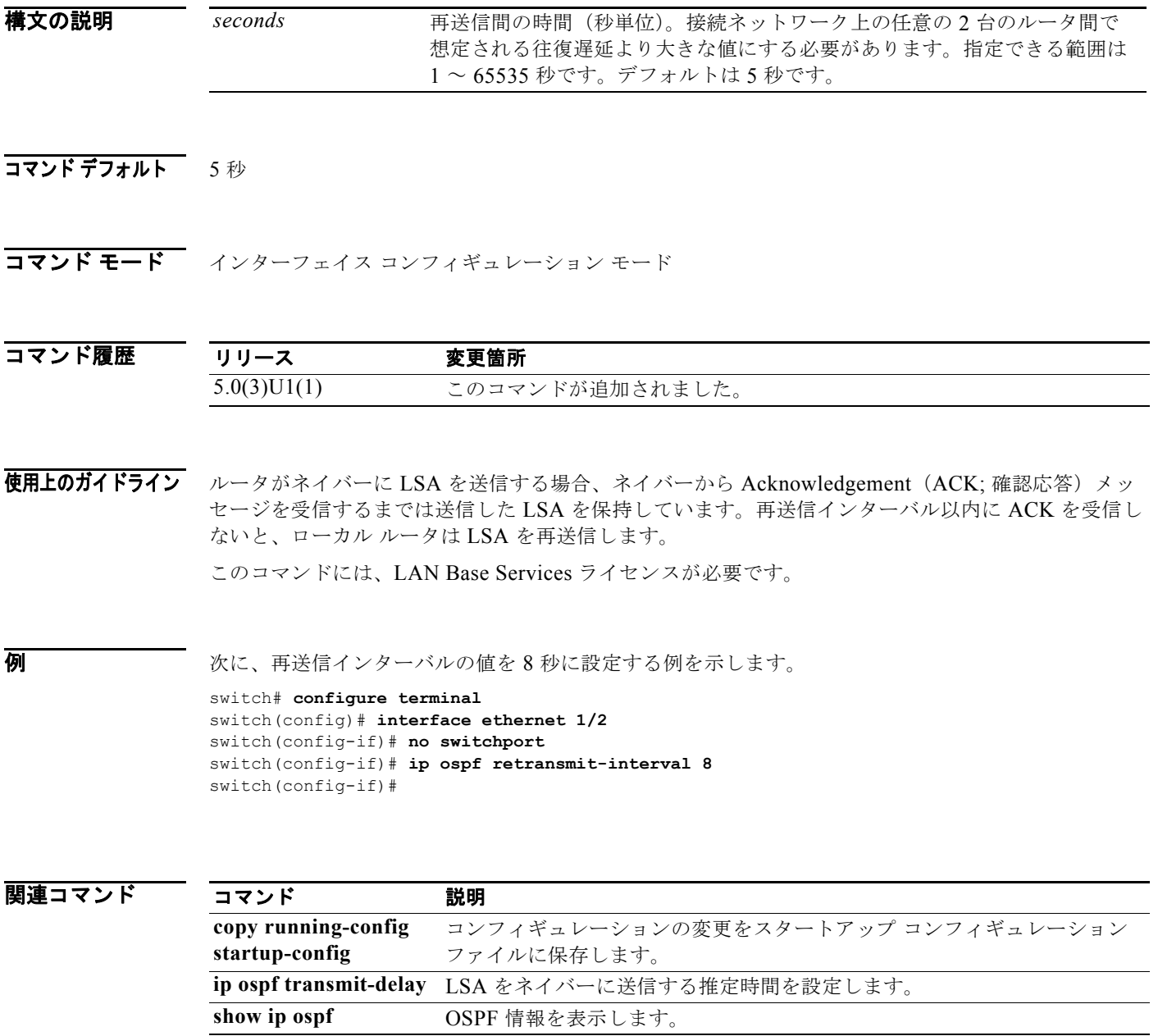

### **ip ospf shutdown**

Open Shortest Path First(OSPF)インターフェイスをシャットダウンするには、**ip ospf shutdown** コ マンドを使用します。デフォルトに戻すには、このコマンドの **no** 形式を使用します。

#### **ip ospf shutdown**

**no ip ospf shutdown**

- **構文の説明 このコマンドには、引数またはキーワードはありません。**
- コマンドデフォルト なし

コマンド モード インターフェイス コンフィギュレーション モード

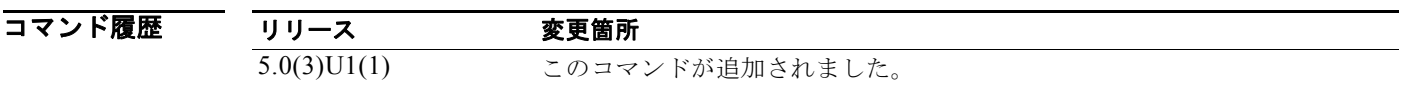

使用上のガイドライン このコマンドには、LAN Base Services ライセンスが必要です。

**例 わきの あい あい スペンターフェイス上で OSPF をシャットダウンする例を示します。** 

switch# **configure terminal** switch(config)# **interface ethernet 1/2**  switch(config-if)# **no switchport** switch(config-if)# **ip ospf shutdown** switch(config-if)#

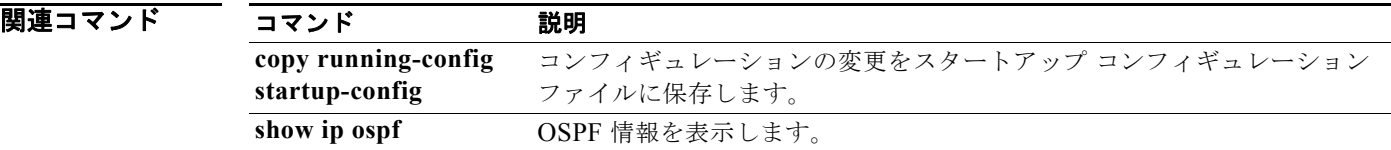

## **ip ospf transmit-delay**

インターフェイスで Open Shortest Path First (OSPF) リンクステート アップデート パケットを送信す るために必要と予測される時間を設定するには、**ip ospf transmit-delay** コマンドを使用します。デ フォルトに戻すには、このコマンドの **no** 形式を使用します。

**ip ospf transmit-delay** *seconds*

**no ip ospf transmit-delay**

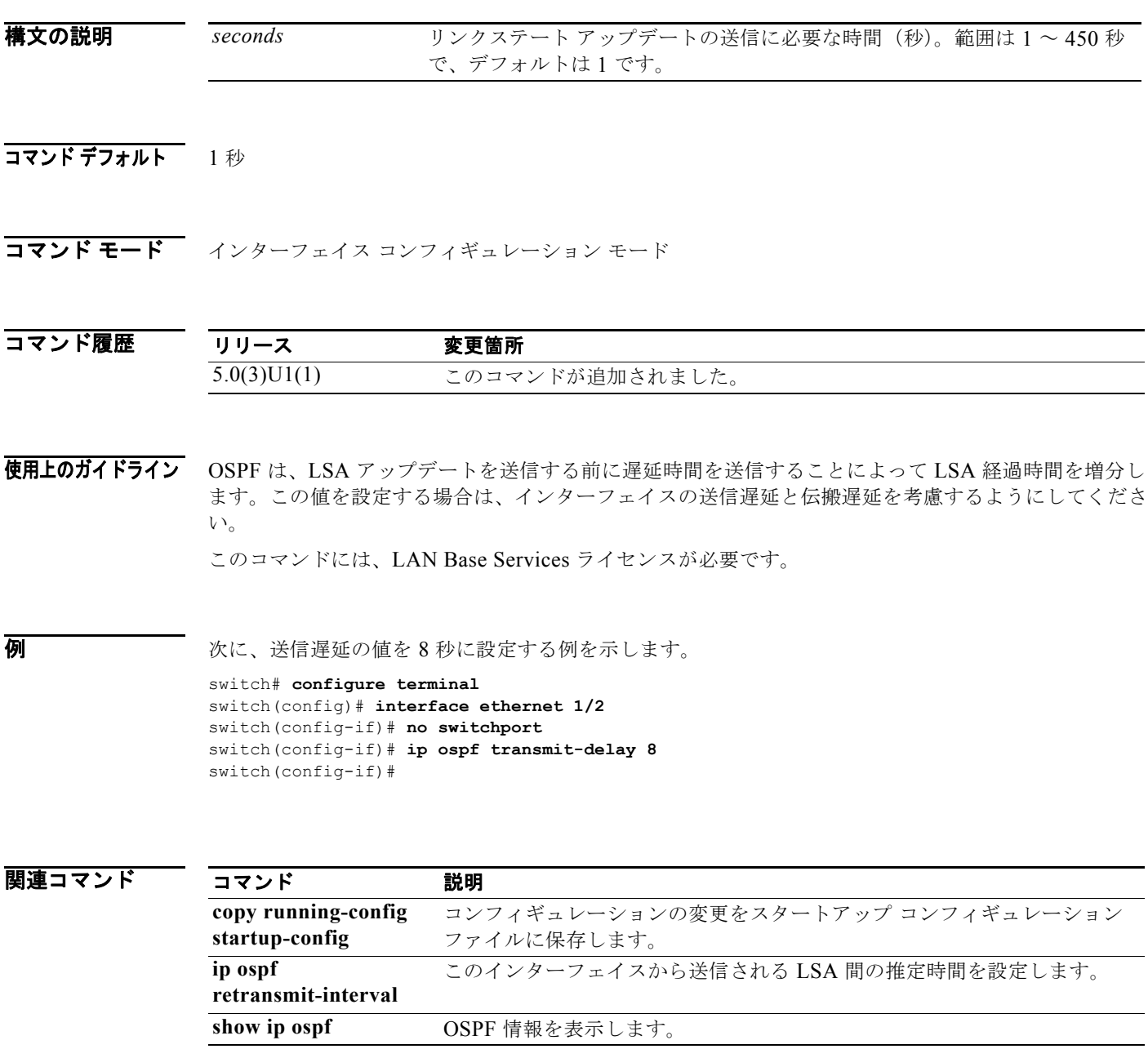

### **ip passive-interface eigrp**

Enhanced Interior Gateway Routing Protocol(EIGRP)インターフェイスのすべてのルーティング アップデートを停止するには、**ip passive-interface eigrp** コマンドを使用します。ルーティング アッ プデートの送信を再度イネーブルにするには、このコマンドの **no** 形式を使用します。

**ip passive-interface eigrp** *instance-tag*

**no ip passive-interface eigrp** *instance-tag*

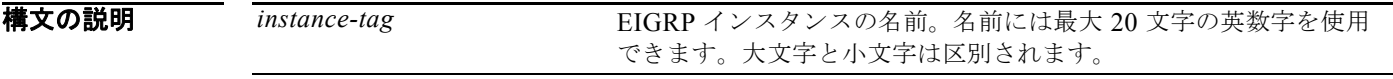

コマンド デフォルト インターフェイス上でルーティング アップデートが送信されます。

コマンド モード インターフェイス コンフィギュレーション モード

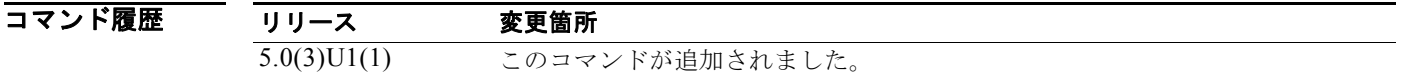

使用上のガイドライン<br> **使用上のガイドライン** このコマンドを使用してインターフェイス上のすべてのルーティング アップデートを停止し、EIGRP 隣接関係の形成を抑制した場合、インターフェイスのネットワーク アドレスは EIGRP トポロジ テーブ ルに保持されます。

このコマンドには、LAN Base Services ライセンスが必要です。

**例 その アンバック スペット 2/1 上の EIGRP ルーティング アップデートを停止する例を示します。** 

switch# **configure terminal** switch(config)# **router eigrp 201** switch(config-router)# **interface ethernet 2/1** switch(config-if)# **no switchport** switch(config-if)# **ip passive-interface eigrp 201** switch(config-if)#

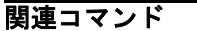

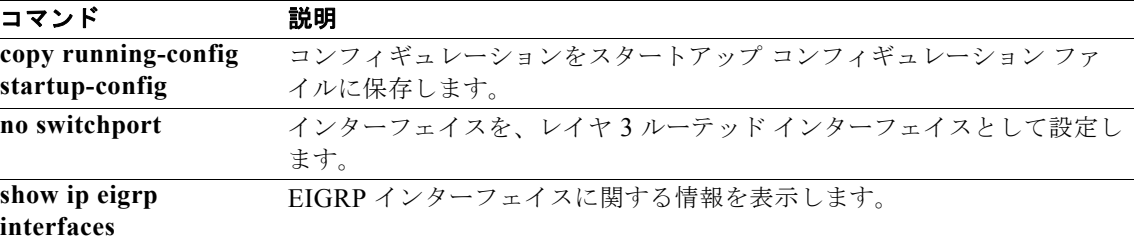

### **ip port-unreachable**

ICMP ポート到達不能メッセージの生成をイネーブルにするには、**ip port-unreachable** コマンドを使 用します。この機能をディセーブルにするには、このコマンドの **no** 形式を使用します。

#### **ip port-unreachable**

**no ip port-unreachable**

- **構文の説明 このコマンドには、引数またはキーワードはありません。**
- コマンドデフォルト イネーブル
- コマンド モード インターフェイス コンフィギュレーション モード サブインターフェイス コンフィギュレーション モード
- コマンド履歴 リリース 変更箇所 5.0(3)U1(1) このコマンドが追加されました。
- 使用上のガイドライン このコマンドには、ライセンスは必要ありません。
- 例 次に、必要に応じて、インターフェイス上で ICMP ポート到達不能メッセージの生成をイネーブルに する例を示します。

switch# **configure terminal** switch(config)# **interface ethernet 2/1** switch(config-if)# **no switchport** switch(config-if)# **ip port-unreachable** switch(config-if)#

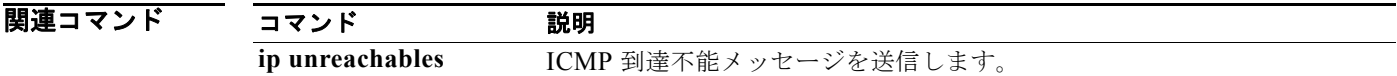

### **ip prefix-list**

IP パケットまたはルートを照合するためのプレフィックス リストを作成するには、**ip prefix-list** コマ ンドを使用します。プレフィックス リストを削除するには、このコマンドの **no** 形式を使用します。

**ip prefix-list** *name* [**seq** *number*] {**permit** | **deny**} *prefix* [**eq** *length* | [**ge** *length*] [**le** *length*]] **no prefix-list** *name* [**seq** *number*] {**permit** | **deny**} *prefix* [**eq** *length* | [**ge** *length*] [**le** *length*]]

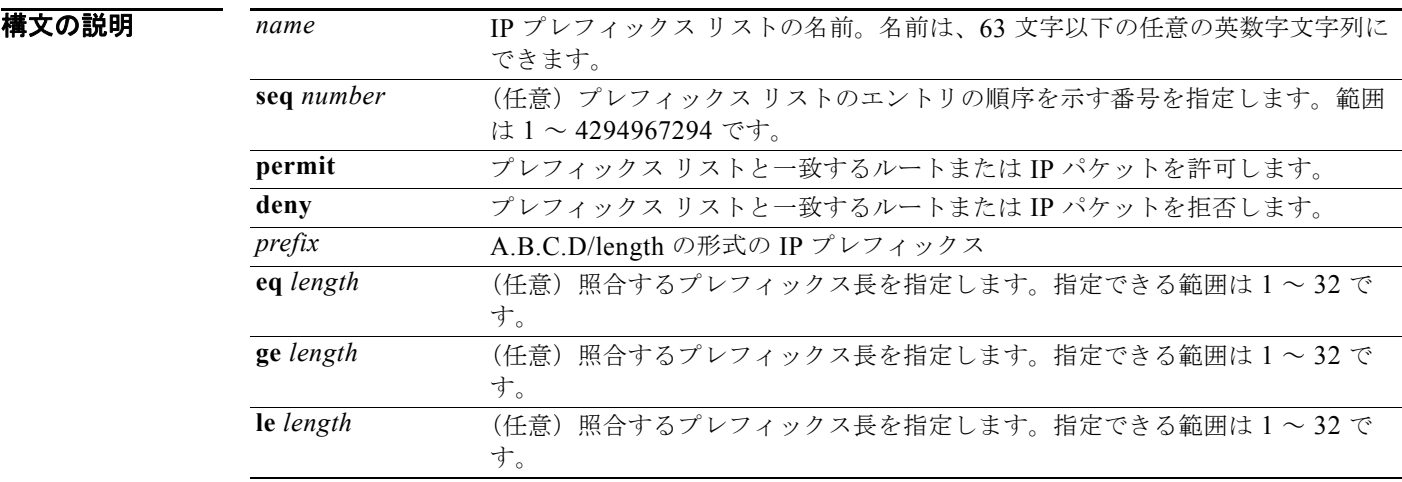

### コマンドデフォルト なし

コマンド モード グローバル コンフィギュレーション モード

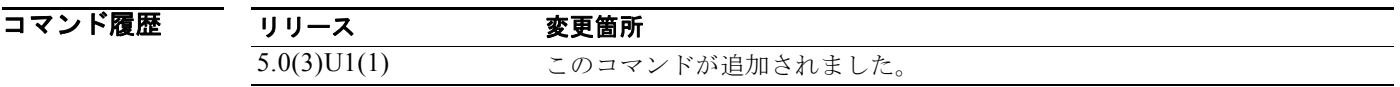

使用上のガイドライン **permit** または **deny** のキーワードを指定してプレフィックス リストを設定し、一致条件に基づいてプ レフィックスを許可または拒否します。プレフィックス リストは、IP アドレスとビット マスクで構成 されています。ビット マスクは、1 ~ 32 の数値として入力されます。どのプレフィックス リストのエ ントリとも一致しないトラフィックに暗黙拒否が適用されます。

> プレフィックス リストは、完全一致方式で指定のプレフィックス長と照合するように設定することも、 またプレフィックス範囲と照合するように設定することもできます。**ge** と **le** のキーワードを使用して 照合するプレフィックス長の範囲を指定することにより、より柔軟な設定が可能になります。シーケン ス番号を設定しない場合は、Cisco NX-OS によってプレフィックス リストに 5 のデフォルトのシーケ ンス番号が適用され、後続のプレフィックス リスト エントリが 5 ずつ増分されます (たとえば、5、 10、15 など)。最初のプレフィックス リスト エントリのシーケンス番号を設定したが、後続のエント リについては指定しない場合は、Cisco NX-OS によって後続のエントリが5ずつ増分されます(たと

えば、最初に設定したシーケンス番号が 3 の場合、後続のエントリは 8、13、18 のようになります)。 このコマンドの **no** 形式を **seq** キーワードと共に入力することによって、デフォルトのシーケンス番号 を抑制できます。

Cisco NX-OS は、最も小さいシーケンス番号で始まるプレフィックス リストを評価し、一致が見つか るまでリストの評価を続けます。一致が見つかると、そのネットワークに **permit** または **deny** 文が適 用され、リストの残りは評価されません。

ネットワークの最高のパフォーマンスを得るには、最も頻繁に処理されるプレフィックス リスト文 に最も小さいシーケンス番号を設定する必要があります。**seq** *number* のキーワードと引数はリシー ケンスに使用できます。

ネイバー アドレスファミリ モードで **prefix-list** コマンドを入力すると、特定のピアのインバウンドま たはアウトバウンドのアップデートにプレフィックス リストを適用できます。プレフィックス リスト の情報とカウンタは、**show ip prefix-list** コマンドの出力に表示されます。prefix-list カウンタをリ セットするには、**clear ip prefix-list** コマンドを入力します。

このコマンドには、ライセンスは必要ありません。

**例 オンバンス** ランクス リストを設定し、それをボーダー ゲートウェイ プロトコル (BGP) ピアに適用 する例を示します。

switch# **configure terminal**

```
switch(config)# ip prefix-list allowprefix 10 permit 192.0.2.0 eq 24
switch(config)# ip prefix-list allowprefix 20 permit 209.165.201.0 eq 27 
switch(config) router bgp 65536:20
switch(config-router)# neighbor 192.0.2.1/16 remote-as 65536:20
switch(config-router-neighbor)# address-family ipv4 unicast
switch(config-router-neighbor-af)# prefix-list allowprefix in
switch(config-router-neighbor-af)#
```
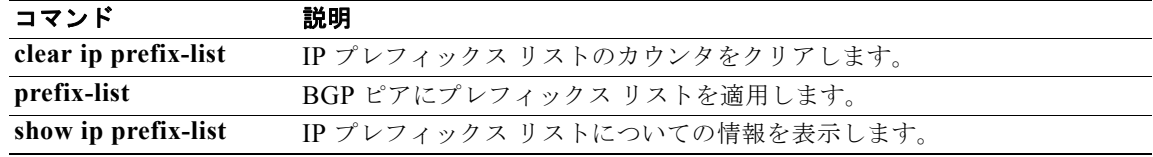

# **ip prefix-list description**

IP プレフィックス リストを説明する文字列を設定するには、**ip prefix-list description** コマンドを使用 します。デフォルトに戻すには、このコマンドの **no** 形式を使用します。

**ip prefix-list** *name* **description** *string*

**no ip prefix-list** *name* **description**

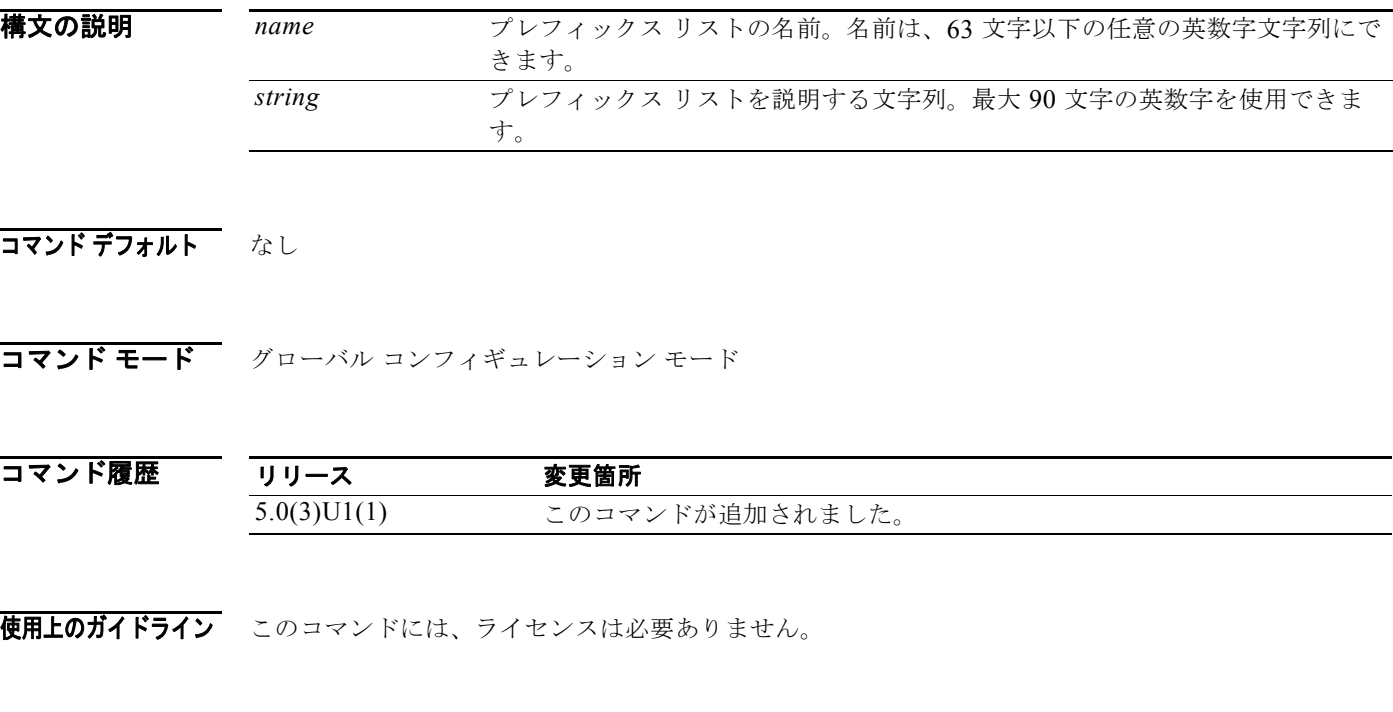

**例 IP** プレフィックス リストの説明の設定例を示します。

switch# **configure terminal** switch(config)# **ip prefix-list test1 description "this is a test"** switch(config)#

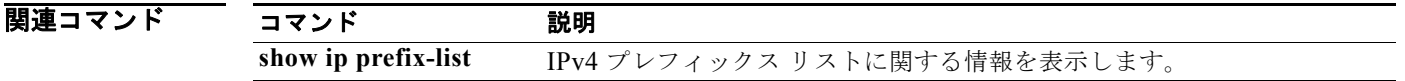

### **ip proxy-arp**

インターフェイス上でプロキシ ARP をイネーブルにするには、**ip proxy-arp** コマンドを使用します。 インターフェイス上でプロキシ ARP をディセーブルにするには、このコマンドの **no** 形式を使用しま す。

#### **ip proxy-arp**

#### **no ip proxy-arp**

- **構文の説明 このコマンドには、引数またはキーワードはありません。**
- コマンドデフォルト ディセーブル
- コマンド モード インターフェイス コンフィギュレーション モード サブインターフェイス コンフィギュレーション モード
- コマンド履歴 リリース 変更箇所 5.0(3)U1(1) このコマンドが追加されました。
- 使用上のガイドライン このコマンドには、ライセンスは必要ありません。

**例 オンファン 次に、プロキシ ARP** をイネーブルにする例を示します。

switch# **configure terminal** switch(config)# **interface ethernet 2/1** switch(config-if)# **no switchport** switch(config-if)# **ip proxy-arp** switch(config-if)#

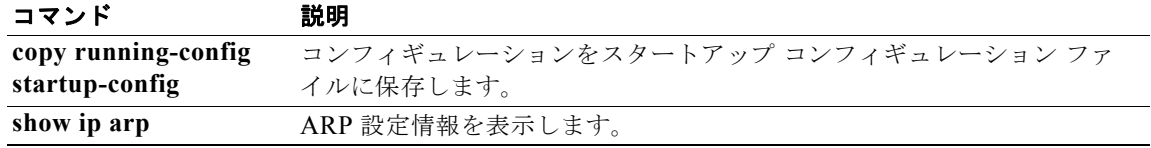

### **ip redirects**

インターフェイス上でインターネット制御メッセージ プロトコル(ICMP)リダイレクト メッセージ を送信するには、**ip redirects** コマンドを使用します。ICMP リダイレクト メッセージの送信をディ セーブルにするには、このコマンドの **no** 形式を使用します。

#### **ip redirects**

**no ip redirects**

- **構文の説明 このコマンドには、引数またはキーワードはありません。**
- コマンドデフォルト なし
- コマンド モード インターフェイス コンフィギュレーション モード

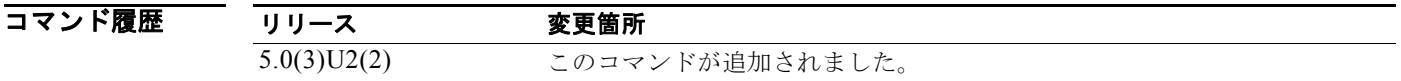

使用上のガイドライン このコマンドには、LAN Base Services ライセンスが必要です。

**例 オンランス** 次に、レイヤ 3 インターフェイス上で ICMP リダイレクト メッセージをイネーブルにする例を示しま す。

```
switch# configure terminal
switch(config)# interface ethernet 1/5
switch(config-if)# no switchport
switch(config-if)# no ip redirects
switch(config-if)#
```
次に、レイヤ 3 インターフェイス上で ICMP リダイレクト メッセージをディセーブルにする例を示し ます。

```
switch# configure terminal
switch(config)# interface ethernet 1/5
switch(config-if)# no switchport
switch(config-if)# no ip redirects
switch(config-if)#
```
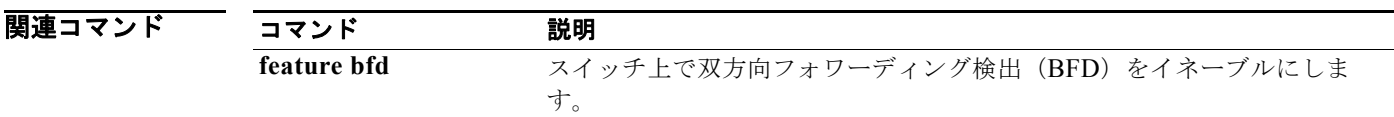

# **ip rip authentication key-chain**

Routing Information Protocol (RIP) Version 2 パケットの認証をイネーブルにし、インターフェイス 上で使用できるキー セットを指定するには、**ip rip authentication key-chain** コマンドを使用します。 認証を禁止するには、このコマンドの **no** 形式を使用します。

**ip rip authentication key-chain** *name-of-chain*

**no ip rip authentication key-chain** [*name-of-chain*]

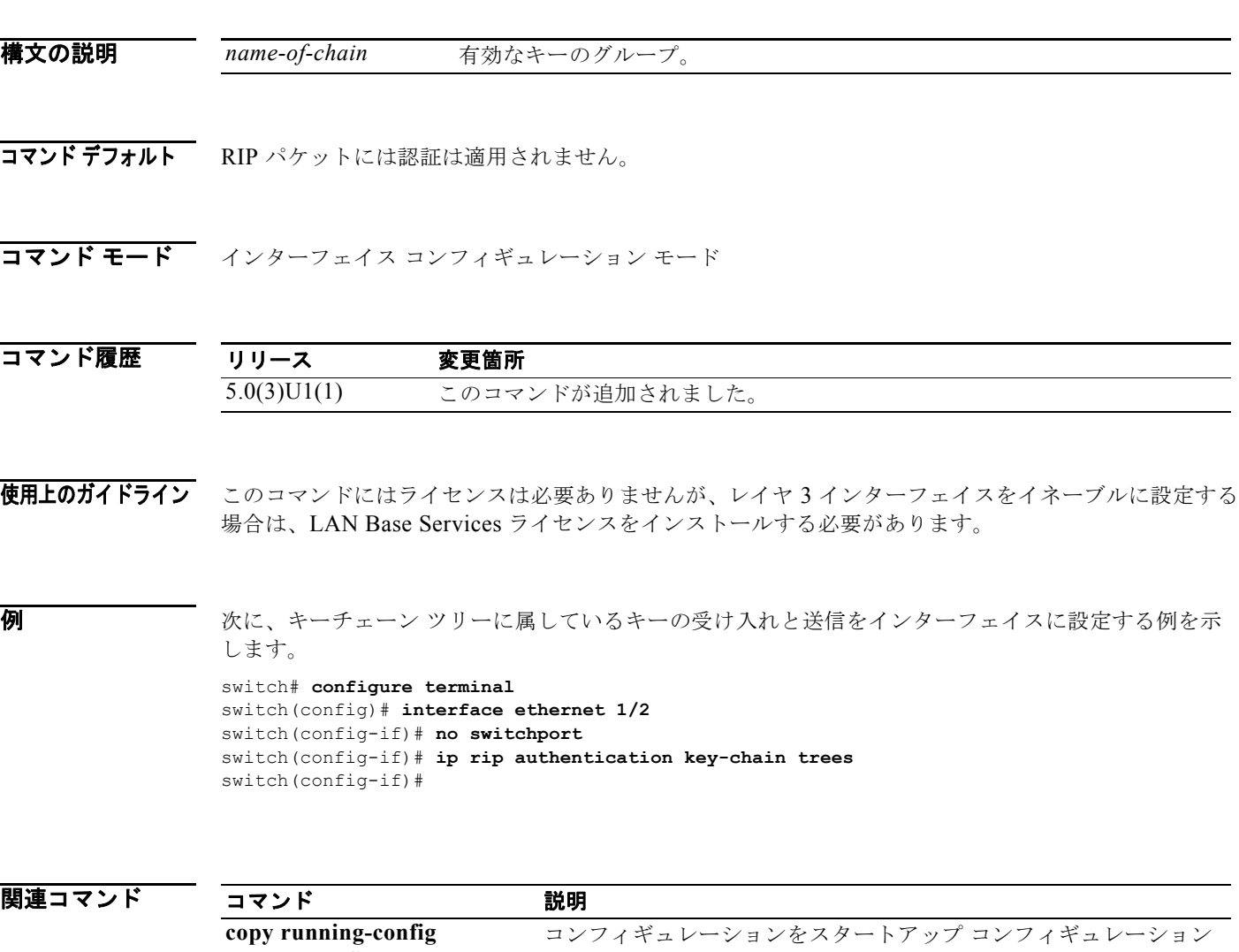

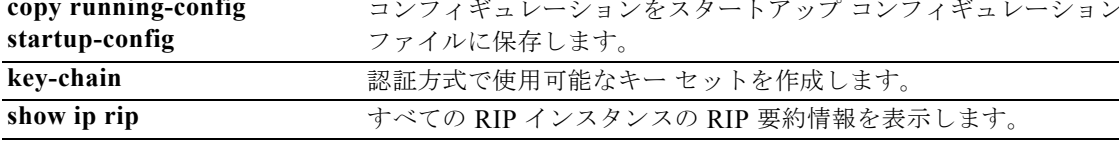

## **ip rip authentication mode**

Routing Information Protocol(RIP)Version 2 パケットで使用される認証タイプを指定するには、**ip rip authentication mode** コマンドを使用します。クリア テキスト認証に戻すには、このコマンドの **no** 形式を使用します。

**ip rip authentication mode** {**text** | **md5**}

**no ip rip authentication mode**

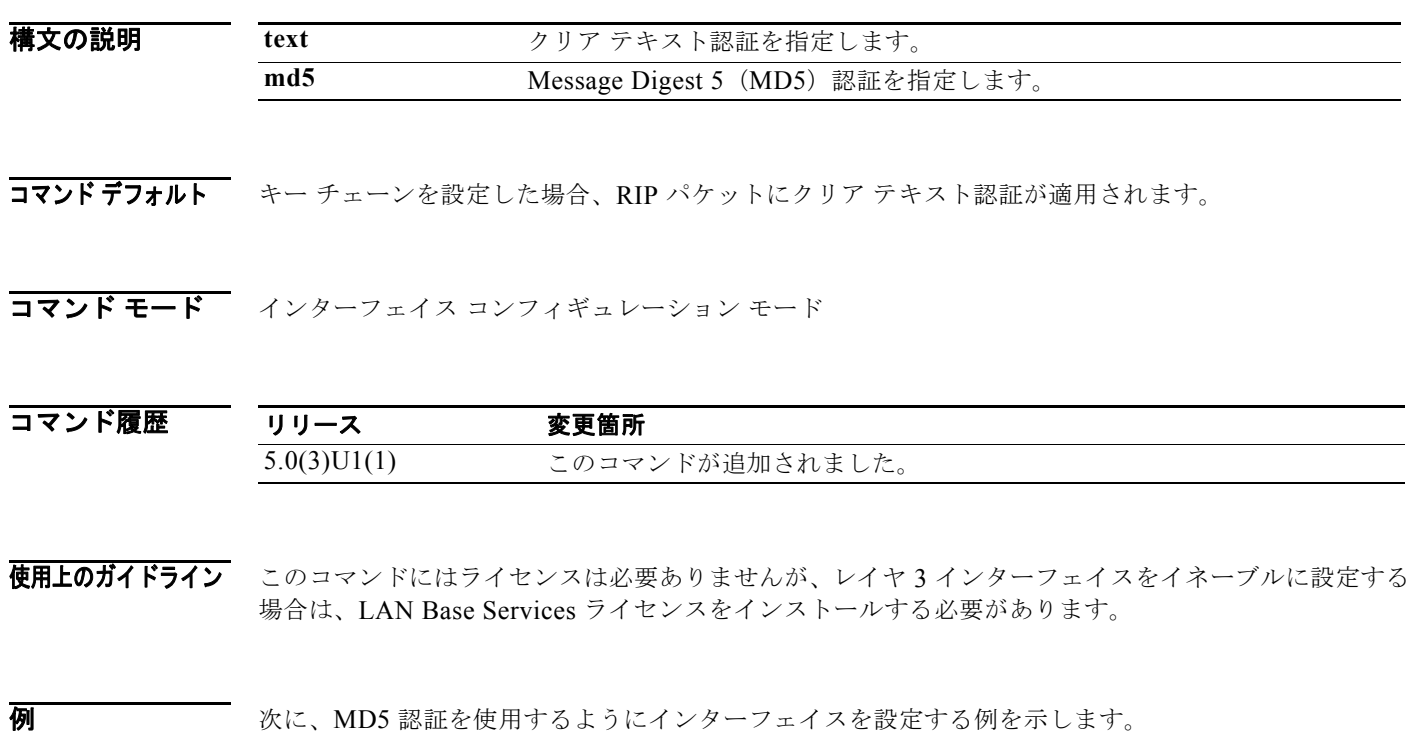

switch# **configure terminal** switch(config)# **interface ethernet 1/2** switch(config-if)# **no switchport** switch(config-if)# **ip rip authentication mode md5** switch(config-if)#

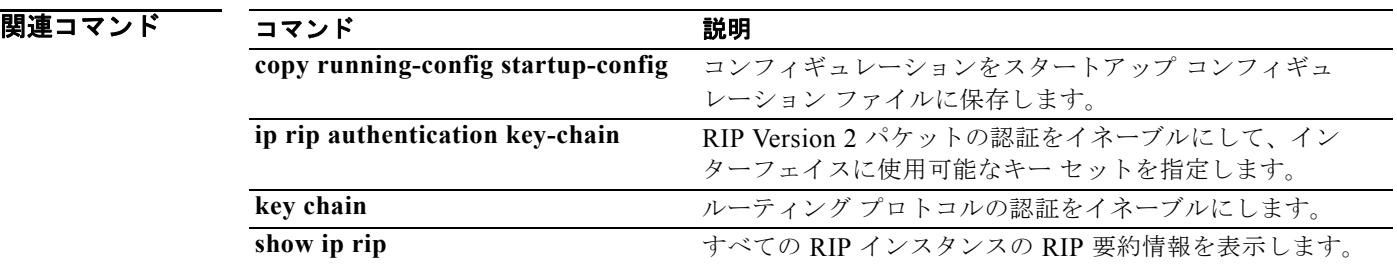

### **ip rip metric-offset**

インターフェイスの着信 IP Routing Information Protocol (RIP) ルート メトリックに追加の値を設定 するには、**ip rip metric-offset** コマンドを使用します。メトリックをデフォルト値に戻すには、このコ マンドの **no** 形式を使用します。

**ip rip metric-offset** *value*

**no ip rip metric-offset**

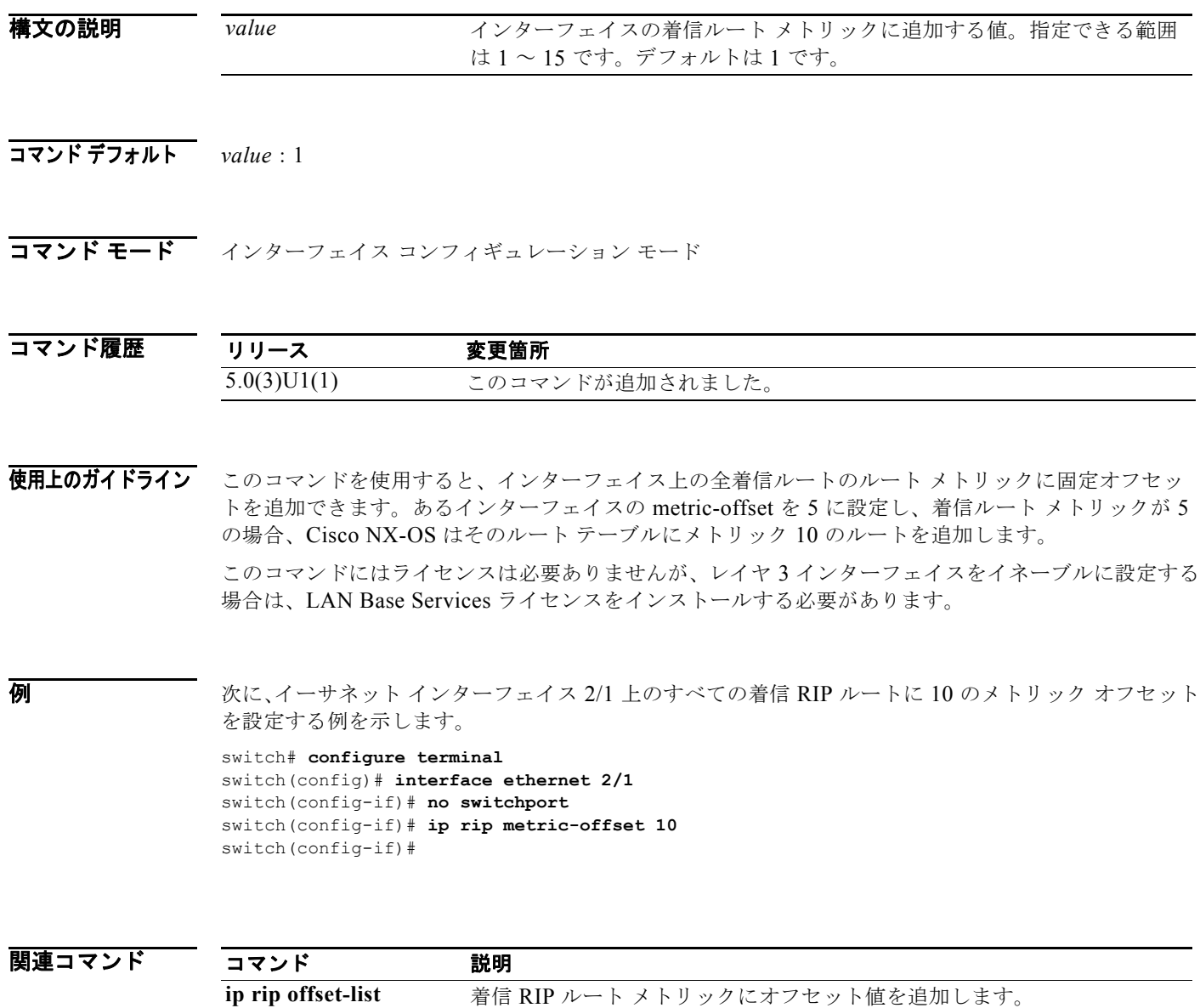

# **ip rip offset-list**

Routing Information Protocol (RIP) を通して学習されたルートの着信および送信メトリックにオフ セットを追加するには、**ip rip offset-list** コマンドを使用します。オフセット リストを削除するには、 このコマンドの **no** 形式を使用します。

**ip rip offset-list** *value*

**no ip rip offset-list**

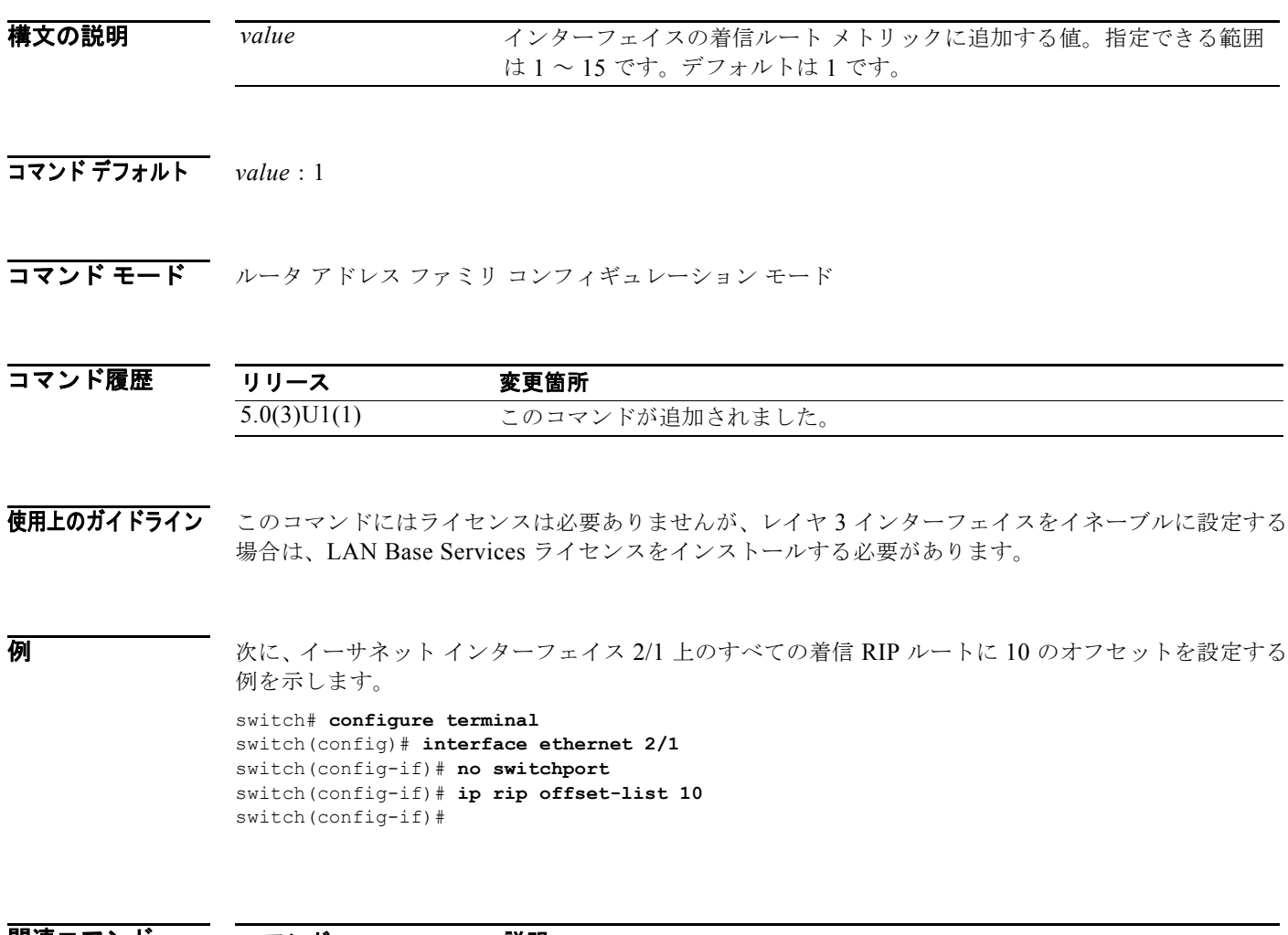

関連コマンド コマンド 説明 **ip rip metric-offset** 着信 RIP ルート メトリックにオフセット値を追加します。

### **ip rip passive-interface**

インターフェイス上での Routing Information Protocol(RIP)アップデートの送信を抑制するには、**ip rip passive-interface** コマンドを使用します。アップデートの停止を解除するには、このコマンドの **no** 形式を使用します。

#### **ip rip passive-interface**

**no ip rip passive-interface**

- **構文の説明 このコマンドには、引数またはキーワードはありません。**
- コマンド デフォルト インターフェイス上で RIP アップデートが送信されます。
- コマンド モード インターフェイス コンフィギュレーション モード

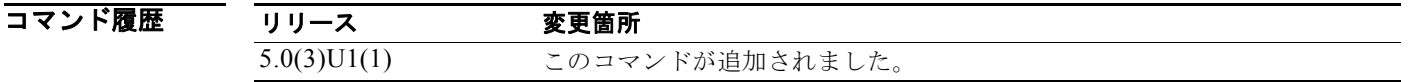

使用上のガイドライン パッシブ インターフェイス上でマルチキャスト(またはブロードキャスト)アドレスへの RIP による ルーティング アップデートの送信が停止されている間も、RIP は引き続き、そのインターフェイス上 のそのネイバーからルーティング アップデートを受信して処理します。

> このコマンドにはライセンスは必要ありませんが、レイヤ 3 インターフェイスをイネーブルに設定する 場合は、LAN Base Services ライセンスをインストールする必要があります。

**例 わきの あい あい 次に、イーサネット 1/2 をパッシブ インターフェイスとして設定する例を示します。** 

switch# **configure terminal** switch(config)# **interface ethernet 1/2** switch(config-if)# **no switchport** switch(config-if)# **ip rip passive-interface** switch(config-if)#

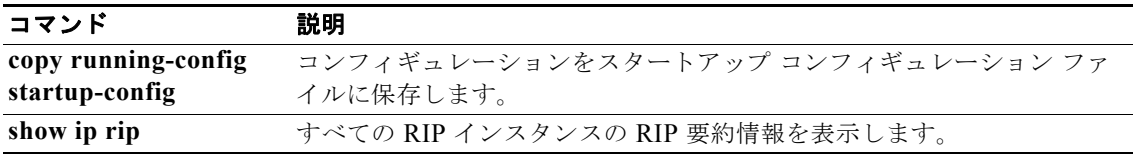

### **ip rip poison-reverse**

Routing Information Protocol (RIP) ルータ アップデートのポイズン リバース処理をイネーブルにす るには、**ip rip poison-reverse** コマンドを使用します。RIP アップデートのポイズン リバース処理を ディセーブルにするには、このコマンドの **no** 形式を使用します。

#### **ip rip poison-reverse**

**no ip rip poison-reverse**

- **構文の説明 このコマンドには、引数またはキーワードはありません。**
- コマンド デフォルト スプリット ホライズンは常にイネーブルです。ポイズン リバース処理はディセーブルです。
- コマンド モード インターフェイス コンフィギュレーション モード

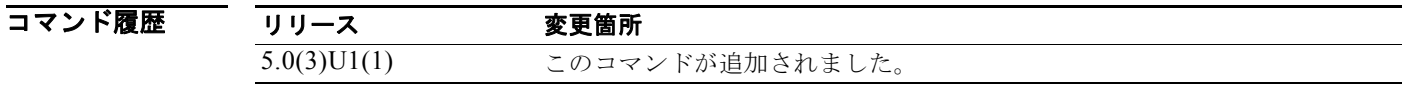

使用上のガイドライン デフォルトでは、Cisco NX-OS は、RIP ルートを学習したインターフェイスからの RIP ルートのアド バタイズは行いません(スプリット ホライズン)。ポイズン リバースとスプリット ホライズンを両方 とも設定した場合、Cisco NX-OS はルートを学習したインターフェイスを通じて、その学習ルートは 到達不能であるとアドバタイズします。

> このコマンドにはライセンスは必要ありませんが、レイヤ 3 インターフェイスをイネーブルに設定する 場合は、LAN Base Services ライセンスをインストールする必要があります。

**例 オンファン あい あい 次に、RIP** を実行しているインターフェイスのポイズン リバース処理をイネーブルにする例を示しま す。

> switch# **configure terminal** switch(config)# **interface ethernet 1/2** switch(config-if)# **no switchport** switch(config-if)# **ip rip poison-reverse** switch(config-if)#

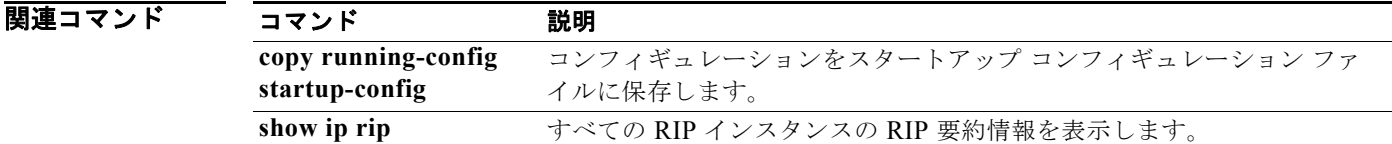
# **ip rip route-filter**

インターフェイスで発着信する Routing Information Protocol (RIP) ルートをフィルタリングするには **ip rip route-filter** コマンドを使用します。インターフェイスからフィルタリングを削除するには、こ のコマンドの **no** 形式を使用します。

**ip rip route-filter** {**prefix-list** *list-name* | **route-map** *map-name*} {**in** | **out**}

**no ip rip route-filter** {**prefix-list** *list-name* | **route-map** *map-name*} {**in** | **out**}

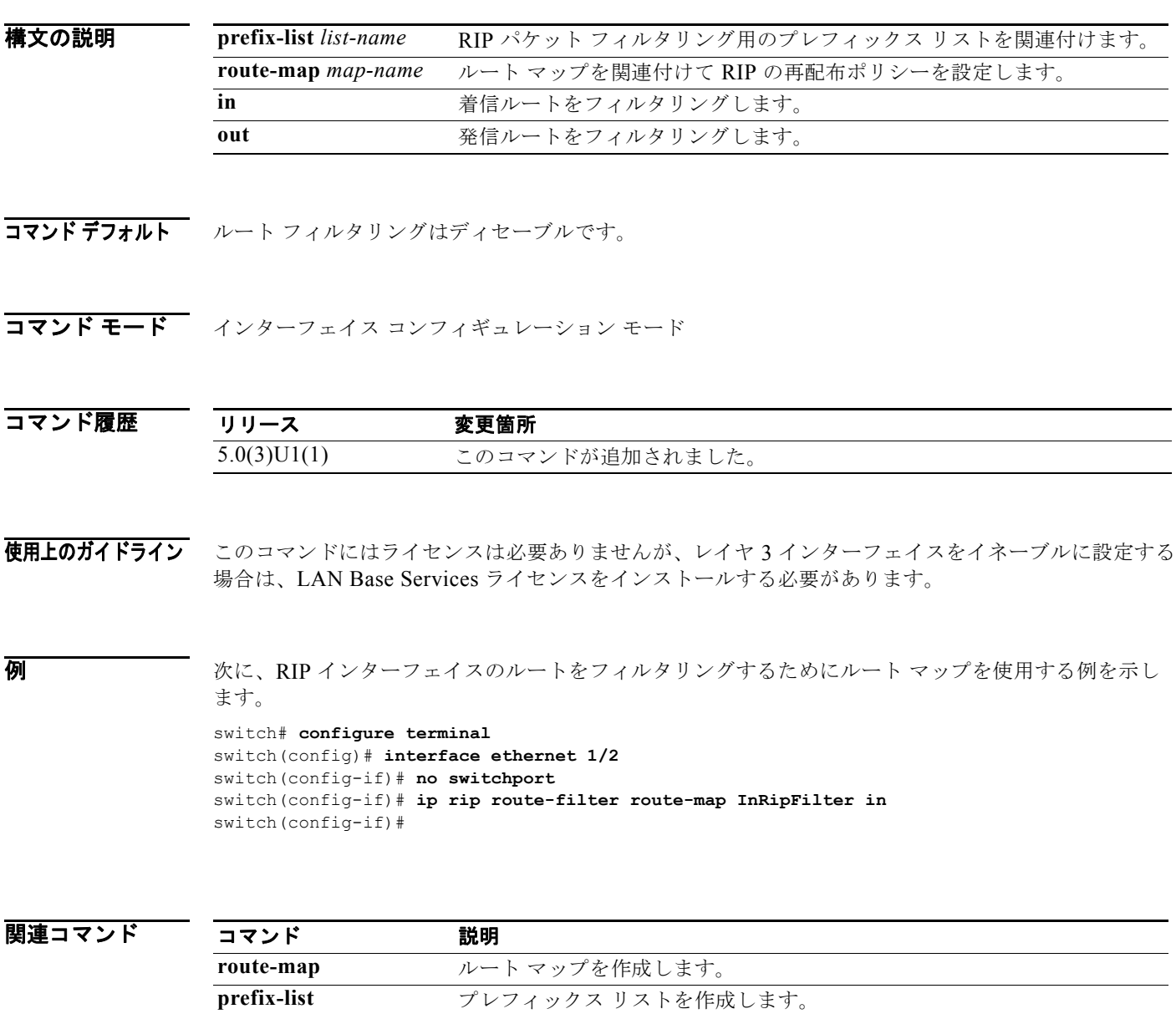

### **ip rip summary-address**

Routing Information Protocol (RIP) のインターフェイスの下でサマリー集約アドレスを設定するには、 **ip rip summary-address** コマンドを使用します。特定のアドレスまたはサブネットの集約をディセー ブルにするには、このコマンドの **no** 形式を使用します。

**ip rip summary-address** *ip-prefix*/*mask*

**no ip rip summary-address** *ip-prefix*/*mask*

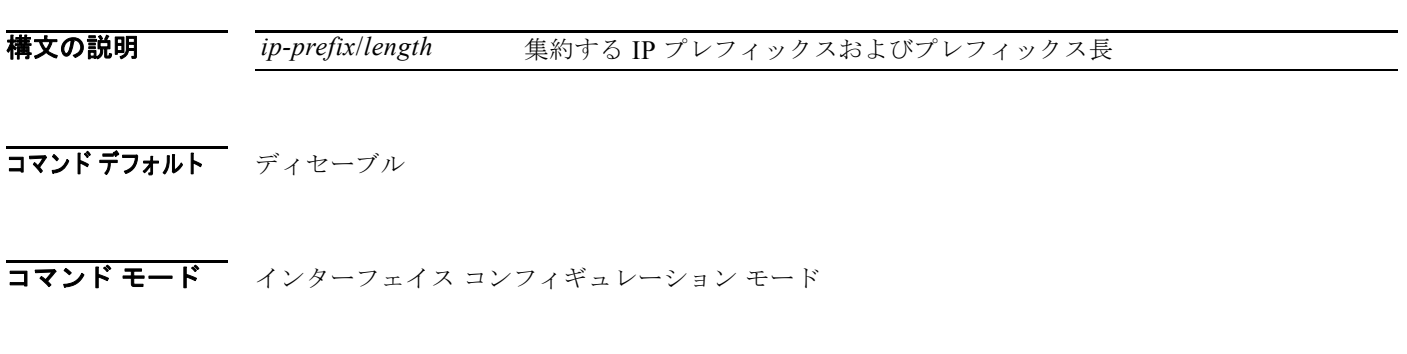

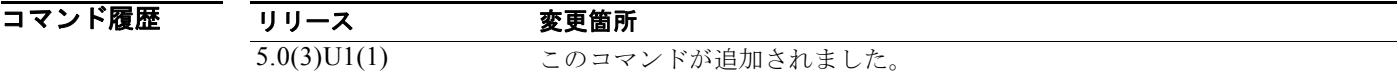

使用上のガイドライン このコマンドには、LAN Base Services ライセンスが必要です。

例 次に、イーサネット インターフェイス 1/2 からアドバタイズされるサマリー アドレス 192.0.2.0 を設定 する例を示します。

> switch# **configure terminal** switch(config)# **interface ethernet 1/2** switch(config-if)# **no switchport** switch(config-if)# **ip rip summary-address 192.0.2.0/24** switch(config-if)#

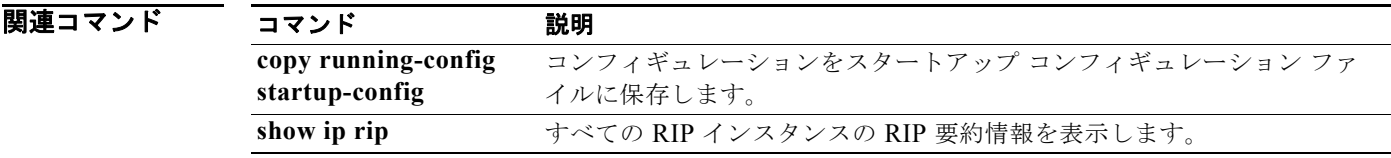

### **ip route**

スタティック ルートを設定するには、**ip route** コマンドを使用します。スタティック ルートを削除する には、このコマンドの **no** 形式を使用します。

**ip route** *ip-prefix*/*mask* {[*interface*] *next-hop*} [*preference*] [**tag** *id*]

**no ip route** *ip-prefix*/*mask* {[*interface*] *next-hop*}} [*preference*] [**tag** *id*]

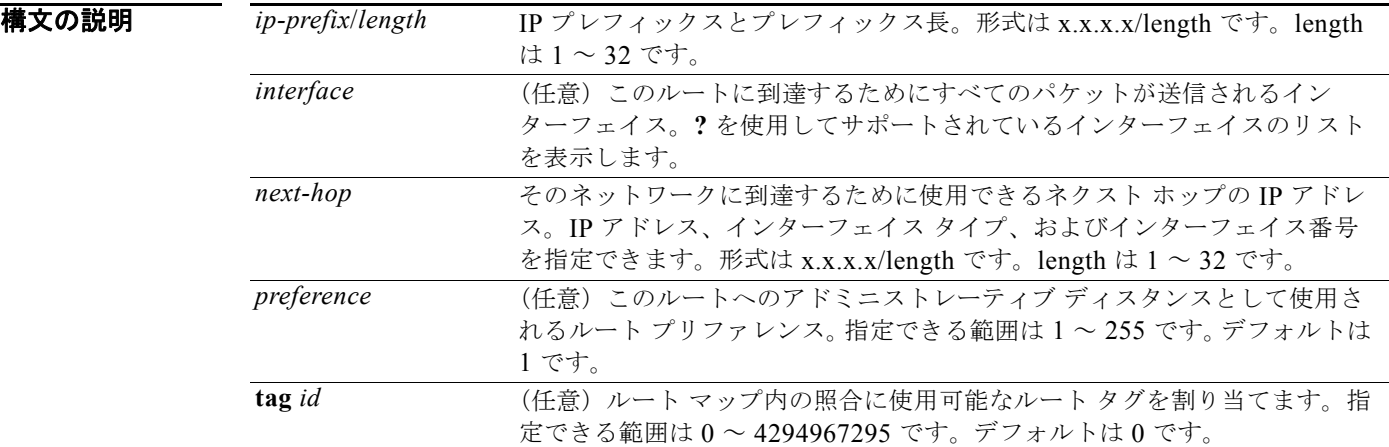

#### コマンド デフォルト なし

コマンド モード グローバル コンフィギュレーション モード

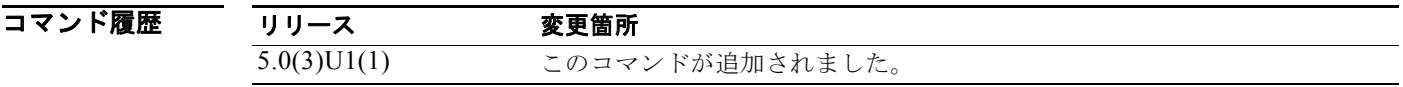

使用上のガイドライン スタティック ルートのデフォルトのアドミニストレーティブ ディスタンスは 1 です。ダイナミック ルーティング プロトコルをスタティック ルートよりも優先させたい場合は、スタティック ルート プリ ファレンス引数をダイナミック ルーティング プロトコルのアドミニストレーティブ ディスタンスより も大きい値に設定する必要があります。たとえば、EIGRP を使用して抽出されたルートのデフォルト アドミニストレーティブ ディスタンスが 100 とします。スタティック ルートよりも EIGRP ダイナ ミック ルートを優先する場合は、100 を超えるアドミニストレーティブ ディスタンスを指定する必要 があります。

このコマンドには、ライセンスは必要ありません。

例 次に、ネクストホップ アドレス 10.0.0.2 を介して到達可能な IP アドレス プレフィックス 192.168.1.1/32 を持つ宛先へのスタティック ルートを作成する例を示します。

switch# **configure terminal**

switch(config)# **ip route 192.168.1.1/32 10.0.0.2** switch(config)#

次に、前述の例にタグを割り当てて、このスタティック ルート上で照合可能なルート マップを設定で きるようにする例を示します。

switch# **configure terminal** switch(config)# **ip route 192.168.1.1/32 10.0.0.2 tag 5** switch(config)#

次に、110 のプリファレンスを選択する例を示します。この場合は、アドミニストレーティブ ディス タンスが 110 未満のダイナミック ルート情報が入手できなければ、プレフィックスが 10.0.0.0 のパ ケットが 192.168.0.4 にあるルータに転送されます。

switch# **configure terminal** switch(config)# **ip route 10.0.0.0/8 192.168.0.4 110** switch(config)#

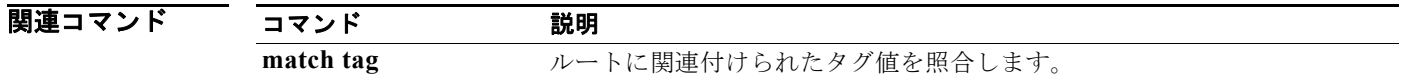

### **ip router eigrp**

インターフェイス用の EIGRP インスタンスを指定するには、**ip router eigrp** コマンドを使用します。 デフォルトに戻すには、このコマンドの **no** 形式を使用します。

**ip router eigrp** *instance-tag*

**no ip router eigrp** *instance-tag*

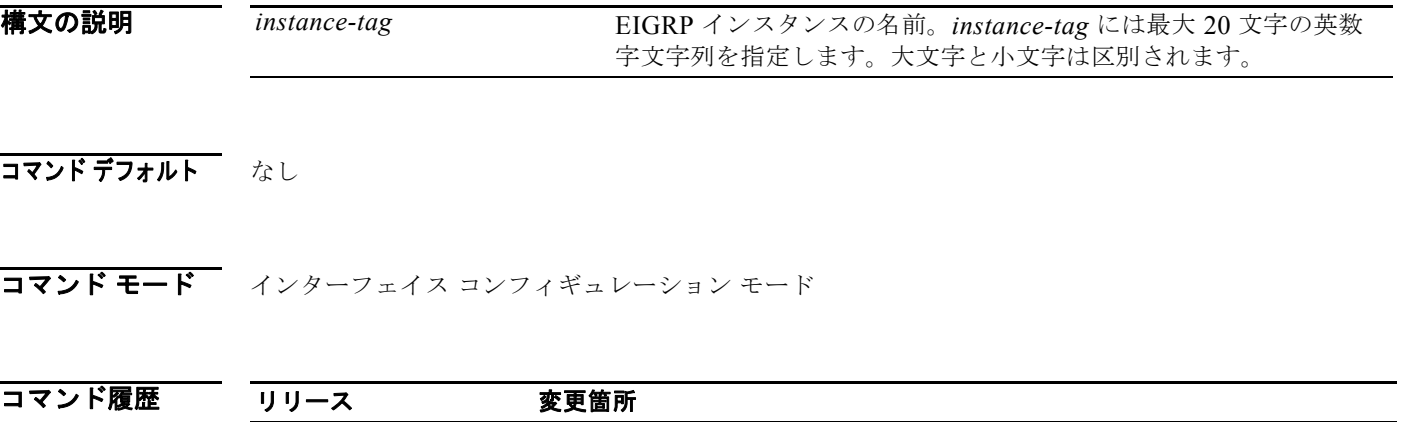

使用上のガイドライン このコマンドを使用する前に、スイッチで EIGRP をイネーブルにするようにしてください。 このコマンドには、LAN Base Services ライセンスが必要です。

5.0(3)U1(1) このコマンドが追加されました。

**例 わきの あたり 次に、インターフェイス用の EIGRP インスタンスを設定する例を示します。** 

switch# **configure terminal** switch(config)# **interface ethernet 1/2** switch(config-if)# **no switchport** switch(config-if)# **ip router eigrp Base**  switch(config-if)#

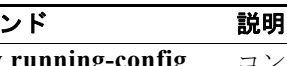

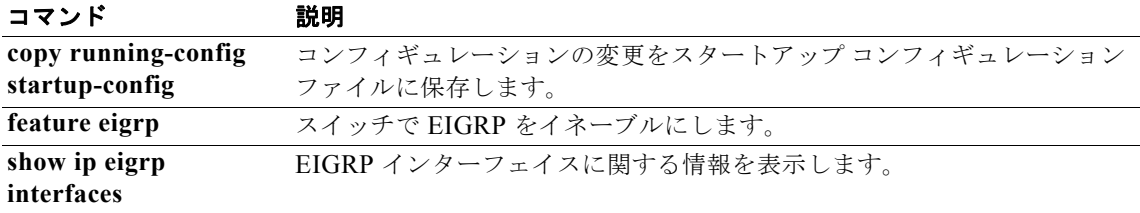

## **ip router ospf area**

インターフェイスの Open Shortest Path First(OSPF)インスタンスとエリアを設定するには、**ip router ospf area** コマンドを使用します。デフォルトに戻すには、このコマンドの **no** 形式を使用しま す。

**ip router ospf** *instance-tag* **area** *area-id* [**secondaries none**]

**no ip router ospf** *instance-tag* **area** *area-id* [**secondaries none**]

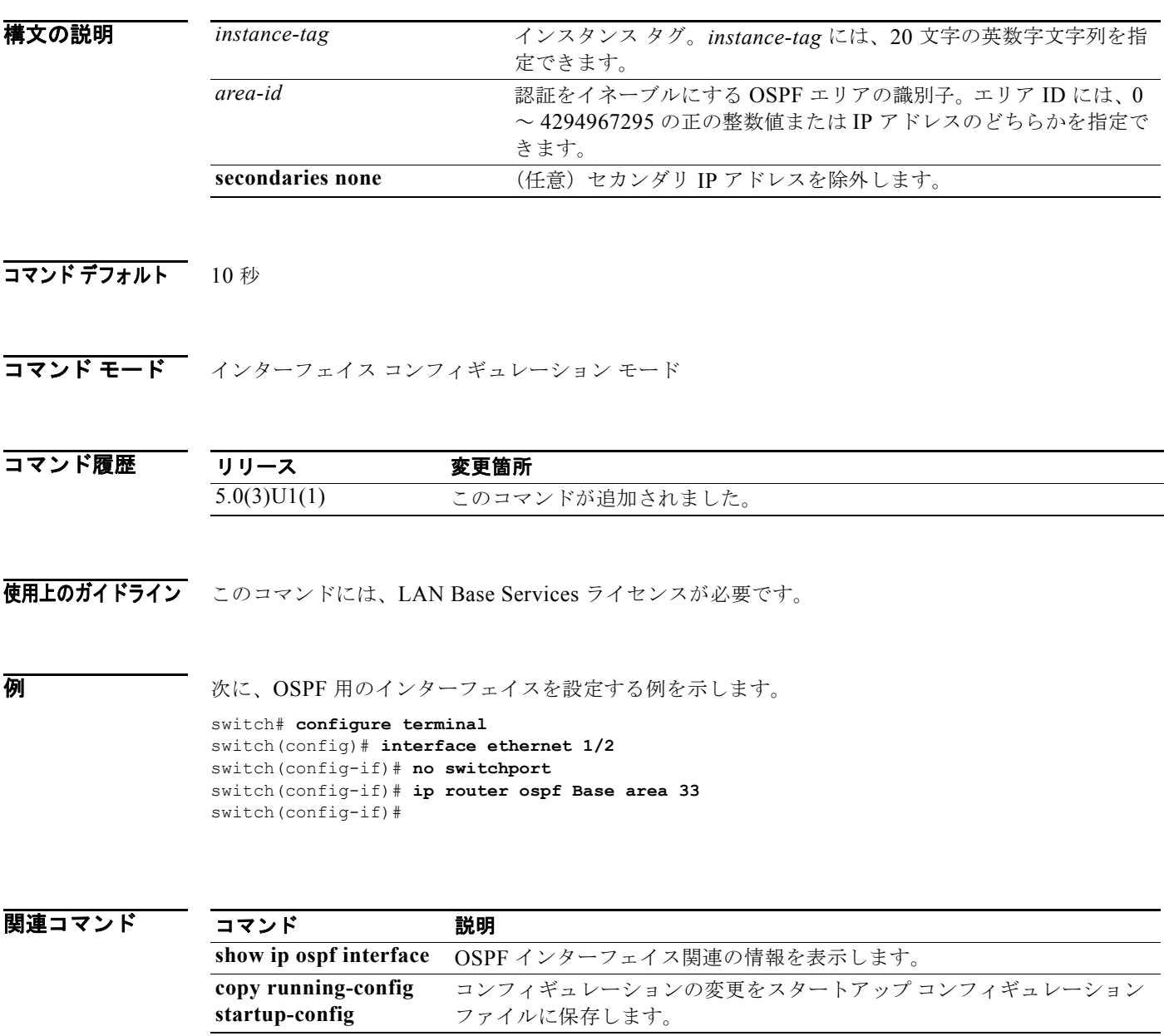

### **ip router ospf multi-area**

Open Shortest Path First(OSPF)インターフェイス上で複数エリア隣接関係を設定するには、**ip router ospf multi-area** コマンドを使用します。デフォルトに戻すには、このコマンドの **no** 形式を使 用します。

**ip router ospf** *instance-tag* **multi-area** *area-id*

**no ip router ospf** *instance-tag* **multi-area** *area-id*

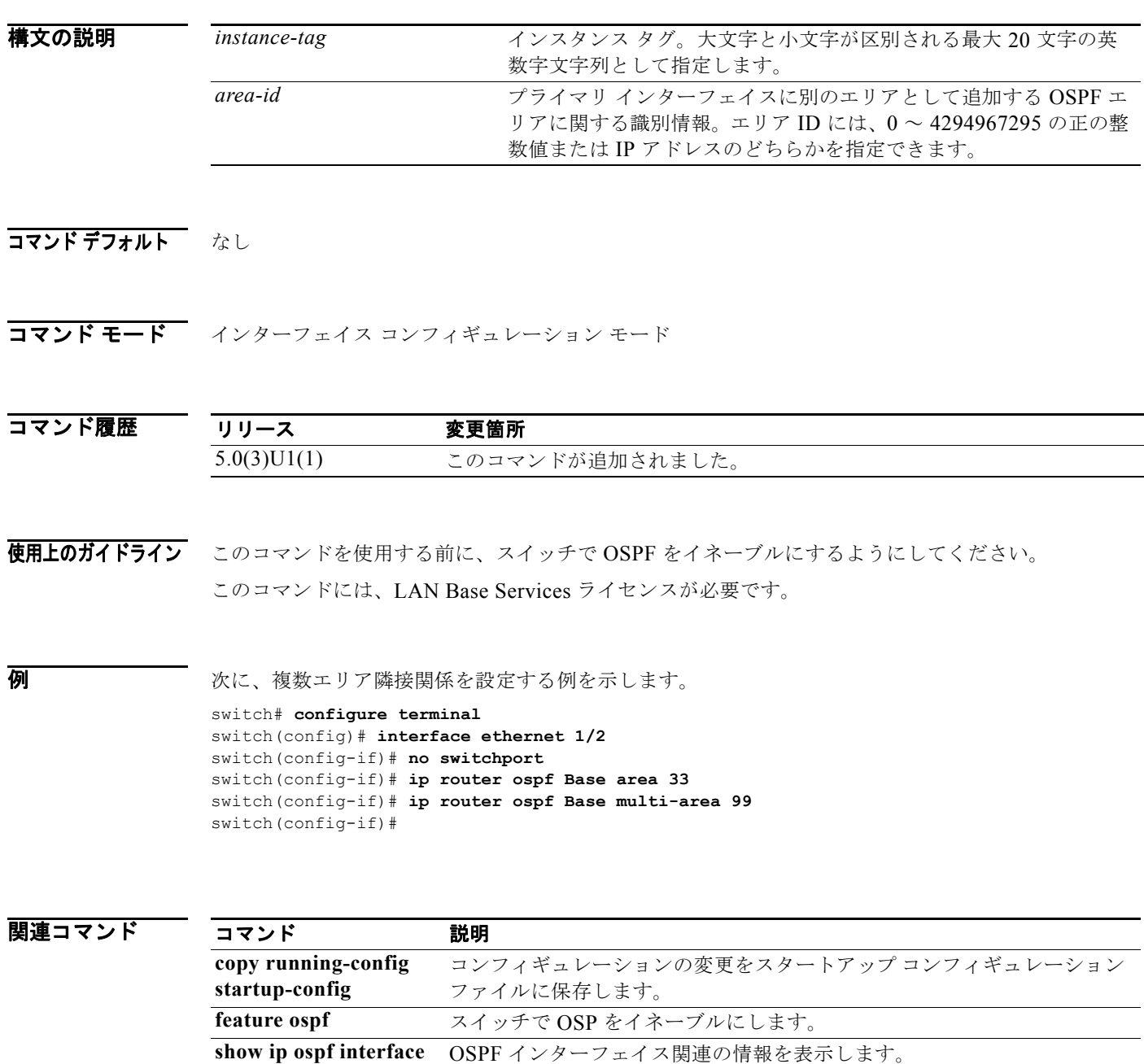

# **ip router rip**

インターフェイス用の Routing Information Protocol(RIP)インスタンスを指定するには、**ip router rip** コマンドを使用します。デフォルトに戻すには、このコマンドの **no** 形式を使用します。

**ip router rip** *instance-tag*

**no ip router rip** *instance-tag*

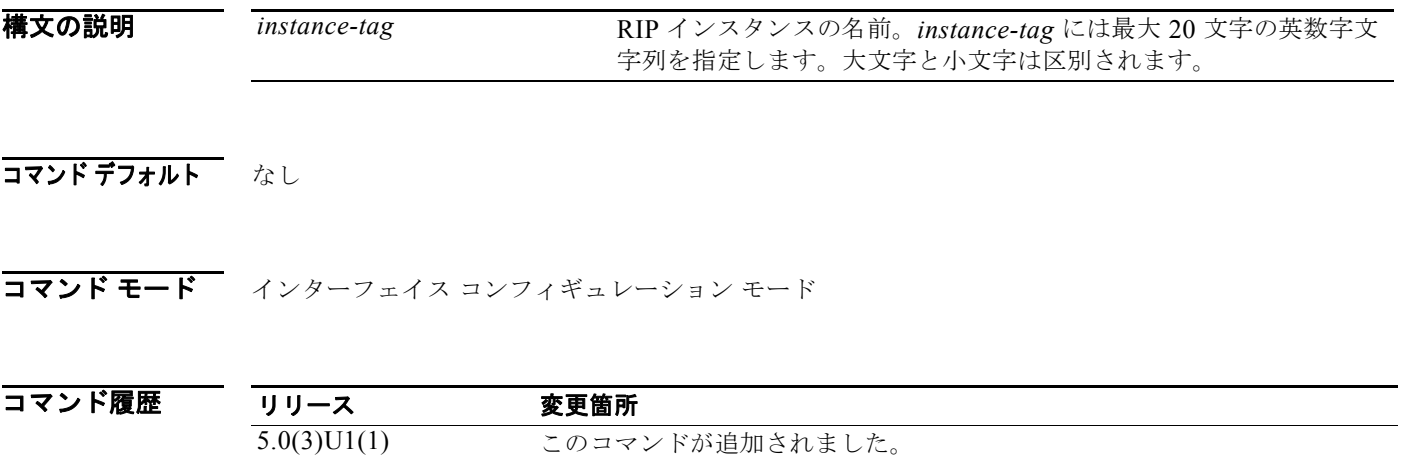

使用上のガイドライン このコマンドを使用する前に、スイッチで RIP をイネーブルにするようにしてください。 このコマンドには、LAN Base Services ライセンスが必要です。

**例 わきの あい あい あい** 次に、インターフェイス用の RIP インスタンスを設定する例を示します。

switch# **configure terminal** switch(config)# **interface ethernet 1/2** switch(config-if)# **no switchport** switch(config-if)# **ip router rip Enterprise**  switch(config-if)#

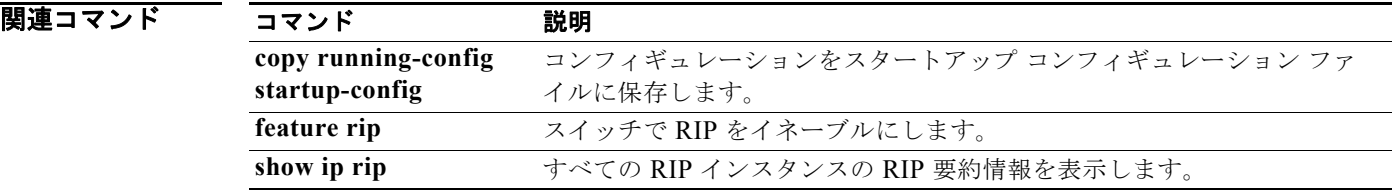

# **ip split-horizon eigrp**

Enhanced Interior Gateway Routing Protocol(EIGRP)プロセスのスプリット ホライズンをイネーブ ルにするには、**ip split-horizon eigrp** コマンドを使用します。スプリット ホライズンをディセーブル にするには、このコマンドの **no** 形式を使用します。

**ip split-horizon eigrp** *instance-tag*

**no ip split-horizon eigrp** *instance-tag*

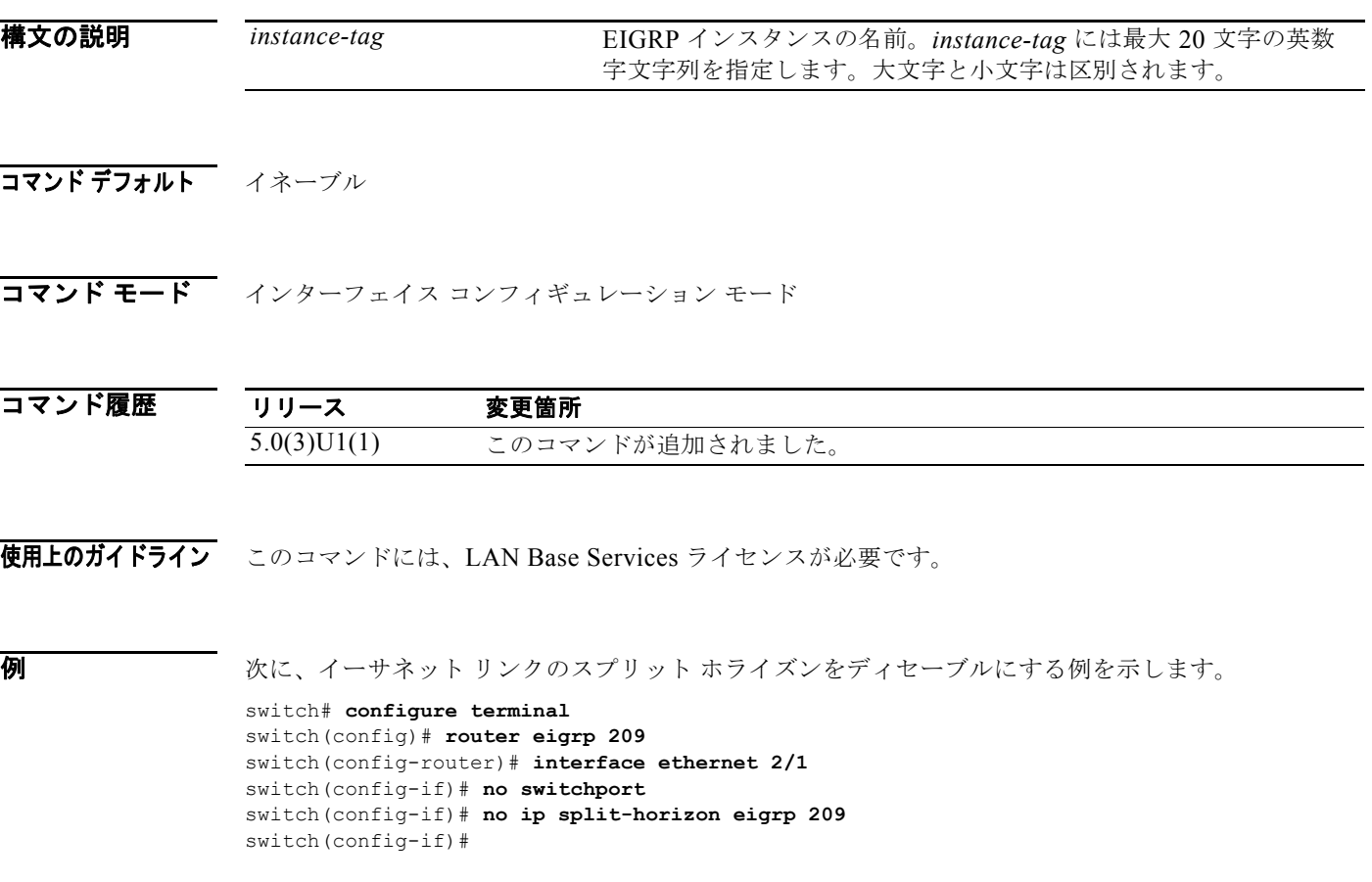

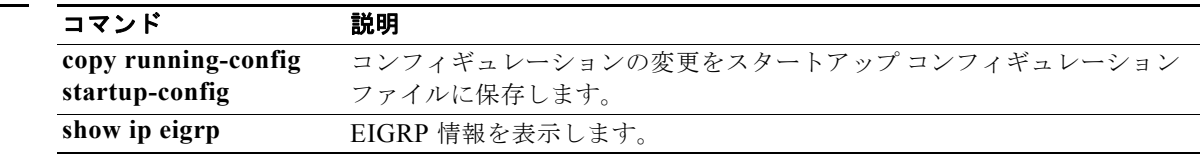

### **ip summary-address eigrp**

指定の Enhanced Interior Gateway Routing Protocol(EIGRP)インターフェイスのサマリー集約アド レスを設定するには、**ip summary-address eigrp** コマンドを使用します。設定をディセーブルにする には、このコマンドの **no** 形式を使用します。

**ip summary-address eigrp** *instance-tag* {*ip-address*/*length* | *ip-address mask*} [*admin-distance* | **leak-map** *map-name*]

**no ip summary-address eigrp** *instance-tag* {*ip-address*/*length* | *ip-address mask*}

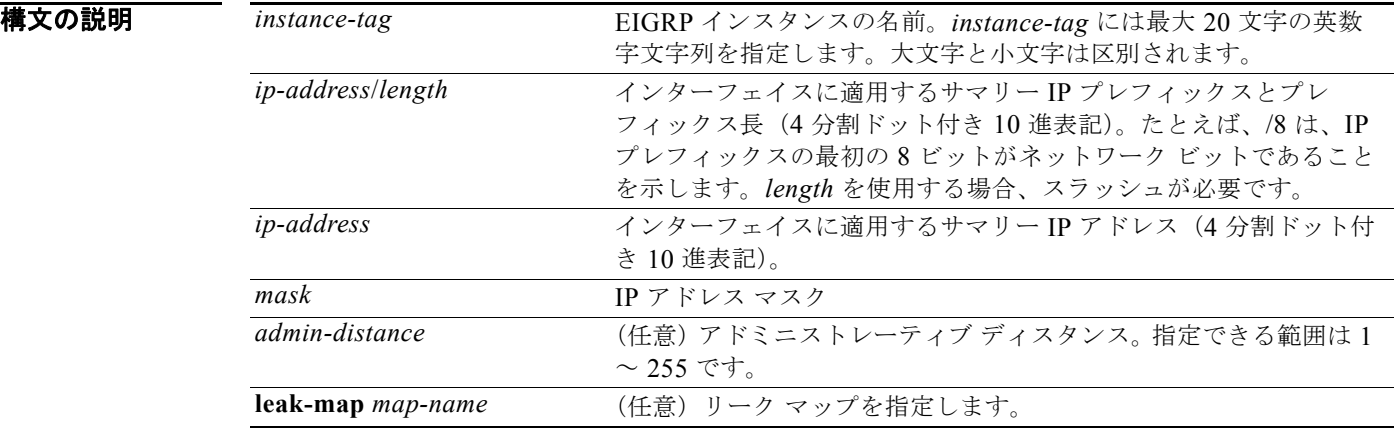

コマンドデフォルト EIGRP サマリー ルートには、アドミニストレーティブ ディスタンス 5 が適用されます。 事前設定されるサマリー アドレスはありません。

コマンド モード インターフェイス コンフィギュレーション モード

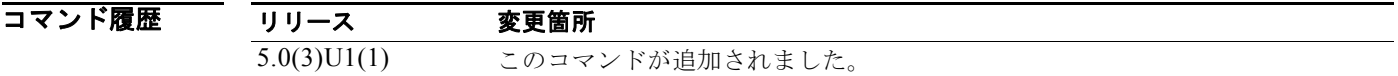

使用上のガイドライン このコマンドには、LAN Base Services ライセンスが必要です。

例 次に、EIGRP インターフェイス上の 192.168.0.0/16 サマリー アドレスに 95 のアドミニストレーティ ブ ディスタンスを設定する例を示します。

```
switch# configure terminal
switch(config)# router eigrp 209
switch(config-router)# interface ethernet 2/1
switch(config-if)# no switchport
switch(config-if)# ip summary-address eigrp 209 192.168.0.0/16 95
switch(config-if)#
```
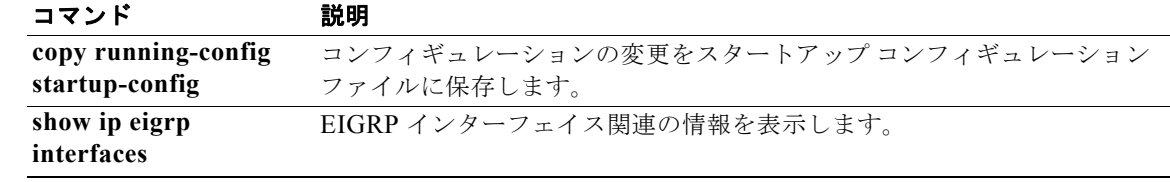

# **ip tcp path-mtu-discovery**

IPv4 インターフェイス上のパス最大伝送ユニット(MTU)ディスカバリをイネーブルにするには、**ip tcp path-mtu discovery** コマンドを使用します。この機能をディセーブルにするには、このコマンドの **no** 形式を使用します。

**ip ip tcp path-mtu discovery**

**no ip tcp path-mtu discovery**

- **構文の説明 このコマンドには、引数またはキーワードはありません。**
- コマンドデフォルト ディセーブル
- コマンド モード インターフェイス コンフィギュレーション モード

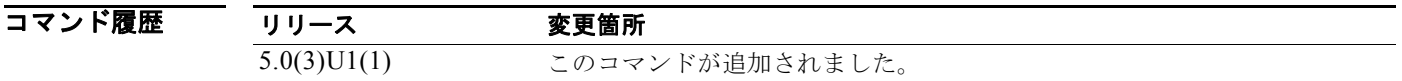

使用上のガイドライン このコマンドには、LAN Base Services ライセンスが必要です。

**例 オンファン あい アメリ**ン IPv4 に対してパス MTU ディスカバリをイネーブルにする例を示します。

switch# **configure terminal** switch(config)# **interface ethernet 2/1** switch(config-if)# **no switchport** switch(config-if)# **ip tcp path-mtu-discovery** switch(config-if)#

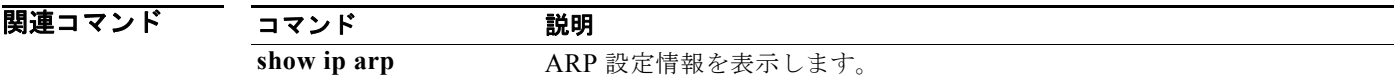

### **ip unreachables**

ICMP 到達不能メッセージの生成をイネーブルにするには、**ip unreachables** コマンドを使用します。 この機能をディセーブルにするには、このコマンドの **no** 形式を使用します。

#### **ip unreachables**

**no ip unreachables**

- **構文の説明 このコマンドには、引数またはキーワードはありません。**
- コマンドデフォルト イネーブル
- コマンド モード インターフェイス コンフィギュレーション モード サブインターフェイス コンフィギュレーション モード

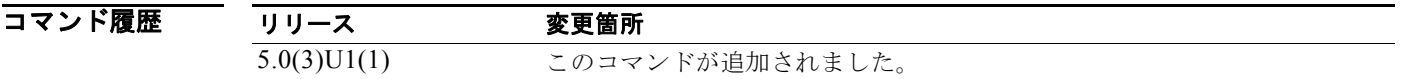

- 使用上のガイドライン このコマンドには、LAN Base Services ライセンスが必要です。
- **例 わきのおく あい** 次に、インターフェイス上で ICMP 到達不能メッセージの生成をイネーブルにする例を示します。

switch# **configure terminal** switch(config)# **interface ethernet 2/1** switch(config-if)# **no switchport** switch(config-if)# **ip unreachables** switch(config-if)#

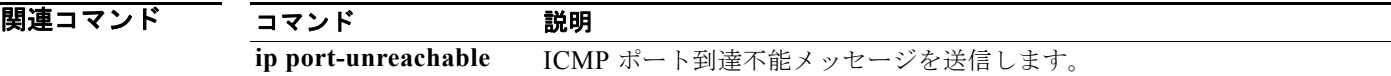

# **ipv6 nd**

IPv6 ネイバー探索(ND)を設定するには、**ipv6 nd** コマンドを使用します。IPv6 ND 設定を削除する には、このコマンドの **no** 形式を使用します。

- **ipv6 nd** {**hop-limit** *hop-limit* | **managed-config-flag** | **mtu** | **ns-interval** *ns-interval* | **other-config-flag** | **prefix** {**A:B::C:D/LEN** | **default** {**0**-**4294967295** | **infinite** {**infinite**  [**no-autoconfig** | **no-onlink** | **off-link**]}| **no-advertise**}} | **ra-interval** *ra-interval* | **ra-lifetime** *ra-lifetime* | **reachable-time** *reachable-time* | **redirects** | **retrans-timer** *retrans-timer* | **suppress-ra** [**mtu**]}
- **no ipv6 nd** {**hop-limit** *hop-limit* | **managed-config-flag** | **mtu** *mtu-size* | **ns-interval** *ns-interval* | **other-config-flag** | **prefix** {**A:B::C:D/LEN** | **default** {**0**-**4294967295** | **infinite** {**infinite** [**no-autoconfig** | **no-onlink** | **off-link**]}| **no-advertise**}} | **ra-interval**  *ra-interval* | **ra-lifetime** *ra-lifetime* | **reachable-time** *reachable-time* | **redirects** | **retrans-timer** *retrans-timer* | **suppress-ra** [**mtu**]}

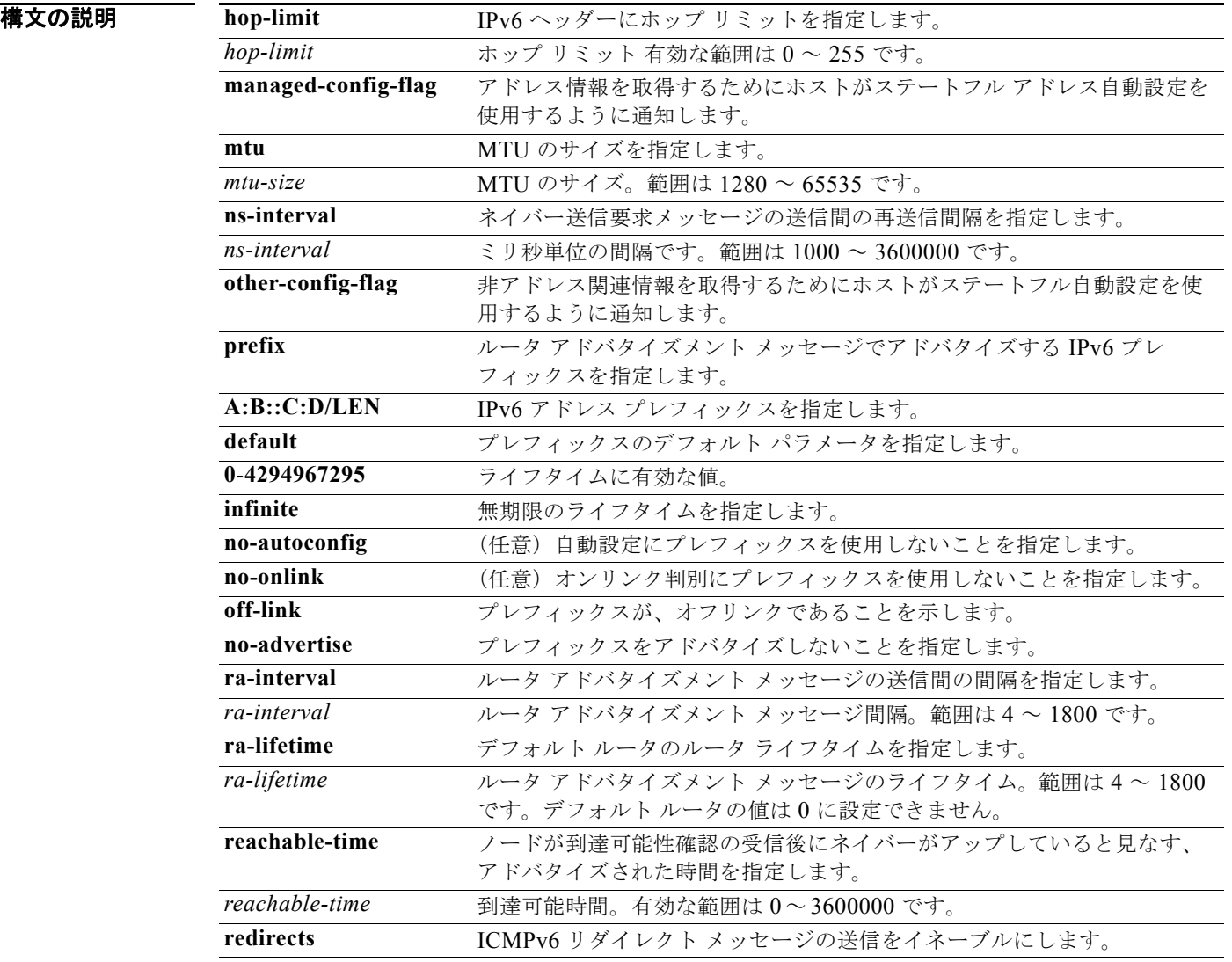

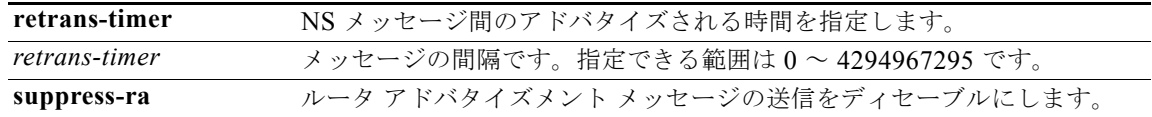

### デフォルト hop-limit–64

mtu–1500 ns-interval–1000 ra-interval–600 reachable-time–0 retrans-timer–0

### コマンド モード インターフェイス コンフィギュレーション モード

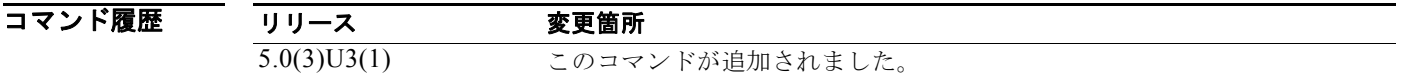

#### 使用上のガイドライン このコマンドには、ライセンスは必要ありません。

**例 ポティックス IPv6** ネイバー探索を設定する例を示します。

switch# **configure terminal** switch(config)# **interface ethernet 1/5** switch(config-if)# **ipv6 nd** switch(config-if)# **ipv6 nd reachable time 30**

次に、IPv6 ネイバー探索を削除する例を示します。

switch(config-if)# **no ipv6 nd reachable time 30** switch(config-if)#

関連コマンド

コマンド 説明 **show ipv6 nd interface** ネイバー探索インターフェイス情報を表示します。

# **log-adjacency-changes**(**EIGRP**)

Enhanced Interior Gateway Routing Protocol (EIGRP) 隣接状態変更のロギングをイネーブルにするに は、**log-adjacency-changes** コマンドを使用します。EIGRP 隣接状態変更のロギングをディセーブル にするには、このコマンドの **no** 形式を使用します。

#### **log-adjacency-changes**

**no log-adjacency-changes**

**構文の説明 このコマンドには、引数またはキーワードはありません。** 

- **コマンド デフォルト** 隣接の変更はロギングされません。
- コマンド モード アドレスファミリ コンフィギュレーション モード ルータ コンフィギュレーション モード ルータ VRF コンフィギュレーション モード

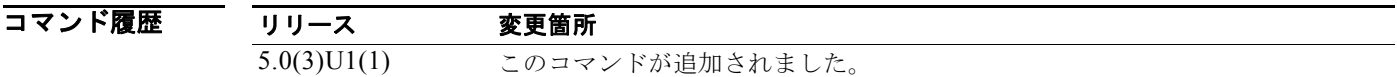

使用上のガイドライン このコマンドには、LAN Enterprise Services ライセンスが必要です。

例 次に、EIGRP 1 に関する隣接状態変更のロギングをイネーブルにする例を示します。

switch# **configure terminal** switch(config)# **router eigrp 1** switch(config-router)# **address-family ipv4** switch(config-router-af)# **log-adjacency-changes** switch(config-router-af)#

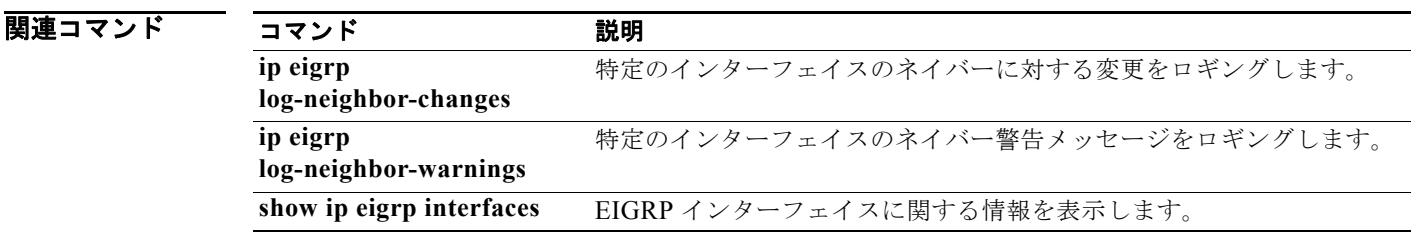

# **log-adjacency-changes**(**OSPF**)

Open Shortest Path First (OSPF) ネイバーの状態が変更された場合にルータが syslog メッセージを送 信するように設定するには、**log-adjacency-changes** コマンドを使用します。この機能をオフにするに は、このコマンドの **no** 形式を使用します。

**log adjacency changes** [**detail**]

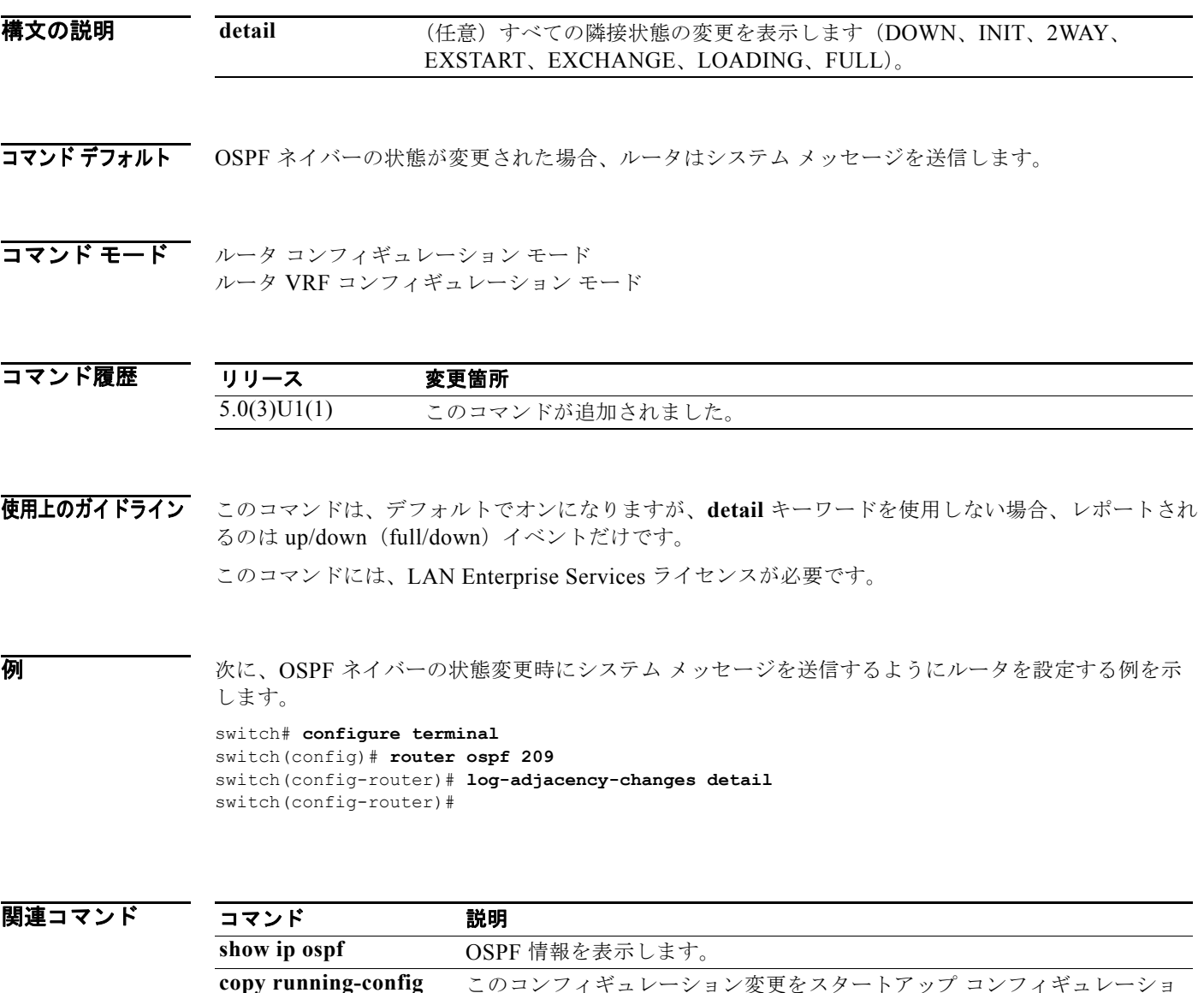

ン ファイルに保存します。

**startup-config**

### **log-neighbor-warnings**

Enhanced Interior Gateway Routing Protocol(EIGRP)ネイバー警告メッセージのロギングをイネーブ ルにするには、**log-neighbor-warnings** コマンドを使用します。EIGRP ネイバー警告メッセージのロ ギングをディセーブルにするには、このコマンドの **no** 形式を使用します。

**log-neighbor-warnings** [*seconds*]

**no log-neighbor-warnings** [*seconds*]

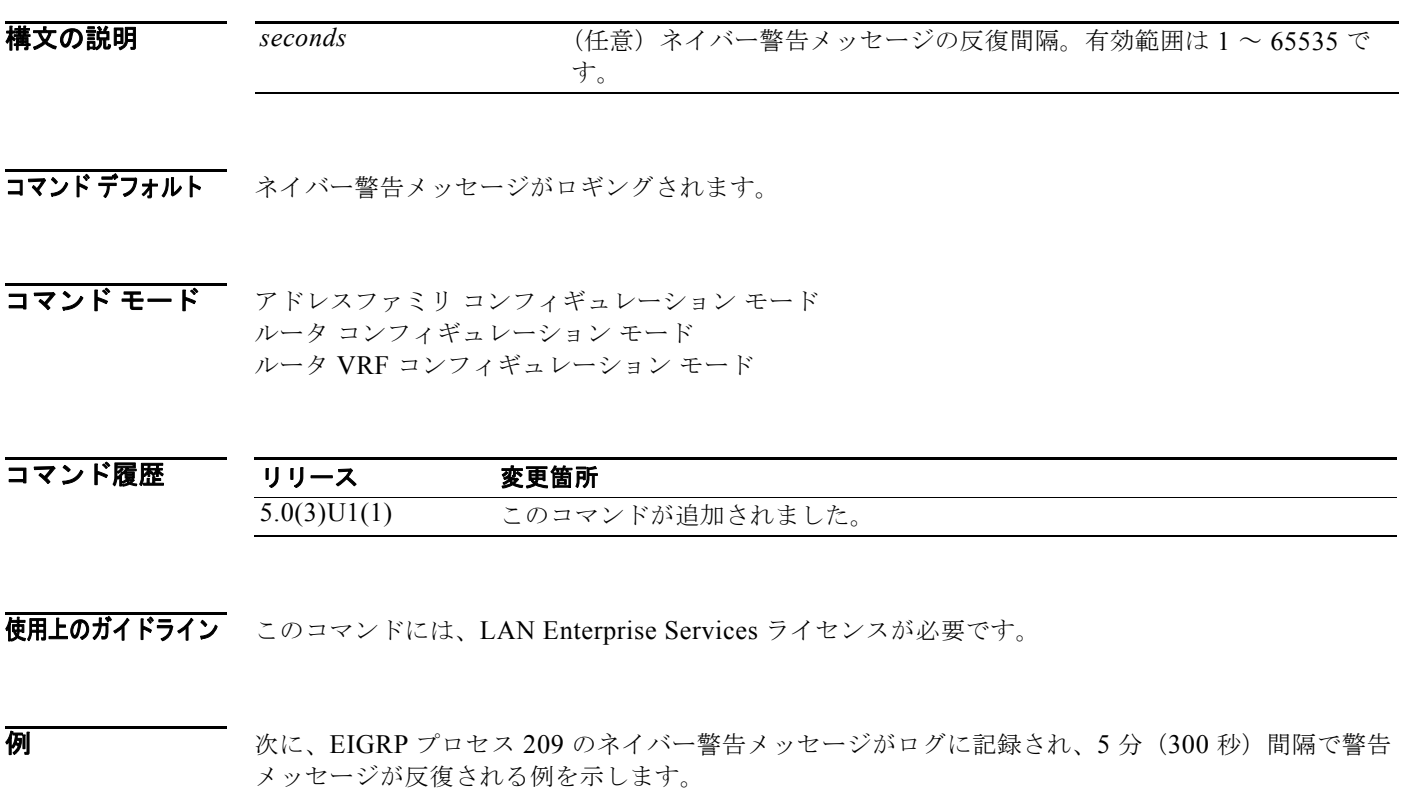

switch# **configure terminal** switch(config)# **router eigrp 209** switch(config-router)# **log-neighbor-warnings 30** switch(config-router)#

関連コマンド コマンド 説明 **log-adjacency-changes** EIGRP 隣接状態変更のロギングをイネーブルにします。 **show ip eigrp interfaces** EIGRP インターフェイスに関する情報を表示します。

### **low-memory exempt**

下位メモリ シャットダウンから BGP ネイバーを除外するには、**low-memory exempt** コマンドを使用 します。BGP ネイバーを下位メモリ シャットダウンの対象にするには、このコマンドの **no** 形式を使 用します。

#### **low-memory exempt**

**no low-memory exempt**

- **構文の説明 このコマンドには、引数またはキーワードはありません。**
- **コマンド デフォルト** eBGP ピアによっては、重大なメモリ アラートでシャットダウンする場合があります。
- コマンド モード ネイバー コンフィギュレーション モード

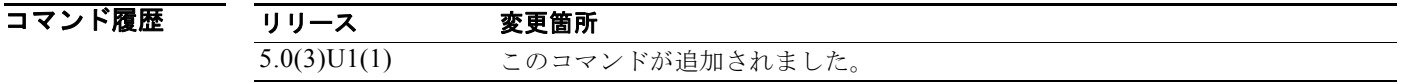

使用上のガイドライン このコマンドには、LAN Enterprise Services ライセンスが必要です。

**例 オンファーマー 次に、下位メモリ シャットダウンからネイバーを除外する例を示します。** 

switch# **configure terminal** switch(config)# **router bgp 1.0** switch(config-router)# **neighbor 192.0.2.0/24 remote-as 1.5** switch(config-router-af)# **low-memory exempt** switch(config-router-af)#

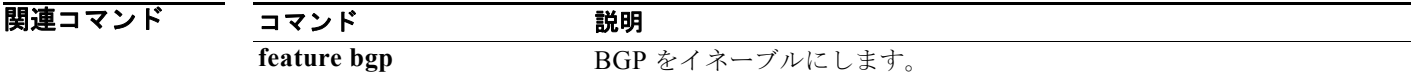

# **mac-list**

MAC アドレスに基づいてフィルタリングするには、**mac-list** コマンドを使用します。MAC リスト エ ントリを削除するには、このコマンドの **no** 形式を使用します。

**mac-list** *name* [**seq** *number*] {**permit** | **deny**} *mac-address* [*mac-mask*]

**no mac-list** *name* [**seq** *number*] {**permit** | **deny**} *mac-address* [*mac-mask*]

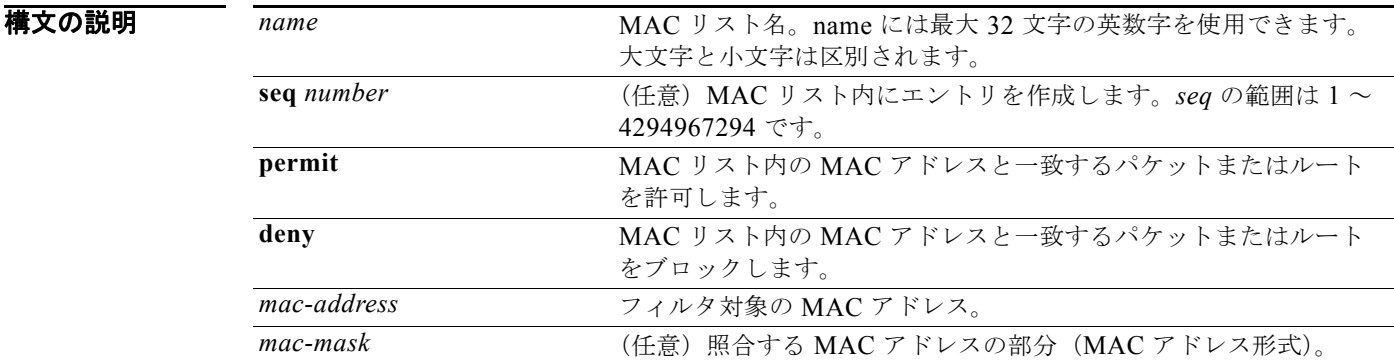

コマンドデフォルト match の値は定義されません。

コマンド モード グローバル コンフィギュレーション モード

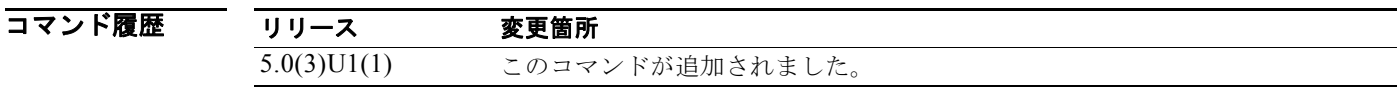

使用上のガイドライン ルート マップ内のこの MAC リストに対して照合できます。 このコマンドには、LAN Enterprise Services ライセンスが必要です。

**例 みんじょう あいきょう 次に、Red MAC** リストを作成する例を示します。

switch# **configure terminal** switch(config)# **mac-list Red seq 1 permit 0022.5579.a4c1 ffff.ffff.0000** switch(config)#

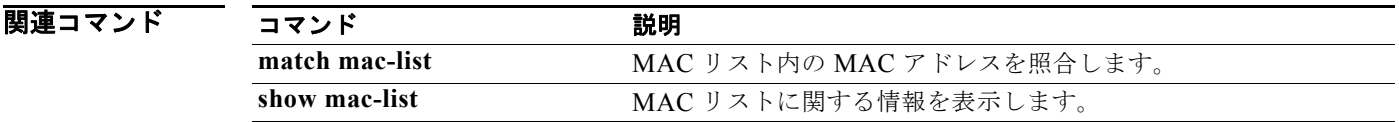

### **match as-number**

Border Gateway Protocol (BGP; ボーダー ゲートウェイ プロトコル)自律システム (AS) 番号と照合 するには、**match as-number** コマンドを使用します。AS 番号リスト エントリを削除するには、この コマンドの **no** 形式を使用します。

**match as-number** {*number* [,*number*...] | **as-path-access-list** *name* [...*name*]}

**no match as-number** {*number* [,*number*...] | **as-path-access-list** *name* [...*name*]}

### 構文の説明

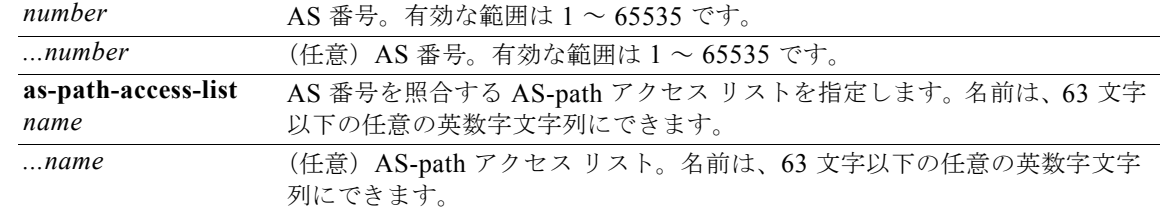

### コマンドデフォルト なし

コマンド モード レート マップ コンフィギュレーション モード

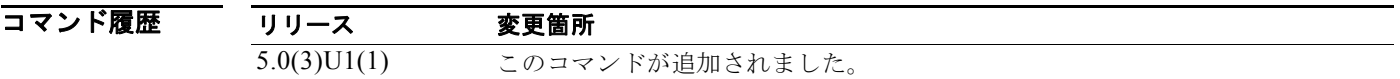

使用上のガイドライン 正規表現を使用して AS 番号のリストまたは AS-path アクセス リストを生成するには、このコマンド を使用します。BGP は、この一致基準を使用して、BGP セッションの作成に使用する BGP ピアを決 定します。

> ルート マップは、ピアがプレフィックス ピアリングを通してローカル BGP とのセッションを確立でき る AS 番号の範囲を指定するために使用します。Cisco NX-OS は、**match as-number** コマンドがルー ト マップ内に存在する場合に他の **match** コマンドを無視します。

このコマンドには、LAN Enterprise Services ライセンスが必要です。

初 <br> **例 わかりの** 次に、AS 番号のリストを設定する例を示します。

switch# **configure terminal** switch(config)# **route-map IGP2BGP** switch(config-route-map)# **match as-number 64496, 64498-64510** switch(config-route-map)#

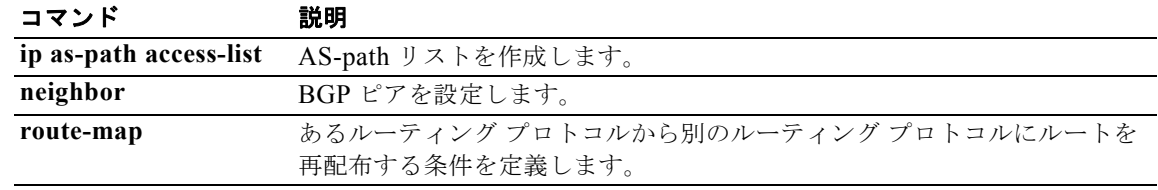

### **match as-path**

ボーダー ゲートウェイ プロトコル (BGP) 自律システム (AS) パス アクセス リストを照合するには、 **match as-path** コマンドを使用します。パス リスト エントリを削除するには、このコマンドの **no** 形式 を使用します。

**match as-path** *name* [...*name*]

**no match as-path** *name* [...*name*]

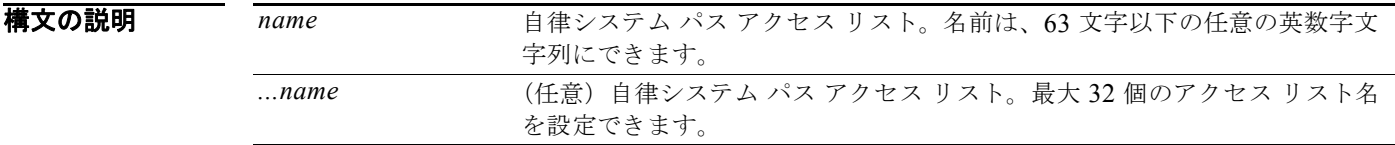

コマンド デフォルト パス リストは定義されません。

コマンド モード ルート マップ コンフィギュレーション モード

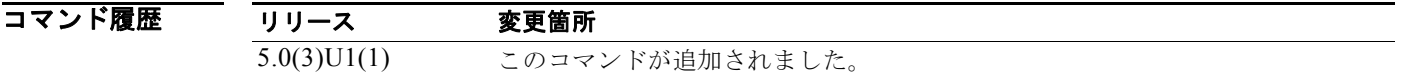

使用上のガイドライン **match as-path** コマンドを使用して値を設定すると、グローバル値が上書きされます。

ルート マップは、いくつかの部分にわかれている可能性があります。**route-map** コマンドに関連した 少なくとも 1 つの **match** 句に一致しないルートは、すべて無視されます。つまり、発信ルート マップ ではルートはアドバタイズされず、着信ルート マップではルートは受け入れられません。一部の特定 のデータを変更したい場合は、明示的な match が指定された 2 つ目のルート マップ セクションを設定 する必要があります。

このコマンドには、LAN Enterprise Services ライセンスが必要です。

**例** わたく、Autonomous System(AS; 自律システム)パスと BGP AS パス アクセス リスト 20 を照合する 設定の例を示します。

> switch# **configure terminal** switch(config)# **route-map IGP2BGP** switch(config-route-map)# **match as-path 20** switch(config-route-map)#

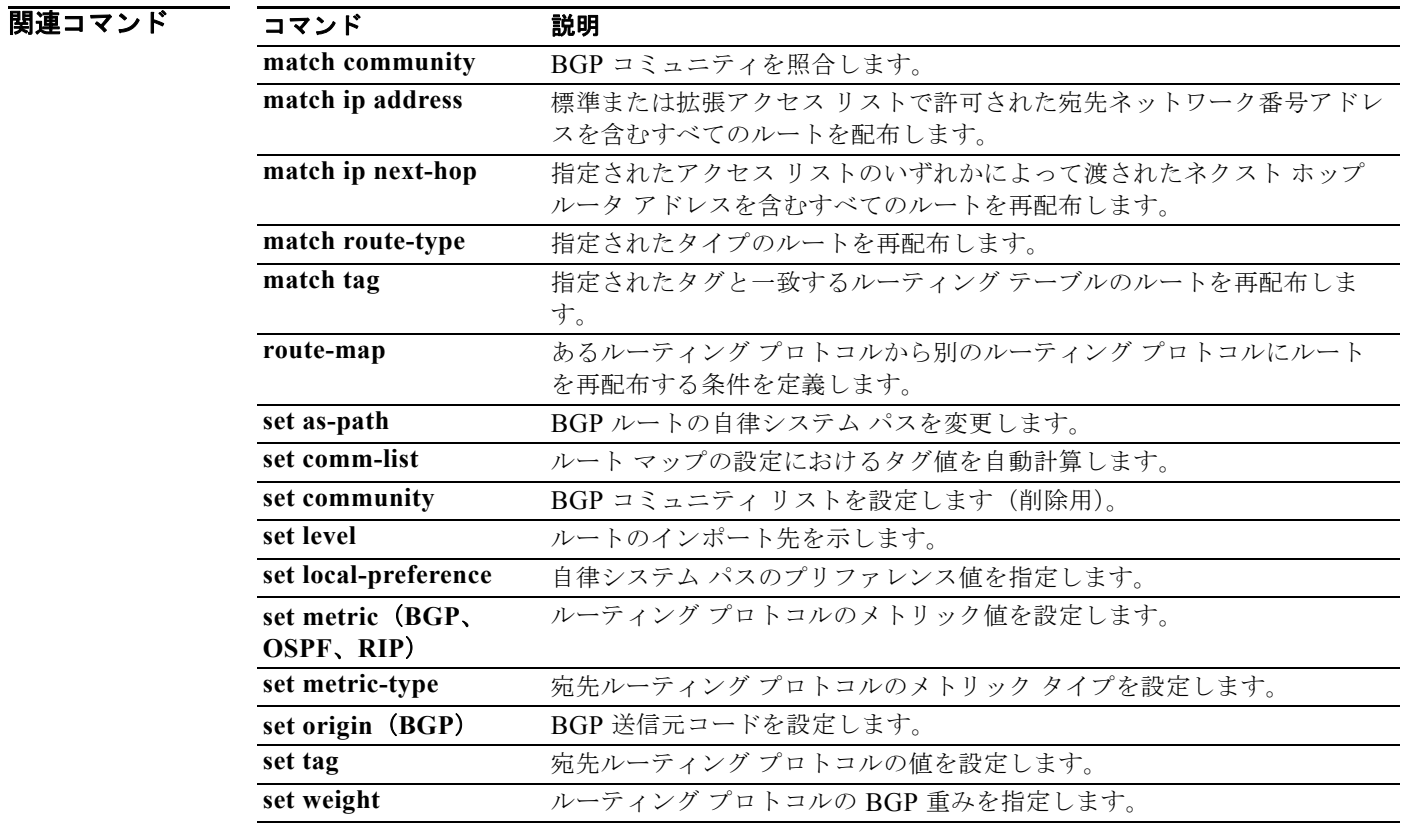

## **match community**

BGP コミュニティを照合するには、**match community** コマンドを使用します。ソフトウェアが BGP コミュニティ リスト エントリを削除するデフォルト状態にシステムを復元するには、このコマンドの **no** 形式を使用します。

**match community** *name* [...*name*] [**exact-match**]

**no match community** *name* [...*name*] [**exact-match**]

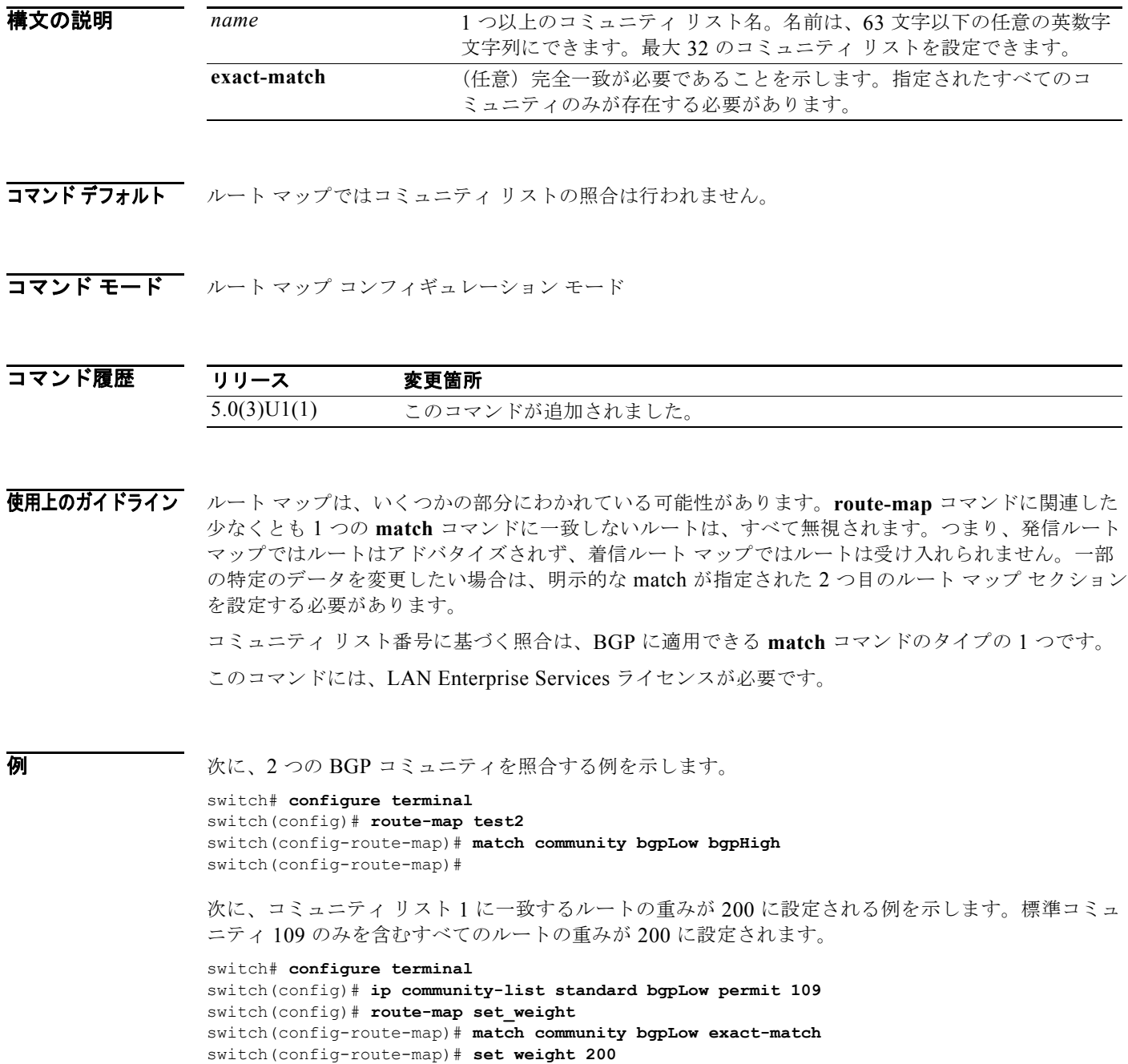

switch(config-route-map)#

この例は、コミュニティ リスト 500 に一致するルートを示しています。拡張コミュニティ 1 を含むす べてのルートの重みが 150 に設定されます。

switch# **configure terminal**

```
switch(config)# ip community-list expanded 500 permit [0-9]*
switch(config)# route-map MAP_NAME permit 10
switch(config-route-map)# match community 500
switch(config-route-map)# set weight 150
switch(config-route-map)#
```
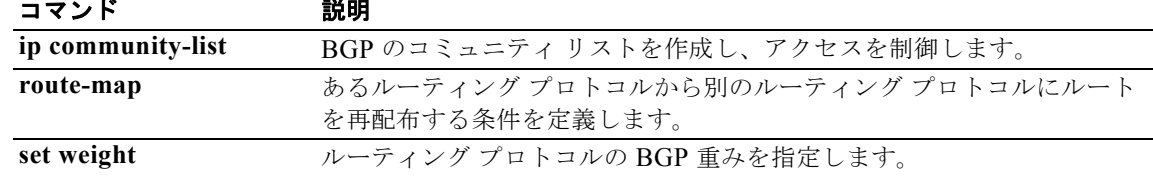

### **match extcommunity**

ルート マップ内の BGP 拡張コミュニティを照合するには、**match extcommunity** コマンドを使用しま す。ルート マップから match を削除するには、このコマンドの **no** 形式を使用します。

**match extcommunity** *name* [...*name*] [**exact-match**]

**no match extcommunity** *name* [...*name*] [**exact-match**]

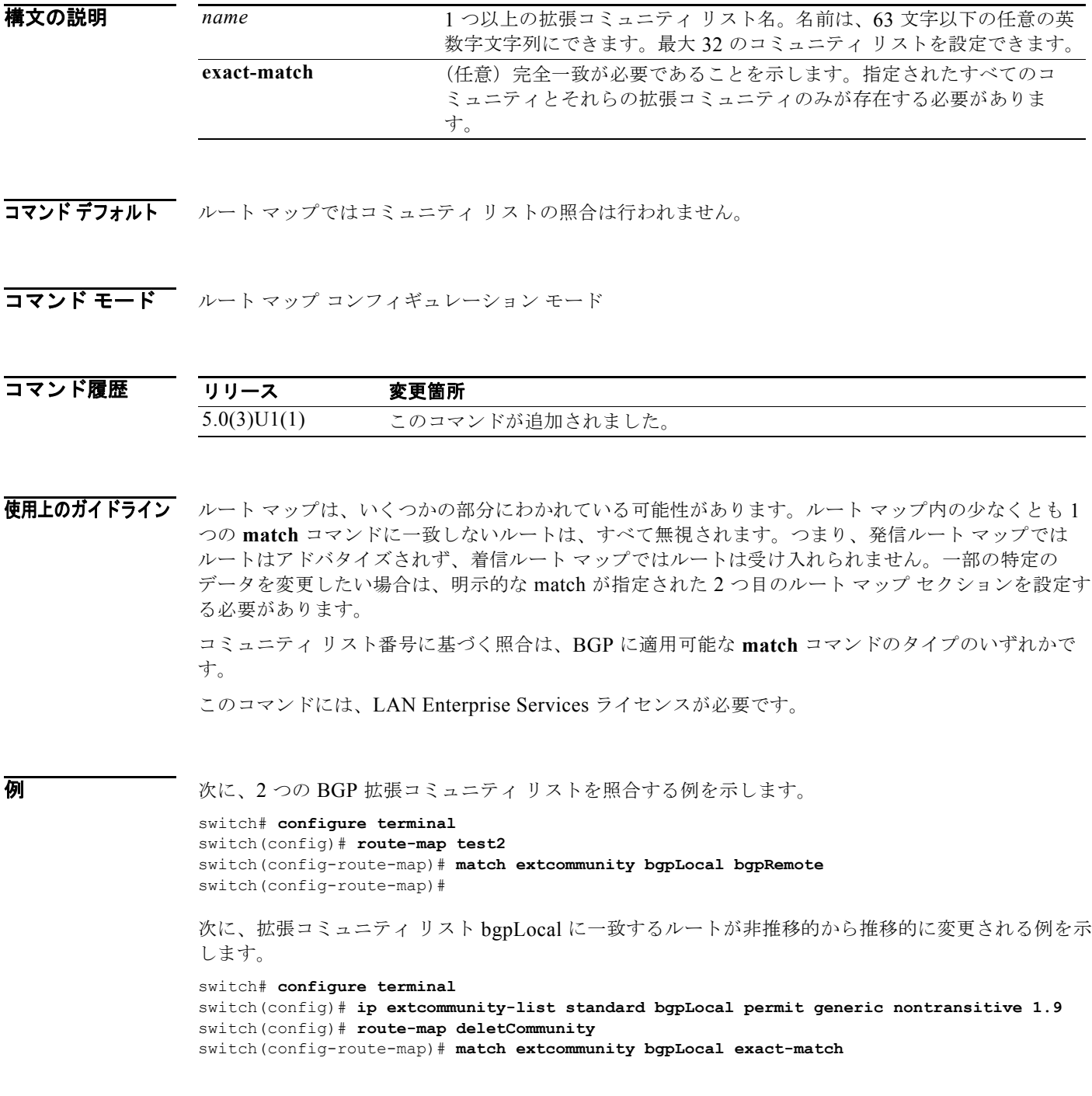

switch(config-route-map)# **set extcommunity generic transitive 1.9** switch(config-route-map)#

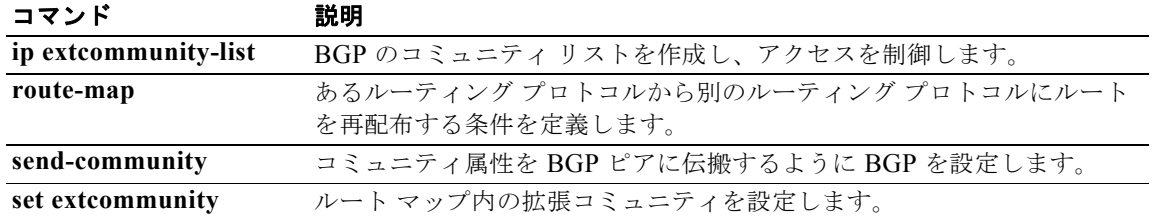

### **match interface**

ルート マップ内のインターフェイスを照合するには、**match interface** コマンドを使用します。この match 設定を削除するには、このコマンドの **no** 形式を使用します。

- **match interface** {{**ethernet** *slot*/*port* | **loopback** *if\_number* | **mgmt** *mgmt-id* | **port-channel** *number*}[, {**ethernet** *slot*/*port* | **loopback** *if\_number* | **mgmt** *mgmt-id* | **port-channel** *number*}...]}
- **no interface** {{**ethernet** *slot*/*port* | **loopback** *if\_number* | **mgmt** *mgmt-id* | **port-channel** *number*}[, {**ethernet** *slot*/*port* | **loopback** *if\_number* | **mgmt** *mgmt-id* | **port-channel** *number*}...]]}

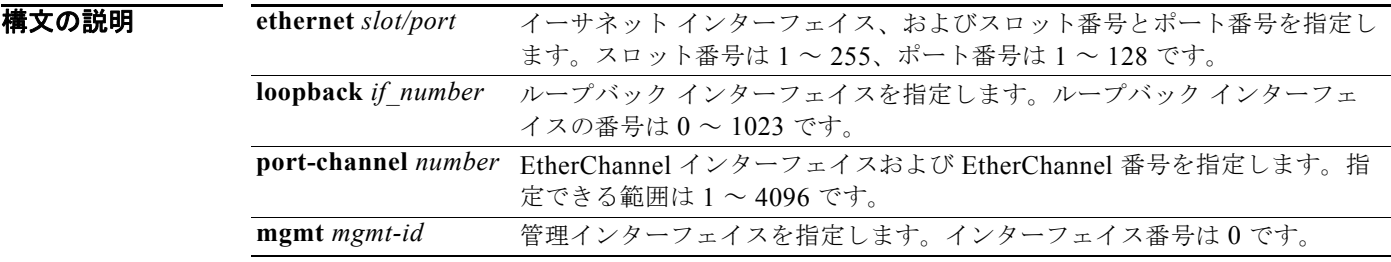

### コマンドデフォルト なし

コマンド モード ルート マップ コンフィギュレーション モード

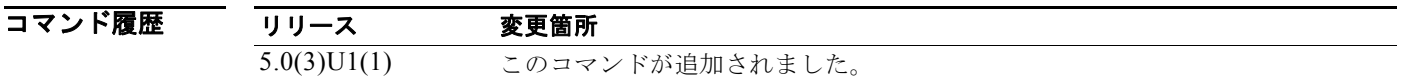

使用上のガイドライン いずれかのインターフェイスによって到達されるルート ネクスト ホップ アドレスは、ルート マップと 一致します。

> ルート マップは、いくつかの部分にわかれている可能性があります。**route-map** コマンドに関連する 少なくとも 1 つの **match** 句に一致しないルートは、すべて無視されます。つまり、発信ルート マップ ではルートはアドバタイズされず、着信ルート マップではルートは受け入れられません。一部の特定 のデータを変更したい場合は、明示的な match が指定された 2 つ目のルート マップ セクションを設定 する必要があります。

このコマンドには、LAN Enterprise Services ライセンスが必要です。

**例 わきの あたり あい** 次に、インターフェイスのリストを設定する例を示します。

```
switch# configure terminal
switch(config)# route-map test1
switch(config-route-map)# match interface ethernet 2/1, ethernet 4/3
switch(config-route-map)#
```
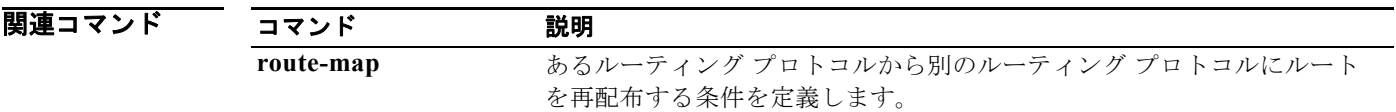

### **match ip address**

標準アクセス リスト、拡張アクセス リスト、またはプレフィックス リストで許可された宛先 IP ネッ トワーク番号アドレスを含むすべてのルートを配布するには、**match ip-address** コマンドを使用しま す。**match ip address** エントリを削除するには、このコマンドの **no** 形式を使用します。

**match ip address** {**prefix-list** *prefix-list-name* [*prefix-list-name*...]}

**no match ip address** {**prefix-list** *prefix-list-name* [*prefix-list-name*...]}

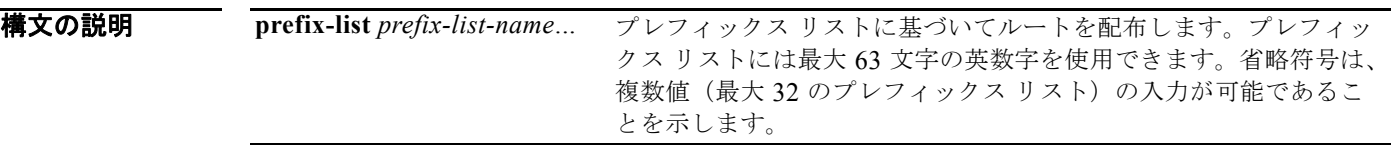

コマンド デフォルト プレフィックス リストは指定されません。

コマンド モード レート マップ コンフィギュレーション モード

コマンド履歴 リリース 変更箇所 5.0(3)U1(1) このコマンドが追加されました。

使用上のガイドライン このコマンド構文内の省略符号(...)は、*prefix-list-name* 引数に複数の値を入力できることを示しま す。

> 同じルート マップ サブブロック内の類似 match は、「OR」(論理和)でフィルタリングされます。 ルート マップ サブブロック全体の中に一致する match 節が 1 つあれば、照合の成功として処理されま す。非類似 match 句は「AND」(論理積)でフィルタリングされるため、非類似照合は論理的にフィル タリングされます。最初の条件セットが満たされない場合、2 つ目の match 節がフィルタリングされま す。このプロセスは一致するものが見つかるまで、または match 節がなくなるまで続きます。

ルートを再配布するには、ルート マップを使用します。

あるルーティング プロトコルから別のルーティング プロトコルにルートを再配布する条件を定義する には、**route-map** グローバル コンフィギュレーション コマンドと、**match** および **set** route-map コン フィギュレーション コマンドを使用します。**route-map** コマンドごとに、それに関連した **match** およ び **set** コマンドのリストがあります。**match** コマンドは、一致基準(現在の **route-map** コマンドで再 配布が許可される条件)を指定します。**set** コマンドは、set 処理(**match** コマンドによって強制され る基準が満たされた場合に実行される特定の再配布アクション)を指定します。**no route-map** コマン ドは、ルート マップを削除します。

**match** route-map コンフィギュレーション コマンドには複数の形式があります。**match** コマンドの順 序は任意に指定できます。すべての **match** コマンドが満たされないと、**set** コマンドで指定した set 処 理に従ってルートの再配布が行われません。**match** コマンドの **no** 形式を使用すると、指定した一致基 準が削除されます。

ルート マップを使用してルートを渡す場合、ルート マップの複数のセクションに特定の **match** 節を入 力できます。**route-map** コマンドに関連する少なくとも 1 つの **match** 句に一致しないルートは、すべ て無視されます。つまり、発信ルート マップではルートはアドバタイズされず、着信ルート マップで はルートは受け入れられません。一部の特定のデータを変更したい場合は、明示的な match が指定さ れた 2 つ目のルート マップ セクションを設定する必要があります。

このコマンドには、LAN Base Services ライセンスが必要です。

**例 そのおくさん スタック** アクセス リスト テストで指定されたアドレスを含むルートを照合する例を示します。

switch# **configure terminal** switch(config)# **interface ethernet 2/10** switch(config-if)# **no switchport** switch(config-if)# **exit** switch(config)# **route-map chicago** switch(config-route-map)# **match ip address test** switch(config-route-map)#

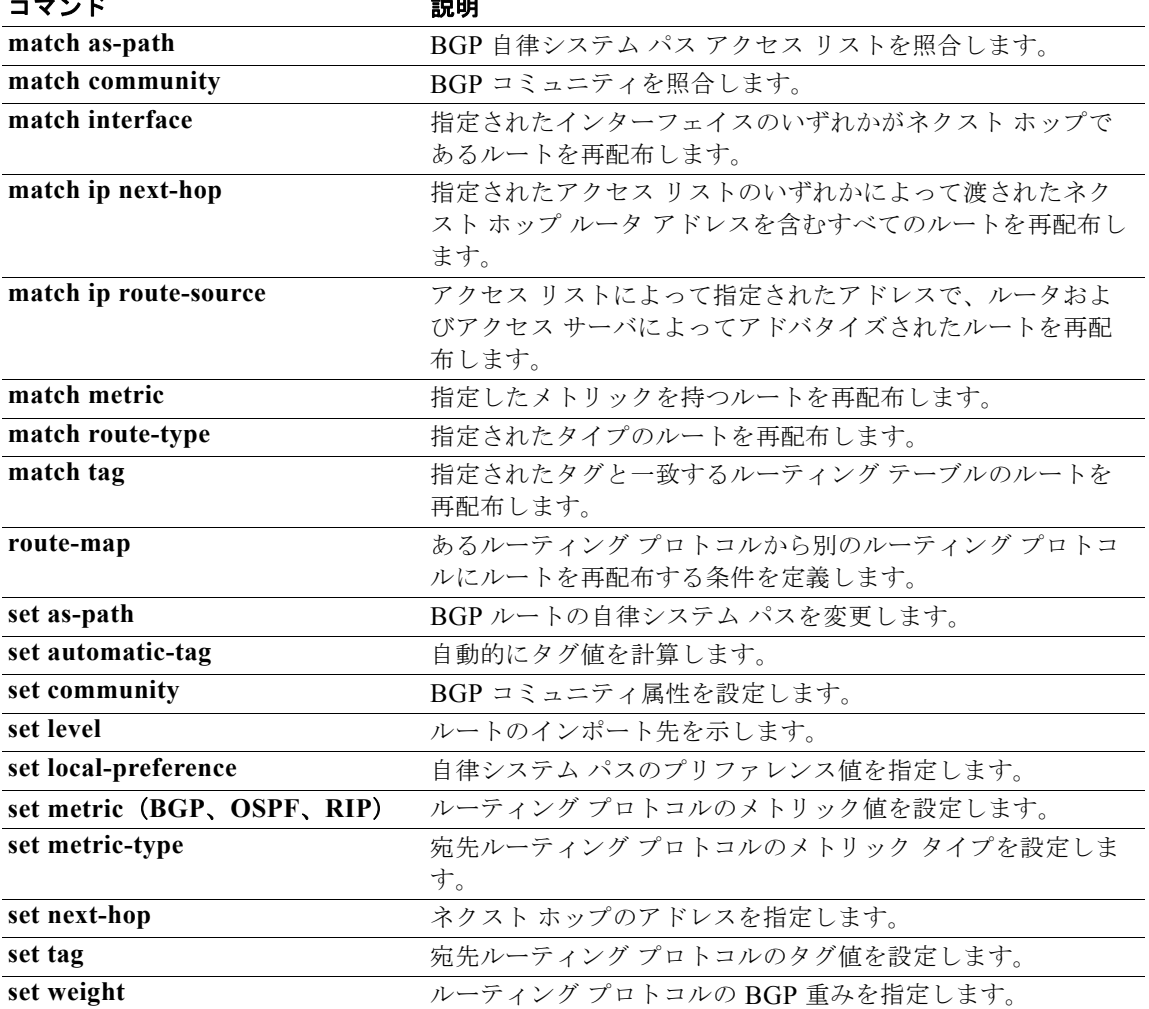

### **match ip multicast**

ルート マップの照合に IPv4 マルチキャスト機能を設定するには、**match ip multicast** コマンドを使用 します。この match 設定を削除するには、このコマンドの **no** 形式を使用します。

**match ip multicast** {**group** *address*/*length* | **source** *address*/*length* | **rp** *address*/*length* [**rp-type asm**]}

**no match ip multicast**

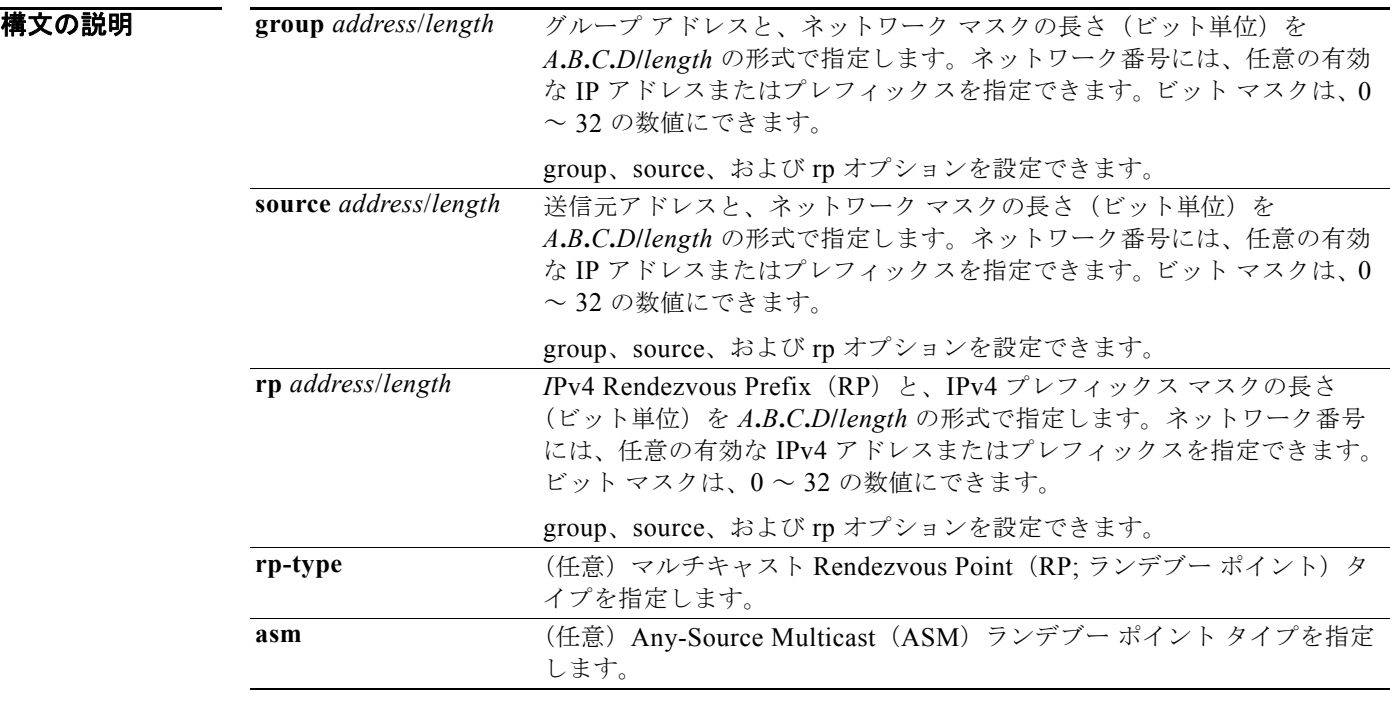

### コマンド デフォルト なし

コマンド モード ルート マップ コンフィギュレーション モード

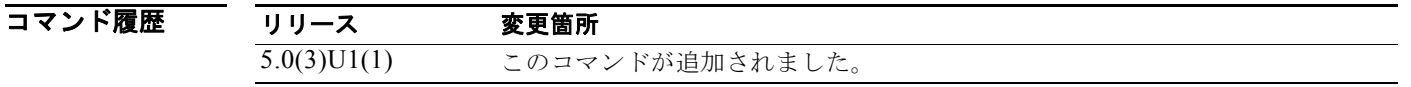

使用上のガイドライン **match ip multicast** コマンドは、ルート マップで評価される唯一の **match** コマンドです。グループ プ レフィックス、グループ範囲、および送信元プレフィックスを指定して、**match ip multicast** コマンド でメッセージをフィルタリングできます。

> **route-map** コマンドを使用して、ルート マップ コンフィギュレーション モードを開始します。 **route-map** コマンドを入力すると、プロンプトが次のように変わります。

switch(config-route-map)#

ルートマップ コンフィギュレーション モードになると、**match ip multicast** コマンドを入力できます。 group と rp の両方のオプションを設定できます。

このコマンドには、LAN Enterprise Services ライセンスが必要です。

**例 オンライン あい** 次に、照合するネイバーの group IPv4 プレフィックスと、IPv4 プレフィックスの長さを指定する例を 示します。

```
switch# configure terminal
switch(config)# route-map blueberry
switch(config-route-map)# match ip multicast group 192.0.0.0/19
switch(config-route-map)#
```
次に、照合するネイバーの group IPv4 プレフィックスと、IPv4 プレフィックスのランデブー ポイント の両方を指定する例を示します。

```
switch# configure terminal
switch(config)# route-map raspberry
switch(config-route-map)# match ip multicast group 192.0.0.0/19 rp 209.165.201.0/27
switch(config-route-map)#
```
### 関連コマンド

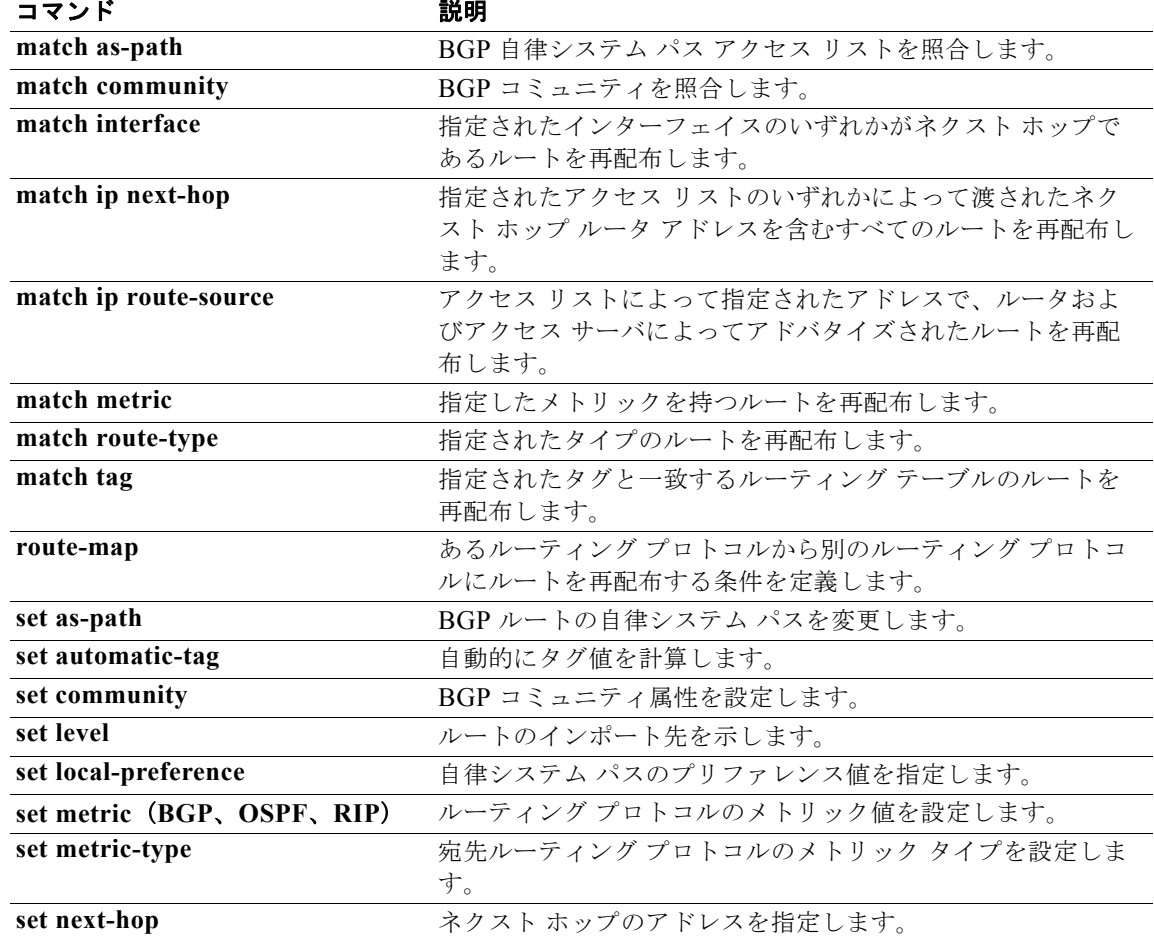

**Cisco Nexus 3000** シリーズ **NX-OS** ユニキャスト ルーティング コマンド リファレンス

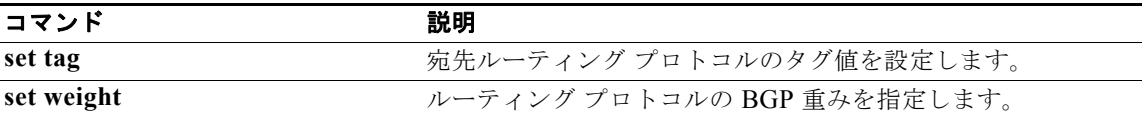

## **match ip next-hop prefix-list**

指定されたアクセス リストのいずれかによって渡されたネクスト ホップ ルータ アドレスを含むすべて の IPv4 ルートを再配布するには、**match ip next-hop prefix-list** コマンドを使用します。ネクスト ホップ エントリを削除するには、このコマンドの **no** 形式を使用します。

**match ip next-hop prefix-list** *prefix-list-name* [...*prefix-list-name*]

**no match ip next-hop prefix-list** *prefix-list-name* [...*prefix-list-name*]

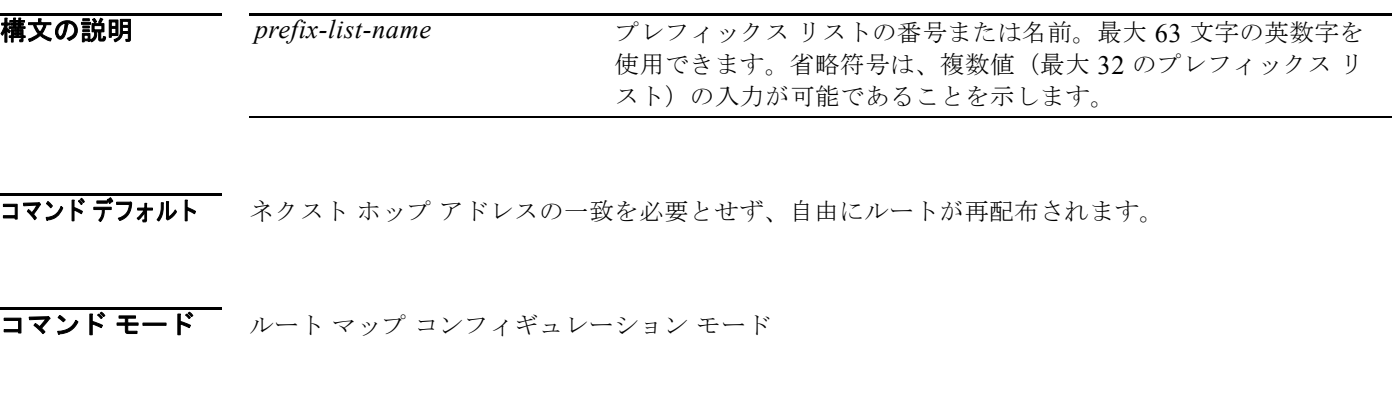

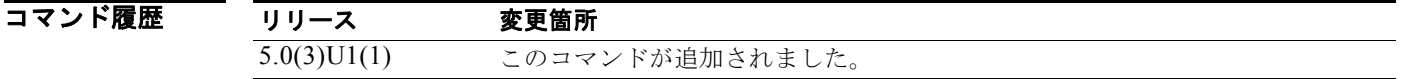

使用上のガイドライン このコマンド構文内の省略符号(...)は、prefix-list-name 引数に複数の値を入力できることを示しま す。

> あるルーティング プロトコルから別のルーティング プロトコルにルートを再配布する条件を定義する には、**route-map** グローバル コンフィギュレーション コマンドと、**match** および **set** route-map コン フィギュレーション コマンドを使用します。**route-map** コマンドごとに、それに関連した **match** およ び **set** コマンドのリストがあります。**match** コマンドは、一致基準(現在の **route-map** コマンドで再 配布が許可される条件)を指定します。**set** コマンドは、set 処理(**match** コマンドによって強制され る基準が満たされた場合に実行される特定の再配布アクション)を指定します。**no route-map** コマン ドは、ルート マップを削除します。

> **match** route-map コンフィギュレーション コマンドには複数の形式があります。**match** コマンドの順 序は任意に指定できます。すべての **match** コマンドが満たされないと、**set** コマンドで指定した set 処 理に従ってルートの再配布が行われません。**match** コマンドの **no** 形式を使用すると、指定した一致基 準が削除されます。

> ルートがルート マップを通過するようにするときには、ルート マップに複数の要素を持たせることが できます。**route-map** コマンドに関連する少なくとも 1 つの **match** 句に一致しないルートは、すべて 無視されます。つまり、発信ルート マップではルートはアドバタイズされず、着信ルート マップでは ルートは受け入れられません。一部の特定のデータを変更したい場合は、明示的な match が指定され た 2 つ目のルート マップ セクションを設定する必要があります。

このコマンドには、LAN Enterprise Services ライセンスが必要です。
**例 オンラインフィックス リスト test によって渡されたネクスト ホップ ルータ アドレスを含むルートを配** 布する例を示します。

#### switch# **configure terminal** switch(config)# **route-map blue** switch(config-route-map)# **match ip next-hop prefix-list test** switch(config-route-map)#

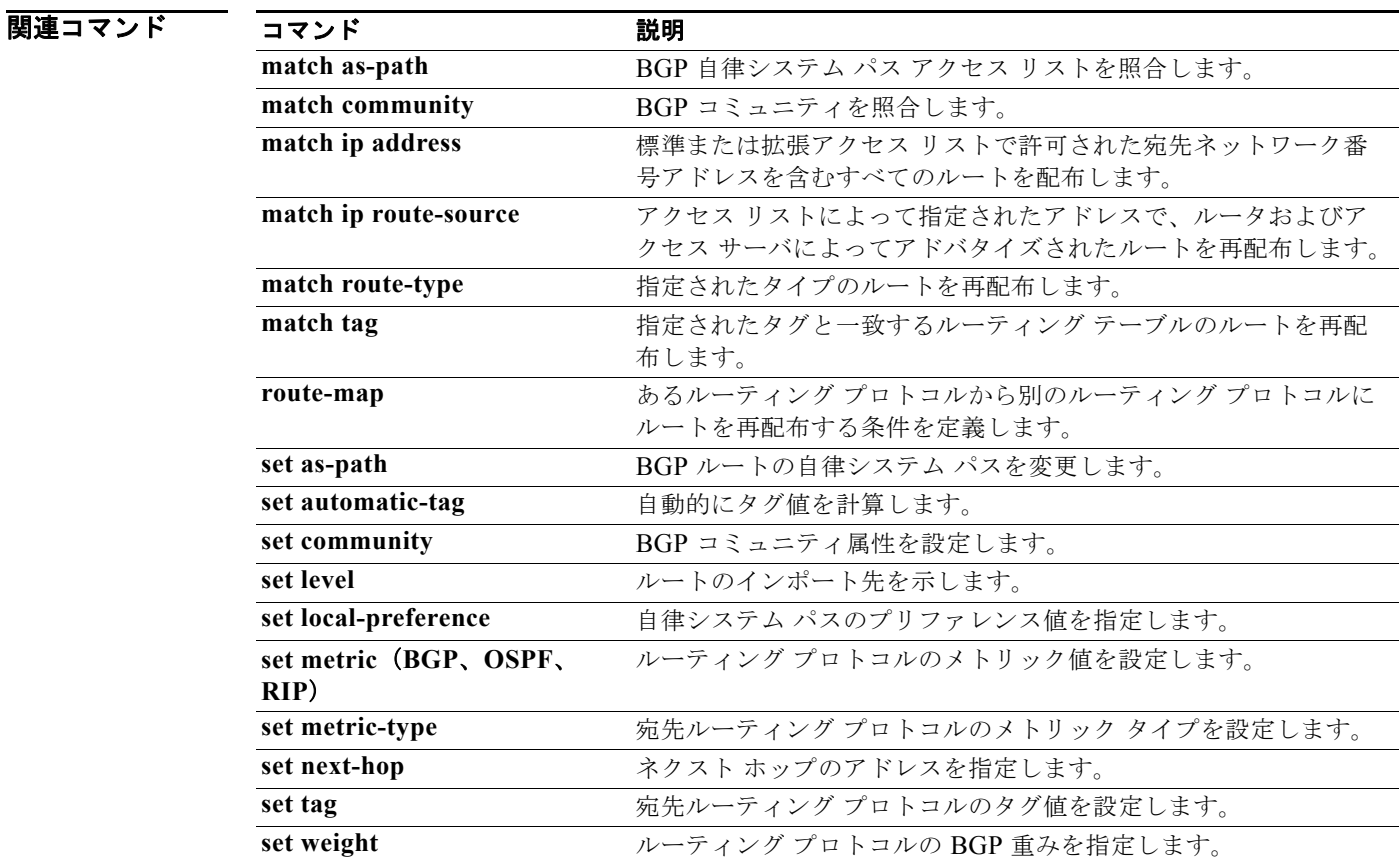

## **match ip route-source prefix-list**

アクセス リストで指定されたアドレスにあるルータおよびアクセス サーバによってアドバタイズされ た IPv4 ルートを再配布するには、**match ip route-source prefix-list** コマンドを使用します。ルート ソース エントリを削除するには、このコマンドの **no** 形式を使用します。

**match ip route-source prefix-list** *prefix-list-name* [...*prefix-list-name*]

**no match ip route-source prefix-list** *prefix-list-name* [...*prefix-list-name*]

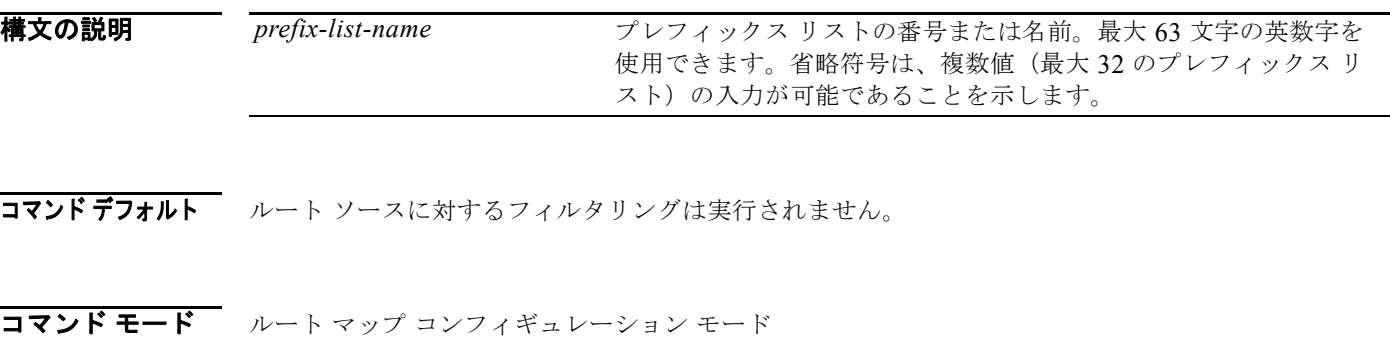

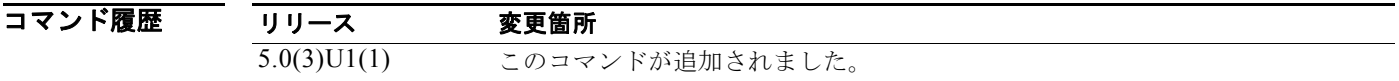

使用上のガイドライン このコマンド構文内の省略符号(...)は、prefix-list-name 引数に複数の値を入力できることを示しま す。

> あるルーティング プロトコルから別のルーティング プロトコルにルートを再配布する条件を定義する には、**route-map** グローバル コンフィギュレーション コマンドと、**match** および **set** route-map コン フィギュレーション コマンドを使用します。**route-map** コマンドごとに、それに関連した **match** およ び **set** コマンドのリストがあります。**match** コマンドは、一致基準(現在の **route-map** コマンドで再 配布が許可される条件)を指定します。**set** コマンドは、set 処理(**match** コマンドによって強制され る基準が満たされた場合に実行される特定の再配布アクション)を指定します。**no route-map** コマン ドは、ルート マップを削除します。

> **match** route-map コンフィギュレーション コマンドには複数の形式があります。**match** コマンドの順 序は任意に指定できます。すべての **match** コマンドが満たされないと、**set** コマンドで指定した set 処 理に従ってルートの再配布が行われません。**match** コマンドの **no** 形式を使用すると、指定した一致基 準が削除されます。

> ルート マップは、いくつかの部分にわかれている可能性があります。**route-map** コマンドに関連する 少なくとも 1 つの **match** 句に一致しないルートは、すべて無視されます。つまり、発信ルート マップ ではルートはアドバタイズされず、着信ルート マップではルートは受け入れられません。一部のデー タのみを変更したい場合は、2 番目のルート マップ セクションに明示的に match を指定する必要があ ります。

ルートのネクスト ホップとソース ルータ アドレスが同じではない場合もあります。

このコマンドには、LAN Enterprise Services ライセンスが必要です。

**例 オンレンス あいきょう あいかん あい** で指定されているアドレスのルータおよびアクセス サーバによって アドバタイズされたルートを配布する例を示します。

```
switch# configure terminal
switch(config)# route-map blue
```

```
switch(config-route-map)# match ip route-source prefix-list 5 80
switch(config-route-map)#
```
### |関連コマンド コマンド 説明

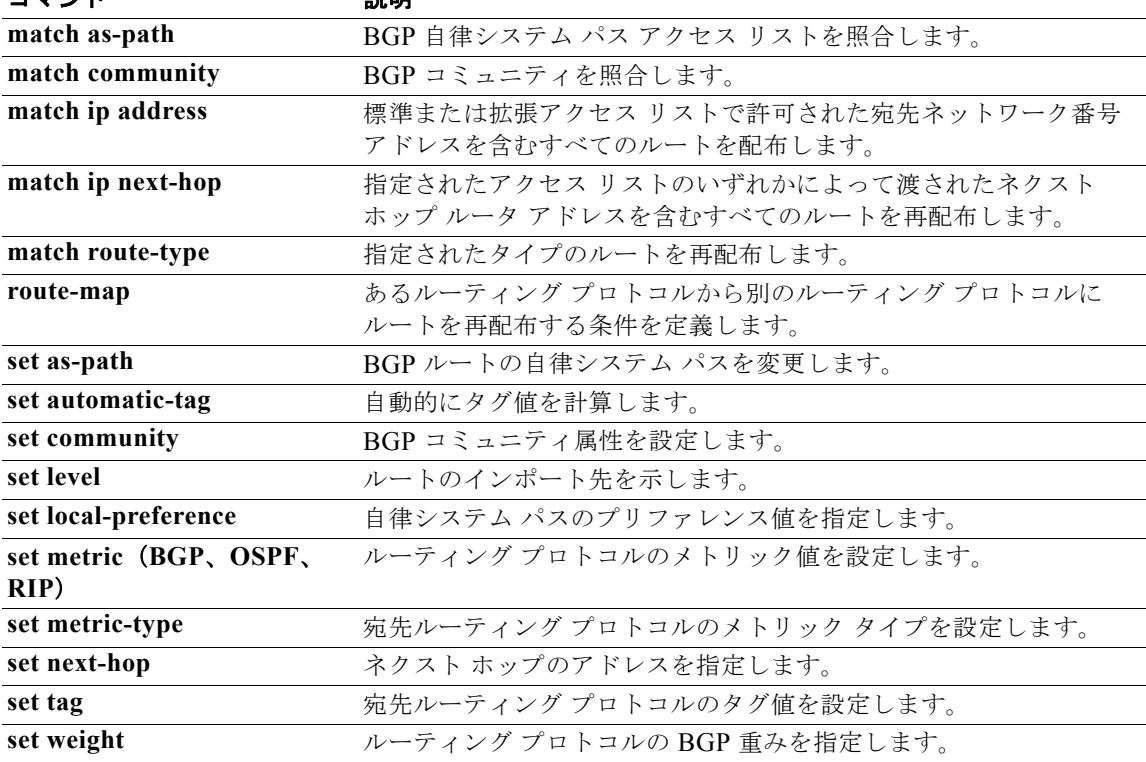

### **match metric**

ルーティング メトリック値と一致するルーティング テーブル内のルートを再配布するには、**match metric** コマンドを使用します。タグ エントリを削除するには、このコマンドの **no** 形式を使用します。

**match metric** *metric-value* [**+-** *deviation-number*] [...*metric-value* [**+-** *deviation-number*]]

**no match metric** *metric-value* [**+-** *deviation-number*] [...*metric-value* [**+** *deviation-number*]]

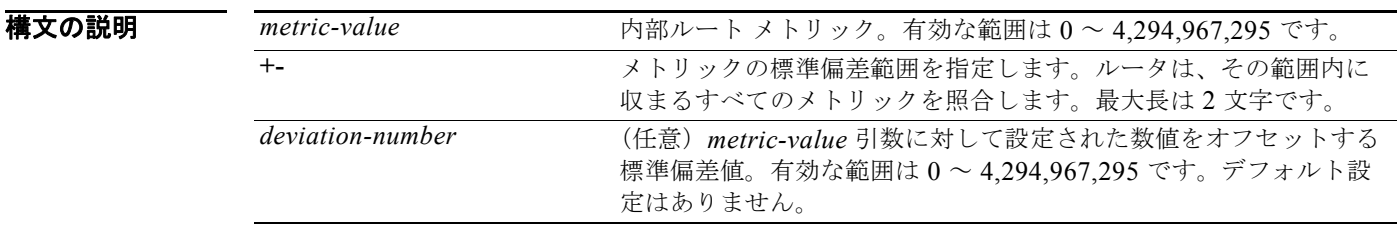

コマンドデフォルト match の値は定義されません。

コマンド モード ルート マップ コンフィギュレーション モード

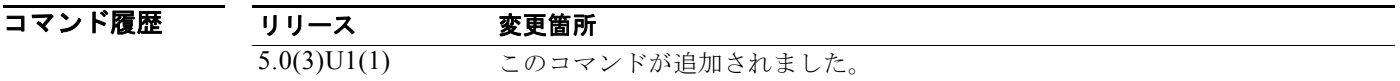

### 使用上のガイドライン メトリックが指定されたルートを再配布するには、ルートマップ コンフィギュレーション モードで **match metric** コマンドを使用します。ルーティング テーブルから再配布されたルートに関するエント リを削除するには、このコマンドの no 形式を使用します。

*deviation-number* 引数を使用して、1 つ以上のメトリックまたはメトリックの範囲を指定できます。コ マンドが通過するには、指定されたメトリックのうち少なくとも 1 つが一致する必要があります。

このコマンド構文内の省略符号 (...) は、コマンド入力に複数の引数の値を含めることができることを 意味します。

あるルーティング プロトコルから別のルーティング プロトコルにルートを再配布する条件を定義する には、**route-map** グローバル コンフィギュレーション コマンドと、**match** および **set** route-map コン フィギュレーション コマンドを使用します。**route-map** コマンドごとに、それに関連した **match** およ び **set** コマンドのリストがあります。**match** コマンドは、一致基準(現在の **route-map** コマンドで再 配布が許可される条件)を指定します。**set** コマンドは、set 処理(**match** コマンドによって強制され る基準が満たされた場合に実行される特定の再配布アクション)を指定します。**no route-map** コマン ドは、ルート マップを削除します。

**match** route-map コンフィギュレーション コマンドには複数の形式があります。**match** コマンドの順 序は任意に指定できます。すべての **match** コマンドが満たされないと、**set** コマンドで指定した set 処 理に従ってルートの再配布が行われません。**match** コマンドの **no** 形式を使用すると、指定した一致基 準が削除されます。

ルート マップは、いくつかの部分にわかれている可能性があります。**route-map** コマンドに関連する 少なくとも 1 つの **match** 句に一致しないルートは、すべて無視されます。つまり、発信ルート マップ ではルートはアドバタイズされず、着信ルート マップではルートは受け入れられません。一部の特定 のデータを変更したい場合は、明示的な match が指定された 2 つ目のルート マップ セクションを設定 する必要があります。

このコマンドには、LAN Enterprise Services ライセンスが必要です。

**例 カンファン ストラング テーブルにメトリック 5 で保存されたルートを再配布する例を示します。** 

switch# **configure terminal** switch(config)# **route-map blueberry** switch(config-route-map)# **match metric 5** switch(config-route-map)#

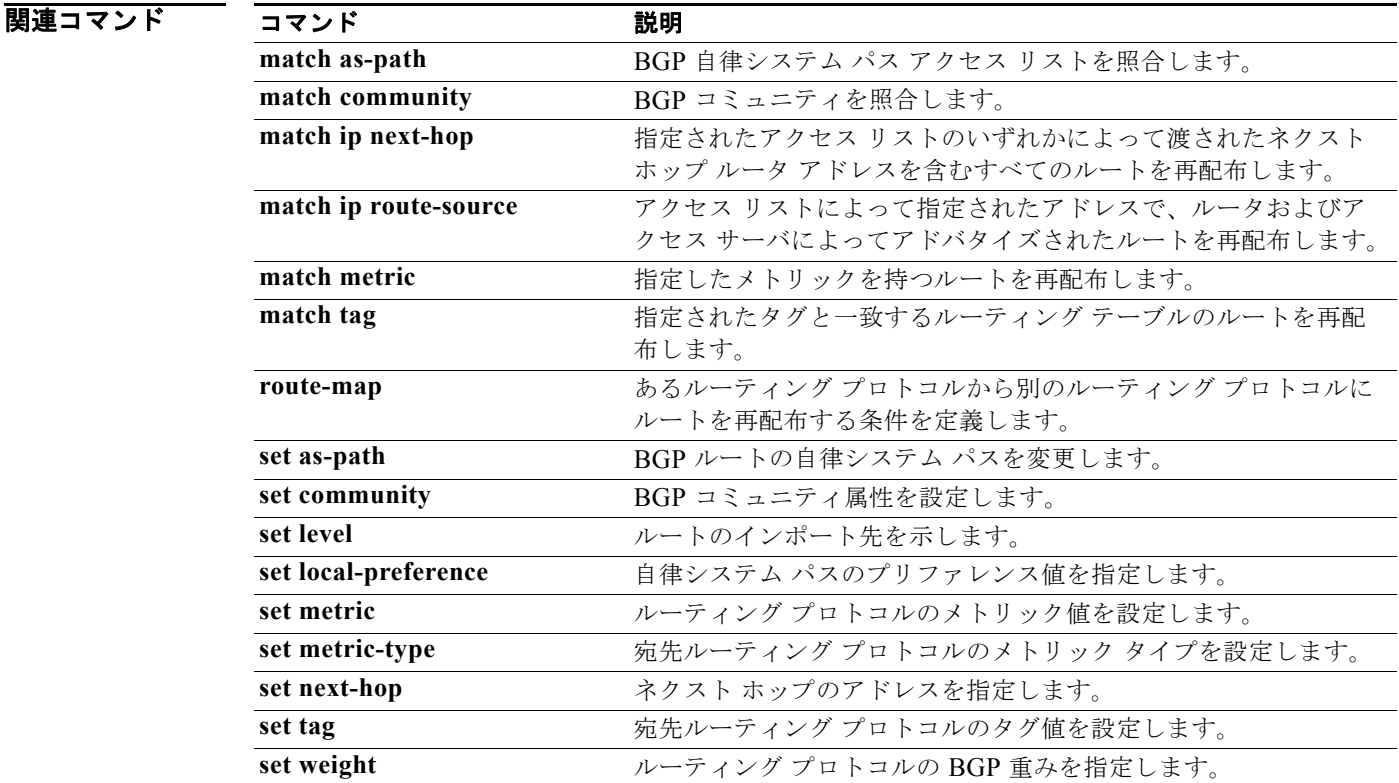

### **match mac-list**

MAC リスト内の MAC アドレスに一致するルーティング テーブル内のルートを再配布するには、 **match mac-list** コマンドを使用します。タグ エントリを削除するには、このコマンドの **no** 形式を使用 します。

**match mac-list** *listname*

**no match mac-list** *listname*

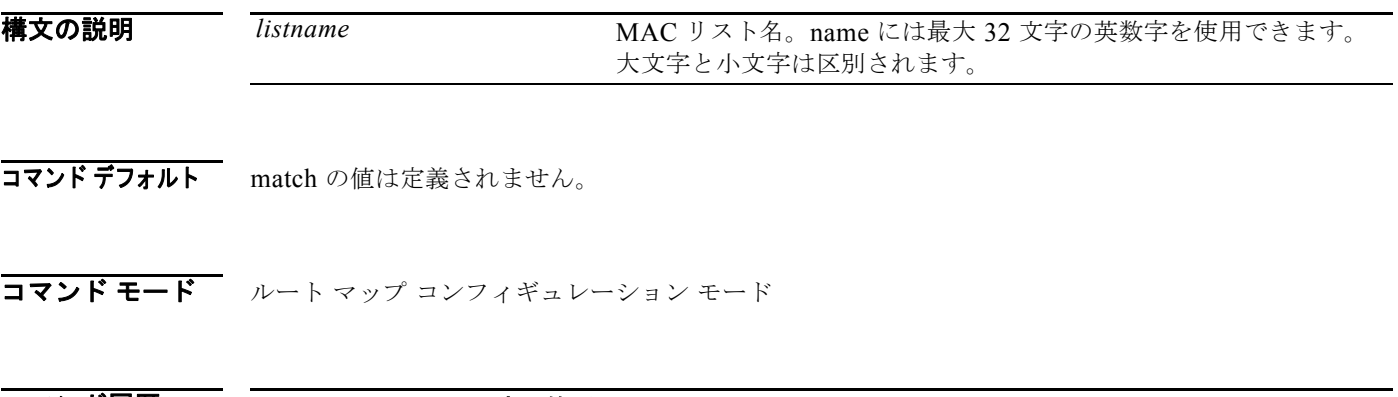

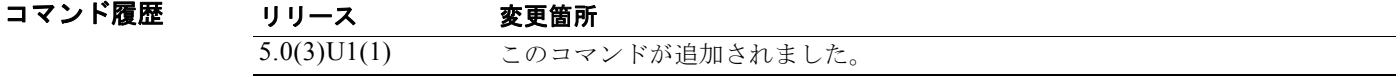

使用上のガイドライン あるルーティング プロトコルから別のルーティング プロトコルにルートを再配布する条件を定義する には、**route-map** グローバル コンフィギュレーション コマンドと、**match** および **set** route-map コン フィギュレーション コマンドを使用します。**route-map** コマンドごとに、それに関連した **match** およ び **set** コマンドのリストがあります。**match** コマンドは、一致基準(現在の **route-map** コマンドで再 配布が許可される条件)を指定します。**set** コマンドは、set 処理(**match** コマンドによって強制され る基準が満たされた場合に実行される特定の再配布アクション)を指定します。**no route-map** コマン ドは、ルート マップを削除します。

> **match** route-map コンフィギュレーション コマンドには複数の形式があります。**match** コマンドの順 序は任意に指定できます。すべての **match** コマンドが満たされないと、**set** コマンドで指定した set 処 理に従ってルートの再配布が行われません。**match** コマンドの **no** 形式を使用すると、指定した一致基 準が削除されます。

> ルート マップは、いくつかの部分にわかれている可能性があります。**route-map** コマンドに関連する 少なくとも 1 つの **match** 句に一致しないルートは、すべて無視されます。つまり、発信ルート マップ ではルートはアドバタイズされず、着信ルート マップではルートは受け入れられません。一部の特定 のデータを変更したい場合は、明示的な match が指定された 2 つ目のルート マップ セクションを設定 する必要があります。

このコマンドには、LAN Enterprise Services ライセンスが必要です。

**例 そのアメリカのある あいのか** 次に、Red MAC リスト内のエントリと一致する、ルーティング テーブルに保存されたルートを再配布 する例を示します。

> switch# **configure terminal** switch(config)# **route-map blueberry**

**Cisco Nexus 3000** シリーズ **NX-OS** ユニキャスト ルーティング コマンド リファレンス

switch(config-route-map)# **match mac-list Red** switch(config-route-map)#

### 関連コマンド コマ

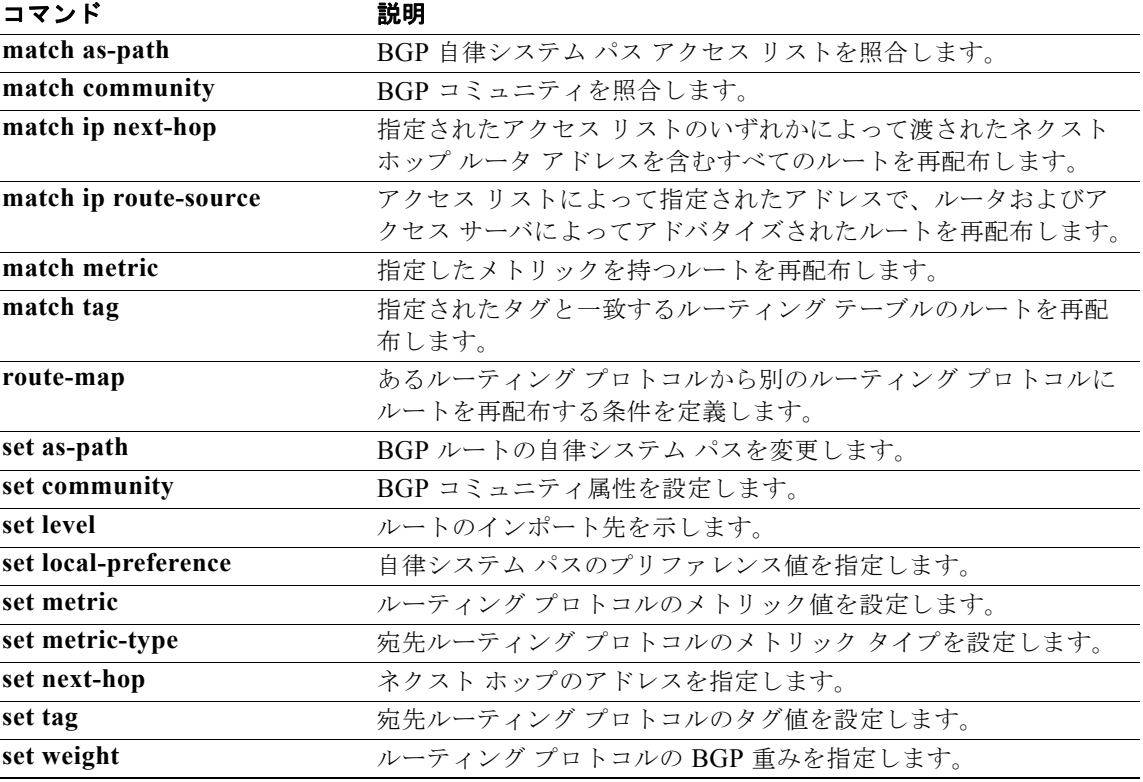

### **match route-type**

指定されたタイプのルートを再配布するには、**matchroute-type** コマンドを使用します。ルート タイ プ エントリを削除するには、このコマンドの **no** 形式を使用します。

**match route-type** {**external** | **internal** | **local** | **nssa-external** | **type-1** | **type-2**}

**no match route-type** {**external** | **internal** | **local** | **nssa-external** | **type-1** | **type-2**}

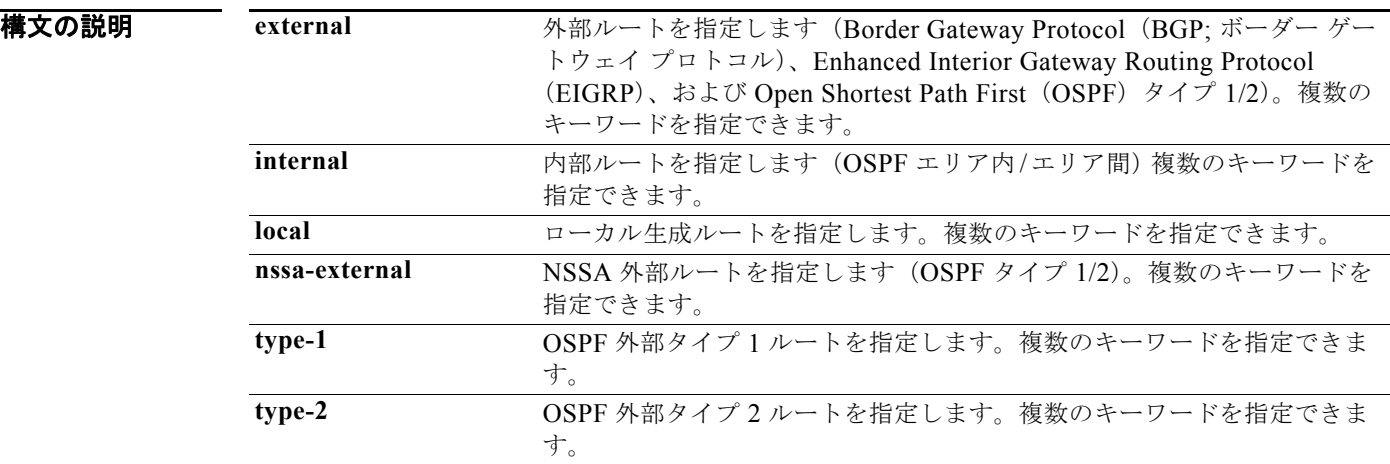

### コマンドデフォルト ディセーブル

コマンド モード ルート マップ コンフィギュレーション モード

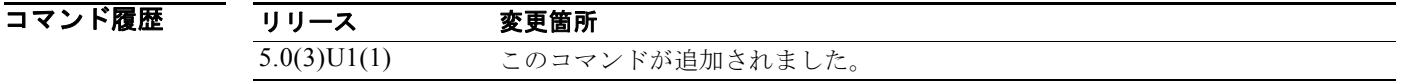

**使用上のガイドライン**<br>
あるルーティング あるルーティング プロトコルから別のルーティング プロトコルにルートを再配布する条件を定義する には、**route-map** グローバル コンフィギュレーション コマンドと、**match** および **set** route-map コン フィギュレーション コマンドを使用します。**route-map** コマンドごとに、それに関連した **match** およ び **set** コマンドのリストがあります。**match** コマンドは、一致基準(現在の **route-map** コマンドで再 配布が許可される条件)を指定します。**set** コマンドは、set 処理(**match** コマンドによって強制され る基準が満たされた場合に実行される特定の再配布アクション)を指定します。**no route-map** コマン ドは、ルート マップを削除します。

> **match** route-map コンフィギュレーション コマンドには複数の形式があります。**match** コマンドの順 序は任意に指定できます。すべての **match** コマンドが満たされないと、**set** コマンドで指定した set 処 理に従ってルートの再配布が行われません。**match** コマンドの **no** 形式を使用すると、指定した一致基 準が削除されます。

ルート マップは、いくつかの部分にわかれている可能性があります。**route-map** コマンドに関連する 少なくとも 1 つの **match** 句に一致しないルートは、すべて無視されます。つまり、発信ルート マップ ではルートはアドバタイズされず、着信ルート マップではルートは受け入れられません。一部の特定 のデータを変更したい場合は、明示的な match が指定された 2 つ目のルート マップ セクションを設定 する必要があります。

複数のキーワードを指定できます。

このコマンドには、LAN Enterprise Services ライセンスが必要です。

```
例 ポティックスの 次に、内部ルートを再配布する例を示します。
```

```
switch# configure terminal
switch(config)# route-map blueberry
switch(config-route-map)# match route-type internal
switch(config-route-map)#
```
次に、内部ルートと type-1 OSPF ルートを再配布する例を示します。

```
switch# configure terminal
switch(config)# route-map blueberry
switch(config-route-map)# match route-type internal type-1
switch(config-route-map)#
```
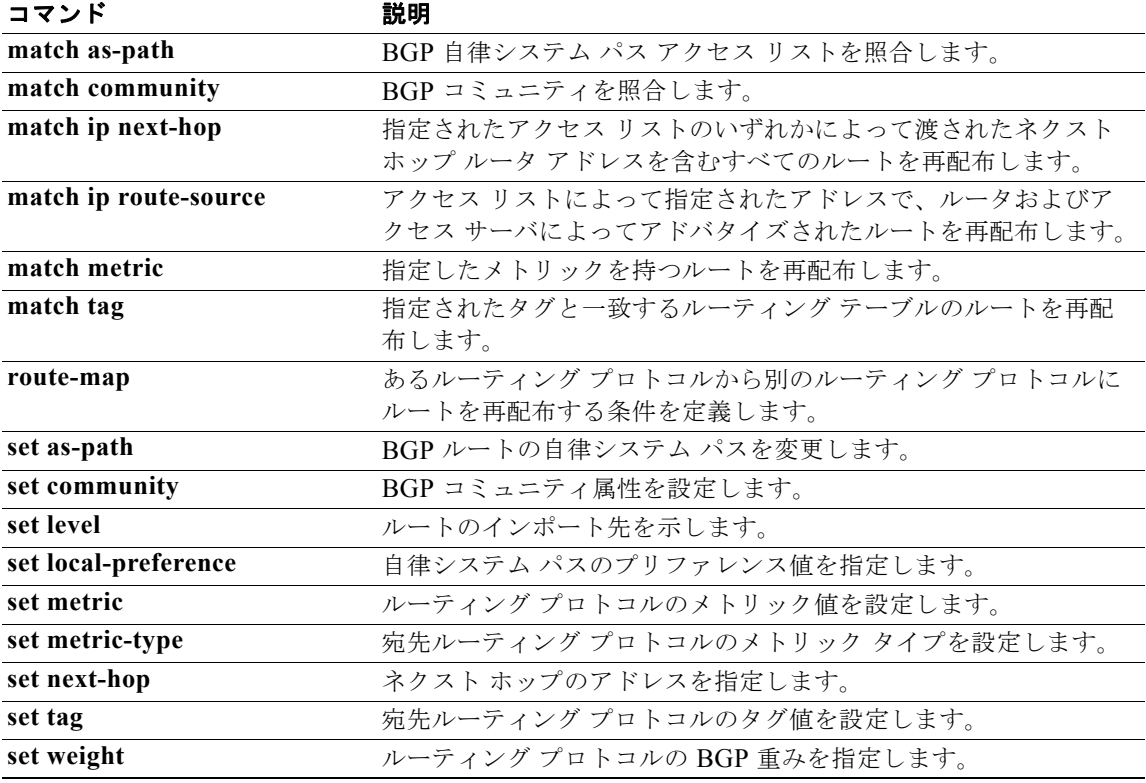

### **match tag**

指定タグと一致するルーティング テーブル内のルートを再配布するには、**match tag** コマンドを使用 します。タグ エントリを削除するには、このコマンドの **no** 形式を使用します。

**match tag** *tag-value* [...*tag-value*]

**no match tag** *tag-value* [...*tag-value*]

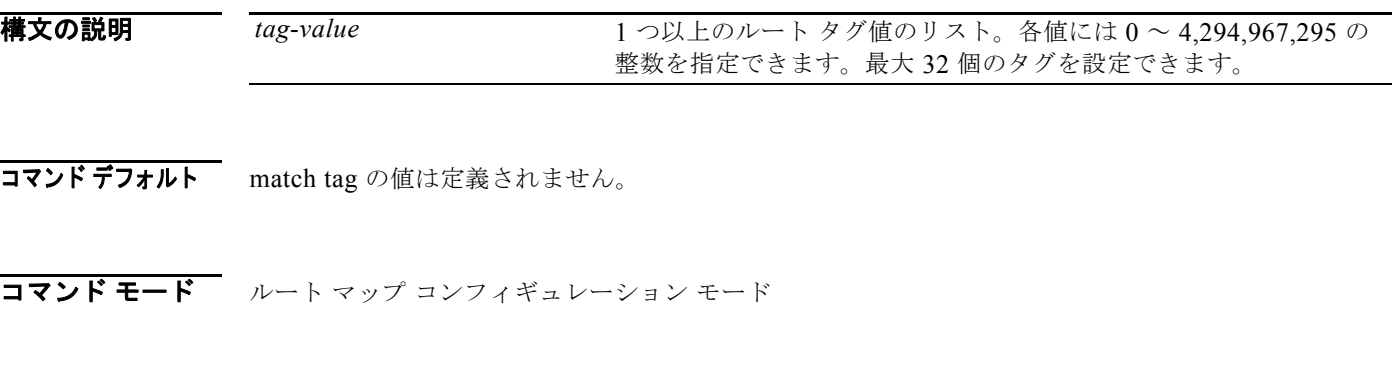

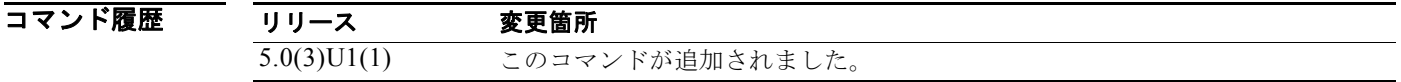

使用上のガイドライン このコマンド構文内の省略符号(...)は、*tag-value* 引数に複数の値を入力できることを示します。

あるルーティング プロトコルから別のルーティング プロトコルにルートを再配布する条件を定義する には、**route-map** グローバル コンフィギュレーション コマンドと、**match** および **set** route-map コン フィギュレーション コマンドを使用します。**route-map** コマンドごとに、それに関連した **match** およ び **set** コマンドのリストがあります。**match** コマンドは、一致基準(現在の **route-map** コマンドで再 配布が許可される条件)を指定します。**set** コマンドは、set 処理(**match** コマンドによって強制され る基準が満たされた場合に実行される特定の再配布アクション)を指定します。**no route-map** コマン ドは、ルート マップを削除します。

**match** route-map コンフィギュレーション コマンドには複数の形式があります。**match** コマンドの順 序は任意に指定できます。すべての **match** コマンドが満たされないと、**set** コマンドで指定した set 処 理に従ってルートの再配布が行われません。**match** コマンドの **no** 形式を使用すると、指定した一致基 準が削除されます。

ルート マップは、いくつかの部分にわかれている可能性があります。**route-map** コマンドに関連する 少なくとも 1 つの **match** 句に一致しないルートは、すべて無視されます。つまり、発信ルート マップ ではルートはアドバタイズされず、着信ルート マップではルートは受け入れられません。一部の特定 のデータを変更したい場合は、明示的な match が指定された 2 つ目のルート マップ セクションを設定 する必要があります。

このコマンドには、LAN Enterprise Services ライセンスが必要です。

● カンスのコントングレーディングテーブルにタグ5で保存されたルートを再配布する例を示します。

switch# **configure terminal** switch(config)# **route-map blueberry** switch(config-route-map)# **match tag 5**

**Cisco Nexus 3000** シリーズ **NX-OS** ユニキャスト ルーティング コマンド リファレンス

switch(config-route-map)#

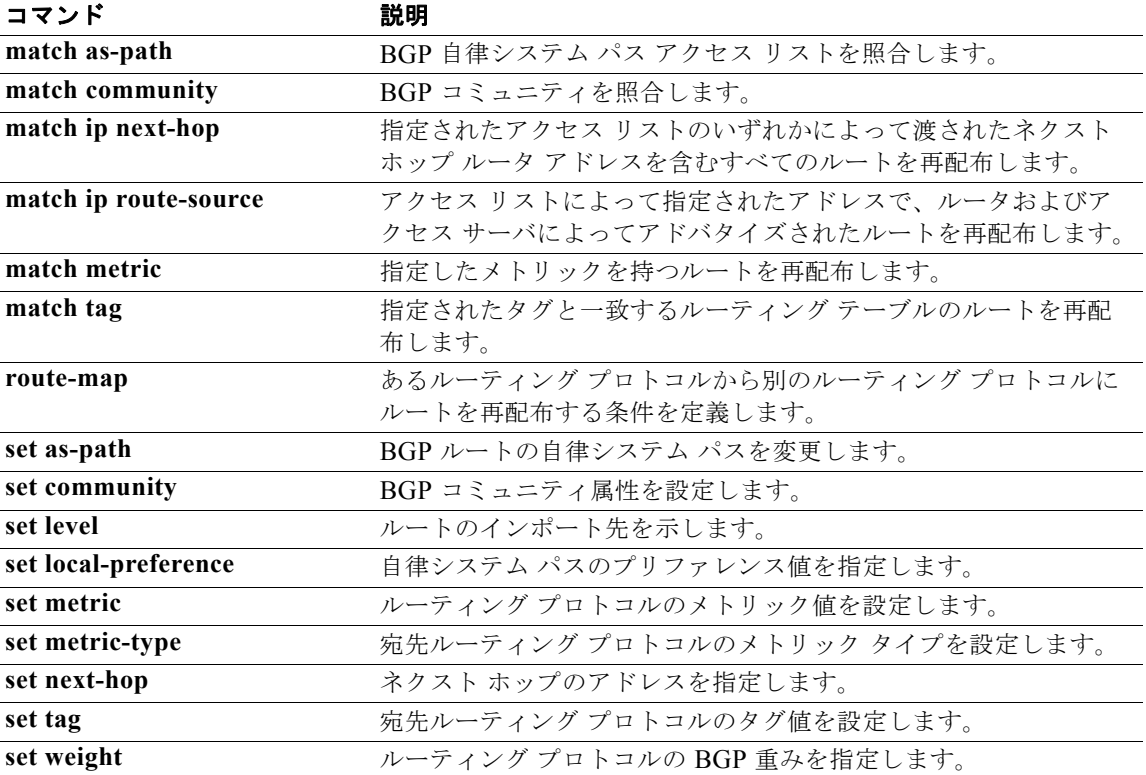

### **match vlan**

指定された VLAN を使用してルートをフィルタするには、**match vlan** コマンドを使用します。ルー ティング テーブルから再配布されたルートに関するエントリを削除するには、このコマンドの **no** 形式 を使用します。

**match vlan** *vlan-range*

**no match vlan** *vlan-range*

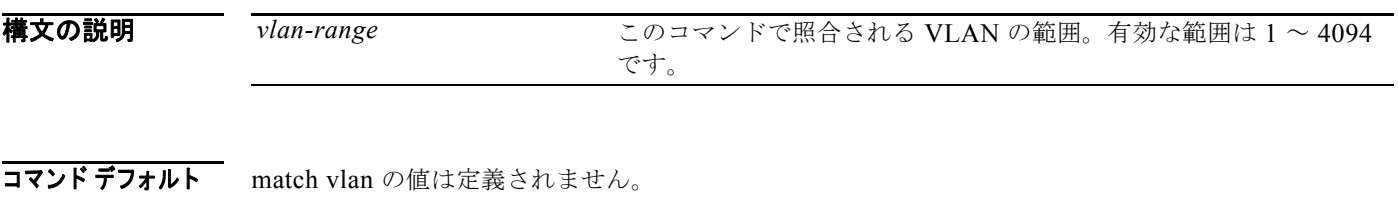

コマンド モード ルート マップ コンフィギュレーション モード

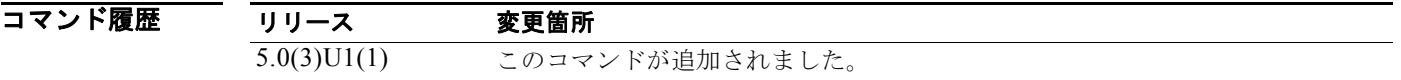

使用上のガイドライン 指定された VLAN を使用してルートをフィルタするには、**match vlan** コマンドを使用します。1 つ以 上の VLAN または VLAN の範囲を指定できます。コマンドが通過するには、指定された VLAN のう ち少なくとも 1 つが一致する必要があります。このコマンドは、範囲内に収まるすべての VLAN を照 合します。

> あるルーティング プロトコルから別のルーティング プロトコルにルートを再配布する条件を定義する には、**route-map** グローバル コンフィギュレーション コマンドと、**match** および **set** route-map コン フィギュレーション コマンドを使用します。**route-map** コマンドごとに、それに関連した **match** およ び **set** コマンドのリストがあります。**match** コマンドは、一致基準(現在の **route-map** コマンドで再 配布が許可される条件)を指定します。**set** コマンドは、set 処理(**match** コマンドによって強制され る基準が満たされた場合に実行される特定の再配布アクション)を指定します。**no route-map** コマン ドは、ルート マップを削除します。

> **match** route-map コンフィギュレーション コマンドには複数の形式があります。**match** コマンドの順 序は任意に指定できます。すべての **match** コマンドが満たされないと、**set** コマンドで指定した set 処 理に従ってルートの再配布が行われません。**match** コマンドの **no** 形式を使用すると、指定した一致基 準が削除されます。

> ルート マップは、いくつかの部分にわかれている可能性があります。**route-map** コマンドに関連する 少なくとも 1 つの **match** 句に一致しないルートは、すべて無視されます。つまり、発信ルート マップ ではルートはアドバタイズされず、着信ルート マップではルートは受け入れられません。一部の特定 のデータを変更したい場合は、明示的な match が指定された 2 つ目のルート マップ セクションを設定 する必要があります。

このコマンドには、LAN Enterprise Services ライセンスが必要です。

 $\overline{M}$   $\overline{M}$   $\over$ 

```
switch# configure terminal
switch(config)# route-map blueberry
switch(config-route-map)# match vlan 5-10
switch(config-route-map)#
```
### - 関連コマンド コマンド ブランジ 説明

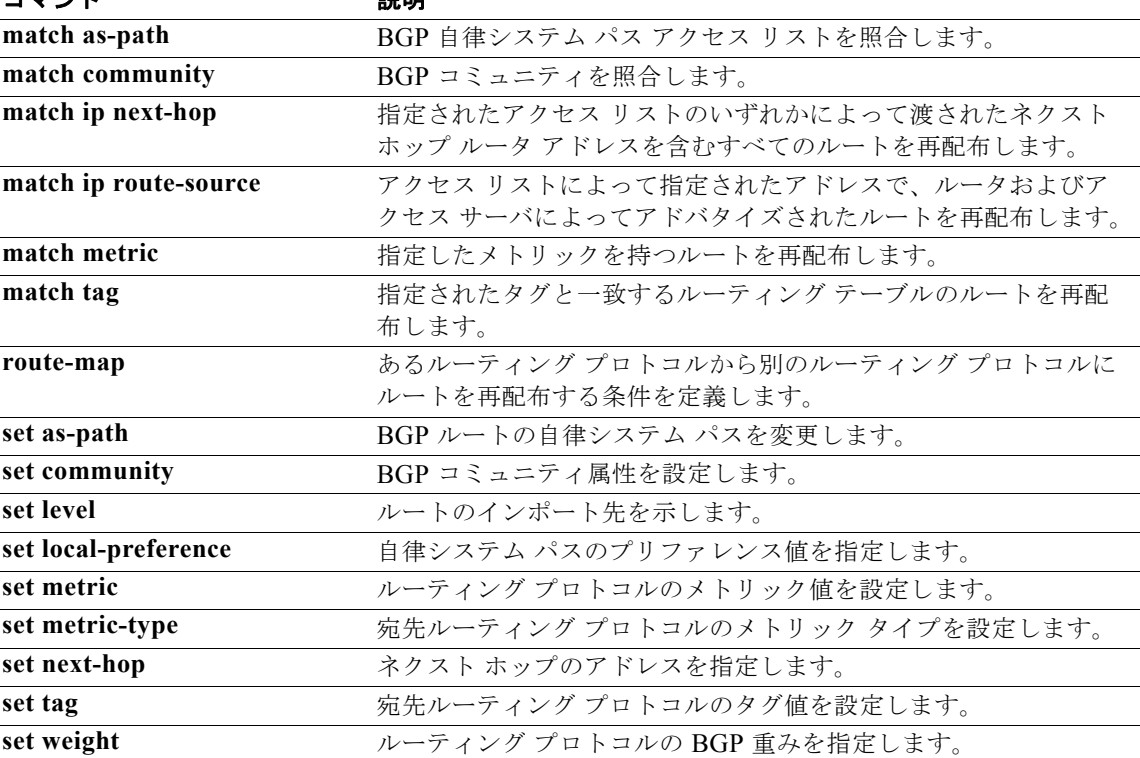

### **max-metric router-lsa**(**OSPF**)

最大メトリックのアドバタイズによって、他のルータがそのルータを Shortest Path First (SPF; 最短パ ス優先)計算の中間ホップとして優先的に使用しないように Open Shortest Path First (OSPF) プロト コルを設定するには、**max-metric router-lsa** コマンドを使用します。最大メトリックのアドバタイズ をディセーブルにするには、このコマンドの **no** 形式を使用します。

**max-metric router-lsa** [**on-startup** [*seconds* | **wait-for bgp** *tag*]]

**no max-metric router-lsa** [**on-startup** [*seconds* | **wait-for bgp** *tag*]]

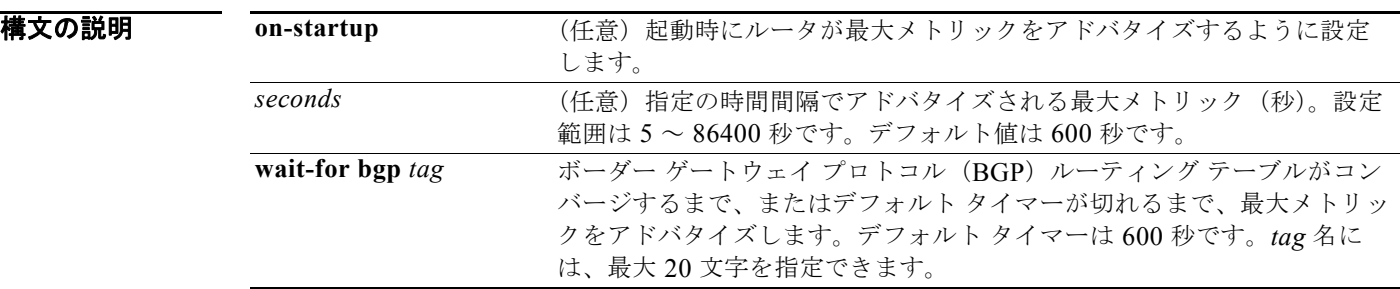

コマンドデフォルト 通常のリンク メトリックでルータの Link-State Advertisement (LSA; リンクステート アドバタイズメ ント)を開始します。

**コマンド モード** ルータ コンフィギュレーション モード ルータ VRF コンフィギュレーション モード

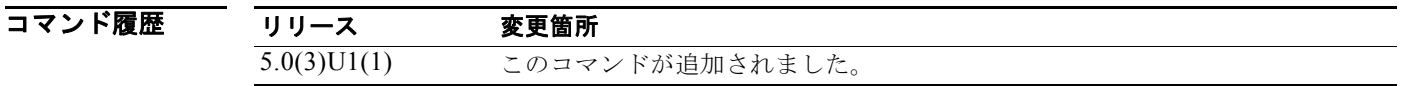

使用上のガイドライン このコマンドにより、通過トラフィックを引き込むことなく、ボーダー ゲートウェイ プロトコル (BGP) ルーティング テーブルのコンバージが可能になります (より安価なルータへの代替パスがない 場合)。設定されたタイマーまたはデフォルト タイマーの満了後、あるいは BGB によってルーティン グ テーブルのコンバージェンス終了が通知された後は、ルータは正確な(通常の)メトリックをアド バタイズします。

(注) スタブ リンクのコストは常に出力インターフェイス コストに設定されているので、最大または無限の メトリックを設定しても、スタブ ネットワーク内の直接接続リンクには影響しません。

**max-metric router-lsa** コマンドは次の場合に使用できます。

**•** ルータのリロード時。ルータのリロード後、Interioir Gateway Protocol(IGP)はすぐにコンバー ジするので、他のルータは新しくリロードされたルータを通じてトラフィックを転送しようとする 可能性があります。そのルータがまだ BGP ルーティング テーブルを確立中の場合、そのルータが BGP を通じて学習していない他のネットワークを宛先とするパケットはドロップされます。

**•** ルータをネットワークに導入するが、そのルータがトラフィックを中継しないようにする場合。 OSPF ネットワークにルータを接続したいが、ほかにも良い代替パスがある場合は、そのルータを 通じて実際のトラフィックを転送したくない場合もあります。代替パスがない場合は、このルータ がトラフィックの中継を受け入れます。

このコマンドには、LAN Enterprise Services ライセンスが必要です。

例 次に、100 秒の最大メトリックをアドバタイズするように OSPF 実行ルータを設定する例を示します。

```
switch# configure terminal
switch(config)# router ospf 100
switch(config-router)# max-metric router-lsa on-startup 100
switch(config-router)#
```
次に、BGP ルーティング テーブルがコンバージするまで、またはデフォルト タイマーが満了する (600秒)まで、最大メトリックをアドバタイズするようにルータを設定する例を示します。

#### switch# **configure terminal**

```
switch(config)# router ospf 100
switch(config-router)# max-metric router-lsa on-startup wait-for bgp bgpTag
switch(config-router)#
```
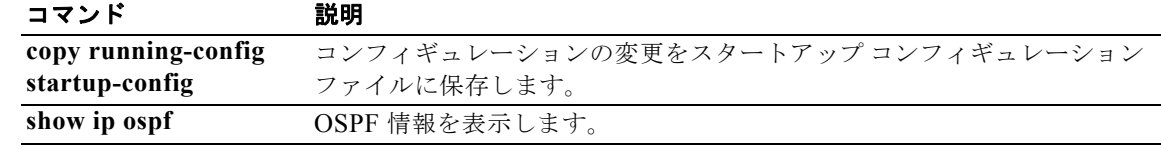

## **maxas-limit**

AS-path 属性内の自律システム (AS) 番号が大きいルートを破棄するように external Border Gateway Protocol(eBGP)を設定するには、**maxas-limit** コマンドを使用します。デフォルト設定に戻すには、 このコマンドの **no** 形式を使用します。

**maxas-limit** [*number*]

**no maxas-limit**

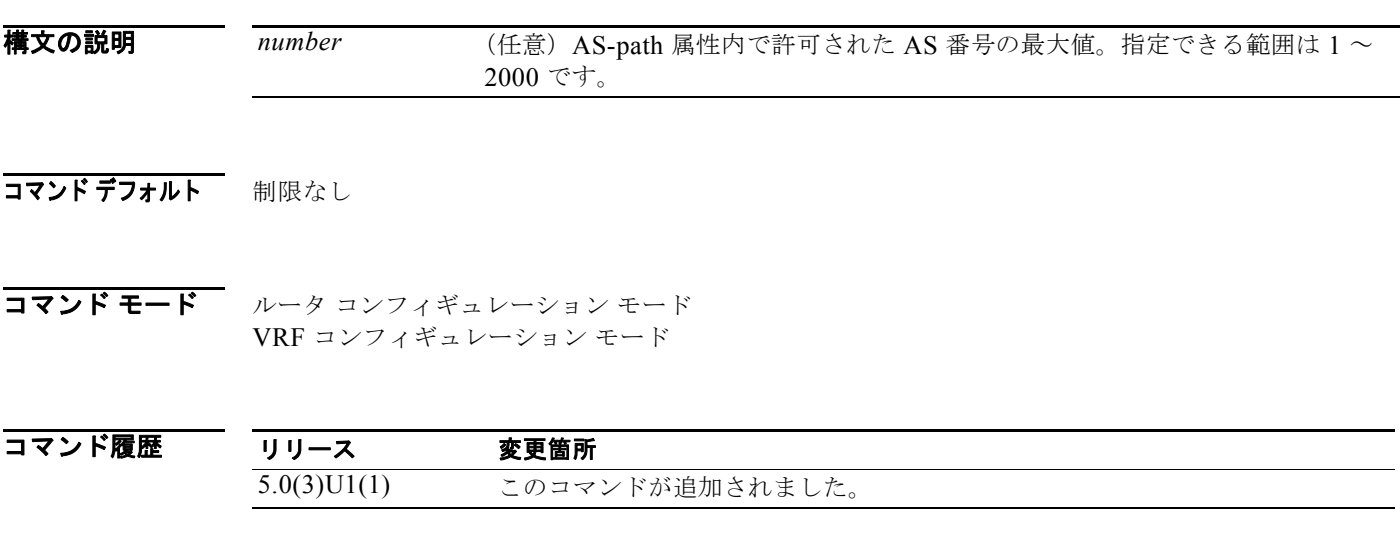

使用上のガイドライン このコマンドには、LAN Enterprise Services ライセンスが必要です。

**例 みんじょ スペンス ある** あい最大値を 50 に設定する例を示します。

switch# **configure terminal** switch(config)# **router bgp 64496** switch(config-router)# **maxas-limit 50** switch(config-router)#

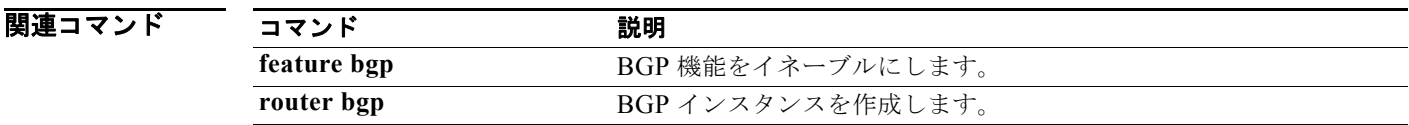

# **maximum-paths**(**BGP**)

ボーダー ゲートウェイ プロトコル (BGP) がサポートするパラレル ルートの最大数を制御するには、 **maximum-paths** コマンドを使用します。デフォルトのパラレル ルート数に戻すには、このコマンド の **no** 形式を使用します。

**maximum-paths** [**ibgp**] *number-paths*

**no maximum-paths** [**ibgp**] *number-paths*

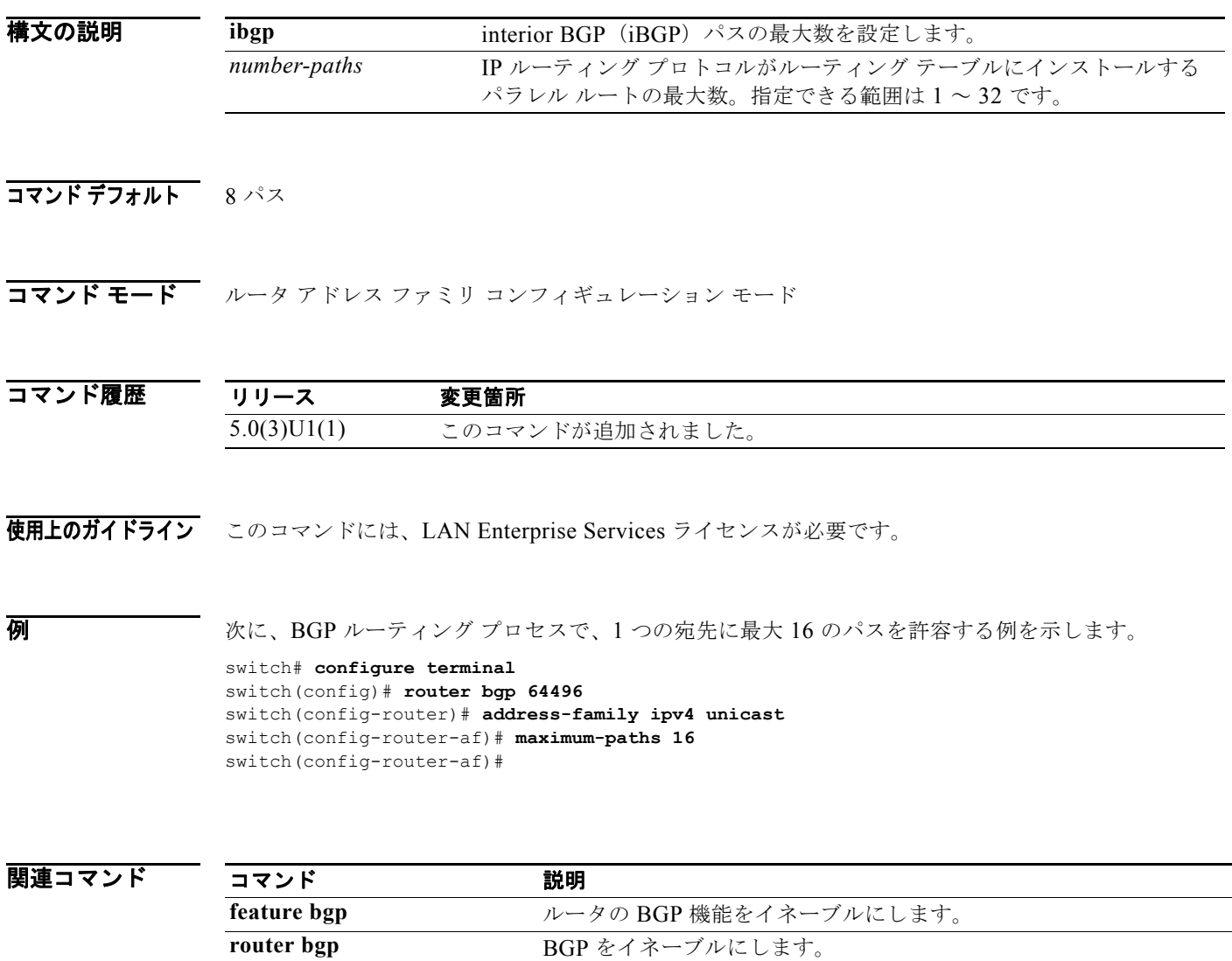

# **maximum-paths**(**EIGRP**)

Enhanced Interior Gateway Routing Protocol(EIGRP)がサポートするパラレル ルータの最大数を制 御するには、**maximum-paths** コマンドを使用します。コンフィギュレーション ファイルから **maximum-paths** コマンドを削除し、デフォルトに戻すには、このコマンドの **no** 形式を使用します。

**maximum-paths** *maximum*

**no maximum-paths**

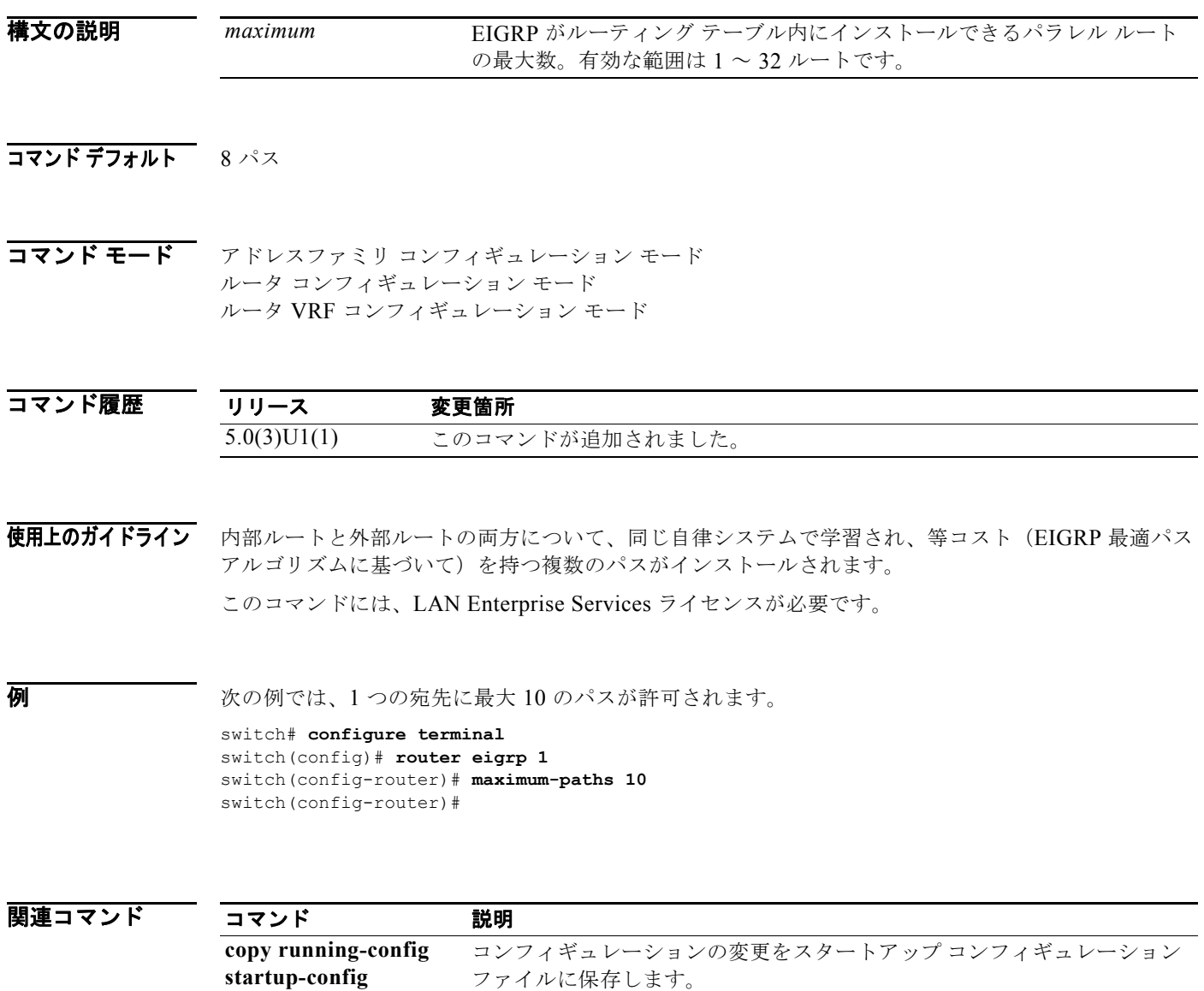

**show ip eigrp <br>
EIGRP** 情報を表示します。

# **maximum-paths**(**RIP**)

Routing Information Protocol (RIP) がルーティング テーブルにインストールできる等価コスト パラ レル ルートの最大数を設定するには、**maximum-paths** コマンドを使用します。**maximum-paths** コマ ンドを削除し、システムをデフォルトの状態に戻すには、このコマンドの **no** 形式を使用します。

### **maximum-paths** *maximum*

#### **no maximum-paths**

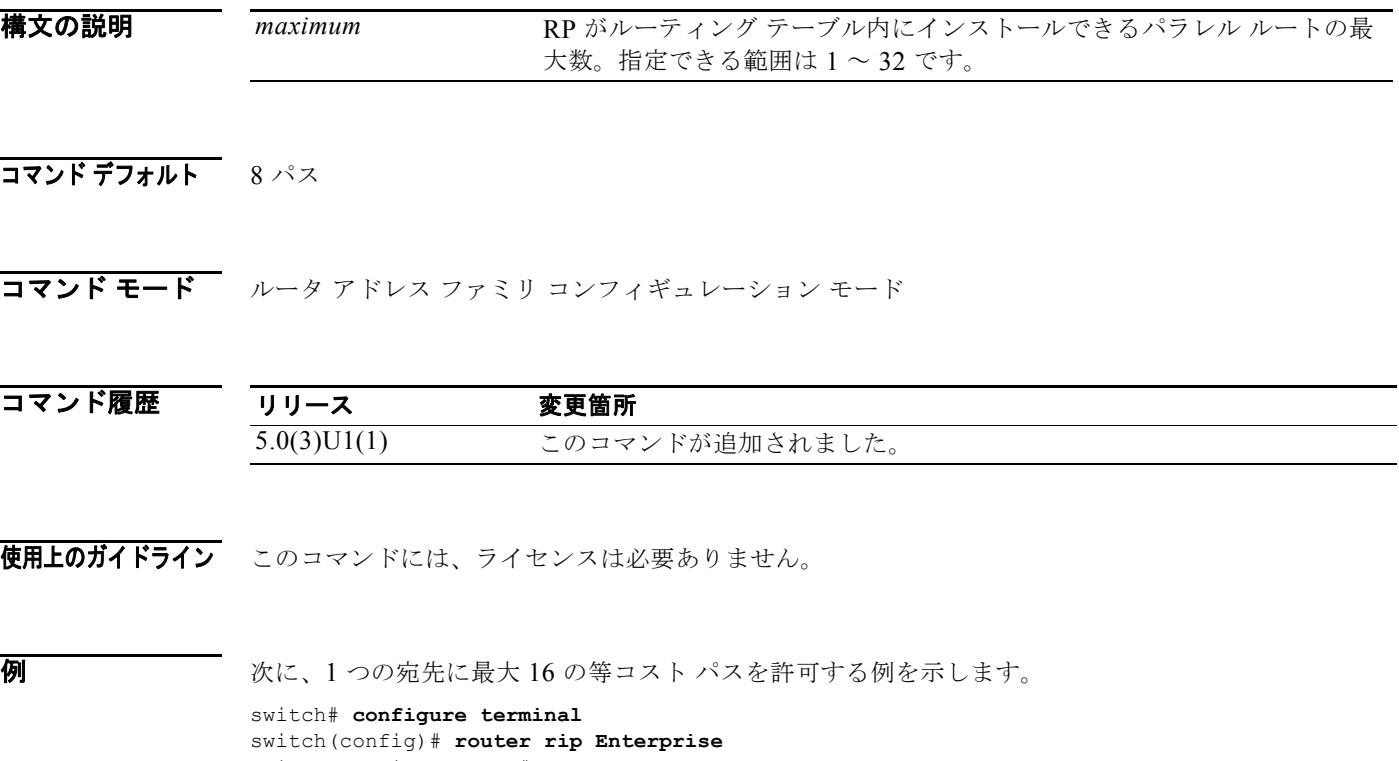

switch(config-router)# **address-family ipv4 unicast** switch(config-router-af)# **maximum-paths 16** switch(config-router-af)#

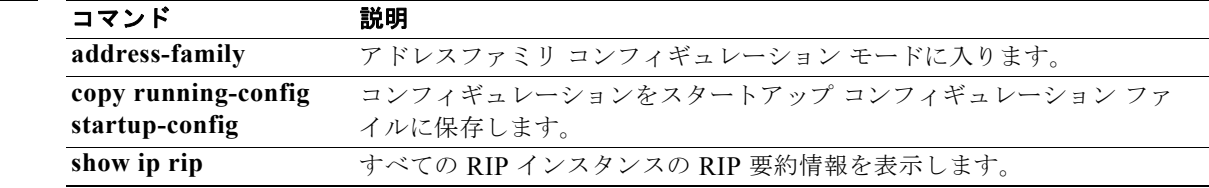

## **maximum-paths**(**OSPF**)

Open Shortest Path First (OSPF) がサポートするパラレル ルートの最大数を制御するには、 **maximum-paths** コマンドを使用します。コンフィギュレーション ファイルから **maximum-paths** コ マンドを削除し、デフォルトに戻すには、このコマンドの **no** 形式を使用します。

#### **maximum-paths** *maximum*

#### **no maximum-paths**

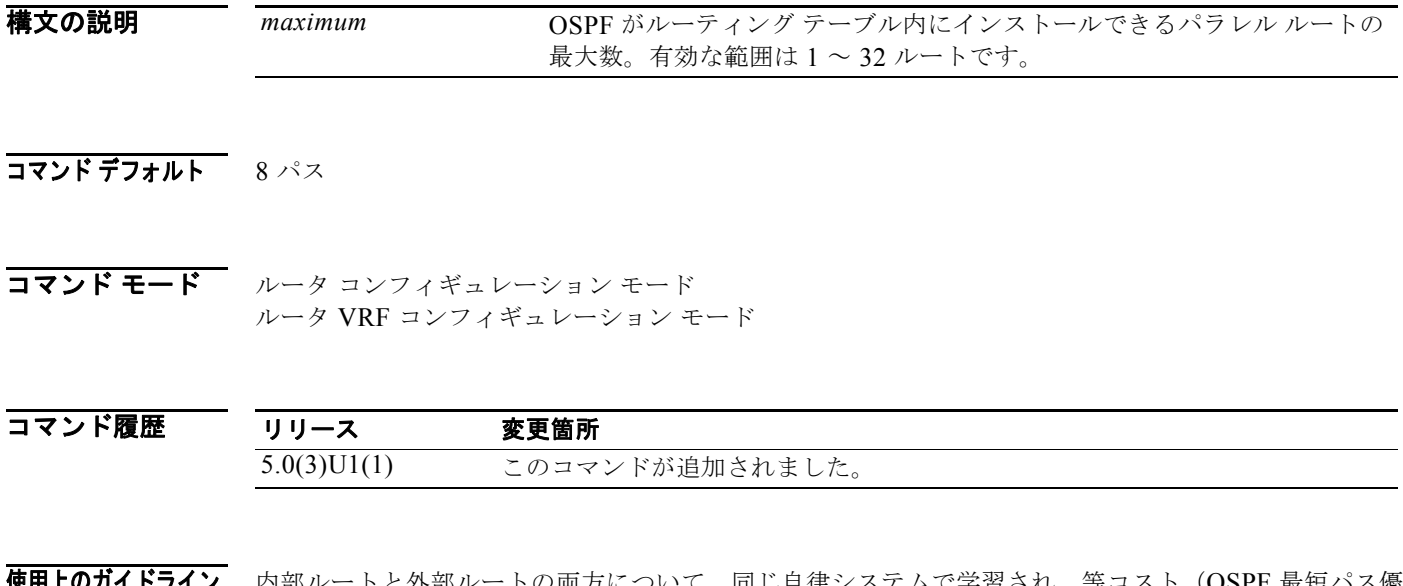

使用上のガイドライン 内部ルートと外部ルートの両方について、同じ自律システムで学習され、等コスト(OSPF 最短パス優 先アルゴリズムに基づいて)である複数のパスがインストールされます。

このコマンドには、LAN Enterprise Services ライセンスが必要です。

例 次の例では、1 つの宛先に最大 10 のパスが許可されます。

switch# **configure terminal** switch(config)# **router ospf 1** switch(config-router)# **maximum-paths 10** switch(config-router)#

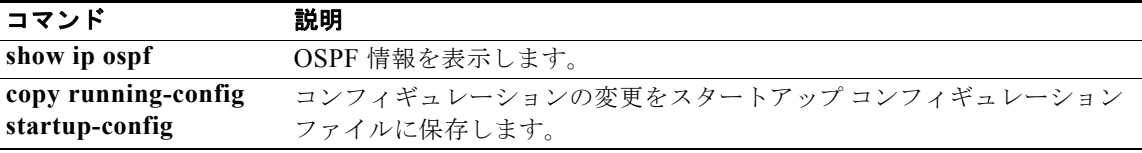

構文の説明

### **maximum-prefix**(**BGP**)

ネイバーから受信可能なプレフィックスの数を設定するには、**maximum-prefix** コマンドを使用しま す。この機能をディセーブルにするには、このコマンドの **no** 形式を使用します。

**maximum-prefix** *maximum* [**threshold**] [**restart** *restart-interval*] [**warning-only**]

**no maximum-prefix**

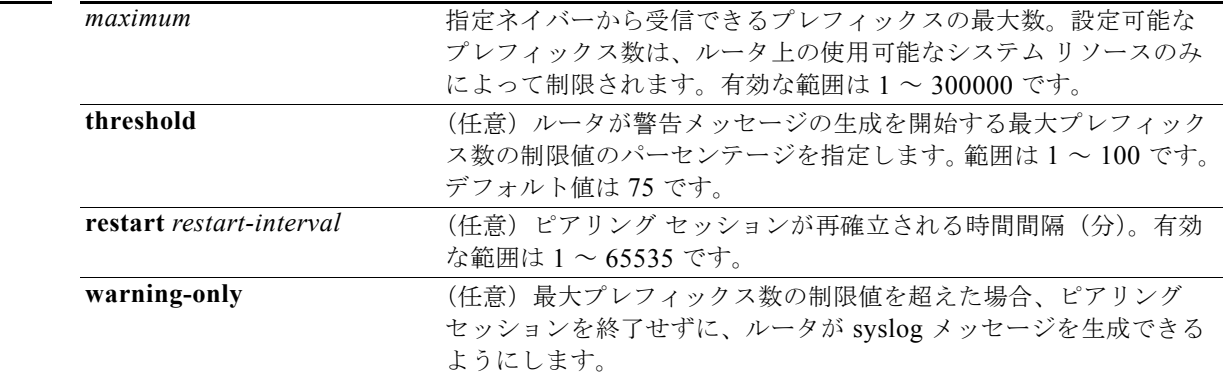

コマンドフォルト このコマンドは、デフォルトではディセーブルです。最大プレフィックス数を超えると、ピアリング セッションはディセーブルになります。再起動間隔(restart interval)を設定しない場合、最大プレ フィックス数の制限値を超えた後も、ディセーブルになったセッションはダウン状態のままになりま す。

コマンド モード ビア テンプレート コンフィギュレーション モード BGP ルータ コンフィギュレーション モード BGP ネイバー アドレスファミリ コンフィギュレーション モード

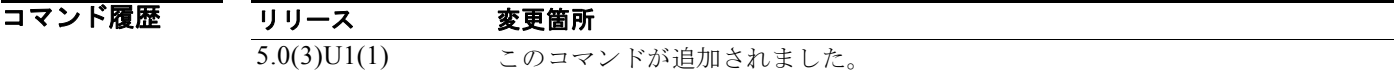

使用上のガイドライン 設定可能なプレフィックス数は、ルータ上の使用可能なシステム リソースのみによって制限されます。

maximum-prefix コマンドを使用すると、ボーダー ゲートウェイ プロトコル (BGP) ルーティング プ ロセスが指定されたピアから受け入れるプレフィックスの最大数を設定できます。この機能は、ピアか ら受信されるプレフィックスの制御メカニズムを提供します(配布リスト、フィルタ リスト、ルート マップに加えて)。

受信プレフィックスの数が設定されている最大数を超えると、BGP はピアリング セッションをディ セーブルにします(デフォルト)。再起動間隔を設定した場合、BGP は、設定された時間間隔で自動的 にピアリング セッションを再確立します。再起動間隔を設定しない場合、最大プレフィックス制限を 超えたためにピアリング セッションが終了すると、そのピアリング セッションは **clear ip bgp** コマン ドを入力するまで再確立されません。**warning-only** キーワードが設定されていれば、BGP はログ メッセージだけを送信し、送信側とピアを保ちます。

このコマンドで設定できるプレフィックス数には、デフォルトの制限値はありません。設定可能なプレ フィックス数の制限は、システム リソースの容量によって決まります。

このコマンドには、LAN Enterprise Services ライセンスが必要です。

例 次に、192.168.1.1 ネイバーから受け入れられる最大プレフィックス数を 1000 に設定する例を示しま す。

```
switch# configure terminal
switch(config)# router bgp 64496 
switch(config-router)# network 192.168.0.0 
switch(config-router)# maximum-prefix 1000 
switch(config-router)#
```
次に、192.168.2.2 ネイバーから受け入れられるプレフィックスの最大数を 5000 に設定する例を示し ます。ルータは、最大プレフィックス リミット(2500 プレフィックス)の 50% に到達した段階で警 告メッセージを表示するようにも設定されます。

```
switch# configure terminal
switch(config)# router bgp 64496 
switch(config-router)# network 192.168.0.0 
switch(config-router)# maximum-prefix 5000 50 
switch(config-router)#
```
次に、192.168.3.3 ネイバーから受け入れられるプレフィックスの最大数を 2000 に設定する例を示し ます。ルータは、30 分後にディセーブルにされたピアリング セッションを再確立するようにも設定さ れます。

```
switch# configure terminal
switch(config)# router bgp 64496 
switch(config-router)# network 192.168.0.0 
switch(config-router)# maximum-prefix 2000 restart 30 
switch(config-router)#
```
次に、192.168.4.4 ネイバーの最大プレフィックス数の制限値(500)を超えたときに表示される警告 メッセージを設定する例を示します。

```
switch# configure terminal
switch(config)# router bgp 64496 
switch(config-router)# network 192.168.0.0 
switch(config-router)# maximum-prefix 500 warning-only 
switch(config-router)#
```
次に、192.168.1.3 ネイバーから受け入れられるプレフィックスの最大数を 1500 に設定する例を示し ます。

```
switch# configure terminal
switch(config)# router bgp 64496 
switch(config-router)# neighbor 192.168.1.3 remote-as 64497 
switch(config-router-neighbor)# address-family ipv4 multicast 
switch(config-router-neighbor-af)# maximum-prefix 1500 
switch(config-router-neighbor-af)#
```
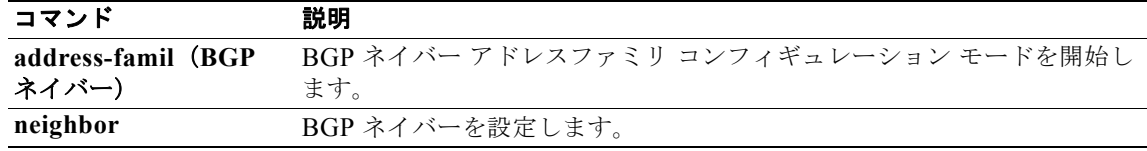

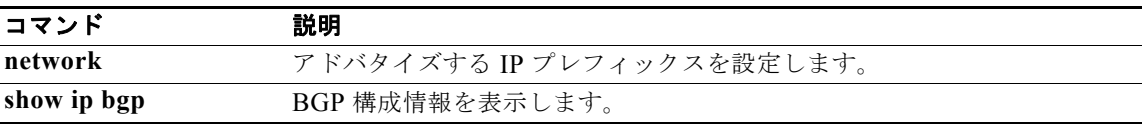

# **message-digest-key**(**OSPF** 仮想リンク)

仮想リンクの Open Shortest Path First (OSPF) Message Digest 5 (MD5)認証をイネーブルにするに は、**message-digest-key** コマンドを使用します。古い MD5 キーを削除するには、このコマンドの **no**  形式を使用します。

**message-digest-key** *key-id* **md5** [**0** | **3**] *key*

*key-id* 1 <u>255の</u>節囲の識別ス

**no message-digest-key** *key-id*

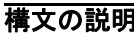

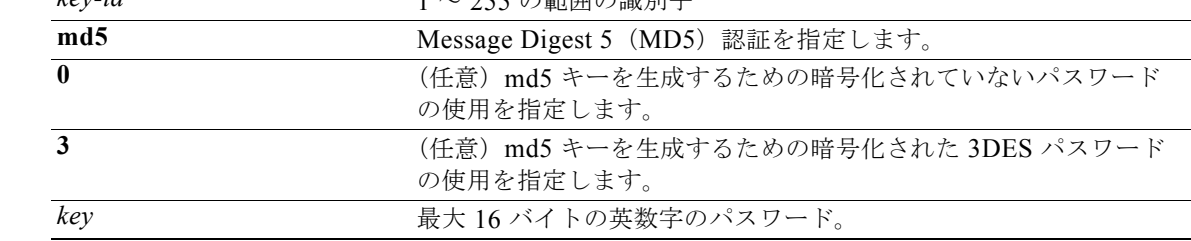

コマンド デフォルト 非暗号化

コマンド モード 仮想リンク コンフィギュレーション モード

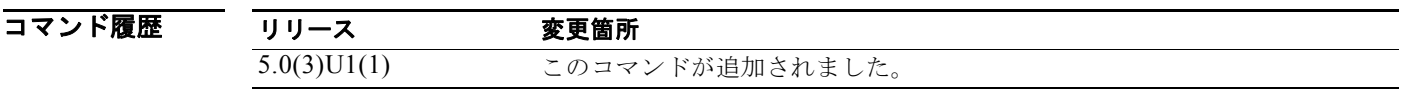

使用上のガイドライン MD5 ダイジェスト認証モードを設定する場合は、仮想リンク上の両方のインターフェイスの *key* 値が 同じであることを確認してください。

このコマンドには、LAN Base Services ライセンスが必要です。

例 次に、パスワード 8ry4222 を含むキー 19 を設定する例を示します。

switch# **configure terminal** switch(config-router)# **area 22 virtual-link 192.0.2.2** switch(config-router-vlink)# **message-digest-key 19 md5 8ry4222** switch(config-router-vlink)#

関連コマンド コマンド かいしゃ 説明 authentication (仮想リンク) 仮想リンク上に認証モードを設定します。

# **metric maximum-hops**

指定した値よりも高いホップ カウントの Enhanced Interior Gateway Routing Protocol(EIGRP)が到 達不能であることをアドバタイズするには、**metric maximum-hops** コマンドを使用します。値をデ フォルトにリセットするには、このコマンドの **no** 形式を使用します。

**metric maximum-hops** *hops-number*

**no metric maximum-hops**

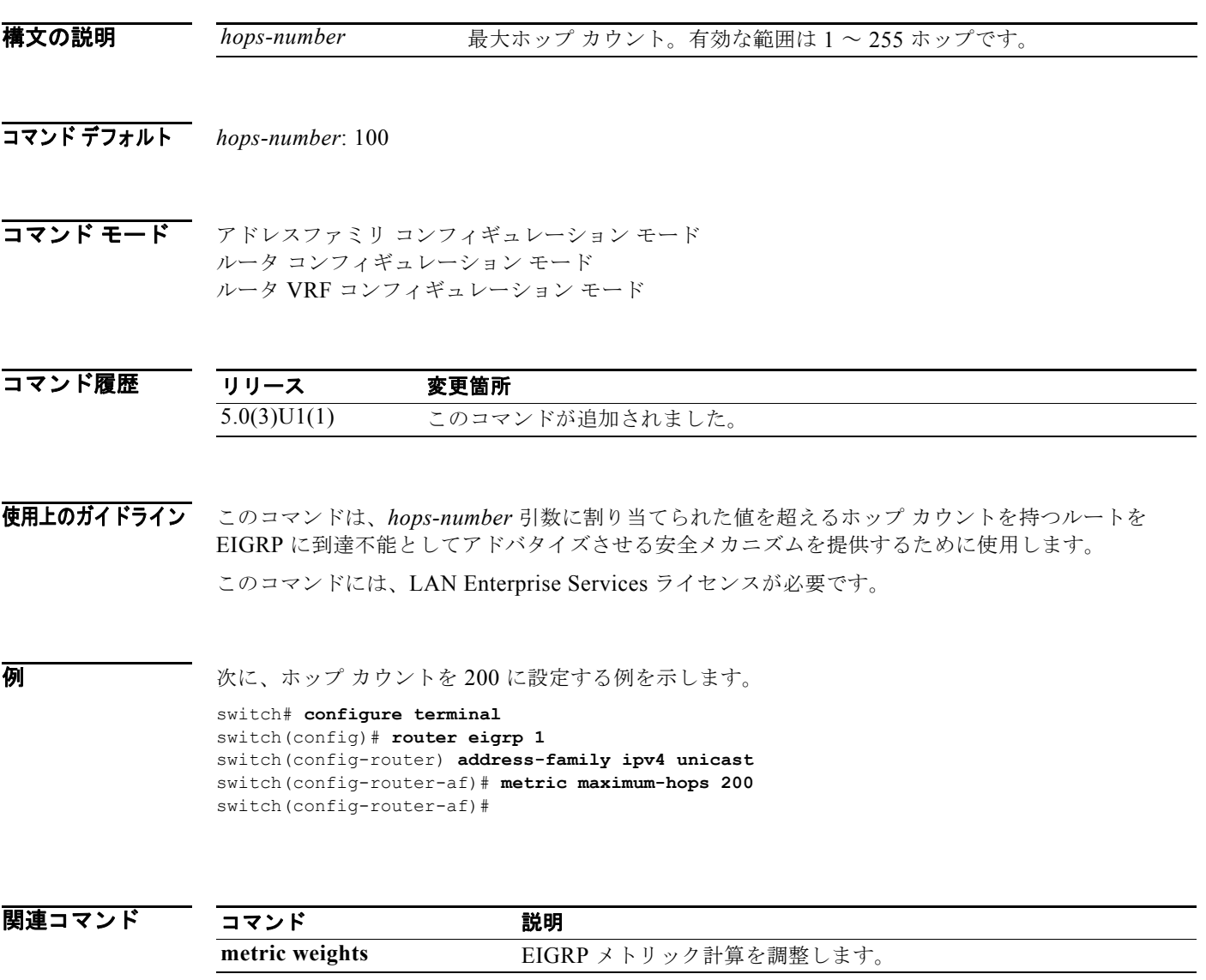

# **metric weights**

Enhanced Interior Gateway Routing Protocol(EIGRP)メトリック計算を調整するには、**metric**  weights コマンドを使用します。デフォルト値にリセットするには、このコマンドの **no** 形式を使用し ます。

**metric weights** *tos k1 k2 k3 k4 k5*

**no metric weights**

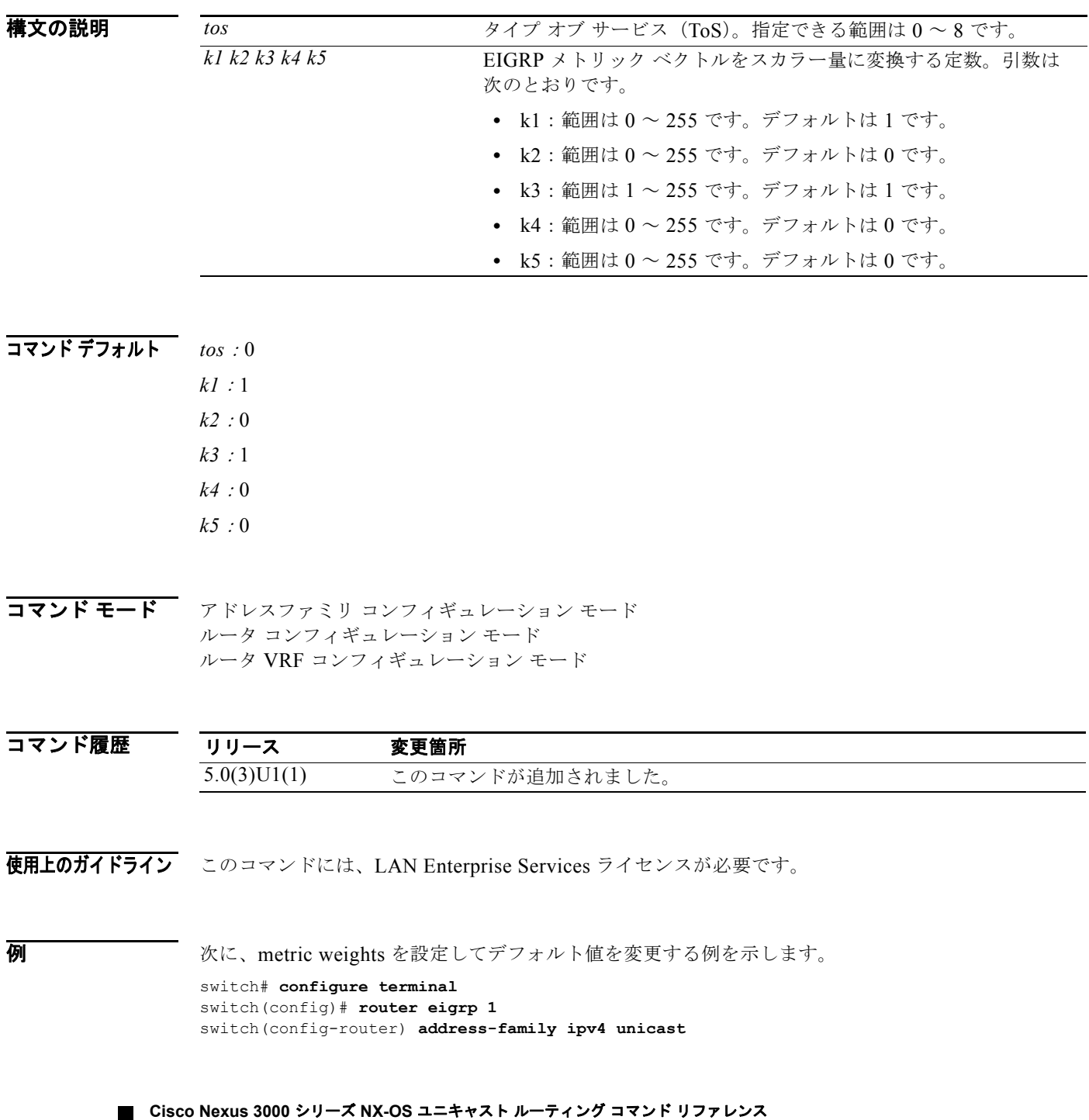

switch(config-router-af)# **metric weights 0 2 0 2 0 0** switch(config-router-af)#

図連コマンド

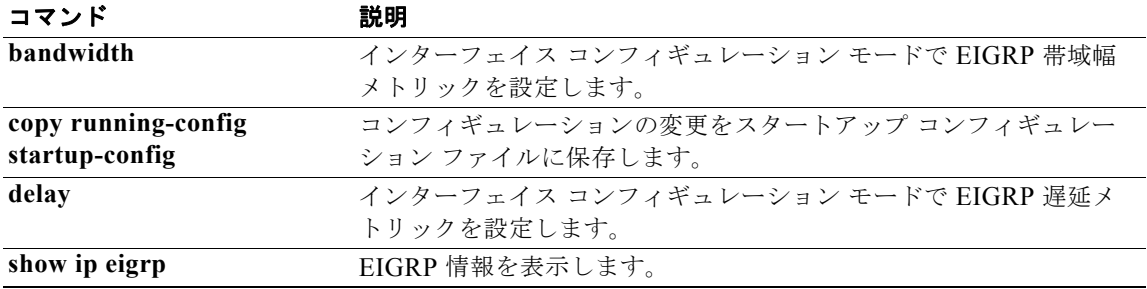

# **neighbor**

ボーダー ゲートウェイ プロトコル (BGP) ネイバー (ルータまたは VRF) を設定し、ネイバー コン フィギュレーション モードを開始するには、**neighbor** コマンドを使用します。エントリを削除するに は、このコマンドの **no** 形式を使用します。

**neighbor** {*ip-addr* | *ip-prefix*/*length*} [**remote-as** {*as-num*[.*as-num*]}

**no neighbor** {*ip-addr* | *ip-prefix*/*length*} [**remote-as** {*as-num*[.*as-num*]}]

### 構文の説明

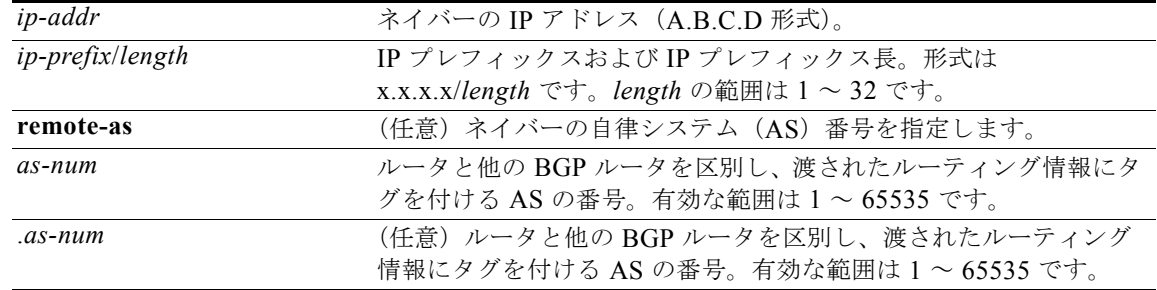

### コマンド デフォルト なし

コマンド モード ネイバー アドレスファミリ コンフィギュレーション モード ルータ BGP コンフィギュレーション モード

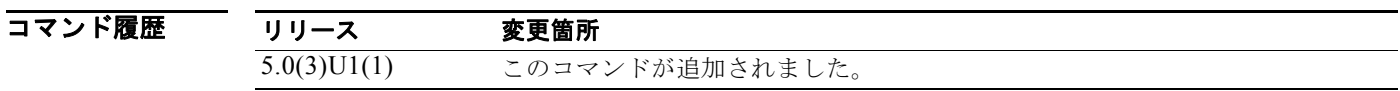

使用上のガイドライン BGP ネイバー コンフィギュレーション モードを開始するには、**neighbor** コマンドを使用します。 **neighbor** コマンドを入力すると、プロンプトが switch(config-router-neighbor)# に変わります。

BGP ネイバー コンフィギュレーション モードから、次の操作を実行できます。

- **• address-family**:アドレスファミリ(ルータ、ネイバー、VRF)を設定します。詳細については、 **address-family (BGP)** コマンドを参照してください。
- **• description** *description*:ネイバーの説明を記述します。スペースを含めて 80 文字まで入力できま す。
- **• disable-connected-check**:直接接続されているピアに対する接続検証をディセーブルにします。 **disable-connected-check** コマンドは、ローカル ルータに直接接続された eBGP ピアに対する チェックをディセーブルにするために使用します。BGP は、**disable-connected-check** コマンドを 使用してチェックがディセーブルにされていない限り、1 ホップ離れていることがわかっているす べての eBGP ピアに対する接続チェックを自動的にトリガーします。チェックが失敗した場合、 BGP はセッションを開始しません。eBGP ピアに対して **ebgp-multihop** コマンドが設定されてい ない場合(つまり、Time-to-Live (TTL; 存続可能時間)が 1 の場合)、BGP はその eBGP ピアが 1 ホップ離れていると見なします。
- **• dont-capability-negotiate**:このネイバーのネゴシエーション機能をオフにします。
- **• dynamic-capability**:ダイナミック機能をイネーブルにします。
- **• ebgp-multihop**:直接接続されていないネットワーク上に存在する外部ピアとの BGP による接続 を受け入れたり、接続を試行したりします。

(注) このコマンドを使用する場合は、必ずシスコのテクニカルサポート担当者の指示に従ってくだ さい。

- **• exit**:現在のコマンド モードを終了します。
- **• inherit peer-session** *session-name*:他のピア セッション テンプレートから設定を継承するように ピアを設定します。ピア セッション テンプレートから継承文を削除するには、このコマンドの **no** 形式を使用します。
- **• no**:コマンドを無効にするか、デフォルト設定にします。
- **• transport connection-mode passive**:受動接続設定のみを許可します。制限を削除するには、こ のコマンドの no 形式を使用します。
- **• remove-private-as**:プライベート AS 番号を発信アップデートから削除します。
- **• shutdown**:このネイバーを管理上のシャットダウンにします。
- **• timers** *keepalive-time*:キープアライブ タイマーおよびホールド タイマーの値を秒数で設定しま す。範囲は 0 ~ 3600 です。デフォルトは 60 です。
- **• update-source** {**ethernet** *mod*/*port* | **loopback** *virtual-interface* | **port-channel**  *number*[**.***sub-interface*]}:BGP セッションおよびアップデートの発信元を指定します。 *virtual-interface* の範囲は 0 ~ 1023 です。*number* の範囲は 0 ~ 4096 です。*sub-interface* の範囲 は 1 ~ 4093 です。

Cisco NX-OS ソフトウェアは、ネイバー コンフィギュレーション モードで **update-source** コマン ドが入力された場合に、BGP セッションで TCP 接続に対して任意の動作可能インターフェイスを 使用できるようにします。インターフェイスの割り当てを最も近いインターフェイス(最適ローカ ル アドレス)に復元するには、このコマンドの **no** 形式を使用します。

内部または外部 BGP セッションの IPv6 リンクローカル ピアリングをイネーブルにするには、 **update-source** コマンドを使用する必要があります。

このコマンドには、Enterprise Services ライセンスが必要です。

**例 オンバン あい あい あい おい あい おい** おんぴ eBGP ピアリング セッションを設定する例を示します。この 2 つ のピアは各ルータ上のローカル ループバック インターフェイスを経由して同じネットワーク セグメン ト上で到達可能になっています。

### **BGP** ピア **1**

```
switch# configure terminal
switch(config)# interface loopback 1 
switch(config-if)# ip address 10.0.0.100 255.255.255 
switch(config-if)# exit
switch(config)# router bgp 64497 
switch(config-router)# neighbor 192.168.0.200 remote-as 64496 
switch(config-router-neighbor)# update-source loopback 2 
switch(config-router-neighbor)# disable-connected-check
switch(config-router-neighbor)#
```
### **BGP** ピア **2**

```
switch# configure terminal
switch(config)# interface loopback 2
switch(config-if)# ip address 192.168.0.200 255.255.255 
switch(config-if)# exit
switch(config)# router bgp 64496
switch(config-router)# neighbor 10.0.0.100 remote-as 64497
switch(config-router-neighbor)# update-source loopback 1 
switch(config-router-neighbor)# disable-connected-check
switch(config-router-neighbor)#
```
次に、指定されたネイバーの BGP TCP 接続に、ベスト ローカル アドレスではなく、ループバック イ ンターフェイスの IP アドレスを供給する例を示します。

```
switch# configure terminal
switch(config)# router bgp 64496
switch(config-router)# neighbor 192.168.0.0 remote-as 64496
switch(config-router-neighbor)# update-source Loopback0
switch(config-router-neighbor)#
```
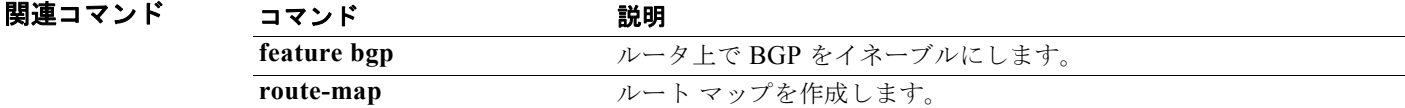

```
Cisco Nexus 3000 シリーズ NX-OS ユニキャスト ルーティング コマンド リファレンス
```
### **network**

IP プレフィックスをアドバタイズするように設定するには、**network** コマンドを使用します。アドバ タイズする IP プレフィックスを削除するには、このコマンドの **no** 形式を使用します。

**network** *ip-addr* | *ip-prefix*/*length* **mask** *mask-num* [**route-map** *name*]

**no network** *ip-addr* | *ip-prefix*/*length* **mask** *mask-num* [**route-map** *name*]

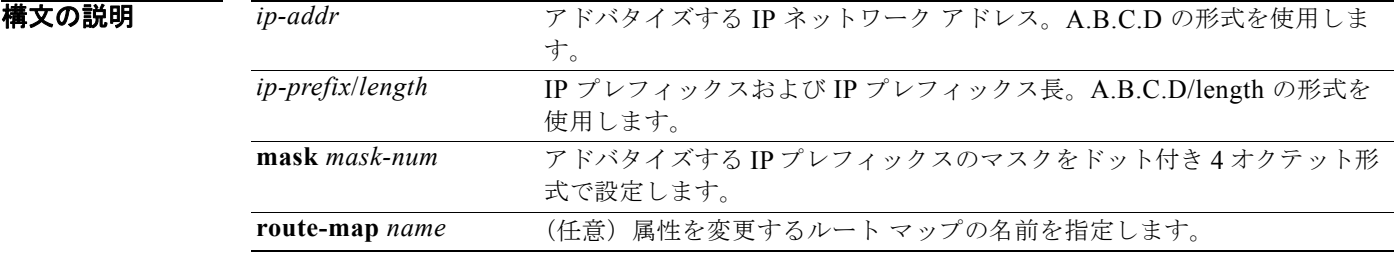

### コマンドデフォルト なし

**コマンド モード** ネイバー アドレスファミリ コンフィギュレーション モード ルータ BGP コンフィギュレーション モード

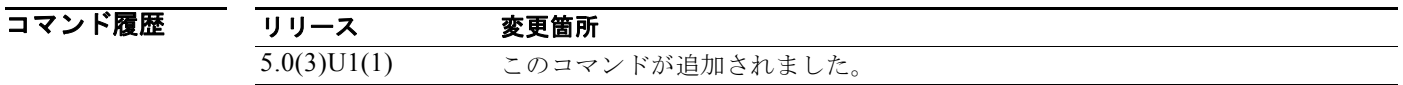

使用上のガイドライン アドバタイズする IP プレフィックスは、同等またはより特異性の高いルートがルーティング テーブル 内に存在する場合にのみ、ピアへの最適パスおよびアドバタイズメントと見なされます。

このコマンドには、LAN Enterprise Services ライセンスが必要です。

**例 カンマン あい あい** 次に、アドバタイズする IP プレフィックスを設定する例を示します。

```
switch# configure terminal
switch(config)# router bgp 64496
switch(config-router)# address-family ipv4 unicast
switch(config-router-af)# network 2.2.2.2 mask 3.3.3.3 route-map test
switch(config-router-af)#
```
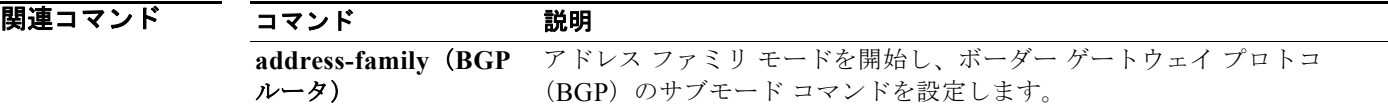

### **nexthop route-map**

ボーダー ゲートウェイプロトコル (BGP) ルートが、特定の特性に一致するルートを含むネクスト ホップのみを使用して解決されるように指定するには、**nexthop route-map** コマンドを使用します。 ルート マップを削除するには、このコマンドの **no** 形式を使用します。

#### **nexthop route-map** *name*

**no nexthop route-map** *name*

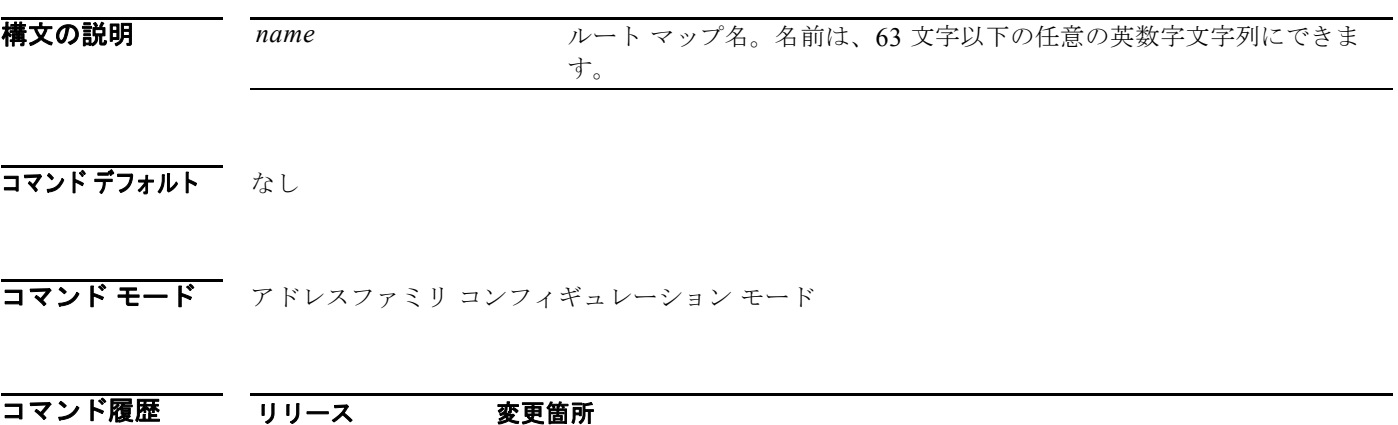

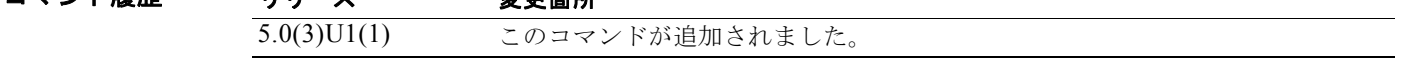

使用上のガイドライン BGP ネクスト ホップ フィルタリングを使用すると、ルーティング情報ベース (RIB) でネクスト ホッ プ アドレスがチェックされるときに、そのネクスト ホップ アドレスの基盤となるルートがルート マッ プを通過するように指定できます。ルート マップでそのルートが拒否されると、ネクストホップ アド レスは到達不能として扱われます。

> BGP は、ルート ポリシーによって拒否されたすべてのネクストホップを無効であるとマークし、無効 なネクストホップ アドレスを使用するルートについてベスト パスを計算しません。

このコマンドには、LAN Enterprise Services ライセンスが必要です。

**例** 次に、ネクスト ホップ アドレスをフィルタリングするようにルート マップを設定する例を示します。

```
switch# configure terminal
switch(config)# route-map CHECK-BGP25 deny 10
switch(config-route-map)# match ip address prefix-list FILTER25
switch(config-route-map)# match source-protocol ospf-o1
switch(config-route-map)# exit
switch(config)# ip prefix-list FILTER25 seq 5 permit 0.0.0.0/0 le 25
switch(config)# router bgp 1.0
switch(config-router)# address-family ipv4 unicast
switch(config-router-af)# nexthop route-map CHECK-BGP25
switch(config-router-af)#
```
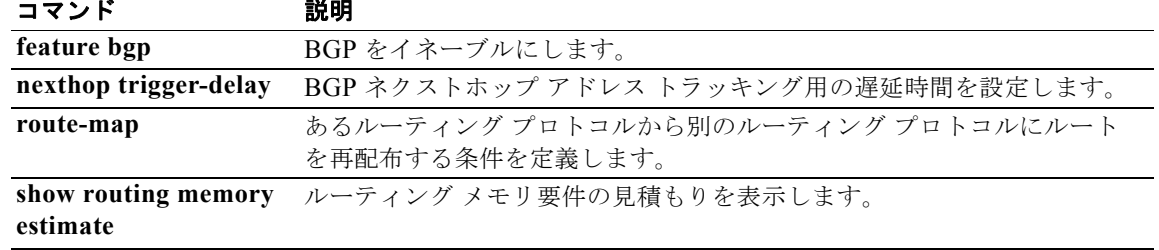

## **next-hop-self**

ルータの IP アドレスをネクスト ホップ アドレスとして設定するには、**next-hop-self** コマンドを使用 します。デフォルト設定に戻すには、このコマンドの **no** 形式を使用します。

### **next-hop-self**

#### **no next-hop-self**

- **構文の説明 このコマンドには、引数またはキーワードはありません。**
- コマンドデフォルト なし
- コマンド モード BGP ネイバー アドレスファミリ コンフィギュレーション モード

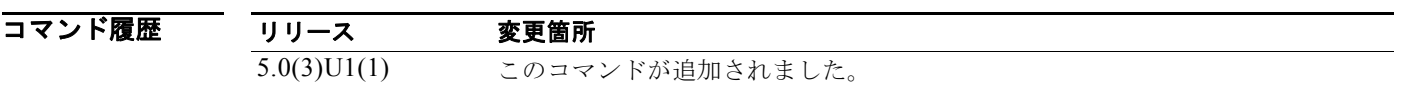

使用上のガイドライン このコマンドには、LAN Enterprise Services ライセンスが必要です。

**例 オンファー インスク IP アドレスをネクスト ホップ アドレスとして設定する例を示します。** 

```
switch# configure terminal
switch(config)# router bgp 102
switch(config-router)# neighbor 192.168.1.3 remote-as 64497
switch(config-router-neighbor)# address-family ipv4 unicast
switch(config-router-neighbor-af)# next-hop-self
switch(config-router-neighbor-af)#
```
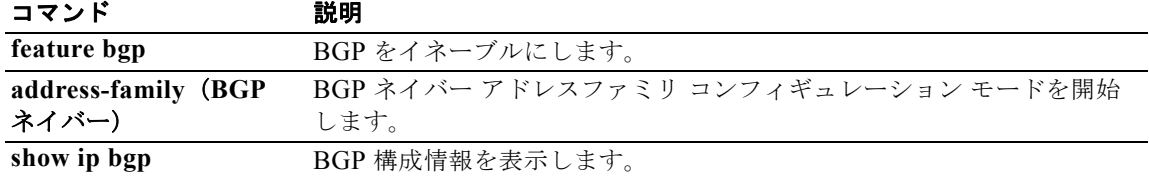

# **nexthop trigger-delay**

ネクスト ホップ計算をトリガーするためのボーダー ゲートウェイ プロトコル (BGP) 遅延を指定する には、**nexthop trigger-delay** コマンドを使用します。トリガー遅延をデフォルト値に設定するには、 このコマンドの **no** 形式を使用します。

**nexthop trigger-delay** {**critical** *delay* | **non-critical** *delay*}

**no nexthop trigger-delay** {**critical** *delay* | **non-critical** *delay*}

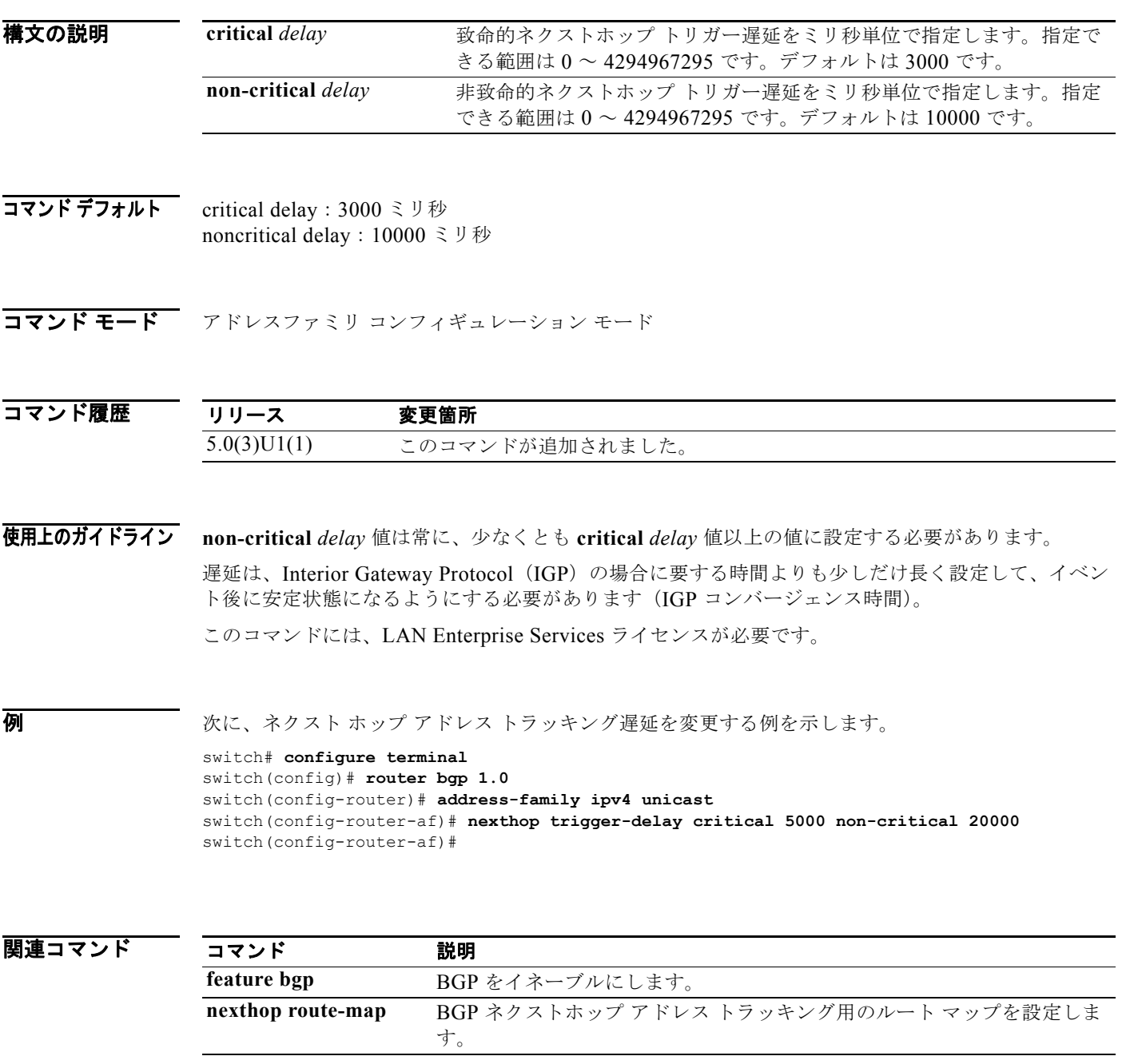

### **no switchport**

インターフェイスをレイヤ 3 イーサネット インターフェイスとして設定するには、**no switchport** コマ ンドを使用します。

#### **no switchport**

- 特文の説明 このコマンドには、引数またはキーワードはありません。
- コマンドデフォルト なし
- コマンド モード インターフェイス コンフィギュレーション モード

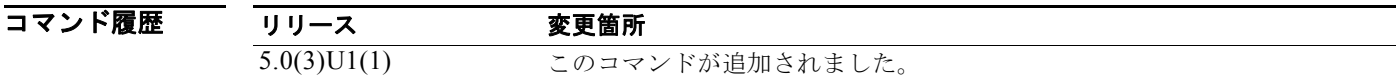

使用上のガイドライン 任意のイーサネット ポートをルーテッド インターフェイスとして設定できます。インターフェイスを レイヤ 3 インターフェイスとして設定すると、このインターフェイス上のレイヤ 2 固有の設定はすべて 削除されます。

> レイヤ 2 にレイヤ 3 インターフェイスを設定するには、**switchport** コマンドを入力します。レイヤ 2 インターフェイスをルーテッド インターフェイスに変更する場合は、**no switchport** コマンドを入力し ます。

このコマンドには、LAN Base Services ライセンスが必要です。

**例 わきの あい あい こく こうしゃ かいかん かい** スページ スページ スペープエイスとしてイネーブルにする例を示しま す。

> switch# **configure terminal** switch(config)# **interface ethernet 1/5** switch(config-if)# **no switchport** switch(config-if)#

次に、レイヤ 3 インターフェイスをレイヤ 2 インターフェイスとして設定する例を示します。

```
switch# configure terminal
switch(config)# interface ethernet 1/5
switch(config-if)# switchport
switch(config-if)#
```
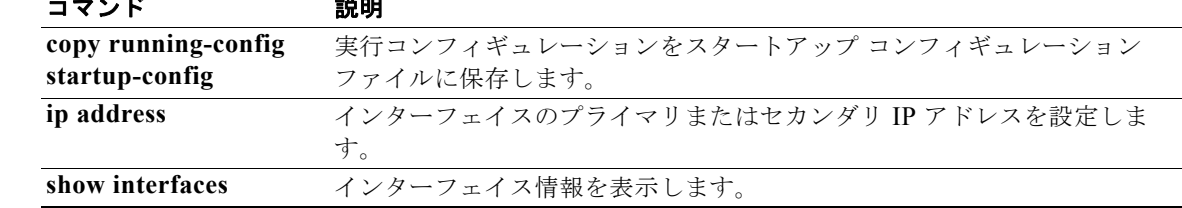

## **object**

追跡対象リストのオブジェクトを指定するには、**object** コマンドを使用します。追跡対象リストから オブジェクトを削除するには、このコマンドの **no** 形式を使用します。

**object** *object-number* [**not**] [**weight** *weight-number*]

**no object** *object-number*

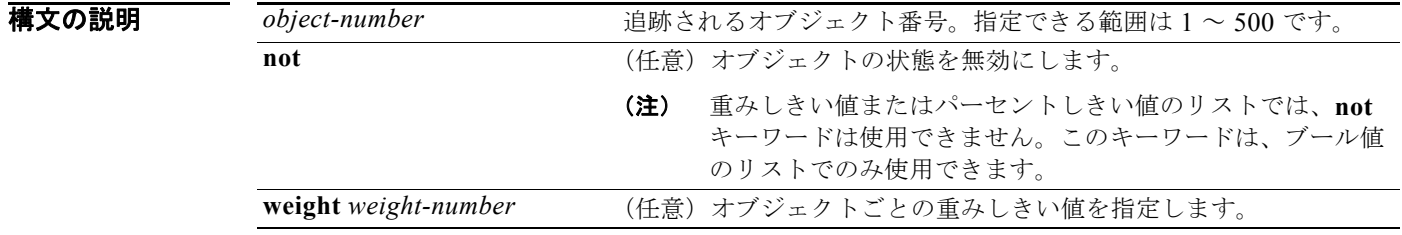

#### コマンド デフォルト なし

コマンド モード トラッキング コンフィギュレーション モード

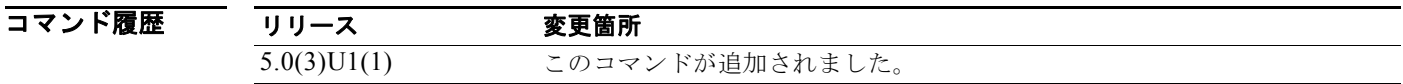

#### 使用上のガイドライン 複数のトラッキング対象オブジェクトを含むオブジェクト トラッキング リストを設定できます。ト ラッキング対象リストには 1 つまたは複数のオブジェクトが含まれます。

ブール式を使用すると、「and」または「or」演算子を使って 2 種類の計算を行うことができます。

パーセンテージしきい値を含むオブジェクト追跡リストを設定することもできます。アップ オブジェ クトのパーセンテージが、設定された追跡リストのアップ パーセンテージしきい値を超えなければ、 追跡リストがアップ状態になりません。たとえば、追跡対象リストに 3 つのオブジェクトが含まれてお り、アップしきい値を 60 % に設定した場合は、2 つのオブジェクト(全オブジェクトの 66 %)がアッ プ状態になるまで、追跡リストがアップ状態になりません。

重みしきい値を含むオブジェクト追跡リストを設定することもできます。トラッキング対象リストには 1 つまたは複数のオブジェクトが含まれます。トラッキング リストがアップ ステートになるには、 アップ オブジェクトの重み値の合計がトラッキング リストに設定されたアップ重みしきい値を超えて いる必要があります。たとえば、トラッキング対象リストに重み値がデフォルトの 10 である 3 つのオ ブジェクトがあり、アップしきい値を 15 に設定した場合、トラッキング リストがアップ状態になるに は、2 つのオブジェクトがアップ状態になる(重み値の合計が 20 になる)必要があります。

このコマンドには、ライセンスは必要ありません。

例 次に、トラッキング リストのアップ重みしきい値を 30、ダウンしきい値を 10 にそれぞれ設定する例 を示します。

#### switch# **configure terminal** switch(config)# **track 1 list threshold weight** switch(config-track)# **threshold weight up 30 down 10** switch(config-track)# **object 10 weight 15** switch(config-track)# **object 20 weight 15** switch(config-track)# **object 30**  switch(config-track)#

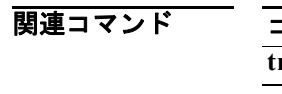

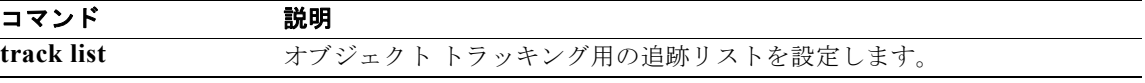

# **password**(**BGP**)

MD5 認証を使用するようにボーダー ゲートウェイ プロトコル(BGP)を設定するには、**password** コ マンドを使用します。この機能をディセーブルにするには、このコマンドの **no** 形式を使用します。

**password** [*auth-key string* | *string*]

**no password** [*auth-key string* | *string*]

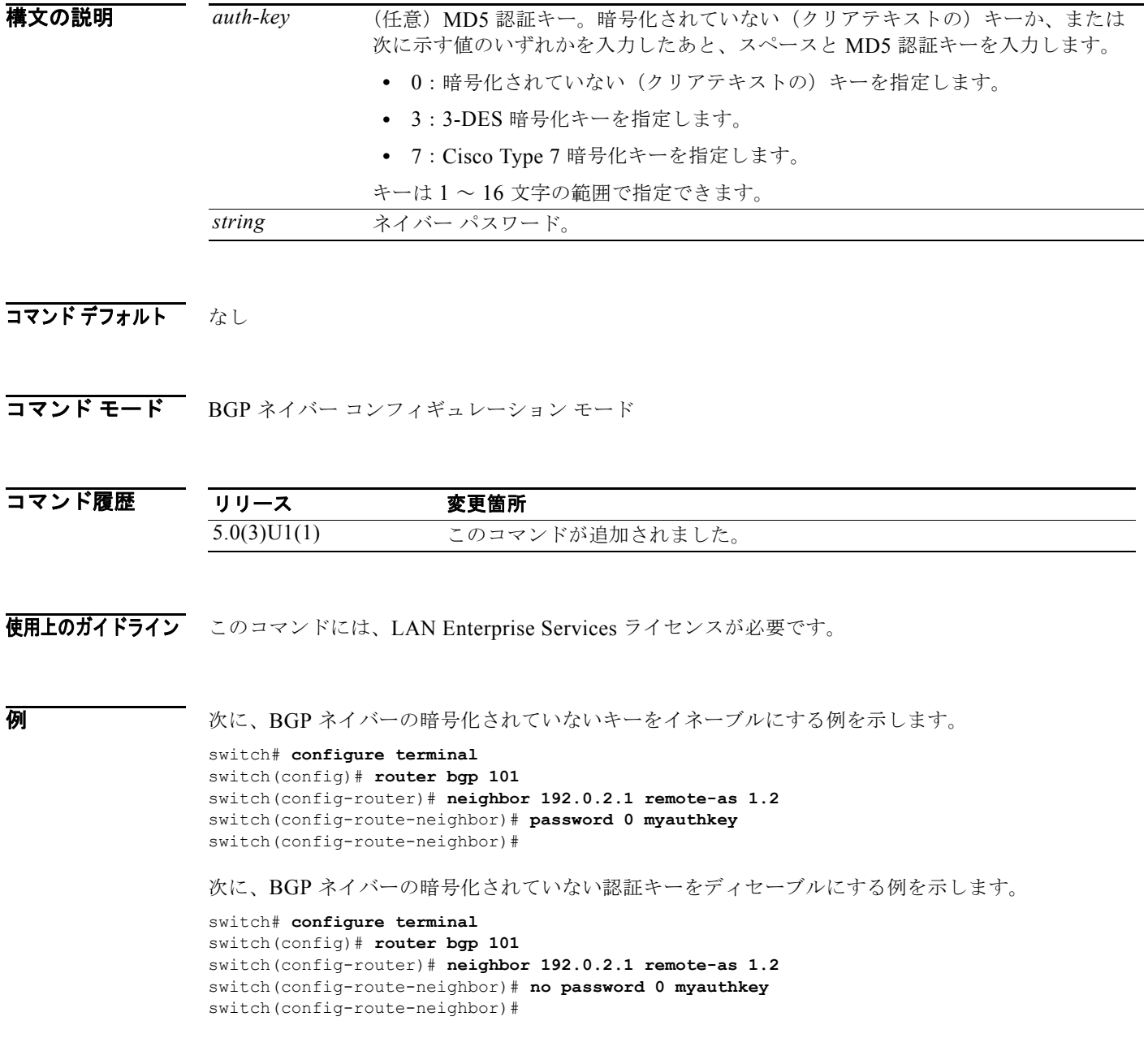

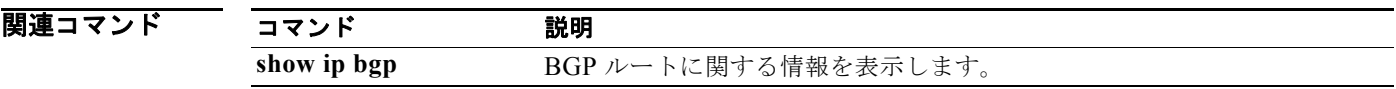

### **platform ip verify**

IP パケット検証を設定するには、**platform ip verify** コマンドを使用します。デフォルト設定に戻すに は、このコマンドの **no** 形式を使用します。

**platform ip verify** {**checksum** | **fragment** | **tcp tiny-frag** | **version**}

**no platform ip verify** {**checksum** | **fragment**}

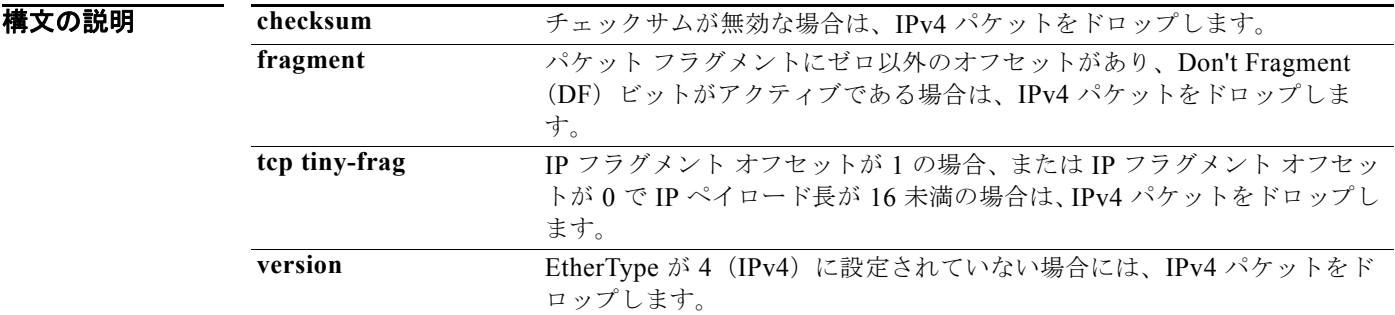

- コマンドデフォルト すべてのアドレステストがイネーブルです。
- コマンド モード グローバル コンフィギュレーション モード

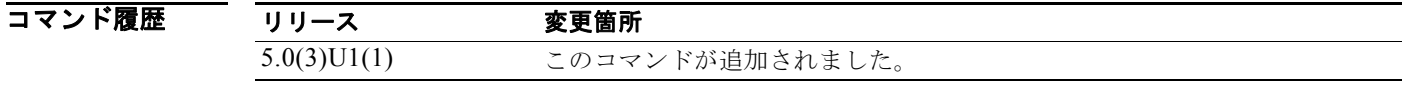

使用上のガイドライン このコマンドは、チェックサムまたはフラグメントに基づいた IPv4 パケットのパケット検証テストを 設定するために使用します。

このコマンドには、ライセンスは必要ありません。

**例** わけの スペパス アラグメントされた IPv4 パケットをドロップする例を示します。

switch# **configure terminal** switch(config)# **platform ip verify fragment**  switch(config)#

関連コマンド コマンド かいしゃ 説明 **platform ip verify address** アドレスに基づいた IPv4 パケット検証チェックを設定します。

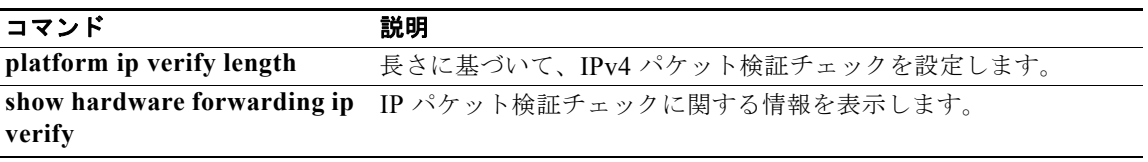

### **platform ip verify address**

IP アドレスに基づいたパケット検証を実行するには、**platform ip verify address** コマンドを使用しま す。デフォルト設定に戻すには、このコマンドの **no** 形式を使用します。

**platform ip verify address** {**destination zero** | **identical** | **reserved** | **source** {**broadcast** | **multicast**}}

**no platform ip verify address** {**destination zero** | **identical** | **reserved** | **source** {**broadcast** | **multicast**}}

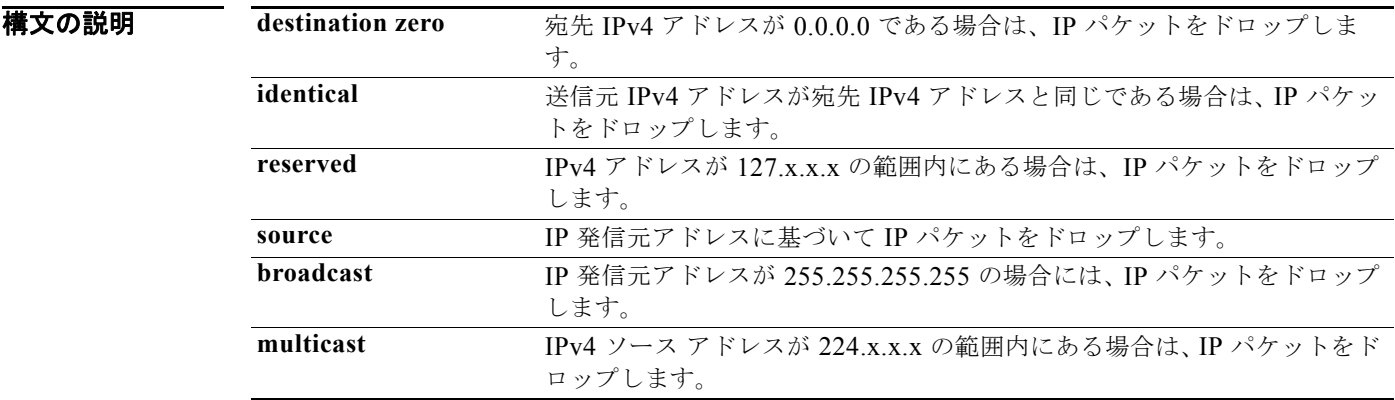

- コマンドデフォルト すべてのアドレス テストがイネーブルです。
- コマンド モード グローバル コンフィギュレーション モード

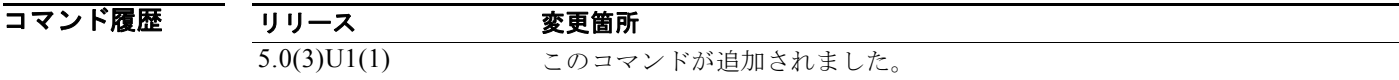

使用上のガイドライン このコマンドには、ライセンスは必要ありません。

**例 オンライン あい あい** 次に、IPv4 ブロードキャスト パケットをドロップする例を示します。

switch# **configure terminal** switch(config)# **platform ip verify address source broadcast** switch(config)#

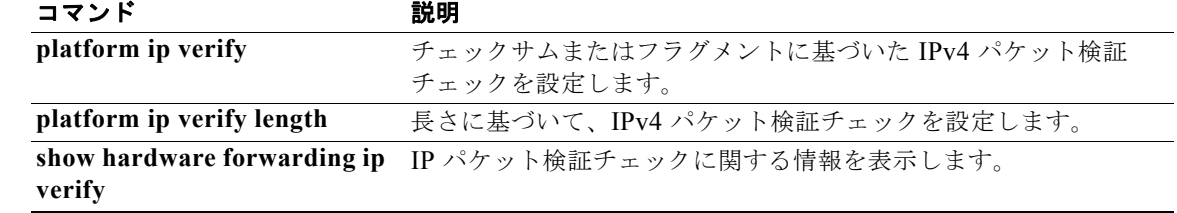

### **platform ip verify length**

パケット長に基づいた IPv4 パケット検証を設定するには、**platform ip verify length** コマンドを使用 します。デフォルト設定に戻すには、このコマンドの **no** 形式を使用します。

**platform ip verify length** {**consistent** | **maximum** {**max-frag** | **max-tcp** | **udp**} | **minimum**}

**no platform ip verify length** {**consistent** | **maximum** {**max-frag** | **max-tcp** | **udp**} | **minimum**}

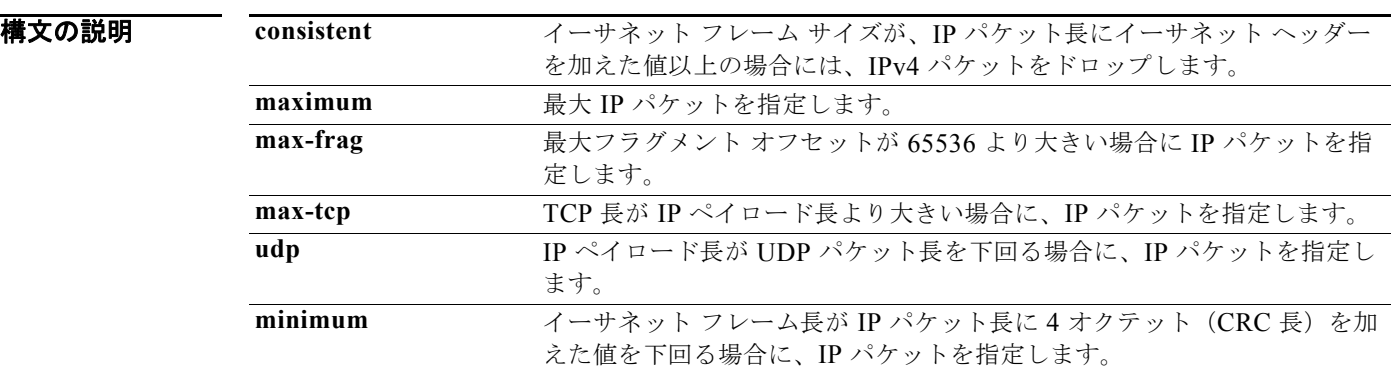

- コマンドデフォルト すべてのアドレス テストがイネーブルです。
- コマンド モード グローバル コンフィギュレーション モード

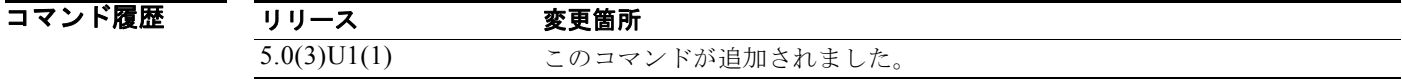

使用上のガイドライン このコマンドには、ライセンスは必要ありません。

**例 オンファン あいたく 最小長の IPv4 パケットをドロップする例を示します。** 

switch# **configure terminal** switch(config)# **platform ip verify length minimum** switch(config)#

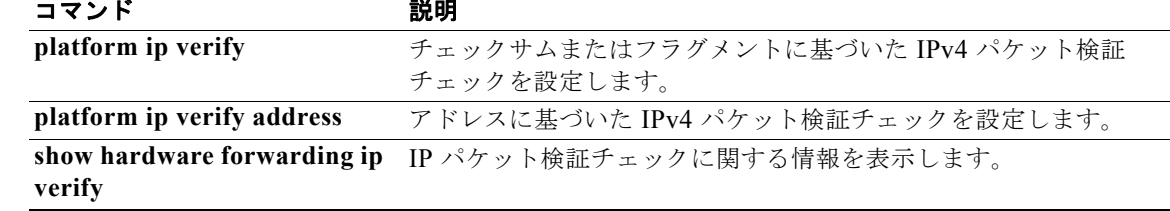

### **policy statistics enable**(**OSPF**)

Open Shortest Path First (OSPF) ポリシー統計をイネーブルにするには、policy statistics enable コマ ンドを使用します。ポリシー統計情報をディセーブルにするには、このコマンドの **no** 形式を使用しま す。

**policy statistics enable**

**no policy statistics enable**

- **構文の説明 このコマンドには、引数またはキーワードはありません。**
- コマンド デフォルト ポリシー統計情報はディセーブルです。
- コマンド モード ルータ コンフィギュレーション モード

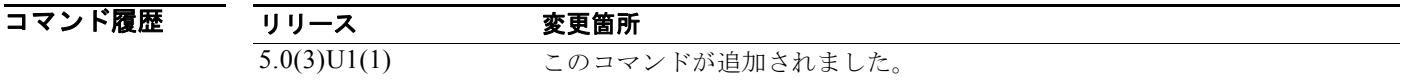

使用上のガイドライン このコマンドには、LAN Enterprise Services ライセンスが必要です。

**例 わきの あたり 次に、OSPF 2 に関して収集するポリシー統計情報をイネーブルにする例を示します。** 

switch# **configure terminal** switch(config)# **ospf 2** switch(config-router)# **policy statistics enable** switch(config-router)#

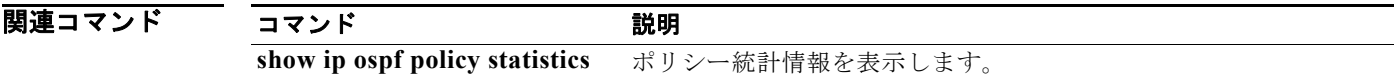

### **preempt**(**HSRP**)

プリエンプション遅延を設定するには、**preempt** コマンドを使用します。この機能をディセーブルに するには、このコマンドの **no** 形式を使用します。

**preempt** [**delay** {**minimum** *min-delay* | **reload** *rel-delay* | **sync** *sync-delay*}]

**no preempt** [**delay** {**minimum** *min-delay* | **reload** *rel-delay* | **sync** *sync-delay*}]

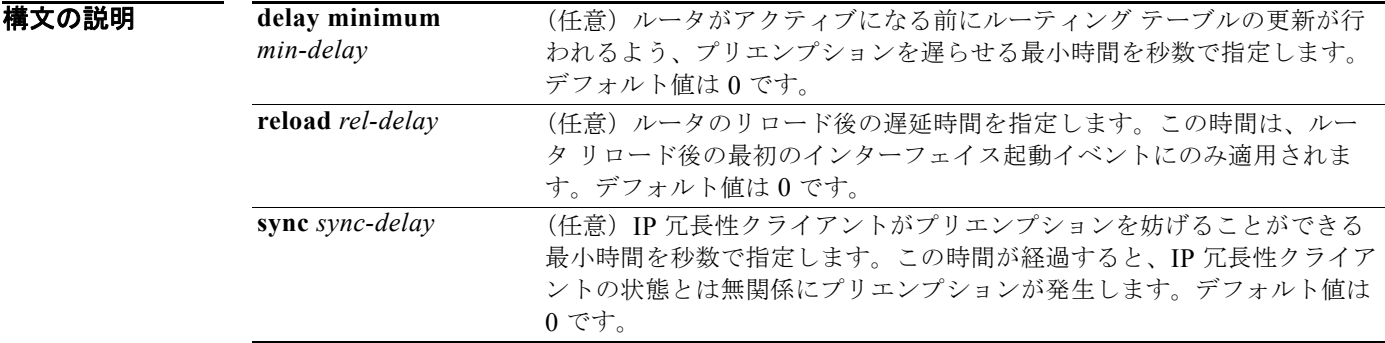

- コマンドデフォルト デフォルトの遅延時間はどのオプションも0秒です。
- コマンド モード インターフェイス コンフィギュレーションまたは HSRP テンプレート モード

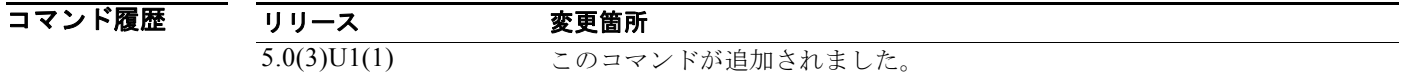

使用上のガイドライン ルータがアクティブになる前にルーティング テーブルの更新が行われるよう、最小遅延時間を指定し ます。ルータが最初に起動したとき、ルータのルーティング テーブルは完全ではありません。高いプ ライオリティのルータが低いプライオリティのアクティブ ルータから hello パケットを最初に受信した 場合、高いプライオリティのルータはプリエンプションを遅らせるだけです。高いプライオリティの ルータが起動したときに、低いプライオリティのアクティブ ルータから hello パケットを受信しなかっ た場合、グループのアクティブ ルータが存在していないと見なされて、高いプライオリティのルータ はただちにアクティブになります。

このコマンドには、LAN Base Services ライセンスが必要です。

**例 わきの あたり あい** 次に、プライオリティが 110 のルータがアクティブになるときの遅延を設定する例を示します。

```
switch# configure terminal
switch(config)# interface ethernet 0/1
switch(config-if)# no switchport
switch(config-if)# ip address 10.0.0.1 255.255.255.0
switch(config-if)# hsrp 4
switch(config-if-hsrp)# priority 110
```

```
switch(config-if-hsrp)# preempt
switch(config-if-hsrp)# authentication text sanjose
switch(config-if-hsrp)# ip 10.0.0.3
switch(config-if-hsrp)# end
switch(config-if-hsrp)#
```
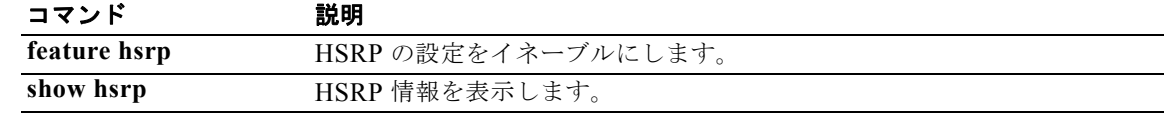

### **preempt**(**VRRP**)

高いプライオリティのバックアップ仮想ルータによる低いプライオリティのマスター仮想ルータに対す るプリエンプションをイネーブルにするには、**preempt** コマンドを使用します。高いプライオリティ のバックアップ仮想ルータによる低いプライオリティのマスター仮想ルータに対するプリエンプション をディセーブルにするには、このコマンドの **no** 形式を使用します。

#### **preempt**

**no preempt**

- 特文の説明 このコマンドには、引数またはキーワードはありません。
- コマンドデフォルト イネーブル
- コマンド モード VRRP コンフィギュレーション モード
- コマンド履歴 リリース 変更箇所 5.0(3)U1(1) このコマンドが追加されました。
- 使用上のガイドライン Virtual Router Redundancy Protocol (VRRP; 仮想ルータ冗長プロトコル)を使用すると、故障した仮 想ルータ マスターを引き継いだ仮想ルータ バックアップを、使用可能になった高いプライオリティの 仮想ルータ バックアップでプリエンプションすることができます。

デフォルトでは、プリエンプション スキームがイネーブルです。使用可能になる高いプライオリティ のバックアップ仮想ルータは、仮想ルータ マスターになるように選出されていたバックアップ仮想 ルータを引き継ぎます。プリエンプションをディセーブルにした場合、仮想ルータ マスターになるよ うに選出されているバックアップ仮想ルータは、元の仮想ルータ マスターが回復して再びマスターに なるまでマスターであり続けます。

(注) このプリエンプションは、プライマリ IP アドレスには適用されません。

仮想 IP アドレスがインターフェイスの IP アドレスでもある場合には、プリエンプトが適用されます。 このコマンドには、LAN Base Services ライセンスが必要です。

**例 オンバック あいプライオリティのバックアップ仮想ルータによる低いプライオリティのマスター仮想ルータ** に対するプリエンプションをイネーブルにする例を示します。

> switch# **configure terminal** switch(config)# **interface ethernet 2/1** switch(config-if)# **no switchport** switch(config-if)# **vrrp 250**  switch(config-if-vrrp)# **preempt**  switch(config-if-vrrp)#

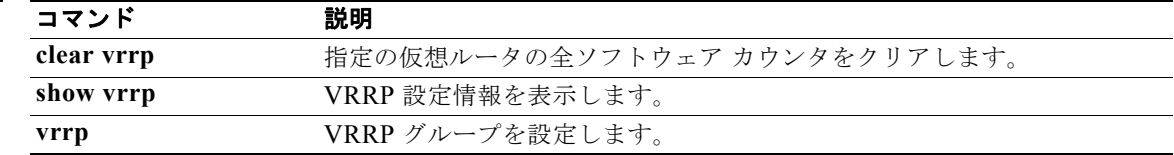

# **priority**(**HSRP**)

Hot Standby Router Protocol (HSRP; ホットスタンバイ ルータ プロトコル) グループ内のプライオリ ティ レベルを設定するには、**priority** コマンドを使用します。プライオリティ レベルを削除するには、 このコマンドの **no** 形式を使用します。

**priority** *level* [**forwarding-threshold lower** *lower-value* **upper** *upper-value*]

**no priority** *level* [**forwarding-threshold lower** *lower-value* **upper** *upper-value*]

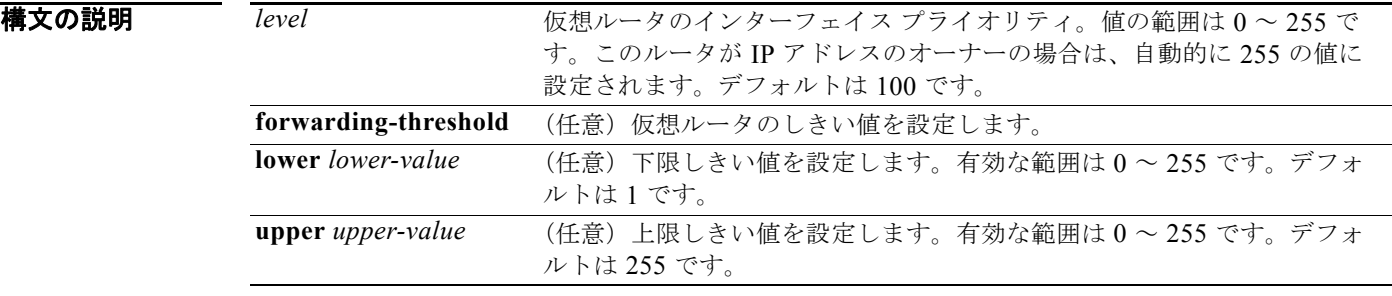

#### コマンド デフォルト *level*: 100

*lower-value*: 1 *upper-value*: 255

コマンド モード HSRP コンフィギュレーションまたは HSRP テンプレート モード

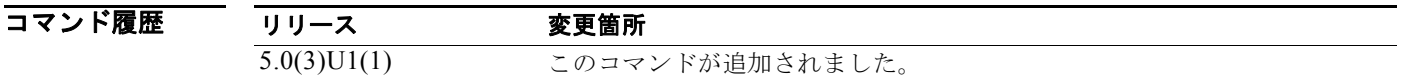

使用上のガイドライン HSRP は、HSRP グループ内の全仮想ルータのプライオリティを比較し、数値的に最も高いプライオリ ティを持つルータを選択します。2 つの仮想ルータのプライオリティが等しい場合、HSRP は最も高い IP アドレスを持つルータを選択します。

このコマンドには、LAN Base Services ライセンスが必要です。

**例 みんじゃ あたり** 次に、仮想ルータをプライオリティ 254 に設定する例を示します。

switch# **configure terminal** switch(config)# **interface ethernet 0/1** switch(config-if)# **no switchport** switch(config**-**if)# **ip address 10.0.0.1 255.255.255.0** switch(config**-**if)# **hsrp 3** switch(config-if-hsrp)# **priority 254** switch(config-if-hsrp)#

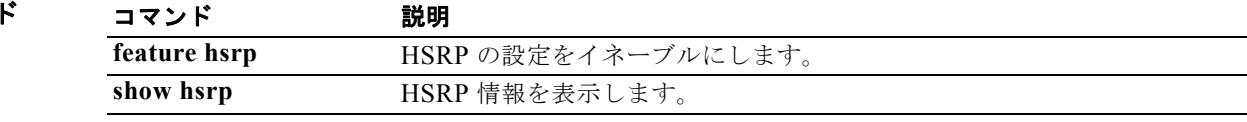

## **priority**(**VRRP**)

仮想ルータ冗長プロトコル(VRRP)のプライオリティを設定するには、**priority** コマンドを使用しま す。デフォルト値に戻すには、このコマンドの **no** 形式を使用します。

**priority** *level* [**forwarding-threshold lower** *lower-value* **upper** *upper-value*]

**no priority** *level* [**forwarding-threshold lower** *lower-value* **upper** *upper-value*]

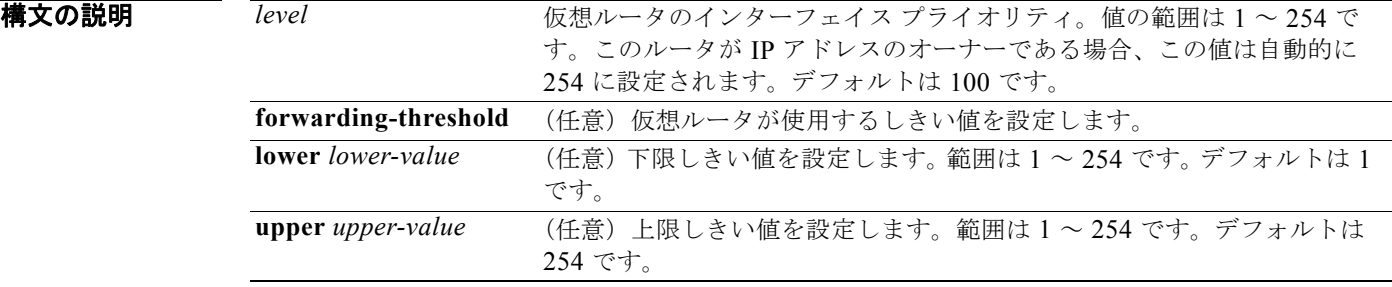

コマンド デフォルト デフォルト値は 100 です。インターフェイス IP アドレスがプライマリ仮想 IP アドレスと同じであるス イッチの場合、デフォルト値は 254 です。

コマンド モード VRRP コンフィギュレーション モード

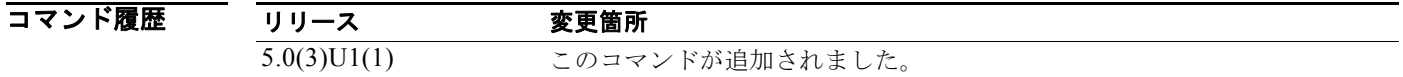

使用上のガイドライン このプライオリティでは、VRRP ルータが仮想ルータ バックアップとして機能するかどうかや、仮想 ルータ マスターの障害が発生した場合に VRRP ルータが仮想ルータ マスターになる優先順位、各 VRRP の役割、および仮想ルータ マスターの障害が発生した場合の動作が決定されます。

> VRRP ルータが仮想ルータの IP アドレスと物理インターフェイスの IP アドレスを所有している場合 は、このルータが仮想ルータ マスターとして機能します。

> デフォルトでは、プリエンプション スキームがイネーブルです。使用可能になる高いプライオリティ のバックアップ仮想ルータは、仮想ルータ マスターになるように選出されていたバックアップ仮想 ルータを引き継ぎます。プリエンプションをディセーブルにした場合、仮想ルータ マスターになるよ うに選出されているバックアップ仮想ルータは、元の仮想ルータ マスターが回復して再びマスターに なるまでマスターであり続けます。

このコマンドには、LAN Base Services ライセンスが必要です。

**例 わきのお願い** 次に、仮想ルータのプライオリティを指定する例を示します。

switch# **configure terminal** switch(config)# **interface ethernet 2/1** switch(config-if)# **no switchport**

switch(config-if)# **vrrp 250** switch(config-if-vrrp)# **priority 2** switch(config-if-vrrp)#

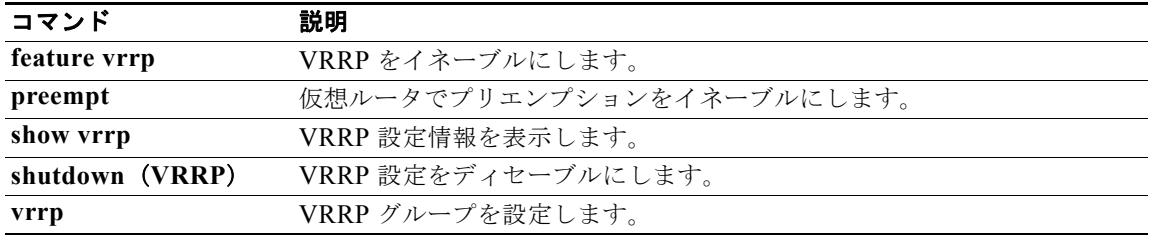

### **protocol shutdown**(**OSPF**)

設定を削除することなく Open Shortest Path First(OSPF)インスタンスをシャット ダウンするには、 **protocol shutdown** コマンドを使用します。この機能をディセーブルにするには、このコマンドの **no** 形式を使用します。

#### **protocol shutdown**

#### **no protocol shutdown**

- **構文の説明 このコマンドには、引数またはキーワードはありません。**
- **コマンドデフォルト OSPF** インスタンスは、設定されるとデフォルトでイネーブルです。
- コマンド モード ルータ コンフィギュレーション モード ルータ VRF コンフィギュレーション モード
- コマンド履歴 リリース 変更箇所 5.0(3)U1(1) このコマンドが追加されました。
- 使用上のガイドライン このコマンドには、LAN Enterprise Services ライセンスが必要です。

 $\overline{\varphi}$   $\overline{\varphi}$   $\overline{\varphi}$   $\overline{\chi}$   $\chi$   $\overline{\chi}$   $\overline{\chi}$   $\overline$ 

switch# **configure terminal** switch(config) **router ospf 209** switch(config-router)# **protocol shutdown** switch(config-router)#

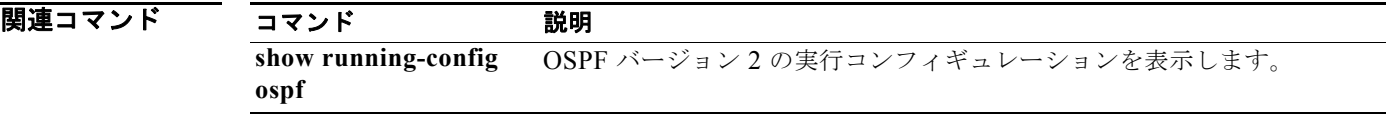

### **redistribute**(**BGP**)

1 つのルーティング ドメインからのルートをボーダー ゲートウェイ プロトコル (BGP) に埋め込むに は、**redistribute** コマンドを使用します。コンフィギュレーション ファイルから **redistribute** コマンド を削除し、ルートの再配布をしないデフォルトの状態にシステムを戻すには、このコマンドの **no** 形式 を使用します。

**redistribute** {**direct** | **eigrp** *instance-tag* | **ospf** *instance-tag* | **rip** *instance-tag* | **static**} [**route-map** *map-name*]

**no redistribute** {**direct** | **eigrp** *instance-tag* | **ospf** *instance-tag* | **rip** *instance-tag* | **static**} [**route-map** *map-name*]

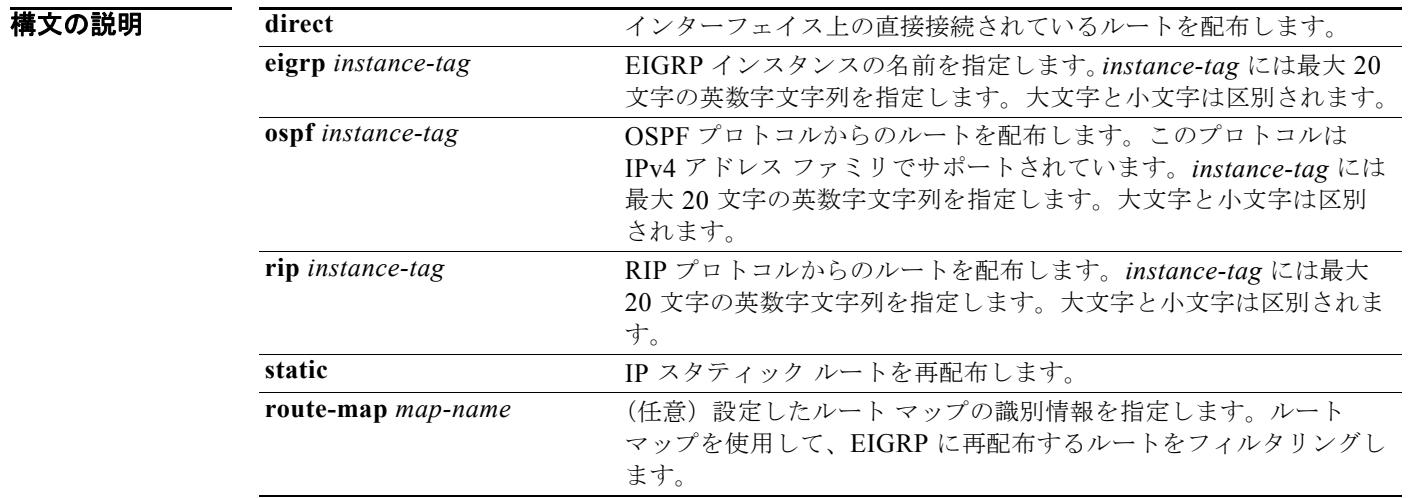

#### コマンドデフォルト ディセーブル

コマンド モード アドレス ファミリ コンフィギュレーション モード ルータ コンフィギュレーション モード ルータ VRF コンフィギュレーション モード

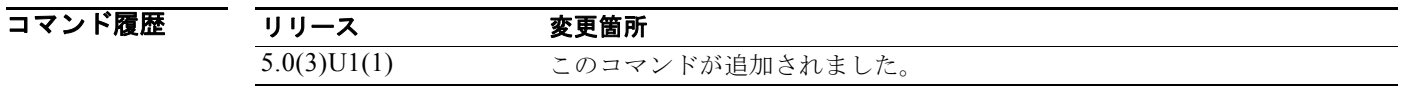

使用上のガイドライン 必ず、これらのルートをフィルタするためのルート マップを使用して、BGP から意図された再配布の ルートのみが再配布されることを保証する必要があります。

> 他のプロトコルからのルートを BGP に再配布するようにデフォルト メトリックを設定する必要があり ます。デフォルト メトリックは、**default-metric** コマンドを使用して設定するか、**redistribute** コマン ドで設定したルート マップを使用して設定できます。

このコマンドには、LAN Enterprise Services ライセンスが必要です。

**例 わきの あいの 次に、BGP ルートを EIGRP** 自律システムに再配布する例を示します。

switch# **configure terminal** switch(config)# **router bgp 64496** switch(config-router) **address-family ipv4 unicast** switch(config-router-af)# **redistribute eigrp 100** switch(config-router-af)#

関連コマンド コマンド 説明 **default-metric**(**BGP**) BGP に再配布されるルートのデフォルト メトリックを設定します。

### **redistribute**(**EIGRP**)

1 つのルーティング ドメインからのルートを Enhanced IGRP(EIGRP)に注入するには、**redistribute** コマンドを使用します。コンフィギュレーション ファイルから **redistribute** コマンドを削除し、ルー トの再配布をしないデフォルトの状態にシステムを戻すには、このコマンドの **no** 形式を使用します。

**redistribute** {**bgp** *as-number* | **direct** | **eigrp** *id* | **ospf** *instance-tag* | **rip** *instance-tag* | **static**} [**route-map** *map-name*]

**no redistribute** {**bgp** *as-number* | **direct** | **eigrp** *as-number* | **ospf** *instance-tag* | **rip** *instance-tag* | **static**}

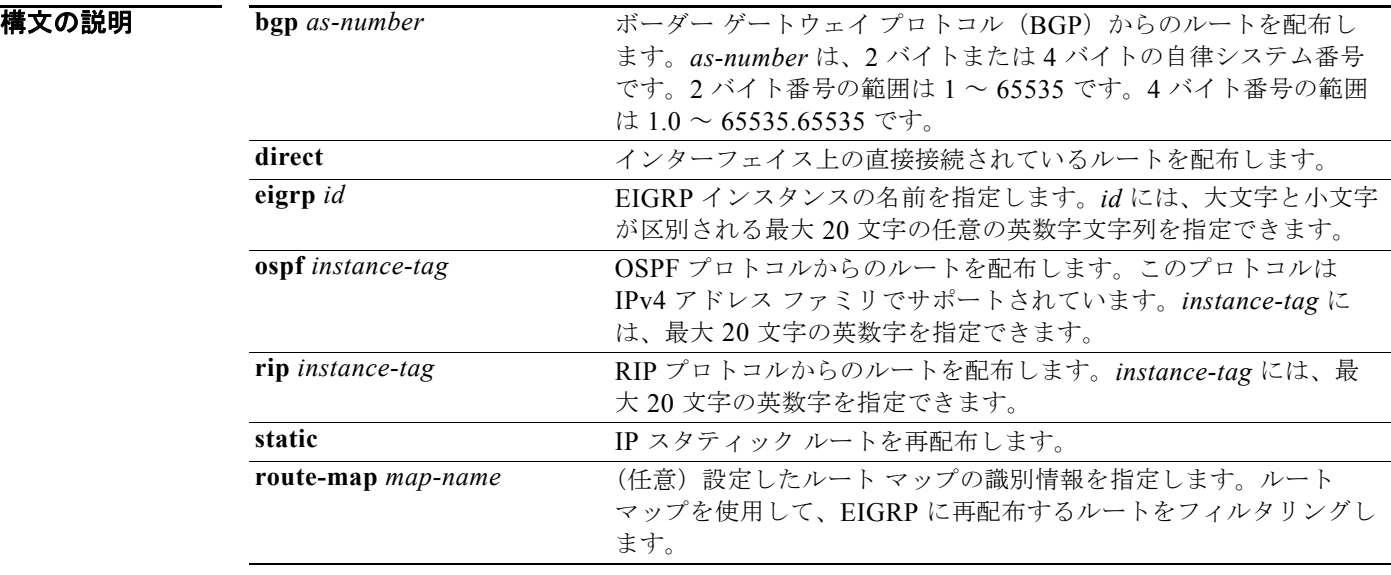

コマンドデフォルト ディセーブル

コマンド モード アドレス ファミリ コンフィギュレーション モード ルータ コンフィギュレーション モード ルータ VRF コンフィギュレーション モード

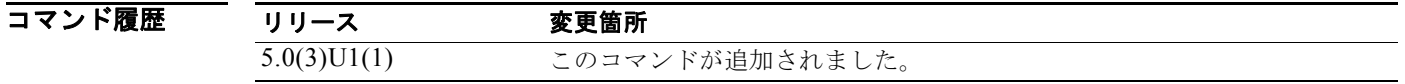

使用上のガイドライン これらのルートのフィルタリングには必ずルート マップを使用して、意図した再配布のルートのみ EIGRP から再配布されるようにしてください。 他のプロトコルからのルートを EIGRP に再配布するには、デフォルト メトリックを設定する必要があ ります。デフォルト メトリックは、**default-metric** コマンドを使用して設定するか、**redistribute** コマ ンドで設定したルート マップを使用して設定できます。

このコマンドには、LAN Enterprise Services ライセンスが必要です。

**例 わけ さんの** 次に、BGP ルートを EIGRP 自律システムに再配布する例を示します。

switch# **configure terminal** switch(config)# **router eigrp 209** switch(config-router) **address-family ipv4 unicast** switch(config-router-af)# **redistribute bgp 64496** switch(config-router-af)

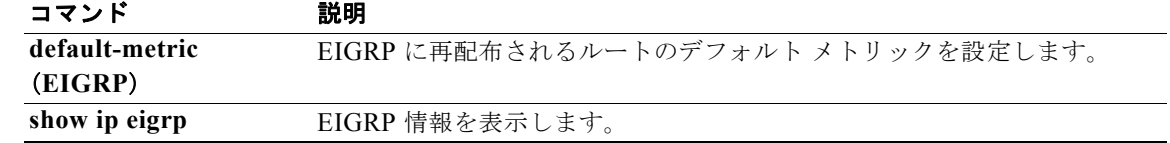

## **redistribute**(**OSPF**)

1 つのルーティング ドメインからのルートを OSPF に注入するには、**redistribute** コマンドを使用しま す。コンフィギュレーション ファイルから **redistribute** コマンドを削除し、ルートの再配布をしない デフォルトの状態にシステムを戻すには、このコマンドの **no** 形式を使用します。

**redistribute** {**bgp** *as-number* | **direct** | **eigrp** *id* | **ospf** *instance-tag* | **rip** *instance-tag* | **static**} [**route-map** *map-name*]

**no redistribute** {**bgp** *as-number* | **direct** | **eigrp** *id* | **ospf** *instance-tag* | **rip** *instance-tag* | **static**}

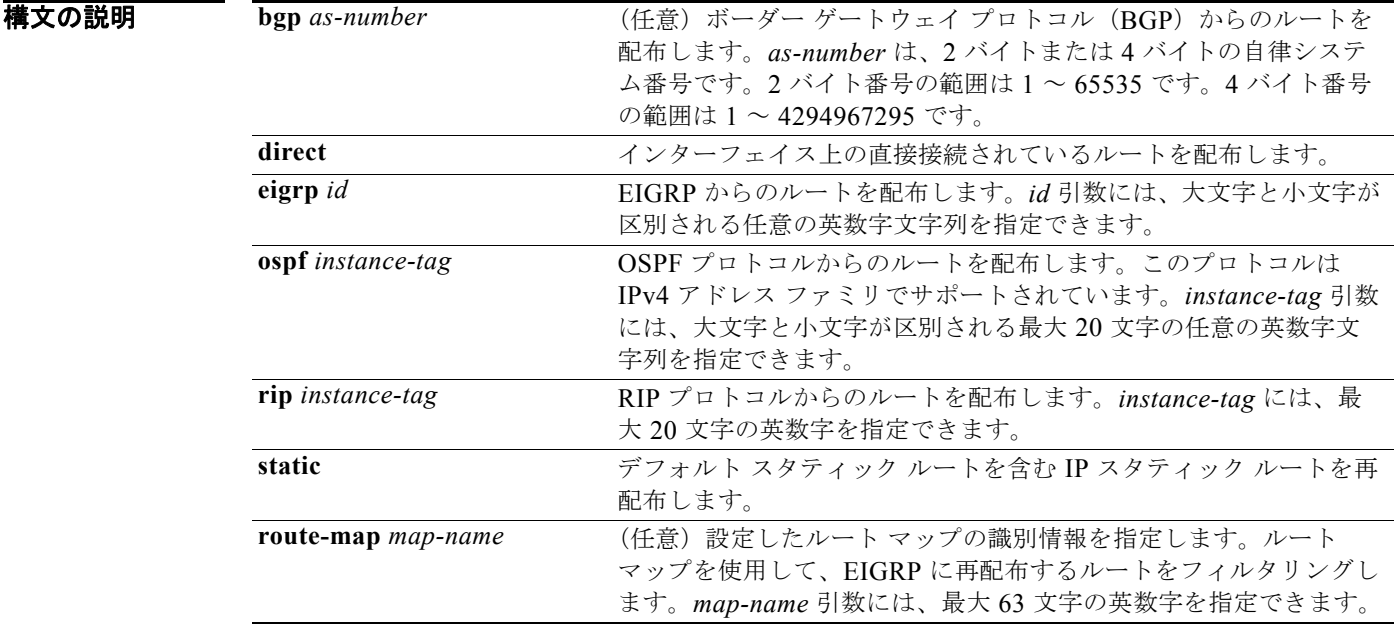

コマンド デフォルト ルートの再配布はディセーブルです。

コマンド モード ルータ コンフィギュレーション モード ルータ VRF コンフィギュレーション モード

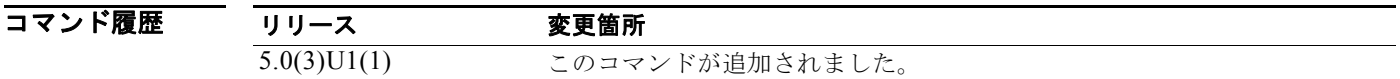

使用上のガイドライン これらのルートのフィルタリングには必ずルート マップを使用して、意図したルートのみ OSPF から 再配布されるようにしてください。

別のプロトコルからのルートを OSPF に再配布するには、デフォルト メトリックを設定する必要があ ります。デフォルト メトリックは、**default-metric** コマンドを使用して設定するか、**redistribute** コマ ンドで設定したルート マップを使用して設定できます。

(注) スタティック ルートを再配布すると、Cisco NX-OS はデフォルトのスタティック ルートも再配布しま す。

このコマンドには、LAN Enterprise Services ライセンスが必要です。

**例 みんしょう あい あいのは あい** 次に、BGP ルートを OSPF 自律システムに再配布する例を示します。

```
switch# configure terminal
switch(config)# router ospf 209
switch(config-router)# redistribute bgp 64496
witch(config-router)#
```
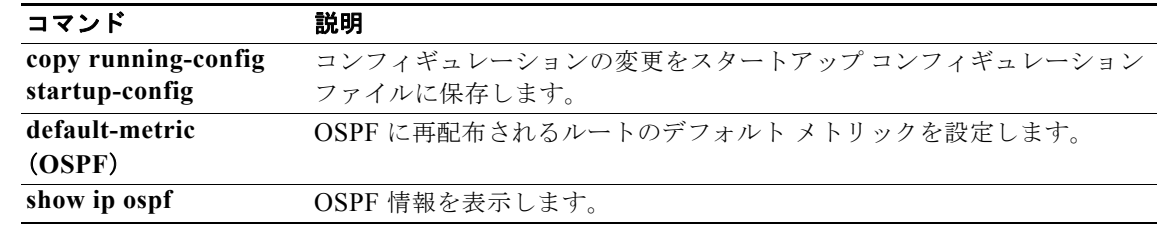

### **redistribute**(**RIP**)

別のルーティングドメインからのルートを Routing Information Protocol (RIP) に再配布するには、 **redistribute** コマンドを使用します。ルートの再配布をしないデフォルトの状態にシステムを戻すに は、このコマンドの **no** 形式を使用します。

**redistribute** {**bgp** *id* | **direct** | **eigrp** *id* | **ospf** *id* | **static**} **route-map** *map-name*

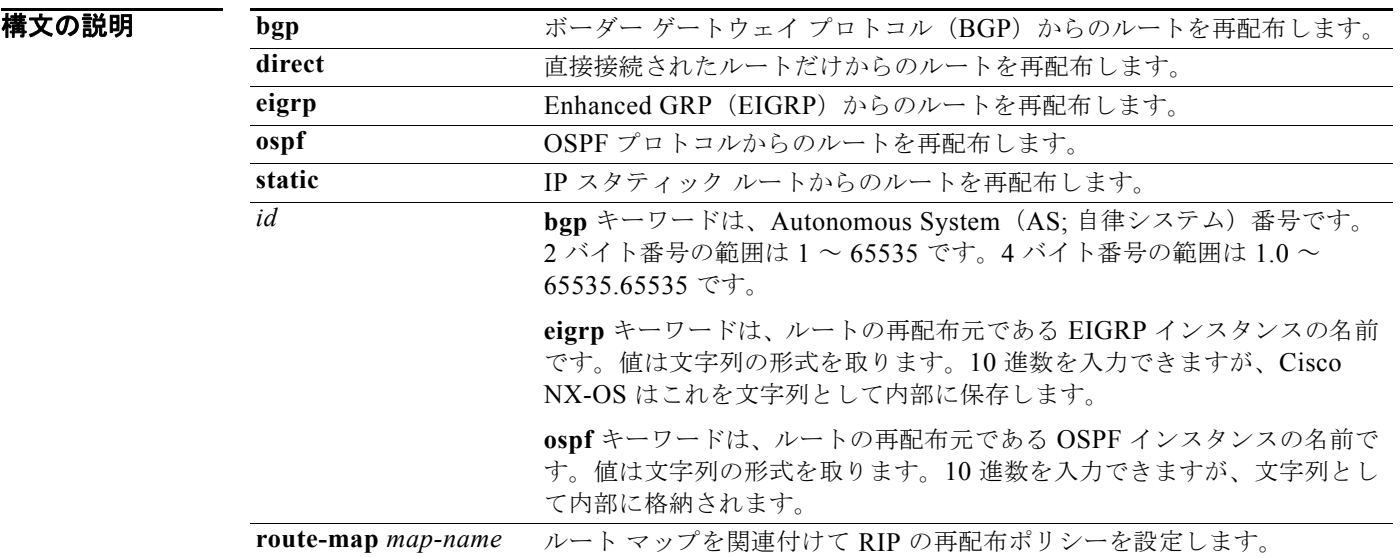

コマンド デフォルト ルートの再配布はディセーブルです。

コマンド モード ルータ アドレス ファミリ コンフィギュレーション モード

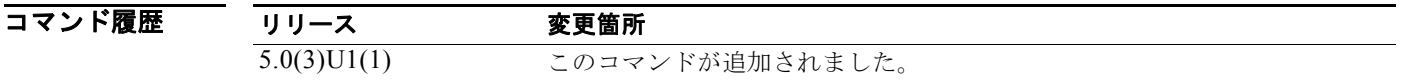

使用上のガイドライン Cisco NX-OS は、ルート マップを使用して再配布のルーティング情報をフィルタリングします。ルー ト マップには再配布ルートに使用される RIP メトリックを設定できます。RIP メトリックをルート マップで指定しなかった場合、Cisco NX-OS は再配布されるプロトコルまたは **default-metric** コマン ドに基づいてメトリックを決定します。有効なメトリックを決定できない場合、Cisco NX-OS はルー トを再配布しません。

このコマンドには、ライセンスは必要ありません。

例 次に、BGP ルートを RIP プロセスに再配布する例を示します。 switch# **configure terminal**

```
switch(config)# router rip Enterprise
switch(config-router)# address-family ipv4 unicast
switch(config-router-af)# redistribute bgp 64496
switch(config-router-af)#
```
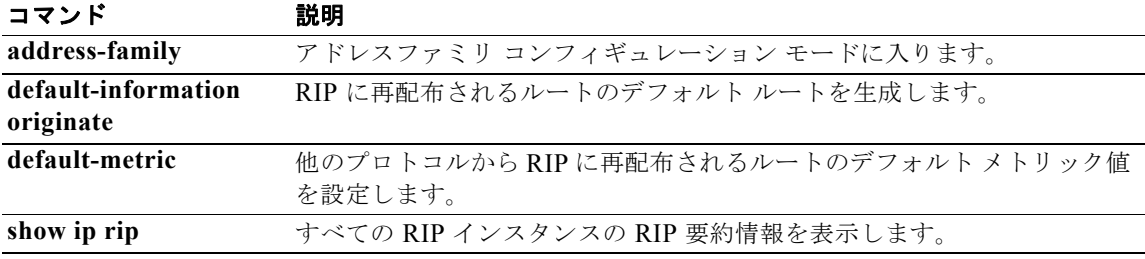

## **redistribute maximum-prefix**(**EIGRP**)

EIGRP に再配布されるルートの数を制限するには、**redistribute maximum-prefix** コマンドを使用し ます。デフォルト設定に戻すには、このコマンドの **no** 形式を使用します。

**redistribute maximum-prefix** *max* [*threshold*] [**warning-only** | **withdraw** [*num-retries timeout*]]

**no redistribute maximum-prefix** *max* [*threshold*] [**warning-only** | **withdraw** [*num-retries timeoutl*]

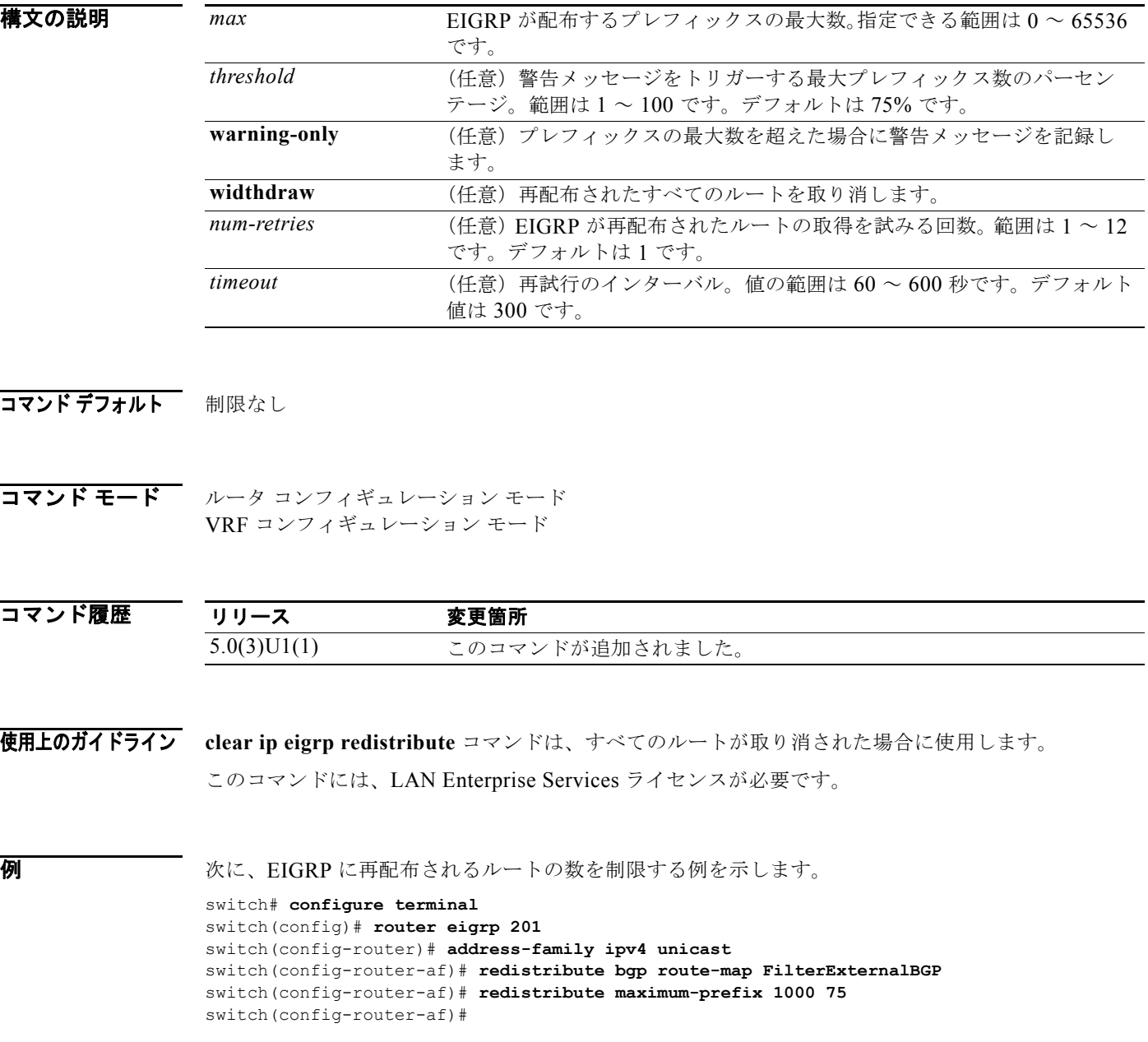

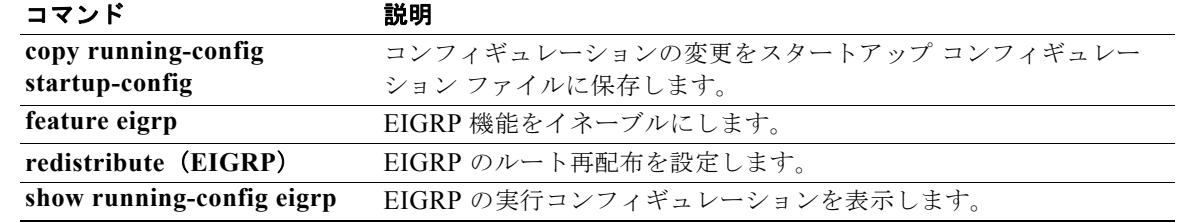

## **redistribute maximum-prefix**(**OSPF**)

OSPF に再配布されるルートの数を制限するには、**redistribute maximum-prefix** コマンドを使用しま す。デフォルト設定に戻すには、このコマンドの **no** 形式を使用します。

**redistribute maximum-prefix** *max* [*threshold*] [**warning-only** | **withdraw** [*num-retries timeout*]]

**no redistribute maximum-prefix** *max* [*threshold*] [**warning-only** | **withdraw** [*num-retries timeout*]]

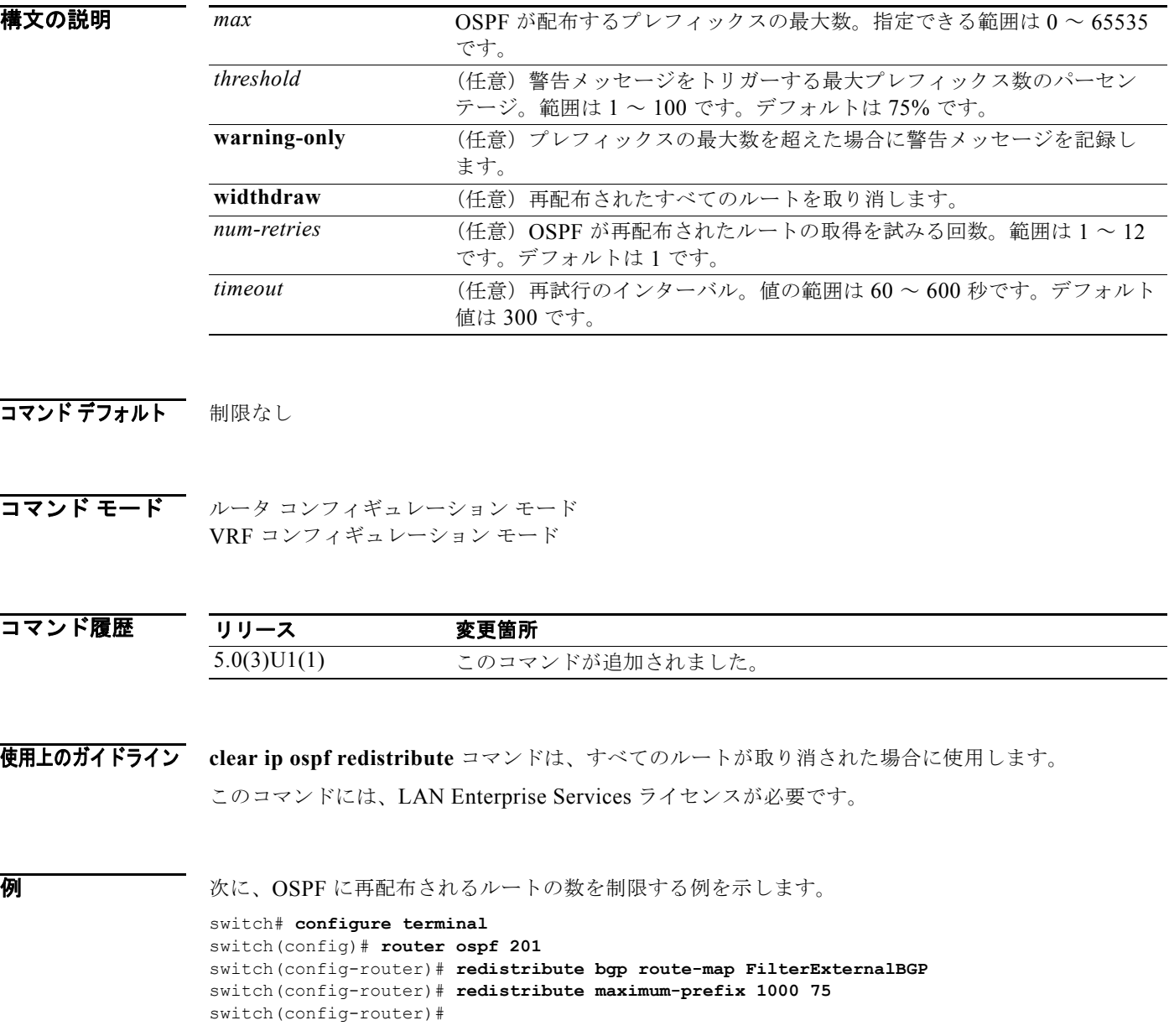

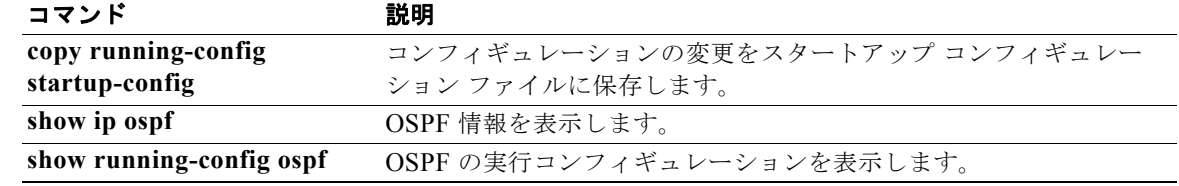

### **remote-as**

ネイバーの自律システム(AS)番号を指定するには、**remote-as** コマンドを使用します。AS 番号を削 除するには、このコマンドの **no** 形式を使用します。

**remote-as** *number*

**no remote-as** *number*

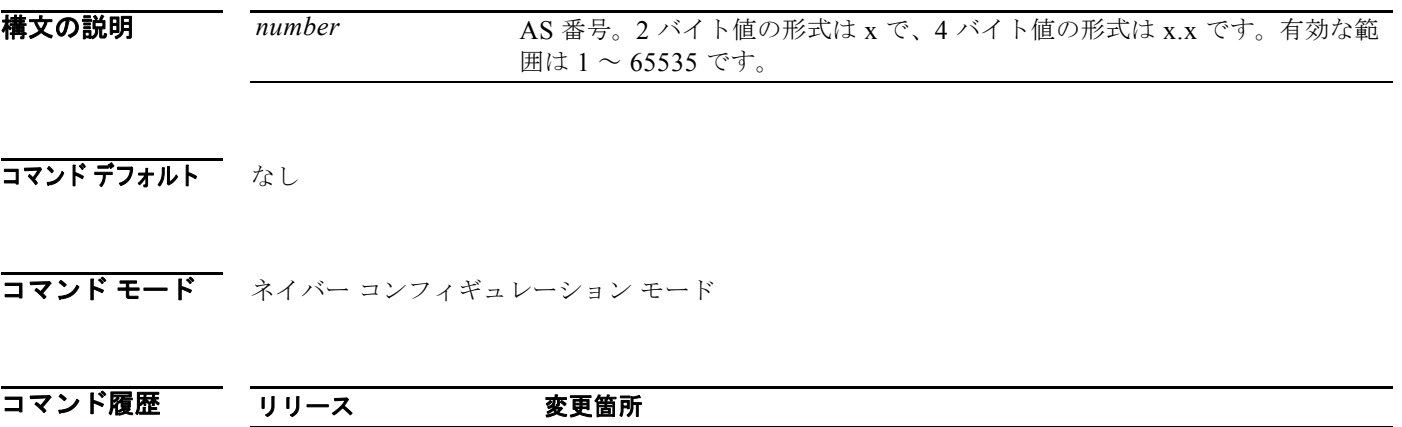

使用上のガイドライン このコマンドには、LAN Enterprise Services ライセンスが必要です。

5.0(3)U1(1) このコマンドが追加されました。

初 みちゃく しょうかん AS番号を設定する例を示します。

switch# **configure terminal** switch(config)# **router bgp 64496** switch(config-router)# **neighbor 10.0.0.100**  switch(config-router-neighbor)# **remote-as 64497** switch(config-router-neighbor)#

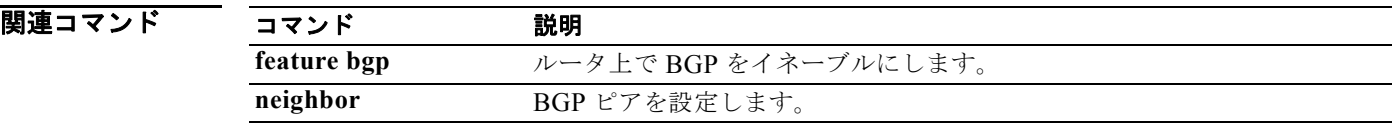

## **restart bgp**

ボーダー ゲートウェイ プロトコル(BGP)自律システムを再起動し、関連するすべてのネイバーを削 除するには、**restart bgp** コマンドを使用します。

**restart bgp** *as-num*[.*as-num*]

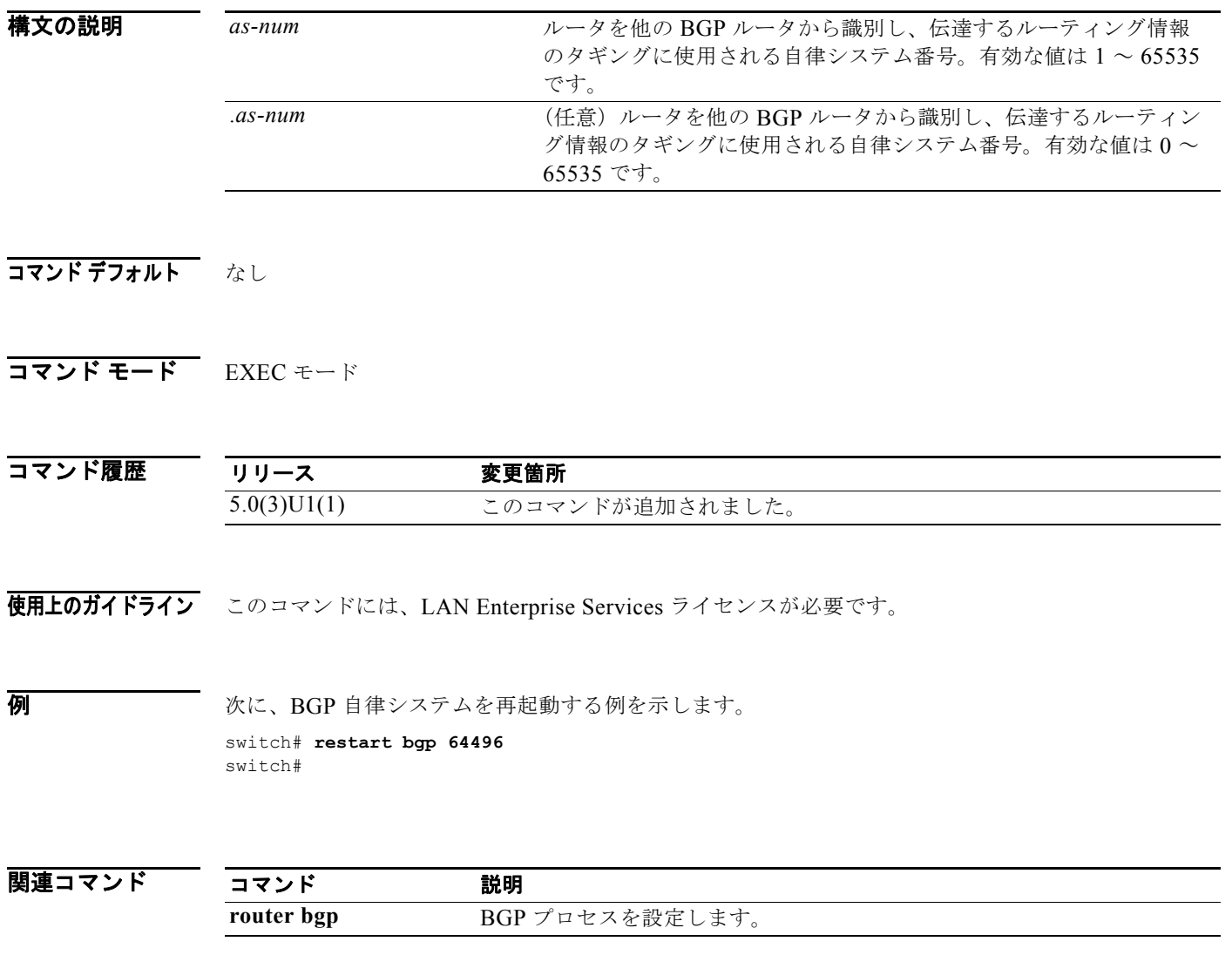

# **restart eigrp**

Enhanced Interior Gateway Routing Protocol (EIGRP) インスタンスを再起動し、関連するすべてのネ イバーを削除するには、**restart eigrp** コマンドを使用します。

**restart eigrp** *instance-tag*

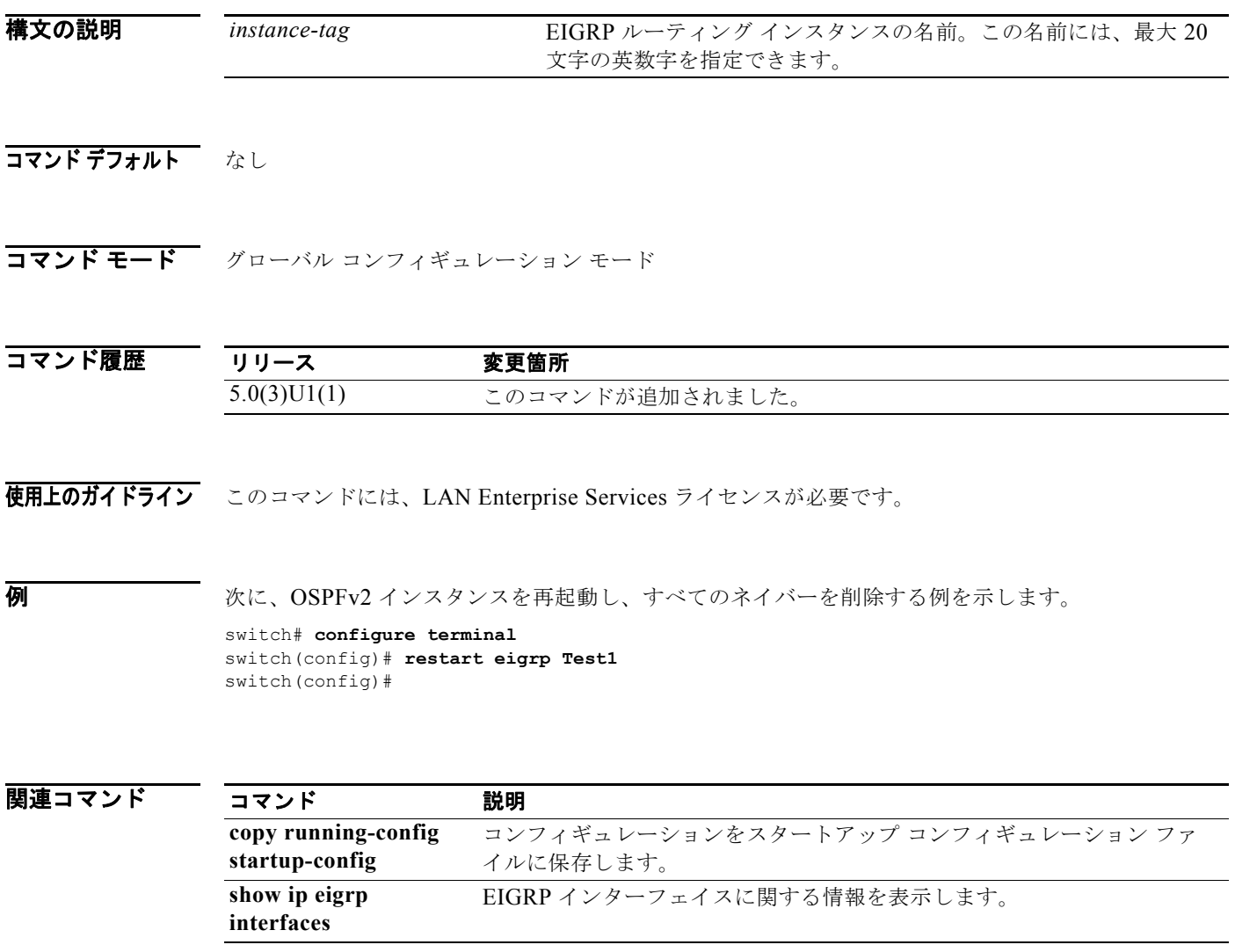
# **restart ospf**

Open Shortest Path First バージョン 2 (OSPFv2) インスタンスを再起動し、関連するすべてのネイ バーを削除するには、**restart ospf** コマンドを使用します。

**restart ospf** *instance-tag*

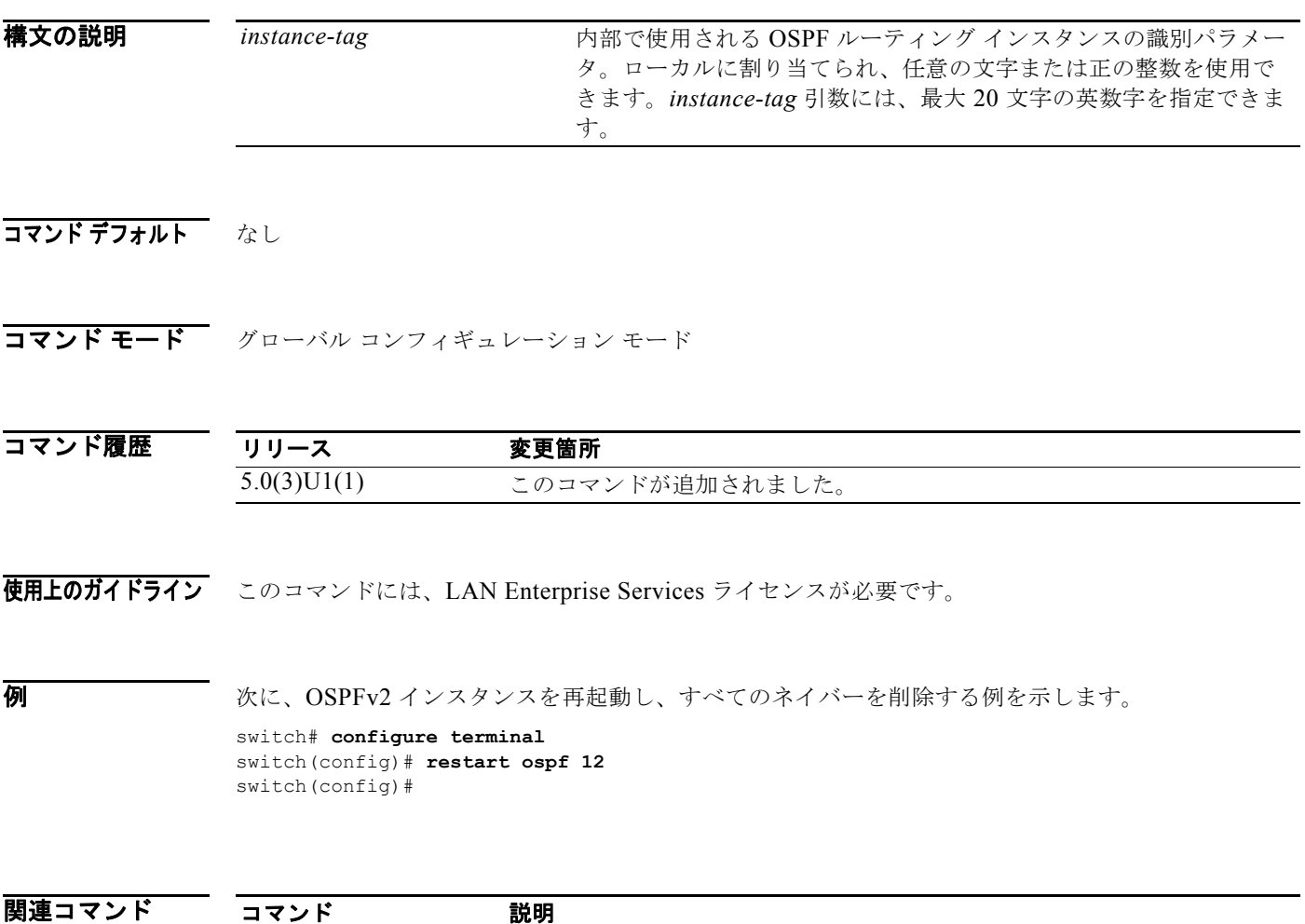

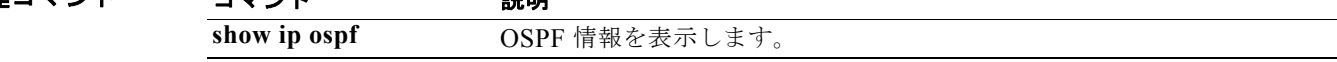

# **restart rip**

Routing Information Protocol (RIP) インスタンスを再起動し、関連するすべてのネイバーを削除する には、**restart rip** コマンドを使用します。

**restart rip** *instance-tag*

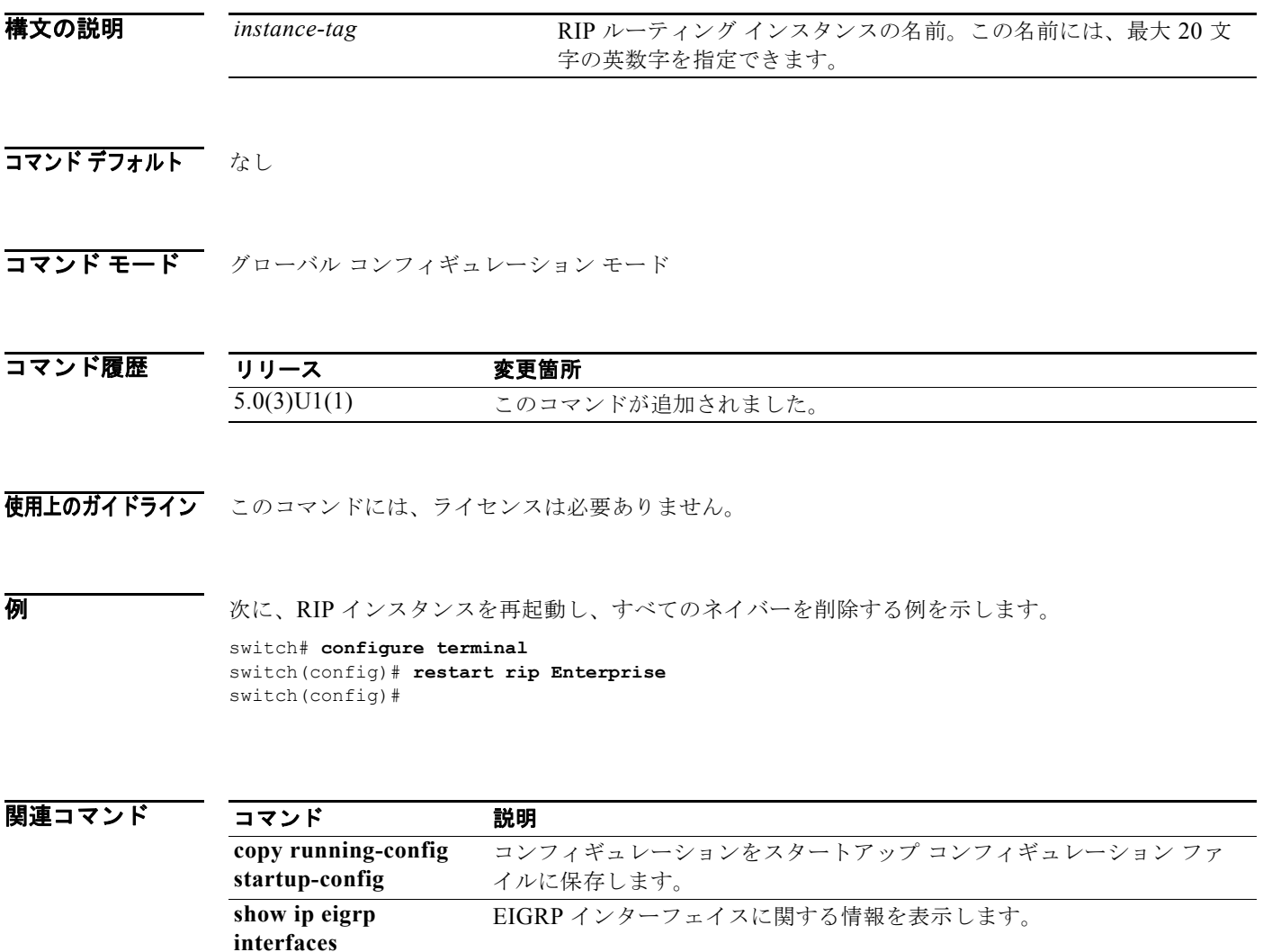

# **retransmit-interval (OSPF 仮想リンク)**

仮想リンクに属している隣接関係に対する Link-State Advertisement (LSA; リンクステート アドバタ イズメント)の再送信間隔を指定するには、**retransmit-interval** コマンドを使用します。デフォルト に戻すには、このコマンドの **no** 形式を使用します。

## **retransmit-interval** *seconds*

## **retransmit-interval**

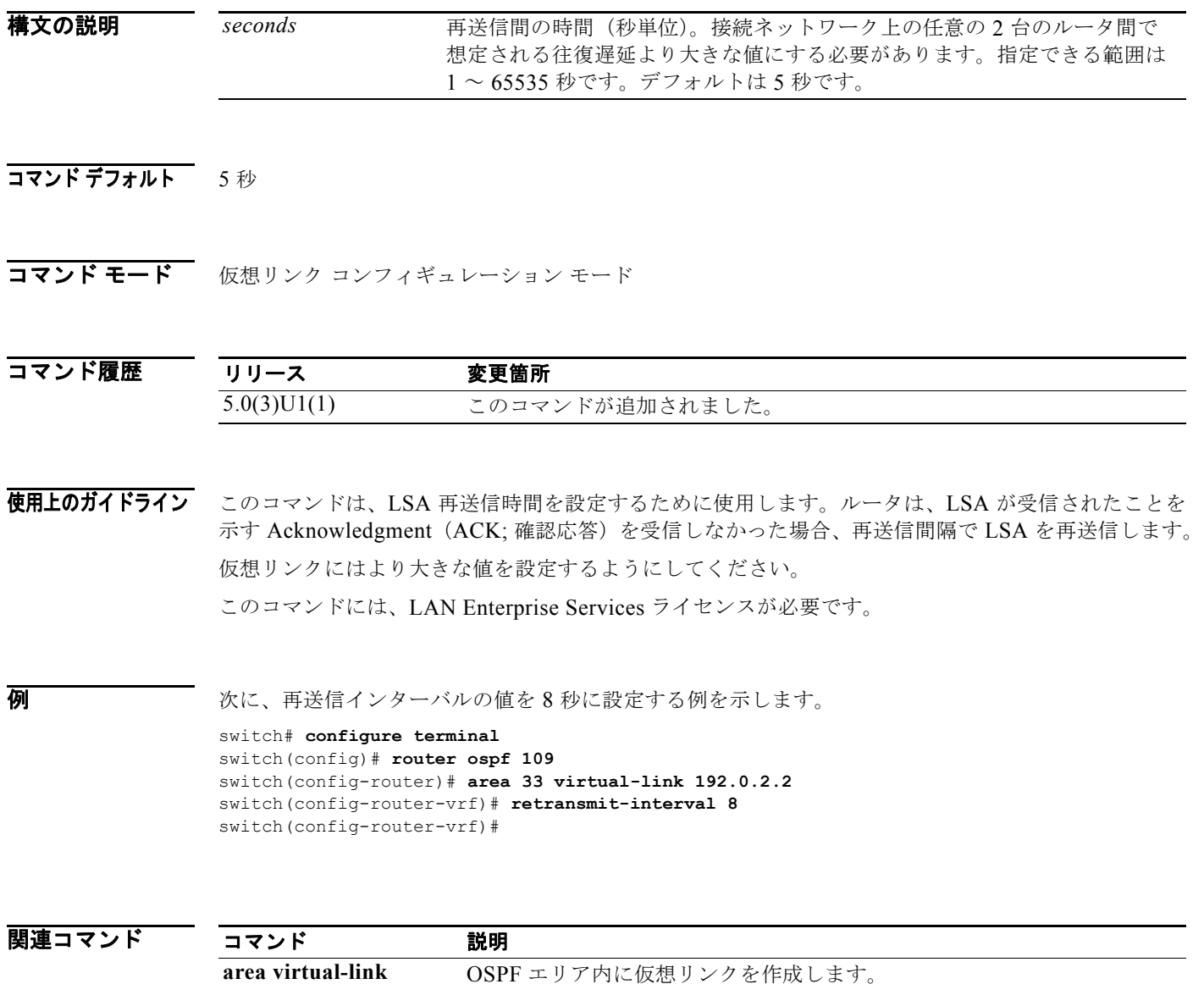

# **rfc1583compatibility**

サマリー ルート コストを計算するために使用される方法として RFC 1583 互換性を設定するには、 **rfc1583compatibility** コマンドを使用します。RFC 1583 互換性をディセーブルにするには、このコマ ンドの **no** 形式を使用します。

## **rfc1583compatibility**

## **no rfc1583compatibility**

- **構文の説明 このコマンドには、引数またはキーワードはありません。**
- コマンドデフォルト RFC 1583 の適合性がディセーブルです。
- コマンド モード ルータ コンフィギュレーション モード

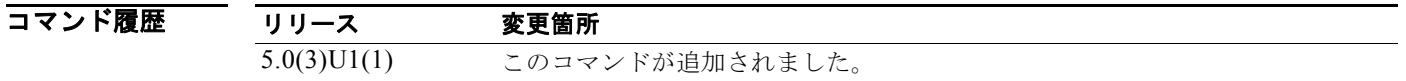

使用上のガイドライン ルーティングループの機会を最小化するには、Open Shortest Path First (OSPF)ルーティング ドメイ ン内のすべての OSPF ルータに等しく RFC に対する準拠性が設定されている必要があります。

> RFC 2328 の導入により、サマリー ルート コストの計算方法である OSPF Version 2 が変更されました。 RFC 2328 に沿った計算方法をイネーブルにするには、**no rfc1583compatibility** コマンドを使用しま す。

このコマンドには、LAN Enterprise Services ライセンスが必要です。

**例 スペンス この例は、ルータ プロセスが RFC 1583 と互換性があることを指定します。** 

switch# **configure terminal** Enter configuration commands, one per line. End with CNTL/Z. switch(config)# **router ospf 2** switch(config-router)# **rfc1583compatibility** switch(config-router)#

## **route-map**

ルート マップの作成、ルート マップ コンフィギュレーション モードの開始、またはあるルーティング プロトコルから別のルーティング プロトコルにルートを再配布する条件の定義を行うには、 **route-map** コマンドを使用します。エントリを削除するには、このコマンドの **no** 形式を使用します。

**route-map** *map-tag* [**deny** | **permit**] [*sequence-number*]

**no route-map** *map-tag* [**permit** | **deny**] [*sequence-number*]

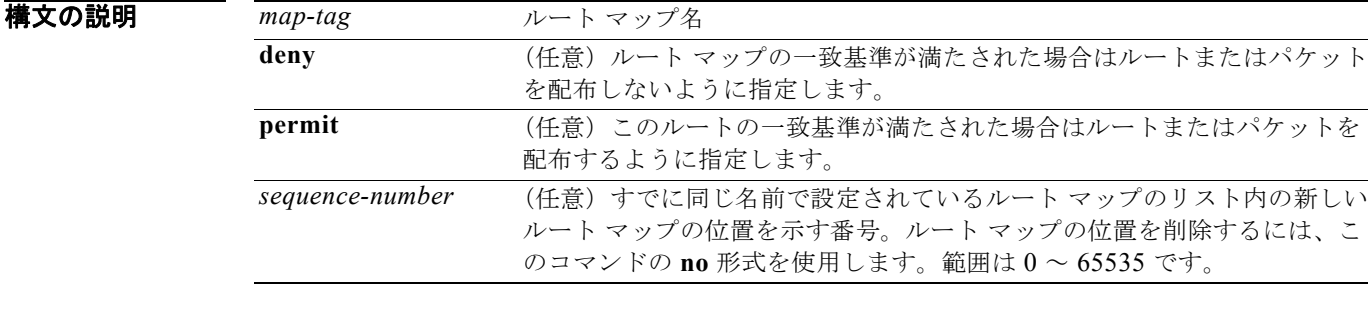

- コマンド デフォルト **permit** キーワードがデフォルトです。
- コマンド モード グローバル コンフィギュレーション モード

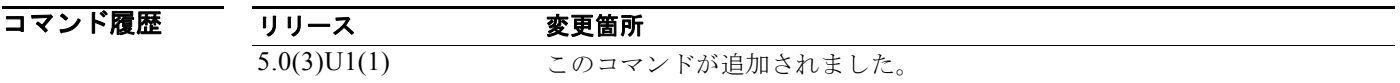

使用上のガイドライン クライアントが使用しているルート マップに変更を加えた場合、ルート マップ コンフィギュレーショ ン サブモードを終了しないと、変更した内容はクライアントで有効になりません。ルート マップの変 更は、ルート マップ コンフィギュレーション サブモードを終了するか、サブモードを開始してから 60 秒が経過しないとクライアントに伝播されません。

ルートを再配布するには、ルート マップを使用します。

## 再分配

**redistribute** ルータ コンフィギュレーション コマンドでは、*map-tag* 名を使用してルート マップを参 照します。複数のルート マップで同じマップ タグ名を共有できます。

あるルーティング プロトコルから別のルーティング プロトコルにルートを再配布する条件を定義する には、**route-map** グローバル コンフィギュレーション コマンドと、**match** および **set** route-map コン フィギュレーション コマンドを使用します。**route-map** コマンドごとに、それに関連した **match** およ び **set** コマンドのリストがあります。**match** コマンドは、一致基準(現在の **route-map** コマンドで再 配布が許可される条件)を指定します。**set** コマンドは、set 処理(**match** コマンドによって強制され る基準が満たされた場合に実行される特定の再配布アクション)を指定します。**no route-map** コマン ドは、ルート マップを削除します。

**match** route-map コンフィギュレーション コマンドには複数の形式があります。**match** コマンドの順 序は任意に指定できます。すべての **match** コマンドが満たされないと、**set** コマンドで指定した set 処 理に従ってルートの再配布が行われません。**match** コマンドの **no** 形式を使用すると、指定した一致基 準が削除されます。

ルート マップは、ルーティング プロセス間でルートを再配布する方法を詳細に制御する必要がある場 合に使用します。宛先ルーティング プロトコルは **router** グローバル コンフィギュレーション コマン ドを使用して指定します。ソース ルーティング プロトコルは **redistribute** ルータ コンフィギュレー ション コマンドを使用して指定します。ルート マップの設定方法の例については、「例」の項を参照し てください。

ルートがルート マップを通過するようにするときには、ルート マップに複数の要素を持たせることが できます。**route-map** コマンドに関連する少なくとも 1 つの **match** 句に一致しないルートは、すべて 無視されます。つまり、発信ルート マップではルートはアドバタイズされず、着信ルート マップでは ルートは受け入れられません。一部の特定のデータを変更したい場合は、明示的な match が指定され た 2 つ目のルート マップ セクションを設定する必要があります。

このコマンドには、LAN Enterprise Services ライセンスが必要です。

**例 フォーク スポップ カウントが 1 の Routing Information Protocol(RIP)ルートを Open Shortest Path First** (OSPF)に再配布する例を示します。これらのルートは、メトリック タイプがタイプ 1、タグが 1 の 外部リンクステート アドバタイズメント(LSA)として OSPF に再配布されます。

```
switch# configure terminal
```

```
switch(config)# router ospf 109
switch(config-route-map)# redistribute rip route-map rip-to-ospf
switch(config-route-map)# route-map rip-to-ospf permit
switch(config-route-map)# set metric 5
switch(config-route-map)# set metric-type type1
switch(config-route-map)# set tag 1
switch(config-route-map)#
```
次に、BGP 自律システム パス アクセス リスト 20 に一致する自律システム パスを設定する例を示しま す。

```
switch# configure terminal
switch(config)# route-map IGP2BGP
switch(config-route-map)# match as-path 20
switch(config-route-map)#
```
次に、コミュニティ リスト 1 に一致するルートの重みを 100 に設定する例を示します。コミュニティ 109 を含むすべてのルートの重みが 100 に設定されます。

```
switch# configure terminal
switch(config)# ip community-list 1 permit 109
switch(config)# route-map set_weight
switch(config-route-map)# match community 1
switch(config-route-map)# set weight 100
switch(config-route-map)#
```
次に、コミュニティ リスト 1 に一致するルートの重みを 200 に設定する例を示します。コミュニティ 109 のみを含むすべてのルートの重みが 200 に設定されます。

```
switch# configure terminal
switch(config)# ip community-list 1 permit 109
switch(config)# route-map set_weight
switch(config-route-map)# match community 1 exact
switch(config-route-map)# set weight 200
switch(config-route-map)#
```
次に、コミュニティ リスト LIST\_NAME に一致するルートの重みを 100 に設定する例を示します。コ ミュニティ 101 のみを含むすべてのルートの重みが 100 に設定されます。

```
switch# configure terminal
switch(config)# ip community-list 1 permit 101
switch(config)# route-map set_weight
switch(config-route-map)# match community LIST_NAME
switch(config-route-map)# set weight 100
switch(config-route-map)#
```
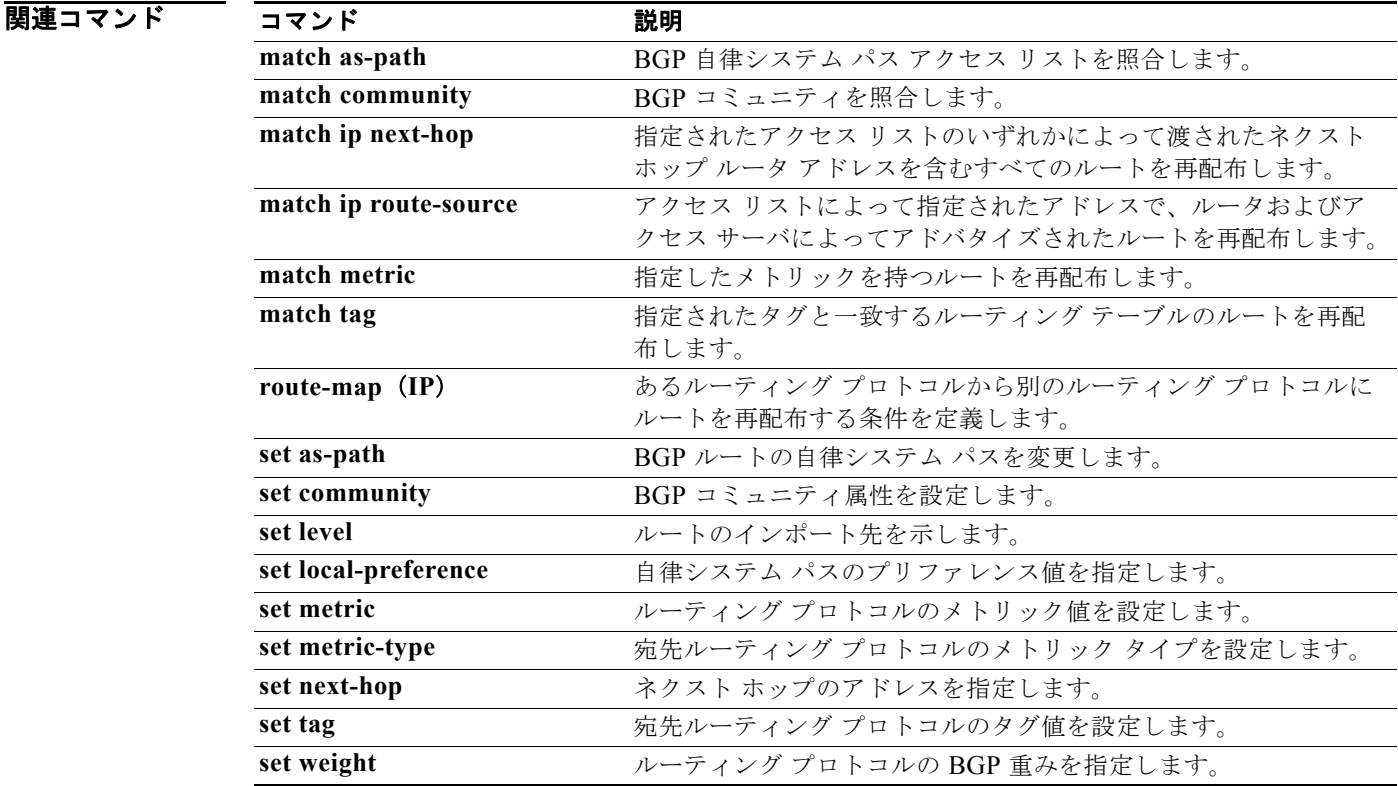

# **route-reflector-client**(**BGP**)

ルータを BGP ルート リフレクタとして設定し、指定されたネイバーをクライアントとして設定するに は、**route-reflector-client** コマンドを使用します。ネイバーがクライアントでないことを示すには、 このコマンドの **no** 形式を使用します。

## **route-reflector-client**

## **no route-reflector-client**

- **構文の説明 このコマンドには、引数またはキーワードはありません。**
- コマンドデフォルト 自律システムにルート リフレクタは存在しません。
- コマンド モード BGP ネイバー アドレスファミリ コンフィギュレーション モード

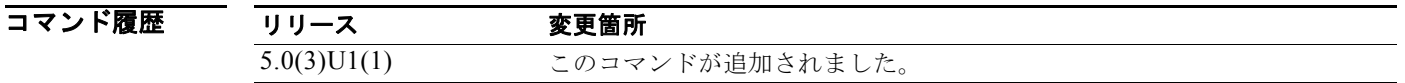

使用上のガイドライン このコマンドで設定されたネイバーはすべてクライアント グループのメンバーになり、残りの BGP ピ アはローカル ルート リフレクタの非クライアント グループのメンバーになります。

このコマンドには、LAN Enterprise Services ライセンスが必要です。

例 次に、ローカル ルータを 192.168.0.1 にあるネイバーに対するルート リフレクタとして設定する例を 示します。

> switch# **configure terminal** switch(config)# **router bgp 102** switch(config-router)# **neighbor 192.168.0.1 remote-as 201** switch(config-router-neighbor)# **address-family ipv4 unicast** switch(config-router-neighbor-af)# **route-reflector-client** switch(config-router-neighbor-af)#

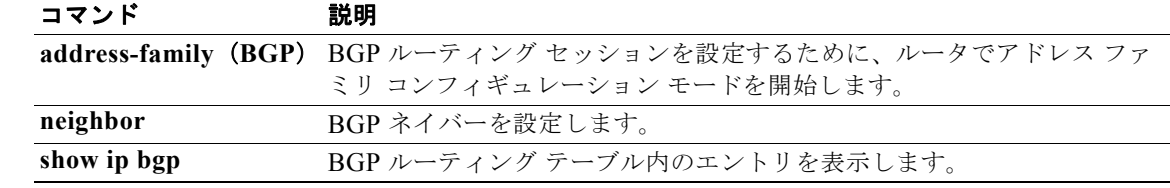

## **router bgp**

ルータに自律システム (AS) 番号を割り当て、ルータ BGP コンフィギュレーション モードを開始す るには、**router bgp** コマンドを使用します。AS 番号の割り当てを削除するには、このコマンドの **no** 形式を使用します。

**router bgp** *as-num*[.*as-num*]

**no router bgp** *as-num*[.*as-num*]

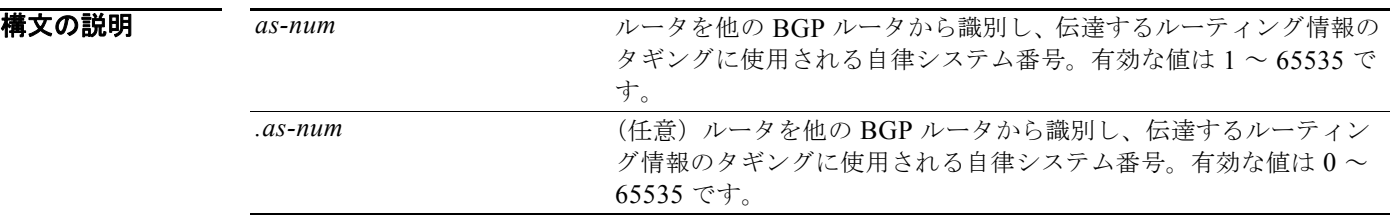

コマンド デフォルト デフォルトでは BGP ルーティング プロセスはイネーブルではありません。

コマンド モード アドレスファミリ コンフィギュレーション モード ネイバー アドレスファミリ コンフィギュレーション モード ルータ BGP コンフィギュレーション モード

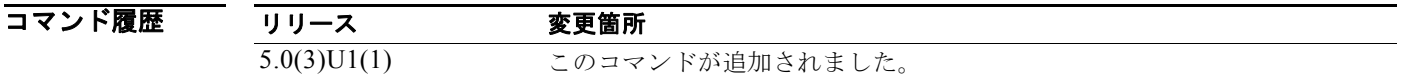

使用上のガイドライン *as-num* は、ローカルの BGP スピーカーの番号です。ルータ上の BGP プロセスの一意の識別情報を作 成できます。

このコマンドには、LAN Enterprise Services ライセンスが必要です。

 $\overline{\varphi}$   $\overline{\varphi}$  次に、自律システム 120の BGP プロセスを設定する例を示します。

switch# **configure terminal** switch(config)# **router bgp 120** switch(config-router)#

次に、ルータ コンフィギュレーション モードで BGP のネイバーの変化を記録する例を示します。

switch# **configure terminal** switch(config# **bgp router 40000**  switch(config-router)# **log-neighbor-changes** switch(config-router)#

次に、BGP 高速外部フォールオーバー機能をディセーブルにする例を示します。このセッションを伝 送するリンクがフラップしても、接続はリセットされません。

```
switch# configure terminal
switch(config# bgp router 64496 
switch(config-router)# no fast-external-fallover 
switch(config-router)#
```
次に、eBGP ピアからのすべての着信アップデートを調べて、AS\_PATH 内の最初の自律システム番号 が送信側ピアのローカル AS 番号であることを確認する例を示します。ピア 10.100.0.1 からのアップ デートは、最初の AS 番号が 65001 でなければ廃棄されます。

```
switch# configure terminal
switch(config# router bgp 64496 
switch(config-router)# bgp enforce-first-as 
switch(config-router)# address-family ipv4 
switch(config-router-af)# neighbor 10.100.0.1 remote-as 64496
switch(config-router-af)#
```
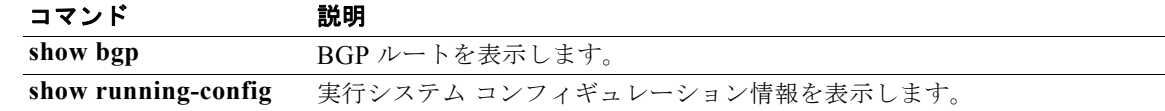

# **router eigrp**

Enhanced IGRP (EIGRP) のルーティング プロセスを設定し、ルータ コンフィギュレーション モード を開始するには、**router eigrp** コマンドを使用します。EIGRP ルーティング プロセスをオフにするに は、このコマンドの **no** 形式を使用します。

**router eigrp** *instance-tag*

**no router eigrp** *instance-tag*

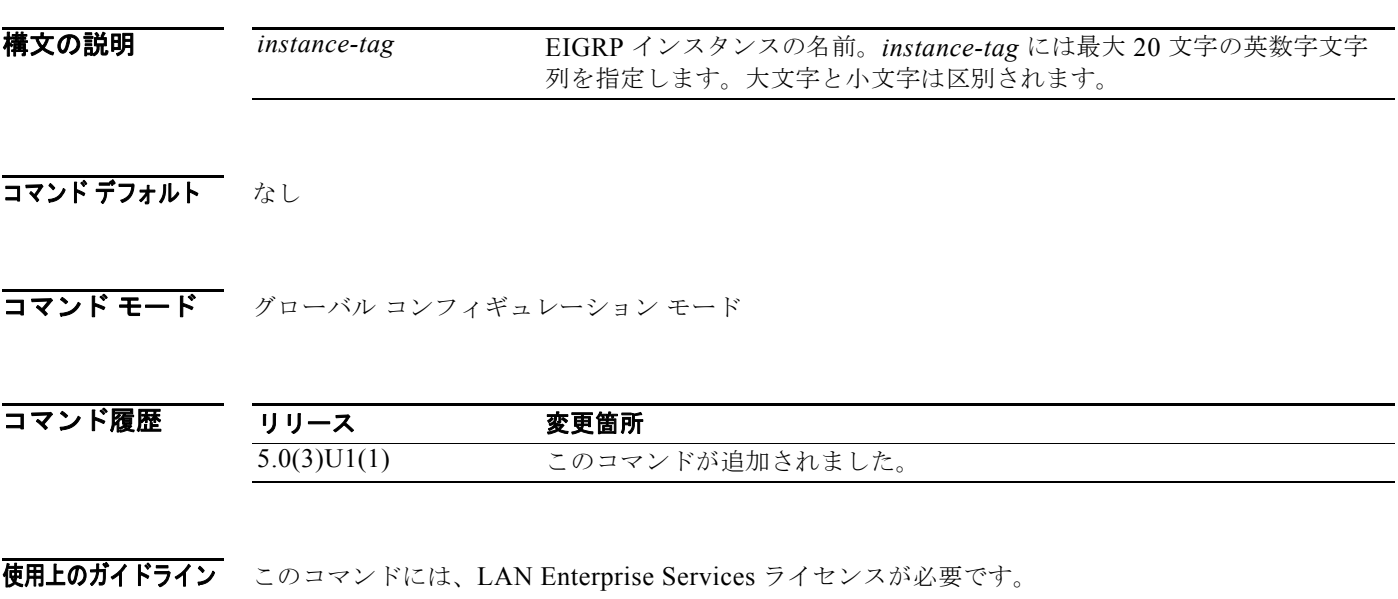

**例 わきの あたり スタック・エング プロセスを設定する例を示します。** 

switch# **configure terminal** switch(config)# **router eigrp 1** switch(config-router)#

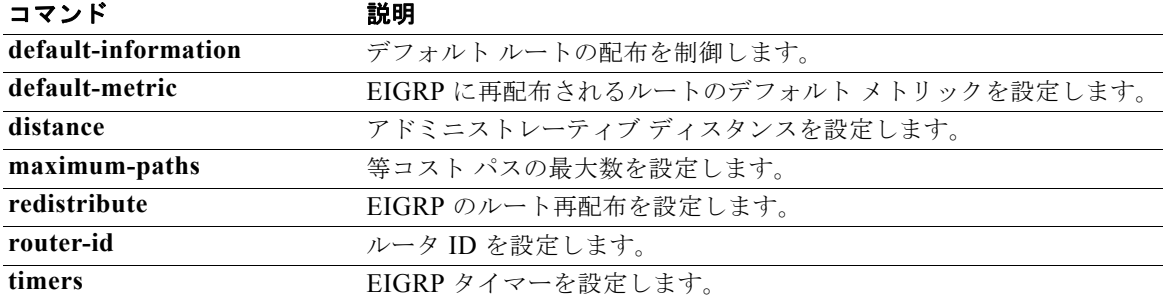

# **router ospf**

OSPF ルーティング インスタンスを設定するには、**router ospf** コマンドを使用します。OSPF ルー ティング プロセスを終了するには、このコマンドの **no** 形式を使用します。

**router ospf** *instance-tag*

**no router ospf** *instance-tag*

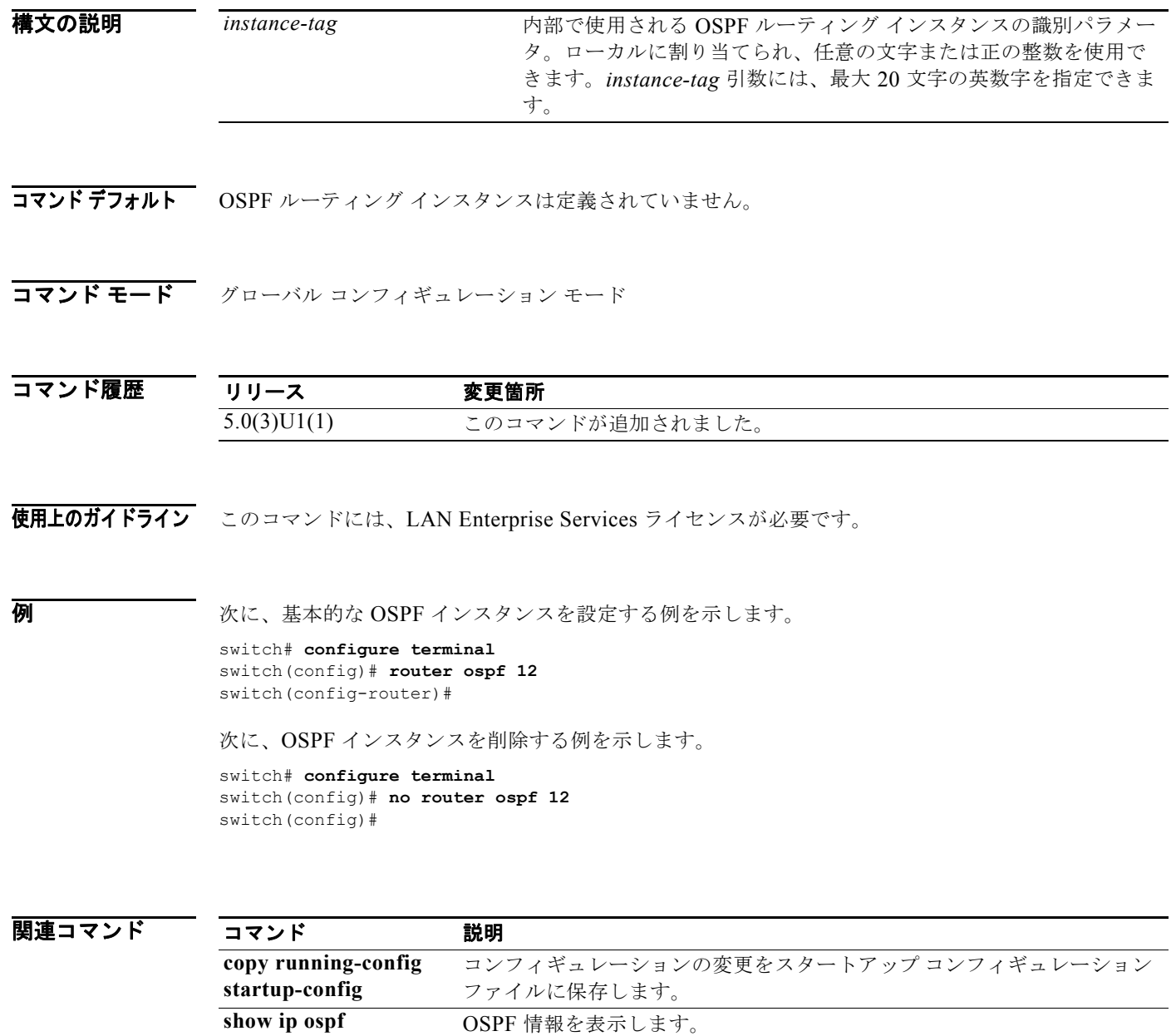

# **router rip**

Routing Information Protocol(RIP)ルーティング プロセスを設定するには、**router rip** コマンドを使 用します。RIP ルーティング プロセスをオフにするには、このコマンドの **no** 形式を使用します。

**router rip** *instance-tag*

**no router rip**

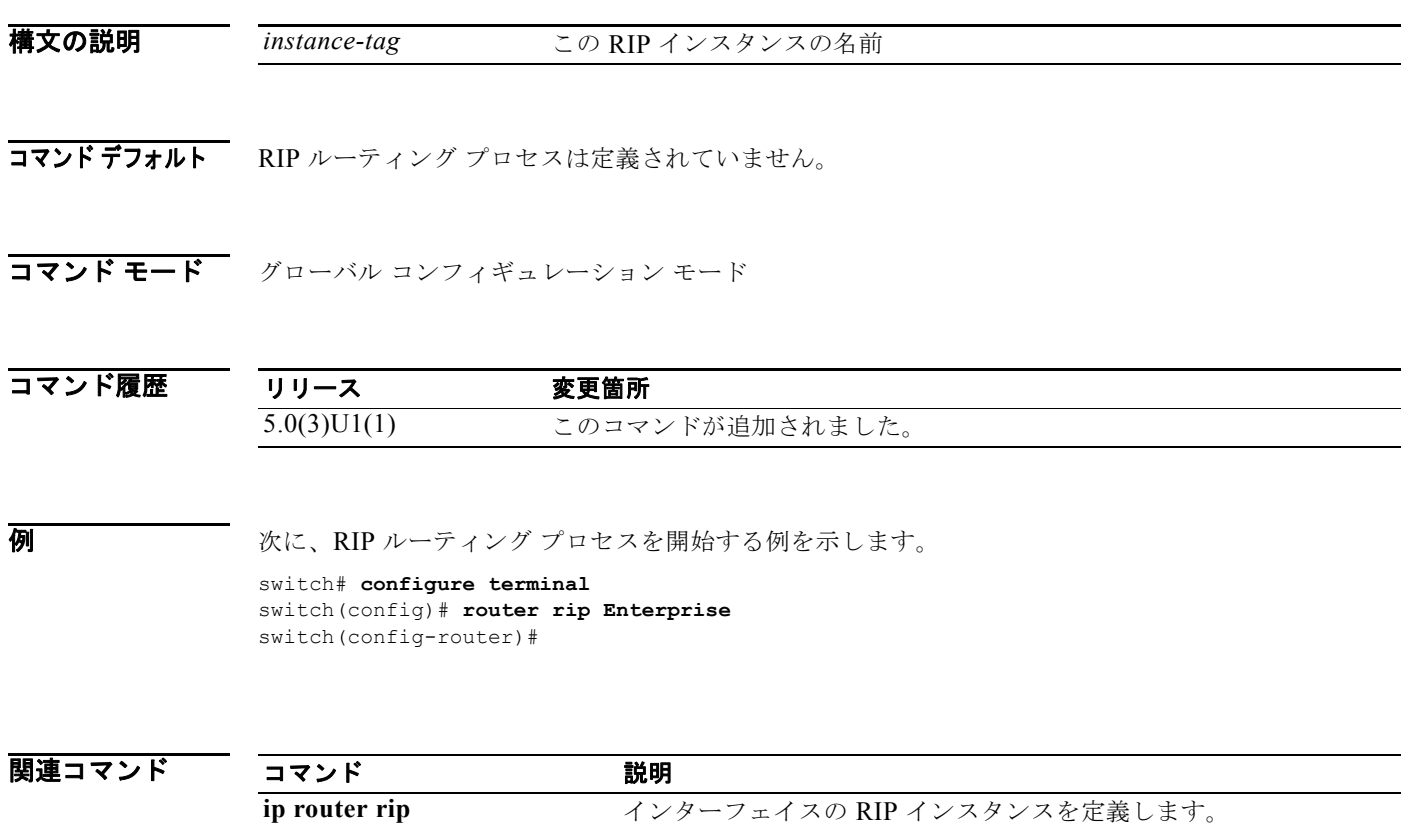

# **router-id**(**EIGRP**)

Enhanced IGRP(EIGRP)プロセスのルータ ID を設定するには、**router-id** コマンドを使用します。 デフォルトの方法でルータ ID を決定するには、このコマンドの **no** 形式を使用します。

**router-id** *router-id*

**no router-id**

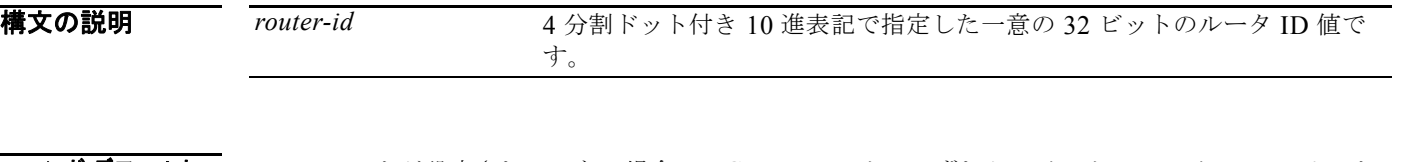

コマンド デフォルト このコマンドが設定されていない場合、EIGRP はルータのいずれかのインターフェイスの IPv4 アドレ スをルータ ID として選択します。

**コマンド モード** アドレス ファミリ コンフィギュレーション モード ルータ コンフィギュレーション モード ルータ VRF コンフィギュレーション モード

コマンド履歴 リリース 変更箇所 5.0(3)U1(1) このコマンドが追加されました。

使用上のガイドライン ルータ ID の設定によって、インターフェイス アドレスの設定に関係なく、EIGRP が機能することが 保証されます。

このコマンドには、LAN Enterprise Services ライセンスが必要です。

例 次に、EIGRP プロセス 1 に 192.0.2.1 の IP アドレスを割り当てる例を示します。

switch# **configure terminal** switch(config)# **router eigrp 1** switch(config-router) **address-family ipv4** switch(config-router-af)# **router-id 192.0.2.1** switch(config-router-af)#

関連コマンド コマンド 説明 show running-config 実行システム コンフィギュレーション情報を表示します。

## **router-id**(**OSPF**)

OSPF インスタンス用の固定ルータ ID を使用するには、**router-id** コマンドを使用します。以前の OSPF ルータ ID の動作に戻すには、このコマンドの **no** 形式を使用します。

**router-id** *ip-address*

**no router-id** *ip-address*

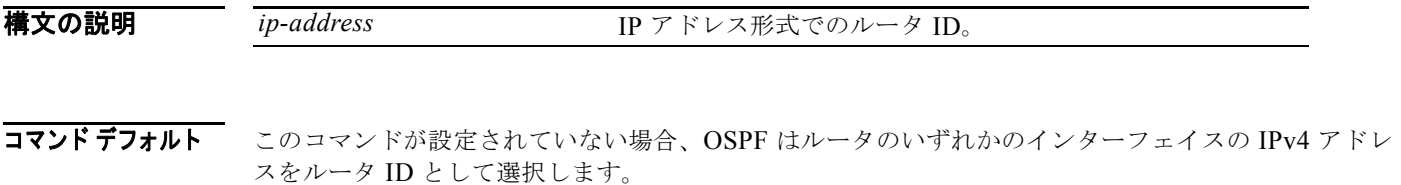

コマンド モード ルータ コンフィギュレーション モード

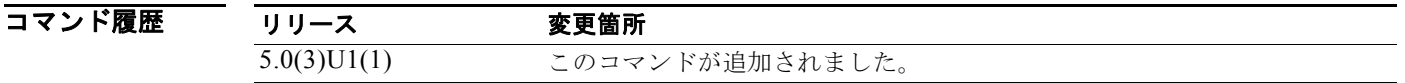

使用上のガイドライン ルータ ID の設定によって、インターフェイス アドレスの設定に関係なく、EIGRP が機能することが 保証されます。 隣接ルータを持つ OSPF にこのコマンドを使用した場合、OSPF は新しいルータ ID を OSPF が起動さ れる次のリロード時に使用します。

このコマンドには、LAN Enterprise Services ライセンスが必要です。

**例 ポティング 次に、ルータ ID を設定する例を示します。** switch# **configure terminal** switch(config)# **router ospf 12**  switch(config-router)# **router-id 192.0.2.1** switch(config-router)#

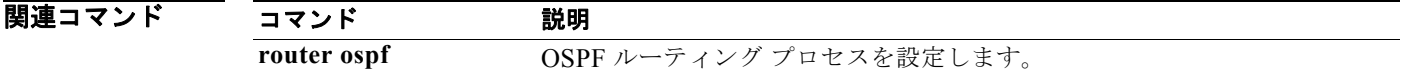

# **routing-context vrf**

すべての EXEC コマンドの VRF 範囲を設定するには、**routing-context vrf** コマンドを使用します。デ フォルト設定に戻すには、このコマンドの **no** 形式を使用します。

**routing-context vrf** *vrf-name*

**no routing-context vrf** *vrf-name*

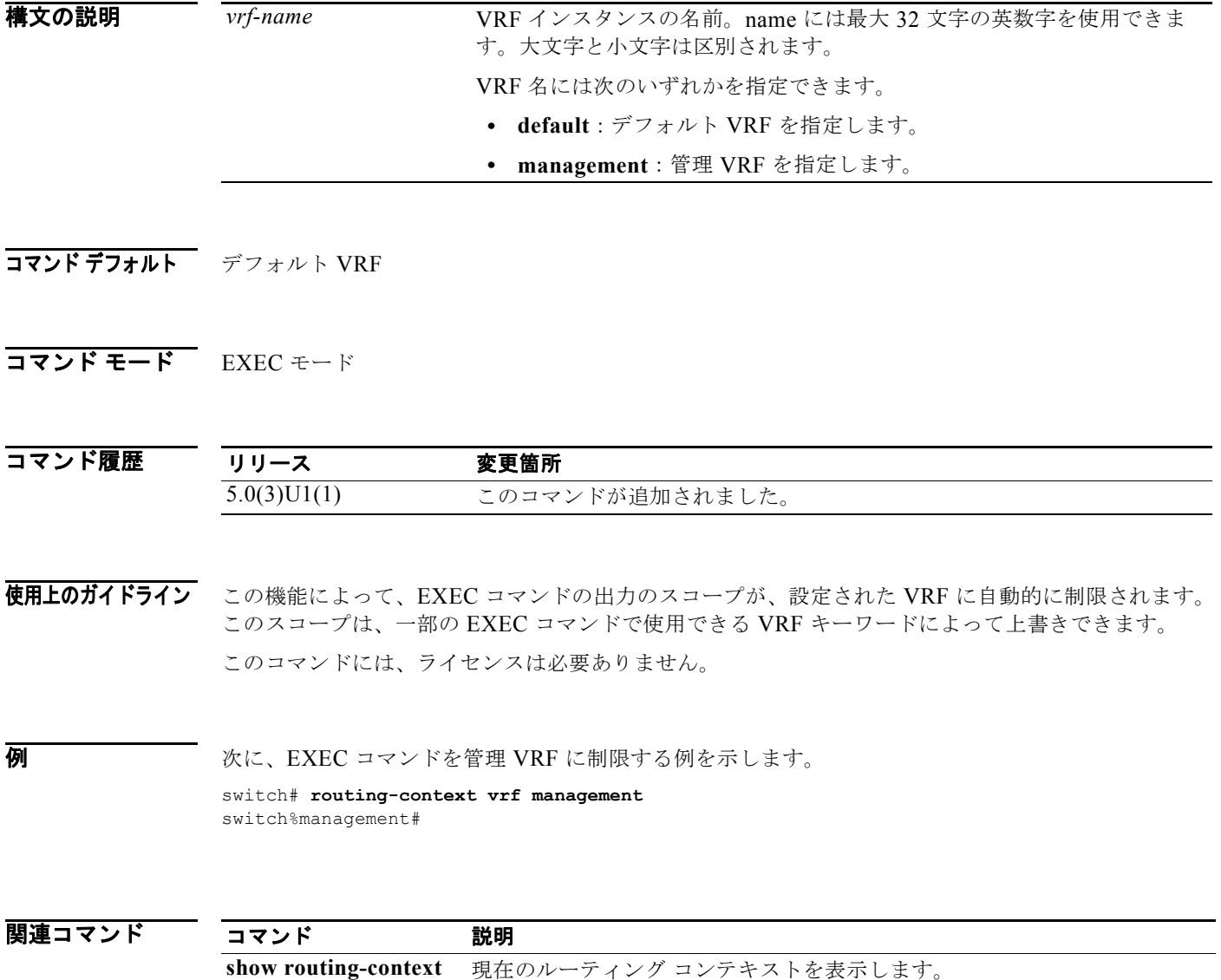

# **send-community**

ピアにボーダー ゲートウェイ プロトコル (BGP) コミュニティ属性を送信するには、 **send-community** コマンドを使用します。デフォルト設定に戻すには、このコマンドの **no** 形式を使用 します。

**send-community** [**extended**]

**no send-community** [**extended**]

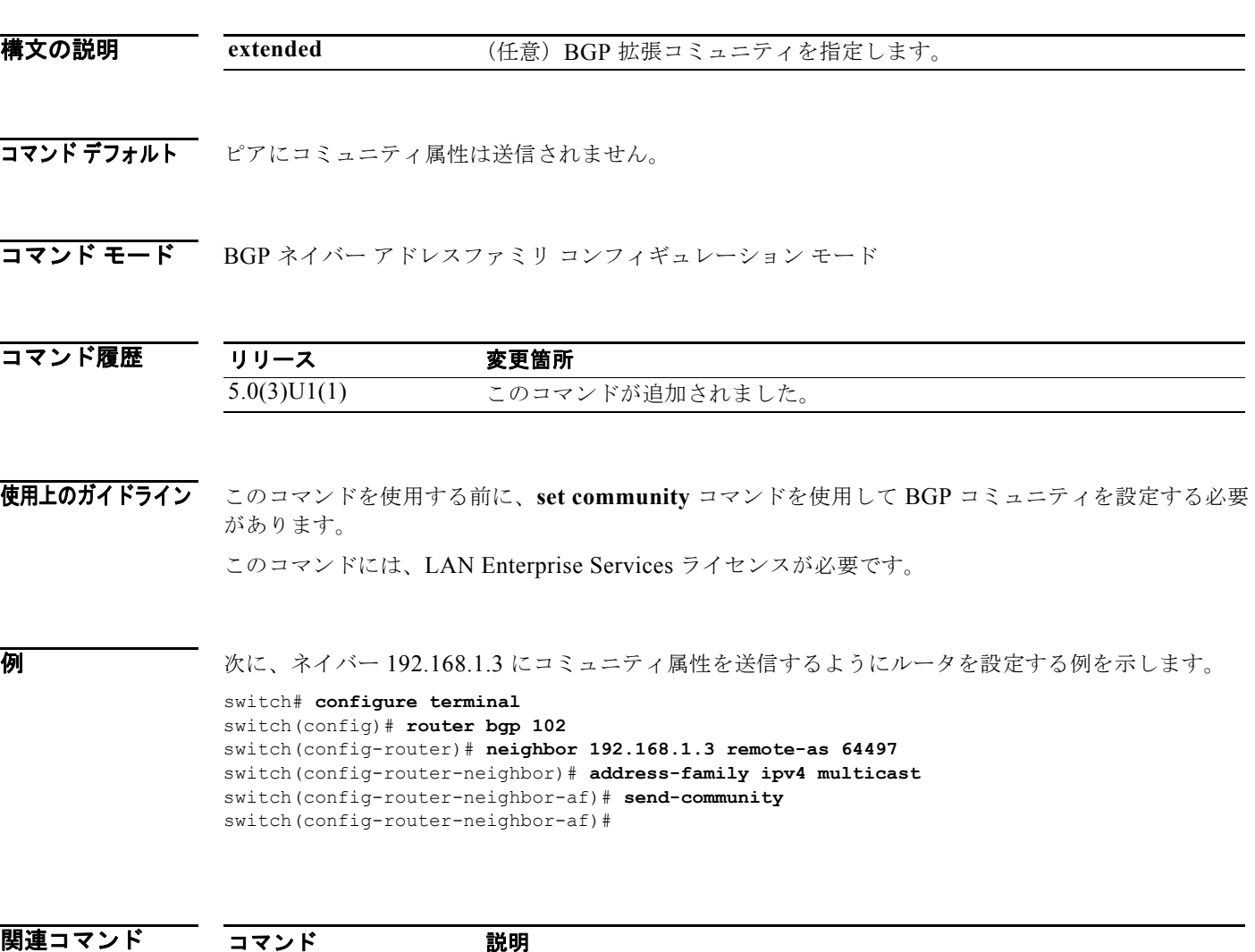

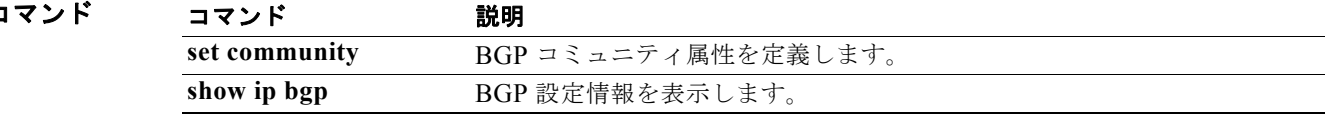

## **set as-path**

BGP ルートの自律システム パス(as-path)を変更するには、**set as-path** コマンドを使用します。自律 システム(AS)パスを変更しないようにするには、このコマンドの **no** 形式を使用します。

**set as-path** {**tag** | {**prepend** *as-num*[...*as-num*] | **last-as** *num*}}

**no as-path** {**tag** | {**prepend** *as-num*[...*as-num*] | **last-as** *num*}}

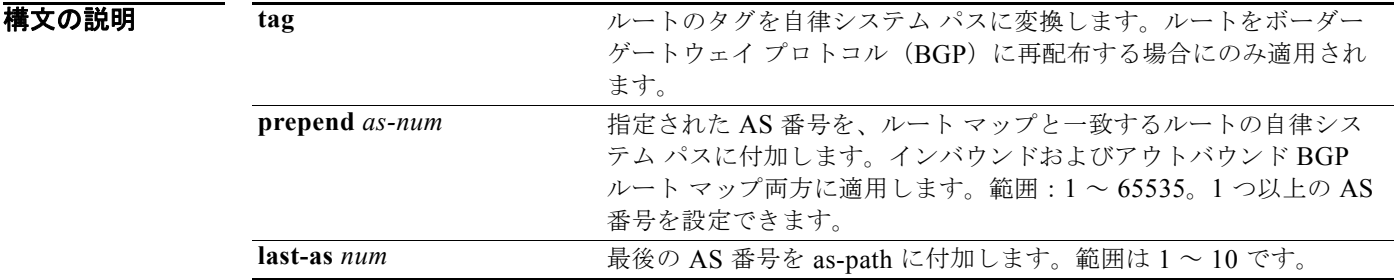

コマンドデフォルト 自律システム パスは変更されません。

コマンド モード ルート マップ コンフィギュレーション モード

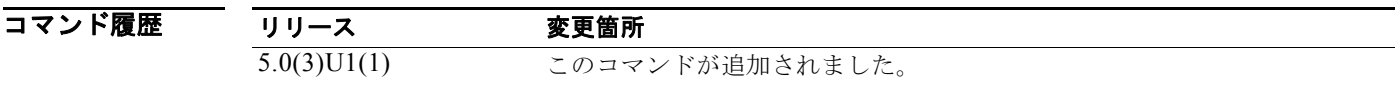

使用上のガイドライン ルートマップ コンフィギュレーション モードを開始すると、**set** コマンドを入力できます。

最適なパス選択に影響を与える唯一のグローバル BGP メトリックは、自律システム パス長です。自律 システム パスの長さを変化させることにより、BGP スピーカーは、遠くのピアによる最適パスの選択 に影響を与えることができます。

タグを自律システム パスに変換することで、このコマンドの **set as-path tag** のバリエーションにより、 自律システム長を変更できます。**set as-path prepend** のバリエーションを使用すれば、任意の自律シ ステム パス文字列を BGP ルートに付加できます。通常、ローカル自律システム番号は複数回付加さ れ、自律システム パスの長さが増加します。

このコマンドには、LAN Enterprise Services ライセンスが必要です。

**例** わたる あたく、再配布されたルートのタグを自律システム パスに変換する例を示します。

switch# **configure terminal** switch(config)# **route-map test1** switch(config-route-map)# **set as-path tag** switch(config-route-map)#

次に、10.108.1.1 にアドバタイズされたすべてのルートに 100 を付加する例を示します。

```
switch# configure terminal
switch(config)# route-map test1
switch(config-route-map)# match as-path 1
switch(config-route-map)# set as-path prepend 100
switch(config)# router bgp 64496
switch(config-router)# neighbor 10.108.1.1 remote-as 64497
switch(config-router-neighbor)# address-family ipv4 unicast
switch(config-router-neighbor-af)# route-map set-as-path test1 out
switch(config-router-neighbor-af)#
```
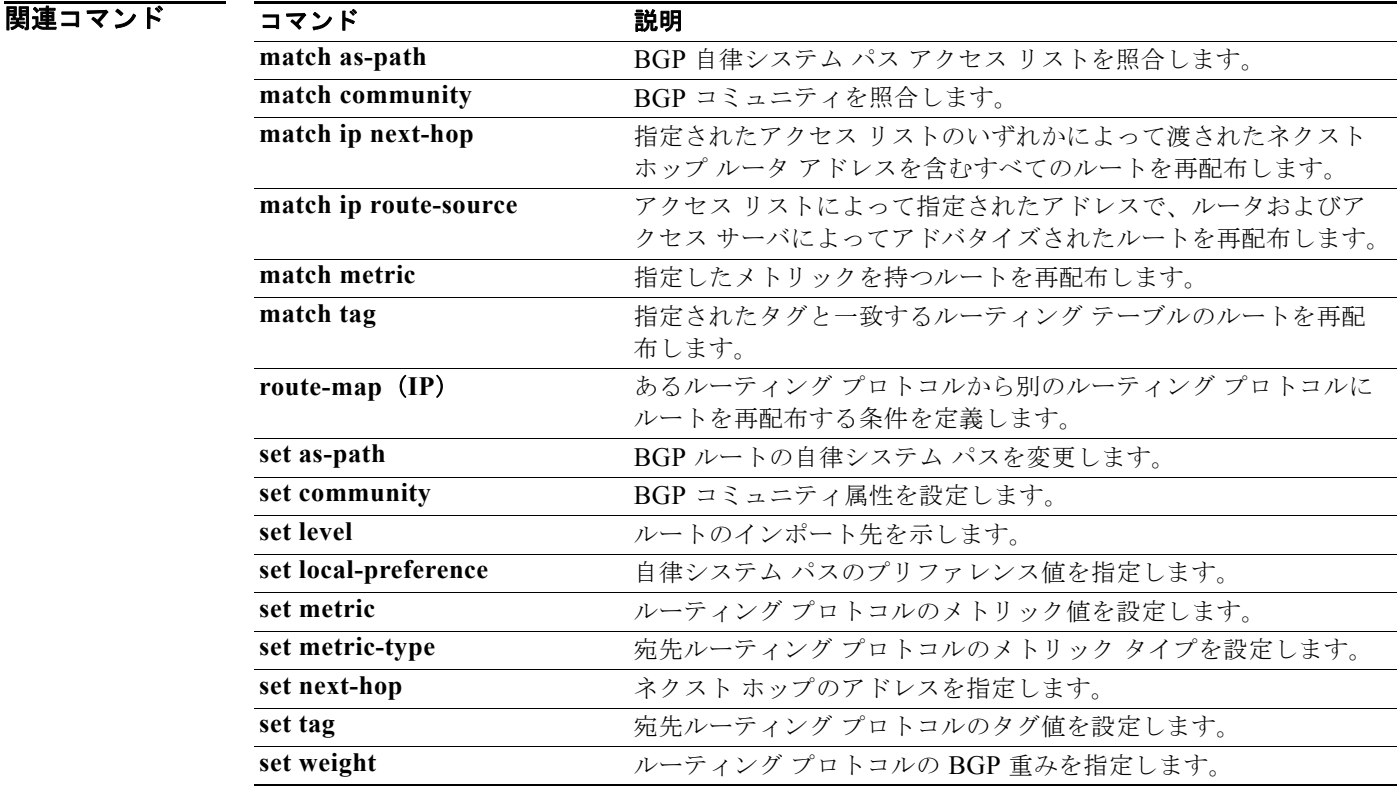

## **set comm-list delete**

インバウンドまたはアウトバウンド アップデートのコミュニティ属性からコミュニティを削除するに は、**set comm-list delete** コマンドを使用します。以前の **set comm-list delete** コマンドを削除するに は、このコマンドの **no** 形式を使用します。

**set comm-list** *community-list-name* **delete**

### **no set comm-list**

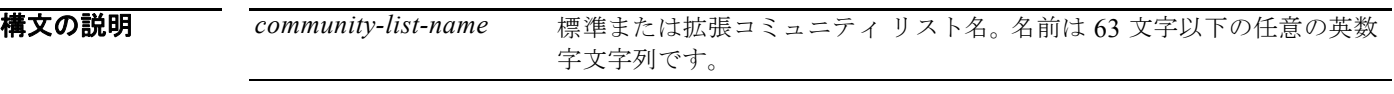

- コマンドデフォルト コミュニティは削除されません。
- コマンド モード ルート マップ コンフィギュレーション モード

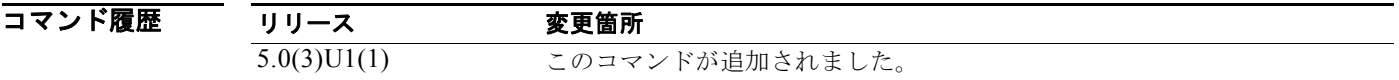

使用上のガイドライン この **set** コマンドは、ルート マップを使用して、削除するコミュニティをフィルタリングによって決定 し、インバウンドまたはアウトバウンド アップデートのコミュニティ属性からコミュニティを削除し ます。ルート マップがネイバーのインバウンドまたはアウトバウンド アップデートに適用されたかど うかに応じて、ルート マップ **permit** 句を通過し、特定のコミュニティ リストを照合する各コミュニ ティは、ボーダー ゲートウェイ プロトコル (BGP) ネイバーとの間で送受信されるコミュニティ属性 から削除されます。

> 標準コミュニティ リストの各エントリは、**set comm-list delete** コマンドで使用した場合に、1 つのコ ミュニティのみを表示します。たとえば、コミュニティ 10:10 と 10:20 を削除できるようにするには、 次の形式を使用してエントリを作成する必要があります。

switch(config)# **ip community-list 500 permit 10:10** switch(config)# **ip community-list 500 permit 10:20**

コミュニティ リスト エントリの次の形式では、**set comm-list delete** コマンドは実行されません。別の 方法を実行してください。

switch(config)# **ip community-list 500 permit 10:10 10:20**

**set community** *community-number* コマンドと **set comm-list delete** コマンド両方がルート マップ属性 の同じシーケンスに設定されている場合、削除操作(**set comm-list delete**)は設定操作(**set community** *community-number*) の前に実行されます。

このコマンドには、LAN Enterprise Services ライセンスが必要です。

**例 わきの あい あい あい** 次に、インバウンドまたはアウトバウンド アップデートのコミュニティ属性からコミュニティを削除 する例を示します。

```
switch# configure terminal
switch(config)# route-map test1
switch(config-route-map)# match as-path 1
switch(config-route-map)# set comm-list list1 delete
switch(config-route-map)#
```
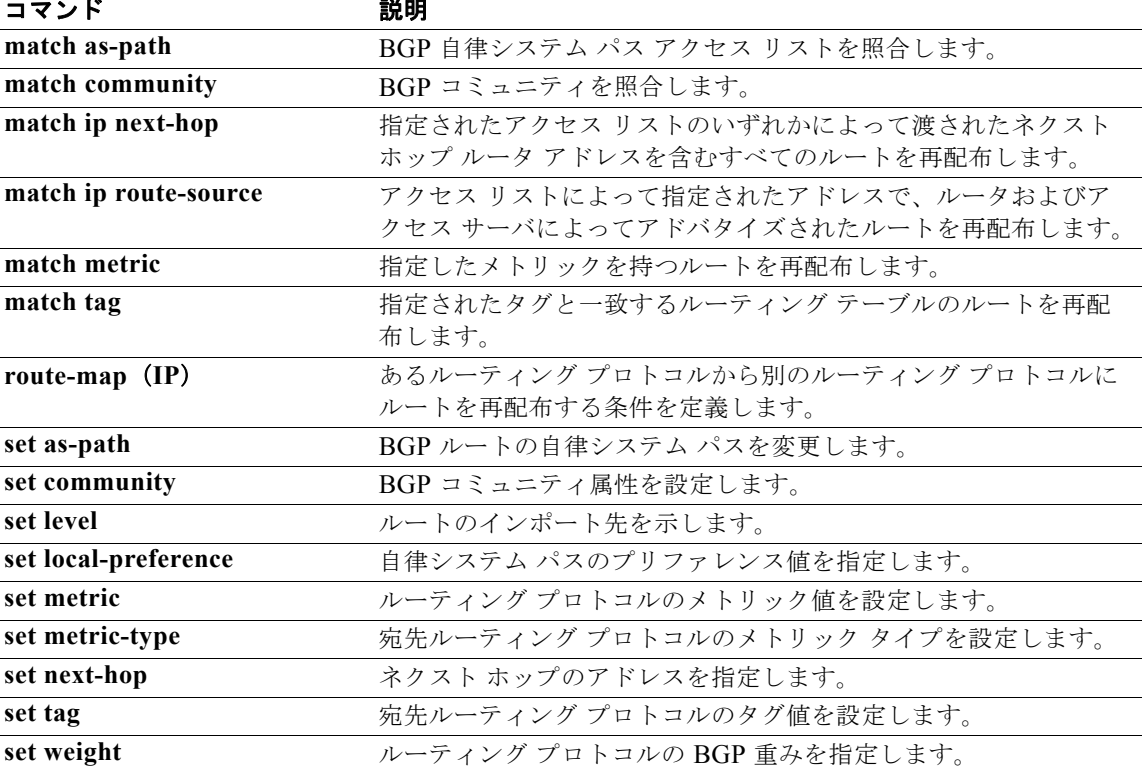

# **set community**

ボーダー ゲートウェイ プロトコル(BGP)コミュニティ属性を設定するには、**set community** コマン ドを使用します。エントリを削除するには、このコマンドの **no** 形式を使用します。

**set community** {**none** | {*aa*:*nn* [...*aa*:*nn*] | **additive** | **no-advertise** | **no-export**}}

**no set community** {**none** | {*aa*:*nn* | **additive** | **no-advertise** | **no-export**}}

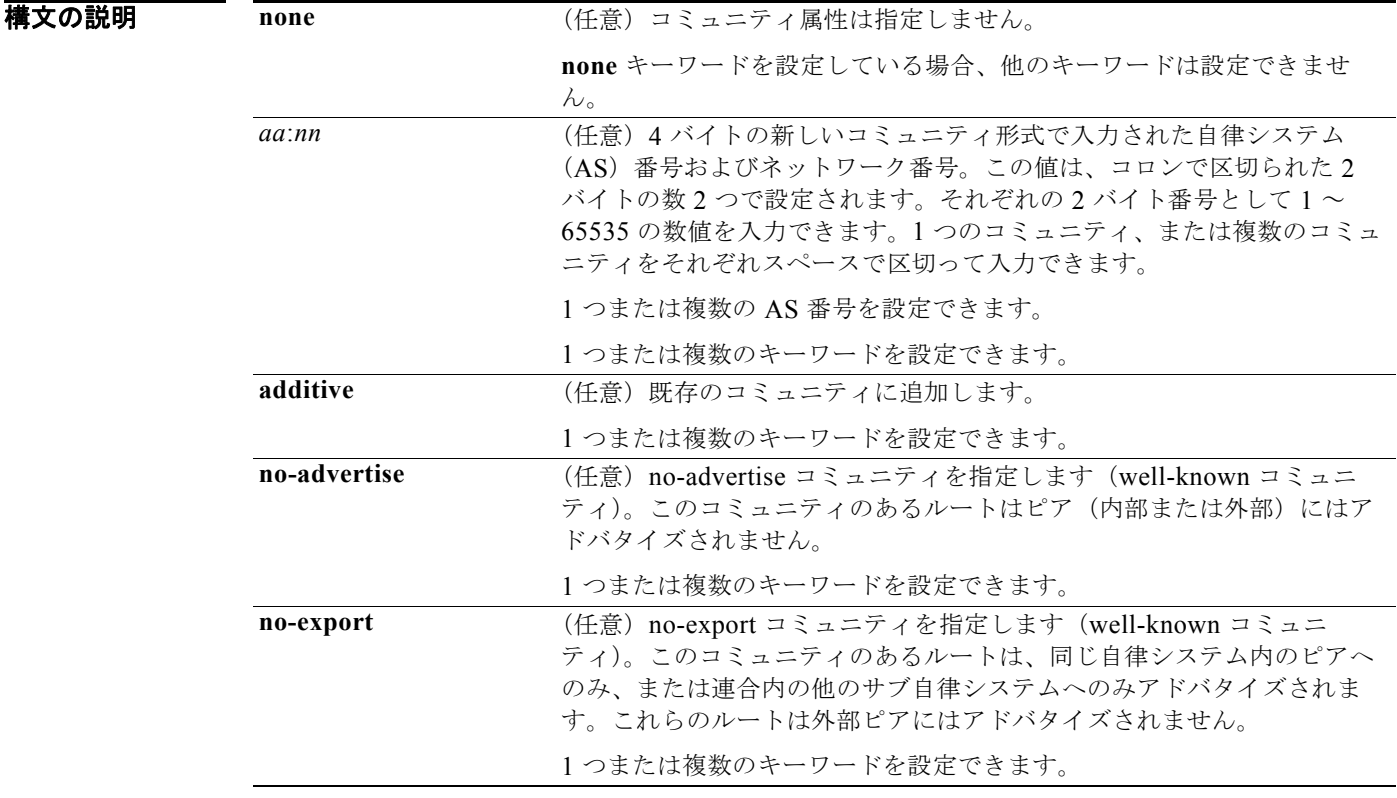

- コマンドデフォルト BGP コミュニティ属性は存在しません。
- コマンド モード ルート マップ コンフィギュレーション モード

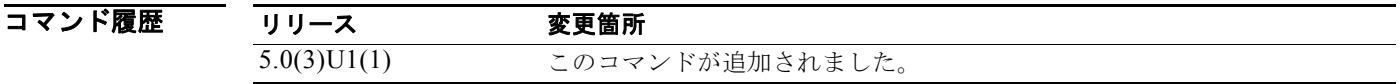

使用上のガイドライン タグを設定する場合は、match 句を使用する必要があります(「permit everything」リストを指してい る場合でも)。

> あるルーティング プロトコルから別のルーティング プロトコルにルートを再配布する条件を定義する には、**route-map** グローバル コンフィギュレーション コマンドと、**match** および **set** route-map コン フィギュレーション コマンドを使用します。**route-map** コマンドごとに、それに関連した **match** およ び **set** コマンドのリストがあります。**match** コマンドは、一致基準(現在の **route-map** コマンドで再 配布が許可される条件)を指定します。**set** コマンドは、set 処理(**match** コマンドによって強制され る基準が満たされた場合に実行される特定の再配布アクション)を指定します。**no route-map** コマン ドは、ルート マップを削除します。

> **set** ルート マップ コンフィギュレーション コマンドは、ルート マップのすべての一致基準が満たされ たときに実行される再配布 set 処理を指定します。すべての一致基準を満たすと、すべての set 処理が 実行されます。

このコマンドには、LAN Enterprise Services ライセンスが必要です。

例 次に、自律システム パス アクセス リスト 1 を通過してコミュニティが 109:02 と 33:40 に設定される ルートを設定する例を示します。自律システム パス アクセス リスト 2 を通過するルートのコミュニ ティは no-export に設定されます(これらのルートは、どの外部 BGP (eBGP) ピアにもアドバタイズ されません)。

```
switch# configure terminal
switch(config)# route-map test1 10 permit
switch(config-route-map)# match as-path 1
switch(config-route-map)# set community 109:02 33:40
switch(config-route-map)# exit
switch(config)# route-map test1 20 permit
switch(config-route-map)# match as-path 2
switch(config-route-map)# set community no-export
switch(config-route-map)#
```
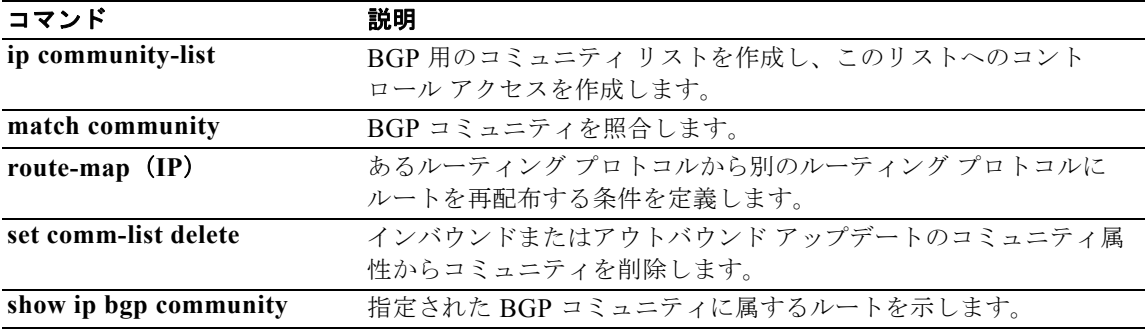

# **set dampening**

ボーダー ゲートウェイ プロトコル(BGP)ルート ダンプニング係数を設定するには、**set dampening** コマンドを使用します。この機能をディセーブルにするには、このコマンドの **no** 形式を使用します。

**set dampening** *half-life reuse suppress max-suppress-time*

### **no set dampening**

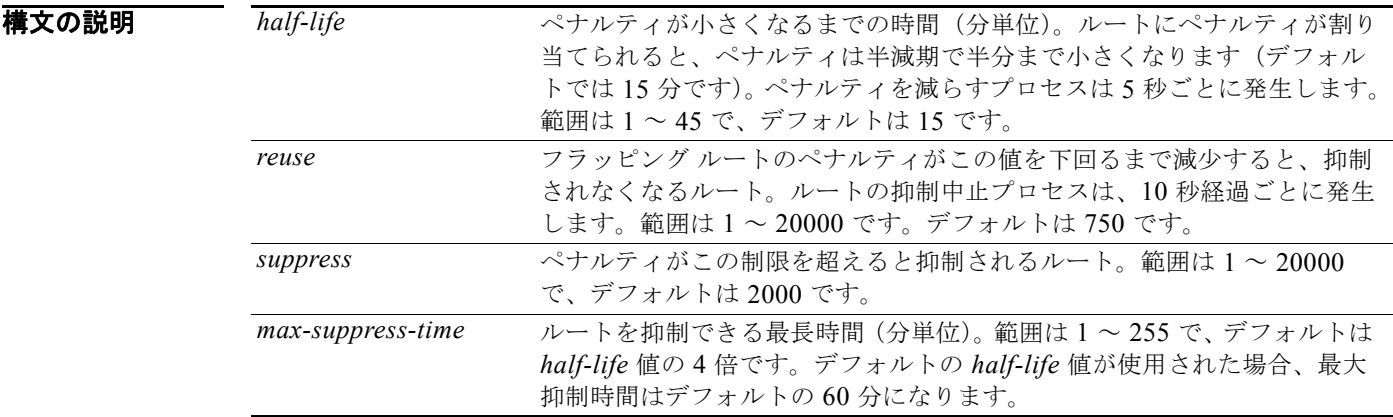

- コマンドデフォルト ディセーブル
- コマンド モード ルート マップ コンフィギュレーション モード

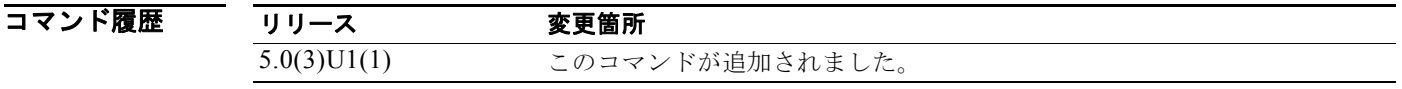

使用上のガイドライン あるルーティング プロトコルから別のルーティング プロトコルにルートを再配布する条件を定義する には、**route-map** グローバル コンフィギュレーション コマンドと、**match** および **set** route-map コン フィギュレーション コマンドを使用します。**route-map** コマンドごとに、それに関連した **match** およ び **set** コマンドのリストがあります。**match** コマンドは、一致基準(現在の **route-map** コマンドで再 配布が許可される条件)を指定します。**set** コマンドは、set 処理(**match** コマンドによって強制され る基準が満たされた場合に実行される特定の再配布アクション)を指定します。**no route-map** コマン ドは、ルート マップを削除します。

> BGP ピアがリセットされた場合、ルートは廃止され、フラップ統計情報はクリアされます。この場合、 ルート フラップ ダンプニングがイネーブルの場合でも、withdrawal (取り消し) によるペナルティが 生じません。

このコマンドには、LAN Enterprise Services ライセンスが必要です。

例 次に、半減期を 30 分に、再使用値を 1500 に、抑制値を 10000 に、最大抑制時間を 120 分に設定する 例を示します。

```
switch# configure terminal
switch(config)# route-map test1 10 permit
switch(config-route-map)# set dampening 30 1500 10000 120
switch(config-route-map)#
```
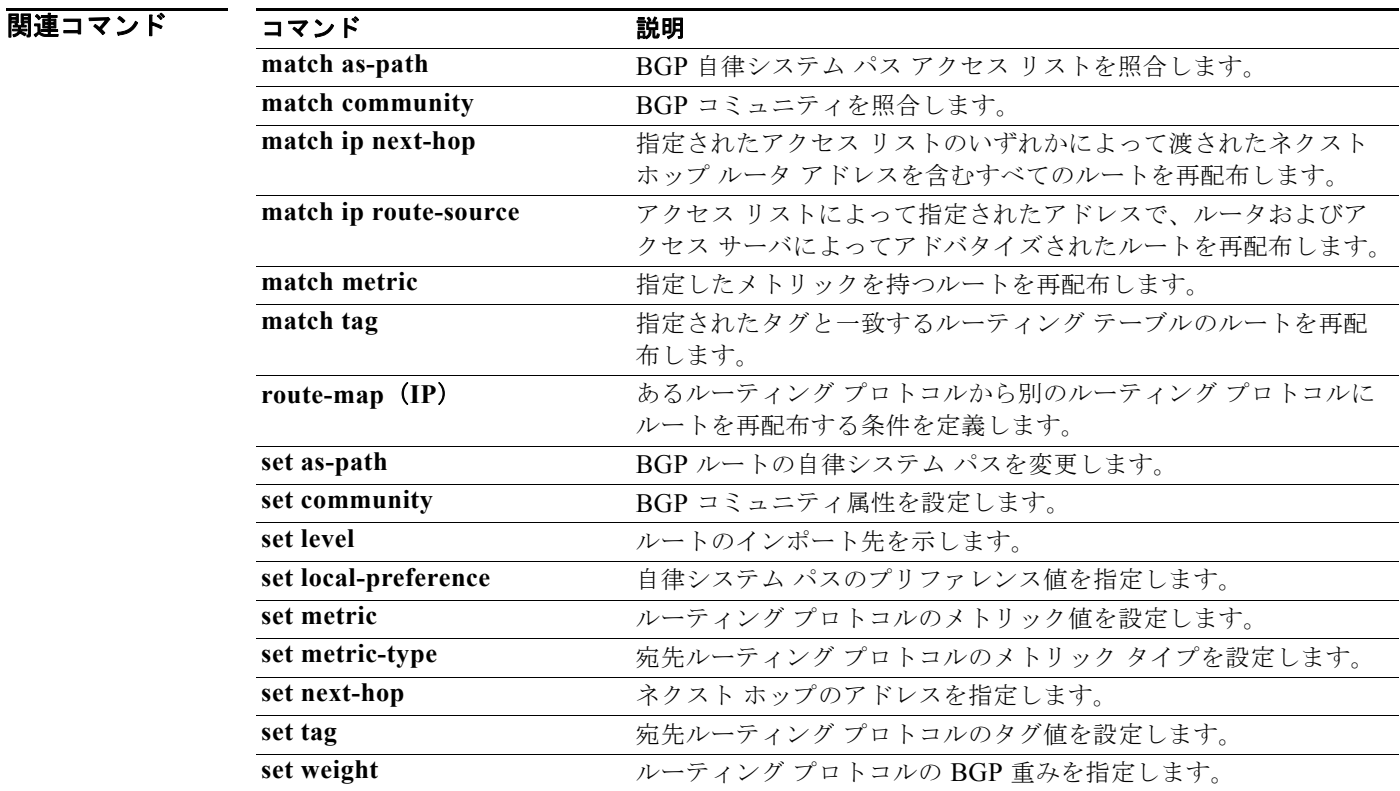

# **set extcommunity**

BGP 拡張コミュニティ属性を設定するには、**set extcommunity** コマンドを使用します。エントリを削 除するには、このコマンドの **no** 形式を使用します。

- **set extcommunity** {**none** | {**generic** {**transitive** | **nontransitive**} *aa4*:*nn* [...*aa4*:*nn*] } | **additive**}
- **no set extcommunity** {**none** | {**generic** {**transitive** | **nontransitive**} *aa4*:*nn* [...*aa4*:*nn*] } | **additive**}

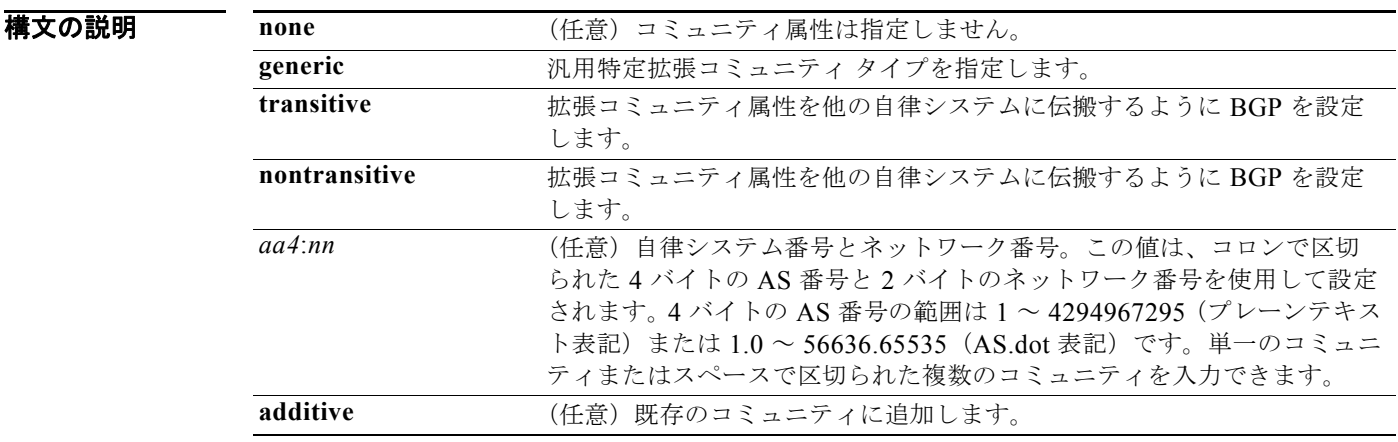

- **コマンド デフォルト BGP コミュニティ属性は存在しません。**
- コマンド モード ルート マップ コンフィギュレーション モード

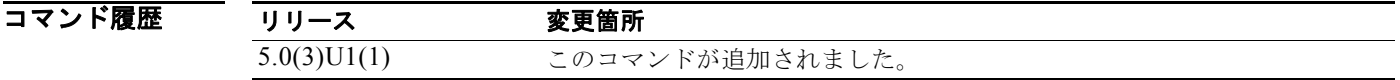

使用上のガイドライン **set** コマンドを使用する場合は、ルート マップ内に match 句を入力する必要があります(「permit everything」リストを指している場合でも)。

> **set** コマンドは、ルート マップのすべての一致基準が満たされたときに実行される set 処理を指定しま す。すべての一致基準を満たすと、すべての set 処理が実行されます。

このコマンドには、LAN Enterprise Services ライセンスが必要です。

**例** スポティング ありょう エンティを 1.5 に設定するルート マップを設定する例を示します。

```
switch# configure terminal
switch(config)# route-map test1 10 permit
switch(config-route-map)# match as-path 1
switch(config-route-map)# set extcommunity generic transitive 1.5
```
### **Cisco Nexus 3000** シリーズ **NX-OS** ユニキャスト ルーティング コマンド リファレンス

switch(config-route-map)# **exit** switch(config-route-map)#

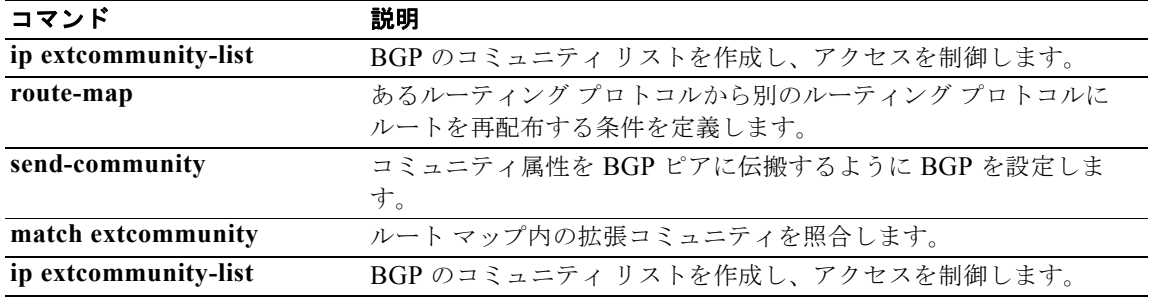

# **set extcomm-list delete**

インバウンドまたはアウトバウンド BGP アップデートの拡張コミュニティ属性から拡張コミュニティ を削除するには、**set extcomm-list delete** コマンドを使用します。以前の **set extcomm-list delete** コマ ンドを削除するには、このコマンドの **no** 形式を使用します。

**set extcomm-list** *community-list-name* **delete**

### **no set extcomm-list**

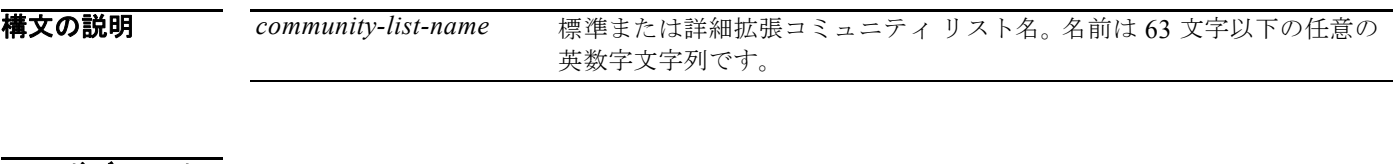

- コマンド デフォルト コミュニティは削除されません。
- コマンド モード ルート マップ コンフィギュレーション モード

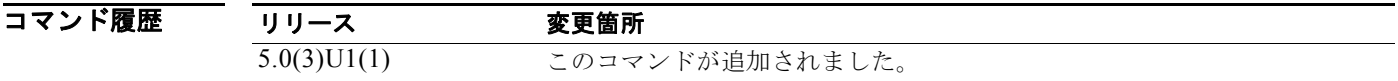

使用上のガイドライン **set** コマンドを使用する場合は、ルート マップ内に match 句を入力する必要があります(「permit everything」リストを指している場合でも)。

> **set** コマンドは、ルート マップのすべての一致基準が満たされたときに実行される set 処理を指定しま す。すべての一致基準を満たすと、すべての set 処理が実行されます。

**set extcommunity** *community-number* コマンドと **set ext comm-list delete** コマンドの両方をルート マップ属性の同じシーケンスに設定した場合、削除処理(**set extcomm-list delete**)は設定処理(**set extcommunity** *community-number*)の前に実行されます。

このコマンドには、LAN Enterprise Services ライセンスが必要です。

**例 そのおく あい** あいバウンドまたはアウトバウンド アップデートの拡張コミュニティ属性から拡張コミュニ ティを削除する例を示します。

```
switch# configure terminal
switch(config)# route-map test1
switch(config-route-map)# match as-path 1
switch(config-route-map)# set extcomm-list list1 delete
switch(config-route-map)#
```
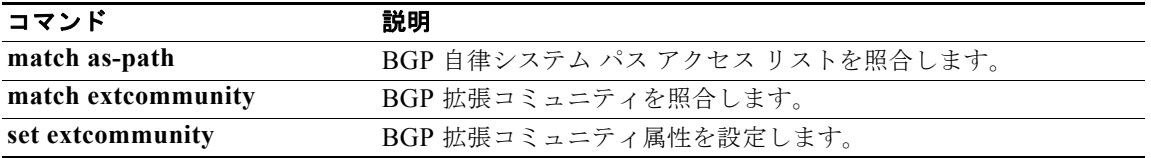

# **set forwarding-address**

再配布されたタイプ 5 リンク ステート アドバタイズメント(LSA)に Open Shortest Path First (OSPF)転送アドレスを設定するには、**set forwarding-address** コマンドを使用します。アドレスを 削除するには、このコマンドの **no** 形式を使用します。

## **set forwarding-address**

## **no forwarding-address**

- **構文の説明 このコマンドには、引数またはキーワードはありません。**
- コマンドデフォルト 転送アドレスはデフォルトとして設定されません。
- コマンド モード ルート マップ コンフィギュレーション モード

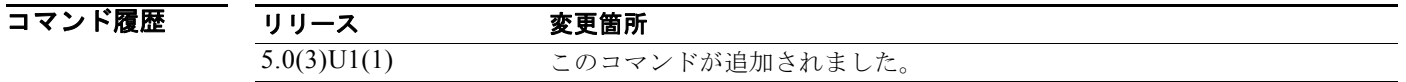

使用上のガイドライン このコマンドは、再配布されたタイプ 5 LSA に転送アドレスを設定する OSPF によって使用されます。 自律システム境界ルータ (ASBR) で指定された転送アドレスの値は、0.0.0.0 またはゼロ以外のどち らかです。0.0.0.0 アドレスは、発信元ルータ(ASBR)がネクスト ホップであることを示します。

> ASBR がルートを再配布し、これらのルートのネクスト ホップ インターフェイス上で OSPF がイネー ブルでない場合、転送アドレスは 0.0.0.0 に設定されます。

> 転送アドレス フィールドをゼロ以外のアドレスに設定するには、次のすべての条件を満たす必要があ ります。

- **•** OSPF が、ASBR のネクスト ホップ インターフェイスでイネーブルであること。
- **•** ASBR のネクスト ホップ インターフェイスが、OSPF では非パッシブであること。
- **•** ASBR のネクスト ホップ インターフェイスが、ポイントツーポイントではないこと。
- **•** ASBR のネクスト ホップ インターフェイスが、ポイントツーマルチポイントではないこと。

その他のすべての条件では、転送アドレスを 0.0.0.0 に設定します。

このコマンドには、LAN Enterprise Services ライセンスが必要です。

**例** みちゃく ありの ありのはない あいしゃ あいしゃ あいしょう あいしょう あいしゃ

```
switch# configure terminal
switch(config)# route-map test1 10 permit
switch(config-route-map)# set forwarding-address
switch(config-route-map)#
```
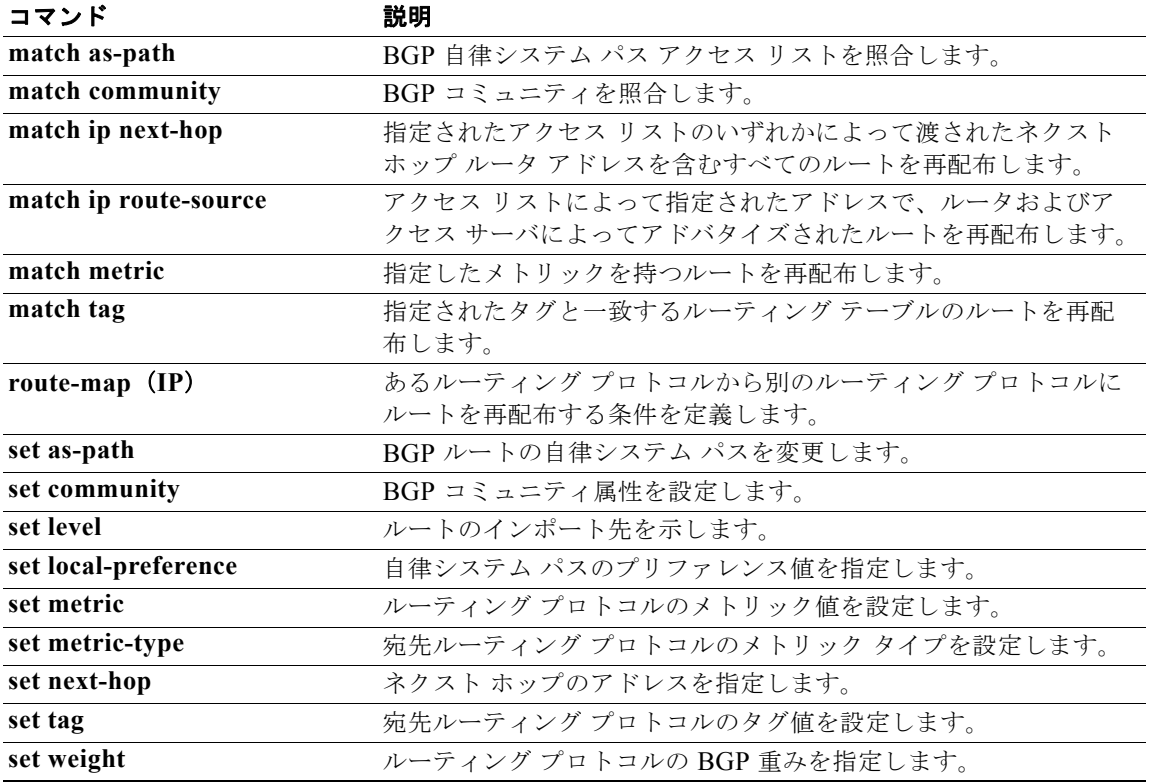

# **set ip next-hop peer-address**

ルート マップを使用してネクスト ホップをピア アドレスとして設定し、アウトバウンド ボーダー ゲートウェイ プロトコル(BGP)アドバタイズメントに適用するには、**set ip next-hop peer-address** コマンドを使用します。ネクスト ホップ設定を削除するには、このコマンドの **no** 形式を使用します。

## **set ip next-hop peer-address**

**no set ip next-hop peer-address**

- **構文の説明 このコマンドには、引数またはキーワードはありません。**
- デフォルト なし
- コマンド モード ルータ マップ コンフィギュレーション モード

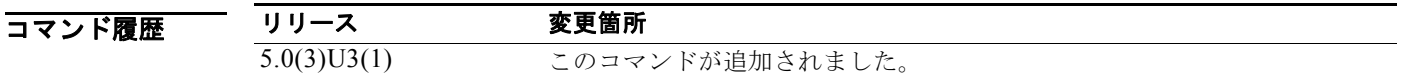

使用上のガイドライン **set ip next-hop peer-address** コマンドを使用する場合は、ルート リフレクタ クライアントのネクスト ホップは自身の IP アドレスに変更されます。

このコマンドには、ライセンスは必要ありません。

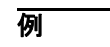

例 次に、ルート マップを設定してネクスト ホップをピア アドレスとして設定し、アウトバウンド BGP アドバタイズメントに適用する例を示します。

### switch# **configure terminal**

```
switch(config)# router bgp 65536
switch(config-router)# neighbor 192.0.2.10 remote-as 65536
switch(config-router-neighbor)# address-family ipv6 unicast
switch(config-router-neighbor)# route-reflector-client
switch(config-route-map)# route-map rm1
switch(config-route-map)# set ip next-hop peer-address
switch(config-route-map)#
```
次に、ネクスト ホップのルート マップ コンフィギュレーションを削除する例を示します。

switch(config-route-map)# **set ip next-hop peer-address** switch(config-route-map)#

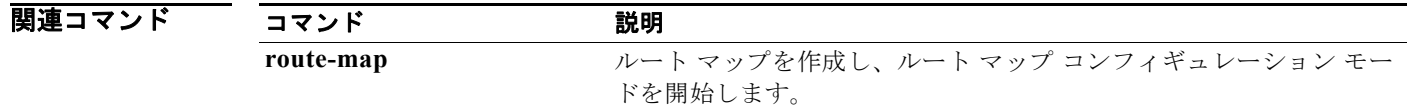

## **set level**

ルートのインポート先を表示するには、**set level** コマンドを使用します。エントリを削除するには、こ のコマンドの **no** 形式を使用します。

**set level** {**level-1** | **level-2** | **level-1-2**}

**no set level** {**level-1** | **level-2** | **level-1-2**}

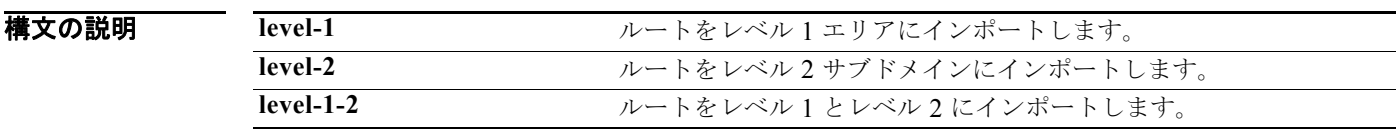

コマンドデフォルト このコマンドは、デフォルトではディセーブルです。

コマンド モード ルート マップ コンフィギュレーション モード

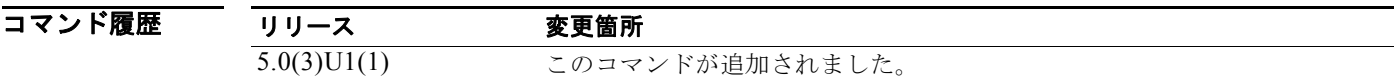

使用上のガイドライン あるルーティング プロトコルから別のルーティング プロトコルにルートを再配布する条件を定義する には、**route-map** グローバル コンフィギュレーション コマンドと、**match** および **set** route-map コン フィギュレーション コマンドを使用します。**route-map** コマンドごとに、それに関連した **match** およ び **set** コマンドのリストがあります。**match** コマンドは、一致基準(現在の **route-map** コマンドで再 配布が許可される条件)を指定します。**set** コマンドは、set 処理(**match** コマンドによって強制され る基準が満たされた場合に実行される特定の再配布アクション)を指定します。**no route-map** コマン ドは、ルート マップを削除します。

> **set** route-map コンフィギュレーション コマンドは、ルート マップのすべての一致基準が満たされたと きに実行される再配布 set 処理を指定します。すべての一致基準を満たすと、すべての set 処理が実行 されます。

このコマンドには、LAN Enterprise Services ライセンスが必要です。

**例 カンファン スペントウンジン かんかん アップ** 次に、ルートをレベル 1 エリアにインポートする例を示します。

switch# **configure terminal** switch(config)# **route-map testcase** switch(config-route-map)# **set level level-l** switch(config-route-map)

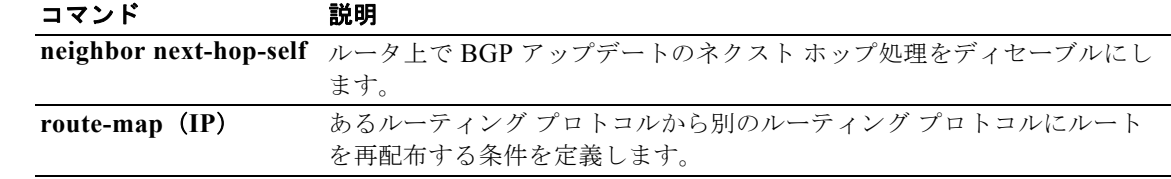

# **set local-preference**

自律システム パスにプリファレンス値を指定するには、**set local-preference** コマンドを使用します。 エントリを削除するには、このコマンドの **no** 形式を使用します。

**set local-preference** *number-value*

**no set local-preference** *number-value*

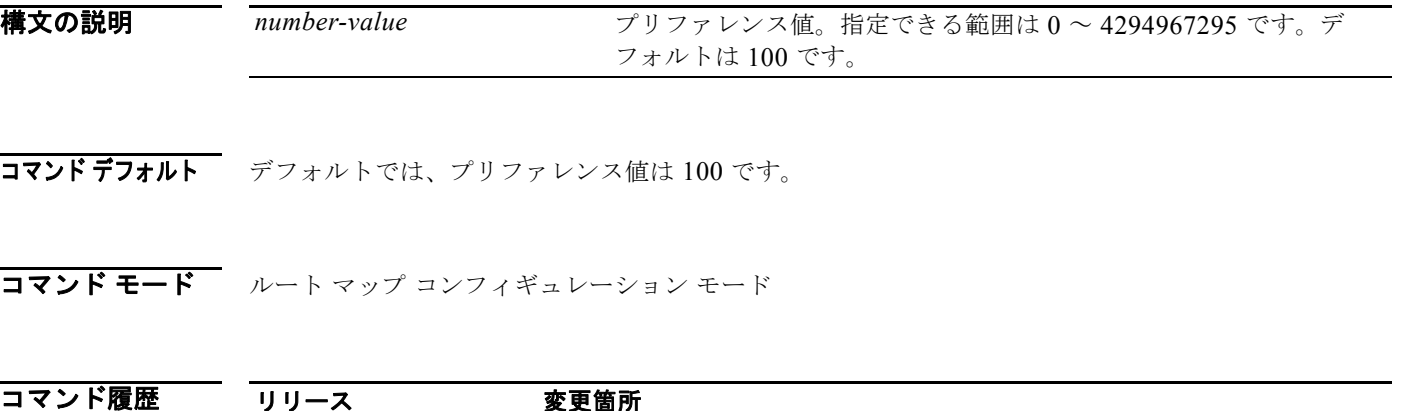

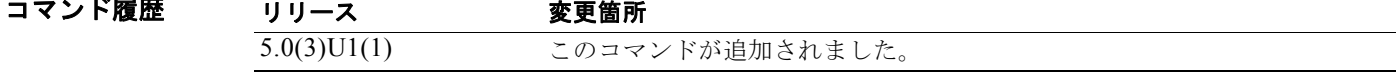

使用上のガイドライン プリファレンスは、ローカル自律システム内のすべてのルータにのみ送信されます。

タグを設定する場合は、match 句を使用する必要があります(「permit everything」リストを指してい る場合でも)。

あるルーティング プロトコルから別のルーティング プロトコルにルートを再配布する条件を定義する には、**route-map** グローバル コンフィギュレーション コマンドと、**match** および **set** route-map コン フィギュレーション コマンドを使用します。**route-map** コマンドごとに、それに関連した **match** およ び **set** コマンドのリストがあります。**match** コマンドは、一致基準(現在の **route-map** コマンドで再 配布が許可される条件)を指定します。**set** コマンドは、set 処理(**match** コマンドによって強制され る基準が満たされた場合に実行される特定の再配布アクション)を指定します。**no route-map** コマン ドは、ルート マップを削除します。

**set** route-map コンフィギュレーション コマンドは、ルート マップのすべての一致基準が満たされたと きに実行される再配布 set 処理を指定します。すべての一致基準を満たすと、すべての set 処理が実行 されます。

**bgp default local-preference** コマンドを使用して、デフォルトのプリファレンス値を変更できます。

このコマンドには、LAN Enterprise Services ライセンスが必要です。

例 次に、アクセス リスト 1 に含まれるすべてのルートに対して、ローカル プリファレンスを 100 に設定 する例を示します。

```
switch# configure terminal
switch(config)# route-map map-preference
switch(config-route-map)# match as-path 1
switch(config-route-map)# set local-preference 100
switch(config-route-map)#
```
**Cisco Nexus 3000** シリーズ **NX-OS** ユニキャスト ルーティング コマンド リファレンス
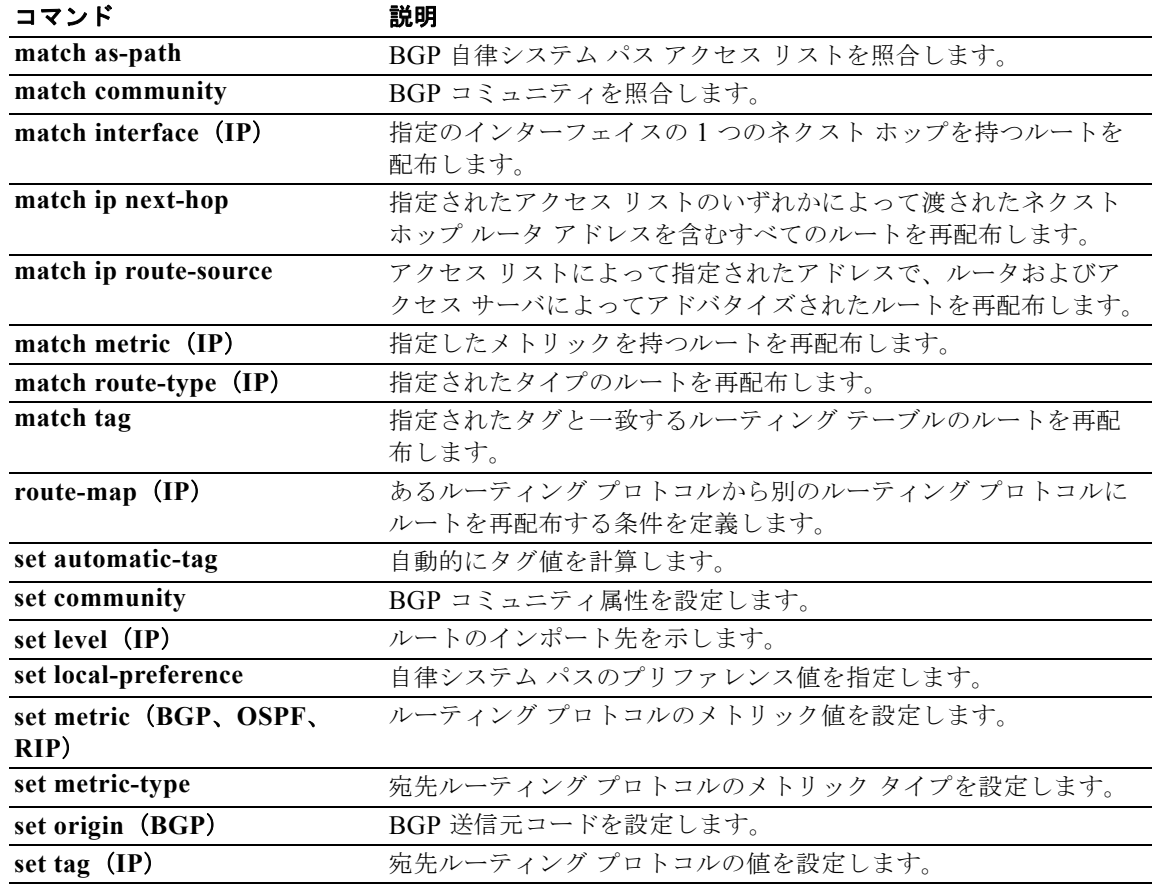

# **set metric**

ルーティング プロトコルのメトリック値を設定するには、**set metric** コマンドを使用します。デフォル ト メトリック値に戻すには、このコマンドの **no** 形式を使用します。

**set metric** [**+** | **-**] *bandwidth-metric*

**set metric** *bandwidth-metric* [*delay-metric reliability-metric load-metric mtu*]

**no set metric**

### 構文の説明

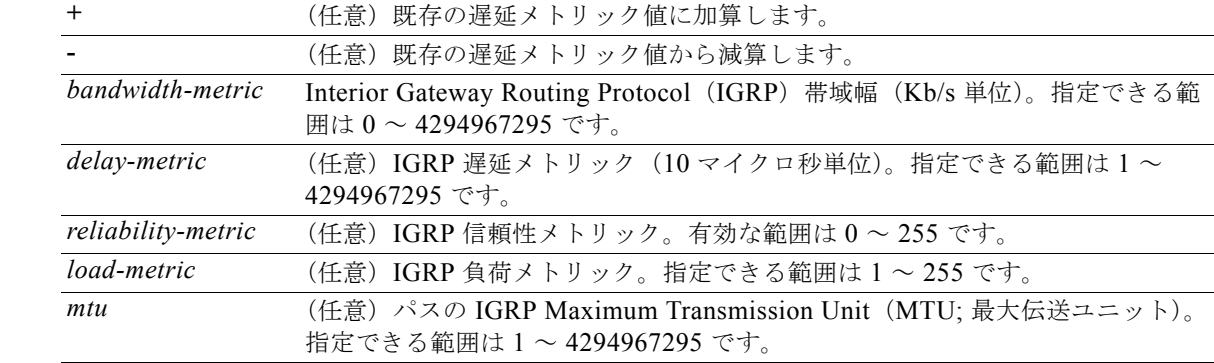

### コマンドデフォルト なし

コマンド モード ルート マップ コンフィギュレーション モード

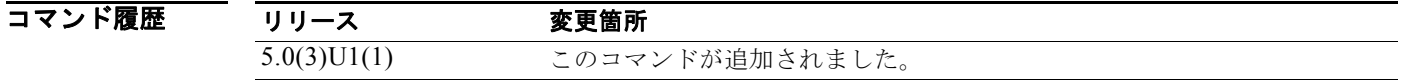

#### 使用上のガイドライン

(注) デフォルト値を変更する前に、シスコのテクニカル サポート担当者に問い合わせてください。

*reliability-metric* 引数と *load-metric* 引数を設定する場合、255 は 100 % の信頼性を意味します。

**+** キーワードまたは **-** キーワードは、既存の遅延メトリック値を変更するために使用します。これらの キーワードを使用する場合は、遅延メトリックしか変更できません。

あるルーティング プロトコルから別のルーティング プロトコルにルートを再配布する条件を定義する には、**route-map** グローバル コンフィギュレーション コマンドと、**match** および **set** route-map コン フィギュレーション コマンドを使用します。**route-map** コマンドごとに、それに関連した **match** およ び **set** コマンドのリストがあります。**match** コマンドは、一致基準(現在の **route-map** コマンドで再

配布が許可される条件)を指定します。**set** コマンドは、set 処理(**match** コマンドによって強制され る基準が満たされた場合に実行される特定の再配布アクション)を指定します。**no route-map** コマン ドは、ルート マップを削除します。

**set** route-map コンフィギュレーション コマンドは、ルート マップのすべての一致基準が満たされたと きに実行される再配布 set 処理を指定します。すべての一致基準を満たすと、すべての set 処理が実行 されます。

このコマンドには、LAN Enterprise Services ライセンスが必要です。

**例 オンバンス** 次に、ルーティング プロトコルの帯域幅メトリック値を 100 に設定する例を示します。

```
switch# configure terminal
switch(config)# route-map set-metric
switch(config-route-map)# set metric 100
switch(config-route-map)#
```
次に、ルーティング プロトコルの帯域幅メトリック値を 100 増やす例を示します。

```
switch# configure terminal
switch(config)# route-map set-metric
switch(config-route-map)# set metric +100
switch(config-route-map)#
```
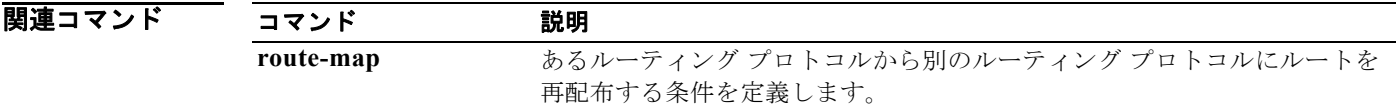

# **set metric-type**

宛先ルーティング プロトコルのメトリック値を設定するには、**set metric-type** コマンドを使用します。 デフォルトに戻すには、このコマンドの **no** 形式を使用します。

**set metric-type** {**internal** | **type-1** | **type-2**}

**no set metric-type** {**internal** | **type-1** | **type-2**}

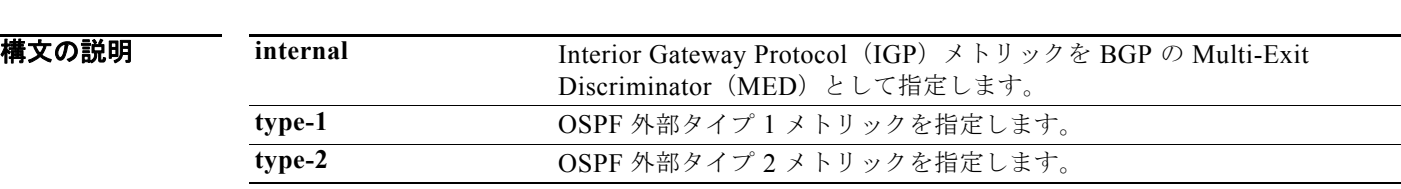

コマンド デフォルト このコマンドは、デフォルトではディセーブルです。

コマンド モード ルート マップ コンフィギュレーション モード

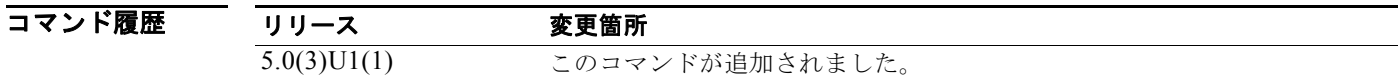

使用上のガイドライン あるルーティング プロトコルから別のルーティング プロトコルにルートを再配布する条件を定義する には、**route-map** グローバル コンフィギュレーション コマンドと、**match** および **set** route-map コン フィギュレーション コマンドを使用します。**route-map** コマンドごとに、それに関連した **match** およ び **set** コマンドのリストがあります。**match** コマンドは、一致基準(現在の **route-map** コマンドで再 配布が許可される条件)を指定します。**set** コマンドは、set 処理(**match** コマンドによって強制され る基準が満たされた場合に実行される特定の再配布アクション)を指定します。**no route-map** コマン ドは、ルート マップを削除します。

> **set** route-map コンフィギュレーション コマンドは、ルート マップのすべての一致基準が満たされたと きに実行される再配布 set 処理を指定します。すべての一致基準を満たすと、すべての set 処理が実行 されます。

(注) このコマンドは、BGP へのルートの再配送ではサポートされていません。

このコマンドには、LAN Enterprise Services ライセンスが必要です。

**例 オンランス** あたプロトコルのメトリック タイプを OSPF 外部タイプ 1 に設定する例を示します。

switch# **configure terminal** switch(config)# **route-map map-type** switch(config-route-map)# **set metric-type type-1** switch(config-route-map)#

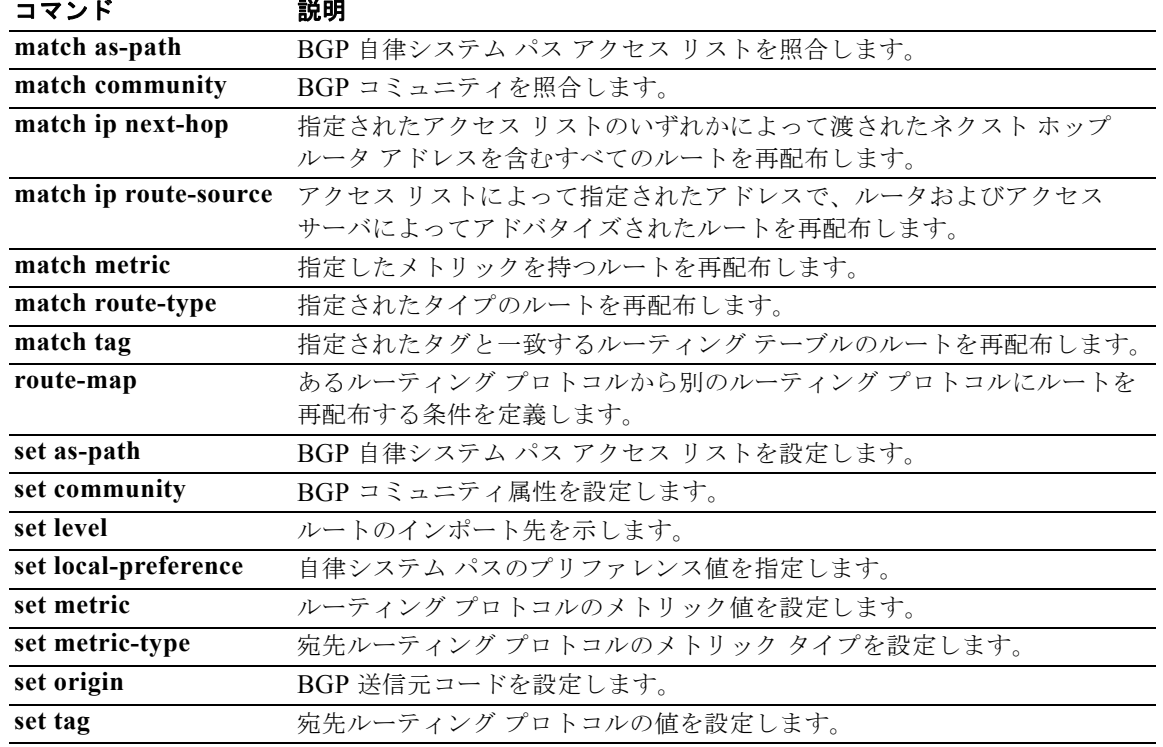

# **set origin**

ボーダー ゲートウェイ プロトコル(BGP)送信元コードを設定するには、**set origin** コマンドを使用 します。エントリを削除するには、このコマンドの **no** 形式を使用します。

**set origin** {**egp** *as-num* [:*as-num*] | **igp** | **incomplete**}

#### **no set origin**

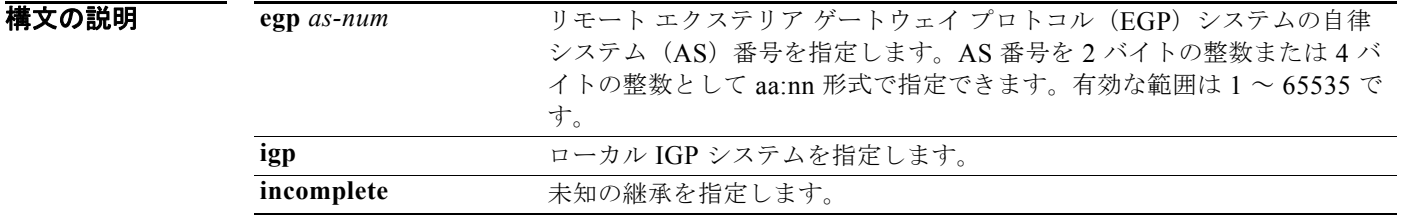

コマンドデフォルト 主な IP ルーティング テーブルのルートに基づいた、デフォルトの送信元

コマンド モード ルート マップ コンフィギュレーション モード

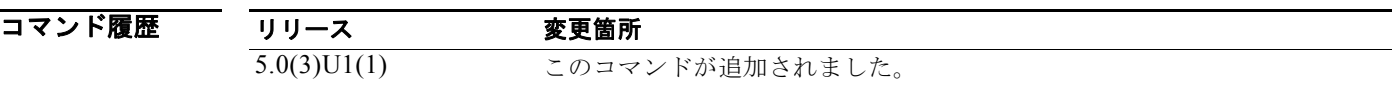

使用上のガイドライン タグを設定する場合は、match 句を使用する必要があります(「permit everything」リストを指してい る場合でも)。

> あるルーティング プロトコルから別のルーティング プロトコルにルートを再配布する条件を定義する には、**route-map** グローバル コンフィギュレーション コマンドと、**match** および **set** route-map コン フィギュレーション コマンドを使用します。**route-map** コマンドごとに、それに関連した **match** およ び **set** コマンドのリストがあります。**match** コマンドは、一致基準(現在の **route-map** コマンドで再 配布が許可される条件)を指定します。**set** コマンドは、set 処理(**match** コマンドによって強制され る基準が満たされた場合に実行される特定の再配布アクション)を指定します。**no route-map** コマン ドは、ルート マップを削除します。

> **set route-map** コンフィギュレーション コマンドを使用すると、ルート マップのすべての一致基準を 満たした場合に実行する再配布 set 処理を指定します。すべての一致基準を満たすと、すべての set 処 理が実行されます。

このコマンドには、LAN Enterprise Services ライセンスが必要です。

例 次に、ルート マップを IGP に送信するルートの発信を設定する例を示します。

```
switch# configure terminal
switch(config)# route-map set_origin
switch(config-route-map)# match as-path 10
switch(config-route-map)# set origin igp
```
**Cisco Nexus 3000** シリーズ **NX-OS** ユニキャスト ルーティング コマンド リファレンス

switch(config-route-map)#

### 関連コマンド コンプ

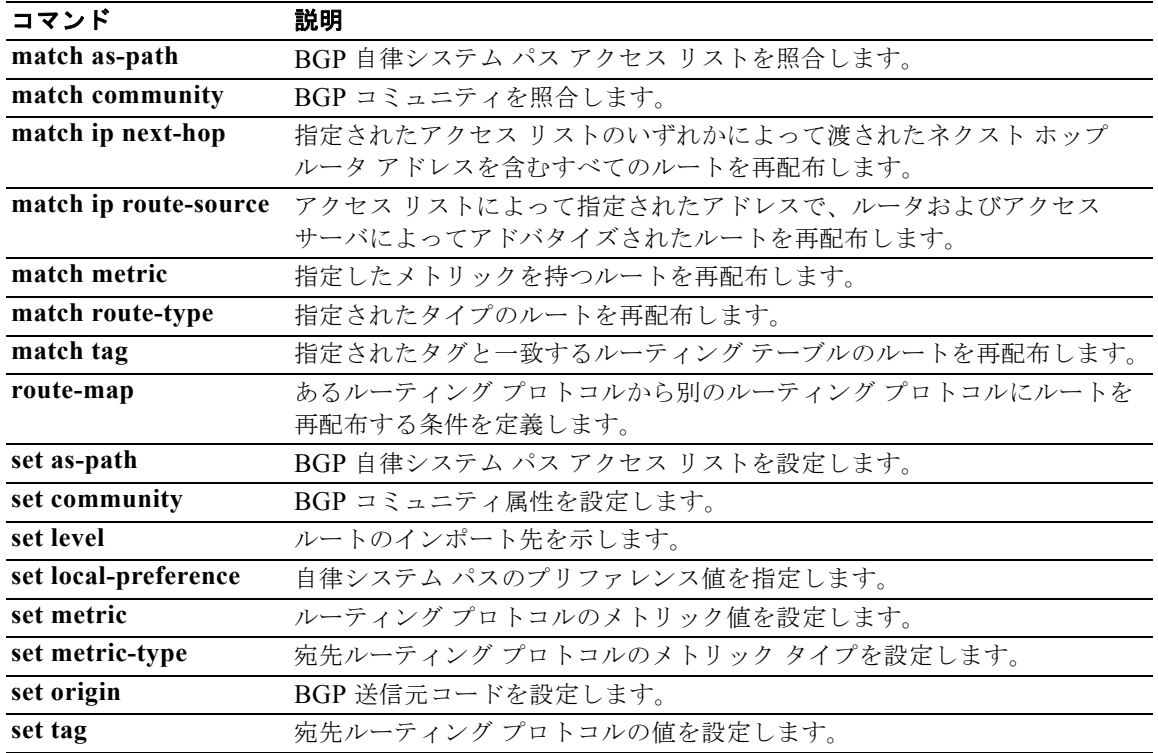

# **set tag**

宛先ルーティング プロトコルのタグ値を設定するには、**set tag** コマンドを使用します。エントリを削 除するには、このコマンドの **no** 形式を使用します。

**set tag** *tag-value*

**no set tag** *tag-value*

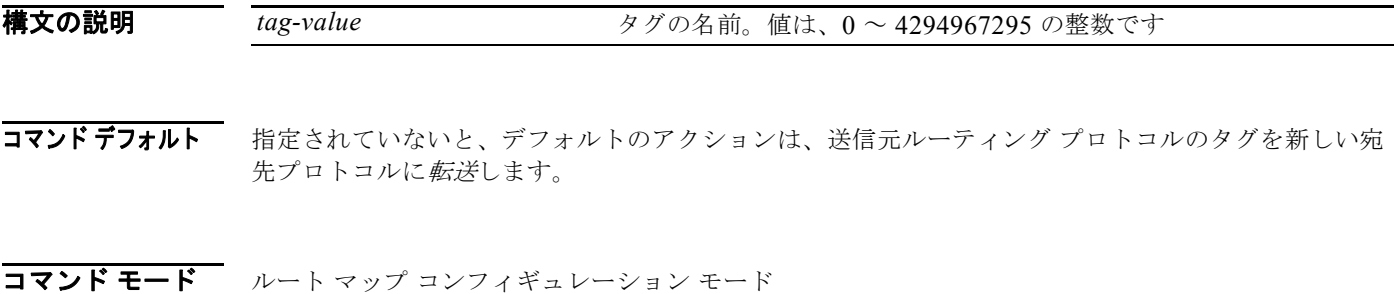

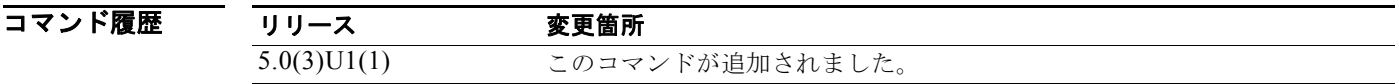

使用上のガイドライン あるルーティング プロトコルから別のルーティング プロトコルにルートを再配布する条件を定義する には、**route-map** グローバル コンフィギュレーション コマンドと、**match** および **set** route-map コン フィギュレーション コマンドを使用します。**route-map** コマンドごとに、それに関連した **match** およ び **set** コマンドのリストがあります。**match** コマンドは、一致基準(現在の **route-map** コマンドで再 配布が許可される条件)を指定します。**set** コマンドは、set 処理(**match** コマンドによって強制され る基準が満たされた場合に実行される特定の再配布アクション)を指定します。**no route-map** コマン ドは、ルート マップを削除します。

> **set** route-map コンフィギュレーション コマンドは、ルート マップのすべての一致基準が満たされたと きに実行される再配布 set 処理を指定します。すべての一致基準を満たすと、すべての set 処理が実行 されます。

このコマンドには、LAN Enterprise Services ライセンスが必要です。

**例** スポティング プロトコルのタグ値を5 に設定する例を示します。

switch# **configure terminal** switch(config)# **route-map test** switch(config-route-map)# **set tag 5** switch(config-route-map)#

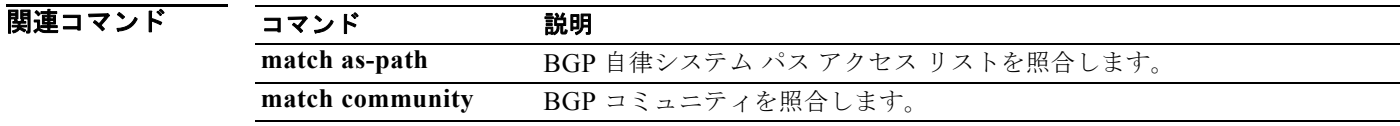

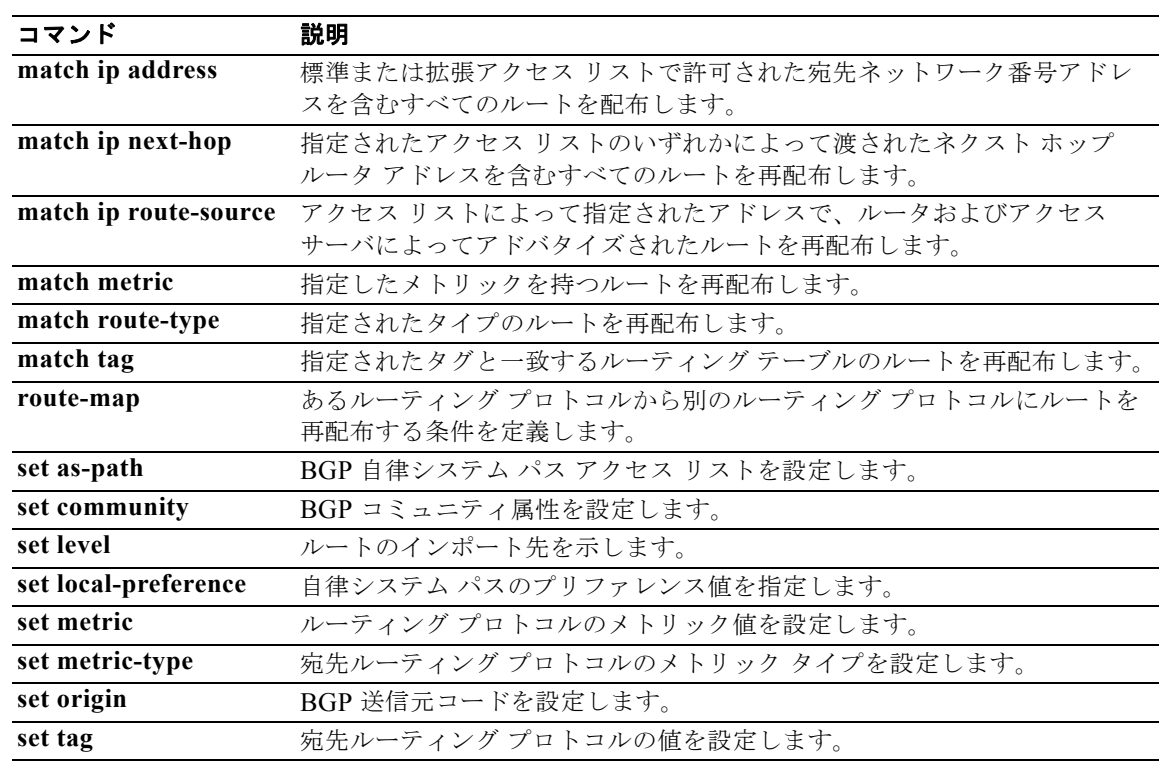

### **set weight**

ルーティング テーブルのボーダー ゲートウェイ プロトコル(BGP)の重みを指定するには、**set weight** コマンドを使用します。エントリを削除するには、このコマンドの **no** 形式を使用します。

**set weight** *number*

**no set weight** [*number]*

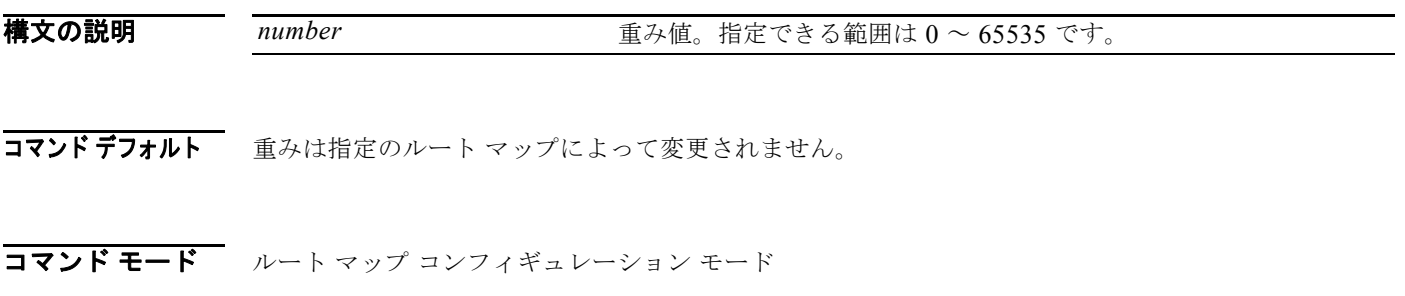

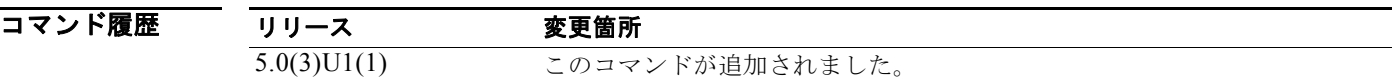

使用上のガイドライン<br>使用上のガイドライン<br> 自律システム パスが一致したときに表示された重みは、グローバルな **neighbor** コマンドによって割り 当てられた重みを無効にします。

このコマンドには、LAN Enterprise Services ライセンスが必要です。

**例 オンステム パス アクセス リストに一致するルートの BGP 重みを 200 に設定する例を示しま** す。

> switch# **configure terminal** switch(config)# **route-map set-weight** switch(config-route-map)# **match as-path 10** switch(config-route-map)# **set weight 200** switch(config-route-map)#

関連コマンド

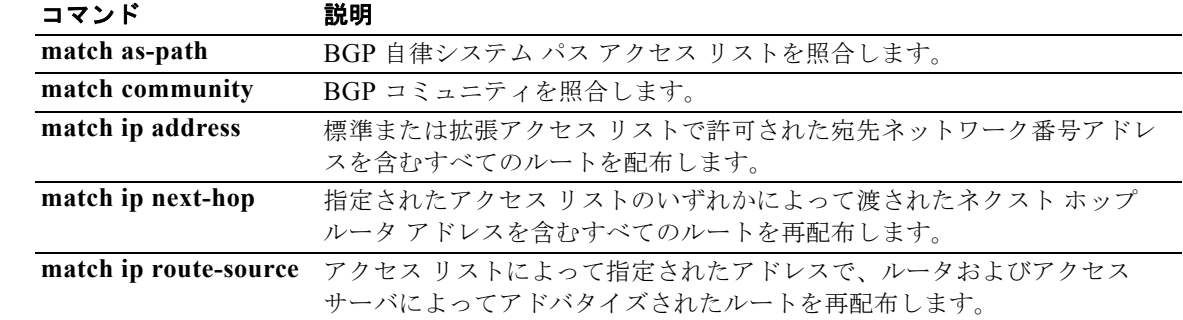

**Cisco Nexus 3000** シリーズ **NX-OS** ユニキャスト ルーティング コマンド リファレンス

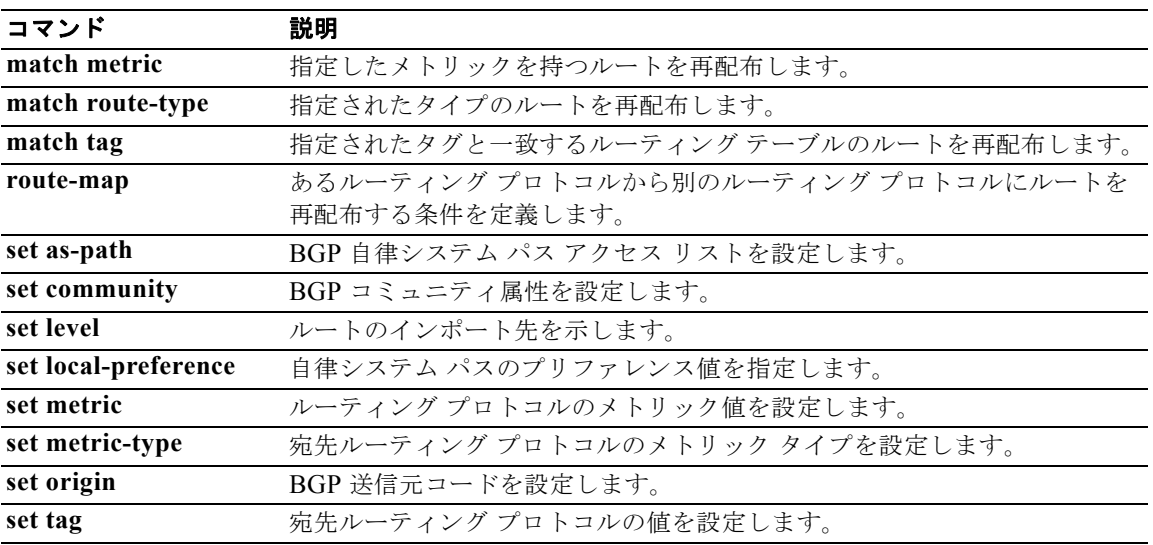

# **shutdown**(**BGP**)

設定を削除することなくボーダー ゲートウェイ プロトコル (BGP) のインスタンスをシャット ダウン するには、**shutdown** コマンドを使用します。この機能をディセーブルにするには、このコマンドの **no** 形式を使用します。

#### **shutdown**

**no shutdown**

- **構文の説明 このコマンドには、引数またはキーワードはありません。**
- コマンドデフォルト イネーブル
- コマンド モード ルータ コンフィギュレーション モード

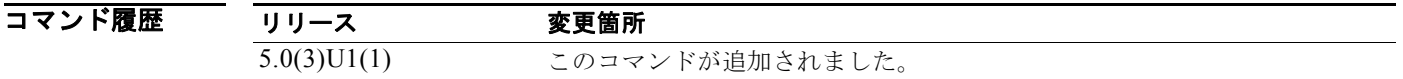

使用上のガイドライン このコマンドには、LAN Enterprise Services ライセンスが必要です。

**例 オンファン 次に、BGP 64496** をディセーブルにする例を示します。

switch# **configure terminal** switch(config)# **router bgp 64496** switch(config-router)# **shutdown** switch(config-router)#

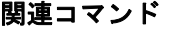

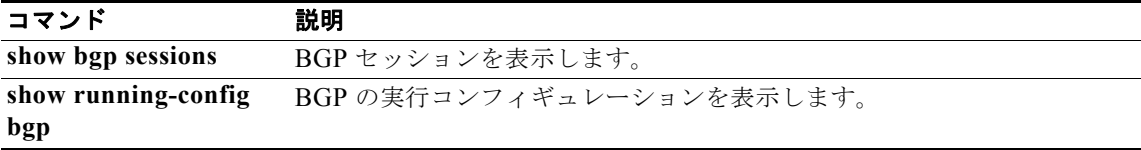

# **shutdown**(**EIGRP**)

設定を削除することなく Enhanced Interior Gateway Routing Protocol (EIGRP) のインスタンスを シャット ダウンするには、**shutdown** コマンドを使用します。この機能をディセーブルにするには、こ のコマンドの **no** 形式を使用します。

#### **shutdown**

### **no shutdown**

- **構文の説明 このコマンドには、引数またはキーワードはありません。**
- コマンドデフォルト イネーブル
- コマンド モード アドレス ファミリ コンフィギュレーション モード ルータ コンフィギュレーション モード ルータ VRF コンフィギュレーション モード

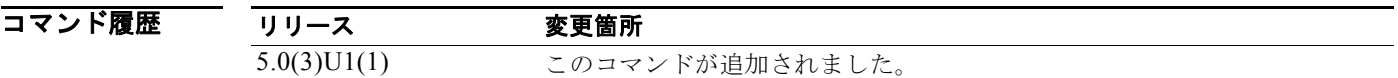

使用上のガイドライン このコマンドには、LAN Enterprise Services ライセンスが必要です。

**例 わきの あいしゃ あい** 次に、eigrp 209 をディセーブルにする例を示します。

switch# **configure terminal** switch(config)# **router eigrp 209** switch(config-router)# **shutdown** switch(config-router)#

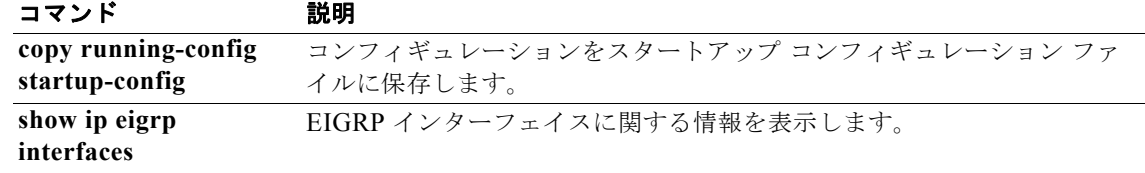

# **shutdown**(**OSPF**)

設定を削除することなく OSPF インスタンスを停止するには、**shutdown** コマンドを使用します。停止 した OSPF インスタンスを開始するには、このコマンドの **no** 形式を使用します。

#### **shutdown**

#### **no shutdown**

- **構文の説明 このコマンドには、引数またはキーワードはありません。**
- コマンドデフォルト プロセスは停止していません。

コマンド モード ルータ コンフィギュレーション モード VRF コンフィギュレーション モード

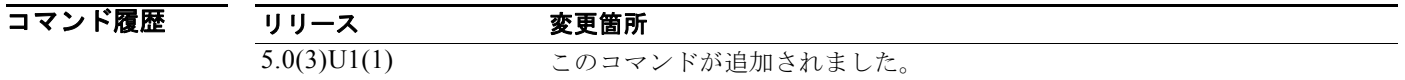

使用上のガイドライン イネーブルの場合、**shutdown** コマンドは実行コンフィギュレーション ファイルに表示されます。 このコマンドには、LAN Enterprise Services ライセンスが必要です。

**例 そんじょう** 次に、アクティブ OSPF インスタンスを停止する例を示します。

switch# **configure terminal** switch(config)# **router ospf firstcompany** switch(config-router)# **shutdown** switch(config-router)#

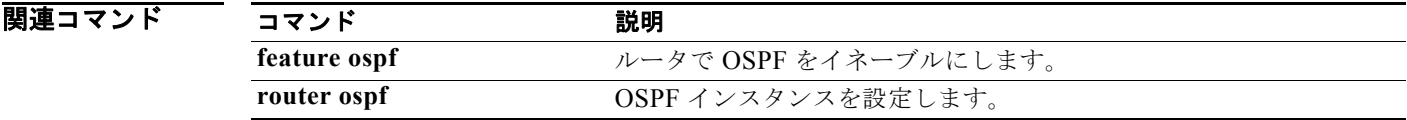

# **shutdown**(**VRRP**)

Virtual Router Redundancy Protocol(VRRP; 仮想ルータ冗長プロトコル)設定をディセーブルにする には、**shutdown** コマンドを使用します。VRRP 設定をイネーブルにするには、このコマンドの **no** 形 式を使用します。

#### **shutdown**

#### **no shutdown**

- **構文の説明 このコマンドには、引数またはキーワードはありません。**
- コマンドデフォルト ディセーブル
- コマンド モード VRRP コンフィギュレーション モード

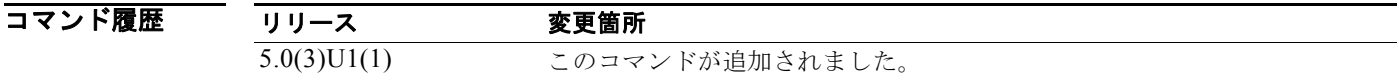

使用上のガイドライン 仮想ルータ パラメータを設定する前に仮想ルータをシャットダウンします。仮想ルータが管理上の シャットダウン ステートになった後でのみ、仮想ルータを設定できます。設定の完了後に仮想ルータ の状態をアップデートするには、**no shutdown** コマンドを入力します。

このコマンドには、LAN Base Services ライセンスが必要です。

**例 わきの あいのは 次に、VRRP** グループをシャットダウンする例を示します。

switch# **configure terminal** switch(config)# **interface ethernet 1/5** switch(config-if)# **no switchport** switch(config-if)# **vrrp 45** switch(config-if-vrrp)# **shutdown** switch(config-if-vrrp)# **address 6.6.6.45** switch(config-if-vrrp)# **no shutdown** switch(config-if-vrrp)#

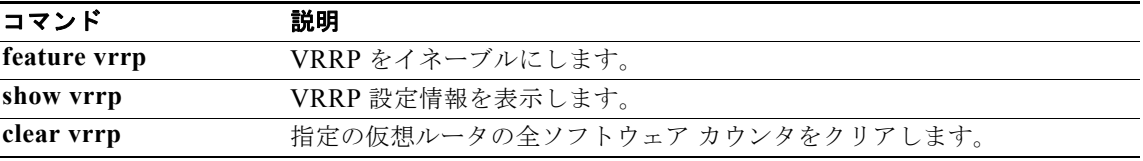

# **soft-reconfiguration inbound**(**BGP**)

スイッチ ソフトウェアをボーダー ゲートウェイ プロトコル (BGP) ピアのアップデートの保存を開始 するように設定するには、**soft-reconfiguration inbound** コマンドを使用します。受信したアップデー トを格納しないようにするには、このコマンドの **no** 形式を使用します。

#### **soft-reconfiguration inbound**

**no soft-reconfiguration inbound**

- **構文の説明 このコマンドには、引数またはキーワードはありません。**
- コマンドデフォルト ディセーブル
- コマンド モード ネイバー アドレスファミリ コンフィギュレーション モード

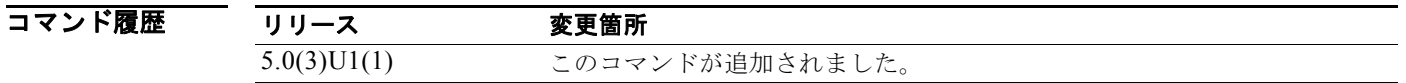

使用上のガイドライン<br> **使用上のガイドライン** このコマンドを入力すると、アップデートの格納が開始されます。これは着信ソフト再設定を行うため に必要です。

> 事前設定ではなく、ソフト再設定(ソフト リセット)を使用するには、両方の BGP ピアがソフト ルー ト リフレッシュ機能をサポートしている必要があります。

このコマンドには、LAN Enterprise Services ライセンスが必要です。

**例 まんのおく あい ありの あい** 次に、192.168.0.1 にあるネイバー上でソフト再設定を設定する例を示します。

switch# **configure terminal** switch(config)# **router bgp 102** switch(config-router)# **neighbor 192.168.0.1 remote-as 201** switch(config-router-neighbor)# **address-family ipv4 unicast** switch(config-router-neighbor-af)# **soft-reconfiguration inbound** switch(config-router-neighbor-af)#

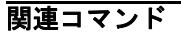

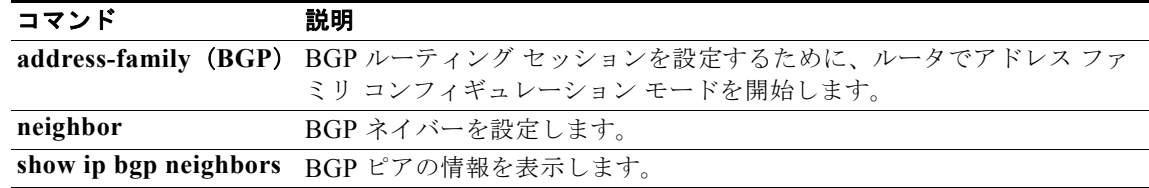

Enhanced IGRP(EIGRP)を使用して、ルータをスタブとして設定するには、**stub** コマンドを使用し ます。EIGRP スタブ ルーティングをディセーブルにするには、コマンドの **no** 形式を使用します。

**stub** [**direct** | **leak-map** *map-name* | **receive-only** | **redistributed**]

**no stub** [**direct** | **leak-map** *map-name* | **receive-only** | **redistributed**]]

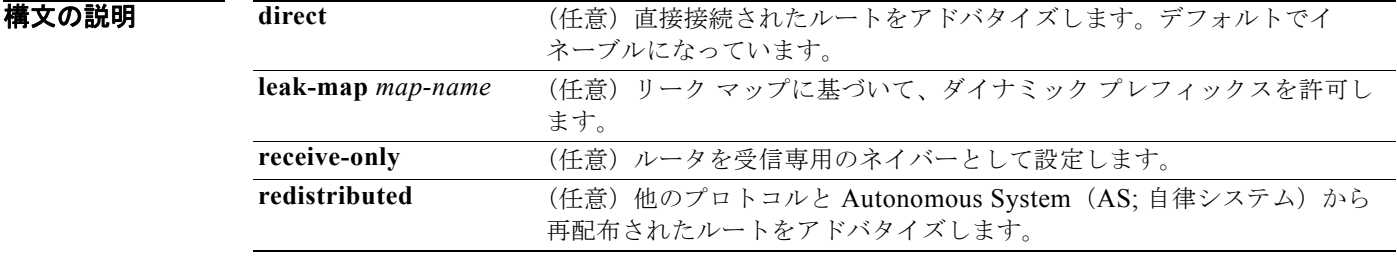

コマンドデフォルト ディセーブル

コマンド モード アドレスファミリ コンフィギュレーション モード ルータ コンフィギュレーション モード ルータ VRF コンフィギュレーション モード

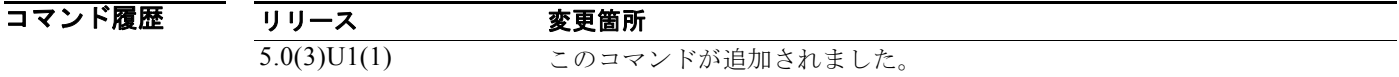

使用上のガイドライン **receive-only** キーワードは、ルータが EIGRP 自律システム内の他のルータとルートを共有しないよう に制限します。**receive-only** キーワードは、あらゆるルート タイプを送信しないようにするため、他 のオプションを指定できません。

> **redistributed** キーワードを使用すると、EIGRP スタブ ルーティングで他のルーティング プロトコル および自律システムを送信できます。このオプションを設定しないと、EIGRP では再配布されたルー トをアドバタイズしません。

> **stub** コマンドとともに 4 つのキーワード(**direct**、**leak-map**、**receive-only**、**redistributed**)のいず れかを使用すると、特定のキーワードで指定された他のルート タイプのみがアドバタイズされます。

このコマンドには、LAN Enterprise Services ライセンスが必要です。

**例 みない あってい**などの意味用ネイバーとして設定する例を示します。

switch# **configure terminal** switch(config)# **router eigrp 1** switch(config-router)# **stub receive-only** switch(config-router)#

関連コマンド

| コマンド                       | 説明                                 |
|----------------------------|------------------------------------|
| copy running-config        | コンフィギュレーションの変更をスタートアップ コンフィギュレーション |
| startup-config             | ファイルに保存します。                        |
| show ip eigrp              | EIGRP 情報を表示します。                    |
| show ip eigrp<br>neighbors | EIGRP ネイバー情報を表示します。                |

### **summary-address**(**OSPF**)

OSPF プロトコルの集約アドレスを作成するには、**summary-address** コマンドを使用します。デフォ ルトに戻すには、このコマンドの **no** 形式を使用します。

**summary-address** *ip-prefix*/*length* [**not-advertise**] [**tag** *tag*]

**no summary-address** *ip-prefix*/*length* [**not-advertise**] [**tag** *tag*]

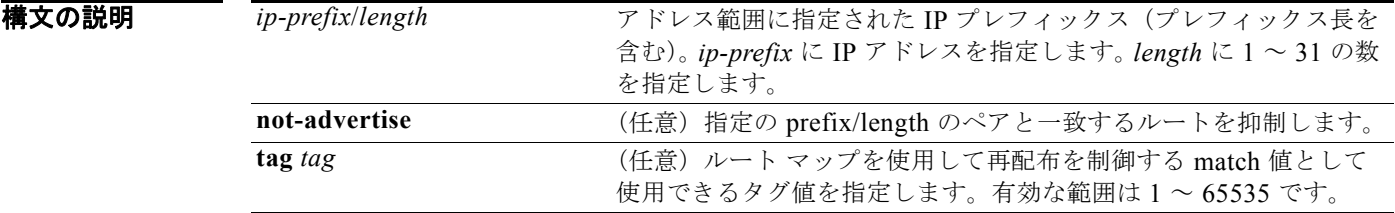

### コマンド デフォルト なし

コマンド モード ルータ コンフィギュレーション モード

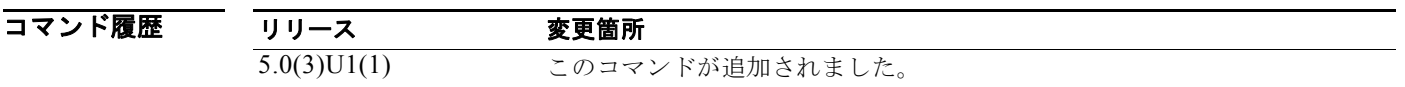

### 使用上のガイドライン サマリーのアドバタイズに使用されるメトリックは、具体的なルートすべての中で最小のメトリックで す。

このコマンドを使用すると、ルーティング テーブルのサイズを小さくします。OSPF Autonomous System Boundary Router(ASBR; 自律システム境界ルータ)は、アドレスがカバーする再配布ルート すべての集約として 1 つの外部ルートをアドバタイズできます。

このコマンドには、LAN Enterprise Services ライセンスが必要です。

例 次に、アドレス 192.0.1.0、192.0.2.0、192.0.3.0 などを含めるようサマリー アドレス 192.0.0.0 を設定 する例を示します。アドレス 192.0.0.0 のみが外部 Link-State Advertisement(LSA; リンクステート ア ドバタイズメント)でアドバタイズされます。

```
switch# configure terminal
switch(config)# router ospf 201
switch(config-router)# summary-address 192.0.0.0/16
switch(config-router)#
```
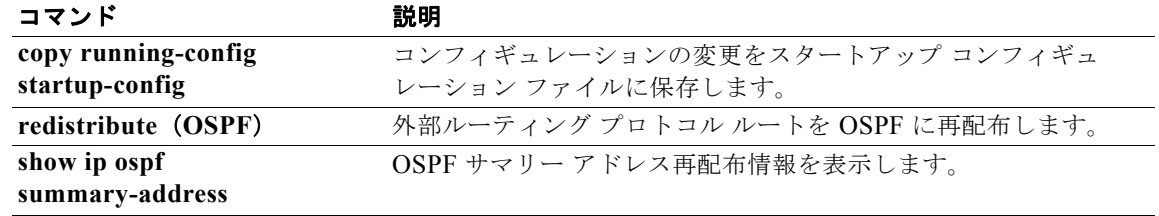

### **suppress-inactive**

アクティブ ルートをボーダー ゲートウェイ プロトコル(BGP)ピアへのみアドバタイズするには、 **suppress-inactive** コマンドを使用します。制限を削除するには、このコマンドの **no** 形式を使用しま す。デフォルトの設定に戻すには、このコマンドの **default** 形式を使用します。

#### **suppress-inactive**

**no default suppress-inactive**

- **構文の説明 このコマンドには、引数またはキーワードはありません。**
- コマンド デフォルト ルートがテーブル内でアクティブ ルートでなくても、ルートがローカル ルーティング テーブルにイン ストールされるとすぐに BGP はルートをピアにアドバタイズします。
- コマンド モード ネイバー アドレスファミリ コンフィギュレーション モード

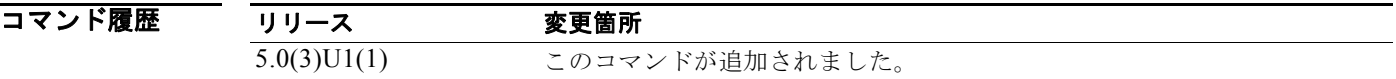

使用上のガイドライン このコマンドには、LAN Enterprise Services ライセンスが必要です。

**例 オンバック ストック・スタック かんきゅう** スタック このルートにアドバタイズされたパスは、集約さ れるすべてのパスに含まれるすべての要素で構成された Autonomous System(AS; 自律システム) セットです。

> switch# **configure terminal** switch(config)# **router bgp 64496** switch(config-router)# **neighbor 192.0.2.1/8 remote-as 64497** switch(config-router-neighbor)# **address-family ipv4 unicast** switch(config-router-neighbor af)# **suppress-inactive** switch(config-router-neighbor af)#

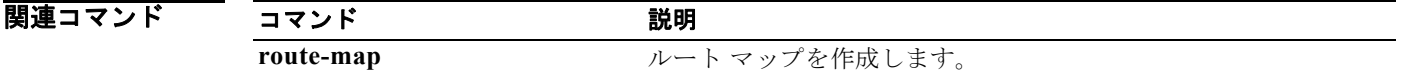

# **system urpf disable**

スイッチのユニキャスト リバース パス転送(URPF)をディセーブルにするには、**system urpf disable** コマンドを使用します。URPF をイネーブルにするには、このコマンドの **no** 形式を使用しま す。

**system urpf disable**

**no system urpf disable**

- **構文の説明 このコマンドには、引数またはキーワードはありません。**
- コマンドデフォルト イネーブル
- コマンド モード グローバル コンフィギュレーション モード インターフェイス コンフィギュレーション モード

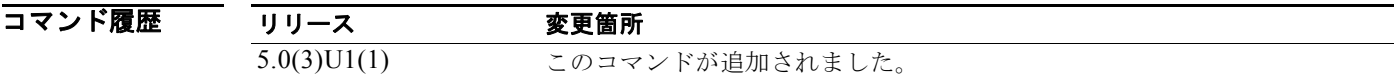

使用上のガイドライン URPF 機能は、誤った形式の IP アドレスや偽造された IP アドレスがネットワークに侵入することを防 ぐために、送信元 IP アドレスが到達可能かどうかを確認します。パケットを受信すると、この機能は 送信元 IP アドレスが同じ(または別の)実際のインターフェイスを介して到達可能かどうかを確認し ます。この機能をインターフェイスでイネーブルにすると、送信元アドレスがルーティング テーブル に含まれていないパケットはすべてドロップされます。

このコマンドには、ライセンスは必要ありません。

**例 わきのおく あい** 次に、スイッチ上で URPF をディセーブルにする例を示します。

switch# **configure terminal** switch(config)# **system urpf disable** Warning: URPF successfully disabled Warning: Please copy running-config to startup-config and reload the switch to a pply changes switch(config)#

```
関連コマンド
            コマンド 説明
            copy running-config 
            startup-config
                         実行コンフィギュレーションをスタートアップ コンフィギュレーション
                          ファイルにコピーします。
```
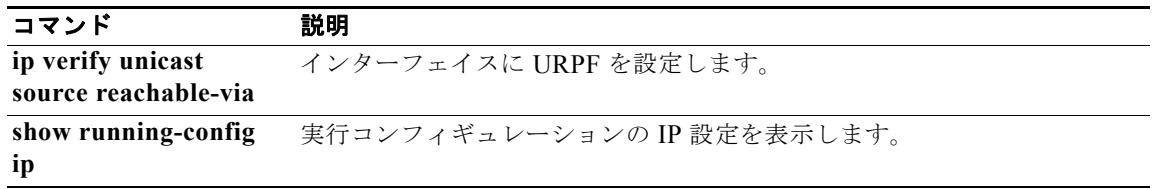

# **template**(**BGP**)

ピア テンプレートを作成し、ピア テンプレート コンフィギュレーション モードを開始するには、 **template** コマンドを使用します。ピア テンプレートを削除するには、このコマンドの **no** 形式を使用 します。

**template** {**peer** *name* | **peer-policy** *name* | **peer-session** *name*}

**no template** {**peer** *name* | **peer-policy** *name* | **peer-session** *name*}

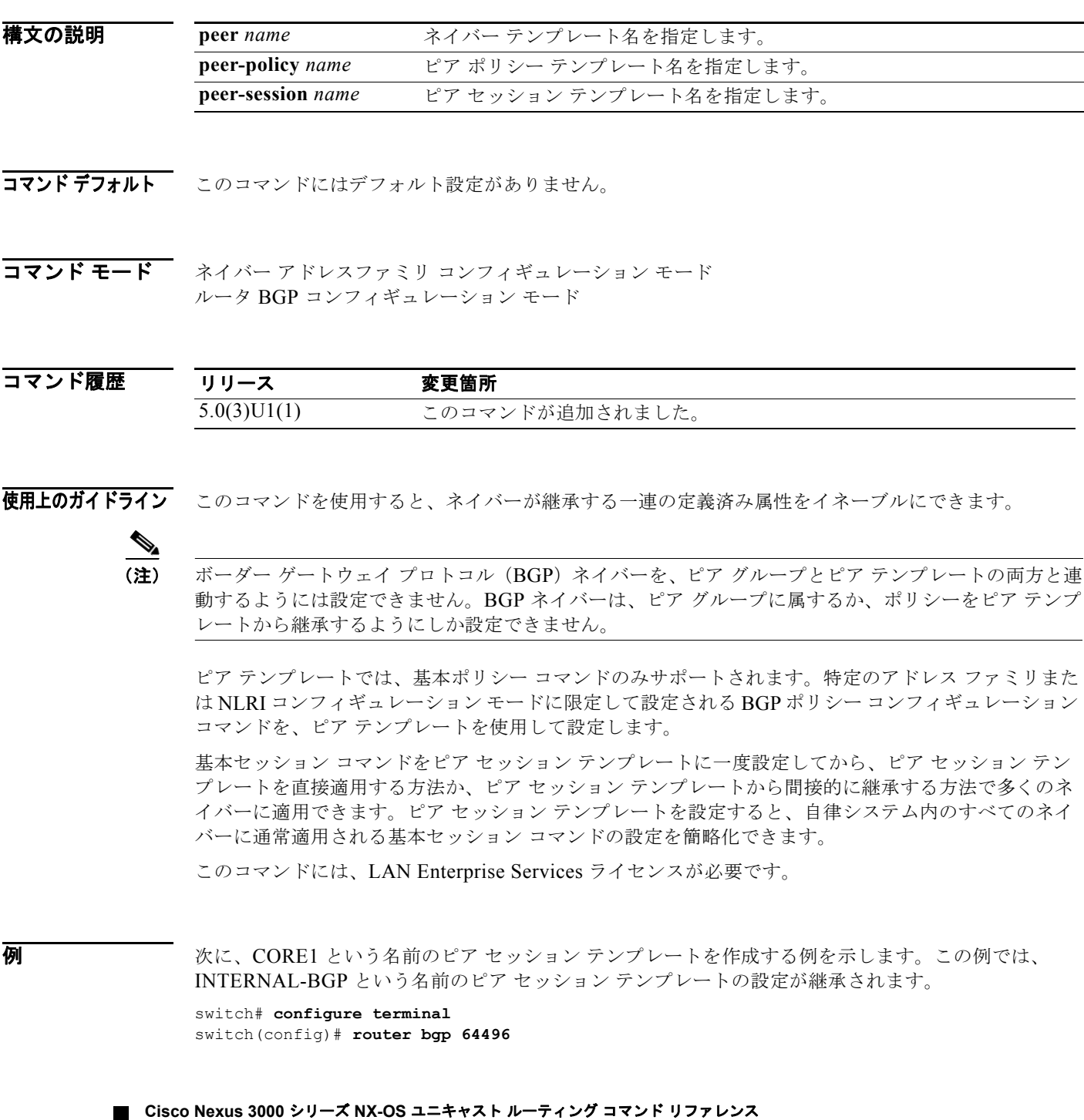

```
switch(config-router)# template peer-session CORE1
switch(config-router-stmp)#
```
次に、CUSTOMER-A という名前のピア ポリシー テンプレートの作成と設定を行う例を示します。

```
switch# configure terminal
switch(config)# router bgp 64496
switch(config-router)# template peer-policy CUSTOMER-A
switch(config-router-ptmp)# exit
switch(config-router)# route-map SET-COMMUNITY in
switch(config-router)# filter-list 20 in 
switch(config-router)# inherit peer-policy PRIMARY-IN 20
switch(config-router)# inherit peer-policy GLOBAL 10
switch(config-router)# exit-peer-policy
switch(config-router)#
```
次に、192.168.1.1 ネイバーから受け入れられる最大プレフィックス数が 1000 に設定される例を示し ます。

```
switch# configure terminal
switch(config)# router bgp 64496 
switch(config-router) network 192.168.0.0 
switch(config-router)# maximum-prefix 1000 
switch(config-router)#
```
次に、192.168.2.2 ネイバーから受け入れられるプレフィックスの最大数が 5000 に設定される例を示 します。ルータは、最大プレフィックス リミット (2500 プレフィックス)の 50% に到達した段階で 警告メッセージを表示するようにも設定されます。

```
switch# configure terminal
switch(config)# router bgp 64496 
switch(config-router) network 192.168.0.0 
switch(config-router)# maximum-prefix 5000 50 
switch(config-router)#
```
次に、192.168.3.3 ネイバーから受け入れられるプレフィックスの最大数が 2000 に設定される例を示 します。ルータは、30 分後にディセーブルにされたピアリング セッションを再確立するようにも設定 されます。

```
switch# configure terminal
switch(config)# router bgp 64496 
switch(config-router) network 192.168.0.0 
switch(config-router)# neighbor 192.168.3.3 maximum-prefix 2000 restart 30 
switch(config-router)#
```
次に、192.168.4.4 ネイバーの最大プレフィックス数の制限値(500)を超えたときに警告メッセージ が表示される例を示します。

```
switch# configure terminal
switch(config)# router bgp 64496 
switch(config-router)# network 192.168.0.0 
switch(config-router)# maximum-prefix 500 warning-only 
switch(config-router)#
```
次に、10.108.1.1 に宛てられたすべてのアップデートにより、このルータをネクスト ホップとして強 制的にアドバタイズする例を示します。

```
switch# configure terminal
switch(config)# router bgp 64496 
switch(config-router)# next-hop-self
switch(config-router)#
```
次に、自律システム 109 に属するルータが IP アドレス 182.168.0.23 のネイバーにコミュニティ属性を 送信するように設定する例を示します。

switch# **configure terminal** switch(config)# **router bgp 64496**  switch(config-router)# **send-community** switch(config-router)#

次に、自律システム 109 に属するルータが IP アドレス 182.167.0.23 のネイバーにコミュニティ属性を 送信するように設定する例を示します。

switch# **configure terminal** switch(config)# **router bgp 64496**  switch(config-router)# **address-family ipv4 multicast** switch(config-router-af)# **send-community** switch(config-router)#

次に、ネイバー 192.168.0.1 でインバウンド ソフト再設定をイネーブルにする例を示します。このネイ バーから受信されるすべてのアップデートは、着信ポリシーを無視してそのまま格納されます。後に なって着信ソフト再設定が行われるときは、格納されている情報を使用して新しい着信アップデートの セットが生成されます。

switch# **configure terminal** switch(config)# **router bgp 64496**  switch(config-router)# **soft-reconfiguration inbound** switch(config-router)#

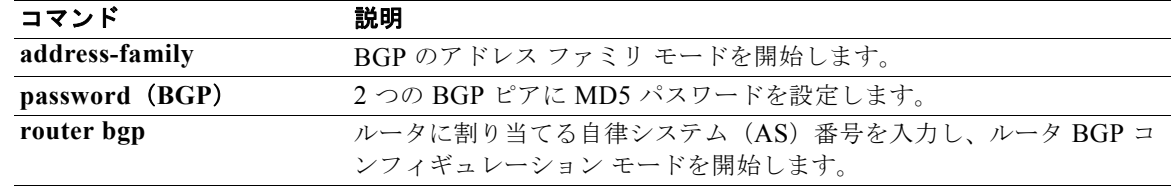

# **test forwarding distribution perf**

Forwarding Information Base (FIB; 転送情報ベース)転送分散のパフォーマンスをテストするには、 **test forwarding distribution perf** コマンドを使用します。

#### **test forwarding distribution perf**

- **構文の説明 このコマンドには、引数またはキーワードはありません。**
- コマンド デフォルト なし

コマンド モード 任意のコマンド モード

コマンド履歴 リリース 変更箇所 5.0(3)U1(1) このコマンドが追加されました。

使用上のガイドライン このコマンドには、ライセンスは必要ありません。

**例 わきの あたく ありの** あたい ある<br><br> **例 そんじょう** 次に、転送分散のパフォーマンスをテストする例を示します。 switch# **test forwarding distribution perf**

switch#

関連コマンド コマンド 説明 **show forwarding distribution** FIB に関する情報を表示します。

# **test forwarding inconsistency**

Forwarding Information Base(FIB)のレイヤ 3 整合性チェッカーをトリガーするには、**test forwarding inconsistency** コマンドを使用します。

**test forwarding inconsistency** [**ip** | **ipv4**] [**unicast**] [**vrf** *vrf-name*] [**module** {*slot* | **all**}] [**stop**]

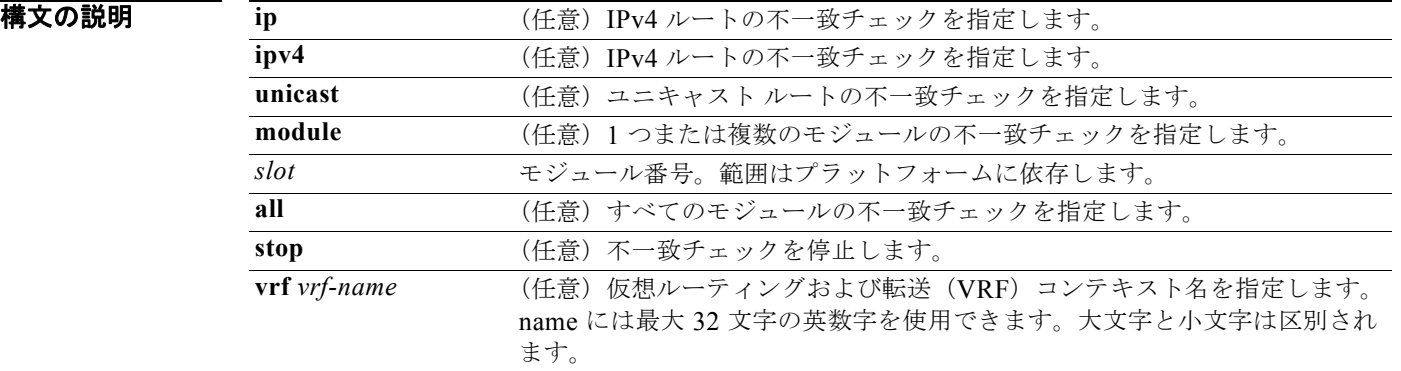

### コマンドデフォルト なし

コマンド モード 任意のコマンド モード

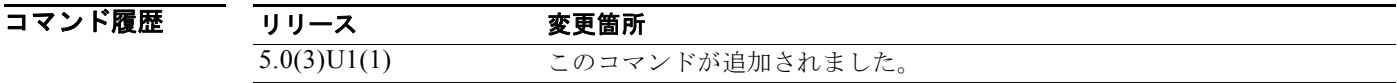

### 使用上のガイドライン このコマンドには、ライセンスは必要ありません。

**例 わきの あい あい こうがい かい** 次に、すべてのモジュールのレイヤ 3 整合性チェッカーをトリガーする例を示します。

switch# **test forwarding inconsistency module all** 

次に、すべてのモジュールのレイヤ 3 整合性チェッカーを停止する例を示します。

switch# **test forwarding inconsistency module all stop**

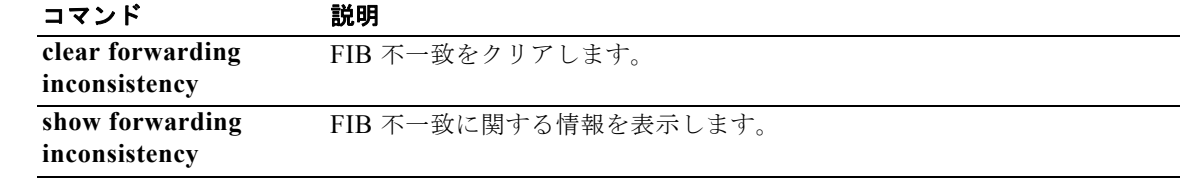

# **threshold percentage**

オブジェクト リスト内の追跡対象オブジェクトのしきい値パーセンテージを設定するには、**threshold percentage** コマンドを使用します。しきい値パーセンテージをディセーブルにするには、このコマン ドの **no** 形式を使用します。

**threshold percentage** {**up** *number* [**down** *number*] | **down** *number* [**up** *number*]}

**no threshold percentage**

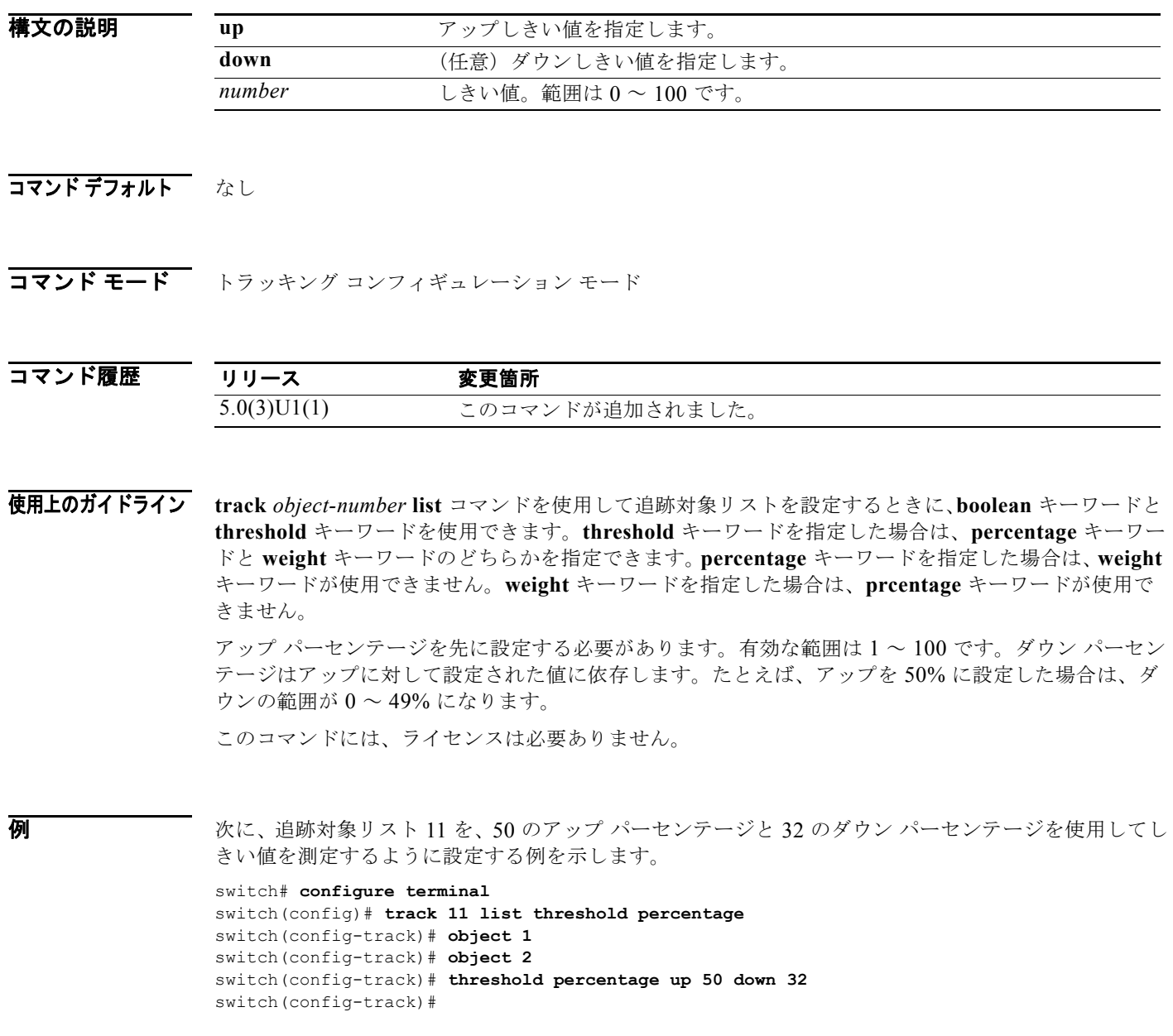

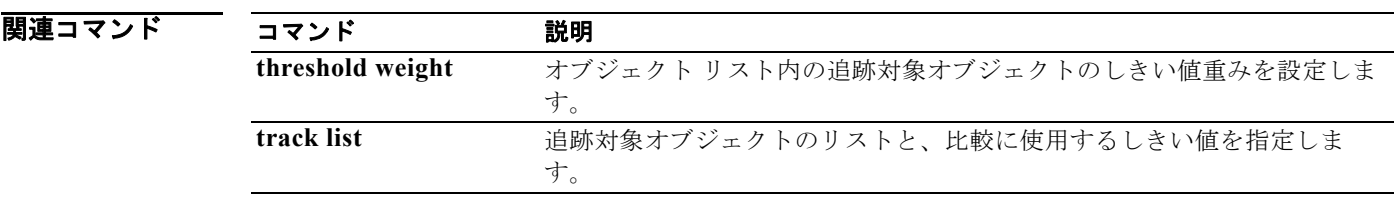

# **threshold weight**

オブジェクト リスト内の追跡対象オブジェクトのしきい値重みを設定するには、**threshold weight** コ マンドを使用します。しきい値重みをディセーブルにするには、このコマンドの **no** 形式を使用しま す。

**threshold weight** {**up** *number* [**down** *number*] | **down** *number* [**up** *number*]}

**no threshold weight**

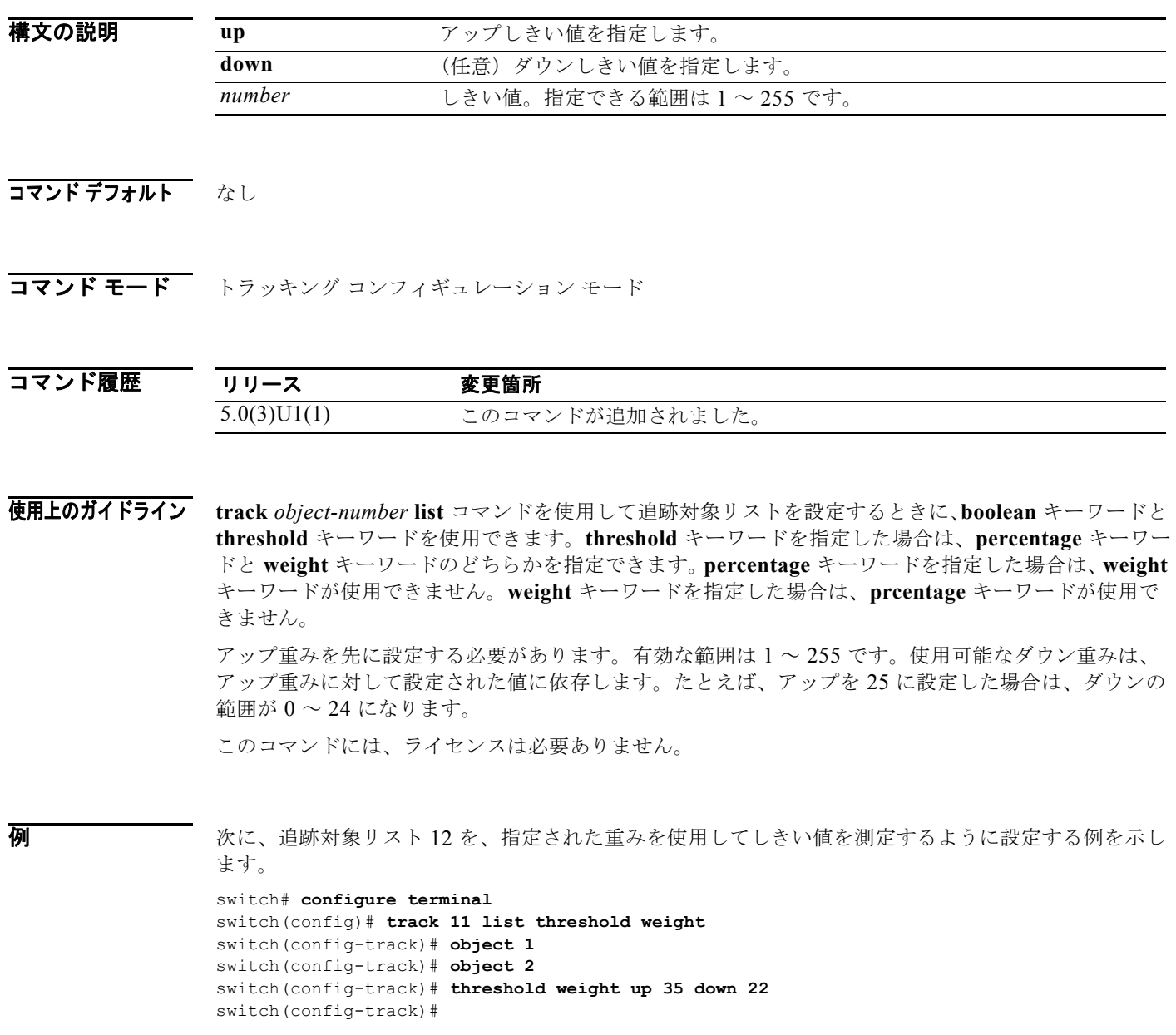

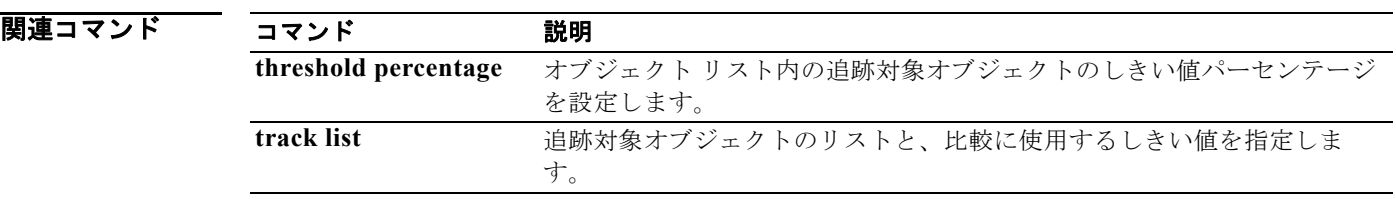

# **timers active-time**

アクティブ状態に対する Enhanced Interior Gateway Routing Protocol(EIGRP)制限時間を調整する には、**timers active-time** コマンドを使用します。この機能をディセーブルにするには、コマンドの **no** 形式を使用します。

**timers active-time** [*time-limit* | **disabled**]

#### **no timers active-time**

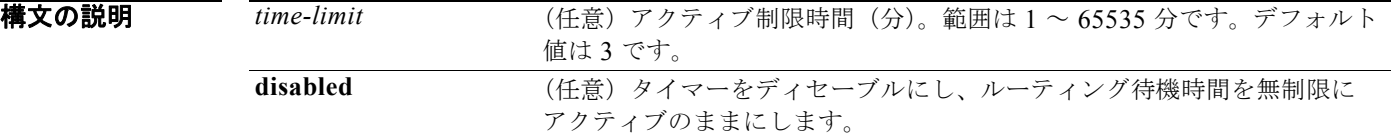

コマンドデフォルト ディセーブル

コマンド モード アドレス ファミリ コンフィギュレーション モード ルータ コンフィギュレーション モード ルータ VRF コンフィギュレーション モード

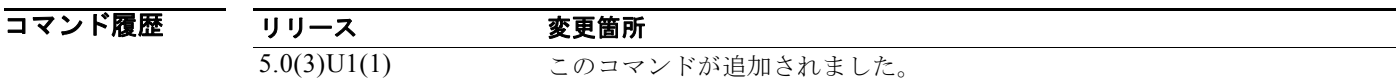

使用上のガイドライン<br>使用上のガイドライン<br> 待機する時間を制御するには、このコマンドを使用します。

このコマンドには、LAN Enterprise Services ライセンスが必要です。

例 次に、指定された EIGRP ルートに無制限のルーティング待機時間を設定する例を示します。 switch# **configure terminal** switch(config)# **router eigrp 1** switch(config-router) **address-family ipv4 unicast** switch(config-router-af)# **timers active-time disabled**

switch(config-router-af)#

copy

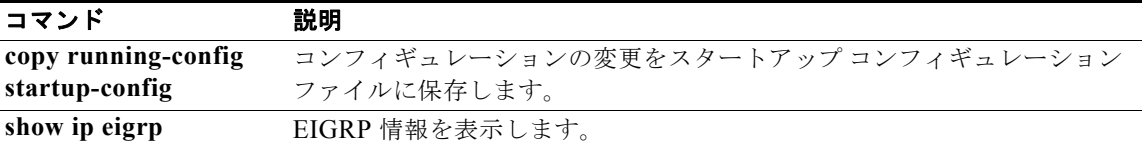

# **timers basic**

Routing Information Protocol(RIP)ネットワーク タイマーを調整するには、**timers basic** コマンドを 使用します。デフォルト タイマーに戻すには、このコマンドの **no** 形式を使用します。

**timers basic** *update invalid holddown flush*

**no timers basic**

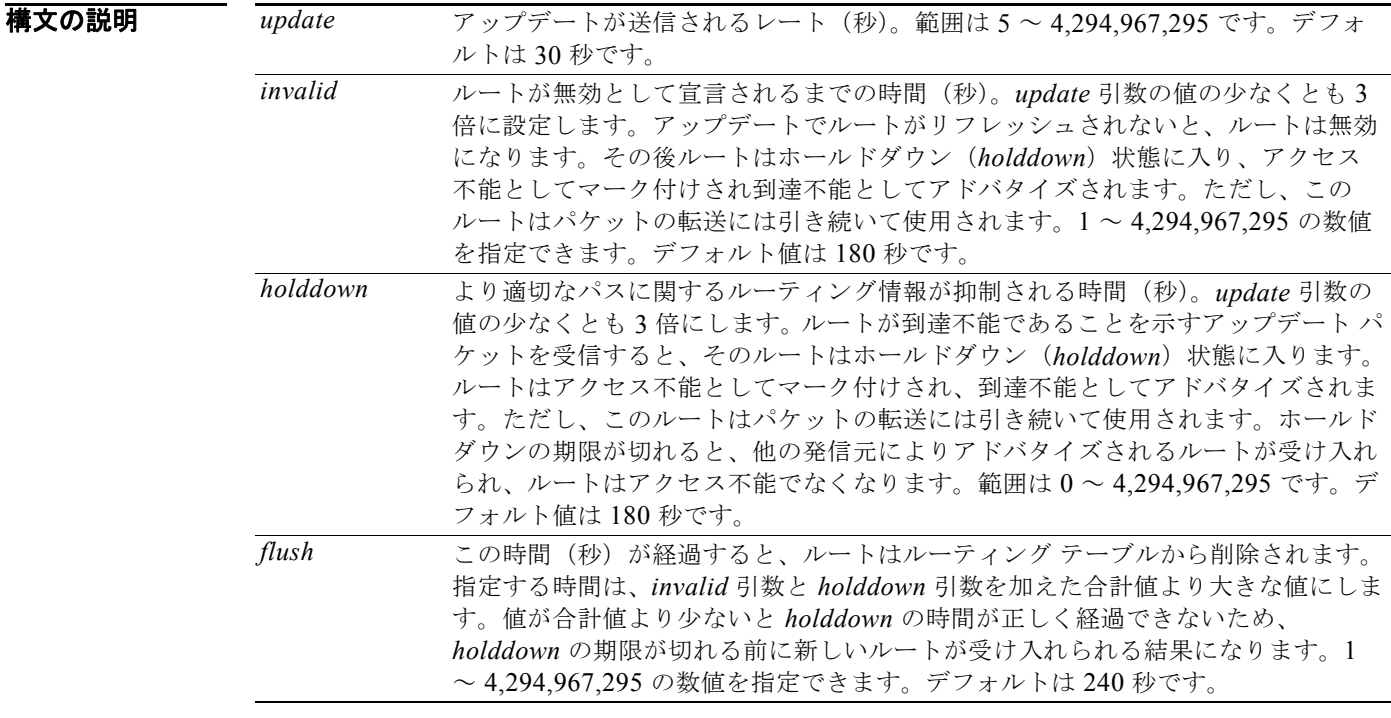

### コマンド デフォルト update: 30 秒 invalid: 180 秒 holddown: 180 秒 flush: 240 秒

コマンド モード レータ アドレス ファミリ コンフィギュレーション モード

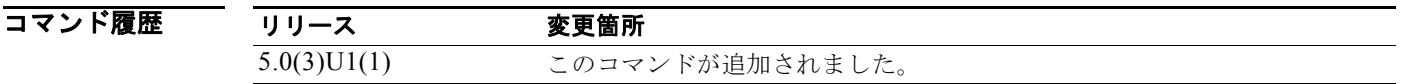

使用上のガイドライン RIP の基本タイミング パラメータは変更できます。これらのタイマーは、ネットワーク内のすべての ルータおよびサーバで同じ値にする必要があります。

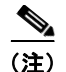

(注) **show ip protocols** コマンドを使用すると、現在およびデフォルトのタイマー値を表示できます。

このコマンドには、ライセンスは必要ありません。

**例** わたい アップデートを 5 秒ごとにブロードキャストするように設定する例を示します。ルータから Cisco NX-OS に 15 秒間(無効時間)応答がなかった場合は、そのルータが使用不可として宣言され ます。Cisco NX-OS は、さらに 15 秒間(ホールドダウン時間)情報を抑制します。抑制時間が終了 すると、Cisco NX-OS はルーティング テーブルからルートを削除します。

> switch# **configure terminal** switch(config)# **router rip Enterprise** switch(config-router)# **address-family ipv4 unicast** switch(config-router-af)# **timers basic 5 15 15 30**  switch(config-router-af)#

### 関連コマンド コマンド 説明

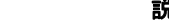

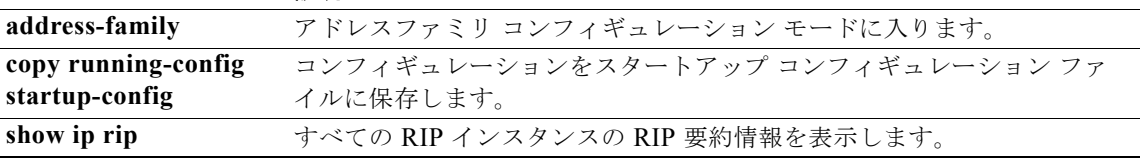
# **timers lsa-arrival**(**OSPF**)

ソフトウェアが Open Shortest Path First (OSPF) ネイバーから同一の Link-State Advertisement (LSA; リンクステート アドバタイズメント)を受け入れる最小間隔を設定するには、**timers lsa-arrival** コマンドを使用します。デフォルトに戻すには、このコマンドの **no** 形式を使用します。

**timers lsa-arrival** *milliseconds*

**no timers lsa-arrival**

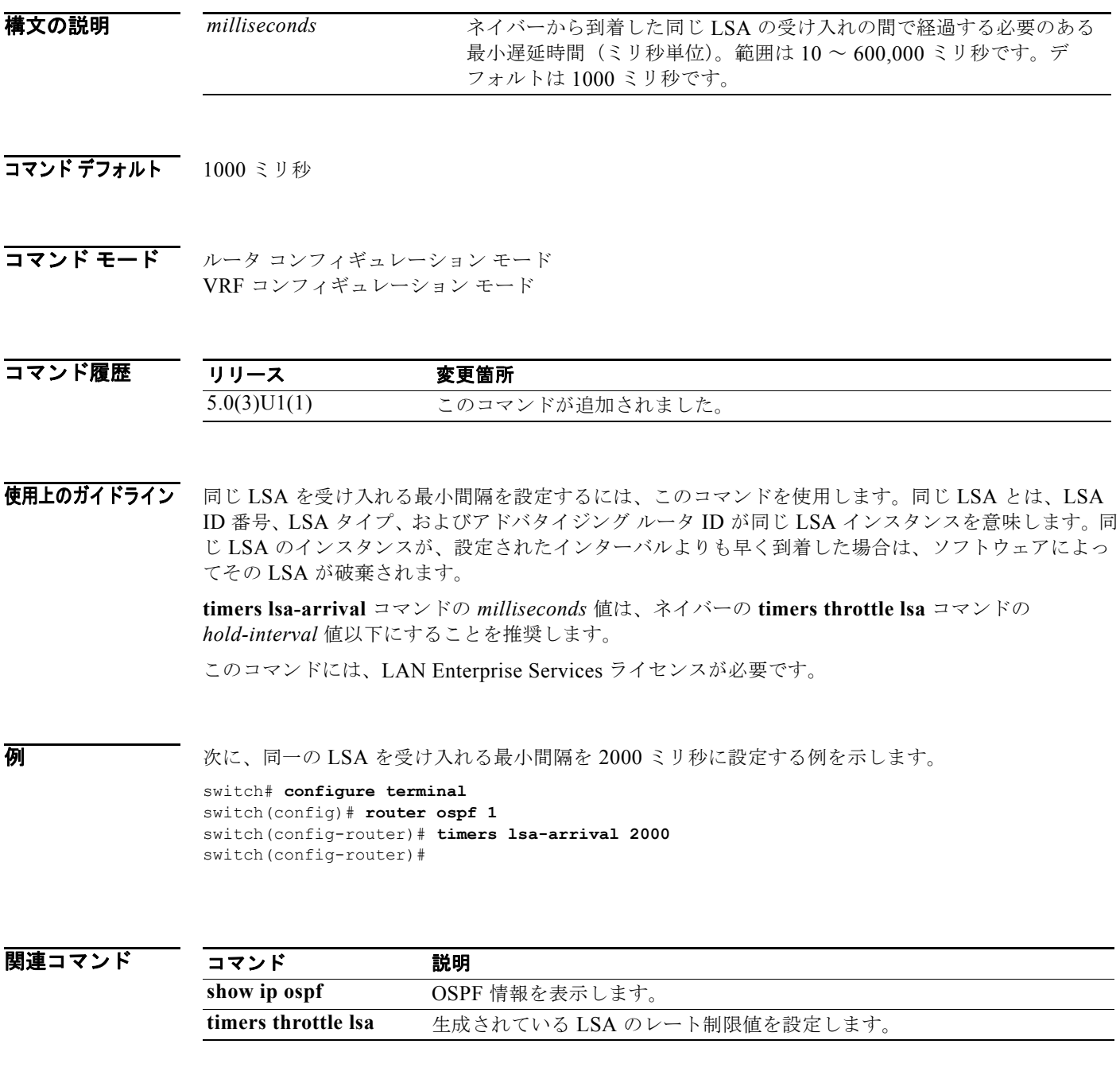

# **timers lsa-group-pacing**(**OSPF**)

Open Shortest Path First (OSPF) Link-State Advertisement (LSA; リンクステート アドバタイズメン ト)を収集してグループ化し、リフレッシュ、チェックサム、またはエージングを行う間隔を変更する には、**timers lsa-group-pacing** コマンドを実行します。デフォルトに戻すには、このコマンドの **no** 形 式を使用します。

**timers lsa-group-pacing** *seconds*

**no timers lsa-group-pacing**

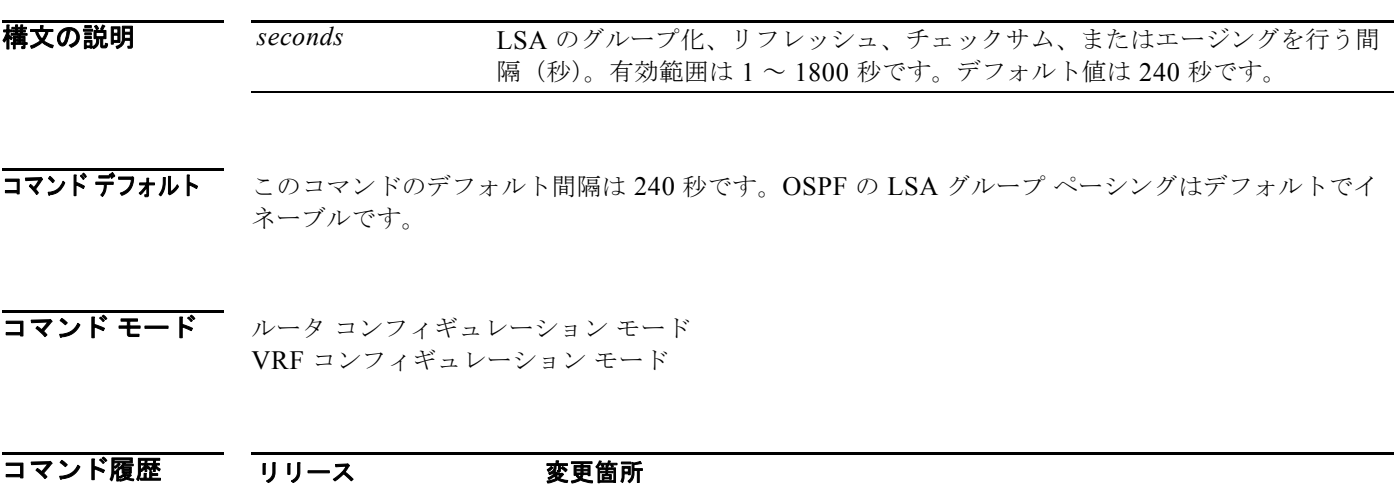

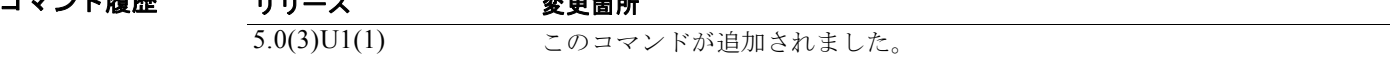

使用上のガイドライン LSA アップデートの発生レートを制御し、大量の LSA でエリアがフラッディングされたときに発生す る可能性のある高い CPU 利用率またはバッファ利用率を低減するには、このコマンドを使用します。 大部分の OSPF 展開では、OSPF パケット ペーシング タイマーのデフォルト設定で十分です。OSPF パケット フラッディングの要件を満たす他のすべてのオプションを試みた後でなければ、このパケッ ト ペーシング タイマーを変更しないでください。集約、スタブ エリアの使用、キューの調整、および バッファの調整を試した後で、デフォルトのフラッディング タイマーを変更するようにしてください。 タイマー値を変更する際のガイドラインはありません。OSPF の導入に同じものはなく、状況ごとに検 討する必要があります。

> Cisco NX-OS は LSA の定期リフレッシュをグループ化して、大規模トポロジにおけるリフレッシュの LSA パッキング密度を向上させています。グループ タイマーは LSA をグループ リフレッシュする間 隔を制御しますが、このタイマーでは個々の LSA をリフレッシュする頻度(デフォルトのリフレッ シュレートは30分)は変わりません。

> LSA グループ ペーシングの時間は、ルータが処理する LSA 数に反比例します。たとえば、約 10,000 個の LSA が存在する場合は、ペーシング間隔を減らすようにしてください。データベースが非常に小 さい(40 ~ 100 個の LSA)場合は、ペーシング間隔を 10 ~ 20 分に増やすようにしてください。

このコマンドには、LAN Enterprise Services ライセンスが必要です。

例 次に、OSPF ルーティング プロセス 1 で、LSA グループ間の OSPF グループ パケットペーシング アッ プデートを 60 秒間隔で行うように設定する例を示します。

```
switch# configure terminal
switch(config)# router ospf 1
switch(config-router)# timers lsa-group-pacing 60
switch(config-router)#
```
### 関連コマンド コンプ

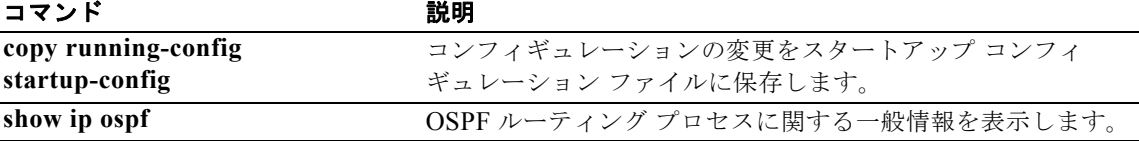

# **timers nsf converge**

Enhanced Interior Gateway Routing Protocol (EIGRP) の Nonstop Forwarding (NSF) コンバージェ ンスの制限時間を調整するには、**timers nsf converge** コマンドを使用します。この機能をディセーブ ルにするには、コマンドの **no** 形式を使用します。

### **timers nsf converge** *seconds*

#### **no timers nsf converge**

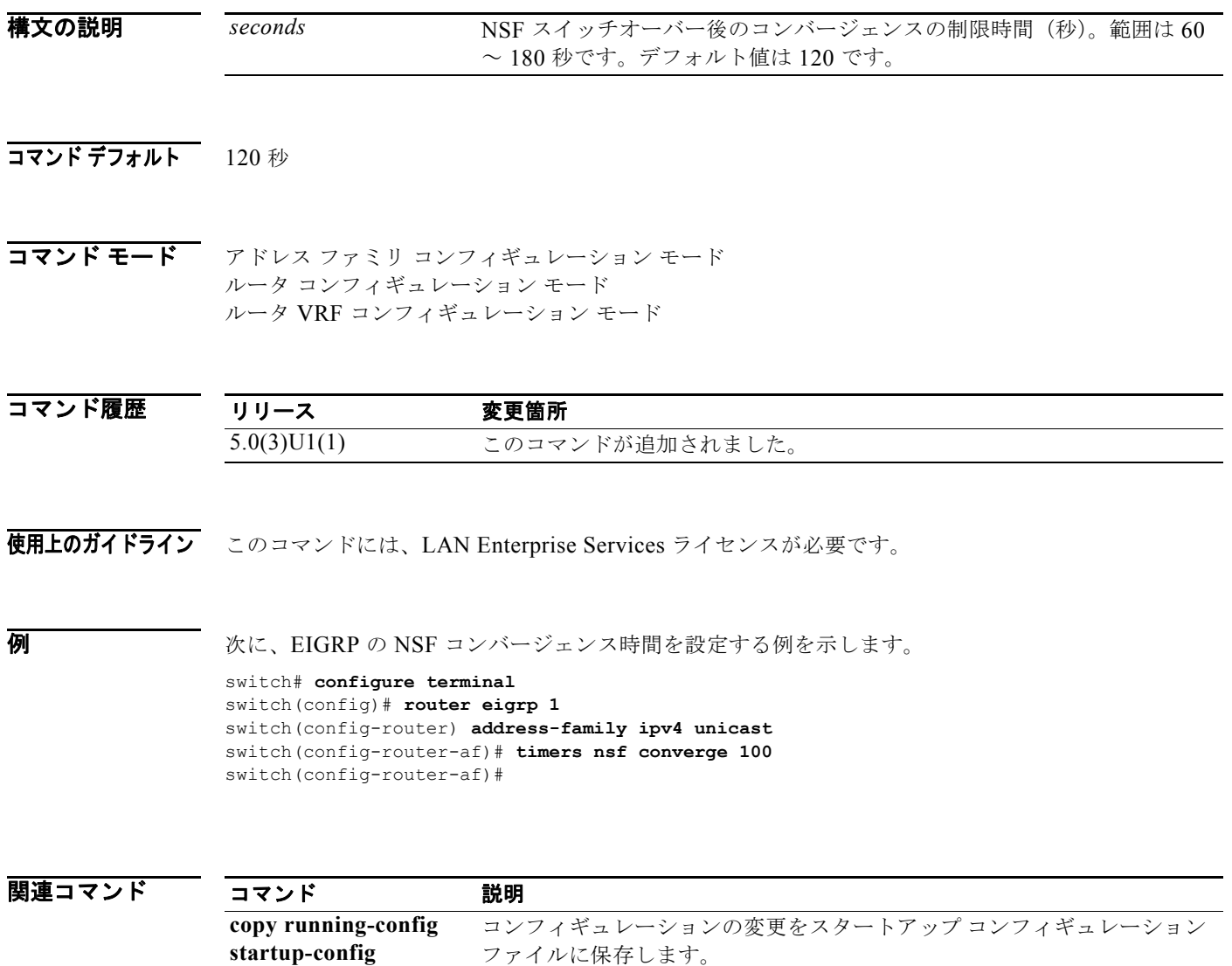

**show ip eigrp EIGRP 情報を表示します。** 

## **timers nsf route-hold**

NSF 認識 Enhanced Interior Gateway Routing Protocol (EIGRP) ルータが非アクティブ ピアのルート を保持する時間を決定しているタイマーを設定するには、**timers nsf route-hold** コマンドを使用しま す。このルート ホールド タイマーをデフォルト値に戻すには、このコマンドの **no** 形式を使用します。

**timers nsf route-hold** *seconds*

**no timers nsf route-hold**

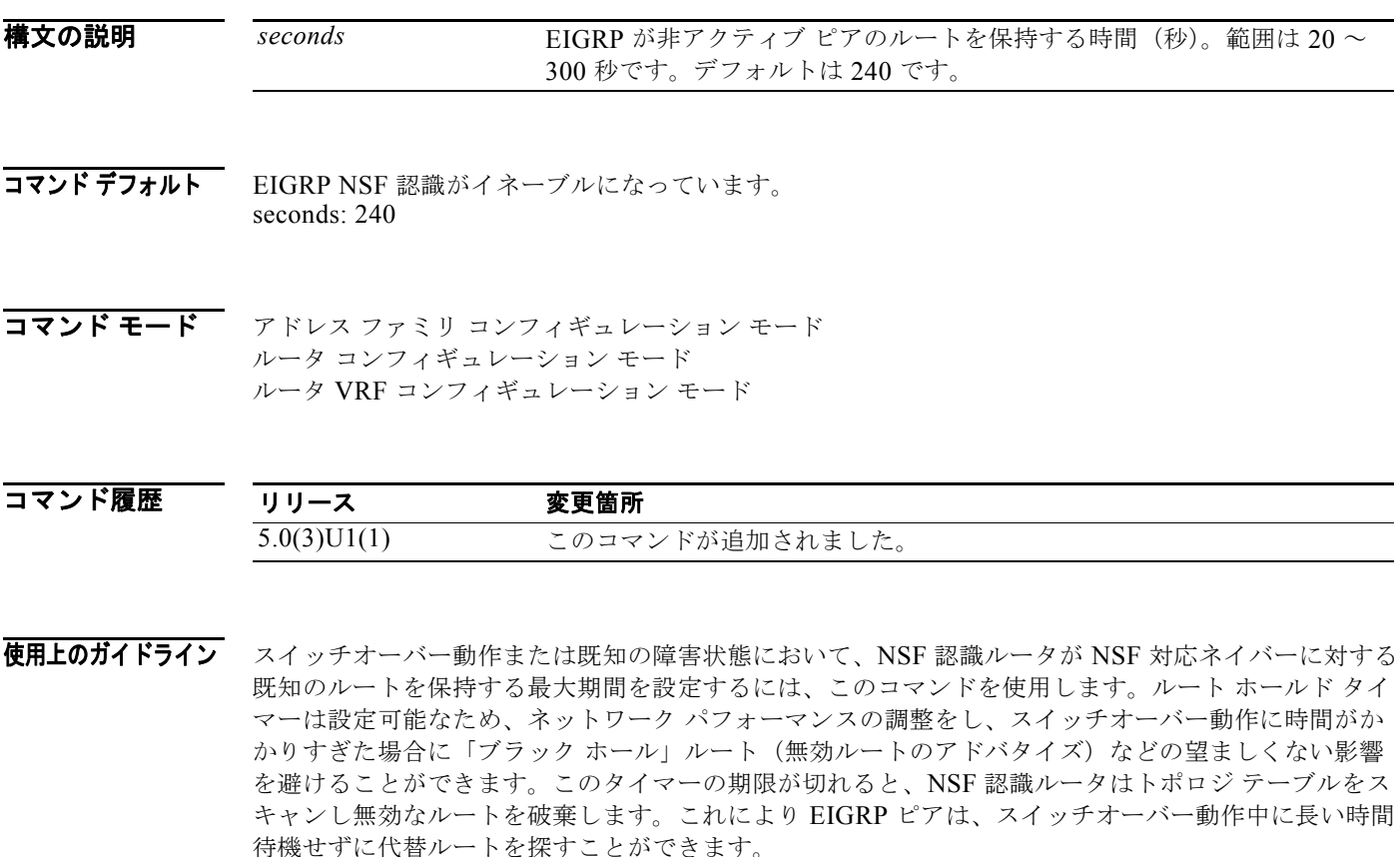

このコマンドには、LAN Enterprise Services ライセンスが必要です。

 $\pmb{\theta}$   $\qquad \qquad$   $\qquad$   $\q$ 

switch# **configure terminal** switch(config)# **router eigrp 1** switch(config-router) **address-family ipv4 unicast** switch(config-router-af)# **timers nsf route-hold 120** switch(config-router-af)#

### 関連コマンド

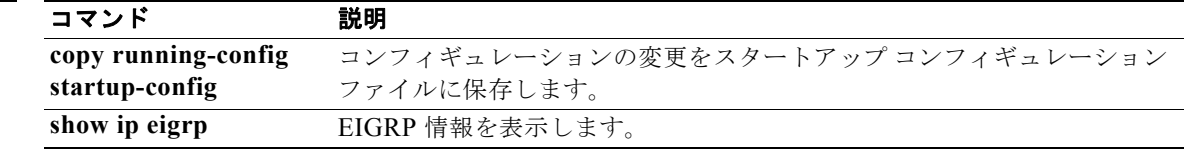

# **timers nsf signal**

Nonstop Forwarding(NSF)再起動の信号を Enhanced Interior Gateway Routing Protocol(EIGRP) が待つ制限時間を設定するには、**timers nsf signal** コマンドを使用します。このルート ホールド タイ マーをデフォルトに戻すには、このコマンドの **no** 形式を使用します。

#### **timers nsf signal** *seconds*

**no timers nsf signal**

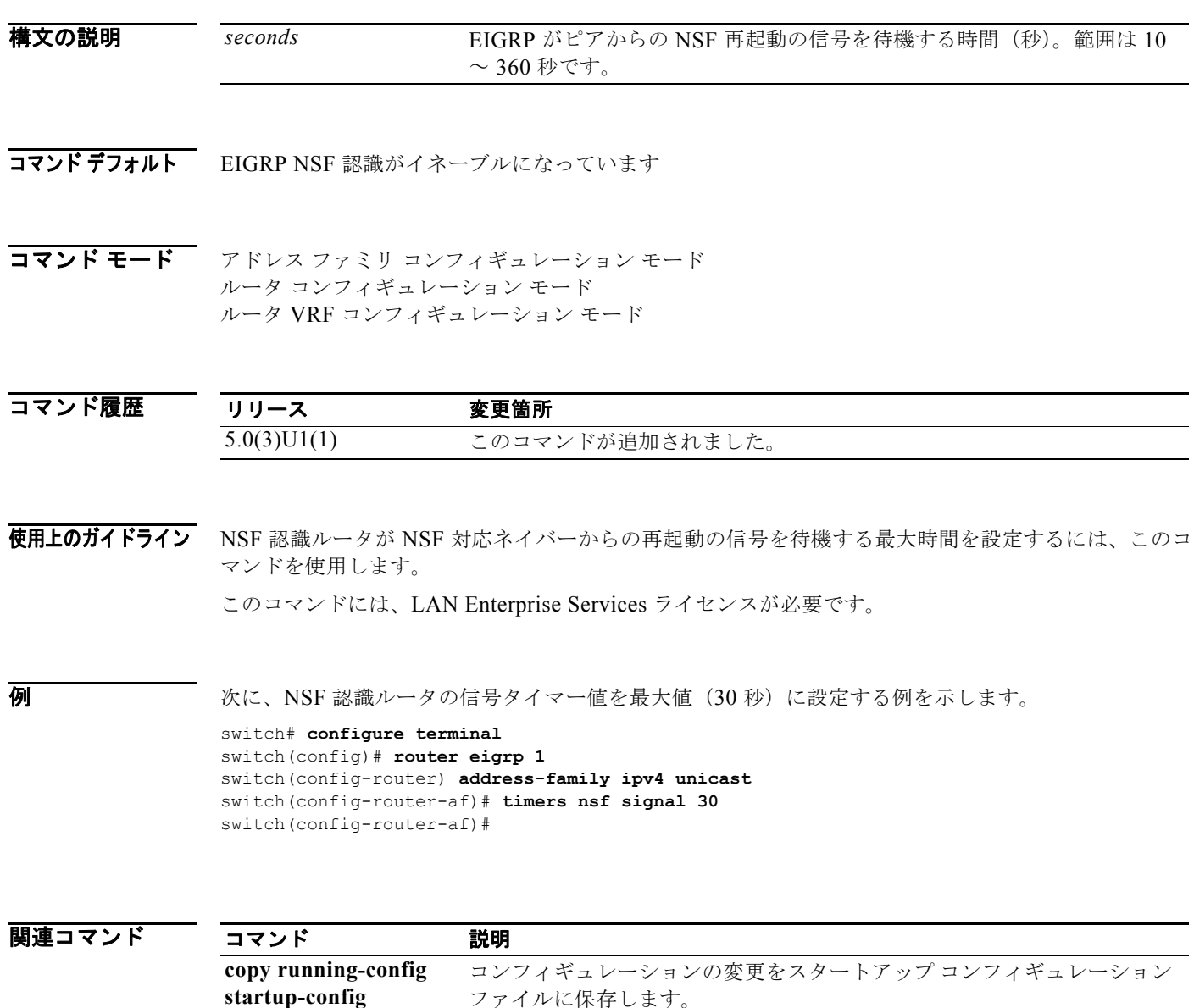

**show ip eigrp EIGRP 情報を表示します。** 

# **timers throttle lsa**(**OSPF**)

Open Shortest Path First (OSPF) の Link-State Advertisement (LSA; リンクステート アドバタイズメ ント)生成に対するレート制限値を設定するには、**timers throttle lsa** コマンドを使用します。デフォ ルト値に戻すには、このコマンドの **no** 形式を使用します。

**timers throttle lsa** *start-time hold-interval max-time*

### **no timers throttle lsa**

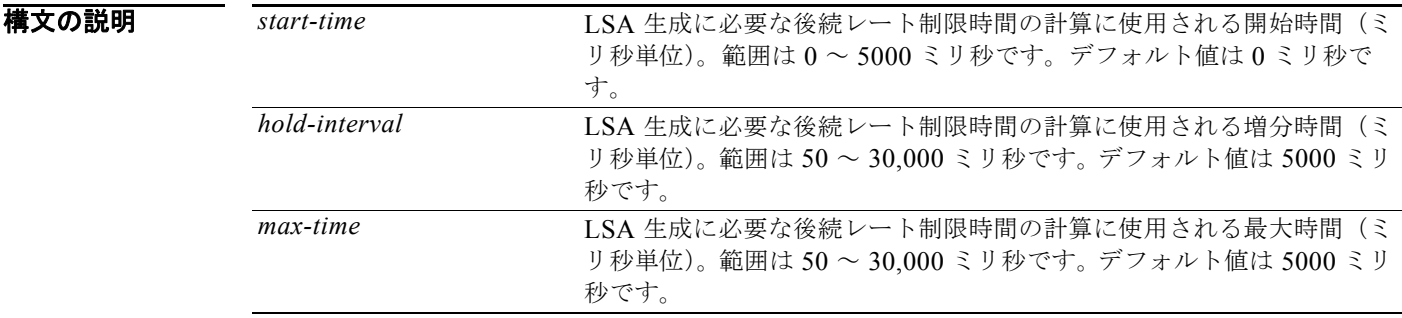

### **コマンド デフォルト** start-time : 0 ミリ秒 hold-interval: 5000 ミリ秒 max-time: 5000 ミリ秒

コマンド モード ルータ コンフィギュレーション モード VRF コンフィギュレーション モード

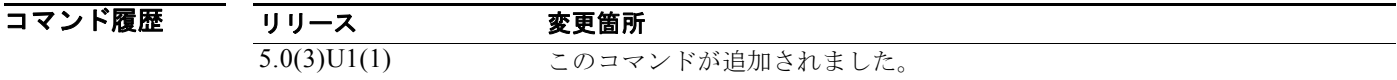

- 使用上のガイドライン このコマンドには、LAN Enterprise Services ライセンスが必要です。
- 

**例 オンファン あいさん SSPF LSA** スロットリングをカスタマイズする例を示します。

switch# **configure terminal** switch(config)# **router ospf 1** switch(config-router)# **timers throttle lsa 50 5000 6000** switch(config-router)#

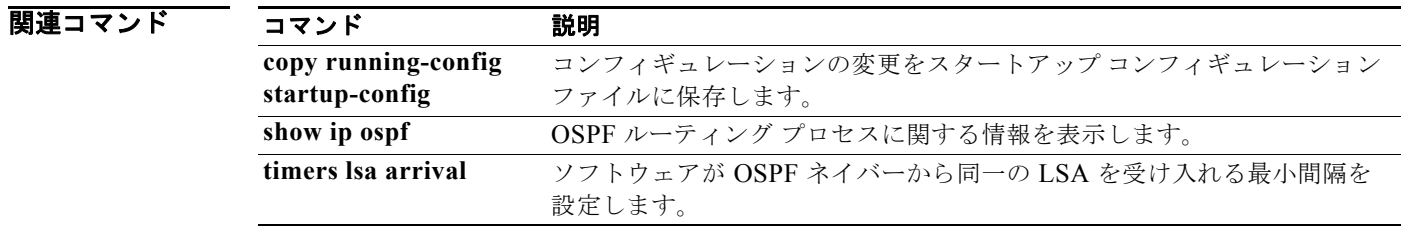

# **timers throttle spf**(**OSPF**)

Shortest-Path First(SPF)最適パスの最初のスケジュール遅延時間および Open Shortest Path First (OSPF)の SPF 最適パス計算間の最小保持時間を設定するには、**timers throttle spf** コマンドを使用し ます。SPF スロットリングをオフにするには、このコマンドの **no** 形式を使用します。

**timers throttle spf** *spf-start spf-hold spf-max-wait*

**no timers throttle spf** *spf-start spf-hold spf-max-wait*

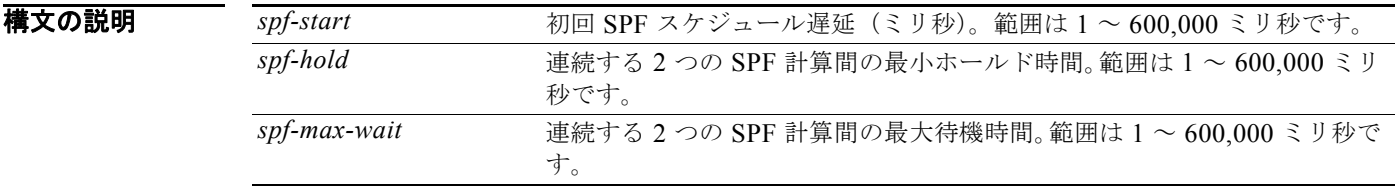

コマンドデフォルト SPF スロットリングは設定されていません。

コマンド モード ルータ コンフィギュレーション モード VRF コンフィギュレーション モード

```
コマンド履歴
         リリース 変更箇所
         5.0(3)U1(1) このコマンドが追加されました。
```
使用上のガイドライン SPF 計算間の初回待機時間は、*spf-start* 引数で指定される時間(ミリ秒)です。続いて適用される各待 機時間は、待機時間が *spf-maximum* 引数で指定される最大時間(ミリ秒)に達するまで、現在のホー ルド時間(ミリ秒)を2倍した値になります。それ以降の待機時間は、値がリセットされるか SPF 計 算間に LSA を受信するまで最大値のままです。

このコマンドには、LAN Enterprise Services ライセンスが必要です。

例 次に、ルータで、**timers throttle spf** コマンドの初期時間、ホールド時間、および最大時間の値をそれ ぞれ 5、1,000、および 90,000 ミリ秒に設定する例を示します。

```
switch# configure terminal
switch(config)# router ospf 1
switch(config-router)# timers throttle spf 5 1000 90000 
switch(config-router)#
```
### 関連コマンド

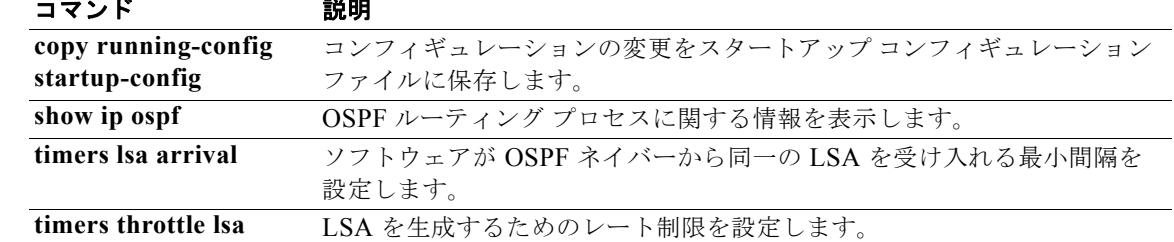

# **track**(**VRRP**)

追跡対象オブジェクトに基づいて仮想ルータのプライオリティを変更するには、**track** コマンドを使用 します。仮想ルータのためのプライオリティ トラッキングをディセーブルにするには、このコマンド の **no** 形式を使用します。

**track** *object-number* [**decrement** *value*]

**no track** *object-number* [**decrement** *value*]

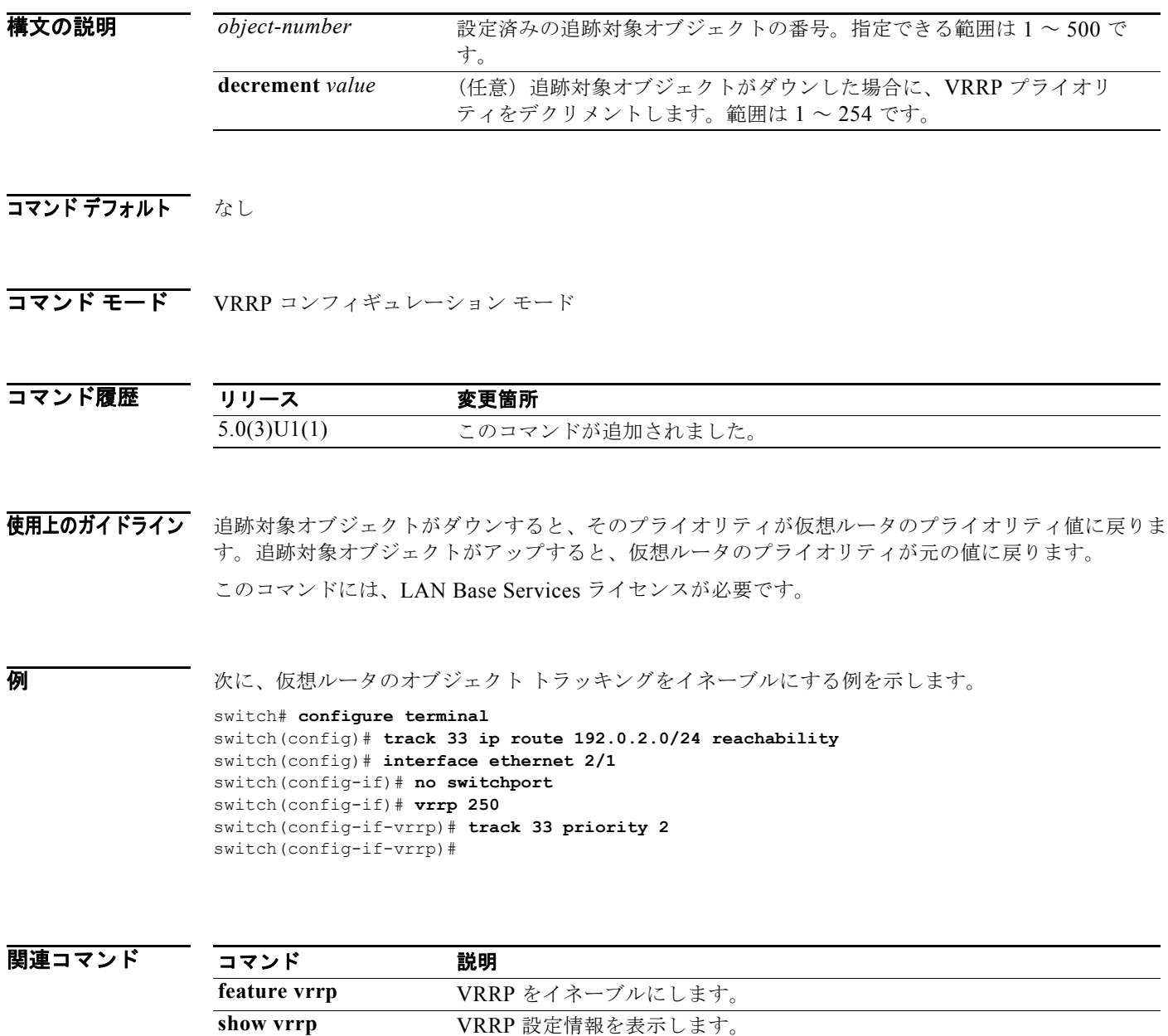

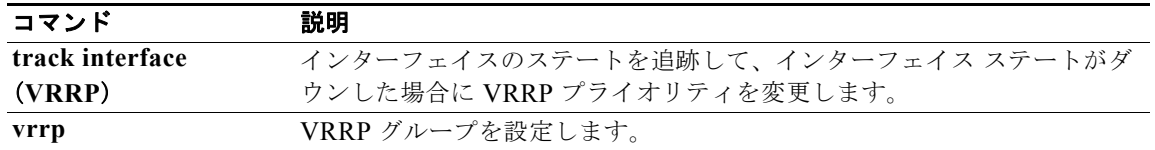

## **track interface**

インターフェイス上にオブジェクト トラッキングを設定するには、**track interface** コマンドを使用し ます。このインターフェイスに対するオブジェクト トラッキングを削除するには、このコマンドの **no** 形式を使用します。

**track** *object-id* **interface** {**ethernet** *slot*/*port* | **loopback** *if\_number* | **port-channel** *number*} {**ip routing** | **line-protocol**}

**no track** *object-id* [**force**]

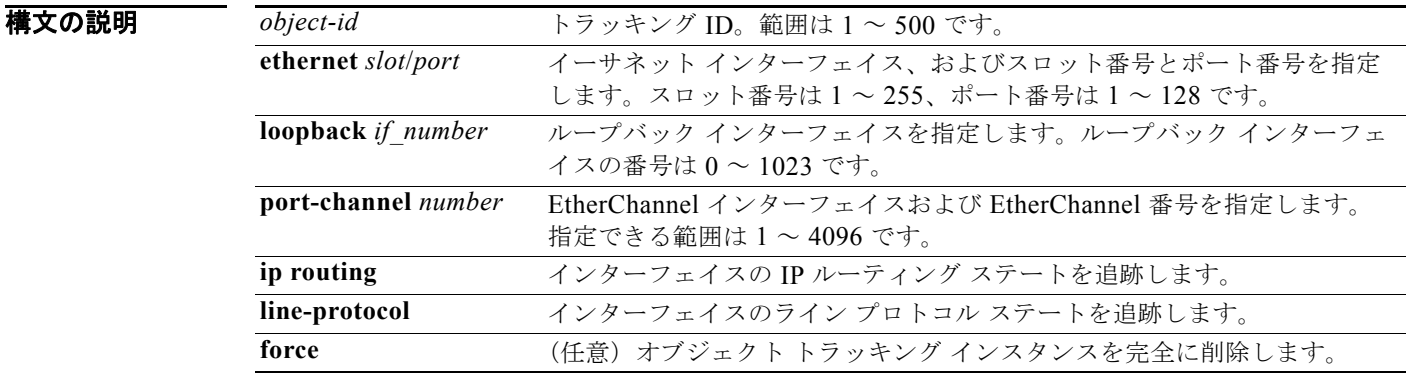

### コマンドデフォルト なし

コマンド モード グローバル コンフィギュレーション モード

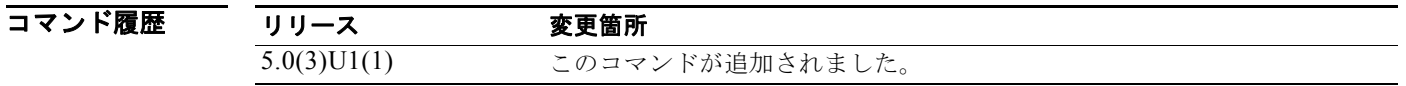

使用上のガイドライン インターフェイスのライン プロトコルのステータスまたは IPv4 ルーティングのステートをトラッキン グするには、このコマンドを使用します。このコマンドを使用すると、オブジェクト トラッキング コ マンド モードが開始されます。デフォルト VRF 以外のオブジェクトを追跡するには、オブジェクト ト ラッキング コンフィギュレーション モードで **vrf member** コマンドを使用します。

このコマンドには、ライセンスは必要ありません。

例 次に、イーサネット インターフェイス 1/2 上の IP ルーティングの状態を追跡する例を示します。

switch# **configure terminal** switch(config)# **track 1 interface ethernet 1/2 ip routing** switch(config-track)#

### 関連コマンド

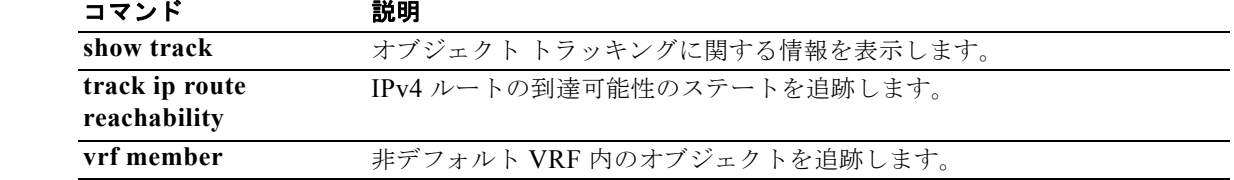

# **track interface**(**VRRP**)

インターフェイスに基づいて仮想ルータのプライオリティを追跡するには、**track interface** コマンド を使用します。仮想ルータのためのプライオリティ トラッキングをディセーブルにするには、このコ マンドの **no** 形式を使用します。

**track interface** {**ethernet** *slot*/*port* | **port-channel** *number*[.*sub\_if\_number*]} **priority** *value*

**no track interface** {**ethernet** *slot*/*port* | **port-channel** *number*[.*sub\_if\_number*]} **priority** *value*

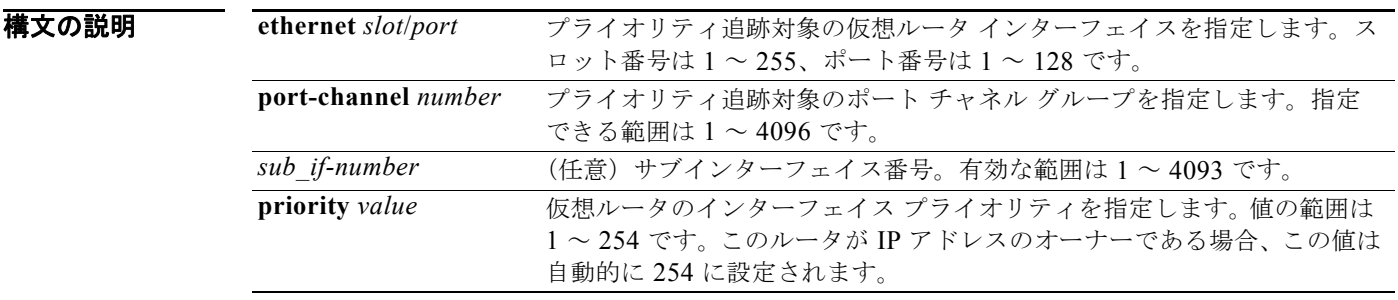

コマンドデフォルト ディセーブル

コマンド モード VRRP コンフィギュレーション モード

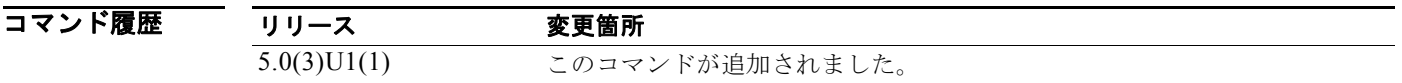

使用上のガイドライン このコマンドは、仮想ルータのプライオリティをスイッチ内の別のインターフェイスのステートに基づ いて変更するために使用します。追跡対象インターフェイスがダウンすると、プライオリティは仮想 ルータのプライオリティ値に戻ります。追跡対象インターフェイスがアップすると、仮想ルータのプラ イオリティはインターフェイス ステートを追跡する値に戻ります。

(注) インターフェイス上でプリエンプションをイネーブルにしなければ、インターフェイス ステート ト ラッキングを起動できません。

このコマンドには、LAN Base Services ライセンスが必要です。

例 次に、仮想ルータのインターフェイス ステート トラッキングをイネーブルにする例を示します。

switch# **configure terminal** switch(config)# **interface ethernet 2/1** switch(config-if)# **no switchport** switch(config-if)# **vrrp 250**

switch(config-if-vrrp)# **track interface ethernet 2/2 priority 2** switch(config-if-vrrp)#

図連コマンド

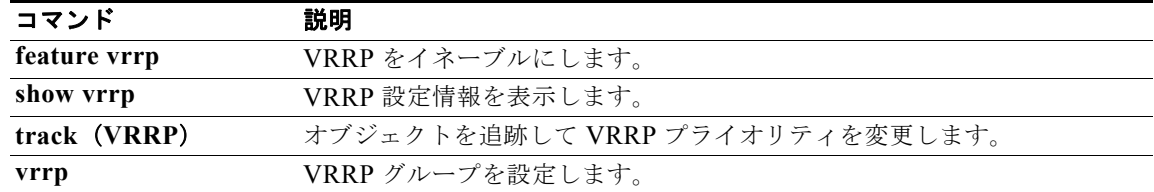

# **track ip route**

IP ルート上にオブジェクト トラッキングを設定するには、**track ip route** コマンドを使用します。この ルートのオブジェクト トラッキングを削除するには、このコマンドの **no** 形式を使用します。

**track** *object-id* **ip route** *ip-prefix*/*length* **reachability**

**no track** *object-id* [**force**]

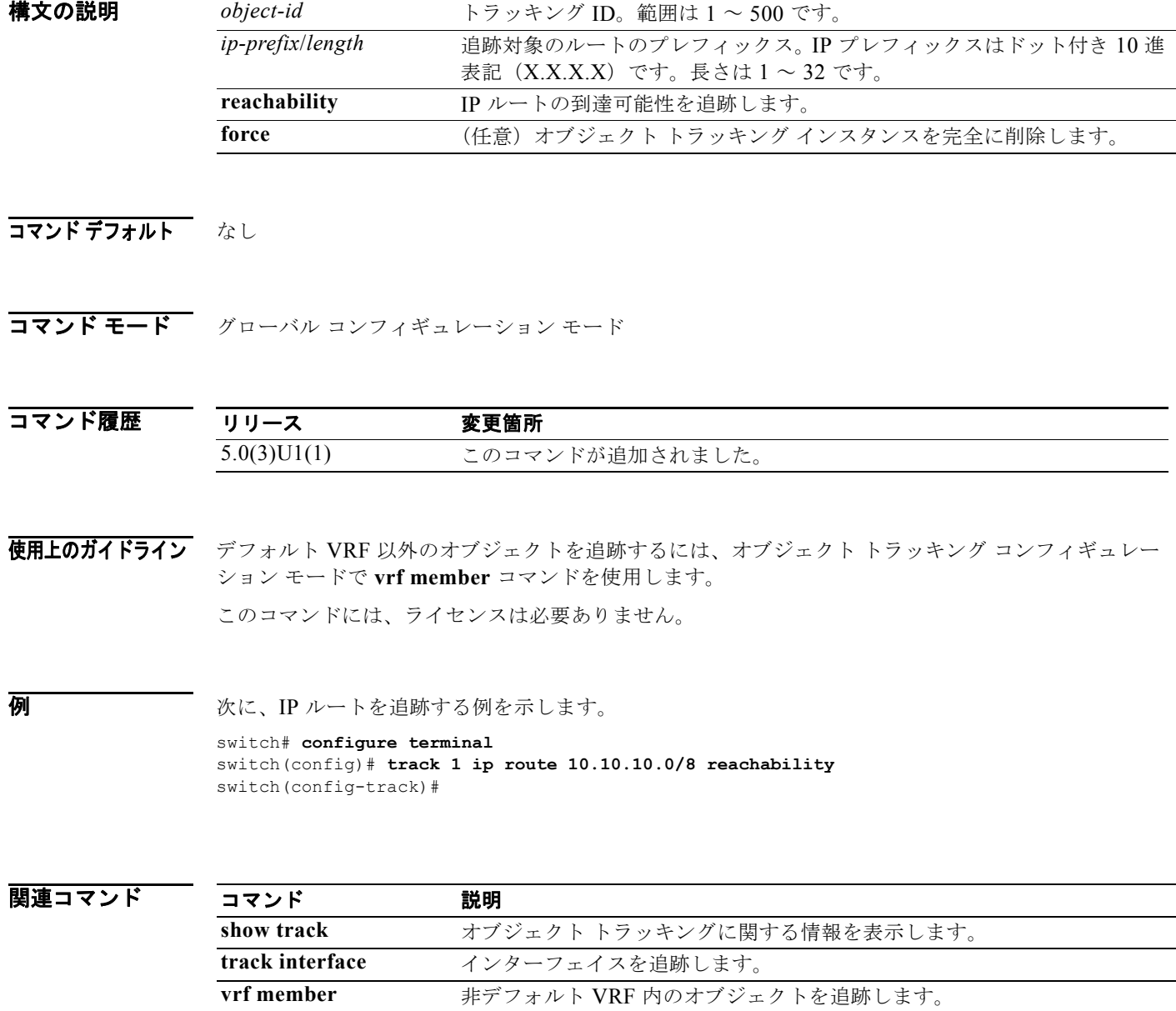

### **track list**

オブジェクト リストに対してオブジェクト トラッキングを設定するには、**track list** コマンドを使用し ます。このオブジェクト リストのオブジェクト トラッキングを削除するには、このコマンドの **no** 形式 を使用します。

**track** *object-id* **list boolean** {**and** | **or**}

**track** *object-id* **list threshold** {**percentage** | **weight**}

**no track** *object-id* [**force**]

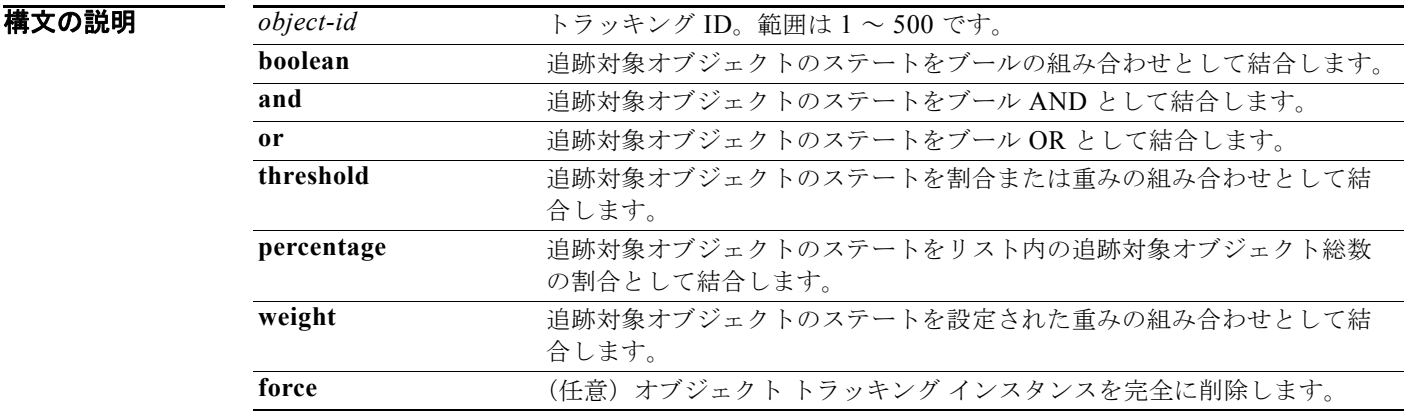

### コマンドデフォルト なし

コマンド モード グローバル コンフィギュレーション モード

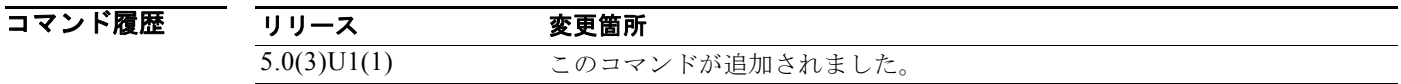

使用上のガイドライン **track list** コマンドは、1 つの追跡対象ステートに結合するオブジェクトのリストを作成するために使 用します。**boolean and** キーワードは、追跡対象オブジェクトを AND 関数のように結合するために使 用します(つまり、すべてのオブジェクトがアップしなければ、追跡対象リストがアップしません)。 **boolean or** キーワードは、追跡対象オブジェクトを OR 機能として結合するために使用します(つま り、任意のオブジェクトがアップしていれば、追跡対象ステートもアップします)。

track list コマンドは、追跡コマンド モードに入ります。

このコマンドには、ライセンスは必要ありません。

**例 オンランス あい** 次に、2 つのオブジェクトの追跡リストとそれらの AND ステートを作成する例を示します。 switch# **configure terminal**

```
switch(config)# track 1 boolean and
switch(config-track)# object 33
switch(config-track)# object 30
switch(config-track)#
```
次に、アップしきい値が 70 % でダウンしきい値が 30 % の追跡リストを設定する例を示します。

```
switch# configure terminal
switch(config)# track 1 list threshold percentage
switch(config-track)# threshold percentage up 70 down 30
switch(config-track)# object 10 
switch(config-track)# object 20 
switch(config-track)# object 30 
switch(config-track)#
```
次に、トラッキング リストのアップ重みしきい値を 30、ダウンしきい値を 10 にそれぞれ設定する例 を示します。

```
switch# configure terminal
switch(config)# track 1 list threshold weight
switch(config-track)# threshold weight up 30 down 10
switch(config-track)# object 10 weight 15
switch(config-track)# object 20 weight 15
switch(config-track)# object 30 
switch(config-track)#
```
この例では、オブジェクト 10 とオブジェクト 20 がアップの場合にトラッキング リストがアップにな り、3 つのオブジェクトがすべてダウンの場合にトラッキング リストがダウンになります。

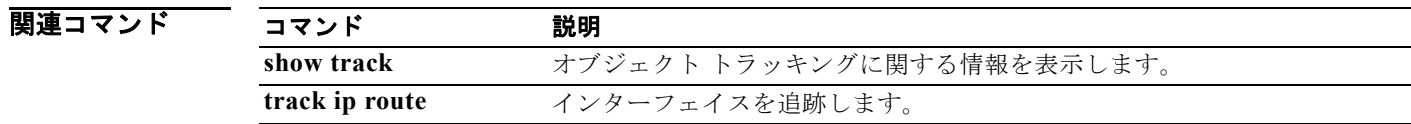

# **transmit-delay**(**OSPF** 仮想リンク)

インターフェイス上のリンクステート アップデート パケットの終了に必要な推定時間を設定するには、 **transmit-delay** コマンドを使用します。デフォルトに戻すには、このコマンドの **no** 形式を使用しま す。

**transmit-delay** *seconds*

**no transmit-delay**

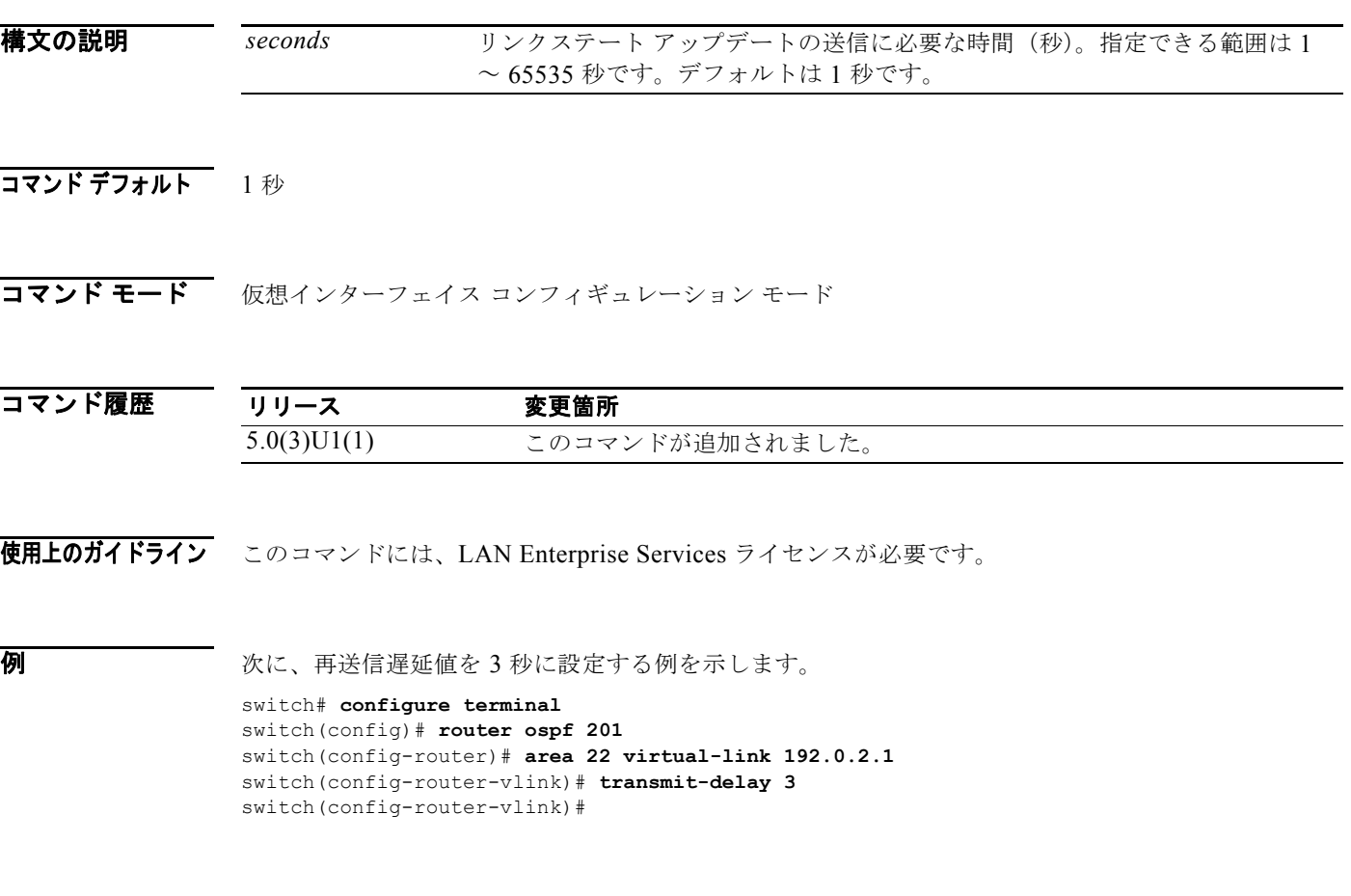

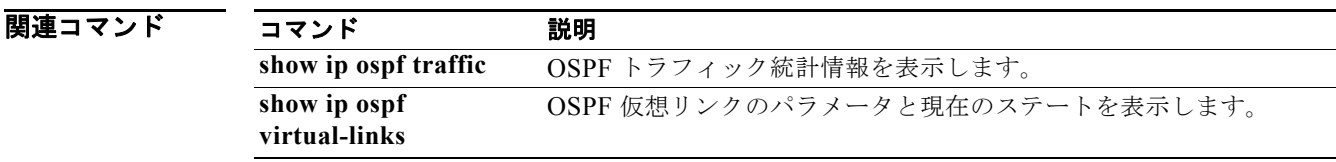

# **vrf context**(レイヤ **2**)

仮想ルーティング/転送(VRF)インスタンスを作成し、VRF コンフィギュレーション モードを開始 するには、**vrf context** コマンドを使用します。VRF エントリを削除するには、このコマンドの **no** 形 式を使用します。

**vrf context** {*name* | **management**}

**no vrf context** {*name* | **management**}

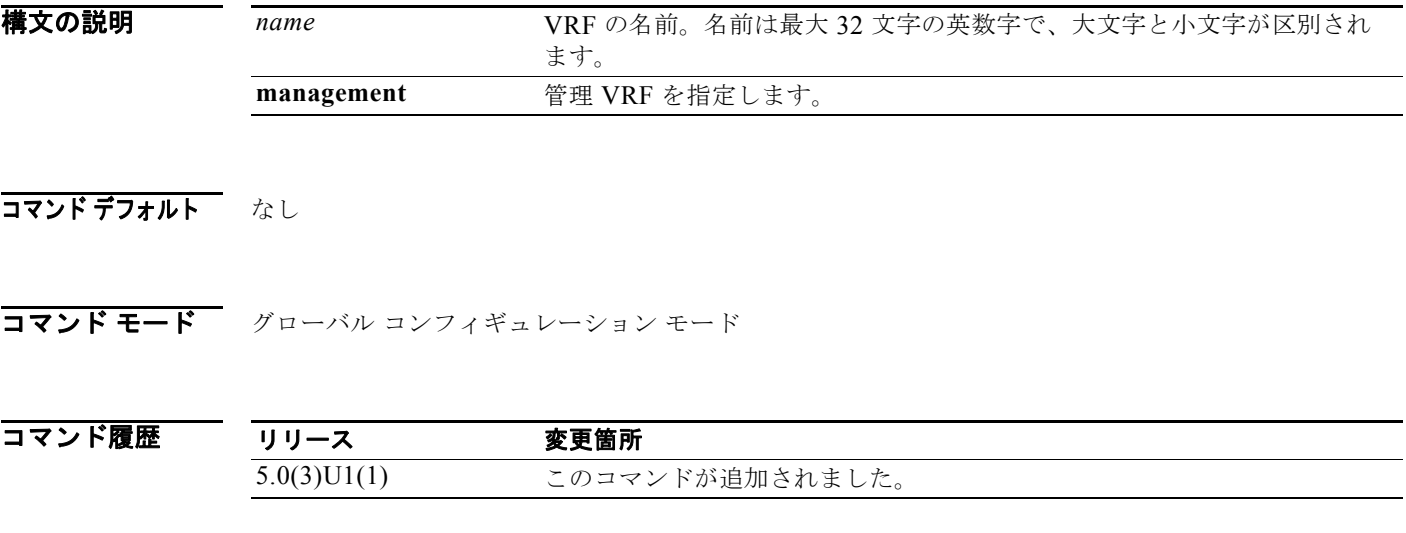

使用上のガイドライン VRF コンフィギュレーション モードを開始すると、次のコマンドが使用可能になります。

- **• exit**:現在のコマンド モードを終了します。
- **• ip**:IP 機能の設定をイネーブルにします。

Internet Protocol (IP; インターネット プロトコル) コンフィギュレーション モードで使用可能な 追加コマンド:

- **– domain-list**:追加のドメイン名を追加します。
- **– domain-lookup**:DNS lookup をイネーブルまたはディセーブルにします。
- **– domain-name**:デフォルト ドメイン名を指定します。
- **– host**:IP ホスト名テーブルにエントリを追加します。
- **– name-server**:DNS ネーム サーバの IP アドレスを指定します。
- **– route**:ネクスト ホップ サーバの IP アドレスを指定することで、ルート情報を追加します。
- **• no**:コマンドを無効にするか、そのデフォルトに設定します。
- **• shutdown**:現在の VRF コンテキストをシャットダウンします。

このコマンドには、ライセンスは必要ありません。

**例 わきの あい あい マンテキスト モードを開始する例を示します。** 

switch# **configure terminal**

switch(config)# **vrf context management** switch(config-vrf)#

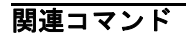

|関連コマンド コマンド 説明 **show vrf VRF 情報を表示します。** 

# **vrf**

仮想ルーティングおよび転送(VRF)インスタンスを作成するか、または VRF コンフィギュレーショ ン モードを開始して、サブモード コマンドを設定するには、**vrf** コマンドを使用します。VRF インス タンスの削除または VRF コンフィギュレーション モードをディセーブルにするには、このコマンドの **no** 形式を使用します。

**vrf** {*name* | **management**}

**no vrf** {*name* | **management**}

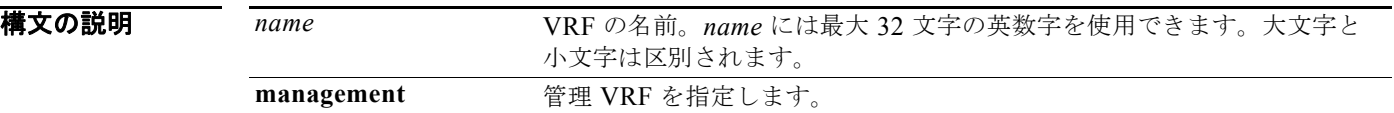

- コマンド デフォルト なし
- コマンド モード アドレスファミリ コンフィギュレーション モード ルータ コンフィギュレーション モード VRF コンフィギュレーション モード

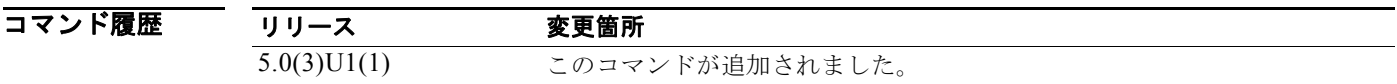

使用上のガイドライン VRF は、グローバル コンフィギュレーション モードで同じ名前の VRF が作成されるまでアクティブ になりません。

このコマンドには、LAN Enterprise Services ライセンスが必要です。

例 次に、BGP 環境で VRF コンフィギュレーション モードを開始する例を示します。

switch# **configure terminal** switch(config)# **router bgp 100**  switch(config-router)# **vrf management** switch(config-router-vrf)#

次に、OSPF 環境で VRF コンフィギュレーション モードを開始する例を示します。

```
switch# configure terminal
switch(config)# vrf context RemoteOfficeVRF
switch(config-vrf)# router ospf 201
switch(config-router)# vrf RemoteOfficeVRF
switch(config-router-vrf)#
```
### 関連コマント

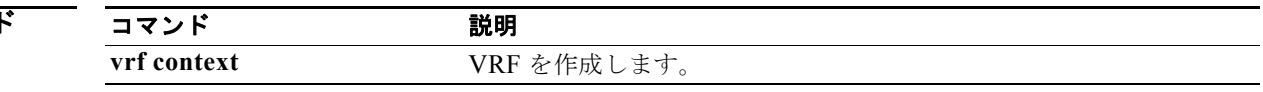

# **vrf context**(レイヤ **3**)

switch(config-vrf)#

仮想ルーティングおよび転送インスタンス(VRF)を作成して、VRF コンフィギュレーション モード を開始するには、**vrf context** コマンドを使用します。VRF エントリを削除するには、このコマンドの **no** 形式を使用します。

**vrf context** {*name* | **management**}

**no vrf context** {*name* | **management**}

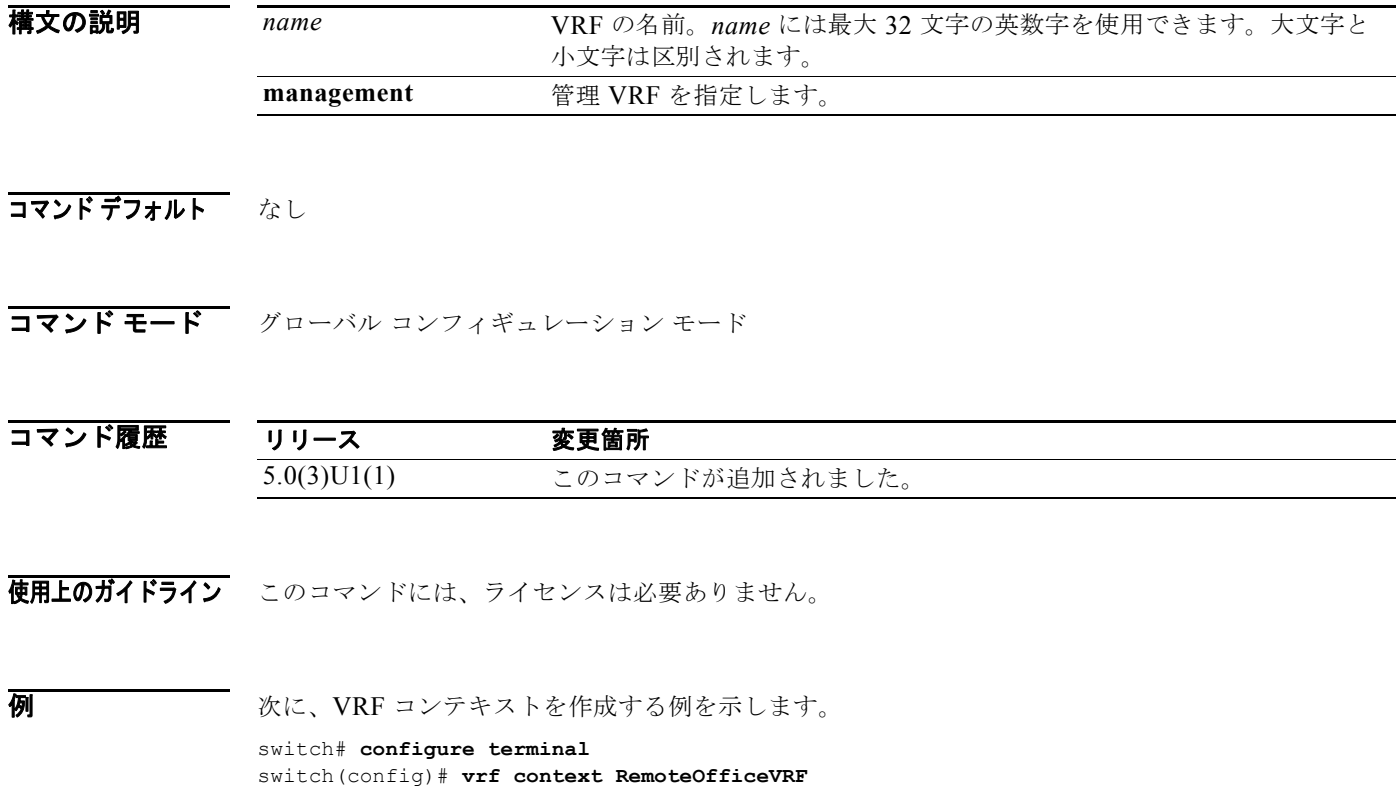

関連コマンド コマンド 説明 **vrf** VRF インスタンスを作成または設定します。

# **vrf member**

仮想ルーティングおよび転送(VRF)インスタンスにインターフェイスを追加するか、または VRF イ ンスタンスに対するオブジェクト トラッキングを設定するには、**vrf member** コマンドを使用します。 このルートのオブジェクト トラッキングを削除するには、このコマンドの **no** 形式を使用します。

#### **vrf member** *vrf-name*

**no vrf member** *vrf-name*

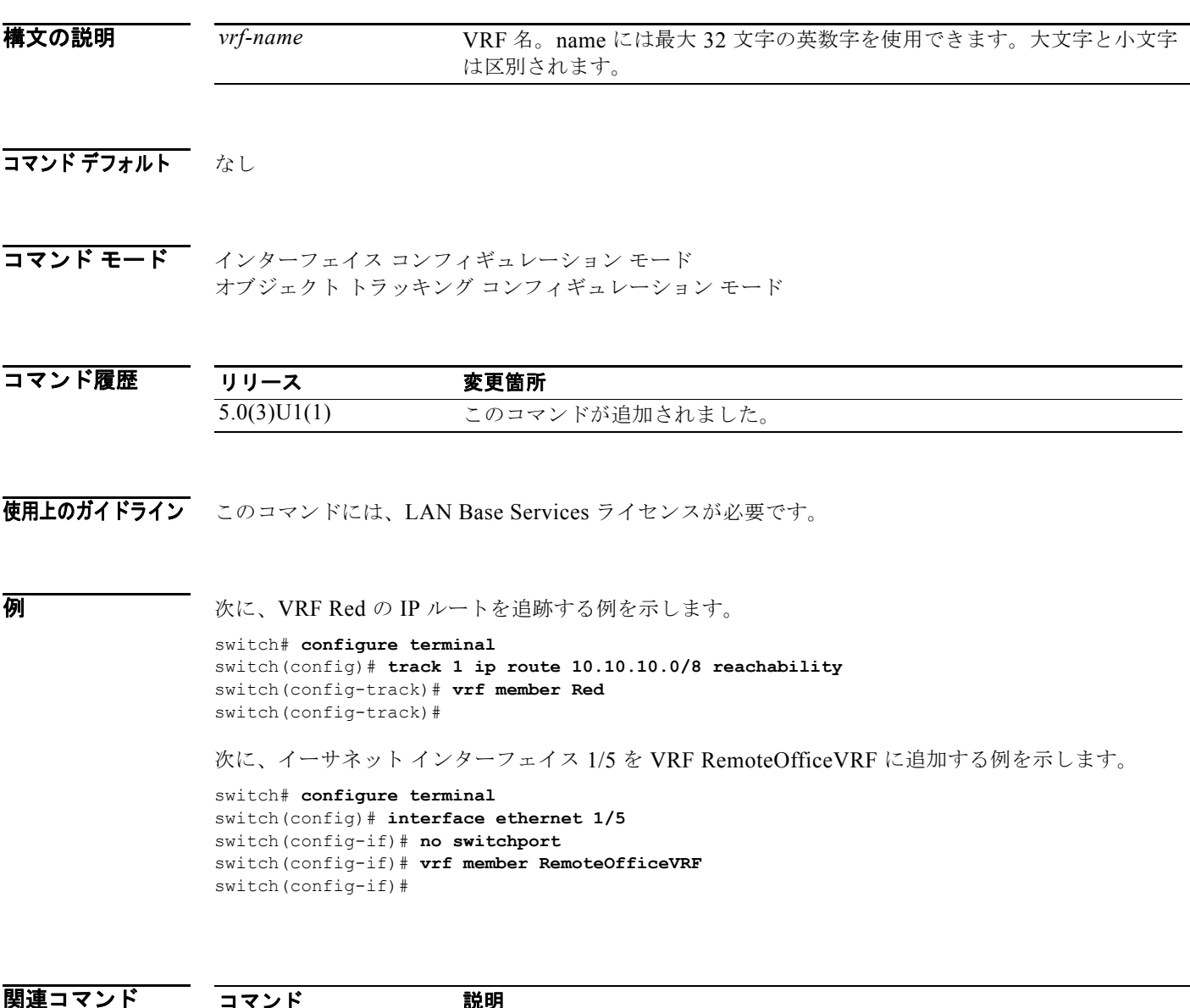

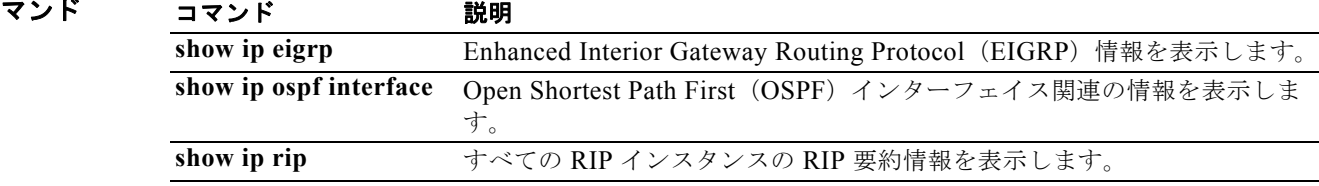

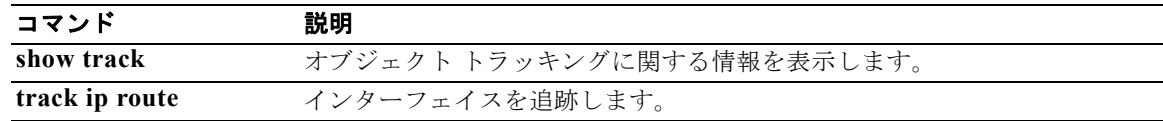

特定のイーサネット インターフェイス上で Virtual Router Redundancy Protocol(VRRP; 仮想ルータ冗 長プロトコル)グループを作成し、VRRP グループに番号を割り当て、VRRP コンフィギュレーショ ン モードを開始するには、**vrrp** コマンドを使用します。VRRP グループを削除するには、このコマン ドの **no** 形式を使用します。

**vrrp** *number*

**no vrrp** *number*

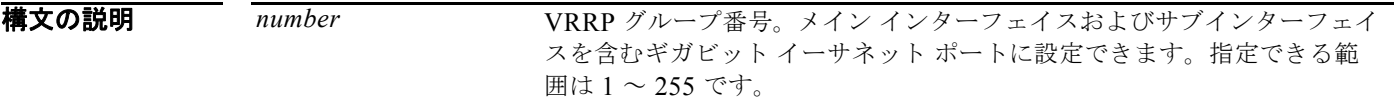

- コマンド デフォルト なし
- コマンド モード インターフェイス コンフィギュレーション モード

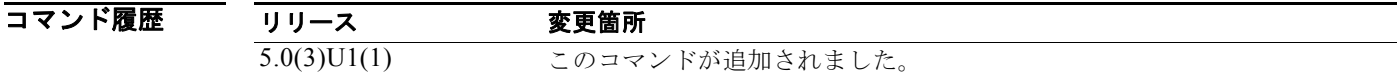

使用上のガイドライン VRRP は VRRP ステートがディセーブルの場合にのみ設定されます。仮想ルータをイネーブルにする 前に少なくとも 1 つの IP アドレスを設定するようにしてください。

このコマンドには、LAN Base Services ライセンスが必要です。

**例 オンファンス 次に、VRRP** グループを作成する例を示します。

switch# **configure terminal** switch(config)# **interface ethernet 2/1** switch(config-if)# **no switchport** switch(config-if)# **vrrp 7** switch(config-if-vrrp)#

次に、VRRP グループを作成し、そのグループに IPv4 アドレスを設定する例を示します。

switch# **configure terminal** switch(config)# **interface ethernet 2/1** switch(config-if)# **no switchport** switch(config-if)# **vrrp 7** switch(config-if-vrrp)# **address 10.0.0.10** switch(config-if-vrrp)# **no shutdown** switch(config-if-vrrp)#

関連コマンド

| コマンド           | 説明                                 |
|----------------|------------------------------------|
| clear vrrp     | 指定の仮想ルータの全ソフトウェア カウンタをクリアします。      |
| feature vrrp   | VRRP をイネーブルにします。                   |
| address (VRRP) | 仮想ルータにプライマリまたはセカンダリ IP アドレスを追加します。 |
| show vrrp      | VRRP設定情報を表示します。                    |